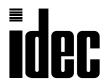

# FC4A SERIES Micro Programmable Logic Controller

**User's Manual** 

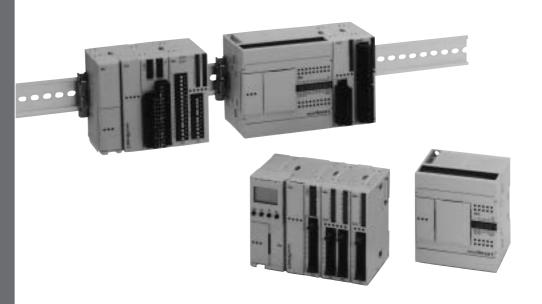

# MICROSMART USER'S MANUAL UPDATE

# Introduction

This manual includes additional descriptions of new modules and upgraded functionality in detail.

# **New Modules**

# **CPU Modules (All-in-One Type)**

| Power Voltage | Input Type         | Output Type                        | I/O Points                   | Type No.    |
|---------------|--------------------|------------------------------------|------------------------------|-------------|
|               |                    | 5                                  | 10-I/O Type (6 in / 4 out)   | FC4A-C10R2C |
| 24V DC        | 24V DC Sink/Source | Relay Output<br>240V AC/30V DC, 2A | 16-I/O Type (9 in / 7 out)   | FC4A-C16R2C |
|               |                    | 2401 1107 001 20, 211              | 24-I/O Type (14 in / 10 out) | FC4A-C24R2C |

# **AC Input Module**

| Input Type | Input Points | Terminal                 | Type No.    |
|------------|--------------|--------------------------|-------------|
| 120V AC    | 8 points     | Removable Terminal Block | FC4A-N08A11 |

# **Upgraded Functionality**

Nine new functions have been implemented in the MicroSmart CPU modules. Availability of the nine new functions depends on the model and system program version of the MicroSmart CPU modules as listed below:

|                                                                          |                           | All-in-One Type           |                           | Slim                     | Туре                                                   |
|--------------------------------------------------------------------------|---------------------------|---------------------------|---------------------------|--------------------------|--------------------------------------------------------|
| CPU Module                                                               | FC4A-C10R2<br>FC4A-C10R2C | FC4A-C16R2<br>FC4A-C16R2C | FC4A-C24R2<br>FC4A-C24R2C | FC4A-D20K3<br>FC4A-D20S3 | FC4A-D20RK1<br>FC4A-D20RS1<br>FC4A-D40K3<br>FC4A-D40S3 |
| AS-Interface Master Module<br>Compatibility                              |                           |                           |                           |                          |                                                        |
| 64KB Memory Cartridge<br>Compatibility                                   | _                         | _                         | _                         | _                        | 201 or higher                                          |
| PID Instruction Upgrade                                                  |                           |                           |                           |                          |                                                        |
| HMI Module Initial Screen Selection                                      | 203 or higher             | 202 or higher             | 202 or higher             | 202 or higher            |                                                        |
| RS485 User Communication Compatibility                                   |                           |                           |                           |                          |                                                        |
| User Communication BCC Upgrade (ADD-2comp, Modbus ASCII, and Modbus RTU) | _                         | _                         | _                         | _                        | 202 or higher                                          |
| Pulse Instructions Upgrade                                               |                           |                           |                           |                          |                                                        |
| Coordinate Conversion<br>Instructions Upgrade                            |                           |                           |                           |                          | 203 or higher                                          |
| Intelligent Module Access<br>Instructions                                |                           |                           |                           |                          | 203 of Higher                                          |

To confirm the system program version of the MicroSmart CPU module, use WindLDR on a computer connected with the CPU module. Bring WindLDR into the online mode. The system program version is indicated on the PLC status dialog box. For details about the procedure, see page 28-1.

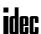

# SAFETY PRECAUTIONS

- Read this user's manual to make sure of correct operation before starting installation, wiring, operation, maintenance, and inspection of the MicroSmart.
- All MicroSmart modules are manufactured under IDEC's rigorous quality control system, but users must add a backup or failsafe provision to the control system using the MicroSmart in applications where heavy damage or personal injury may be caused in case the MicroSmart should fail.
- In this user's manual, safety precautions are categorized in order of importance to Warning and Caution:

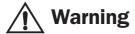

Warning notices are used to emphasize that improper operation may cause severe personal injury or death.

- Turn off the power to the MicroSmart before starting installation, removal, wiring, maintenance, and inspection of the MicroSmart. Failure to turn power off may cause electrical shocks or fire hazard.
- Special expertise is required to install, wire, program, and operate the MicroSmart. People without such expertise must not use the MicroSmart.
- Emergency stop and interlocking circuits must be configured outside the MicroSmart. If such a circuit is configured inside the MicroSmart, failure of the MicroSmart may cause disorder of the control system, damage, or accidents.
- Install the MicroSmart according to the instructions described in this user's manual. Improper installation will result in falling, failure, or malfunction of the MicroSmart.

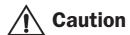

Caution notices are used where inattention might cause personal injury or damage to equipment.

- The MicroSmart is designed for installation in a cabinet. Do not install the MicroSmart outside a cabinet.
- Install the MicroSmart in environments described in this user's manual. If the MicroSmart is used in places where the MicroSmart is subjected to high-temperature, high-humidity, condensation, corrosive gases, excessive vibrations, and excessive shocks, then electrical shocks, fire hazard, or malfunction will result.
- The environment for using the MicroSmart is "Pollution degree 2." Use the MicroSmart in environments of pollution degree 2 (according to IEC 60664-1).
- Prevent the MicroSmart from falling while moving or transporting the MicroSmart, otherwise damage or malfunction of the MicroSmart will result.
- Prevent metal fragments and pieces of wire from dropping inside the MicroSmart housing. Put a cover on the MicroSmart modules during installation and wiring. Ingress of such fragments and chips may cause fire hazard, damage, or malfunction.
- Use a power supply of the rated value. Use of a wrong power supply may cause fire hazard.
- Use an IEC 60127-approved fuse on the power line outside the MicroSmart. This is required when equipment containing the MicroSmart is destined for Europe.
- Use an IEC 60127-approved fuse on the output circuit. This is required when equipment containing the MicroSmart is destined for Europe.
- Use an EU-approved circuit breaker. This is required when equipment containing the MicroSmart is destined for Europe.
- Make sure of safety before starting and stopping the MicroSmart or when operating the MicroSmart to force outputs on or off. Incorrect operation on the MicroSmart may cause machine damage or accidents.
- If relays or transistors in the MicroSmart output modules should fail, outputs may remain on or off. For output signals which may cause heavy accidents, provide a monitor circuit outside the MicroSmart.
- Do not connect the ground wire directly to the MicroSmart. Connect a protective ground to the cabinet containing the MicroSmart using an M4 or larger screw. This is required when equipment containing the MicroSmart is destined for Europe.
- Do not disassemble, repair, or modify the MicroSmart modules.
- Dispose of the battery in the MicroSmart modules when the battery is dead in accordance with pertaining regulations. When storing or disposing of the battery, use a proper container prepared for this purpose. This is required when equipment containing the MicroSmart is destined for Europe.
- When disposing of the MicroSmart, do so as an industrial waste.

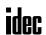

### **About This Manual**

This user's manual primarily describes entire functions, installation, and programming of the MicroSmart CPU, I/O, and all other modules. Also included are powerful communications of the MicroSmart and troubleshooting procedures.

### **CHAPTER 1: GENERAL INFORMATION**

General information about the MicroSmart, features, brief description on special functions, and various system setup configurations for communication.

# **CHAPTER 2: MODULE SPECIFICATIONS**

Specifications of CPU, input, output, mixed I/O, analog I/O, and other optional modules.

# **CHAPTER 3: INSTALLATION AND WIRING**

Methods and precautions for installing and wiring the MicroSmart modules.

# **CHAPTER 4: OPERATION BASICS**

General information about setting up the basic MicroSmart system for programming, starting and stopping MicroSmart operation, and simple operating procedures from creating a user program using WindLDR on a PC to monitoring the MicroSmart operation.

# **CHAPTER 5: SPECIAL FUNCTIONS**

Stop/reset inputs, run/stop selection at memory backup error, keep designation for internal relays, shift registers, counters, and data registers. Also included are high-speed counter, catch input, interrupt input, timer interrupt, input filter, user program read/write protection, constant scan time, partial program download, and many more special functions.

# **CHAPTER 6: ALLOCATION NUMBERS**

Allocation numbers available for the MicroSmart CPU modules to program basic and advanced instructions. Special internal relays and special data registers are also described.

# **CHAPTER 7: BASIC INSTRUCTIONS**

Programming of the basic instructions, available operands, and sample programs.

# **CHAPTER 8: ADVANCED INSTRUCTIONS**

General rules of using advanced instructions, terms, data types, and formats used for advanced instructions.

# CHAPTER 9 THROUGH CHAPTER 23:

Detailed descriptions on advanced instructions grouped into 15 chapters.

# CHAPTER 24 THROUGH CHAPTER 27:

Analog I/O control and various communication functions such as data link, computer link, and modem mode.

# CHAPTER 28: TROUBLESHOOTING

Procedures to determine the cause of trouble and actions to be taken when any trouble occurs while operating the Micro-Smart.

# **APPENDIX**

Additional information about execution times for instructions, I/O delay time, and MicroSmart type list.

### INDEX

Alphabetical listing of key words.

# **IMPORTANT INFORMATION**

Under no circumstances shall IDEC Corporation be held liable or responsible for indirect or consequential damages resulting from the use of or the application of IDEC PLC components, individually or in combination with other equipment.

All persons using these components must be willing to accept responsibility for choosing the correct component to suit their application and for choosing an application appropriate for the component, individually or in combination with other equipment.

All diagrams and examples in this manual are for illustrative purposes only. In no way does including these diagrams and examples in this manual constitute a guarantee as to their suitability for any specific application. To test and approve all programs, prior to installation, is the responsibility of the end user.

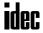

# TABLE OF CONTENTS

| CHAPTER 1: | GENERAL INFORMATION                                                                                                    |
|------------|----------------------------------------------------------------------------------------------------|
|            | About the MicroSmart       1-1         Features       1-1         Special Functions       1-2                                                                                                    |
|            | System Setup                                                                                                    |
| CHAPTER 2: | Module Specifications                                                                                                    |
|            | CPU Modules (All-in-One Type) 2-1 CPU Modules (Slim Type) 2-11 Input Modules 2-23 Output Modules 2-30 Mixed I/O Modules 2-39 Analog I/O Modules 2-43 HMI Module 2-49 HMI Base Module 2-50 Communication Adapters and Communication Modules 2-51 Memory Cartridge 2-54 Clock Cartridge 2-56 Dimensions 2-57                                                                                                    |
| CHAPTER 3: | Installation and Wiring                                                                                                    |
|            | Installation Location3-1Assembling Modules3-2Disassembling Modules3-2Installing the HMI Module3-3Removing the HMI Module3-4Removing the Terminal Blocks3-5Removing the Communication Connector Cover3-6Mounting on DIN Rail3-7Removing from DIN Rail3-7Direct Mounting on Panel Surface3-7Installation in Control Panel3-11Mounting Direction3-12Input Wiring3-13Output Wiring3-14Power Supply3-16Terminal Connection3-18 |
| CHAPTER 4: | OPERATION BASICS                                                                                                    |
|            | Connecting MicroSmart to PC (1:1 Computer Link System)       4-1         Start/Stop Operation       4-3         Simple Operation       4-5                                                                                                    |

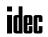

| CHAPTER 5:         | SPECIAL FUNCTIONS                                                                   |      |
|--------------------|-------------------------------------------------------------------------------------|------|
|                    | Function Area Settings                                                              | 5-1  |
|                    | Stop Input and Reset Input                                                          | 5-2  |
|                    | Run/Stop Selection at Memory Backup Error                                           |      |
|                    | Keep Designation for Internal Relays, Shift Registers, Counters, and Data Registers |      |
|                    | High-speed Counter                                                                  |      |
|                    | Catch Input                                                                         |      |
|                    | Interrupt Input                                                                     |      |
|                    | Timer Interrupt                                                                     | 5-24 |
|                    | Input Filter                                                                        |      |
|                    | Constant Scan Time                                                                  |      |
|                    | Partial Program Download                                                            |      |
|                    | Analog Potentiometers                                                               |      |
|                    | Analog Voltage Input                                                                |      |
|                    | HMI Module                                                                          |      |
|                    | Expansion Data Registers                                                            | 5-42 |
| _                  |                                                                                     |      |
| CHAPTER 6:         | Allocation Numbers                                                                  |      |
|                    | Operand Allocation Numbers                                                          | 6-1  |
|                    | I/O, Internal Relay, and Special Internal Relay Operand Allocation Numbers          | 6-3  |
|                    | Operand Allocation Numbers for Data Link Master Station                             | 6-5  |
|                    | Operand Allocation Numbers for Data Link Slave Station                              |      |
|                    | Special Internal Relays                                                             |      |
|                    | Special Data Registers                                                              |      |
|                    | Expansion I/O Module Operands                                                       | 6-17 |
| <b>C</b> HAPTER 7: | Basic Instructions                                                                  |      |
| <u> </u>           | Basic Instruction List                                                              | 7-1  |
|                    | LOD (Load) and LODN (Load Not)                                                      |      |
|                    | OUT (Output) and OUTN (Output Not)                                                  |      |
|                    | SET and RST (Reset)                                                                 |      |
|                    | AND and ANDN (And Not)                                                              | 7-4  |
|                    | OR and ORN (Or Not)                                                                 | 7-4  |
|                    | AND LOD (Load)                                                                      | 7-5  |
|                    | OR LOD (Load)                                                                       |      |
|                    | BPS (Bit Push), BRD (Bit Read), and BPP (Bit Pop)                                   |      |
|                    | TML, TIM, TMH, and TMS (Timer)                                                      |      |
|                    | CNT, CDP, and CUD (Counter)                                                         |      |
|                    | CC= and CC≥ (Counter Comparison)                                                    |      |
|                    | DC= and DC≥ (Data Register Comparison)                                              |      |
|                    | SFR and SFRN (Forward and Reverse Shift Register)                                   |      |
|                    | SOTU and SOTD (Single Output Up and Down)                                           |      |
|                    | MCS and MCR (Master Control Set and Reset)                                          |      |
|                    | END                                                                                 |      |
|                    | LIND                                                                                | 1-20 |

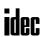

| CHAPTER 8:          | Advanced Instructions                                                                                                    |
|---------------------|----------------------------------------------------------------------------------------------------|
|                     | Advanced Instruction List                                                                                                    |
| <b>C</b> HAPTER 9:  | Move Instructions                                                                                                    |
| CHAPTER 3.          | MOV (Move)       9-1         MOVN (Move Not)       9-4         IMOV (Indirect Move)       9-5         IMOVN (Indirect Move Not)       9-6         BMOV (Block Move)       9-7         IBMV (Indirect Bit Move)       9-8         IBMVN (Indirect Bit Move Not)       9-10 |
| <b>C</b> HAPTER 10: | DATA COMPARISON INSTRUCTIONS                                                                                                    |
|                     | CMP= (Compare Equal To)       10-1         CMP<> (Compare Unequal To)       10-1         CMP< (Compare Less Than)                                                                                                    |
| <b>C</b> HAPTER 11: | BINARY ARITHMETIC INSTRUCTIONS                                                                                                    |
|                     | ADD (Addition)       11-1         SUB (Subtraction)       11-1         MUL (Multiplication)       11-1         DIV (Division)       11-1         ROOT (Root)       11-7                                                                                                   |
| <b>C</b> HAPTER 12: | BOOLEAN COMPUTATION INSTRUCTIONS                                                                                                    |
|                     | ANDW (AND Word)       12-1         ORW (OR Word)       12-1         XORW (Exclusive OR Word)       12-1                                                                                                    |
| <b>C</b> HAPTER 13: | SHIFT / ROTATE INSTRUCTIONS                                                                                                    |
|                     | SFTL (Shift Left)       13-1         SFTR (Shift Right)       13-3         BCDLS (BCD Left Shift)       13-4         WSFT (Word Shift)       13-5         ROTL (Rotate Left)       13-6         ROTR (Rotate Right)       13-7                                            |

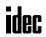

| <b>C</b> HAPTER <b>14</b> : | DATA CONVERSION INSTRUCTIONS                                  |            |
|-----------------------------|---------------------------------------------------------------|------------|
|                             | HTOB (Hex to BCD)                                             | 4-1        |
|                             | BTOH (BCD to Hex)                                             | 4-2        |
|                             | HTOA (Hex to ASCII)                                           | 4-3        |
|                             | ATOH (ASCII to Hex)                                           | 4-5        |
|                             | BTOA (BCD to ASCII)                                           | 4-7        |
|                             | ATOB (ASCII to BCD)                                           | 4-9        |
|                             | ENCO (Encode)                                                 | -11        |
|                             | DECO (Decode)                                                 | -12        |
|                             | BCNT (Bit Count)                                              |            |
|                             | ALT (Alternate Output) 14-                                    | -14        |
| <b>C</b> HAPTER 15:         | Week Programmer Instructions                                  |            |
|                             | WKTIM (Week Timer)                                            | 5-1        |
|                             | WKTBL (Week Table)                                            |            |
|                             | Setting Calendar/Clock Using WindLDR                          |            |
|                             | Setting Calendar/Clock Using a User Program                   |            |
|                             | Adjusting Clock Using a User Program                          |            |
|                             | Adjusting Clock Cartridge Accuracy                            |            |
| <b>C</b> HAPTER 16:         | Interface Instructions                                        |            |
| O <u>mai 12k 201</u>        |                                                               | G 1        |
|                             | DISP (Display)       16         DGRD (Digital Read)       16  |            |
| <b>C</b> HAPTER 17:         | USER COMMUNICATION INSTRUCTIONS                               |            |
| CHAPTER IT.                 |                                                               | 71         |
|                             | User Communication Overview                                   |            |
|                             | User Communication Mode Specifications                        |            |
|                             | Connecting RS232C Equipment through RS232C Port 1 or 2        |            |
|                             | RS232C User Communication System Setup                        |            |
|                             | Connecting RS485 Equipment through RS485 Port 2               |            |
|                             | RS485 User Communication System Setup                         |            |
|                             | Programming WindLDR                                           |            |
|                             | TXD2 (Transmit 2)                                             |            |
|                             | RXD1 (Receive 1)                                              |            |
|                             | RXD2 (Receive 2)                                              |            |
|                             | User Communication Error                                      |            |
|                             | ASCII Character Code Table                                    |            |
|                             | RS232C Line Control Signals                                   |            |
|                             | Sample Program – User Communication TXD                       |            |
|                             | Sample Program – User Communication RXD                       |            |
| <b>C</b> HAPTER 18:         | PROGRAM BRANCHING INSTRUCTIONS                                |            |
| O <u>mai Tek eoi</u>        | LABEL (Label)                                                 | 0 1        |
|                             |                                                               |            |
|                             | LJMP (Label Jump)       18         LCAL (Label Call)       18 |            |
|                             | LRET (Label Return)                                           |            |
|                             |                                                               | o-3<br>8-5 |
|                             |                                                               | 0-i<br>8-7 |
|                             | El (Enable Interrupt)                                         |            |
|                             | = (=:\ooklape) It                                             | J 1        |

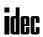

| <b>C</b> HAPTER 19:   | COORDINATE CONVERSION INSTRUCTIONS                                                                         |                  |
|-----------------------|----------------------------------------------------------------------------------------------------|------------------|
|                       | XYFS (XY Format Set)       1         CVXTY (Convert X to Y)       1         CVYTX (Convert Y to X)       1 | .9-2             |
| <b>C</b> HAPTER 20:   | Pulse Instructions                                                                                         |                  |
| <u> </u>              | PULS1 (Pulse Output 1)                                                                                     | ·0-1             |
|                       | PULS2 (Pulse Output 2)                                                                                     |                  |
|                       | PWM1 (Pulse Width Modulation 1)                                                                            |                  |
|                       | PWM2 (Pulse Width Modulation 2)                                                                            |                  |
|                       | RAMP (Ramp Control)                                                                                        |                  |
|                       | ZRN1 (Zero Return 1) 20                                                                                    | -24              |
|                       | ZRN2 (Zero Return 2)                                                                                       | -24              |
| <b>C</b> HAPTER 21:   | PID Instruction                                                                                            |                  |
|                       | PID (PID Control)                                                                                          | 1-2              |
|                       | Application Example                                                                                        |                  |
| <b>C</b> HAPTER 22:   | Dual / Teaching Timer Instructions                                                                         |                  |
| O <u>mai izik zzi</u> | DTML (1-sec Dual Timer)                                                                                    | )<br>)<br>)<br>) |
|                       | DTIM (100-msec Dual Timer)                                                                                 |                  |
|                       | DTMH (10-msec Dual Timer)                                                                                  |                  |
|                       | DTMS (1-msec Dual Timer)                                                                                   |                  |
|                       | TTIM (Teaching Timer)                                                                                      |                  |
| CHAPTER 23:           | INTELLIGENT MODULE Access Instructions                                                                     |                  |
|                       | RUNA READ (Run Access Read)                                                                                | 3-2              |
|                       | RUNA WRITE (Run Access Write)                                                                              |                  |
|                       | STPA READ (Stop Access Read)                                                                               |                  |
|                       | STPA WRITE (Stop Access Write)                                                                             |                  |
| <b>C</b> HAPTER 24:   | Analog I/O Control                                                                                         |                  |
|                       | System Setup                                                                                               | 4-1              |
|                       | Data Register Allocation Numbers for Analog I/O Modules                                                    |                  |
| <b>C</b> HAPTER 25:   | DATA LINK COMMUNICATION                                                                                    |                  |
|                       |                                                                                                    | 25-1             |
|                       | ·                                                                                                    | 25-2             |
|                       |                                                                                                    | 25-3             |
|                       | · · · · · · · · · · · · · · · · · · ·                                                                      | 25-4             |
|                       | Data Link Communication between Master and Slave Stations                                                  | 25-5             |
|                       | Special Internal Relays for Data Link Communication                                                        | 25-6             |
|                       | Programming WindLDR                                                                                        | 25-7             |
|                       |                                                                                                    | 25-9             |
|                       | Operating Procedure for Data Link System                                                                   |                  |
|                       | Data Link with Other PLCs                                                                                  | -12              |

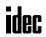

| <b>C</b> HAPTER 26: | COMPUTER LINK COMMUNICATION                                                                                                    |
|---------------------|----------------------------------------------------------------------------------------------------|
|                     | Computer Link System Setup (1:N Computer Link System)       26-         Programming WindLDR       26-         Monitoring PLC Status       26-                                                                                                    |
|                     | RS232C/RS485 Converter FC2A-MD1                                                                                                    |
| <b>C</b> HAPTER 27: | MODEM MODE                                                                                                    |
|                     | System Setup 27- Applicable Modems 27- Special Internal Relays for Modem Mode 27- Special Data Registers for Modem Mode 27- Originate Mode 27- Disconnect Mode 27- AT General Command Mode 27- AT General Command Mode 27- Modem Mode Status Data Register 27- Initialization String Commands 27- Preparation for Using Modem 27- Programming Data Registers and Internal Relays 27- Setting Up the CPU Module 27- Programming WindLDR 27- Operating Procedure for Modem Mode 27- Sample Program for Modem Originate Mode 27- Sample Program for Modem Answer Mode 27- Troubleshooting in Modem Communication 27-1 Troubleshooting in Modem Communication 27-1 |
| <b>C</b> HAPTER 28: | TROUBLESHOOTING           ERR LED                                                                                                    |
|                     | Reading Error Data                                                                                                    |
| A PPENDIX           |                                                                                                    |
|                     | Execution Times for Instructions                                                                                                    |

<u>NDEX</u>

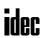

# 1: GENERAL INFORMATION

# Introduction

This chapter describes general information for understanding the MicroSmart's powerful capabilities and system setups to use the MicroSmart in various ways of communication.

# **About the MicroSmart**

IDEC's MicroSmart is a new family of micro programmable logic controllers available in two styles of CPU modules; all-in-one and slim types. The all-in-one type CPU module has 10, 16, or 24 I/O terminals and is equipped with a built-in universal power supply to operate on 100 to 240V AC or 24V DC. Using four 16-point I/O modules, the 24-I/O type CPU module can expand the I/O points up to a total of 88 points. The slim type CPU module has 20 or 40 I/O terminals and operates on 24V DC. The total I/O points can be expanded to a maximum of 264.

User programs for the MicroSmart can be edited using WindLDR on a Windows PC. Since WindLDR can load existing user programs made for IDEC's previous PLCs such as all FA series, MICRO-1, MICRO<sup>3</sup>C, and OpenNet Controller, your software assets can be used in the new control system.

Program capacity of the all-in-one type CPU modules is 4,800 bytes (800 steps) on the 10-I/O type CPU module, 15,000 bytes (2,500 steps) on the 16-I/O type, and 27,000 bytes (4,500 steps) on the 24-I/O type. Slim type CPU modules have a program capacity of 27,000 bytes (4,500 steps) or 31,200 bytes (5,200 steps). When using an optional 64KB memory cartridge on slim type CPU modules, the program capacity can be expanded up to 64,500 bytes (10,750 steps).

# **Features**

# **Powerful Communication Functions**

The MicroSmart features four powerful communication functions.

| Maintenance<br>Communication<br>(Computer Link) | When a MicroSmart CPU module is connected to a computer, operating status and I/O status can be monitored on the computer, data in the CPU can be monitored or updated, and user programs can be downloaded and uploaded. All CPU modules (except the all-in-one 10-I/O type) can set up a 1:N computer link system to connect a maximum of 32 CPU modules to a computer. |
|-------------------------------------------------|----------------------------------------------------------------------------------------------------|
| User Communication                              | All MicroSmart CPU modules can be linked to external RS232C devices such as computers, printers, and barcode readers, using the user communication function. RS485 user communication is also available on upgraded CPU modules of slim 20-I/O relay output and 40-I/O types.                                                                                             |
| Modem Communication                             | All MicroSmart CPU modules (except the all-in-one 10-I/O type) can communicate through modems using the built-in modem protocol.                                                                                                    |
| Data Link                                       | All MicroSmart CPU modules (except the all-in-one 10-I/O type) can set up a data link system. One CPU module at the master station can communicate with 31 slave stations through an RS485 line to exchange data and perform distributed control effectively.                                                                                                    |

# Communication Adapter (All-in-one 16- and 24-I/O type CPU modules) Communication Module (Slim type CPU modules)

In addition to the standard RS232C port 1, the all-in-one 16- and 24-I/O type CPU modules feature a port 2 connector to install an optional RS232C or RS485 communication adapter. All slim type CPU modules can be used with an optional RS232C or RS485 communication module to add communication port 2. With an optional HMI base module mounted with a slim type CPU module, an optional RS232C or RS485 communication adapter can also be installed on the HMI base module.

| RS232C Communication Adapter<br>RS232C Communication Module | Used for computer link 1:1 communication, user communication, and modem communication.                                                                       |  |
|-------------------------------------------------------------|----------------------------------------------------------------------------------------------------|--|
| RS485 Communication Adapter<br>RS485 Communication Module   | Available in mini DIN connector and terminal block styles. Used for computer link 1:1 or 1:N communication, user communication, and data link communication. |  |

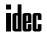

# **HMI Module (all CPU modules)**

An optional HMI module can be installed on any all-in-one type CPU module, and also on the HMI base module mounted next to any slim type CPU module. The HMI module makes it possible to manipulate the RAM data in the CPU module without using the Online menu options in WindLDR.

HMI module functions include:

- Displaying timer/counter current values and changing timer/counter preset values
- Displaying and changing data register values
- Setting and resetting bit operand statuses, such as inputs, outputs, internal relays, and shift register bits
- Displaying and clearing error data
- Starting and stopping the PLC
- Displaying and changing calendar/clock data (only when using the clock cartridge)
- Confirming changed timer/counter preset values

# **Clock Cartridge (all CPU modules)**

An optional clock cartridge can be installed on the CPU module to store real time calendar/clock data for use with advanced instructions to perform time-scheduled control.

# **Memory Cartridge (all CPU modules)**

A user program can be stored on an optional memory cartridge using WindLDR from a computer, and the memory cartridge can be installed on another CPU module to replace user programs without the need for connecting to a computer.

# Analog I/O Modules (all CPU modules except the all-in-one 10- and 16-I/O types)

Analog I/O modules are available in 3-I/O types, 2-input type, and 1-output type. The input channel can accept either voltage (0 to 10V DC) and current (4 to 20 mA) signals or thermocouple (types K, J, and T) and resistance thermometer (Pt 100) signals. The output channel generates voltage (0 to 10V DC) and current (4 to 20 mA) signals.

# AS-Interface Master Module (slim type 20-I/O relay output and 40-I/O types)

Four upgraded slim type CPU modules (FC4A-D20RK1, FC4A-D20RS1, FC4A-D40K3, and FC4A-D40S3) with system program ver. 201 and higher can use the AS-Interface master module, and have additional internal relays and data registers to communicate with slaves, such as actuators and sensors, through the AS-Interface bus. For details about AS-Interface communication, see a separate user's manual for the MicroSmart AS-Interface master module (manual No. FC9Y-B644).

# **Special Functions**

The MicroSmart features various special functions packed in the small housing as described below. For details about these functions, see the following chapters.

### **Stop and Reset Inputs**

Any input terminal on the CPU module can be designated as a stop or reset input to control the MicroSmart operation.

### RUN/STOP Selection at Startup when "Keep" Data is Broken

When data to be kept such as "keep" designated counter values are broken while the CPU is powered down, the user can select whether the CPU starts to run or not to prevent undesirable operation at the next startup.

# "Keep" or "Clear" Designation of CPU Data

Internal relays, shift register bits, counter current values, and data register values can be designated to be kept or cleared when the CPU is powered down. All or a specified range of these operands can be designated as keep or clear types.

### **High-speed Counter**

The MicroSmart has four built-in high-speed counters to make it possible to count up to 65,535 (FFFFh) high-speed pulses which cannot be counted by the normal user program processing. One high-speed counter (all-in-one type CPU modules) or two high-speed counters (slim type CPU modules) can be used as either two-phase or single-phase high-speed counters at a maximum count input frequency of 20 kHz. Three or two others are single-phase high-speed counters with a maximum counting frequency of 5 kHz. The high-speed counters can be used for simple positioning control and simple motor control.

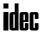

# **Catch Input**

Four inputs can be used as catch inputs. The catch input makes sure to receive short input pulses (rising pulse of 40 µsec or falling pulse of 150 µsec minimum) from sensors without regard to the scan time.

# **Interrupt Input**

Four inputs can be used as interrupt inputs. When a quick response to an external input is required, such as positioning control, the interrupt input can call a subroutine to execute an interrupt program.

# **Timer Interrupt**

In addition to the interrupt input, slim type CPU modules FC4A-D20RK1, FC4A-D20RS1, FC4A-D40K1, and FC4A-D40S1 have a timer interrupt function. When a repetitive operation is required, the timer interrupt can be used to call a subroutine repeatedly at predetermined intervals of 10 through 140 msec.

# **Input Filter**

The input filter can be adjusted for eight inputs to reject input noises. Selectable input filter values to pass input signals are 0 msec, and 3 through 15 msec in 1-msec increments. The input filter rejects inputs shorter than the selected input filter value minus 2 msec. This function is useful for eliminating input noises and chatter in limit switches.

# **User Program Read/Write Protection**

The user program in the CPU module can be protected against reading and/or writing by including a password in the user program. This function is effective for security of user programs.

### **Constant Scan Time**

The scan time may vary whether basic and advanced instructions are executed or not depending on input conditions to these instructions. When performing repetitive control, the scan time can be made constant by entering a required scan time value into a special data register reserved for constant scan time.

### **Partial Program Download**

Normally, the CPU module has to be stopped before downloading a user program. All CPU modules (except the all-in-one 10-I/O type) have run-time program download capabilities to download a user program containing small changes while the CPU is running in either 1:1 or 1:N computer link system. This function is particularly useful to make small modifications to the user program and confirm the changes while the CPU is running.

# **Analog Potentiometer**

All CPU modules have an analog potentiometer, except the all-in-one 24-I/O type CPU module has two analog potentiometers. The values (0 through 255) set with analog potentiometers 1 and 2 are stored to special data registers. The analog potentiometer can be used to change the preset value for a timer or counter.

# **Analog Voltage Input**

Every slim type CPU module has an analog voltage input connector. When an analog voltage of 0 through 10V DC is applied to the analog voltage input connector, the signal is converted to a digital value of 0 through 255 and stored to a special data register. The data is updated in every scan.

### **Pulse Output**

Slim type CPU modules have pulse output instructions to generate high-speed pulse outputs from transistor output terminals used for simple position control applications, illumination control, trapezoidal control, and zero-return control.

### PID Control

All CPU modules (except the all-in-one 10- and 16-I/O types) have the PID instruction, which implements a PID (proportional, integral, and derivative) algorithm with built-in auto tuning to determine PID parameters. This instruction is primarily designed for use with an analog I/O module to read analog input data, and turns on and off a designated output to perform PID control in applications such as temperature control. In addition, the PID instruction can also generate an analog output using an analog I/O module.

# **Expansion Data Register**

Slim type CPU modules FC4A-D20RK1, FC4A-D20RS1, FC4A-D40K3, and FC4A-D40S3 have expansion data registers D2000 through D7999. Numerical data can be set to expansion data registers using WindLDR. When downloading the user program, the preset values of the expansion data registers are also downloaded to the EEPROM in the CPU module. Since the data in the EEPROM is non-volatile, the preset values of the expansion data registers are maintained semi-permanently and loaded to the RAM each time the CPU is powered up.

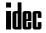

# **System Setup**

This section illustrates system setup configurations for using powerful communication functions of the MicroSmart.

# **User Communication and Modem Communication System**

The all-in-one 16- and 24-I/O type MicroSmart CPU modules have port 1 for RS232C communication and port 2 connector. An optional RS232C or RS485 communication adapter can be installed on the port 2 connector. With an RS232C communication adapter installed on port 2, the 16- or 24-I/O type MicroSmart CPU module can communicate with two RS232C devices at the same time.

The figure below illustrates a system setup of user communication and modem communication. In this example, the operating status of a remote machine is monitored on a computer through modems connected to port 2 and the data is transferred through port 1 to a pager transmitter using the user communication.

The same system can be set up using any slim type CPU module and an optional RS232C communication module.

For details about the user communication, see page 17-1.

For details about the modem mode, see page 27-1.

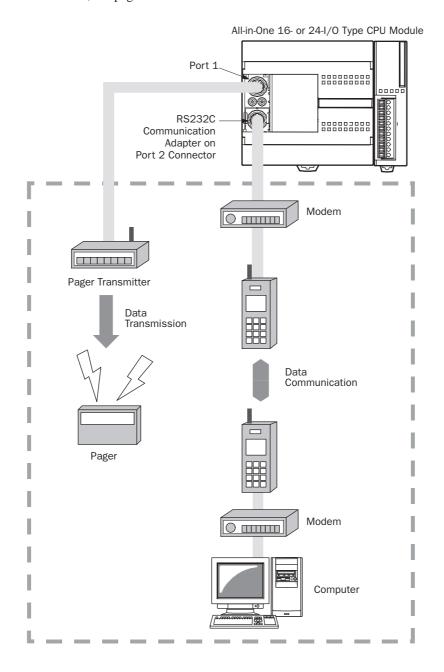

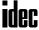

# **Computer Link System**

When the MicroSmart is connected to a computer, operating status and I/O status can be monitored on the computer, data in the CPU module can be monitored or updated, and user programs can be downloaded and uploaded. When an optional RS485 communication adapter is installed on the port 2 connector of the all-in-one 16- or 24-I/O type CPU modules or when an optional RS485 communication module is mounted with any slim type CPU modules, a maximum of 32 CPU modules can be connected to one computer in the 1:N computer link system.

For details about the computer link communication, see pages 4-1 and 26-1.

# **Computer Link 1:1 Communication**

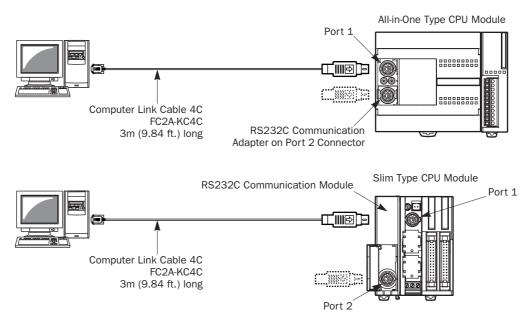

# **Computer Link 1:N Communication**

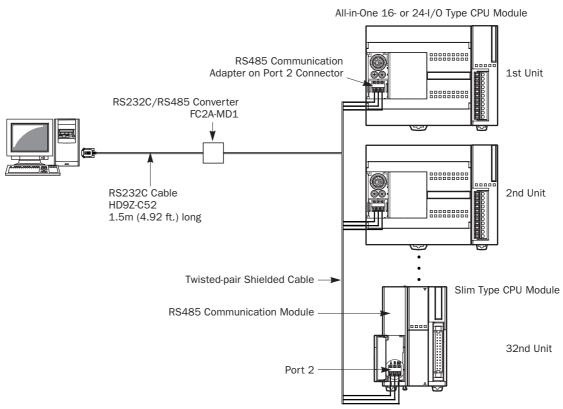

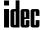

# **Data Link System**

With an optional RS485 communication adapter installed on the port 2 connector, one 16- or 24-I/O type CPU module at the master station can communicate with 31 slave stations through the RS485 line to exchange data and perform distributed control effectively. The RS485 terminals are connected with each other using a 2-core twisted pair cable.

The same data link system can also be set up using any slim type CPU modules mounted with RS485 communication modules.

For details about the data link communication, see page 25-1.

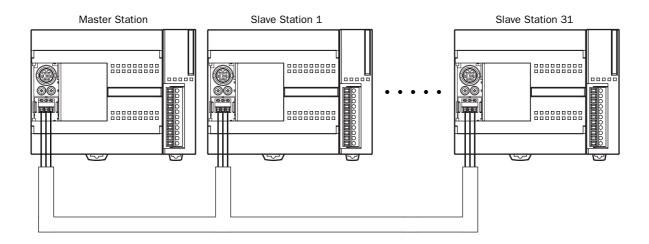

# **Basic System**

The all-in-one 10-I/O type CPU module has 6 input terminals and 4 output terminals. The 16-I/O type CPU module has 9 input terminals and 7 output terminals. The 24-I/O type CPU module has 14 input terminals and 10 output terminals. Only the 24-I/O type CPU module has an expansion connector to connect I/O modules. When four 16-point input or output modules are connected to the 24-I/O type CPU module, the I/O points can be expanded to a maximum of 88 points.

Any slim type CPU module can add a maximum of seven expansion I/O modules.

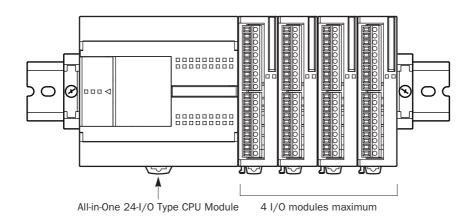

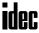

# **Operator Interface Communication System**

The MicroSmart can communicate with IDEC's HG series operator interfaces through RS232C port 1 and port 2.

Optional cables are available for connection between the MicroSmart and HG series operator interfaces. When installing an optional RS232C communication adapter on the all-in-one type CPU module or an optional RS232C communication module on the slim type CPU module, two operator interfaces can be connected to one MicroSmart CPU module.

For details about communication settings, see the user's manual for the operator interface.

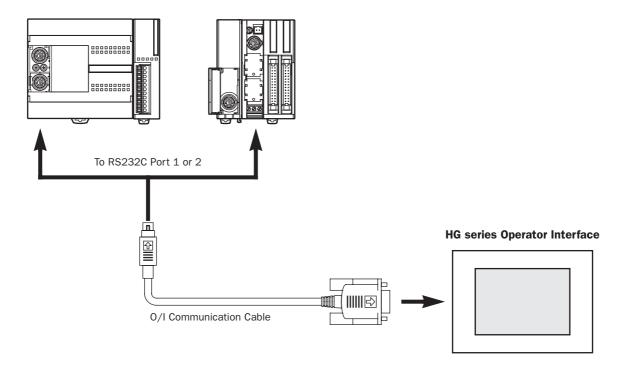

# **Applicable Cables to Operator Interfaces**

| Operator Interface       | O/I Communication Cable | For Use on MicroSmart    |
|--------------------------|-------------------------|--------------------------|
| UC1P UC2A Sorios         | FC4A-KC1C               | RS232C port 1 and port 2 |
| HG1B, HG2A Series        | HG9Z-XC183              | Port 2 only              |
| LICOT LICOT LICAT Sovies | FC4A-KC2C               | RS232C port 1 and port 2 |
| HG2F, HG3F, HG4F Series  | HG9Z-3C125              | Port 2 only              |

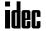

# **AS-Interface Network**

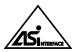

# Actuator-Sensor-Interface, abbreviated AS-Interface

The MicroSmart can be connected to the AS-Interface network using the AS-Interface master module (FC4A-AS62M).

AS-Interface is a type of field bus that is primarily intended to be used to control sensors and actuators. AS-Interface is a network system that is compatible with the IEC62026 standard and is not proprietary to any one manufacturer. A master device can communicate with slave devices such as sensors, actuators, and remote I/Os, using digital and analog signals transmitted over the AS-Interface bus.

The AS-Interface system is comprised of the following three major components:

- One master, such as the MicroSmart AS-Interface master module
- One or more slave devices, such as sensors, actuators, switches, and indicators
- Dedicated 30V DC AS-Interface power supply (26.5 to 31.6V DC)

These components are connected using a two-core cable for both data transmission and AS-Interface power supply. AS-Interface employs a simple yet efficient wiring system and features automatic slave address assignment function, while installation and maintenance are also very easy.

For details about AS-Interface communication, see a separate user's manual for the MicroSmart AS-Interface master module (manual No. FC9Y-B644).

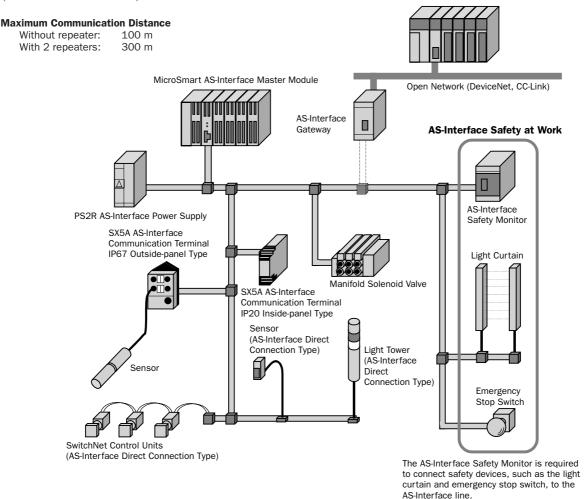

**SwitchNet** <sup>™</sup> SwitchNet is an IDEC trademark for pushbuttons, pilot lights, and other control units capable of direct connection to the AS-Interface. SwitchNet devices are completely compatible with AS-Interface Ver. 2.1.

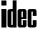

# 2: Module Specifications

# Introduction

This chapter describes MicroSmart modules, parts names, and specifications of each module.

Available modules include all-in-one type and slim type CPU modules, digital input modules, digital output modules, mixed I/O modules, analog I/O modules, HMI module, HMI base module, communication adapters, communication modules, memory cartridge, and clock cartridge.

# **CPU Modules (All-in-One Type)**

All-in-one type CPU modules are available in 10-, 16-, and 24-I/O types. The 10-I/O type has 6 input and 4 output terminals, the 16-I/O type 9 input and 7 output terminals, and the 24-I/O type 14 input and 10 output terminals. Every all-in-one type CPU module has communication port 1 for RS232C communication. In addition, the 16- and 24-I/O type CPU modules have port 2 connector to install an optional RS232C or RS485 communication adapter for 1:N computer link, modem communication, or data link communication. Every all-in-one type CPU module has a cartridge connector to install an optional memory cartridge or clock cartridge.

# **CPU Module Type Numbers (All-in-One Type)**

| Power Voltage           | <b>10-I/O Type</b> | <b>16-I/O Type</b> | 24-I/O Type |
|-------------------------|--------------------|--------------------|-------------|
| 100 -240V AC (50/60 Hz) | FC4A-C10R2         | FC4A-C16R2         | FC4A-C24R2  |
| 24V DC                  | FC4A-C10R2C        | FC4A-C16R2C        | FC4A-C24R2C |

# Parts Description (All-in-One Type)

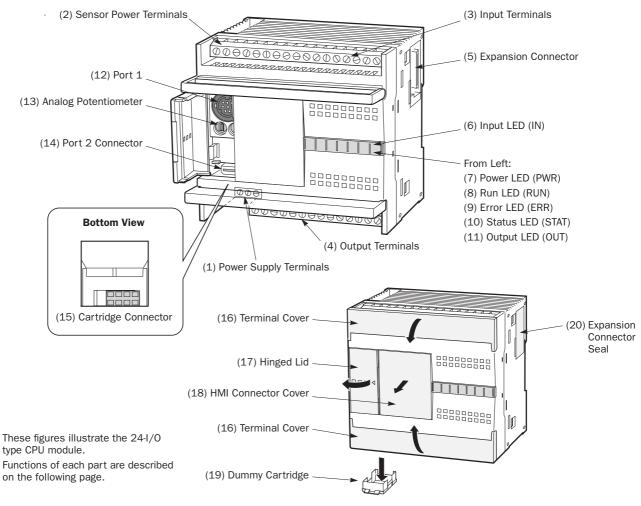

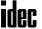

### (1) Power Supply Terminals

Connect power supply to these terminals. Power voltage 100-240V AC or 24V DC. See page 3-16.

# (2) Sensor Power Terminals (AC power type only)

For supplying power to sensors (24V DC, 250mA). These terminals can be used for supplying power to input circuits. Use the sensor power supply only for supplying power to input devices connected to the MicroSmart.

### (3) Input Terminals

For connecting input signals from input devices such as sensors, pushbuttons, and limit switches. The input terminals accept both sink and source DC input signals.

# (4) Output Terminals

For connecting output signals to output devices such as electromechanical relays and solenoid valves. The internal output relay is rated at 240V AC/2A or 30V DC/2A.

# (5) Expansion Connector (24-I/O type CPU module only)

For connecting digital and analog I/O modules to the 24-I/O type CPU module.

# (6) Input LED (IN)

Turns on when a corresponding input is on.

# (7) Power LED (PWR)

Turns on when power is supplied to the CPU module.

### (8) Run LED (RUN)

Turns on when the CPU module is executing the user program.

# (9) Error LED (ERR)

Turns on when an error has occurred in the CPU module.

# (10) Status LED (STAT)

The status LED can be turned on or off using the user program to indicate a specified status.

# (11) Output LED (OUT)

Turns on when a corresponding output is on.

# (12) Port 1 (RS232C)

For connecting a computer to download a user program and monitor the PLC operation on a computer using WindLDR.

# (13) Analog Potentiometer

Sets a value of 0 through 255 to a special data register. The 10- and 16-I/O types have one potentiometer. The 24-I/O type has two potentiometers. The analog potentiometer can be used to set a preset value for an analog timer.

# (14) Port 2 Connector (16- and 24-I/O type CPU modules only)

For connecting an optional RS232C or RS485 communication adapter.

# (15) Cartridge Connector

For connecting an optional memory cartridge or clock cartridge.

# (16) Terminal Cover

For protecting the input and output terminals. When wiring the terminals, open the covers.

### (17) Hinged Lid

Open the lid to gain access to the port 1, port 2 connector, and analog potentiometer.

# (18) HMI Connector Cover

Remove the HMI connector cover when using an optional HMI module.

### (19) Dummy Cartridge

Remove the dummy cartridge when using an optional memory cartridge or clock cartridge.

# (20) Expansion Connector Seal (24-I/O type CPU module only)

Remove the expansion connector seal when connecting a digital or analog I/O module.

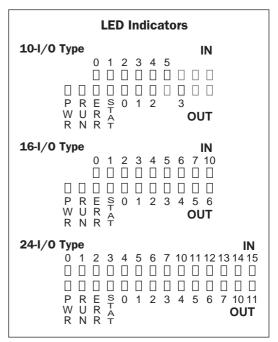

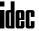

# **General Specifications (All-in-One Type CPU Module)**

# **Normal Operating Conditions**

| ODLI Madula    | AC Power Type | FC4A-C10R2                                                                                                    | FC4A-C16R2                                                                                                    | FC4A-C24R2  |  |  |  |
|----------------|---------------|----------------------------------------------------------------------------------------------------|----------------------------------------------------------------------------------------------------|-------------|--|--|--|
| CPU Module     | DC Power Type | FC4A-C10R2C                                                                                                    | FC4A-C16R2C                                                                                                    | FC4A-C24R2C |  |  |  |
| Operating Tem  | perature      | 0 to 55°C (operating ambier                                                                                       | 0 to 55°C (operating ambient temperature)                                                                                                    |             |  |  |  |
| Storage Temp   | erature       | −25 to +70°C                                                                                                    |                                                                                                    |             |  |  |  |
| Relative Humi  | dity          | 10 to 95% (non-condensing)                                                                                        |                                                                                                    |             |  |  |  |
| Pollution Degr | ee            | 2 (IEC 60664-1)                                                                                                   |                                                                                                    |             |  |  |  |
| Degree of Pro  | tection       | IP20 (IEC 60529)                                                                                                  |                                                                                                    |             |  |  |  |
| Corrosion Imm  | nunity        | Atmosphere free from corrosive gases                                                                              |                                                                                                    |             |  |  |  |
| Altitude       |               | Operation: 0 to 2,000m (0 to 6,565 feet) Transport: 0 to 3,000m (0 to 9,840 feet)                                 |                                                                                                    |             |  |  |  |
| Vibration Resi | stance        | 5 to 9 Hz amplitude 3.5 mm                                                                                        | ed on a DIN rail or panel surface: plitude 3.5 mm, 9 to 150 Hz acceleration 9.8 m/sec <sup>2</sup> (1G) axis on each of three mutually perpendicular axes (IEC 61131-2) |             |  |  |  |
| Shock Resista  | ance          | 147 m/sec <sup>2</sup> (15G), 11 msec duration, 3 shocks per axis on three mutually perpe ular axes (IEC 61131-2) |                                                                                                    |             |  |  |  |
| ESD Immunity   |               | Contact discharge: ±6 kV, Air discharge: ±8 kV (IEC 61000-4-2)                                                    |                                                                                                    |             |  |  |  |
| Woight         | AC Power Type | 230g                                                                                                    | 250g                                                                                                    | 305g        |  |  |  |
| Weight         | DC Power Type | 240g                                                                                                    | 260g                                                                                                    | 310g        |  |  |  |

# **Power Supply**

| rower Suppry                  |               |                                                                                                    |                                              |                                            |  |
|-------------------------------|---------------|----------------------------------------------------------------------------------------------------|----------------------------------------------|--------------------------------------------|--|
| Rated Power V                 | /oltage       | AC power type: 100 to 240V AC, DC power type: 24V DC                                                                                                    |                                              |                                            |  |
| Allowable Volt                | age Range     | AC power type: 85 to 264V AC, DC power type: 20.4 to 28.8V DC (including ripple)                                                                                                    |                                              |                                            |  |
| Rated Power F                 | requency      | AC power type: 50/60 Hz (47 to 63 Hz)                                                                                                    |                                              |                                            |  |
| Maximum Inpu                  | it Current    | 250 mA (85V AC) 300 mA (85V AC) 450 mA (85V AC) 160 mA (24V DC) 360 mA (24V DC)                                                                                                    |                                              |                                            |  |
| Maximum<br>Power              | AC Power Type | FC4A-C10R2: 30VA (264V AC), 20VA (100V AC) (CPU module*) FC4A-C16R2: 31VA (264V AC), 22VA (100V AC) (CPU module*) FC4A-C24R2: 40VA (264V AC), 33VA (100V AC) (CPU module* + 4 I/O modules) *The CPU module power consumption includes 250mA sensor power. |                                              |                                            |  |
| Consumption                   | DC Power Type | FC4A-C10R2C: 3.9W (24V DC) (CPU module)<br>FC4A-C16R2C: 4.6W (24V DC) (CPU module)<br>FC4A-C24R2C: 8.7W (24V DC) (CPU module + 4 I/O modules)                                                                                                    |                                              |                                            |  |
| Allowable Mon<br>Interruption | nentary Power | 10 msec (at the rated power voltage)                                                                                                    |                                              |                                            |  |
| Dielectric Stre               | ngth          | Between power and ⊕ or ♠ terminals: 1,500V AC, 1 minute Between I/O and ⊕ or ♠ terminals: 1,500V AC, 1 minute                                                                                                    |                                              |                                            |  |
| Insulation Res                | istance       | Between power and ⊕ or ♠<br>Between I/O and ⊕ or ♠ te                                                                                                    |                                              | ım (500V DC megger)<br>ım (500V DC megger) |  |
| Noise Resistar                | псе           | AC or DC power terminals: I/O terminals (coupling clan                                                                                                    | 1.5 kV, 50 nsec to 1<br>1.5 kV, 50 nsec to 1 | •                                          |  |
| Inrush Current                |               | 35A maximum                                                                                                    | 35A maximum                                  | 40A maximum                                |  |
| Grounding Wir                 | е             | UL1007 AWG16                                                                                                    |                                              |                                            |  |
| Power Supply                  | Wire          | UL1015 AWG22, UL1007 AWG18                                                                                                    |                                              |                                            |  |
| Effect of Impro               | •             | Improper voltage or frequency. Permanent damage may be caused                                                                                                    |                                              |                                            |  |

**Note:** The maximum number of relay outputs that can be turned on simultaneously is 33 points (AC power type CPU module) or 44 points (DC power type CPU module) including relay outputs on the CPU module.

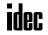

# Function Specifications (All-in-One Type CPU Module)

# **CPU Module Specifications**

| CPU Module  Program Capacity                      |                     | FC4A-C10R2<br>FC4A-C10R2C                                                                                                    | FC4A-C16R2<br>FC4A-C16R2C     | FC4A-C24R2<br>FC4A-C24R2C<br>27,000 bytes<br>(4,500 steps) |  |  |  |
|---------------------------------------------------|---------------------|----------------------------------------------------------------------------------------------------|-------------------------------|------------------------------------------------------------|--|--|--|
|                                                   |                     | 4,800 bytes<br>(800 steps)                                                                                                    | 15,000 bytes<br>(2,500 steps) |                                                            |  |  |  |
| Expandable I/O                                    | Modules             | _                                                                                                    | _                             | 4 modules                                                  |  |  |  |
| L (O. Dlt-                                        | Input               | 6                                                                                                    | 9                             | 14 Expansion                                               |  |  |  |
| I/O Points                                        | Output              | 4                                                                                                    | 7                             | 10 64                                                      |  |  |  |
| User Program Storage                              |                     | EEPROM                                                                                                    |                               |                                                            |  |  |  |
|                                                   | Backup Duration     | Approx. 30 days (typical)                                                                                                    | at 25°C after backup batte    | ry fully charged                                           |  |  |  |
|                                                   | Backup Data         | Internal relay, shift registe                                                                                                    | er, counter, data register    |                                                            |  |  |  |
| DAM Deelers                                       | Battery             | Lithium secondary battery                                                                                                    | У                             |                                                            |  |  |  |
| RAM Backup                                        | Charging Time       | Approx. 24 hours for char                                                                                                    | ging from 0% to 90% of full   | charge at 25°C                                             |  |  |  |
|                                                   | Battery Life        | Approx. 1000 cycles of di                                                                                                    | scharging down to 10% and     | d full charging                                            |  |  |  |
|                                                   | Replaceability      | Impossible to replace bat                                                                                                    | tery                          |                                                            |  |  |  |
| Control System                                    |                     | Stored program system                                                                                                    |                               |                                                            |  |  |  |
| Instruction Word                                  | ls                  | 35 basic<br>38 advanced                                                                                                    | 35 basic<br>40 advanced       | 35 basic<br>46 advanced                                    |  |  |  |
| D                                                 | Basic instruction   | 1.65 msec (1000 steps)                                                                                                    |                               |                                                            |  |  |  |
| Processing<br>Time                                | END processing      | 0.64 msec (not including expansion I/O service, clock function processi link processing, and interrupt processing) See page A-2.                                                                                                    |                               |                                                            |  |  |  |
| Internal Relay                                    |                     | 256                                                                                                    | 1024                          | 1024                                                       |  |  |  |
| Shift Register                                    |                     | 64                                                                                                    | 128                           | 128                                                        |  |  |  |
| Data Register                                     |                     | 400                                                                                                    | 1300                          | 1300                                                       |  |  |  |
| <b>Counter</b> (adding, dual pulup/down selection |                     | 32                                                                                                    | 100                           | 100                                                        |  |  |  |
| <b>Timer</b><br>(1-sec, 100-mse                   | c, 10-msec, 1-msec) | 32                                                                                                    | 100                           | 100                                                        |  |  |  |
| Input Filter                                      |                     | 3 to 15 msec (selectable                                                                                                    | in increments of 1 msec)      |                                                            |  |  |  |
| Catch Input<br>Interrupt Input                    |                     | Four inputs (I2 through I5) can be designated as catch inputs or interrupt in Minimum turn on pulse width: 40 µsec maximum  Minimum turn off pulse width: 150 µsec maximum                                                                                         |                               |                                                            |  |  |  |
| Self-diagnostic F                                 | Function            | Power failure, watchdog timer, data link connection, user program EEPROM check, timer/counter preset value sum check, user program RAM sum check keep data, user program syntax, user program writing, CPU module, clock IC bus initialize, user program execution |                               |                                                            |  |  |  |
| Start/Stop Met                                    | hod                 | Turning power on and off Start/stop command in WindLDR Turning start control special internal relay M8000 on and off Turning designated stop or reset input off and on                                                                                             |                               |                                                            |  |  |  |

# System Statuses at Stop, Reset, and Restart

| Mode                   | Internal Relay, Sh Output Counter, Data |                   |                   | Timer Current Value |
|------------------------|-----------------------------------------|-------------------|-------------------|---------------------|
|                        |                                         | Keep Type         | Clear Type        |                     |
| Run                    | Operating                               | Operating         | Operating         | Operating           |
| Stop (Stop input ON)   | OFF                                     | Unchanged         | Unchanged         | Unchanged           |
| Reset (Reset input ON) | OFF                                     | OFF/Reset to zero | OFF/Reset to zero | Reset to zero       |
| Restart                | Unchanged                               | Unchanged         | OFF/Reset to zero | Reset to preset     |

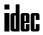

# **Communication Function**

| Communication Port                                        | Port 1 (RS232C) | Port 2 (RS232C)<br>Communication Adapter | Port 2 (RS485)<br>Communication Adapter            |  |
|-----------------------------------------------------------|-----------------|------------------------------------------|----------------------------------------------------|--|
| Standards                                                 | EIA RS232C      | EIA RS232C                               | EIA RS485                                          |  |
| Maximum Baud Rate                                         | 19,200 bps      | 19,200 bps                               | Computer link: 19,200 bps<br>Data link: 38,400 bps |  |
| Maintenance Communication (Computer Link)                 | Possible        | Possible                                 | Possible                                           |  |
| User Communication                                        | Possible        | Possible                                 | Impossible                                         |  |
| Modem Communication                                       | Impossible      | Possible                                 | Impossible                                         |  |
| Data Link Communication                                   | Impossible      | Impossible                               | Possible                                           |  |
| Quantity of Slave Stations                                | _               | _                                        | 31                                                 |  |
| Maximum Cable Length                                      | Special cable   | Special cable                            | 200m *                                             |  |
| Isolation between Internal Circuit and Communication Port | Not isolated    | Not isolated                             | Not isolated                                       |  |

<sup>\*</sup> Recommended cable for RS485: Twisted-pair shielded cable with a minimum core wire of 0.3 mm $^2$ . Conductor resistance 85  $\Omega$ /km maximum, shield resistance 20  $\Omega$ /km maximum.

# **Built-in Functions**

| High-speed Counter                       | Maximum Counting Frequency and High-speed Counter Points | Total 4 points Single/two-phase selectable: 20 kHz (1 point) Single-phase: 5 kHz (3 points) |  |  |
|------------------------------------------|----------------------------------------------------------|---------------------------------------------------------------------------------------------|--|--|
|                                          | Counting Range                                           | 0 to 65535 (16 bits)                                                                        |  |  |
|                                          | Operation Mode                                           | Rotary encoder mode and adding counter mode                                                 |  |  |
| Common Domination                        | Output Voltage/Current                                   | 24V DC (+10% to -15%), 250 mA                                                               |  |  |
| Sensor Power Supply (AC power type only) | Overload Detection                                       | Not available                                                                               |  |  |
|                                          | Isolation                                                | Isolated from the internal circuit                                                          |  |  |
| Analog Potentiometer                     | Quantity                                                 | 1 point (10- and 16-I/O type CPU) 2 points (24-I/O type CPU)                                |  |  |
|                                          | Data Range                                               | 0 to 255                                                                                    |  |  |

# Memory Cartridge (Option)

| Memory Type                 | EEPROM                                                                                      |
|-----------------------------|---------------------------------------------------------------------------------------------|
| Accessible Memory Capacity  | 32 KB                                                                                       |
| Hardware for Storing Data   | CPU module                                                                                  |
| Software for Storing Data   | WindLDR                                                                                     |
| Quantity of Stored Programs | One user program can be stored on one memory cartridge.                                     |
| Program Execution Priority  | When a memory cartridge is installed, the user program on the memory cartridge is executed. |

# **Clock Cartridge (Option)**

| Accuracy        | ±30 sec/month (typical) at 25°C                                          |
|-----------------|--------------------------------------------------------------------------|
| Backup Duration | Approx. 30 days (typical) at 25°C after backup battery fully charged     |
| Battery         | Lithium secondary battery                                                |
| Charging Time   | Approx. 10 hours for charging from 0% to 90% of full charge              |
| Battery Life    | Approx. 100 recharge cycles after discharging down to 10% of full charge |
| Replaceability  | Impossible to replace battery                                            |

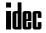

# DC Input Specifications (All-in-One Type CPU Module)

| CPU Module                            | FC4A-C10R2<br>FC4A-C10R2C                                                                                                    | FC4A-C16R2<br>FC4A-C16R2C  | FC4A-C24R2<br>FC4A-C24R2C  |  |  |
|---------------------------------------|----------------------------------------------------------------------------------------------------|----------------------------|----------------------------|--|--|
| Input Points and Common Line          | 6 points in 1 common line                                                                                                    | 9 points in 1 common line  | 14 points in 1 common line |  |  |
| Terminal Arrangement                  | See CPU Module Terminal Arrangement on pages 2-8 and 2-9.                                                                                    |                            |                            |  |  |
| Rated Input Voltage                   | 24V DC sink/source input                                                                                                    | ut signal                  |                            |  |  |
| Input Voltage Range                   | 20.4 to 28.8V DC                                                                                                    |                            |                            |  |  |
| Rated Input Current                   |                                                                                                    |                            |                            |  |  |
| Input Impedance                       | I0 and I1:                                                                                                    |                            |                            |  |  |
| Turn ON Time                          | 10 to I5: 35 μsec + filter value<br>16, I7, I10 to I15: 40 μsec + filter value                                                               |                            |                            |  |  |
| Turn OFF Time                         | IO and I1: 45 μsec + filter value I2 to I7, I10 to I15: 150 μsec + filter value                                                              |                            |                            |  |  |
| Isolation                             | Between input terminals: Not isolated Internal circuit: Photocoupler isolated                                                                |                            |                            |  |  |
| Input Type                            | Type 1 (IEC 61131)                                                                                                    |                            |                            |  |  |
| External Load for I/O Interconnection | Not needed                                                                                                    |                            |                            |  |  |
| Signal Determination Method           | Static                                                                                                    |                            |                            |  |  |
| Effect of Improper Input Connection   | Both sinking and sourcing input signals can be connected. If any input exceeding the rated value is applied, permanent damage may be caused. |                            |                            |  |  |
| Cable Length                          | 3m (9.84 ft.) in compliar                                                                                                    | nce with electromagnetic i | mmunity                    |  |  |

# **Input Operating Range**

The input operating range of the Type 1 (IEC 61131-2) input module is shown below:

### Inputs IO and I1

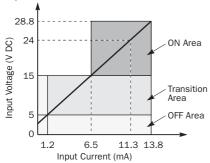

# Inputs I2 to I15

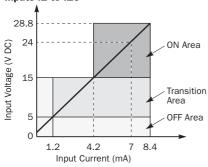

# **Input Internal Circuit**

# Inputs IO and I1

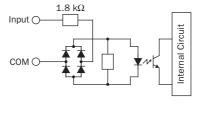

# Inputs I2 to I15

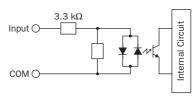

# I/O Usage Limits

When using the FC4A-C16R2/C or FC4A-C24R2/C at an ambient temperature of  $55^{\circ}$ C in the normal mounting direction, limit the inputs and outputs, respectively, which turn on simultaneously along line (1).

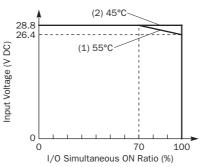

When using at 45°C, all I/Os can be turned on simultaneously at input voltage 28.8V DC as indicated with line (2).

When using the FC4A-C10R2/C, all I/Os can be turned on simultaneously at 55°C, input voltage 28.8V DC.

For other possible mounting directions, see page 3-12.

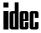

# Relay Output Specifications (All-in-One Type CPU Module)

| CPU Module                          |          | FC4A-C10R2<br>FC4A-C10R2C                                                                                                    | FC4A-C16R2<br>FC4A-C16R2C                                 | FC4A-C24R2<br>FC4A-C24R2C |  |
|-------------------------------------|----------|----------------------------------------------------------------------------------------------------|-----------------------------------------------------------|---------------------------|--|
| No. of Outputs                      |          | 4 points                                                                                                    | 7 points                                                  | 10 points                 |  |
|                                     | сомо     | 3 NO contacts                                                                                                    | 4 NO contacts                                             | 4 NO contacts             |  |
| Output Brints now Common Line       | COM1     | 1 NO contact                                                                                                    | 2 NO contacts                                             | 4 NO contacts             |  |
| Output Points per Common Line       | COM2     | _                                                                                                    | 1 NO contact                                              | 1 NO contact              |  |
|                                     | сомз     | _                                                                                                    | _                                                         | 1 NO contact              |  |
| Terminal Arrangement                |          | See CPU Module Term                                                                                                    | See CPU Module Terminal Arrangement on pages 2-8 and 2-9. |                           |  |
| Maximum Load Current                |          | 2A per point<br>8A per common line                                                                                                    |                                                           |                           |  |
| Minimum Switching Load              |          | 0.1 mA/0.1V DC (reference value)                                                                                                    |                                                           |                           |  |
| Initial Contact Resistance          |          | 30 mΩ maximum                                                                                                    |                                                           |                           |  |
| Electrical Life                     |          | 100,000 operations minimum (rated load 1,800 operations/hour)                                                                                                    |                                                           |                           |  |
| Mechanical Life                     |          | 20,000,000 operations minimum (no load 18,000 operations/hour)                                                                                                    |                                                           |                           |  |
| Rated Load (resistive/inductive)    |          | 240V AC/2A, 30V DC/2A                                                                                                    |                                                           |                           |  |
| Dielectric Strength                 |          | Between output and ⊕ or ♠ terminals: 1,500V AC, 1 minute Between output terminal and internal circuit: 1,500V AC, 1 minute Between output terminals (COMs): 1,500V AC, 1 minute |                                                           |                           |  |
| Contact Protection Circuit for Rela | y Output | See page 3-15.                                                                                                    |                                                           |                           |  |

# **Output Delay**

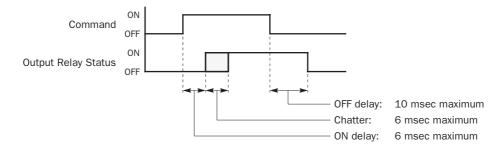

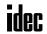

# **CPU Module Terminal Arrangement (All-in-One Type)**

The input and output terminal arrangements of the all-in-one type CPU modules are shown below.

# **AC Power Type CPU Module**

# FC4A-C10R2

Sensor Power Terminals Input Terminals

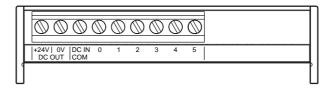

AC Power Terminals
Output Terminals

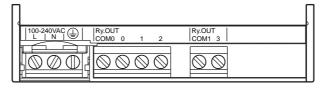

# FC4A-C16R2

Sensor Power Terminals Input Terminals

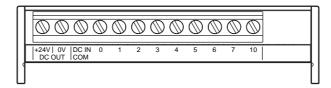

AC Power Terminals
Output Terminals

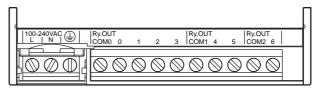

# FC4A-C24R2

Sensor Power Terminals Input Terminals

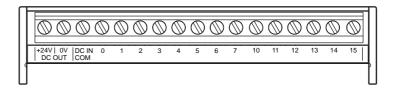

AC Power Terminals
Output Terminals

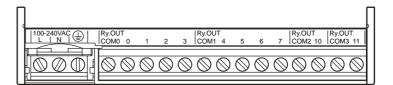

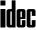

# DC Power Type CPU Module

# FC4A-C10R2C

# **Input Terminals**

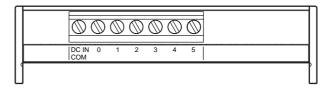

**DC Power Terminals Output Terminals** 

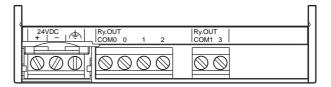

# FC4A-C16R2C

# **Input Terminals**

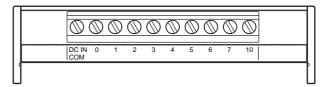

**DC Power Terminals Output Terminals** 

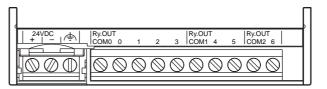

# FC4A-C24R2C

# **Input Terminals**

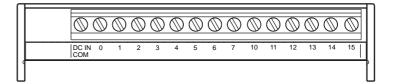

DC Power Terminals
Output Terminals

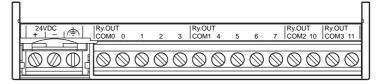

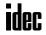

# I/O Wiring Diagrams (All-in-One Type CPU Module)

The input and output wiring examples of the CPU modules are shown below. For wiring precautions, see pages 3-13 through 3-16.

# **AC Power Type CPU Module DC Power Type CPU Module DC Source Input Wiring DC Source Input Wiring** External External 2-wire Sensor 2-wire Sensor Power Sensor Power **DC Sink Input Wiring DC Sink Input Wiring** External Power – External 2-wire Sensor 2-wire Sensor Power Sensor Power |+24V| 0V |DC IN | DC OUT |COM **AC Power and Relay Output Wiring DC Power and Relay Output Wiring** Ry.OUT Ry.OUT COM1 3 100-240VAC | | Ry.OUT Fuse Fuse Fuse Fuse

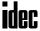

# **CPU Modules (Slim Type)**

Slim type CPU modules are available in 20- and 40-I/O types. The 20-I/O type has 12 input and 8 output terminals, and the 40-I/O type has 24 input and 16 output terminals. The FC4A-D20RK1 and FC4A-D20RS1 have 2 transistor outputs used for high-speed counter and pulse outputs in addition to 10 relay outputs. Every slim type CPU module has communication port 1 for RS232C communication, and can mount an optional RS232C or RS485 communication module for 1:N computer link, modem communication, and data link communication. The HMI base module can also be mounted to install an optional HMI module and a communication adapter. Every slim type CPU module has two cartridge connectors to install an optional memory cartridge and a clock cartridge.

# **CPU Module Type Numbers (Slim Type)**

| I/O Points          | Output Type                        | High-speed Transistor Output (Q0 & Q1) | Type No.    |
|---------------------|------------------------------------|----------------------------------------|-------------|
| 20 (12 in / 8 out)  | Transistor Sink Output 0.3A        |                                        | FC4A-D20K3  |
| 20 (12 III / 6 OUL) | Transistor Source Output 0.3A      |                                        | FC4A-D20S3  |
| 20 (12 in / 8 out)  | Relay Output<br>240V AC/30V DC, 2A | Sink Output 0.3A                       | FC4A-D20RK1 |
|                     |                                    | Source Output 0.3A                     | FC4A-D20RS1 |
| 40 (24 in / 16 out) | Transistor Sink Output 0.3A        |                                        | FC4A-D40K3  |
| 40 (24 in / 16 out) | Transistor Source Output 0.3A      |                                        | FC4A-D40S3  |

# **Parts Description (Slim Type)**

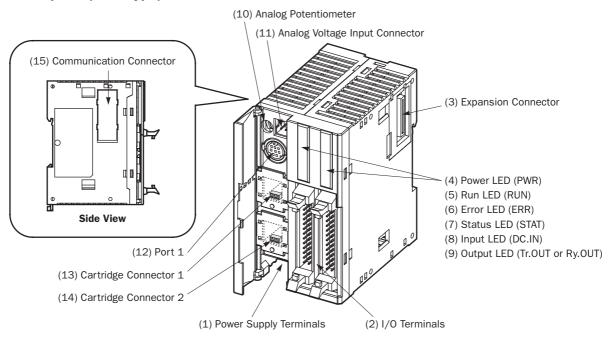

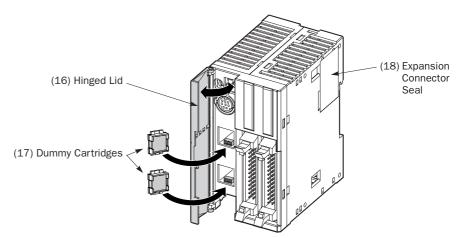

These figures illustrate the 40-I/O type CPU module.

Functions of each part are described on the following page.

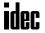

# (1) Power Supply Terminals

Connect power supply to these terminals. Power voltage 24V DC. See page 3-17.

# (2) I/O Terminals

For connecting input and output signals. The input terminals accept both sink and source 24V DC input signals. Transistor and relay output types are available. Transistor output type has MIL connectors and relay output type has removable screw connectors.

# (3) Expansion Connector

For connecting digital and analog I/O modules.

### (4) Power LED (PWR)

Turns on when power is supplied to the CPU module.

### (5) Run LED (RUN)

Turns on when the CPU module is executing the user program.

# (6) Error LED (ERR)

Turns on when an error occurs in the CPU module.

### (7) Status LED (STAT)

The status LED can be turned on or off using the user program to indicate a specified status.

# (8) Input LED (IN)

Turns on when a corresponding input is on.

# (9) Output LED (Tr.OUT or Ry.OUT)

Turns on when a corresponding output is on.

# (10) Analog Potentiometer

Sets a value of 0 through 255 to a special data register. All slim type CPU modules have one potentiometer, which can be used to set a preset value for an analog timer.

# (11) Analog Voltage Input Connector

For connecting an analog voltage source of 0 through 10V DC. The analog voltage is converted to a value of 0 through 255 and stored to a special data register.

# (12) Port 1 (RS232C)

For connecting a computer to download a user program and monitor the PLC operation on a computer using WindLDR.

# (13) Cartridge Connector 1

For connecting an optional memory cartridge or clock cartridge.

### (14) Cartridge Connector 2

For connecting an optional memory cartridge or clock cartridge.

# (15) Communication Connector

For connecting an optional communication module or HMI base module. Remove the connector cover before connecting a module.

# (16) Hinged Lid

Open the lid to gain access to the port 1, cartridge connectors 1 and 2, analog potentiometer, and analog voltage input connector.

# (17) Dummy Cartridges

Remove the dummy cartridge when using an optional memory cartridge or clock cartridge.

# (18) Expansion Connector Seal

Remove the expansion connector seal when connecting a digital I/O or analog I/O module.

### **LED Indicators** 20-I/O Type (Transistor Output) PWR □ □ 12 RUN □ □ 13 ERR 🗆 🗆 📥 STAT $\square$ $\square$ DC. $0 \; \square \; \square \; \mathsf{IN}$ 1 $\square$ $\square$ 2 🗆 🗆 0 3 🗆 🗆 1 4 🗆 🗆 2 5 🗆 🗆 3 6 🗆 🗆 4 7 🗆 🗆 5 10 🗆 🗆 6 11 🗆 🗆 7 Tr.OUT 20-I/O Type (Relay Output) □ 0 <u>T</u>r: PWR □ □ 4 OUT RUN □ □ 5 $\Box$ 1 ERR □ □ 6 $\Box \overline{2}$ STAT $\square$ $\square$ 7 $\square 3$ 0 🗆 🗆 10 $\square 4$ □ 5 1 🗆 🗆 11 2 🗆 🗆 12 □ 6 3 □ □ 13 □ 7 L DC.IN \_ Ry.OUT\_ 40-I/O Type (Transistor Output) DC.IN PWR □ □ 12 14 □ □ 10 RUN - 13 15 - 11 ERR □ □ 16 🗆 🗆 12 17 🗆 🗆 13 STAT $\square$ 0 🗆 🗆 20 🗆 🗆 14 21 🗆 🗆 15 1 🗆 🗆 22 🗆 🗆 16 $2 \square \square 0$ 3 🗆 🗆 1 23 🗆 🗆 17 24 🗆 🗆 4 🗆 🗆 2

5 🗆 🗆 3

 $6 \square \square 4$ 

7 🗆 🗆 5

10 🗆 🗆 6

11 🗆 🗆 7

Tr.OUT

DC.IN

25 🗆 🗆

26 🗆 🗆

27 🗆 🗆

 $\Box$ 

Tr.OUT

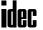

# **General Specifications (Slim Type CPU Module)**

# **Normal Operating Conditions**

| CPU Module            | FC4A-D20K3<br>FC4A-D20S3                                                                                                    | FC4A-D20RK1<br>FC4A-D20RS1                                                        | FC4A-D40K3<br>FC4A-D40S3 |  |  |  |  |
|-----------------------|----------------------------------------------------------------------------------------------------|-----------------------------------------------------------------------------------|--------------------------|--|--|--|--|
| Operating Temperature | 0 to 55°C (operating ambie                                                                                                    | 0 to 55°C (operating ambient temperature)                                         |                          |  |  |  |  |
| Storage Temperature   | -25 to +70°C                                                                                                    |                                                                                   |                          |  |  |  |  |
| Relative Humidity     | 10 to 95% (non-condensing                                                                                                    | )                                                                                 |                          |  |  |  |  |
| Pollution Degree      | 2 (IEC 60664-1)                                                                                                    |                                                                                   |                          |  |  |  |  |
| Degree of Protection  | IP20 (IEC 60529)                                                                                                    |                                                                                   |                          |  |  |  |  |
| Corrosion Immunity    | Atmosphere free from corro                                                                                                    | sive gases                                                                        |                          |  |  |  |  |
| Altitude              |                                                                                                    | Operation: 0 to 2,000m (0 to 6,565 feet) Transport: 0 to 3,000m (0 to 9,840 feet) |                          |  |  |  |  |
| Vibration Resistance  | When mounted on a DIN rail or panel surface: 5 to 9 Hz amplitude 3.5 mm, 9 to 150 Hz acceleration 9.8 m/sec <sup>2</sup> (1G) 2 hours per axis on each of three mutually perpendicular axes (IEC 61131-2) |                                                                                   |                          |  |  |  |  |
| Shock Resistance      | 147 m/sec <sup>2</sup> (15G), 11 msec duration, 3 shocks per axis on three mutually perpendicular axes (IEC 61131-2)                                                                                      |                                                                                   |                          |  |  |  |  |
| ESD Immunity          | Contact discharge: ±6 kV, A                                                                                                    | Contact discharge: ±6 kV, Air discharge: ±8 kV (IEC 61000-4-2)                    |                          |  |  |  |  |
| Weight                | 140g                                                                                                    | 185g                                                                              | 180g                     |  |  |  |  |

# **Power Supply**

| Rated Power Voltage                           | 24V DC                                                                                             |                            |                                                                                  |                   |  |  |
|-----------------------------------------------|----------------------------------------------------------------------------------------------------|----------------------------|----------------------------------------------------------------------------------|-------------------|--|--|
| Allowable Voltage Range                       | 20.4 to 26.4V DC (including ripple)                                                                |                            |                                                                                  |                   |  |  |
| Maximum Input Current                         | 560 mA (26.4V DC) 700 mA (26.4V DC) 700                                                            |                            |                                                                                  | 700 mA (26.4V DC) |  |  |
| Mariana Barra Carana di a                     | CPU module + 7 I/O module                                                                          | es                         |                                                                                  |                   |  |  |
| Maximum Power Consumption                     | 14W (26.4V DC)                                                                                     | 17W                        | (26.4V DC)                                                                       | 17W (26.4V DC)    |  |  |
| Allowable Momentary Power Interruption        | 10 msec (at 24V DC)                                                                                |                            |                                                                                  |                   |  |  |
| Dielectric Strength                           | Between power and A terminals: 500V AC, 1 minute  Between I/O and A terminals: 1,500V AC, 1 minute |                            |                                                                                  |                   |  |  |
| Insulation Resistance                         | Between power and A terminals:  Between I/O and A terminals:                                       |                            | 10 M $\Omega$ minimum (500V DC megger)<br>10 M $\Omega$ minimum (500V DC megger) |                   |  |  |
| Noise Resistance                              | DC power terminals: I/O terminals (coupling clamp):                                                |                            | 1.0 kV, 50 nsec to 1<br>1.5 kV, 50 nsec to 1                                     | •                 |  |  |
| Inrush Current                                | 50A maximum (24V DC)                                                                               | 50A maximum (24V DC)       |                                                                                  |                   |  |  |
| Grounding Wire                                | UL1015 AWG22, UL1007 AV                                                                            | UL1015 AWG22, UL1007 AWG18 |                                                                                  |                   |  |  |
| Power Supply Wire                             | UL1015 AWG22, UL1007 AWG18                                                                         |                            |                                                                                  |                   |  |  |
| Effect of Improper Power<br>Supply Connection | Reverse polarity:<br>Improper voltage or frequency<br>Improper lead connection:                    | cy:                        | No operation, no dam<br>Permanent damage n<br>Permanent damage n                 | nay be caused     |  |  |

**Note:** The maximum number of relay outputs that can be turned on simultaneously is 96 points including relay outputs on the CPU module.

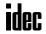

# **Function Specifications (Slim Type CPU Module)**

# **CPU Module Specifications**

| CPU Module                     |                   |                                                                                                    |                                                                                   |           | FC4A-D40K3<br>FC4A-D40S3                   |                     |                |
|--------------------------------|-------------------|----------------------------------------------------------------------------------------------------|-----------------------------------------------------------------------------------|-----------|--------------------------------------------|---------------------|----------------|
| Program Capaci                 | ity               | 27,000<br>(4,500                                                                                                    | •                                                                                 |           | ) bytes (5,200 step<br>) bytes (10,750 ste |                     | te 1, Note 2)  |
| Expandable I/O                 | Modules           | 7 modu                                                                                                    | 7 modules                                                                         |           |                                            |                     |                |
| I /O Dointe                    | Input             | 12                                                                                                    | Evnoncion, 100                                                                    | 12        | Evnanciant 224                             | 24                  | Evnoncione 224 |
| I/O Points                     | Output            | 8                                                                                                    | Expansion: 128                                                                    | 8         | Expansion: 224                             | 16                  | Expansion: 224 |
| User Program S                 | torage            | EEPRO                                                                                                    | M                                                                                 |           |                                            | ļ                   | ,              |
|                                | Backup Duration   | Approx. 30 days (typical) at 25°C after backup battery fully charged                                                                                                    |                                                                                   |           | arged                                      |                     |                |
|                                | Backup Data       | Interna                                                                                                    | l relay, shift registe                                                            | r, counte | er, data register, exp                     | ansion              | data register  |
| DAM Deelsun                    | Battery           | Lithium                                                                                                    | secondary battery                                                                 |           |                                            |                     |                |
| RAM Backup                     | Charging Time     | Approx                                                                                                    | . 24 hours for charg                                                              | ging from | 0% to 90% of full o                        | charge a            | at 25°C        |
|                                | Battery Life      | Approx                                                                                                    | . 1000 cycles of dis                                                              | scharging | g down to 10% and                          | full cha            | rging          |
|                                | Replaceability    | Imposs                                                                                                    | sible to replace batt                                                             | ery       |                                            |                     |                |
| <b>Control System</b>          |                   | Stored                                                                                                    | program system                                                                    |           |                                            |                     |                |
| Instruction Word               | ds                | 35 basic 35 basic 53 advanced 72 advanced                                                                                                    |                                                                                   |           |                                            |                     |                |
| Dan en en la et                | Basic instruction | 1.65 msec (1000 steps) See page A-1.                                                                                                    |                                                                                   |           |                                            |                     |                |
| Processing<br>Time             | END processing    | 0.64 msec (not including expansion I/O service, clock function processing, dat link processing, and interrupt processing) See page A-2.                                                                                                    |                                                                                   |           | n processing, data                         |                     |                |
| Internal Relay                 |                   | 1024 1024 + 560 for AS-Interface operands (Note                                                                                                    |                                                                                   |           | ands (Note 2)                              |                     |                |
| Shift Register                 |                   | 128                                                                                                    |                                                                                   |           |                                            |                     |                |
| Data Register                  |                   | 1300                                                                                                    |                                                                                   | 1300 -    | + 300 for AS-Interfa                       | ce oper             | ands (Note 2)  |
| <b>Expansion Data</b>          | Register          | _                                                                                                    |                                                                                   | 6,000     |                                            |                     |                |
| Counter                        |                   | 100 (a                                                                                                    | dding, dual pulse re                                                              | versible, | , up/down selection                        | revers              | ible)          |
| Timer                          |                   | 100 (1                                                                                                    | -sec, 100-msec, 10                                                                | -msec, 1  | -msec)                                     |                     |                |
| Input Filter                   |                   | 3 to 15                                                                                                    | msec (selectable                                                                  | in increm | nents of 1 msec)                           |                     |                |
| Catch Input<br>Interrupt Input |                   | Four inputs (I2 through I5) can be designated as catch inputs or interrupt i Minimum turn on pulse width: 40 µsec maximum  Minimum turn off pulse width: 150 µsec maximum                                                                            |                                                                                   |           |                                            | or interrupt inputs |                |
| Self-diagnostic l              | Function          | Power failure, watchdog timer, data link connection, user program EEPRO check, timer/counter preset value sum check, user program RAM sum check, user program syntax, user program writing, CPU module, clock bus initialize, user program execution |                                                                                   |           | RAM sum check,                             |                     |                |
| Start/Stop Met                 | hod               | Start/s<br>Turning                                                                                                    | power on and off<br>stop command in W<br>start control speci<br>designated stop o | al intern | al relay M8000 on aput off and on          | and off             |                |

Note 1: When using a 64KB memory cartridge and WindLDR ver. 4.2 or higher.

Note 2: When using a CPU module with system program ver. 201 or higher and WindLDR ver. 4.2 or higher.

# System Statuses at Stop, Reset, and Restart

| Mode                   | Output    | Internal Relay, Shift Register, Counter,<br>Data Register, Expansion Data Register |                   | Timer Current Value |  |
|------------------------|-----------|------------------------------------------------------------------------------------|-------------------|---------------------|--|
|                        |           | Keep Type                                                                          | Clear Type        |                     |  |
| Run                    | Operating | Operating                                                                          | Operating         | Operating           |  |
| Stop (Stop input ON)   | OFF       | Unchanged                                                                          | Unchanged         | Unchanged           |  |
| Reset (Reset input ON) | OFF       | OFF/Reset to zero                                                                  | OFF/Reset to zero | Reset to zero       |  |
| Restart                | Unchanged | Unchanged                                                                          | OFF/Reset to zero | Reset to preset     |  |

**Note:** All expansion data registers are keep types. AS-Interface operands (M1300-M1977 and D1700-D1999) remain unchanged when the reset input is turned on.

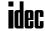

# **Communication Function**

| Communication Port                                        | Port 1 (RS232C) | Port 2 (RS232C) Communication Module Communication Adapter | Port 2 (RS485) Communication Module Communication Adapter                    |
|-----------------------------------------------------------|-----------------|------------------------------------------------------------|------------------------------------------------------------------------------|
| Standards                                                 | EIA RS232C      | EIA RS232C                                                 | EIA RS485                                                                    |
| Maximum Baud Rate                                         | 19,200 bps      | 19,200 bps                                                 | Computer link: 19,200 bps<br>User comm.: 19,200 bps<br>Data link: 38,400 bps |
| Maintenance Communication (Computer Link)                 | Possible        | Possible                                                   | Possible                                                                     |
| User Communication                                        | Possible        | Possible                                                   | Possible (Note 1)                                                            |
| Modem Communication                                       | Impossible      | Possible                                                   | Impossible                                                                   |
| Data Link Communication                                   | Impossible      | Impossible                                                 | Possible                                                                     |
| Quantity of Slave Stations                                | _               | _                                                          | 31                                                                           |
| Maximum Cable Length                                      | Special cable   | Special cable                                              | 200m (Note 2)                                                                |
| Isolation between Internal Circuit and Communication Port | Not isolated    | Not isolated                                               | Not isolated                                                                 |

Note 1: RS485 user communication is available on upgraded CPU modules only, see page 17-1.

Note 2: Recommended cable for RS485: Twisted-pair shielded cable with a minimum core wire of 0.3 mm<sup>2</sup>. Conductor resistance 85  $\Omega$ /km maximum, shield resistance 20  $\Omega$ /km maximum.

# **Built-in Functions**

| High-speed Counter    | Maximum Counting Frequency and High-speed Counter Points | Total 4 points Single/two-phase selectable: 20 kHz (2 points) Single-phase: 5 kHz (2 points) |  |  |
|-----------------------|----------------------------------------------------------|----------------------------------------------------------------------------------------------|--|--|
|                       | Counting Range                                           | 0 to 65535 (16 bits)                                                                         |  |  |
|                       | Operation Mode                                           | Rotary encoder mode and adding counter mode                                                  |  |  |
| Analog Potentiometer  | Quantity                                                 | 1 point                                                                                      |  |  |
| Analog Fotentionietei | Data Range                                               | 0 to 255                                                                                     |  |  |
|                       | Quantity                                                 | 1 point                                                                                      |  |  |
| Analog Voltage Input  | Input Voltage Range                                      | 0 to 10V DC                                                                                  |  |  |
| Analog voltage input  | Input Impedance                                          | Approx. 100 kΩ                                                                               |  |  |
|                       | Data Range                                               | 0 to 255                                                                                     |  |  |
| Pulse Output          | Quantity                                                 | 2 points                                                                                     |  |  |
| ruise output          | Maximum Frequency                                        | 20 kHz                                                                                       |  |  |

# **Memory Cartridge (Option)**

| Memory Type                 | EEPROM                                                                                      |
|-----------------------------|---------------------------------------------------------------------------------------------|
| Accessible Memory Capacity  | 32 KB or 64 KB (64KB cartridge is for upgraded CPU modules only, see page 2-54)             |
| Hardware for Storing Data   | CPU module                                                                                  |
| Software for Storing Data   | WindLDR                                                                                     |
| Quantity of Stored Programs | One user program can be stored on one memory cartridge.                                     |
| Program Execution Priority  | When a memory cartridge is installed, the user program on the memory cartridge is executed. |

# **Clock Cartridge (Option)**

| Accuracy        | ±30 sec/month (typical) at 25°C                                          |
|-----------------|--------------------------------------------------------------------------|
| Backup Duration | Approx. 30 days (typical) at 25°C after backup battery fully charged     |
| Battery         | Lithium secondary battery                                                |
| Charging Time   | Approx. 10 hours for charging from 0% to 90% of full charge              |
| Battery Life    | Approx. 100 recharge cycles after discharging down to 10% of full charge |
| Replaceability  | Impossible to replace battery                                            |

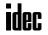

# **DC Input Specifications (Slim Type CPU Module)**

| CPU Module                             | FC4A-D20K3<br>FC4A-D20S3                                                                                                    | FC4A-D20RK1<br>FC4A-D20RS1                      | FC4A-D40K3<br>FC4A-D40S3         |
|----------------------------------------|----------------------------------------------------------------------------------------------------|-------------------------------------------------|----------------------------------|
| Input Points and Common Lines          | 12 points<br>in 1 common line                                                                                                    | 12 points<br>in 1 common line                   | 24 points in 2 common lines      |
| Terminal Arrangement                   | See CPU Module Termin                                                                                                    | al Arrangement on pages 2                       | 2-19 through 2-22.               |
| Rated Input Voltage                    | 24V DC sink/source inp                                                                                                    | ut signal                                       |                                  |
| Input Voltage Range                    | 20.4 to 26.4V DC                                                                                                    |                                                 |                                  |
| Rated Input Current                    |                                                                                                    | mA/point (24V DC)<br>mA/point (24V DC)          |                                  |
| Input Impedance                        | - / / - /                                                                                                    | 7 kΩ<br>4 kΩ                                    |                                  |
| Turn ON Time                           |                                                                                                    | 5 µsec + filter value<br>0 µsec + filter value  |                                  |
| Turn OFF Time                          |                                                                                                    | 5 μsec + filter value<br>50 μsec + filter value |                                  |
| Isolation                              | Between input terminals: Not isolated Internal circuit: Photocoupler isolated                                                                |                                                 |                                  |
| Input Type                             | Type 1 (IEC 61131)                                                                                                    |                                                 |                                  |
| External Load for I/O Interconnection  | Not needed                                                                                                    |                                                 |                                  |
| Signal Determination Method            | Static                                                                                                    |                                                 |                                  |
| Effect of Improper Input Connection    | Both sinking and sourcing input signals can be connected. If any input exceeding the rated value is applied, permanent damage may be caused. |                                                 |                                  |
| Cable Length                           | 3m (9.84 ft.) in compliance with electromagnetic immunity                                                                                    |                                                 |                                  |
| Connector on Mother Board              | FL26A2MA<br>(Oki Electric Cable)                                                                                                    | MC1.5/13-G-3.81BK<br>(Phoenix Contact)          | FL26A2MA<br>(Oki Electric Cable) |
| Connector Insertion/Removal Durability | 100 times minimum                                                                                                    | <u>'</u>                                        |                                  |

# **Input Operating Range**

The input operating range of the Type 1 (IEC 61131-2) input module is shown below:

Inputs IO, I1, I6, and I7

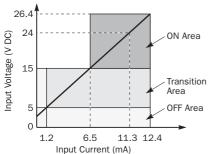

Inputs I2 to I5 and I10 to I27

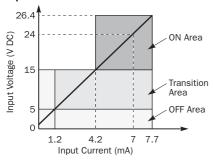

# **Input Internal Circuit**

Inputs IO, I1, I6, and I7

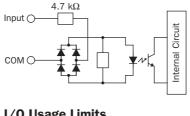

# Inputs I2 to I5 and I10 to I27

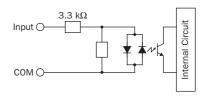

# I/O Usage Limits

When using the FC4A-D20K3/S3 at an ambient temperature of 55°C in the normal mounting direction, limit the inputs and outputs, respectively, which turn on simultaneously along line (1).

When using the FC4A-D40K3/S3, limit the inputs and outputs, respectively, which turn on simultaneously on each connector along line (2).

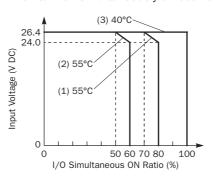

When using at 40°C, all I/Os can be turned on simultaneously at 26.4V DC as indicated with line (3).

When using the FC4A-D20RK1/ RS1, all I/Os can be turned on simultaneously at 55°C, input voltage 26.4V DC.

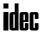

# Transistor Sink and Source Output Specifications (Slim Type CPU Module)

| CPU Module                             |               | FC4A-D20K3<br>FC4A-D20RK1<br>FC4A-D40K3                                 | FC4A-D20S3<br>FC4A-D20RS1<br>FC4A-D40S3                                              |  |
|----------------------------------------|---------------|-------------------------------------------------------------------------|--------------------------------------------------------------------------------------|--|
| Output Type                            |               | Sink output                                                             | Source output                                                                        |  |
| Output Points and Common Lines         |               | FC4A-D20RK1/RS1: 2 points                                               | s in 1 common line<br>s in 1 common line<br>ts in 2 common lines                     |  |
| Terminal Arrangement                   |               | See CPU Module Terminal Arrangemer                                      | nt on pages 2-19 through 2-22.                                                       |  |
| Rated Load Voltage                     |               | 24V DC                                                                  |                                                                                      |  |
| Operating Load Voltage                 | Range         | 20.4 to 28.8V DC                                                        |                                                                                      |  |
| Rated Load Current                     |               | 0.3A per output point                                                   |                                                                                      |  |
| Maximum Load Current                   |               | 1A per common line                                                      |                                                                                      |  |
| Voltage Drop (ON Voltag                | ge)           | 1V maximum (voltage between COM and output terminals when output is on) |                                                                                      |  |
| Inrush Current                         |               | 1A maximum                                                              |                                                                                      |  |
| Leakage Current                        |               | 0.1 mA maximum                                                          |                                                                                      |  |
| Clamping Voltage                       |               | 39V±1V                                                                  |                                                                                      |  |
| Maximum Lamp Load                      |               | 8W                                                                      |                                                                                      |  |
| Inductive Load                         |               | L/R = 10 msec (28.8V DC, 1 Hz)                                          |                                                                                      |  |
| External Current Draw                  |               | 100 mA maximum, 24V DC (power voltage at the +V terminal)               | 100 mA maximum, 24V DC (power voltage at the –V terminal)                            |  |
| Isolation                              |               | Between output terminal and internal Between output terminals:          | circuit: Photocoupler isolated Not isolated                                          |  |
| Connector on Mother Board              |               | FC4A-D20RK1/RS1: MC1.5/                                                 | MA (Oki Electric Cable)<br>'16-G-3.81BK (Phoenix Contact)<br>MA (Oki Electric Cable) |  |
| Connector Insertion/Removal Durability |               | 100 times minimum                                                       |                                                                                      |  |
| Output Delay                           | Turn ON Time  | Q0, Q1: 5 µsec maximum Q2 to Q17 300 µsec maximum                       |                                                                                      |  |
| Output Delay                           | Turn OFF Time | Q0, Q1: 5 µsec maximum Q2 to Q17 300 µsec maximum                       |                                                                                      |  |

# **Output Internal Circuit**

# FC4A-D20K3, -D20RK1, and -D40K3 (Sink Output)

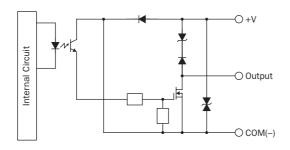

# FC4A-D20S3, -D20RS1, and -D40S3 (Source Output)

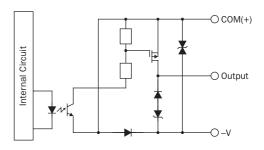

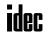

# 2: MODULE SPECIFICATIONS

# **Relay Output Specifications (Slim Type CPU Module)**

| CPU Module                                  |        | FC4A-D20RK1                                                                                         | FC4A-D20RS1                                                             |  |  |
|---------------------------------------------|--------|----------------------------------------------------------------------------------------------------|-------------------------------------------------------------------------|--|--|
| No. of Outputs                              |        | 8 points including 2 transistor output points                                                       |                                                                         |  |  |
| СОМО                                        |        | (2 points transistor sink output)                                                                   | (2 points transistor source output)                                     |  |  |
| Output Bointo nos Common Lino               | COM1   | 3 NO contacts                                                                                       |                                                                         |  |  |
| Output Points per Common Line               | COM2   | 2 NO contacts                                                                                       |                                                                         |  |  |
|                                             | сомз   | 1 NO contact                                                                                        |                                                                         |  |  |
| Terminal Arrangement                        |        | See CPU Module Terminal Arrangem                                                                    | nent on page 2-20.                                                      |  |  |
| Maximum Load Current                        |        | 2A per point<br>8A per common line                                                                  |                                                                         |  |  |
| Minimum Switching Load                      |        | 0.1 mA/0.1V DC (reference value)                                                                    |                                                                         |  |  |
| Initial Contact Resistance                  |        | 30 m $Ω$ maximum                                                                                    |                                                                         |  |  |
| Electrical Life                             |        | 100,000 operations minimum (rated load 1,800 operations/hour)                                       |                                                                         |  |  |
| Mechanical Life                             |        | 20,000,000 operations minimum (r                                                                    | 0,000,000 operations minimum (no load 18,000 operations/hour)           |  |  |
| Rated Load (resistive/inductive)            |        | 240V AC/2A, 30V DC/2A                                                                               |                                                                         |  |  |
| Dielectric Strength                         |        | Between output and 🖈 terminals: Between output terminal and intern Between output terminals (COMs): | 1,500V AC, 1 minute al circuit: 1,500V AC, 1 minute 1,500V AC, 1 minute |  |  |
| Connector on Mother Board                   |        | MC1.5/16-G-3.81BK (Phoenix Contact)                                                                 |                                                                         |  |  |
| Connector Insertion/Removal Dura            | bility | 100 times minimum                                                                                   |                                                                         |  |  |
| Contact Protection Circuit for Relay Output |        | See page 3-15.                                                                                      |                                                                         |  |  |

# **Output Delay**

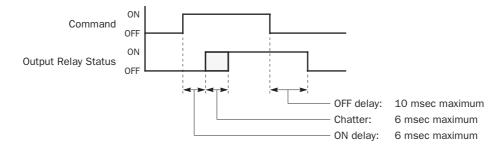

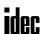

## **CPU Module Terminal Arrangement and I/O Wiring Diagrams (Slim Type)**

## FC4A-D20K3 (20-I/O Transistor Sink Output Type CPU Module)

Applicable Connector: FC4A-PMC26P (not supplied with the CPU module)

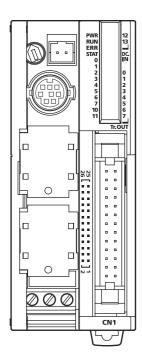

### **Source Input Wiring**

### **Sink Output Wiring**

| 2-wire Sensor | Terminal No. | Input | Terminal No. | Output | Load Fuse |
|---------------|--------------|-------|--------------|--------|-----------|
| - +           | 26           | 10    | 25           | Q0     |           |
|               | 24           | I1    | 23           | Q1     |           |
|               | 22           | 12    | 21           | Q2     |           |
|               | 20           | 13    | 19           | Q3     |           |
|               | 18           | 14    | 17           | Q4     |           |
| NPN           | 16           | 15    | 15           | Q5     |           |
| INFIN         | 14           | 16    | 13           | Q6     |           |
|               | 12           | 17    | 11           | Q7     |           |
| 24V DC        | 10           | 110   | 9            | COM(-) | _ + Fuse  |
| T+ 24V DC     | 8            | 111   | 7            | COM(-) |           |
|               | 6            | l12   | 5            | COM(-) |           |
|               | 4            | l13   | 3            | +V     |           |
|               | 2            | COM   | 1            | +V     |           |

- COM(–) terminals are connected together internally.
- COM and COM(–) terminals are *not* connected together internally.
- +V terminals are connected together internally.
- Connect a fuse appropriate for the load.
- For wiring precautions, see pages 3-13 through 3-17.

### FC4A-D20S3 (20-I/O Transistor Source Output Type CPU Module)

Applicable Connector: FC4A-PMC26P (not supplied with the CPU module)

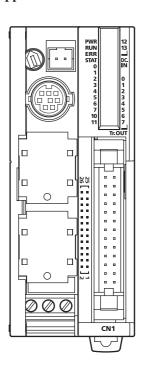

### **Sink Input Wiring**

### **Source Output Wiring**

| 2-wire Sensor | Terminal No. | Input | Terminal No. | Output | Load Fuse |
|---------------|--------------|-------|--------------|--------|-----------|
| +-            | 26           | 10    | 25           | Q0     |           |
|               | 24           | I1    | 23           | Q1     |           |
|               | 22           | 12    | 21           | Q2     |           |
|               | 20           | 13    | 19           | Q3     |           |
|               | 18           | 14    | 17           | Q4     |           |
| PNP           | 16           | 15    | 15           | Q5     |           |
| 1141          | 14           | 16    | 13           | Q6     |           |
|               | 12           | 17    | 11           | Q7     |           |
| + 24V DC      | 10           | 110   | 9            | COM(+) | Fuse + _  |
| T-247 BO      | 8            | 111   | 7            | COM(+) |           |
|               | 6            | l12   | 5            | COM(+) |           |
|               | 4            | I13   | 3            | -V     | <u> </u>  |
|               | 2            | COM   | 1            | –V     |           |

- $\bullet$  COM(+) terminals are connected together internally.
- COM and COM(+) terminals are *not* connected together internally.
- –V terminals are connected together internally.
- Connect a fuse appropriate for the load.
- For wiring precautions, see pages 3-13 through 3-17.

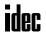

## FC4A-D20RK1 (20-I/O Relay and Transistor Sink High-speed Output Type CPU Module)

**Applicable Terminal Blocks:** FC4A-PMT13P (supplied with the CPU module) TB1 (Left Side)

TB2 (Right Side) FC4A-PMTK16P (supplied with the CPU module)

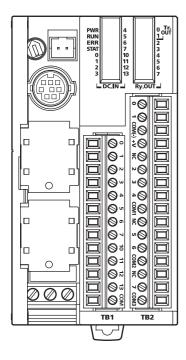

#### **Source Input Wiring**

#### **Sink Output Wiring**

| TB1           |              |       |  |  |  |
|---------------|--------------|-------|--|--|--|
| 2-wire Sensor | Terminal No. | Input |  |  |  |
|               | 1            | 10    |  |  |  |
|               | 2            | I1    |  |  |  |
|               | 3            | 12    |  |  |  |
|               | 4            | 13    |  |  |  |
|               | 5            | 14    |  |  |  |
| NIDA!         | 6            | 15    |  |  |  |
| NPN<br>24V DC | 7            | 16    |  |  |  |
|               | 8            | 17    |  |  |  |
|               | 9            | 110   |  |  |  |
|               | 10           | 111   |  |  |  |
|               | 11           | 112   |  |  |  |
|               | 12           | 113   |  |  |  |
|               | 13           | COM   |  |  |  |

| TB2          |        |                          |
|--------------|--------|--------------------------|
| Terminal No. | Output | Load Fuse                |
| 1            | Q0     |                          |
| 2            | Q1     |                          |
| 3            | COM(-) | <b>├</b> ─! <u>:</u> □ → |
| 4            | +V     | - +                      |
| 5            | NC     | 1                        |
| 6            | Q2     |                          |
| 7            | Q3     |                          |
| 8            | Q4     |                          |
| 9            | COM1   |                          |
| 10           | NC     | - +                      |
| 11           | Q5     |                          |
| 12           | Q6     |                          |
| 13           | COM2   |                          |
| 14           | NC     | AC                       |
| 15           | Q7     |                          |
| 16           | COM3   |                          |
|              | ,      | AC                       |

- Outputs Q0 and Q1 are transistor sink outputs; others are relay outputs.
- COM, COM(-), COM1, COM2, and COM3 terminals are not connected together internally.
- Connect a fuse appropriate for the load.
- For wiring precautions, see pages 3-13 through 3-17.

### FC4A-D20RS1 (20-I/O Relay and Transistor Source High-speed Output Type CPU Module)

**Applicable Terminal Blocks:** 

FC4A-PMT13P (supplied with the CPU module) TB1 (Left Side) FC4A-PMTS16P (supplied with the CPU module) TB2 (Right Side)

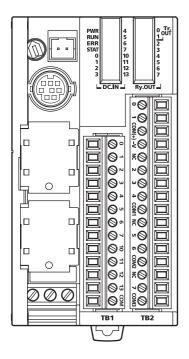

#### **Sink Input Wiring**

## **Source Output Wiring**

| 2-wire Sensor | Terminal No. | Input |
|---------------|--------------|-------|
| + -           | 1            | 10    |
|               | 2            | I1    |
|               | 3            | 12    |
|               | 4            | 13    |
|               | 5            | 14    |
| PNP           | - 6          | 15    |
| FINE          | 7            | 16    |
|               | 8            | 17    |
| _+ 24V DC     | 9            | 110   |
| T - 24V BC    | 10           | 111   |
|               | 11           | l12   |
|               | 12           | 113   |
|               | 13           | COM   |

| TB2          |        |                                          |
|--------------|--------|------------------------------------------|
| Terminal No. | Output | Load Fuse                                |
| 1            | Q0     |                                          |
| 2            | Q1     |                                          |
| 3            | COM(+) | $\vdash$ $\rightarrow$ $\vdash$ $\vdash$ |
| 4            | -V     | + -                                      |
| 5            | NC     |                                          |
| 6            | Q2     |                                          |
| 7            | Q3     |                                          |
| 8            | Q4     |                                          |
| 9            | COM1   | $\vdash$                                 |
| 10           | NC     |                                          |
| 11           | Q5     |                                          |
| 12           | Q6     |                                          |
| 13           | COM2   |                                          |
| 14           | NC     | AC                                       |
| 15           | Q7     |                                          |
| 16           | сомз   |                                          |
|              |        | AC                                       |

- Outputs Q0 and Q1 are transistor source outputs; others are relay outputs.
- COM, COM(+), COM1, COM2, and COM3 terminals are *not* connected together internally.
- Connect a fuse appropriate for the load.
- For wiring precautions, see pages 3-13 through 3-17.

## FC4A-D40K3 (40-I/O Transistor Sink Output Type CPU Module)

Applicable Connector: FC4A-PMC26P (not supplied with the CPU module)

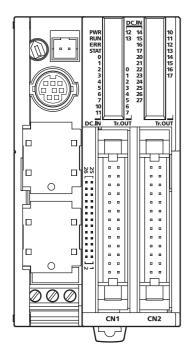

#### **Source Input Wiring**

#### **Sink Output Wiring**

|                 | CN1          |       |              |        |           |
|-----------------|--------------|-------|--------------|--------|-----------|
| 2-wire Sensor   | Terminal No. | Input | Terminal No. | Output | Load Fuse |
| -+-             | 26           | 10    | 25           | Q0     |           |
|                 | 24           | I1    | 23           | Q1     |           |
|                 | 22           | I2    | 21           | Q2     |           |
|                 | 20           | 13    | 19           | Q3     |           |
|                 | 18           | 14    | 17           | Q4     |           |
| NPN             | 16           | 15    | 15           | Q5     |           |
| INFIN           | 14           | 16    | 13           | Q6     |           |
|                 | 12           | 17    | 11           | Q7     |           |
| 1 - 24V DC      | 10           | I10   | 9            | COM(-) |           |
| 1-<br>1+ 24V DC | 8            | 111   | 7            | COM(-) |           |
|                 | 6            | l12   | 5            | COM(-) |           |
|                 | 4            | l13   | 3            | +V     | ļ         |
|                 | 2            | COM   | 1            | +V     |           |
|                 |              |       |              |        | •         |

|               | CN2          |       |              |        | _         |
|---------------|--------------|-------|--------------|--------|-----------|
| 2-wire Sensor | Terminal No. | Input | Terminal No. | Output | Load Fuse |
| _ +           | 26           | 114   | 25           | Q10    |           |
|               | 24           | l15   | 23           | Q11    |           |
|               | 22           | 116   | 21           | Q12    |           |
|               | 20           | 117   | 19           | Q13    |           |
|               | 18           | 120   | 17           | Q14    |           |
| NPN           | 16           | 121   | 15           | Q15    |           |
| 10110         | 14           | 122   | 13           | Q16    |           |
|               | 12           | 123   | 11           | Q17    |           |
| <u></u>       | 10           | 124   | 9            | COM(-) | _ + Fuse  |
| 1-24V DC      | 8            | 125   | 7            | COM(-) |           |
|               | 6            | 126   | 5            | COM(-) |           |
|               | 4            | 127   | 3            | +V     | <u> </u>  |
|               | 2            | COM   | 1            | +V     |           |

- Terminals on CN1 and CN2 are *not* connected together internally.
- COM(–) terminals are connected together internally.
- COM and COM(–) terminals are *not* connected together internally.
- +V terminals are connected together internally.
- Connect a fuse appropriate for the load.
- For wiring precautions, see pages 3-13 through 3-17.

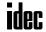

## FC4A-D40S3 (40-I/O Transistor Source Output Type CPU Module)

Applicable Connector: FC4A-PMC26P (not supplied with the CPU module)

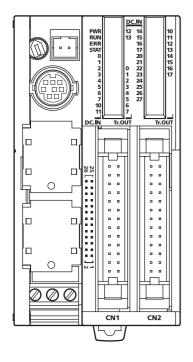

#### **Sink Input Wiring**

#### **Source Output Wiring**

|               | CNI          |       |              |        |           |
|---------------|--------------|-------|--------------|--------|-----------|
| 2-wire Sensor | Terminal No. | Input | Terminal No. | Output | Load Fuse |
| +-            | 26           | 10    | 25           | Q0     |           |
|               | 24           | I1    | 23           | Q1     |           |
|               | 22           | 12    | 21           | Q2     |           |
|               | 20           | 13    | 19           | Q3     |           |
|               | 18           | 14    | 17           | Q4     |           |
| PNP           | 16           | 15    | 15           | Q5     |           |
| FINE          | 14           | 16    | 13           | Q6     |           |
|               | 12           | 17    | 11           | Q7     |           |
| + 24V DC      | 10           | 110   | 9            | COM(+) | Fuse + _  |
| T-247 DC      | 8            | 111   | 7            | COM(+) |           |
|               | 6            | 112   | 5            | COM(+) |           |
|               | 4            | I13   | 3            | -V     |           |
|               | 2            | COM   | 1            | -V     |           |

|               | CN2          |       |              |        |           |
|---------------|--------------|-------|--------------|--------|-----------|
| 2-wire Sensor | Terminal No. | Input | Terminal No. | Output | Load Fuse |
| +-            | 26           | 114   | 25           | Q10    |           |
|               | 24           | I15   | 23           | Q11    |           |
|               | 22           | I16   | 21           | Q12    |           |
|               | 20           | 117   | 19           | Q13    |           |
|               | 18           | 120   | 17           | Q14    |           |
| PNP           | 16           | 121   | 15           | Q15    |           |
| I INI         | 14           | 122   | 13           | Q16    |           |
|               | 12           | 123   | 11           | Q17    |           |
| + 24V DC      | 10           | 124   | 9            | COM(+) | Fuse + _  |
| T - 240 BO    | 8            | 125   | 7            | COM(+) |           |
|               | 6            | 126   | 5            | COM(+) |           |
|               | 4            | 127   | 3            | -V     |           |
|               | 2            | COM   | 1            | -V     |           |

- Terminals on CN1 and CN2 are *not* connected together internally.
- COM(+) terminals are connected together internally.
- COM and COM(+) terminals are *not* connected together internally.
- –V terminals are connected together internally.
- Connect a fuse appropriate for the load.
- For wiring precautions, see pages 3-13 through 3-17.

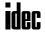

## **Input Modules**

Digital input modules are available in 8-, 16-, and 32-point DC input modules and an 8-point AC input module with a screw terminal block or plug-in connector for input wiring. All DC input modules accept both sink and source DC input signals.

The input modules can be connected to the all-in-one 24-I/O type CPU module and all slim type CPU modules to expand input terminals. The all-in-one 10- and 16-I/O type CPU modules cannot connect input modules.

## **Input Module Type Numbers**

| Module Name    | 8-point DC Input | 16-point DC Input 32-point DC Input |            | 8-point AC Input |
|----------------|------------------|-------------------------------------|------------|------------------|
| Screw Terminal | FC4A-N08B1       | FC4A-N16B1                          | _          | FC4A-N08A11      |
| Connector      | _                | FC4A-N16B3                          | FC4A-N32B3 | _                |

#### **Parts Description**

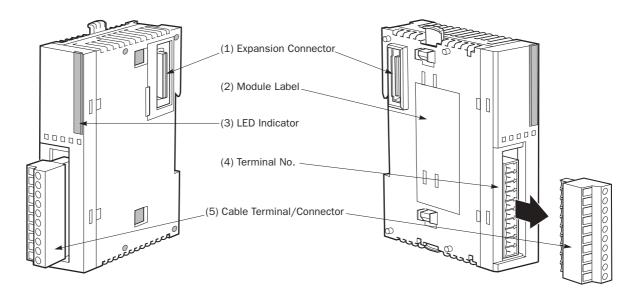

The above figures illustrate the 8-point DC input module.

**(1) Expansion Connector** Connects to the CPU and other I/O modules.

(The all-in-one 10- and 16-I/O type CPU modules cannot be connected.)

**(2) Module Label** Indicates the input module Type No. and specifications.

(3) **LED Indicator** Turns on when a corresponding input is on.

(4) **Terminal No.** Indicates terminal numbers.

**(5) Cable Terminal/Connector** Five different terminal/connector styles are available for wiring.

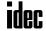

### **DC Input Module Specifications**

| Type No.                 |                               | FC4A-N08B1                                                                    | FC4A-N16B1                                     | FC4A-N16B3                     | FC4A-N32B3                     |  |
|--------------------------|-------------------------------|-------------------------------------------------------------------------------|------------------------------------------------|--------------------------------|--------------------------------|--|
| Input Points and Comm    | Input Points and Common Lines |                                                                               | 16 points in 1 common line                     | 16 points in 1 common line     | 32 points in 2 common lines    |  |
| Terminal Arrangement     |                               | See Input Module T                                                            | erminal Arrangement                            | on pages 2-26 thro             | ough 2-28.                     |  |
| Rated Input Voltage      |                               | 24V DC sink/source                                                            | e input signal                                 |                                |                                |  |
| Input Voltage Range      |                               | 20.4 to 28.8V DC                                                              |                                                |                                |                                |  |
| Rated Input Current      |                               | 7 mA/point (24V DO                                                            | C)                                             | 5 mA/point (24V                | DC)                            |  |
| Input Impedance          |                               | 3.4 kΩ                                                                        |                                                | 4.4 kΩ                         |                                |  |
| Turn ON Time (24V DC)    | ime (24V DC) 4 msec           |                                                                               |                                                |                                |                                |  |
| Turn OFF Time (24V DC    | )                             | 4 msec                                                                        |                                                |                                |                                |  |
| Isolation                |                               | Between input terminals: Not isolated Internal circuit: Photocoupler isolated |                                                |                                |                                |  |
| External Load for I/O In | terconnection                 | Not needed                                                                    |                                                |                                |                                |  |
| Signal Determination M   | ethod                         | Static                                                                        |                                                |                                |                                |  |
| Effect of Improper Input | Connection                    | 0                                                                             | ourcing input signals of value is applied, per |                                | , ,                            |  |
| Cable Length             |                               | 3m (9.84 ft.) in compliance with electromagnetic immunity                     |                                                |                                |                                |  |
| Connector on Mother B    | oard                          | MC1.5/10-G-3.81B                                                              | K (Phoenix Contact)                            | FL20A2MA (Oki E                | Electric Cable)                |  |
| Connector Insertion/Re   | emoval Durability             | 100 times minimun                                                             | n                                              |                                |                                |  |
| Internal Current Draw    | All Inputs ON                 | 25 mA (5V DC)<br>0 mA (24V DC)                                                | 40 mA (5V DC)<br>0 mA (24V DC)                 | 35 mA (5V DC)<br>0 mA (24V DC) | 65 mA (5V DC)<br>0 mA (24V DC) |  |
| internal Current Draw    | All Inputs OFF                | 5 mA (5V DC)<br>0 mA (24V DC)                                                 | 5 mA (5V DC)<br>0 mA (24V DC)                  | 5 mA (5V DC)<br>0 mA (24V DC)  | 10 mA (5V DC)<br>0 mA (24V DC) |  |
| Weight                   |                               | 85g                                                                           | 100g                                           | 65g                            | 100g                           |  |

### **Input Operating Range**

The input operating range of the Type 1 (IEC 61131-2) input module is shown below:

#### FC4A-N08B1 and FC4A-N16B1

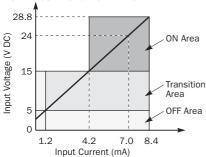

#### FC4A-N16B3 and FC4A-N32B3

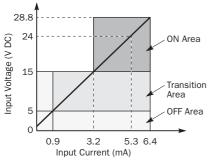

### **Input Internal Circuit**

#### FC4A-N08B1 and FC4A-N16B1

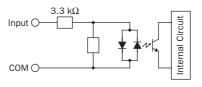

#### FC4A-N16B3 and FC4A-N32B3

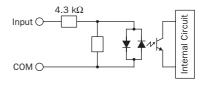

## **Input Usage Limits**

When using the FC4A-N16B1 at  $55^{\circ}$ C in the normal mounting direction, limit the inputs which turn on simultaneously along line (1). At  $45^{\circ}$ C, all inputs can be turned on simultaneously at 28.8V DC as indicated with line (2).

When using the FC4A-N16B3 or -N32B3 at  $55^{\circ}$ C, limit the inputs which turn on simultaneously on each connector along line (3). At  $30^{\circ}$ C, all inputs can be turned on simultaneously at 28.8V DC as indicated with line (4).

When using the FC4A-N08B1, all inputs can be turned on simultaneously at  $55^{\circ}$ C, input voltage 28.8V DC.

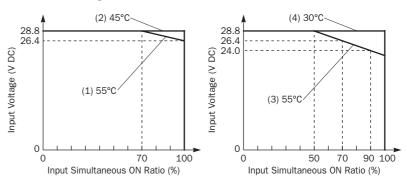

idec

## **AC Input Module Specifications**

| Type No.                               |                | FC4A-N08A11                                                                                                    |  |  |  |
|----------------------------------------|----------------|----------------------------------------------------------------------------------------------------|--|--|--|
| Input Points and Comm                  | on Lines       | 8 points in 2 common lines                                                                                                    |  |  |  |
| Terminal Arrangement                   |                | See Input Module Terminal Arrangement on page 2-29.                                                                                                    |  |  |  |
| Rated Input Voltage                    |                | 100 to 120V AC (50/60 Hz)                                                                                                    |  |  |  |
| Input Voltage Range                    |                | 85 to 132V AC                                                                                                    |  |  |  |
| Rated Input Current                    |                | 15 mA/point (120V AC, 60 Hz)                                                                                                    |  |  |  |
| Input Type                             |                | AC input, Type 1, 2, 3 (IEC 61131-2)                                                                                                    |  |  |  |
| Input Impedance                        |                | 0.8 kΩ (60 Hz)                                                                                                    |  |  |  |
| Turn ON Time                           |                | 25 msec                                                                                                    |  |  |  |
| Turn OFF Time                          |                | 30 msec                                                                                                    |  |  |  |
| Isolation                              |                | Between input terminals in the same common: Not isolated Between input terminals in different commons: Isolated Between input terminals and internal circuits: Photocoupler isolated |  |  |  |
| External Load for I/O In               | terconnection  | Not needed                                                                                                    |  |  |  |
| Signal Determination M                 | ethod          | Static                                                                                                    |  |  |  |
| Effect of Improper Input               | Connection     | If any input exceeding the rated value is applied, permanent damage may be caused.                                                                                                   |  |  |  |
| Connector on Mother B                  | oard           | MC1.5/11-G-3.81BK (Phoenix Contact)                                                                                                    |  |  |  |
| Connector Insertion/Removal Durability |                | 100 times minimum                                                                                                    |  |  |  |
| All Inputs ON Internal Current Draw    |                | 60 mA (5V DC)<br>0 mA (24V DC)                                                                                                    |  |  |  |
| internal Current Dlaw                  | All Inputs OFF | 30 mA (5V DC)<br>0 mA (24V DC)                                                                                                    |  |  |  |
| Weight                                 |                | 80g                                                                                                    |  |  |  |

## **Input Operating Range**

The input operating range of the Type 1, 2, 3 (IEC 61131-2) input module is shown below:

#### FC4A-N08A11

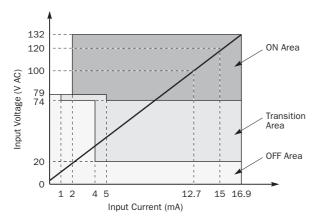

## **Input Internal Circuit**

### FC4A-N08A11

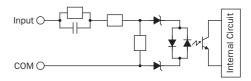

## **Input Usage Limits**

When using the FC4A-N08A11, all inputs can be turned on simultaneously at 55°C, input voltage 132V AC.

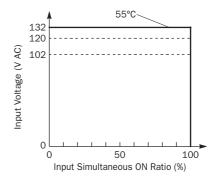

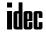

## **DC Input Module Terminal Arrangement and Wiring Diagrams**

## FC4A-N08B1 (8-point DC Input Module) — Screw Terminal Type

**Applicable Terminal Block:** FC4A-PMT10P (supplied with the input module)

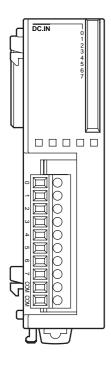

**Source Input Wiring** Terminal No. Input 2-wire Sensor 10 1 11 2 12 3 13 4

14 NPN 5 15 6 16 \_ 24V DC 7 17 COM COM COM COM

**Sink Input Wiring** 

| 2-wire Sensor | Terminal No. | Input |
|---------------|--------------|-------|
| + -           | 0            | 10    |
|               | 1            | I1    |
|               | 2            | 12    |
|               | 3            | 13    |
| PNP           | 4            | 14    |
| I INI         | 5            | 15    |
| + 24V DC      | 6            | 16    |
| T-24V DC      | 7            | 17    |
|               | COM          | COM   |
|               | COM          | COM   |

- Two COM terminals are connected together internally.
- For input wiring precautions, see page 3-13.

# FC4A-N16B1 (16-point DC Input Module) — Screw Terminal Type

Source Input Wiring

**Applicable Terminal Block:** FC4A-PMT10P (supplied with the input module)

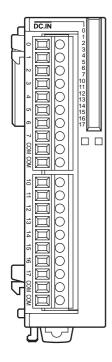

| 2-wire Sensor | Terminal No. | Input |
|---------------|--------------|-------|
| -+            | 0            | 10    |
|               | 1            | I1    |
|               | 2            | 12    |
|               | 3            | 13    |
| NPN           | 4            | 14    |
| INITY         | 5            | 15    |
|               | 6            | 16    |
|               | 7            | 17    |
|               | COM          | COM   |
|               | COM          | COM   |
|               |              |       |
| - +           | 10           | I10   |
|               | 11           | l11   |
|               | 12           | l12   |
|               | 13           | l13   |
| NPN           | 14           | 114   |
| I WIN         | 15           | l15   |
| 1-24// DC     | 16           | I16   |
| 1-<br>24V DC  | 17           | 117   |
|               | COM          | COM   |
|               | COM          | COM   |

| Sink | Input | wiring   |
|------|-------|----------|
|      | 2-wii | re Senso |

| 2-wire Sensor | TOTTIMINAL TOT | pac |
|---------------|----------------|-----|
| + -           | 0              | 10  |
|               | 1              | I1  |
|               | 2              | 12  |
|               | 3              | 13  |
| PNP           | 4              | 14  |
| FINE          | 5              | 15  |
|               | 6              | 16  |
|               | 7              | 17  |
|               | COM            | COM |
| <del> </del>  | COM            | COM |
|               |                |     |
| + -           | 10             | I10 |
|               | 11             | l11 |
|               | 12             | l12 |
|               | 13             | l13 |
| PNP           | 14             | l14 |
| FINE          | 15             | I15 |
| + 24V DC      | 16             | I16 |
| T-240 DC      | 17             | 117 |
| <del> </del>  | COM            | COM |
|               | COM            | COM |
|               |                |     |

Terminal No.

Input

- Four COM terminals are connected together internally.
- For input wiring precautions, see page 3-13.

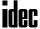

# FC4A-N16B3 (16-point DC Input Module) — Connector Type

Applicable Connector: FC4A-PMC20P (not supplied with the input module)

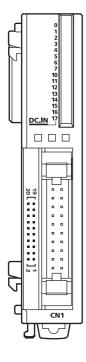

## **Source Input Wiring**

| 2-wire Sensor  | Terminal No. | Input | Terminal No. | Input | 2-wire Sensor |
|----------------|--------------|-------|--------------|-------|---------------|
| -+             | 20           | 10    | 19           | 110   | + -           |
|                | 18           | I1    | 17           | 111   | ]             |
|                | 16           | 12    | 15           | l12   |               |
|                | 14           | 13    | 13           | l13   | ]             |
| NPN            | 12           | 14    | 11           | 114   | NPN NPN       |
| 14114          | 10           | 15    | 9            | l15   |               |
| ⊥-<br>+ 24V DC | 8            | 16    | 7            | l16   | 24V DC        |
| '              | 6            | 17    | 5            | 117   | 1 ' 1         |
|                | 4            | COM   | 3            | COM   | ļ             |
|                | 2            | NC    | 1            | NC    |               |

## **Sink Input Wiring**

| 2-wire Sensor | Terminal No. | Input | Terminal No. | Input | 2-wire Sensor |
|---------------|--------------|-------|--------------|-------|---------------|
| + -           | 20           | 10    | 19           | I10   | -+            |
|               | 18           | I1    | 17           | 111   |               |
|               | 16           | 12    | 15           | l12   |               |
|               | 14           | 13    | 13           | l13   | .             |
| PNP           | 12           | 14    | 11           | 114   | PNP           |
|               | 10           | 15    | 9            | I15   |               |
| ⊥+ 24V DC     | 8            | 16    | 7            | I16   | 24V DC ++     |
|               | 6            | 17    | 5            | 117   |               |
|               | 4            | COM   | 3            | COM   |               |
|               | 2            | NC    | 1            | NC    |               |

- Two COM terminals are connected together internally.
- For input wiring precautions, see page 3-13.

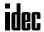

## FC4A-N32B3 (32-point DC Input Module) — Connector Type

Applicable Connector: FC4A-PMC20P (not supplied with the input module)

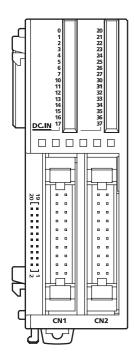

- COM0 terminals are connected together internally.
- COM1 terminals are connected together internally.
- COM0 and COM1 terminals are *not* connected together internally.
- For input wiring precautions, see page 3-13.

## **Source Input Wiring**

|                 | CN1 |       |     |       | _             |
|-----------------|-----|-------|-----|-------|---------------|
| 2-wire Sensor   | No. | Input | No. | Input | 2-wire Sensor |
| - +             | 20  | 10    | 19  | I10   | + -           |
|                 | 18  | I1    | 17  | 111   |               |
|                 | 16  | 12    | 15  | l12   |               |
|                 | 14  | 13    | 13  | I13   |               |
| NPN             | 12  | 14    | 11  | 114   | NPN NPN       |
|                 | 10  | 15    | 9   | I15   |               |
| 1-<br>1+ 24V DC | 8   | 16    | 7   | I16   | 24V DC        |
| '               | 6   | 17    | 5   | 117   | ·             |
|                 | 4   | сомо  | 3   | COMO  |               |
|                 | 2   | NC    | 1   | NC    |               |
|                 |     |       |     |       |               |

|               | CN2 |       |     |       |               |
|---------------|-----|-------|-----|-------|---------------|
| 2-wire Sensor | No. | Input | No. | Input | 2-wire Sensor |
| -+            | 20  | 120   | 19  | 130   | + -           |
|               | 18  | 121   | 17  | 131   |               |
|               | 16  | 122   | 15  | 132   |               |
|               | 14  | 123   | 13  | 133   |               |
| NPN           | 12  | 124   | 11  | 134   | NPN           |
|               | 10  | 125   | 9   | 135   | 14114         |
| <u> </u>      | 8   | 126   | 7   | 136   | 24V DC        |
| '             | 6   | 127   | 5   | 137   |               |
|               | 4   | COM1  | 3   | COM1  |               |
|               | 2   | NC    | 1   | NC    |               |
|               |     |       |     |       |               |

### **Sink Input Wiring**

|                  | CN1 |       |     |       |               |
|------------------|-----|-------|-----|-------|---------------|
| 2-wire Sensor    | No. | Input | No. | Input | 2-wire Sensor |
| + -              | 20  | 10    | 19  | 110   | -+            |
|                  | 18  | I1    | 17  | 111   |               |
|                  | 16  | 12    | 15  | l12   |               |
|                  | 14  | 13    | 13  | I13   |               |
| PNP              | 12  | 14    | 11  | 114   | PNP           |
|                  | 10  | 15    | 9   | I15   |               |
| ⊥+<br>T – 24V DC | 8   | 16    | 7   | I16   | 24V DC + _ T  |
|                  | 6   | 17    | 5   | 117   |               |
|                  | 4   | сомо  | 3   | COMO  |               |
|                  | 2   | NC    | 1   | NC    |               |

|                  | CN2 |       |     |       |               |
|------------------|-----|-------|-----|-------|---------------|
| 2-wire Sensor    | No. | Input | No. | Input | 2-wire Sensor |
| + -              | 20  | 120   | 19  | 130   | -+            |
|                  | 18  | 121   | 17  | I31   |               |
|                  | 16  | 122   | 15  | 132   |               |
|                  | 14  | 123   | 13  | 133   |               |
| PNP              | 12  | 124   | 11  | 134   | PNP           |
|                  | 10  | 125   | 9   | 135   |               |
| ⊥+<br>T – 24V DC | 8   | 126   | 7   | 136   | 24V DC + _ T  |
|                  | 6   | 127   | 5   | 137   |               |
|                  | 4   | COM1  | 3   | COM1  |               |
|                  | 2   | NC    | 1   | NC    |               |

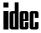

## **AC Input Module Terminal Arrangement and Wiring Diagrams**

## FC4A-N08A11 (8-point AC Input Module) — Screw Terminal Type

**Applicable Terminal Block:** FC4A-PMT11P (supplied with the input module)

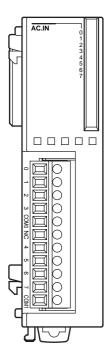

|    | Terminal No. | Output |
|----|--------------|--------|
|    | 0            | 10     |
|    | 1            | I1     |
|    | 2            | 12     |
|    | 3            | 13     |
|    | COM0         | COMO   |
| AC | NC           | NC     |
|    | 4            | 14     |
|    | 5            | 15     |
|    | 6            | 16     |
|    | 7            | 17     |
|    | COM1         | COM1   |
| ĂC |              |        |

- Two COM terminals are *not* connected together internally.
- For input wiring precautions, see page 3-13.
- Do not connect an external load to the input terminals.

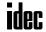

## **Output Modules**

Digital output modules are available in 8- and 16-point relay output modules, 8-, 16- and 32-point transistor sink output modules, and 8-, 16- and 32-point transistor source output modules with a screw terminal block or plug-in connector for output wiring.

The output modules can be connected to the all-in-one 24-I/O type CPU module and all slim type CPU modules to expand output terminals. The all-in-one 10- and 16-I/O type CPU modules cannot connect output modules.

## **Output Module Type Numbers**

| Module Name                       | Terminal                 | Type No.   |
|-----------------------------------|--------------------------|------------|
| 8-point Relay Output              |                          | FC4A-R081  |
| 16-point Relay Output             | Removable Terminal Block | FC4A-R161  |
| 8-point Transistor Sink Output    | Removable ferminal block | FC4A-T08K1 |
| 8-point Transistor Source Output  |                          | FC4A-T08S1 |
| 16-point Transistor Sink Output   |                          | FC4A-T16K3 |
| 16-point Transistor Source Output | MII Connector            | FC4A-T16S3 |
| 32-point Transistor Sink Output   | WIL Connector            | FC4A-T32K3 |
| 32-point Transistor Source Output |                          | FC4A-T32S3 |

#### **Parts Description**

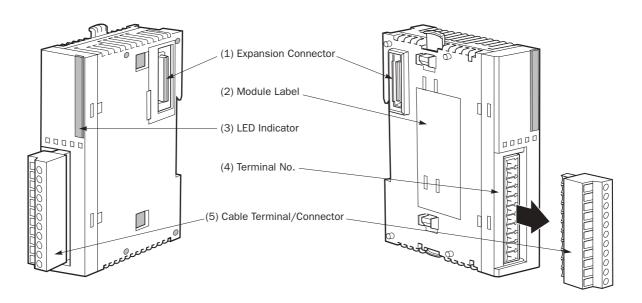

The above figures illustrate the 8-point relay output module.

(1) Expansion Connector Connects to the CPU and other I/O modules.

(The all-in-one 10- and 16-I/O type CPU modules cannot be connected.)

**(2) Module Label** Indicates the output module Type No. and specifications.

(3) **LED Indicator** Turns on when a corresponding output is on.

(4) **Terminal No.** Indicates terminal numbers.

**(5) Cable Terminal/Connector** Five different terminal/connector styles are available for wiring.

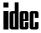

## **Relay Output Module Specifications**

| Type No.                              |                      | FC4A-R081                                                                                                    | FC4A-R161                              |  |  |  |
|---------------------------------------|----------------------|----------------------------------------------------------------------------------------------------|----------------------------------------|--|--|--|
| Output Points and Comr                | non Lines            | 8 NO contacts in 2 common lines                                                                              | 16 NO contacts in 2 common lines       |  |  |  |
| Terminal Arrangement                  |                      | See Relay Output Module Terminal                                                                             | Arrangement on page 2-32.              |  |  |  |
| Maximum Load Current                  |                      | 2A per point                                                                                                 |                                        |  |  |  |
| waximum Load Current                  |                      | 7A per common line 8A per common line                                                                        |                                        |  |  |  |
| Minimum Switching Loa                 | d                    | 0.1 mA/0.1V DC (reference value)                                                                             |                                        |  |  |  |
| Initial Contact Resistan              | ce                   | 30 mΩ maximum                                                                                                |                                        |  |  |  |
| Electrical Life                       |                      | 100,000 operations minimum (rated load 1,800 operations/hour)                                                |                                        |  |  |  |
| Mechanical Life                       |                      | 20,000,000 operations minimum (no load 18,000 operations/hour)                                               |                                        |  |  |  |
| Rated Load (resistive/ir              | nductive)            | 240V AC/2A, 30V DC/2A                                                                                        |                                        |  |  |  |
| Dielectric Strength                   |                      | Between output and ⊕ or ♠ termin<br>Between output terminal and internal<br>Between output terminals (COMs): |                                        |  |  |  |
| Connector on Mother Bo                | pard                 | MC1.5/11-G-3.81BK<br>(Phoenix Contact)                                                                       | MC1.5/10-G-3.81BK<br>(Phoenix Contact) |  |  |  |
| Connector Insertion/Re                | moval Durability     | 100 times minimum                                                                                            | 100 times minimum                      |  |  |  |
| All Outputs ON                        |                      | 30 mA (5V DC)<br>40 mA (24V DC)                                                                              | 45 mA (5V DC)<br>75 mA (24V DC)        |  |  |  |
| Internal Current Draw All Outputs OFF |                      | 5 mA (5V DC)<br>0 mA (24V DC)                                                                                | 5 mA (5V DC)<br>0 mA (24V DC)          |  |  |  |
| Weight                                |                      | 110g 145g                                                                                                    |                                        |  |  |  |
| <b>Contact Protection Circ</b>        | uit for Relay Output | See page 3-15.                                                                                               |                                        |  |  |  |

**Note:** When relay output modules are connected to the all-in-one 24-I/O type CPU module or any slim type CPU module, the maximum number of relay outputs that can be turned on simultaneously, including the outputs on the CPU module, are shown below.

| CPU Module Type                                 | All-in-One 24-I/O CPU Module | Slim Type CPU Module |
|-------------------------------------------------|------------------------------|----------------------|
| Maximum Relay Outputs Turning On Simultaneously | 33                           | 54                   |

## **Output Delay**

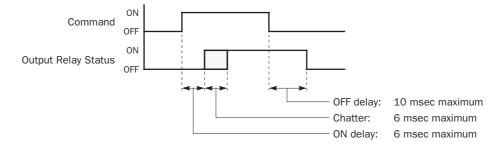

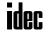

## **Relay Output Module Terminal Arrangement and Wiring Diagrams**

## FC4A-R081 (8-point Relay Output Module) — Screw Terminal Type

**Applicable Terminal Block:** FC4A-PMT11P (supplied with the output module)

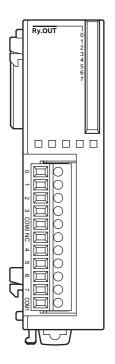

|                |          |               | Fuse | Load           | Terminal No. | Output |
|----------------|----------|---------------|------|----------------|--------------|--------|
|                |          |               |      | — <u>(L)</u> — | 0            | Q0     |
| Fuse           | <u> </u> | Fuse          |      | — <u>L</u>     | 1            | Q1     |
| T <sub>+</sub> | $\perp$  | Ţ,            |      | <u> </u>       | 2            | Q2     |
| ⊥+<br>T- DC    | ∭ Fuse   |               |      | — <u>L</u>     | 3            | Q3     |
|                |          | . L           |      |                | COMO         | COMO   |
|                |          |               |      |                | NC           | NC     |
|                |          |               |      | — <u>L</u>     | 4            | Q4     |
| Fuse           | <u> </u> | Fuse          |      | — <u>L</u>     | 5            | Q5     |
| T <sub>+</sub> | +        | Ţ,            |      | — <u>L</u>     | 6            | Q6     |
| ⊥+<br>T- DC    | ∭ Fuse   | $\bigcirc$ AC |      | — <u>L</u>     | 7            | Q7     |
|                |          | . L           |      |                | COM1         | COM1   |

- COM0 and COM1 terminals are *not* connected together internally.
- Connect a fuse appropriate for the load.
- For output wiring precautions, see page 3-14.

## FC4A-R161 (16-point Relay Output Module) — Screw Terminal Type

**Applicable Terminal Block:** FC4A-PMT10P (supplied with the output module)

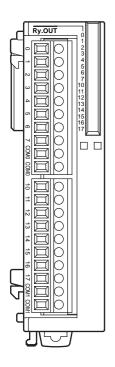

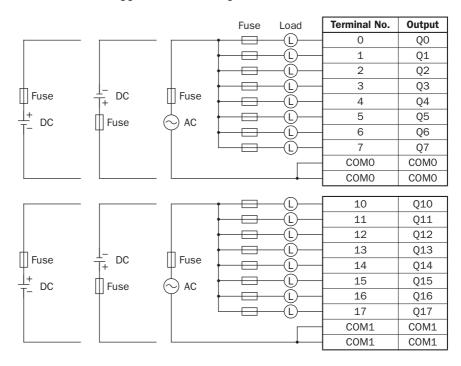

- COM0 terminals are connected together internally.
- COM1 terminals are connected together internally.
- COM0 and COM1 terminals are *not* connected together internally.
- Connect a fuse appropriate for the load.
- For output wiring precautions, see page 3-14.

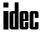

# **Transistor Sink Output Module Specifications**

| Type No.                       |                    | FC4A-T08K1                                                                    | FC4A-T16K3                                   | FC4A-T32K3                      |  |
|--------------------------------|--------------------|-------------------------------------------------------------------------------|----------------------------------------------|---------------------------------|--|
| Output Type                    |                    | Transistor sink output                                                        |                                              |                                 |  |
| Output Points and Common Lines |                    | 8 points in 1 common line                                                     | 16 points in 1 common line                   | 32 points in 2 common lines     |  |
| Terminal Arrangement           |                    | See Transistor Sink Output Module Terminal Arrangement on pages 2-3 and 2-35. |                                              |                                 |  |
| Rated Load Voltage             |                    | 24V DC                                                                        |                                              |                                 |  |
| Operating Load Voltag          | e Range            | 20.4 to 28.8V DC                                                              |                                              |                                 |  |
| Rated Load Current             |                    | 0.3A per output point                                                         | 0.1A per output point                        |                                 |  |
| Maximum Load Curren            | it (at 28.8V DC)   | 0.36A per output point 3A per common line                                     | 0.12A per output point<br>1A per common line |                                 |  |
| Voltage Drop (ON Volta         | age)               | 1V maximum (voltage between COM and output terminals when output              |                                              |                                 |  |
| Inrush Current                 |                    | 1A maximum                                                                    |                                              |                                 |  |
| Leakage Current                |                    | 0.1 mA maximum                                                                |                                              |                                 |  |
| Clamping Voltage               | Clamping Voltage   |                                                                               | 39V±1V                                       |                                 |  |
| Maximum Lamp Load              |                    | 8W                                                                            |                                              |                                 |  |
| Inductive Load                 |                    | L/R = 10 msec (28.8V D                                                        | OC, 1 Hz)                                    |                                 |  |
| <b>External Current Draw</b>   |                    | 100 mA maximum, 24V I                                                         | DC (power voltage at the +                   | V terminal)                     |  |
| Isolation                      |                    | Between output terminal Between output terminal                               | and internal circuit: Photos: Not i          | ocoupler isolated<br>solated    |  |
| Connector on Mother            | Board              | MC1.5/10-G-3.81BK<br>(Phoenix Contact)                                        | FL20A2MA (Oki Electric                       | Cable)                          |  |
| Connector Insertion/R          | Removal Durability | 100 times minimum                                                             |                                              |                                 |  |
| Internal Current               | All Outputs ON     | 10 mA (5V DC)<br>20 mA (24V DC)                                               | 10 mA (5V DC)<br>40 mA (24V DC)              | 20 mA (5V DC)<br>70 mA (24V DC) |  |
| Draw                           | All Outputs OFF    | 5 mA (5V DC)<br>0 mA (24V DC)                                                 | 5 mA (5V DC)<br>0 mA (24V DC)                | 10 mA (5V DC)<br>0 mA (24V DC)  |  |
| Output Delay                   | 1                  | Turn ON time: 300 µsec maximum Turn OFF time: 300 µsec maximum                |                                              |                                 |  |
| Weight (approx.)               |                    | 85g                                                                           | 70g                                          | 105g                            |  |

# **Output Internal Circuit**

## Sink Output

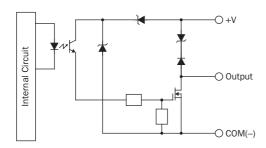

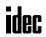

## **Transistor Sink Output Module Terminal Arrangement and Wiring Diagrams**

FC4A-T08K1 (8-point Transistor Sink Output Module) — Screw Terminal Type

**Applicable Terminal Block:** FC4A-PMT10P (supplied with the output module)

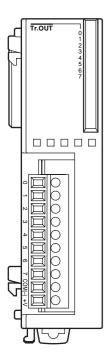

| Fuse   | Load           | Terminal No. | Output |
|--------|----------------|--------------|--------|
|        | — <u>L</u>     | 0            | Q0     |
|        | — <u>(L)</u> — | 1            | Q1     |
|        | — <u>(L)</u> — | 2            | Q2     |
|        | — <u>(L)</u> — | 3            | Q3     |
|        | — <u>(</u> )—  | 4            | Q4     |
|        | — <u>(L)</u> — | 5            | Q5     |
|        | — <u>L</u>     | 6            | Q6     |
| Fuse + | — <u>L</u>     | 7            | Q7     |
|        |                | COM(-)       | COM(-) |
|        |                | +V           | +V     |

- Connect a fuse appropriate for the load.
- For output wiring precautions, see page 3-14.

# FC4A-T16K3 (16-point Transistor Sink Output Module) — Connector Type Applicable Connector: FC4A-PMC20P (*not* supplied with the output module)

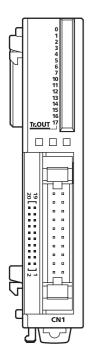

| Fuse Load   | Terminal No. | Output | Terminal No. | Output | Load Fuse                               |
|-------------|--------------|--------|--------------|--------|-----------------------------------------|
|             | 20           | Q0     | 19           | Q10    |                                         |
|             | 18           | Q1     | 17           | Q11    |                                         |
|             | 16           | Q2     | 15           | Q12    |                                         |
|             | 14           | Q3     | 13           | Q13    |                                         |
| L)          | 12           | Q4     | 11           | Q14    | $\vdash$ $\stackrel{\circ}{\mathbb{L}}$ |
|             | 10           | Q5     | 9            | Q15    |                                         |
|             | 8            | Q6     | 7            | Q16    |                                         |
|             | 6            | Q7     | 5            | Q17    | $\vdash$ $\stackrel{\circ}{\Box}$       |
| <del></del> | 4            | COM(-) | 3            | COM(-) | ┝╼┖                                     |
|             | 2            | +V     | 1            | +V     | '                                       |

- COM(–) terminals are connected together internally.
- +V terminals are connected together internally.
- Connect a fuse appropriate for the load.
- For output wiring precautions, see page 3-14.

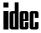

## FC4A-T32K3 (32-point Transistor Sink Output Module) — Connector Type

Applicable Connector: FC4A-PMC20P (not supplied with the output module)

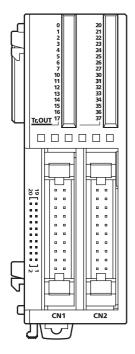

|             | CN1          |         |              |         |           |
|-------------|--------------|---------|--------------|---------|-----------|
| Fuse Load   | Terminal No. | Output  | Terminal No. | Output  | Load Fuse |
|             | 20           | Q0      | 19           | Q10     |           |
|             | 18           | Q1      | 17           | Q11     |           |
| L L         | 16           | Q2      | 15           | Q12     |           |
| Ū-          | 14           | Q3      | 13           | Q13     |           |
| Ū-          | 12           | Q4      | 11           | Q14     |           |
| Ū.          | 10           | Q5      | 9            | Q15     |           |
| L L         | 8            | Q6      | 7            | Q16     |           |
| Ū-Ū-        | 6            | Q7      | 5            | Q17     |           |
| <del></del> | 4            | COMO(-) | 3            | COMO(-) | <u> </u>  |
| T -         | 2            | +V0     | 1            | +V0     | _ '       |

|             | CN2          |         |              |         | _         |
|-------------|--------------|---------|--------------|---------|-----------|
| Fuse Load   | Terminal No. | Output  | Terminal No. | Output  | Load Fuse |
|             | 20           | Q20     | 19           | Q30     |           |
|             | 18           | Q21     | 17           | Q31     |           |
|             | 16           | Q22     | 15           | Q32     |           |
|             | 14           | Q23     | 13           | Q33     |           |
|             | 12           | Q24     | 11           | Q34     |           |
|             | 10           | Q25     | 9            | Q35     |           |
| Ū.          | 8            | Q26     | 7            | Q36     | ⊢Ū □      |
| L)          | 6            | Q27     | 5            | Q37     | L -       |
| <del></del> | 4            | COM1(-) | 3            | COM1(-) | ┝╼┋       |
|             | 2            | +V1     | 1            | +V1     | - +       |

- Terminals on CN1 and CN2 are *not* connected together internally.
- COM0(–) terminals are connected together internally.
- COM1(–) terminals are connected together internally.
- ullet +V0 terminals are connected together internally.
- +V1 terminals are connected together internally.
- Connect a fuse appropriate for the load.
- For output wiring precautions, see page 3-14.

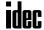

# 2: MODULE SPECIFICATIONS

# **Transistor Source Output Module Specifications**

| Type No.                     |                    | FC4A-T08S1                                                                                    | FC4A-T16S3                           | FC4A-T32S3                      |  |
|------------------------------|--------------------|-----------------------------------------------------------------------------------------------|--------------------------------------|---------------------------------|--|
| Output Type                  |                    | Transistor source output                                                                      |                                      |                                 |  |
| Output Points and Cor        | nmon Lines         | 8 points in 1 common line                                                                     | 16 points in 1 common line           | 32 points in 2 common lines     |  |
| Terminal Arrangement         |                    | See Transistor Source Ou and 2-38.                                                            | utput Module Terminal Arra           | ngement on pages 2-37           |  |
| Rated Load Voltage           |                    | 24V DC                                                                                        |                                      |                                 |  |
| Operating Load Voltag        | e Range            | 20.4 to 28.8V DC                                                                              |                                      |                                 |  |
| Rated Load Current           |                    | 0.3A per output point                                                                         | 0.1A per output point                |                                 |  |
| Maximum Load Currer          | nt (at 28.8V DC)   | .8V DC)  0.36A per output point 3A per common line  0.12A per output point 1A per common line |                                      |                                 |  |
| Voltage Drop (ON Voltage     | age)               | 1V maximum (voltage be                                                                        | tween COM and output ter             | minals when output is on)       |  |
| Inrush Current               |                    | 1A maximum                                                                                    |                                      |                                 |  |
| Leakage Current              |                    | 0.1 mA maximum                                                                                |                                      |                                 |  |
| Clamping Voltage             |                    | 39V±1V                                                                                        |                                      |                                 |  |
| Maximum Lamp Load            |                    | 8W                                                                                            |                                      |                                 |  |
| Inductive Load               |                    | L/R = 10 msec (28.8V D                                                                        | C, 1 Hz)                             |                                 |  |
| <b>External Current Draw</b> | ,                  | 100 mA maximum, 24V I                                                                         | OC (power voltage at the –\          | / terminal)                     |  |
| Isolation                    |                    | Between output terminal Between output terminals                                              | and internal circuit: Photos: Not is | ocoupler isolated<br>solated    |  |
| Connector on Mother          | Board              | MC1.5/10-G-3.81BK<br>(Phoenix Contact)                                                        | FL20A2MA (Oki Electric 0             | Cable)                          |  |
| Connector Insertion/F        | Removal Durability | 100 times minimum                                                                             |                                      |                                 |  |
| Internal Current             | All Outputs ON     |                                                                                               | 10 mA (5V DC)<br>40 mA (24V DC)      | 20 mA (5V DC)<br>70 mA (24V DC) |  |
| Draw                         | All Outputs OFF    | 5 mA (5V DC)<br>0 mA (24V DC)                                                                 | 5 mA (5V DC)<br>0 mA (24V DC)        | 10 mA (5V DC)<br>0 mA (24V DC)  |  |
| Output Delay                 |                    | Turn ON time: 300 µsec maximum Turn OFF time: 300 µsec maximum                                |                                      |                                 |  |
| Weight (approx.)             |                    | 85g                                                                                           | 70g                                  | 105g                            |  |

# **Output Internal Circuit**

# **Source Output**

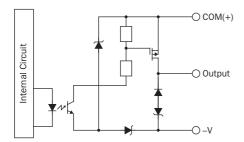

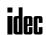

## **Transistor Source Output Module Terminal Arrangement and Wiring Diagrams**

FC4A-PMT10P (supplied with the output module)

Applicable Terminal Block: FC4A-PMT10P (supplied with the output module)

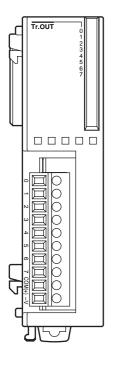

| Loa      | d        | Terminal No. | Output |
|----------|----------|--------------|--------|
|          | $\vdash$ | 0            | Q0     |
|          | $\dashv$ | 1            | Q1     |
|          | $\dashv$ | 2            | Q2     |
|          | $\dashv$ | 3            | Q3     |
|          | $\dashv$ | 4            | Q4     |
|          | -        | 5            | Q5     |
|          | $\dashv$ | 6            | Q6     |
| - + Fuse | -        | 7            | Q7     |
| T        | _        | COM(+)       | COM(+) |
|          | _        | -V           | –V     |

- Connect a fuse appropriate for the load.
- For output wiring precautions, see page 3-14.

# FC4A-T16S3 (16-point Transistor Source Output Module) — Connector Type Applicable Connector: FC4A-PMC20P (*not* supplied with the output module)

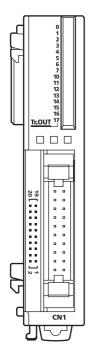

| Fuse Load | Terminal No. | Output | Terminal No. | Output | Load Fuse |
|-----------|--------------|--------|--------------|--------|-----------|
|           | 20           | Q0     | 19           | Q10    |           |
|           | 18           | Q1     | 17           | Q11    |           |
|           | 16           | Q2     | 15           | Q12    |           |
| Ū.        | 14           | Q3     | 13           | Q13    |           |
| L)        | 12           | Q4     | 11           | Q14    |           |
| L)        | 10           | Q5     | 9            | Q15    |           |
| L)        | 8            | Q6     | 7            | Q16    |           |
|           | 6            | Q7     | 5            | Q17    |           |
|           | 4            | COM(+) | 3            | COM(+) |           |
| _ '       | 2            | -V     | 1            | -V     |           |

- COM(+) terminals are connected together internally.
- –V terminals are connected together internally.
- Connect a fuse appropriate for the load.
- For output wiring precautions, see page 3-14.

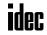

## FC4A-T32S3 (32-point Transistor Source Output Module) — Connector Type

Applicable Connector: FC4A-PMC20P (not supplied with the output module)

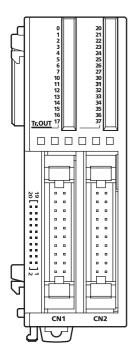

|           | CN1          |         |              |         | _         |
|-----------|--------------|---------|--------------|---------|-----------|
| Fuse Load | Terminal No. | Output  | Terminal No. | Output  | Load Fuse |
|           | 20           | Q0      | 19           | Q10     |           |
|           | 18           | Q1      | 17           | Q11     |           |
| L)        | 16           | Q2      | 15           | Q12     |           |
| Ū.        | 14           | Q3      | 13           | Q13     |           |
| L)        | 12           | Q4      | 11           | Q14     |           |
| Ū.        | 10           | Q5      | 9            | Q15     |           |
| Ū.        | 8            | Q6      | 7            | Q16     |           |
| Ū.        | 6            | Q7      | 5            | Q17     |           |
| <u> </u>  | 4            | COM0(+) | 3            | COM0(+) |           |
| _ +       | 2            | -V0     | 1            | -V0     | T -       |

|   |      |       | CN2          |         |              |         | _              |              |
|---|------|-------|--------------|---------|--------------|---------|----------------|--------------|
| F | Fuse | Load  | Terminal No. | Output  | Terminal No. | Output  | Load           | Fuse         |
|   |      | —(L)— | 20           | Q20     | 19           | Q30     | <u> </u>       |              |
| - |      | —(L)— | 18           | Q21     | 17           | Q31     | $ \bigcirc$    |              |
| - |      | -Ū-   | 16           | Q22     | 15           | Q32     | <u> </u>       |              |
| - |      | -(Ĺ)  | 14           | Q23     | 13           | Q33     | <u> </u>       |              |
| - |      | -Ū    | 12           | Q24     | 11           | Q34     | <u> </u>       |              |
| - |      | -Ū-   | 10           | Q25     | 9            | Q35     | -Œ-            |              |
| - |      | -(Ĺ)  | 8            | Q26     | 7            | Q36     | —( <u>Ū</u> )- |              |
| - |      | _(Ĺ)— | 6            | Q27     | 5            | Q37     | <u> </u>       |              |
| - |      |       | 4            | COM1(+) | 3            | COM1(+) | <u>├</u>       | <del>-</del> |
|   | - +  |       | 2            | -V1     | 1            | -V1     |                | т –          |

- Terminals on CN1 and CN2 are *not* connected together internally.
- COM0(+) terminals are connected together internally.
- COM1(+) terminals are connected together internally.
- –V0 terminals are connected together internally.
- –V1 terminals are connected together internally.
- Connect a fuse appropriate for the load.
- For output wiring precautions, see page 3-14.

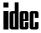

## Mixed I/O Modules

The 4-in/4-out mixed I/O module has 4-point DC sink/source inputs and 4-point relay outputs, with a screw terminal block for I/O wiring. The 16-in/8-out mixed I/O module has 16-point DC sink/source inputs and 8-point relay outputs, with a wire-clamp terminal block for I/O wiring.

The mixed I/O modules can be connected to the all-in-one 24-I/O type CPU module and all slim type CPU modules to expand input and output terminals. The all-in-one 10- and 16-I/O type CPU modules cannot connect mixed I/O modules.

# Mixed I/O Module Type Numbers

| Module Name                  | Terminal                                | Type No.    |  |
|------------------------------|-----------------------------------------|-------------|--|
| 4-in/4-out Mixed I/O Module  | Removable Terminal Block                | FC4A-M08BR1 |  |
| 16-in/8-out Mixed I/O Module | Non-removable Wire-clamp Terminal Block | FC4A-M24BR2 |  |

#### **Parts Description**

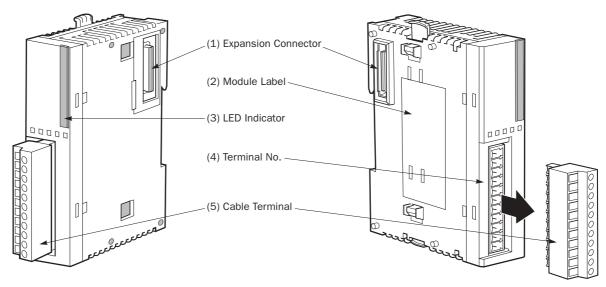

The above figures illustrate the 4-in/4-out mixed I/O module.

**(1) Expansion Connector** Connects to the CPU and other I/O modules.

(The all-in-one 10- and 16-I/O type CPU modules cannot be connected.)

(2) Module Label Indicates the mixed I/O module Type No. and specifications.

(3) **LED Indicator** Turns on when a corresponding input or output is on.

(4) **Terminal No.** Indicates terminal numbers.

**(5) Cable Terminal** Two different terminal styles are available for wiring.

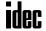

### Mixed I/O Module Specifications

| Type No.                  |                                                                                         | FC4A-M08BR1                                             | FC4A-M24BR2                                               |
|---------------------------|-----------------------------------------------------------------------------------------|---------------------------------------------------------|-----------------------------------------------------------|
| I/O Points                |                                                                                         | 4 inputs in 1 common line<br>4 outputs in 1 common line | 16 inputs in 1 common line<br>8 outputs in 2 common lines |
| Terminal Arrangement      | <b>Terminal Arrangement</b> See Mixed I/O Module Terminal Arrangement on pages 2-41 and |                                                         | gement on pages 2-41 and 2-42.                            |
| Connector on Mother Board |                                                                                         | MC1.5/11-G-3.81BK<br>(Phoenix Contact)                  | Input: F6018-17P (Fujicon) Output: F6018-11P (Fujicon)    |
| Connector Insertion/R     | emoval Durability                                                                       | 100 times minimum                                       | Not removable                                             |
| Internal Current Draw     | All I/Os ON                                                                             | 25 mA (5V DC)<br>20 mA (24V DC)                         | 65 mA (5V DC)<br>45 mA (24V DC)                           |
| All I/Os OFF              |                                                                                         | 5 mA (5V DC)<br>0 mA (24V DC)                           | 10 mA (5V DC)<br>0 mA (24V DC)                            |
| Weight                    |                                                                                         | 95g                                                     | 140g                                                      |

## DC Input Specifications (Mixed I/O Module)

| Input Points and Common Line          | 4 points in 1 common line 16 points in 1 common line                                                                                         |                     |  |  |  |
|---------------------------------------|----------------------------------------------------------------------------------------------------|---------------------|--|--|--|
| Rated Input Voltage                   | 24V DC sink/source input signal                                                                                                    |                     |  |  |  |
| Input Voltage Range                   | 20.4 to 28.8V DC                                                                                                    |                     |  |  |  |
| Rated Input Current                   | 7 mA/point (24V DC)                                                                                                    |                     |  |  |  |
| Input Impedance                       | 3.4 kΩ                                                                                                    |                     |  |  |  |
| Turn ON Time                          | 4 msec (24V DC)                                                                                                    |                     |  |  |  |
| Turn OFF Time                         | 4 msec (24V DC)                                                                                                    |                     |  |  |  |
| Isolation                             | Between input terminals: Not isolat Internal circuit: Photocou                                                                               | ed<br>pler isolated |  |  |  |
| External Load for I/O Interconnection | Not needed                                                                                                    |                     |  |  |  |
| Signal Determination Method           | Static                                                                                                    |                     |  |  |  |
| Effect of Improper Input Connection   | Both sinking and sourcing input signals can be connected. If any input exceeding the rated value is applied, permanent damage may be caused. |                     |  |  |  |
| Cable Length                          | 3m (9.84 ft.) in compliance with elect                                                                                                    | romagnetic immunity |  |  |  |

## **Input Operating Range**

The input operating range of the Type 1 (IEC 61131-2) input module is shown below:

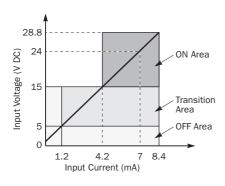

### **Input Internal Circuit**

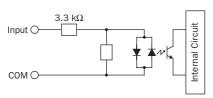

# I/O Usage Limits

When using the FC4A-M24BR2 at an ambient temperature of 55°C in the normal mounting direction, limit the inputs and outputs, respectively, which turn on simultaneously along line (1).

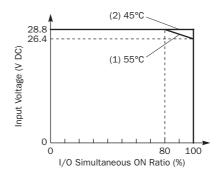

When using at  $45^{\circ}$ C, all I/Os can be turned on simultaneously at input voltage 28.8V DC as indicated with line (2).

When using the FC4A-M08BR1, all I/Os can be turned on simultaneously at  $55^{\circ}$ C, input voltage 28.8V DC.

idec

## Relay Output Specifications (Mixed I/O Module)

| Type No.                                           | FC4A-M08BR1                                                                                                    | FC4A-M24BR2                    |  |  |
|----------------------------------------------------|----------------------------------------------------------------------------------------------------|--------------------------------|--|--|
| Output Points and Common Lines                     | 4 NO contacts in 1 common line 8 NO contacts in 2 commo                                                                                                    |                                |  |  |
| Maximum Load Current                               | 2A per point 7A per common line                                                                                                    |                                |  |  |
| Minimum Switching Load                             | 0.1 mA/0.1V DC (reference value)                                                                                                    |                                |  |  |
| Initial Contact Resistance                         | 30 mΩ maximum                                                                                                    |                                |  |  |
| Electrical Life                                    | 100,000 operations minimum (rated load 1,800 operations/hour)                                                                                                    |                                |  |  |
| Mechanical Life                                    | 20,000,000 operations minimum (n                                                                                                    | o load 18,000 operations/hour) |  |  |
| Rated Load (resistive/inductive)                   | 240V AC/2A, 30V DC/2A                                                                                                    |                                |  |  |
| Dielectric Strength                                | Between output and ⊕ or ♠ terminals: 1,500V AC, 1 minute Between output terminal and internal circuit: 1,500V AC, 1 minute Between output terminals (COMs): 1,500V AC, 1 minute |                                |  |  |
| <b>Contact Protection Circuit for Relay Output</b> | put See page 3-15.                                                                                                    |                                |  |  |

## **Output Delay**

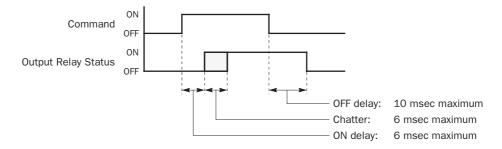

## Mixed I/O Module Terminal Arrangement and Wiring Diagrams

## FC4A-M08BR1 (Mixed I/O Module) — Screw Terminal Type

Applicable Terminal Block: FC4A-PMT11P (supplied with the mixed I/O module)

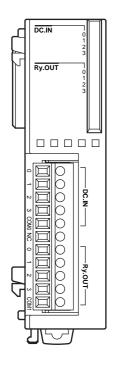

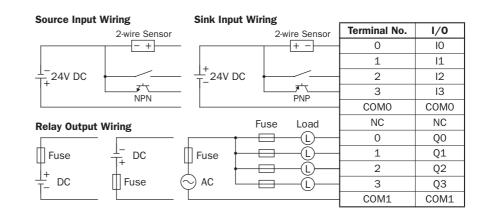

- COM0 and COM1 terminals are *not* connected together internally.
- For wiring precautions, see pages 3-13 and 3-14.

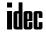

## FC4A-M24BR2 (Mixed I/O Module) — Wire-clamp Terminal Type

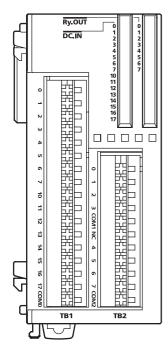

### **Source Input Wiring**

| 2-wire Sensor   | Terminal No. | Input |
|-----------------|--------------|-------|
| - +             | 1            | 10    |
|                 | 2            | I1    |
|                 | 3            | 12    |
|                 | 4            | 13    |
| NPN             | 5            | 14    |
| INITY           | 6            | 15    |
|                 | 7            | 16    |
|                 | 8            | 17    |
|                 | 9            | I10   |
|                 | 10           | 111   |
| ⊥-<br>1+ 24V DC | 11           | l12   |
|                 | 12           | l13   |
|                 | 13           | 114   |
|                 | 14           | l15   |
|                 | 15           | I16   |
|                 | 16           | 117   |
|                 | 17           | COMO  |

### Sink Input Wiring

| 2-wire Sensor | Terminal No. | Input |
|---------------|--------------|-------|
| + -           | 1            | 10    |
|               | 2            | I1    |
|               | 3            | 12    |
|               | 4            | 13    |
| PNP           | 5            | 14    |
| 110           | 6            | 15    |
|               | 7            | 16    |
|               | 8            | 17    |
|               | 9            | I10   |
|               | 10           | 111   |
| +<br>24V DC   | 11           | l12   |
|               | 12           | l13   |
|               | 13           | 114   |
|               | 14           | I15   |
|               | 15           | I16   |
|               | 16           | l17   |
|               | 17           | COMO  |

## **Relay Output Wiring**

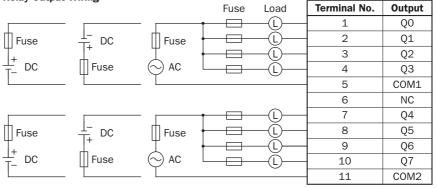

- COM0, COM1, and COM2 terminals are *not* connected together internally.
- Connect a fuse appropriate for the load.
- For wiring precautions, see pages 3-13 and 3-14.

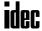

# Analog I/O Modules

Analog I/O modules are available in 3-I/O types, 2-input type, and 1-output type. The input channel can accept either voltage and current signals or thermocouple and resistance thermometer signals. The output channel generates voltage and current signals. Each analog I/O module has a screw terminal block for I/O wiring.

The analog I/O modules can be connected to the all-in-one 24-I/O type CPU module and all slim type CPU modules. The all-in-one 10- and 16-I/O type CPU modules cannot connect analog I/O modules.

Analog I/O Module Type Numbers

| Name                 | Input Type                             | Output Type                            | I/O Points | Terminal                       | Type No.    |
|----------------------|----------------------------------------|----------------------------------------|------------|--------------------------------|-------------|
| Analog I /O Madula   | Voltage (0-10V DC)<br>Current (4-20mA) | Voltage (0-10V DC)                     | 2 inputs   |                                | FC4A-L03A1  |
| Analog I/O Module    | Thermocouple Resistance thermometer    | Current (4-20mA)                       | 1 output   | Removable<br>Terminal<br>Block | FC4A-L03AP1 |
| Analog Input Module  | Voltage (0-10V DC)<br>Current (4-20mA) | _                                      | 2 inputs   |                                | FC4A-J2A1   |
| Analog Output Module | _                                      | Voltage (0-10V DC)<br>Current (4-20mA) | 1 output   |                                | FC4A-K1A1   |

## **Parts Description**

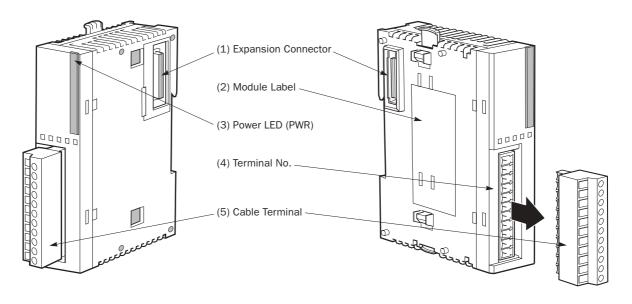

All analog I/O modules have the same terminal style.

**(1) Expansion Connector** Connects to the CPU and other I/O modules.

(The all-in-one 10- and 16-I/O type CPU modules cannot be connected.)

(2) Module Label Indicates the analog I/O module Type No. and specifications.

(3) **Power LED** Turns on when power is supplied to the analog I/O module.

(4) **Terminal No.** Indicates terminal numbers.

(5) Cable Terminal All analog I/O modules have a removable terminal block.

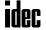

# **Analog I/O Module Specifications**

## **General Specifications**

| Type No.                               | FC4A-L03A1                                                                                        | FC4A-L03AP1 | FC4A-J2A1 | FC4A-K1A1 |  |  |
|----------------------------------------|---------------------------------------------------------------------------------------------------|-------------|-----------|-----------|--|--|
| Rated Power Voltage                    | 24V DC                                                                                            |             |           |           |  |  |
| Allowable Voltage Range                | 20.4 to 28.8V DC                                                                                  |             |           |           |  |  |
| Terminal Arrangement                   | See Analog I/O Module Terminal Arrangement on pages 2-47 and 2-48.                                |             |           |           |  |  |
| Connector on Mother Board              | MC1.5/11-G-3.81BK (Phoenix Contact)                                                               |             |           |           |  |  |
| Connector Insertion/Removal Durability | 100 times minimu                                                                                  | m           |           |           |  |  |
| Internal Current Draw                  | 50 mA (5V DC) 50 mA (5V DC) 50 mA (5V DC) 50 mA (5V DC) 0 mA (24V DC) 0 mA (24V DC) 0 mA (24V DC) |             |           |           |  |  |
| External Current Draw (Note)           | 45 mA (24V DC) 40 mA (24V DC) 35 mA (24V DC) 40 mA (24V DC)                                       |             |           |           |  |  |
| Weight                                 | 85g                                                                                               |             |           |           |  |  |

**Note:** The external current draw is the value when all analog inputs are used and the analog output value is at 100%.

# **Analog Input Specifications**

| Analog Input Signal Type                  |                                           | Voltage Input                   | Current Input       | Thermocouple                                                                     | Resistance<br>Thermometer                |  |  |
|-------------------------------------------|-------------------------------------------|---------------------------------|---------------------|----------------------------------------------------------------------------------|------------------------------------------|--|--|
| Input Range                               |                                           | 0 to 10V DC                     | 4 to 20 mA DC       | Type K (0 to 1300°C) Type J (0 to 1200°C) Type T (0 to 400°C)                    | Pt 100<br>3-wire type<br>(-100 to 500°C) |  |  |
| Input Impedance                           |                                           | 1 M $\Omega$ minimum            | 10Ω                 | 1 M $\Omega$ minimum                                                             | 1 M $\Omega$ minimum                     |  |  |
| Allowable Conductor Resistance (per wire) |                                           | _                               | _                   | _                                                                                | 200Ω maximum                             |  |  |
| Input Detection Current                   |                                           | _                               | _                   | _                                                                                | 1.0 mA maximum                           |  |  |
| Sample Dura                               | Sample Duration Time                      |                                 | n                   | 20 msec maximur                                                                  | n                                        |  |  |
| Sample Repetition Time                    |                                           | 20 msec maximum                 |                     | 20 msec maximum                                                                  |                                          |  |  |
| Total Input System Transfer Time          |                                           | 105 msec + 1 scan time (Note 1) |                     | 200 msec + 1 scan time (Note 1)                                                  |                                          |  |  |
| Type of Input                             |                                           | Single-ended input              | Differential input  |                                                                                  |                                          |  |  |
| Operating M                               | ode                                       | Self-scan                       |                     |                                                                                  |                                          |  |  |
| Conversion I                              | Method                                    | $\Sigma\Delta$ type ADC         |                     |                                                                                  |                                          |  |  |
| Maximum Error at 25°C                     |                                           | ±0.2% of full scale             |                     | ±0.2% of full scale plus reference junction compensation accuracy (±4°C maximum) | ±0.2% of full scale                      |  |  |
| Input Error                               | Temperature Coefficient                   | ±0.006% of full so              | cale/°C             |                                                                                  |                                          |  |  |
|                                           | Repeatability after<br>Stabilization Time | ±0.5% of full scale             |                     |                                                                                  |                                          |  |  |
|                                           | Non-lineality                             |                                 | ±0.2% of full scale |                                                                                  |                                          |  |  |
| Maximum Error                             |                                           | ±1% of full scale               |                     |                                                                                  |                                          |  |  |
| Digital Reso                              | lution                                    | 4096 increments                 | (12 bits)           |                                                                                  |                                          |  |  |
| Input Value of LSB                        |                                           | 2.5 mV                          | 4 μΑ                | K: 0.325°C<br>J: 0.300°C<br>T: 0.100°C                                           | 0.15°C                                   |  |  |

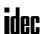

| Analog Input Signal Type                                  |                                    | Voltage Input                                                                 | Current Input | Thermocouple | Resistance<br>Thermometer                     |  |
|-----------------------------------------------------------|------------------------------------|-------------------------------------------------------------------------------|---------------|--------------|-----------------------------------------------|--|
| Data Type in Application Program                          |                                    | 0 to 4095 (12-bit data) -32768 to 32767 (optional range designation) (Note 2) |               |              |                                               |  |
| Monotonicity                                              |                                    | Yes                                                                           |               |              |                                               |  |
| Input Data Out of Range                                   |                                    | Detectable (Note 3                                                            | 3)            |              |                                               |  |
| Maximum Temporary Deviation during Electrical Noise Tests |                                    | ±3% maximum                                                                   |               |              | Accuracy is not assured when noise is applied |  |
| Noise<br>Resistance                                       | Common Mode<br>Characteristics     | Common mode reject ratio (CMRR): -50 dB                                       |               |              |                                               |  |
|                                                           | Common Mode Voltage                | 16V DC                                                                        |               |              |                                               |  |
|                                                           | Input Filter                       | No                                                                            |               |              |                                               |  |
|                                                           | Cable                              | Twisted pair shielded cable is recommended for improved noise immunity        |               |              |                                               |  |
|                                                           | Crosstalk                          | 2 LSB maximum                                                                 |               |              |                                               |  |
| Isolation                                                 |                                    | Isolated between input and power circuit                                      |               |              |                                               |  |
| isolation                                                 |                                    | Photocoupler-isolated between input and internal circuit                      |               |              |                                               |  |
| Effect of Imp                                             | proper Input Connection            | No damage                                                                     |               |              |                                               |  |
| Maximum Permanent Allowed Overload (No Damage)            |                                    | 13V DC                                                                        | DC 40 mA DC — |              |                                               |  |
| Selection of                                              | Analog Input Signal Type           | Using software programming                                                    |               |              |                                               |  |
| Calibration of Rated Accur                                | or Verification to Maintain<br>acy | Impossible                                                                    |               |              |                                               |  |

# **Analog Output Specifications**

| Analog Output Signal Type         |                                           | Voltage Output                                                                |                                  | Current Output |
|-----------------------------------|-------------------------------------------|-------------------------------------------------------------------------------|----------------------------------|----------------|
| Output Range                      |                                           | 0 to 10V DC                                                                   |                                  | 4 to 20 mA DC  |
| Load Impedance                    |                                           | 2 kΩ minimum                                                                  |                                  | 300Ω maximum   |
| Applicable Load Type              |                                           | Resistive load                                                                |                                  |                |
| Settling Time                     |                                           | FC4A-L03A1:<br>FC4A-L03AP1:<br>FC4A-K1A1:                                     | FC4A-L03AP1: 130 msec            |                |
| Total Output System Transfer Time |                                           | FC4A-L03A1:<br>FC4A-L03AP1:<br>FC4A-K1A1:                                     | A-L03AP1: 130 msec + 1 scan time |                |
|                                   | Maximum Error at 25°C                     | ±0.2% of full sca                                                             | le                               |                |
|                                   | Temperature Coefficient                   | ±0.015% of full s                                                             | scale/°C                         |                |
|                                   | Repeatability after<br>Stabilization Time | ±0.5% of full sca                                                             | le                               |                |
| Output<br>Error                   | Output Voltage Drop                       | ±1% of full scale                                                             |                                  | _              |
| Error                             | Non-lineality                             | ±0.2% of full sca                                                             | le                               |                |
|                                   | Output Ripple                             | 1 LSB maximum                                                                 |                                  |                |
|                                   | Overshoot                                 | 0%                                                                            |                                  |                |
|                                   | Total Error                               | ±1% of full scale                                                             |                                  |                |
| Digital Resolution                |                                           | 4096 increments (12 bits)                                                     |                                  |                |
| Output Value of LSB               |                                           | 2.5 mV 4 μA                                                                   |                                  | 4 μΑ           |
| Data Type in Application Program  |                                           | 0 to 4095 (12-bit data) -32768 to 32767 (optional range designation) (Note 2) |                                  |                |

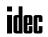

## 2: MODULE SPECIFICATIONS

| Analog Output Signal Type                                 |                                                                 | Voltage Output                                                         | Current Output |  |
|-----------------------------------------------------------|-----------------------------------------------------------------|------------------------------------------------------------------------|----------------|--|
| Monotonicity                                              |                                                                 | Yes                                                                    |                |  |
| Current Loop Open                                         |                                                                 | — Not detectable                                                       |                |  |
| Noise                                                     | Maximum Temporary<br>Deviation during<br>Electrical Noise Tests | ±3% maximum                                                            |                |  |
| Resistance                                                | Cable                                                           | Twisted pair shielded cable is recommended for improved noise immunity |                |  |
|                                                           | Crosstalk                                                       | No crosstalk because of 1 channel output                               |                |  |
| Isolation                                                 |                                                                 | Isolated between output and power circuit                              |                |  |
| ISOIATION                                                 |                                                                 | Photocoupler-isolated between output and internal circuit              |                |  |
| Effect of Improper Output Connection                      |                                                                 | No damage                                                              |                |  |
| Selection of Analog Output Signal Type                    |                                                                 | Using software programming                                             |                |  |
| Calibration or Verification to Maintain<br>Rated Accuracy |                                                                 | Impossible                                                             |                |  |

**Note 1:** Total input system transfer time = Sample repetition time  $\times$  2 + Internal processing time + 1 scan time

**Note 2:** The 12-bit data (0 to 4095) processed in the analog I/O module can be linear-converted to a value between –32768 and 32767. The optional range designation, and analog I/O data minimum and maximum values can be selected using data registers allocated to analog I/O modules. See page 24-2.

**Note 3:** When an error is detected, a corresponding error code is stored to a data register allocated to analog I/O operating status. See page 24-2.

## **Type of Protection**

### **Input Circuit**

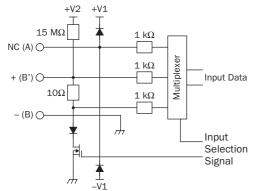

### **Output Circuit**

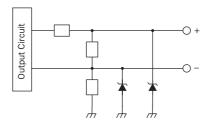

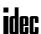

## Analog I/O Module Terminal Arrangement and Wiring Diagrams

## FC4A-L03A1 (Analog I/O Module) — Screw Terminal Type

Applicable Terminal Block: FC4A-PMT11P (supplied with the analog I/O module)

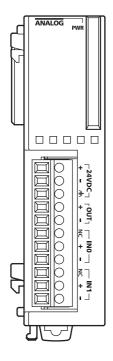

| 24V DC Fuse                   | Terminal No. | Channel |
|-------------------------------|--------------|---------|
| <del>-</del> - + <del>-</del> | +            |         |
|                               | _            | 24V DC  |
|                               | <b>\$</b>    |         |
| Analog voltage/current +      | +            | OUT     |
| input device                  | _            | 001     |
|                               | NC           |         |
| Analog voltage/current +      | +            | INO     |
| output device                 | _            |         |
|                               | NC           |         |
| Analog voltage/current +      | +            | IN1     |
| output device                 | <u>-</u>     |         |

- Connect a fuse appropriate for the applied voltage and current draw, at the position shown in the diagram. This is required when equipment containing the MicroSmart is destined for Europe.
- Do not connect any wiring to unused channels.

## FC4A-L03AP1 (Analog I/O Module) — Screw Terminal Type

Applicable Terminal Block: FC4A-PMT11P (supplied with the analog I/O module)

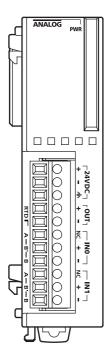

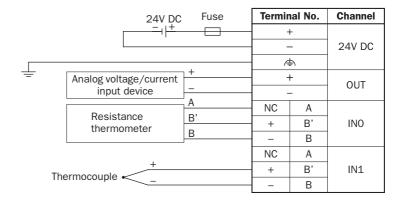

- Connect a fuse appropriate for the applied voltage and current draw, at the position shown in the diagram. This is required when equipment containing the MicroSmart is destined for Europe.
- When connecting a resistance thermometer, connect the three wires to RTD (resistance temperature detector) terminals A, B', and B of input channel 0 or 1
- When connecting a thermocouple, connect the two wires to terminals + and of input channel 0 or 1.
- Do not connect any wiring to unused channels.
- Do not connect the thermocouple to a hazardous voltage (60V DC or 42.4V peak or higher).

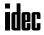

## FC4A-J2A1 (Analog Input Module) — Screw Terminal Type

Applicable Terminal Block: FC4A-PMT11P (supplied with the analog input module)

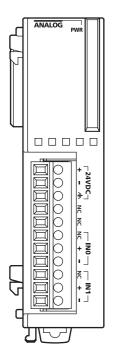

|          | 24V DC Fuse                 | Terminal No. | Channel |
|----------|-----------------------------|--------------|---------|
|          | <del></del> - + <del></del> | +            |         |
|          |                             | _            | 24V DC  |
|          |                             | <b>\$</b>    |         |
| <u>+</u> |                             | NC           |         |
|          |                             | NC           |         |
|          |                             | NC           |         |
|          | Analog voltage/current +    | +            | INO     |
|          | output device               | _            |         |
|          |                             | NC           |         |
|          | Analog voltage/current +    | +            | IN1     |
|          | output device               | _            |         |

- Connect a fuse appropriate for the applied voltage and current draw, at the position shown in the diagram. This is required when equipment containing the MicroSmart is destined for Europe.
- Do not connect any wiring to unused channels.

## FC4A-K1A1 (Analog Output Module) — Screw Terminal Type

Applicable Terminal Block: FC4A-PMT11P (supplied with the analog output module)

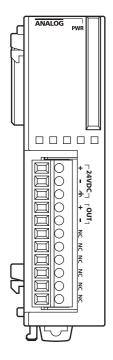

| 24V DC Fuse              | Terminal No. | Channel |
|--------------------------|--------------|---------|
| \ <del>+</del>           | +            |         |
|                          | _            | 24V DC  |
|                          | <b>(</b>     |         |
| Analog voltage/current + | +            | OUT     |
| input device             | _            | 001     |
|                          | NC           |         |
|                          | NC           | _       |
|                          | NC           |         |
|                          | NC           |         |
|                          | NC           | _       |
|                          | NC           |         |

- Connect a fuse appropriate for the applied voltage and current draw, at the position shown in the diagram. This is required when equipment containing the MicroSmart is destined for Europe.
- Do not connect any wiring to unused channels.

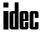

## **HMI Module**

The optional HMI module can mount on any all-in-one type CPU module, and also on the HMI base module mounted next to any slim type CPU module. The HMI module makes it possible to manipulate the RAM data in the CPU module without using the Online menu options in WindLDR. For details about operating the HMI module, see page 5-32. For installing and removing the HMI module, see pages 3-3 and 3-4.

## **HMI Module Type Number**

| Module Name | Type No. |  |
|-------------|----------|--|
| HMI Module  | FC4A-PH1 |  |

## **Parts Description**

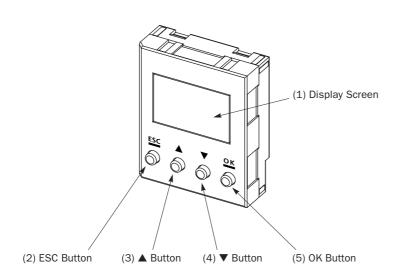

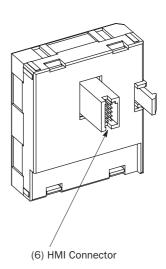

**(1) Display Screen** The liquid crystal display shows menus, operands, and data.

**(2) ESC Button** Cancels the current operation, and returns to the immediately preceding operation.

(3) ▲ Button Scrolls up the menu, or increments the selected operand number or value.

**(4) ▼ Button** Scrolls down the menu, or decrements the selected operand number or value.

**(5) OK Button** Goes into each control screen, or enters the current operation.

**(6) HMI Connector** Connects to the all-in-one CPU module or HMI base module.

## **HMI Module Specifications**

| Type No.              | FC4A-PH1                             |
|-----------------------|--------------------------------------|
| Power Voltage         | 5V DC (supplied from the CPU module) |
| Internal Current Draw | 200 mA DC                            |
| Weight                | 20g                                  |

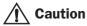

- Turn off the power to the MicroSmart before installing or removing the HMI module to prevent electrical shocks and damage to the HMI module.
- Do not touch the connector pins with hand, otherwise contact characteristics of the connector may be impaired.

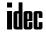

### **HMI Base Module**

The HMI base module is used to install the HMI module when using the slim type CPU module. The HMI base module also has a port 2 connector to attach an optional RS232C or RS485 communication adapter.

When using the all-in-one type CPU module, the HMI module is not needed to install the HMI module.

### **HMI Base Module Type Number**

| Module Name     | Type No.  |  |
|-----------------|-----------|--|
| HMI Base Module | FC4A-HPH1 |  |

## **Parts Description**

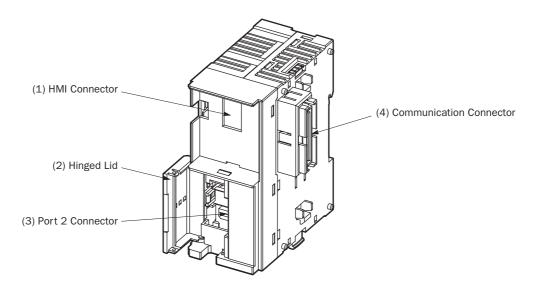

**(1) HMI Connector** For installing the HMI module.

**(2) Hinged Lid** Open the lid to gain access to the port 2 connector.

(3) Port 2 Connector For installing an optional RS232C or RS485 communication adapter.

(4) Communication Connector Connects to the slim type CPU module.

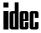

## **Communication Adapters and Communication Modules**

All MicroSmart CPU modules have communication port 1 for RS232C communication. In addition, all-in-one 16- and 24-I/O type CPU modules have a port 2 connector. An optional communication adapter can be installed on the port 2 connector for RS232C or RS485 communication. The 10-I/O type CPU module does not have a port 2 connector.

A communication module can be attached to any slim type CPU module to use port 2 for additional RS232C or RS485 communication. When the HMI base module is attached to a slim type CPU module, a communication adapter can be installed to the port 2 connector on the HMI base module.

When using the RS232C communication adapter or communication module for port 2, maintenance communication, user communication, and modem communication are made possible. With the RS485 communication adapter or communication module installed, maintenance communication, data link communication, and user communication (upgraded CPU modules of slim 20-I/O relay output types and 40-I/O types only) can be used on port 2.

#### **Communication Adapter and Communication Module Type Numbers**

| Name                         | Termination          | Type No.  |
|------------------------------|----------------------|-----------|
| RS232C Communication Adapter | Mini DIN connector   | FC4A-PC1  |
| RS485 Communication Adapter  | Mini DIN connector   | FC4A-PC2  |
| K5465 Communication Adapter  | Screw Terminal Block | FC4A-PC3  |
| RS232C Communication Module  | Mini DIN connector   | FC4A-HPC1 |
| RS485 Communication Module   | Mini DIN connector   | FC4A-HPC2 |
| K5465 Communication Module   | Screw Terminal Block | FC4A-HPC3 |

#### **Parts Description**

**RS232C Communication Adapter (Mini DIN) RS485 Communication Adapter (Mini DIN)** 

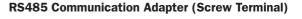

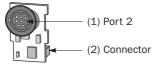

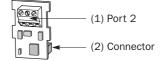

(1) Port 2

RS232C or RS485 communication port 2.

(2) Connector

Connects to the port 2 connector on the all-in-one type CPU module or HMI base module.

## **RS232C Communication Module (Mini DIN) RS485 Communication Module (Mini DIN)**

#### **RS485 Communication Module (Screw Terminal)**

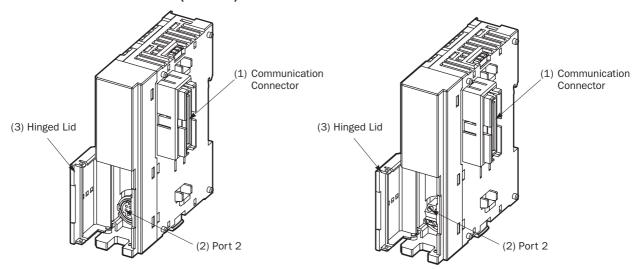

- **(1) Communication Connector** Connects to the slim type CPU module.

(2) Port 2

RS232C or RS485 communication port 2. Open the lid to gain access to port 2.

(3) Hinged Lid

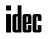

### **Communication Adapter and Communication Module Specifications**

| Type No.                                                  | FC4A-PC1<br>FC4A-HPC1 | FC4A-PC2<br>FC4A-HPC2 | FC4A-PC3<br>FC4A-HPC3                                                       |
|-----------------------------------------------------------|-----------------------|-----------------------|-----------------------------------------------------------------------------|
| Standards                                                 | EIA RS232C            | EIA RS485             | EIA RS485                                                                   |
| Maximum Baud Rate                                         | 19,200 bps            | 19,200 bps            | Computer link: 19,200 bps<br>User com.: 19,200 bps<br>Data link: 38,400 bps |
| Maintenance Communication (Computer Link)                 | Possible              | Possible              | Possible                                                                    |
| User Communication                                        | Possible              | Impossible            | Possible (Note 1)                                                           |
| Modem Communication                                       | Possible              | Impossible            | Impossible                                                                  |
| Data Link Communication                                   | Impossible            | Impossible            | Possible                                                                    |
| Quantity of Slave Stations                                | _                     | _                     | 31                                                                          |
| Maximum Cable Length                                      | Special cable         | Special cable         | 200m (Note 2)                                                               |
| Isolation between Internal Circuit and Communication Port | Not isolated          | Not isolated          | Not isolated                                                                |

Note 1: RS485 user communication is available on upgraded CPU modules only, see page 17-1.

Note 2: Recommended cable for RS485: Twisted-pair shielded cable with a minimum core wire of 0.3 mm<sup>2</sup>. Conductor resistance 85  $\Omega$ /km maximum, shield resistance 20  $\Omega$ /km maximum.

The proper tightening torque of the terminal screws on the RS485 communication adapter and RS485 communication module is 0.22 to 0.25 N·m. For tightening the screws, use screwdriver SZS 0,4 x 2,5 (Phoenix Contact).

## **Installing the Communication Adapter and Communication Module**

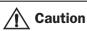

 Before installing the communication adapter or communication module, turn off the power to the MicroSmart CPU module. Otherwise, the communication adapter or CPU module may be damaged, or the MicroSmart may not operate correctly.

## **Communication Adapter**

To install the communication adapter on the all-in-one type CPU module, open the hinged lid and remove the dummy cartridge. Push the communication adapter into the port 2 connector from the front until it bottoms and is secured by the latches. Similarly, when installing the communication adapter on the HMI base module, open the hinged lid, and push the communication adapter into the port 2 connector from the front until it bottoms and is secured by the latches.

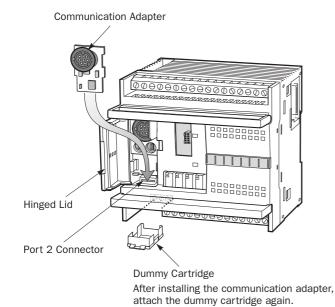

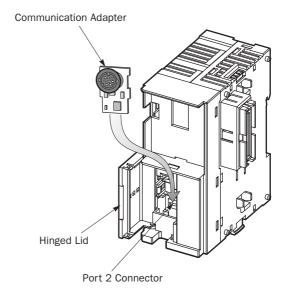

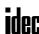

After installing the communication adapter on an all-in-one type CPU module, view the communication adapter through the dummy cartridge opening, and check to see that the PC board of the communication adapter is in a lower level than the top of the terminal block.

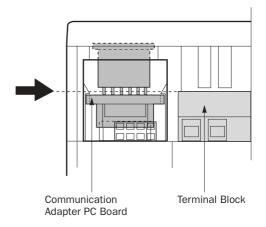

#### **Communication Module**

When installing a communication module on the slim type CPU module, remove the communication connector cover from the slim type CPU module. See page 3-6.

Place the communication module and CPU module side by side. Put the communication connectors together for easy alignment.

With the communication connectors aligned correctly and the blue unlatch button in the down position, press the communication module and CPU module together until the latches click to attach the modules together firmly. If the unlatch button is in the up position, push down the button to engage the latches.

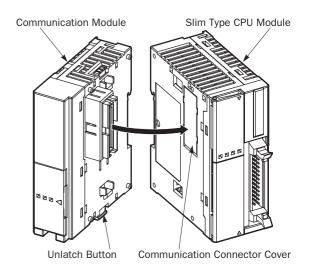

## **Removing the Communication Adapter and Communication Module**

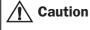

• Before removing the communication adapter or communication module, turn off the power to the MicroSmart CPU module. Otherwise, the communication adapter or CPU module may be damaged, or the MicroSmart may not operate correctly.

#### **Communication Adapter**

To remove the communication adapter from the all-in-one type CPU module, first remove the dummy cartridge. While pushing up the communication adapter PC board with a finger through the dummy cartridge opening, disengage the latches from the communication adapter using a flat screwdriver. Pull out the communication adapter from the port 2 connector. When removing the communication adapter from the HMI module, take similar steps.

#### **Communication Module**

If the modules are mounted on a DIN rail, first remove the modules from the DIN rail as described on page 3-7.

Push up the blue unlatch button to disengage the latches, and pull the modules apart as shown on the right.

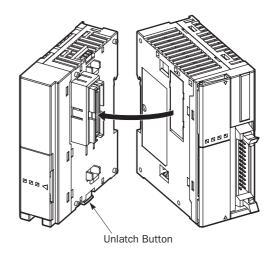

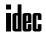

## **Memory Cartridge**

A user program can be stored on an optional memory cartridge installed on a MicroSmart CPU module from a computer running WindLDR, and the memory cartridge can be installed on another MicroSmart CPU module of the same type. Using a memory cartridge, the CPU module can exchange user programs where a computer cannot be used.

This feature is available on all models of CPU modules.

#### **Memory Cartridge Type Number**

| Module Name           | Type No.  | Remarks                                                                                                    |
|-----------------------|-----------|----------------------------------------------------------------------------------------------------|
| 32KB Memory Cartridge | FC4A-PM32 |                                                                                                    |
| 64KB Memory Cartridge | FC4A-PM64 | The 64KB memory cartridge can be used on slim type CPU modules FC4A-D20RK1, FC4A-D20RS1, FC4A-D40K3, and FC4A-D40S3 with system program ver. 201 or higher only. The program capacity expands up to 64,500 bytes (10,750 steps).  To edit user programs over 32 KB (5200 steps), use WindLDR ver. 4.2 or higher. |

## **User Program Execution Priority**

Depending whether a memory cartridge is installed on the MicroSmart CPU module or not, a user program stored on the memory cartridge or in the CPU module EEPROM is executed, respectively.

| Memory Cartridge                | User Program Execution Priority                                      |
|---------------------------------|----------------------------------------------------------------------|
| Installed on the CPU Module     | The user program stored on the memory cartridge is executed.         |
| Not installed on the CPU Module | The user program stored on the EEPROM in the CPU module is executed. |

## **Memory Cartridge Specifications**

| Type No.                    | FC4A-PM32                                               | FC4A-PM64                  |
|-----------------------------|---------------------------------------------------------|----------------------------|
| Memory Type                 | EEPROM                                                  |                            |
| Accessible Memory Capacity  | 32 KB                                                   | 64 KB                      |
| Hardware for Storing Data   | CPU module                                              |                            |
| Software for Storing Data   | WindLDR                                                 | WindLDR ver. 4.2 or higher |
| Quantity of Stored Programs | One user program can be stored on one memory cartridge. |                            |

The optional clock cartridge (FC4A-PT1) and the memory cartridge cannot be used together on the all-in-one type CPU module. The clock cartridge and the memory cartridge can be used together on the slim type CPU module.

## **User Program Compatibility**

The CPU module can execute only user programs created for the same CPU module type. When installing a memory cartridge, make sure that the user program stored on the memory cartridge matches the CPU module type. If the user program is not for the same CPU module type, a user program syntax error occurs and the CPU module cannot run the user program.

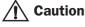

### • User Program for Upgraded CPU Modules

The upgraded functionality summarized on the inside of the front cover of this manual can be used only on upgraded CPU modules. When a memory cartridge contains a user program for the new functionality, do not install the memory cartridge into CPU modules with an older system program version, otherwise the user program is not executed correctly. Make sure that the upgraded functionality is used on the right CPU module.

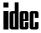

## **Installing and Removing the Memory Cartridge**

# **A** Caution

- Before installing or removing the memory cartridge, turn off the power to the MicroSmart CPU module. Otherwise, the memory cartridge or CPU module may be damaged, or the MicroSmart may not operate correctly.
- Do not touch the connector pins with hand, otherwise electrostatic discharge may damage the internal elements.

### **All-in-One Type CPU Module**

The cartridge connector is normally closed with a dummy cartridge. To install the memory cartridge, open the terminal cover and remove the dummy cartridge from the CPU module. Make sure of correct orientation of the memory cartridge. Insert the memory cartridge into the cartridge connector until it bottoms. Do not insert the memory cartridge diagonally, otherwise the terminal pins will be deformed.

After installing the memory cartridge, close the terminal cover.

To remove the memory cartridge, hold both edges of the memory cartridge and pull it out.

#### **Slim Type CPU Module**

Cartridge connectors 1 and 2 are normally closed with a dummy cartridge. To install the memory cartridge, open the hinged lid and remove the dummy cartridge from the CPU module. Make sure of correct orientation of the memory cartridge, and insert the memory cartridge into cartridge connector 1 or 2 until it bottoms. After installing the memory cartridge, close the hinged lid.

Only one memory cartridge can be installed to either cartridge connector 1 or 2 on the slim type CPU module. A memory cartridge and a clock cartridge can be installed at the same time.

To remove the memory cartridge, hold both edges of the memory cartridge and pull it out.

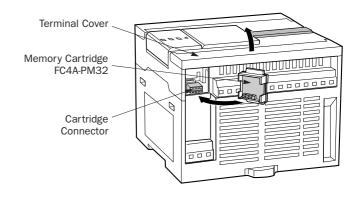

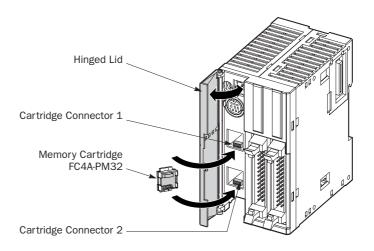

#### **Downloading and Uploading User Program to and from Memory Cartridge**

When a memory cartridge is installed on the CPU module, a user program is downloaded to and uploaded from the memory cartridge using WindLDR on a computer. When a memory cartridge is not installed on the CPU module, a user program is downloaded to and uploaded from the CPU module. For the procedures to download a user program from WindLDR on a computer, see page 4-8.

With a memory cartridge installed on a CPU module, if the user program stored on the memory cartridge does not match the CPU module type, downloading is possible, but uploading is not possible. To upload a user program, make sure that the existing user program stored on the memory cartridge matches the CPU module type. Downloading is always possible to new blank memory cartridges installed on any type of CPU modules.

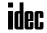

## **Clock Cartridge**

With the optional clock cartridge installed on any type of MicroSmart CPU modules, the MicroSmart can be used for time-scheduled control such as illumination and air conditioners. For setting the calendar/clock, see page 15-5.

#### **Clock Cartridge Type Number**

| Module Name     | Type No. |  |
|-----------------|----------|--|
| Clock Cartridge | FC4A-PT1 |  |

## **Clock Cartridge Specifications**

| Accuracy        | ±30 sec/month (typical) at 25°C                                          |  |  |
|-----------------|--------------------------------------------------------------------------|--|--|
| Backup Duration | Approx. 30 days (typical) at 25°C after backup battery fully charged     |  |  |
| Battery         | Lithium secondary battery                                                |  |  |
| Charging Time   | Approx. 10 hours for charging from 0% to 90% of full charge              |  |  |
| Battery Life    | Approx. 100 recharge cycles after discharging down to 10% of full charge |  |  |
| Replaceability  | Impossible to replace battery                                            |  |  |

The optional memory cartridge (FC4A-PM32) and the clock cartridge cannot be used together on the all-in-one type CPU module. The memory cartridge and the clock cartridge can be used together on the slim type CPU module.

## **Installing and Removing the Clock Cartridge**

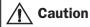

- Before installing or removing the clock cartridge, turn off the power to the MicroSmart CPU module. Otherwise, the clock cartridge or CPU module may be damaged, or the MicroSmart may not operate correctly.
- Do not touch the connector pins with hand, otherwise electrostatic discharge may damage the internal elements.

#### **All-in-One Type CPU Module**

The cartridge connector is normally closed with a dummy cartridge. To install the clock cartridge, open the terminal cover and remove the dummy cartridge from the CPU module. Make sure of correct orientation of the clock cartridge. Insert the clock cartridge into the cartridge connector until it bottoms. Do not insert the clock cartridge diagonally, otherwise the terminal pins will be deformed. After installing the clock cartridge, close the terminal cover.

To remove the clock cartridge, hold both edges of the clock cartridge and pull it out.

#### **Slim Type CPU Module**

To install the clock cartridge, open the hinged lid and remove the dummy cartridge from the CPU module. Make sure of correct orientation of the clock cartridge, and insert the clock cartridge into cartridge connector 1 or 2 until it bottoms. After installing the clock cartridge, close the hinged lid.

Only one clock cartridge can be installed to either cartridge connector 1 or 2 on the slim type CPU module. A clock cartridge and a memory cartridge can be installed at the same time.

To remove the clock cartridge, hold both edges of the clock cartridge and pull it out.

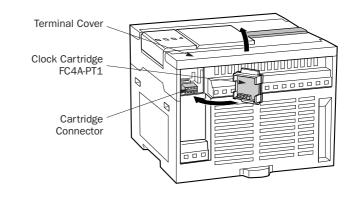

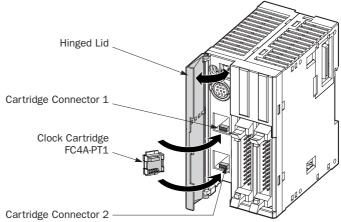

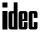

## **Dimensions**

All MicroSmart modules have the same profile for consistent mounting on a DIN rail.

#### **CPU Modules**

## FC4A-C10R2, FC4A-C10R2C, FC4A-C16R2, FC4A-C16R2C

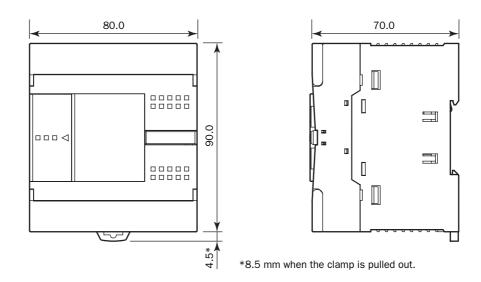

## FC4A-C24R2, FC4A-C24R2C

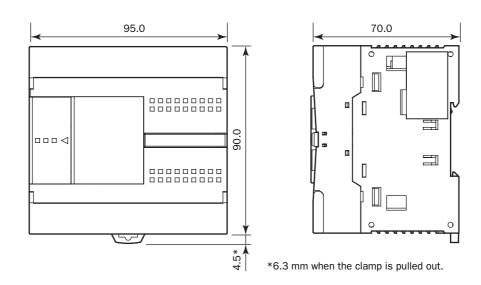

All dimensions in mm.

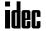

## FC4A-D20K3, FC4A-D20S3

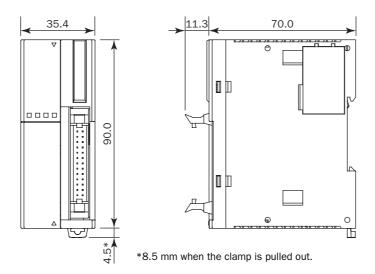

## FC4A-D20RK1, FC4A-D20RS1

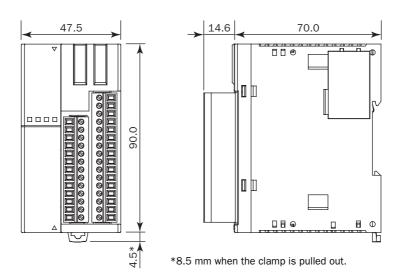

## FC4A-D40K3, FC4A-D40S3

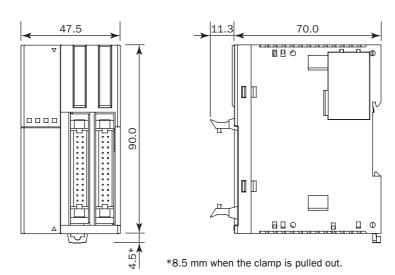

All dimensions in mm.

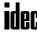

## I/O Modules

FC4A-N08B1, FC4A-N08A11, FC4A-R081, FC4A-T08K1, FC4A-T08S1, FC4A-M08BR1, FC4A-L03A1, FC4A-L03AP1, FC4A-J2A1, FC4A-K1A1

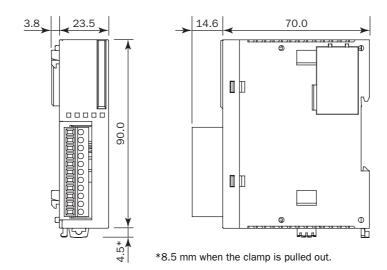

## FC4A-N16B1, FC4A-R161

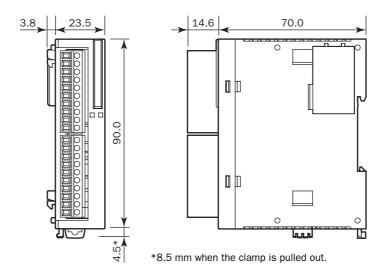

#### FC4A-M24BR2

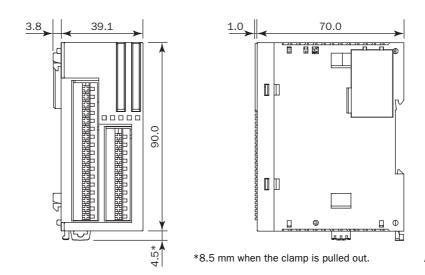

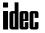

 $\ensuremath{\mathsf{AII}}$  dimensions in  $\ensuremath{\mathsf{mm}}.$ 

## FC4A-N16B3, FC4A-T16K3, FC4A-T16S3

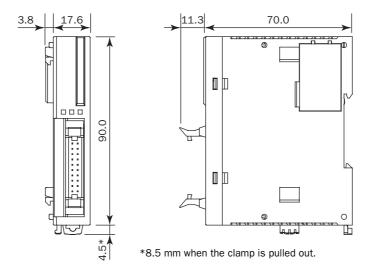

#### FC4A-N32B3, FC4A-T32K3, FC4A-T32S3

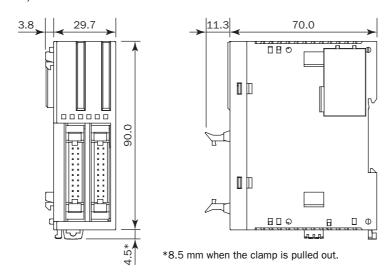

**Example:** The following figure illustrates a system setup consisting of the all-in-one 24-I/O type CPU module, an 8-point relay output module, and a 16-point DC input module mounted on a 35-mm-wide DIN rail using BNL6P mounting clips.

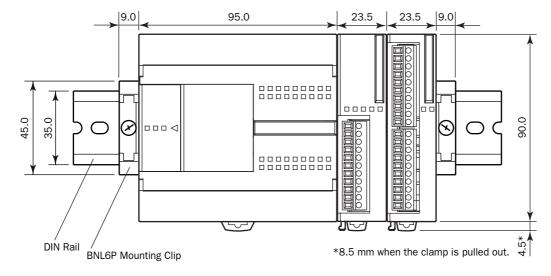

All dimensions in mm.

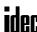

# HMI, HMI Base, and Communication Modules FC4A-PH1

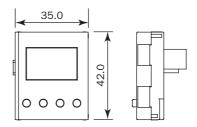

## FC4A-HPH1

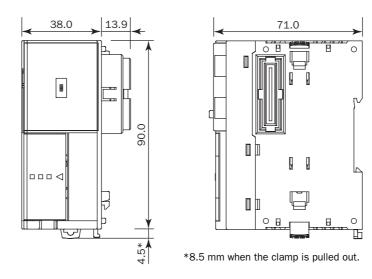

## FC4A-HPC1, FC4A-HPC2, FC4A-HPC3

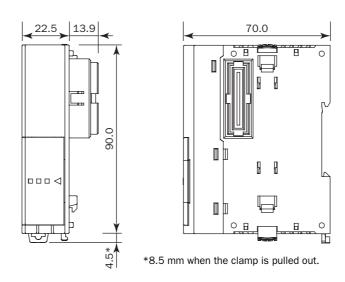

All dimensions in mm.

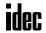

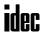

# 3: Installation and Wiring

#### Introduction

This chapter describes the methods and precautions for installing and wiring MicroSmart modules.

Before starting installation and wiring, be sure to read "Safety Precautions" in the beginning of this manual and understand precautions described under Warning and Caution.

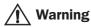

- Turn off the power to the MicroSmart before starting installation, removal, wiring, maintenance, and inspection of the MicroSmart. Failure to turn power off may cause electrical shocks or fire hazard.
- Emergency stop and interlocking circuits must be configured outside the MicroSmart. If such a circuit is configured inside the MicroSmart, failure of the MicroSmart may cause disorder of the control system, damage, or accidents.
- Special expertise is required to install, wire, program, and operate the MicroSmart. People without such expertise must not use the MicroSmart.

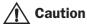

- Prevent metal fragments and pieces of wire from dropping inside the MicroSmart housing. Put a cover on the MicroSmart modules during installation and wiring. Ingress of such fragments and chips may cause fire hazard, damage, or malfunction.
- Do not touch the connector pins with hand, otherwise electrostatic discharge may damage the internal elements.

## **Installation Location**

The MicroSmart must be installed correctly for optimum performance.

The MicroSmart is designed for installation in a cabinet. Do not install the MicroSmart outside a cabinet.

The environment for using the MicroSmart is "Pollution degree 2." Use the MicroSmart in environments of pollution degree 2 (according to IEC 60664-1).

Make sure that the operating temperature does not drop below 0°C or exceed 55°C. If the temperature does exceed 55°C, use a fan or cooler.

Mount the MicroSmart on a vertical plane as shown at right.

To eliminate excessive temperature build-up, provide ample ventilation. Do not install the MicroSmart near, and especially above, any device which generates considerable heat, such as a heater, transformer, or large-capacity resistor. The relative humidity should be above 30% and below 95%.

The MicroSmart should not be exposed to excessive dust, dirt, salt, direct sunlight, vibrations, or shocks. Do not use the MicroSmart in an area where corrosive chemicals or flammable gases are present. The modules should not be exposed to chemical, oil, or water splashes.

#### All-in-One Type

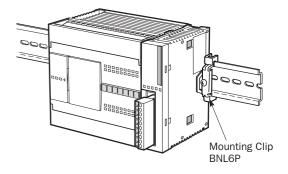

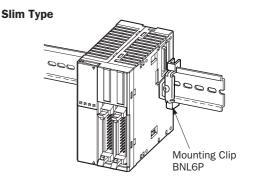

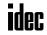

## **Assembling Modules**

## 

- Assemble MicroSmart modules together before mounting the modules onto a DIN rail. Attempt to assemble modules on a DIN rail may cause damage to the modules.
- Turn off the power to the MicroSmart before assembling the modules. Failure to turn power off may cause electrical shocks.

The following example demonstrates the procedure for assembling the all-in-one 24-I/O type CPU module and an I/O module together. When assembling slim type CPU modules, take the same procedure.

**1.** When assembling an input or output module, remove the expansion connector seal from the 24-I/O type CPU module.

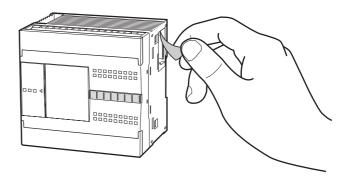

- **2.** Place the CPU module and I/O module side by side. Put the expansion connectors together for easy alignment.
- **3.** With the expansion connectors aligned correctly and the blue unlatch button in the down position, press the CPU module and I/O module together until the latches click to attach the modules together firmly. If the unlatch button is in the up position, push down the button to engage the latches.

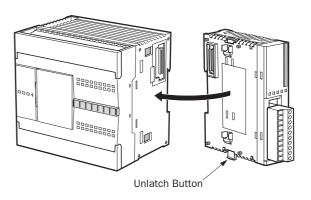

## **Disassembling Modules**

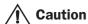

- Remove the MicroSmart modules from the DIN rail before disassembling the modules. Attempt to disassemble modules on a DIN rail may cause damage to the modules.
- Turn off the power to the MicroSmart before disassembling the modules. Failure to turn power off may cause electrical shocks.
- **1.** If the modules are mounted on a DIN rail, first remove the modules from the DIN rail as described on page 3-7.
- **2.** Push up the blue unlatch button to disengage the latches, and pull the modules apart as shown. When disassembling slim type CPU modules, take the same procedure.

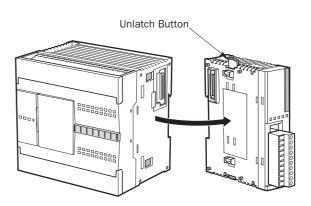

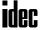

## **Installing the HMI Module**

# **Caution**

- Turn off the power to the MicroSmart before installing or removing the HMI module to prevent electrical shocks.
- Do not touch the connector pins with hand, otherwise electrostatic discharge may damage the internal elements.

The optional HMI module (FC4A-PH1) can mount on any all-in-one type CPU module, and also on the HMI base module mounted next to any slim type CPU module. For specifications of the HMI module, see page 2-49. For details about operating the HMI module, see page 5-32.

## **All-in-One Type**

- 1. Remove the HMI connector cover from the CPU module. Locate the HMI connector inside the CPU module.
- 2. Push the HMI module into the HMI module connector in the CPU module until the latch clicks.

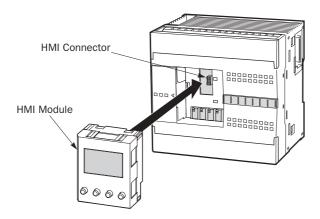

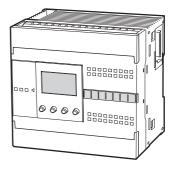

#### **Slim Type**

- **1.** When using the HMI module with the slim type CPU module, prepare the optional HMI base module (FC4A-HPH1). See page 2-50.
- **2.** Locate the HMI connector inside the HMI base module. Push the HMI module into the HMI connector in the HMI base module until the latch clicks.
- **3.** Remove the communication connector cover from the slim type CPU module. See page 3-6.
- **4.** Place the HMI base module and CPU module side by side. With the communication connectors aligned correctly and the blue unlatch button in the down position, press the HMI base module and CPU module together until the latches click to attach the modules together firmly. If the unlatch button is in the up position, push down the button to engage the latches.

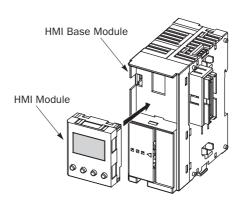

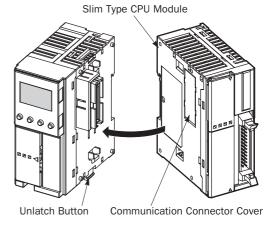

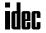

## **Removing the HMI Module**

## **Caution**

- Turn off the power to the MicroSmart before installing or removing the HMI module to prevent electrical shocks.
- Do not touch the connector pins with hand, otherwise electrostatic discharge may damage the internal elements.

This section describes the procedures for removing the HMI module from the optional HMI base module mounted next to any slim type CPU module.

**1.** Insert a thin flat screwdriver (ø3.0 mm maximum) between the gap on top of the HMI module until the tip of the screwdriver bottoms.

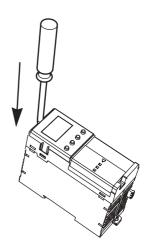

**2.** While turning the screwdriver in the direction as shown, disengage the latch on the HMI module and pull out the HMI module.

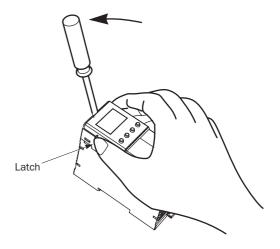

**3.** Remove the HMI module from the HMI base module.

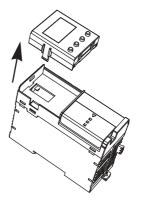

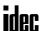

## **Removing the Terminal Blocks**

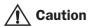

- Turn off the power to the MicroSmart before installing or removing the terminal blocks to prevent electrical shocks.
- Use the correct procedures to remove the terminal blocks, otherwise the terminal blocks may be damaged.

This section describes the procedures for removing the terminal blocks from slim type CPU modules FC4A-D20RK1 and FC4A-D20RS1.

**1.** Before removing the terminal blocks, disconnect all wires from the terminal blocks.

Remove the shorter terminal block on the left first, then remove the longer one on the right.

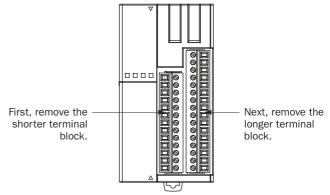

FC4A-D20RK1 and FC4A-D20RS1

**2.** When removing the longer terminal block, hold the center of the terminal block, and pull it out straight.

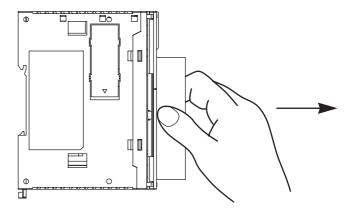

**3.** Do not pull one end of the longer terminal block, otherwise the terminal block may be damaged.

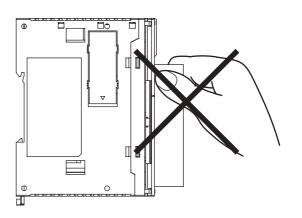

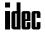

## **Removing the Communication Connector Cover**

## 

- When using a thin screwdriver to pull out the communication connector cover, insert the screw-driver carefully and do not damage the electronic parts inside the CPU module.
- When first pushing in the communication connector cover to break, take care not to injure your finger.

Before mounting a communication module or HMI base module next to the slim type CPU module, the communication connector cover must be removed from the CPU module. Break the communication connector cover on the slim type CPU module as described below.

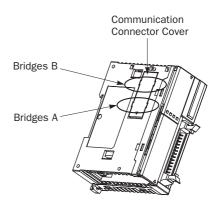

**1.** Carefully push in the communication connector cover at position (1) to break bridges A as shown in either figure below.

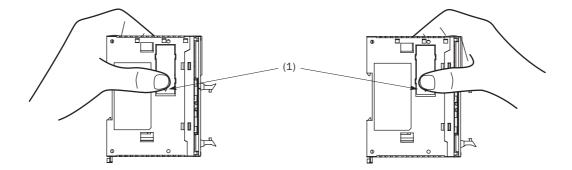

- 2. The other end (2) of the communication connector cover will come out as shown at left below. Push in this end.
- **3.** Then, the opposite end (3) will come out. If the end does not come out, insert a thin screwdriver into the gap and pull out the end (3).

Hold the communication connector cover at (3), and pull off the communication connector cover to break bridges B.

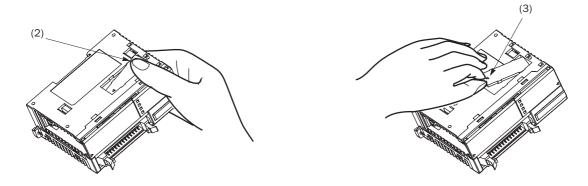

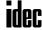

## **Mounting on DIN Rail**

# **Caution**

- Install the MicroSmart modules according to instructions described in this user's manual. Improper installation will result in falling, failure, or malfunction of the MicroSmart.
- Mount the MicroSmart modules on a 35-mm-wide DIN rail or a panel surface. Applicable DIN rail: IDEC's BAA1000NP or BAP1000NP (1000mm/39.4" long)
- **1.** Fasten the DIN rail to a panel using screws firmly.
- **2.** Pull out the clamp from each MicroSmart module, and put the groove of the module on the DIN rail. Press the modules towards the DIN rail and push in the clamps as shown on the right.
- **3.** Use BNL6P mounting clips on both sides of the MicroSmart modules to prevent moving sideways.

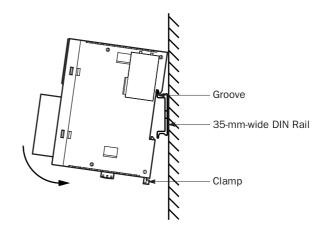

## **Removing from DIN Rail**

- **1.** Insert a flat screwdriver into the slot in the clamp.
- **2.** Pull out the clamps from the modules.
- 3. Turn the MicroSmart modules bottom out.

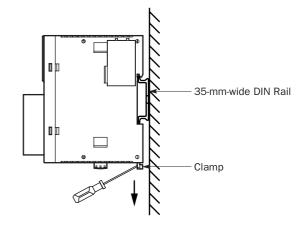

## **Direct Mounting on Panel Surface**

MicroSmart modules can also be mounted on a panel surface inside a console. When mounting a slim type CPU module, digital I/O module, analog I/O module, HMI base module, or communication module, use optional direct mounting strip FC4A-PSP1P as described below.

#### **Installing the Direct Mounting Strip**

- **1.** Remove the clamp from the module by pushing the clamp inward.
- **2.** Insert the direct mounting strip into the slot where the clamp has been removed (A). Further insert the direct mounting strip until the hook enters into the recess in the module (B).

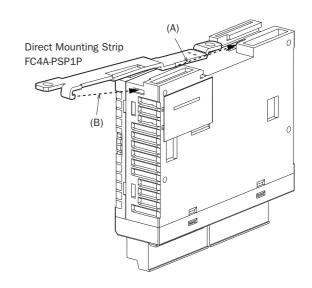

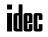

## **Removing the Direct Mounting Strip**

- **1.** Insert a flat screwdriver under the latch of the direct mounting strip to release the latch (A).
- **2.** Pull out the direct mounting strip (B).

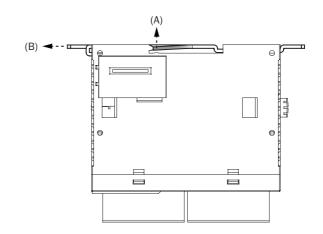

## **Mounting Hole Layout for Direct Mounting on Panel Surface**

Make mounting holes of  $\emptyset 4.3$  mm as shown below and use M4 screws (6 or 8 mm long) to mount the MicroSmart modules on the panel surface.

#### • CPU Modules

FC4A-C10R2, FC4A-C10R2C, FC4A-C16R2, FC4A-C16R2C

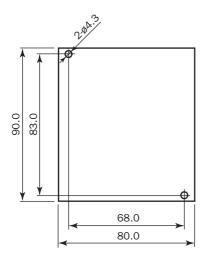

#### FC4A-C24R2, FC4A-C24R2C

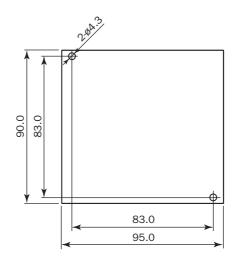

## FC4A-D20K3, FC4A-D20S3

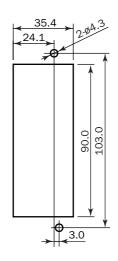

FC4A-D20RK1, FC4A-D20RS1, FC4A-D40K3, FC4A-D40S3

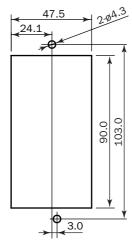

All dimensions in mm.

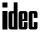

## • I/O Modules

FC4A-N08B1, FC4A-N16B1, FC4A-N08A11, FC4A-R081, FC4A-R161, FC4A-T08K1, FC4A-T08S1, FC4A-M08BR1, FC4A-L03A1, FC4A-L03AP1, FC4A-J2A1, FC4A-K1A1

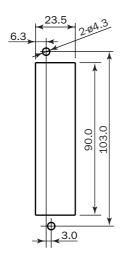

## FC4A-N32B3, FC4A-T32K3, FC4A-T32S3

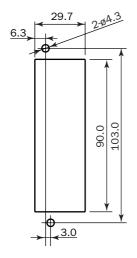

# • HMI Base Module FC4A-HPH1

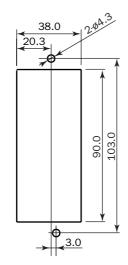

## FC4A-N16B3, FC4A-T16K3, FC4A-T16S3

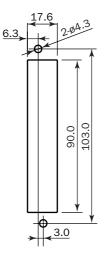

## FC4A-M24BR2

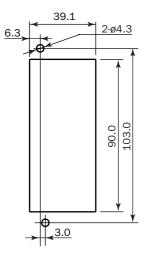

# • Communication Modules FC4A-HPC1, FC4A-HPC2, FC4A-HPC3

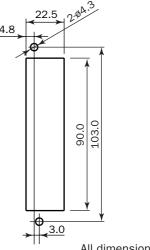

All dimensions in mm.

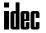

Example 1: Mounting hole layout for FC4A-C24R2 and 23.5-mm-wide I/O modules

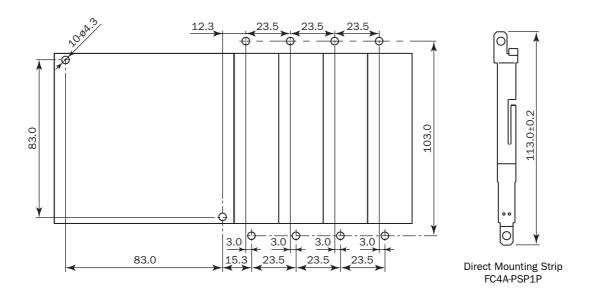

Example 2: Mounting hole layout for, from left, FC4A-HPH1, FC4A-D20K3, FC4A-N16B3, FC4A-N32B3, and FC4A-M24R2 modules

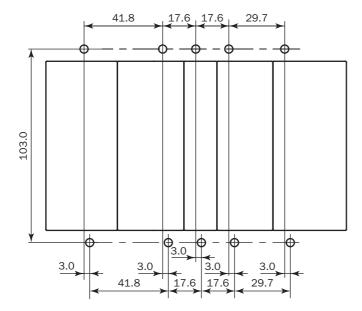

All dimensions in mm.

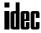

#### **Installation in Control Panel**

The MicroSmart modules are designed for installation in a cabinet. Do not install the MicroSmart modules outside a cabinet.

The environment for using the MicroSmart is "Pollution degree 2." Use the MicroSmart in environments of pollution degree 2 (according to IEC 60664-1).

When installing the MicroSmart modules in a control panel, take the convenience of operation and maintenance, and resistance against environments into consideration.

#### **All-in-One Type CPU Module**

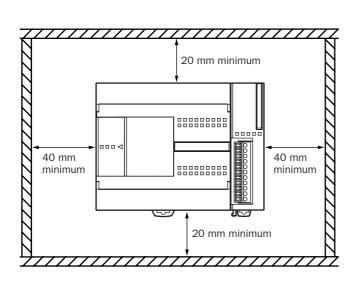

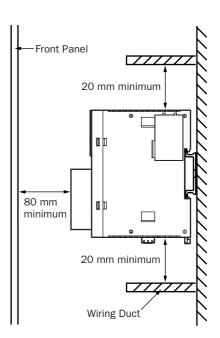

## **Slim Type CPU Module**

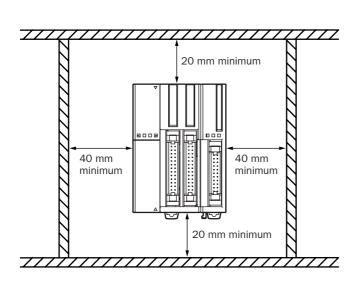

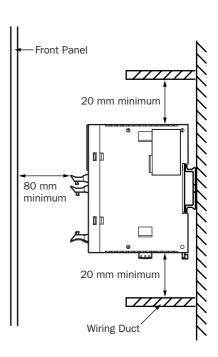

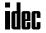

## **Mounting Direction**

Mount the MicroSmart modules horizontally on a vertical plane as shown on the preceding page. Keep a sufficient spacing around the MicroSmart modules to ensure proper ventilation and keep the ambient temperature between 0°C and 55°C.

## **All-in-One Type CPU Module**

When the ambient temperature is 35°C or below, the all-in-one type CPU modules can also be mounted upright on a horizontal plane as shown at left below. When the ambient temperature is 40°C or below, the all-in-one type CPU modules can also be mounted sideways on a vertical plane as shown in the middle below.

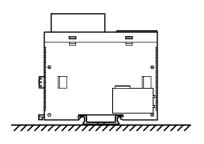

Allowable Mounting Direction at 35°C or below

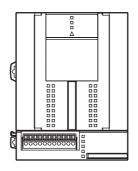

Allowable Mounting Direction at 40°C or below

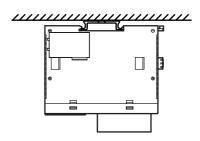

**Incorrect Mounting Direction** 

#### **Slim Type CPU Module**

Always mount the slim type CPU modules horizontally on a vertical plane as shown on the preceding page. Any other mounting directions are not allowed.

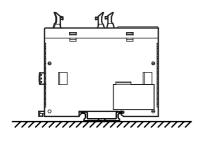

**Incorrect Mounting Direction** 

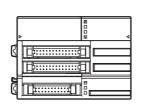

**Incorrect Mounting Direction** 

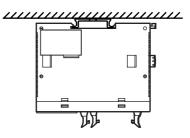

**Incorrect Mounting Direction** 

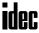

## **Input Wiring**

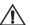

## Caution

- Separate the input wiring from the output line, power line, and motor line.
- Use proper wires for input wiring.

UL1015 AWG22 or UL1007 AWG18 All-in-one type CPU modules:

UL1015 AWG22 Slim type CPU and I/O modules:

## **DC Source Input**

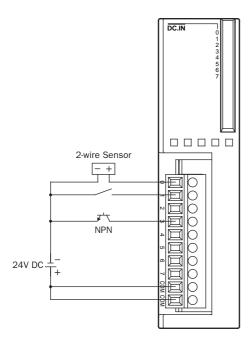

## **DC Sink Input**

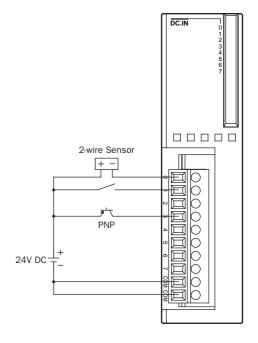

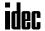

## **Output Wiring**

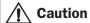

- If output relays or transistors in the MicroSmart CPU or output modules should fail, outputs may remain on or off. For output signals which may cause heavy accidents, provide a monitor circuit outside the MicroSmart.
- Connect a fuse to the output module, selecting a fuse appropriate for the load.
- Use proper wires for output wiring.
   All-in-one type CPU modules:
   UL1015 AWG22 or UL1007 AWG18
   Slim type CPU and I/O modules:
   UL1015 AWG22
- When equipment containing the MicroSmart is intended for use in European countries, insert an IEC 60127-approved fuse to each output of every module for protection against overload or short-circuit. This is required when equipment containing the MicroSmart is destined for Europe.

#### **Relay Output**

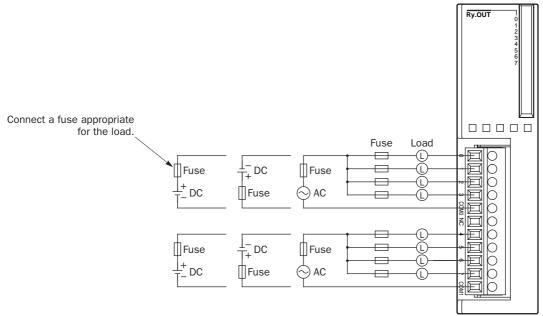

#### **Transistor Sink Output**

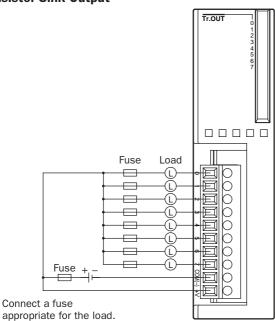

#### **Transistor Source Output**

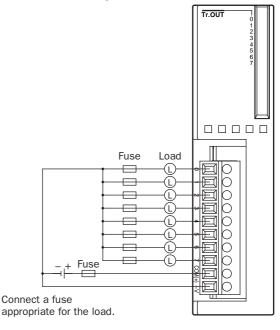

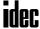

## **Contact Protection Circuit for Relay and Transistor Outputs**

Depending on the load, a protection circuit may be needed for the relay output of the MicroSmart modules. Choose a protection circuit from A through D shown below according to the power supply and connect the protection circuit to the outside of the CPU or relay output module.

For protection of the transistor output of the MicroSmart modules, connect protection circuit C shown below to the transistor output circuit.

#### **Protection Circuit A**

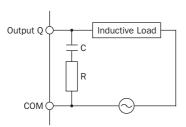

This protection circuit can be used when the load impedance is smaller than the RC impedance in an AC load power circuit.

R: Resistor of approximately the same resistance value as the load C: 0.1 to 1  $\mu F$ 

#### **Protection Circuit B**

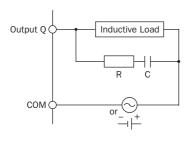

This protection circuit can be used for both AC and DC load power circuits.

R: Resistor of approximately the same resistance value as the load C: 0.1 to 1  $\mu F$ 

#### **Protection Circuit C**

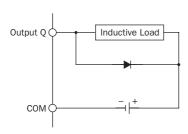

This protection circuit can be used for DC load power circuits.

Use a diode with the following ratings.

Reverse withstand voltage: Power voltage of the load circuit × 10 Forward current: More than the load current

#### **Protection Circuit D**

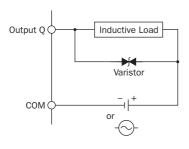

This protection circuit can be used for both AC and DC load power circuits.

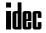

## **Power Supply**

## All-in-One Type CPU Module (AC and DC Power)

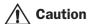

- Use a power supply of the rated value. Use of a wrong power supply may cause fire hazard.
- The allowable power voltage range is 85 to 264V AC for the AC power type CPU module and 16.0 to 31.2V DC for the DC power type CPU module. Do not use the MicroSmart CPU module on any other voltage.
- On the AC power type CPU module, if the power voltage turns on or off very slowly between 15 and 50V AC, the CPU module may run and stop repeatedly between these voltages. If failure or disorder of the control system, damage, or accidents may be caused, provide a measure for prevention using a voltage monitoring circuit outside the MicroSmart.
- Use an IEC 60127-approved fuse on the power line outside the MicroSmart. This is required when equipment containing the MicroSmart is destined for Europe.

## **Power Supply Voltage**

The allowable power voltage range for the all-in-one type MicroSmart CPU module is 85 to 264V AC for the AC power type and 16.0 to 31.2V DC for the DC power type.

Power failure detection voltage depends on the quantity of used input and output points. Basically, power failure is detected when the power voltage drops below 85V AC or 16.0V DC, stopping operation to prevent malfunction.

A momentary power interruption for 20 msec or less is not recognized as a power failure at the rated voltage of 100 to 240V AC or 24V DC.

#### **Inrush Current at Powerup**

When the all-in-one AC or DC power type CPU module is powered up, an inrush current of a maximum of 35A (10- and 16-I/O type CPU modules) or 40A (24-I/O type CPU module) flows.

#### **Power Supply Wiring**

Use a stranded wire of UL1015 AWG22 or UL1007 AWG18 for power supply wiring. Make the power supply wiring as short as possible.

Run the power supply wiring as far away as possible from motor lines.

## Grounding

To prevent electrical shocks, connect the  $\oplus$  or  $\spadesuit$  terminal to a proper ground using a wire of UL1007 AWG16. The grounding also prevents malfunctioning due to noise.

Do not connect the grounding wire in common with the grounding wire of motor equipment.

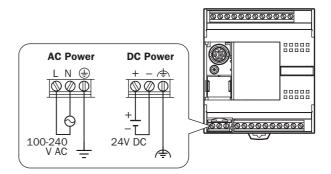

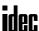

## Slim Type CPU Module (DC Power)

# **Caution**

- Use a power supply of the rated value. Use of a wrong power supply may cause fire hazard.
- The allowable power voltage range for the slim type MicroSmart CPU module is 20.4 to 26.4V DC. Do not use the MicroSmart on any other voltage.
- If the power voltage turns on or off very slowly between 10 to 15V DC, the MicroSmart may run and stop repeatedly between these voltages. If failure or disorder of the control system, damage, or accidents may be caused, provide a measure for prevention using a voltage monitoring circuit outside the MicroSmart.
- Use an IEC 60127-approved fuse on the power line outside the MicroSmart. This is required when equipment containing the MicroSmart is destined for Europe.

### **Power Supply Voltage**

The allowable power voltage range for the slim type MicroSmart CPU module is 20.4 to 26.4V DC.

Power failure detection voltage depends on the quantity of used input and output points. Basically, power failure is detected when the power voltage drops below 20.4V DC, stopping operation to prevent malfunction.

A momentary power interruption for 10 msec or less is not recognized as a power failure at the rated voltage of 24V DC.

#### **Inrush Current at Powerup**

When the slim type CPU module is powered up, an inrush current of a maximum of 50A flows.

## **Power Supply Wiring**

Use a stranded wire of UL1015 AWG22 or UL1007 AWG18 for power supply wiring. Make the power supply wiring as short as possible.

Run the power supply wiring as far away as possible from motor lines.

#### Grounding

To prevent electrical shocks, connect the ♠ terminal to a proper ground using a wire of UL1015 AWG22 or UL1007 AWG18. The grounding also prevents malfunctioning due to noise.

Do not connect the grounding wire in common with the grounding wire of motor equipment.

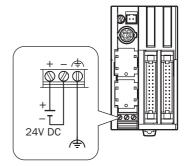

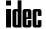

## **Terminal Connection**

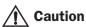

- Make sure that the operating conditions and environments are within the specification values.
- Be sure to connect the grounding wire to a proper ground, otherwise electrical shocks may be caused
- Do not touch live terminals, otherwise electrical shocks may be caused.
- Do not touch terminals immediately after power is turned off, otherwise electrical shocks may be caused.
- When using ferrules, insert a wire to the bottom of the ferrule and crimp the ferrule.
- When connecting a stranded wire or multiple solid wires to a screw terminal block, use a ferrule. Otherwise the wire may slip off the screw terminal block.

## Ferrules, Crimping Tool, and Screwdriver for Phoenix Terminal Blocks

The screw terminal block can be wired with or without using ferrules on the end of cable. Applicable ferrules for the Phoenix terminal blocks and crimping tool for the ferrules are listed below. The screwdriver is used for tightening the screw terminals on the MicroSmart modules. These ferrules, crimping tool, and screwdriver are made by Phoenix Contact and are available from Phoenix Contact.

Type numbers of the ferrules, crimping tool, and screwdriver listed below are the type numbers of Phoenix Contact. When ordering these products from Phoenix Contact, specify the Order No. and quantity listed below.

#### Ferrule Order No.

| Quantity of Cables     | Cable Size             | Phoenix Type          | Order No.  | Pcs./Pkt. |
|------------------------|------------------------|-----------------------|------------|-----------|
| For 1-cable connection | UL1007 AWG16           | AI 1,5-8 BK           | 32 00 04 3 | 100       |
|                        | UL1007 AWG18 AI 1-8 RD |                       | 32 00 03 0 | 100       |
|                        | UL1015 AWG22           | AI 0,5-8 WH           | 32 00 01 4 | 100       |
| For 2-cable connection | UL1007 AWG18           | Al-TWIN 2 x 0,75-8 GY | 32 00 80 7 | 100       |
|                        | UL1015 AWG22           | AI-TWIN 2 x 0,5-8 WH  | 32 00 93 3 | 100       |

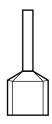

#### **Crimping Tool and Screwdriver Order No.**

| Tool Name     |                                           | Phoenix Type  | Order No.  | Pcs./Pkt. |
|---------------|-------------------------------------------|---------------|------------|-----------|
| Crimping Tool |                                           | CRIMPFOX ZA 3 | 12 01 88 2 | 1         |
|               | For CPU modules                           | SZS 0,6 x 3,5 | 12 05 05 3 | 10        |
| Screwdriver   | For I/O modules and communication adapter | SZS 0,4 x 2,5 | 12 05 03 7 | 10        |

|                                  | CPU modules                          | 0.5 N·m          |
|----------------------------------|--------------------------------------|------------------|
| Screw Terminal Tightening Torque | I/O modules<br>Communication adapter | 0.22 to 0.25 N·m |

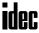

# 4: OPERATION BASICS

#### Introduction

This chapter describes general information about setting up the basic MicroSmart system for programming, starting and stopping MicroSmart operation, and introduces simple operating procedures from creating a user program using WindLDR on a computer to monitoring the MicroSmart operation.

## Connecting MicroSmart to PC (1:1 Computer Link System)

The MicroSmart can be connected to a Windows PC in two ways.

#### Computer Link through Port 1 or Port 2 (RS232C)

When connecting a Windows computer to the RS232C port 1 or port 2 on the MicroSmart CPU module, enable the maintenance protocol for the RS232C port using the Function Area Settings in WindLDR. See page 26-2.

To set up a 1:1 computer link system, connect a computer to the CPU module using the computer link cable 4C (FC2A-KC4C). The computer link cable 4C can be connected to port 1 directly. When connecting the cable to port 2 on the all-inone 16- or 24-I/O type CPU module, install an optional RS232C communication adapter (FC4A-PC1) to the port 2 connector. When connecting to port 2 on the slim type CPU module, an optional RS232C communication module (FC4A-HPC1) is needed. The RS232C communication adapter can also be installed on the HMI base module (FC4A-HPH1).

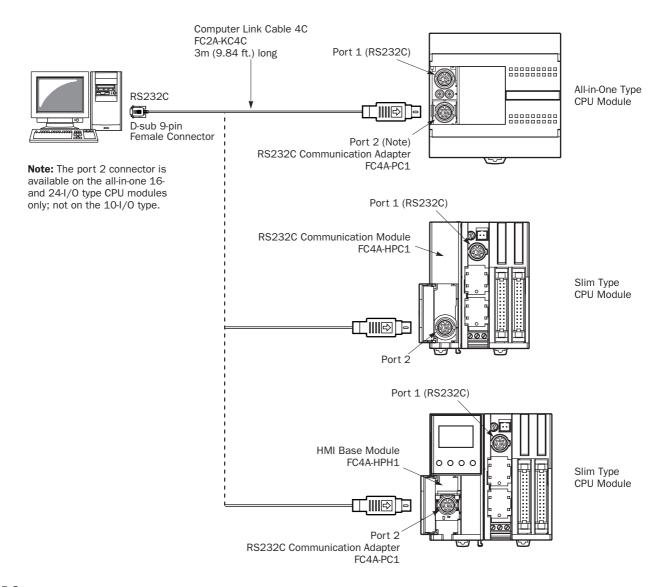

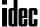

#### **Computer Link through Port 2 (RS485)**

When connecting a Windows computer to port 2 on the all-in-one 16- or 24-I/O type CPU module or slim type CPU module, enable the maintenance protocol for port 2 using the Function Area Settings in WindLDR. See page 26-2.

To set up a 1:1 computer link system using the all-in-one 16- or 24-I/O type CPU module, install an optional RS485 communication adapter (FC4A-PC2) to the port 2 connector. Connect a computer to the RS232C/RS485 converter (FC2A-MD1) using the RS232C cable (HD9Z-C52). Connect the RS232C/RS485 converter to the CPU module using the user communication cable 1C (FC2A-KP1C). The RS232C/RS485 converter is powered by an 24V DC source or an AC adapter with 9V DC output. For details about the RS232C/RS485 converter, see page 26-4.

To set up a 1:1 computer link system using the slim type CPU module, an optional RS485 communication module (FC4A-HPC2) is needed. The RS485 communication adapter can also be installed on the HMI base module (FC4A-HPH1).

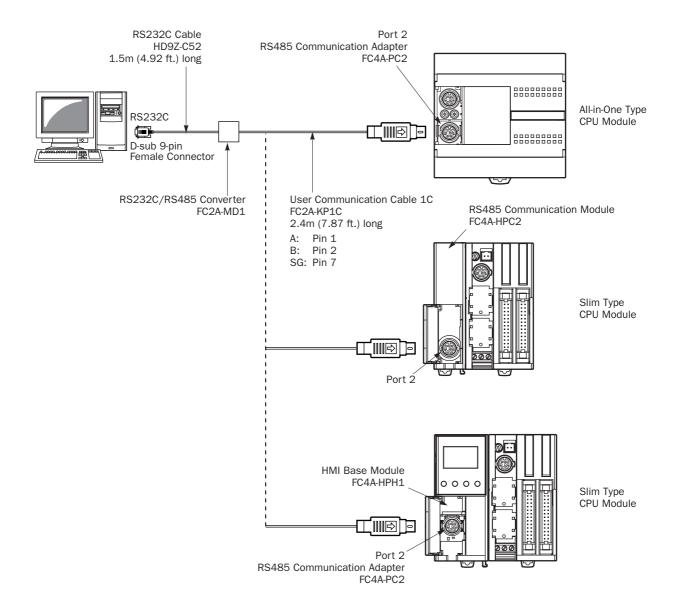

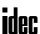

## **Start/Stop Operation**

This section describes operations to start and stop the MicroSmart and to use the stop and reset inputs.

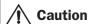

• Make sure of safety before starting and stopping the MicroSmart. Incorrect operation on the MicroSmart may cause machine damage or accidents.

## Start/Stop Schematic

The start/stop circuit of the MicroSmart consists of three blocks; power supply, M8000 (start control special internal relay), and stop/reset inputs. Each block can be used to start and stop the MicroSmart while the other two blocks are set to run the MicroSmart.

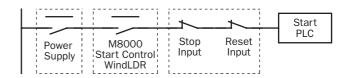

## Start/Stop Operation Using WindLDR

The MicroSmart can be started and stopped using WindLDR run on a Windows PC connected to the MicroSmart CPU module. When the **PLC Start** button is pressed in the dialog box shown below, start control special internal relay M8000 is turned on to start the MicroSmart. When the **PLC Stop** button is pressed, M8000 is turned off to stop the MicroSmart.

- 1. Connect the PC to the MicroSmart, start WindLDR, and power up the MicroSmart. See page 4-1.
- 2. Check that a stop input is not designated using <u>Configure</u> > <u>Function Area Settings</u> > <u>Run/Stop</u>. See page 5-2.

  Note: When a stop input is designated, the MicroSmart cannot be started or stopped by turning start control special internal relay M8000 on or off.
- **3.** Select **Online** from the WindLDR menu bar, then select **Download Program**. Or, click the download icon **The Download Program** dialog box appears.

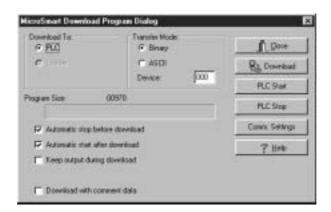

- **4.** Click the **PLC Start** button to start operation, then the start control special internal relay M8000 is turned on.
- 5. Click the PLC Stop button to stop operation, then the start control special internal relay M8000 is turned off.

The PLC operation can also be started and stopped while WindLDR is in the monitor mode. To access the **Start** or **Stop** button, select **Online** > **Monitor** and select **Online** > **PLC Status** > **Run/Stop Status**.

**Note:** Special internal relay M8000 is a keep type internal relay and stores the status when power is turned off. M8000 retains its previous status when power is turned on again. However, when the backup battery is dead, M8000 loses the stored status, and can be turned on or off as programmed when the MicroSmart is powered up. The selection is made in **Configure** > **Function Area Settings** > **Run/Stop** > **Run/Stop Selection at Memory Backup Error**. See page 5-3.

The backup duration is approximately 30 days (typical) at 25°C after the backup battery is fully charged.

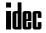

## Start/Stop Operation Using the Power Supply

The MicroSmart can be started and stopped by turning power on and off.

- **1.** Power up the MicroSmart to start operation. See page 4-1.
- **2.** If the MicroSmart does not start, check that start control special internal relay M8000 is on using WindLDR. If M8000 is off, turn it on. See page 4-3.
- **3.** Turn power on and off to start and stop operation.

**Note:** If M8000 is off, the MicroSmart does not start operation when power is turned on. To start operation, turn power on, and turn M8000 on by clicking the **Start** button in WindLDR.

The response time of the MicroSmart at powerup depends on such factors as the contents of the user program, data link usage, and system setup. The table below shows an approximate time delay before starting operation after powerup.

#### Response time when no data link is used:

| Program Size                | After powerup, the CPU starts operation in |
|-----------------------------|--------------------------------------------|
| 4,800 bytes (800 steps)     | Approx. 0.5 second                         |
| 15,000 bytes (2,500 steps)  | Approx. 1.2 seconds                        |
| 27,000 bytes (4,500 steps)  | Approx. 2 seconds                          |
| 64,500 bytes (10,750 steps) | Approx. 5 seconds                          |

#### **Order of Powerup and Powerdown**

To ensure I/O data transfer, power up the I/O modules first, followed by the CPU module, or power up the CPU and I/O modules at the same time. When shutting down the system, power down the CPU first, followed by I/O modules, or power down the CPU and I/O modules at the same time.

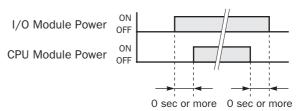

## Start/Stop Operation Using Stop Input and Reset Input

Any input terminal available on the CPU module can be designated as a stop or reset input using the Function Area Settings. The procedure for selecting stop and reset inputs is described on page 5-2.

**Note:** When using a stop and/or reset input to start and stop operation, make sure that start control special internal relay M8000 is on. If M8000 is off, the CPU does not start operation when the stop or reset input is turned off. M8000 is not turned on or off when the stop and/or reset input is turned on or off.

When a stop or reset input is turned on during program operation, the CPU stops operation, the RUN LED is turned off, and all outputs are turned off.

The reset input has priority over the stop input.

#### System Statuses at Stop, Reset, and Restart

The system statuses during running, stop, reset, and restart after stopping are listed below:

| Mode Output            |           | Internal Relay, Shift Register, Counter,<br>Data Register, Expansion Data Register |                   | Timer Current Value |  |
|------------------------|-----------|------------------------------------------------------------------------------------|-------------------|---------------------|--|
|                        |           | Кеер Туре                                                                          | Clear Type        |                     |  |
| Run                    | Operating | Operating                                                                          | Operating         | Operating           |  |
| Stop (Stop input ON)   | OFF       | Unchanged                                                                          | Unchanged         | Unchanged           |  |
| Reset (Reset input ON) | OFF       | OFF/Reset to zero                                                                  | OFF/Reset to zero | Reset to zero       |  |
| Restart                | Unchanged | Unchanged                                                                          | OFF/Reset to zero | Reset to preset     |  |

**Note:** Expansion data registers and AS-Interface operands are available on slim type CPU modules FC4A-D20RK1, FC4A-D20RS1, FC4A-D40K3, and FC4A-D40S3. All expansion data registers are keep types. AS-Interface operands (M1300-M1977 and D1700-D1999) remain unchanged when the reset input is turned on.

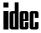

## **Simple Operation**

This section describes how to edit a simple program using WindLDR on a computer, transfer the program from the computer to the MicroSmart, run the program, and monitor the operation on the WindLDR screen.

Connect the MicroSmart to the computer as described on page 4-1.

#### **Sample User Program**

Create a simple program using WindLDR. The sample program performs the following operation:

When only input I0 is turned on, output Q0 is turned on.

When only input I1 is turned on, output Q1 is turned on.

When both inputs I0 and I1 are turned on, output Q2 flashes in 1-sec increments.

| Rung No. | Input IO | Input I1 | Output Operation                       |
|----------|----------|----------|----------------------------------------|
| 1        | ON       | OFF      | Output Q0 is turned ON.                |
| 2        | OFF      | ON       | Output Q1 is turned ON.                |
| 3        | ON       | ON       | Output Q2 flashes in 1-sec increments. |

#### Start WindLDR

From the Start menu of Windows, select **Programs** > **WindLDR** > **WindLDR**.

WindLDR starts and a blank ladder editing screen appears with menus and tool bars shown on top of the screen.

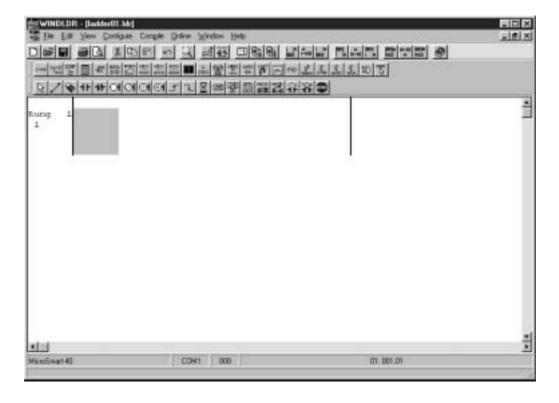

#### **Disable Tag Function**

The following example describes a simple procedure without using the tag function.

From the WindLDR menu bar, select <u>Configure</u> > <u>Ladder Preference</u>. The Ladder Preference dialog box appears, then uncheck the check box under Tag to disuse the tag function. Click **OK** to close the dialog box.

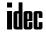

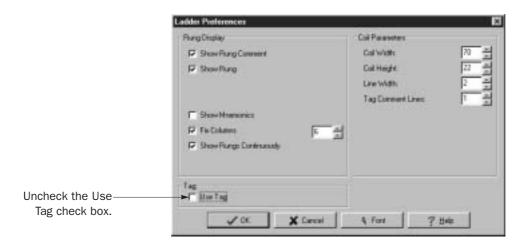

## **Edit User Program Rung by Rung**

Start the user program with the LOD instruction by inserting a NO contact of input I0.

1. Click the **Normally Open** contact icon ...

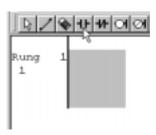

**2.** Move the mouse pointer to the first column of the first line where you want to insert a NO contact, and click the left mouse button.

**Note:** Another method to insert a NO (or NC) contact is to move the mouse pointer where you want to insert the contact, and type A (or B).

The Normally Open dialog box appears.

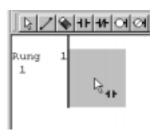

3. Enter I0 in the Allocation Number field, and click OK.

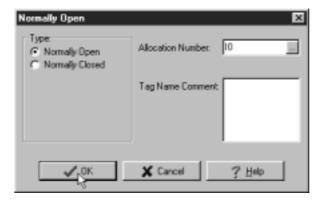

A NO contact of input I0 is programmed in the first column of the first ladder line.

Next, program the ANDN instruction by inserting a NC contact of input I1.

- **4.** Click the **Normally Closed** contact icon ...
- **5.** Move the mouse pointer to the second column of the first ladder line where you want to insert a NC contact, and click the left mouse button.

The Normally Closed dialog box appears.

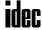

**6.** Enter **I1** in the Allocation Number field, and click **OK**.

A NC contact of input I1 is programmed in the second column of the first ladder line.

At the end of the first ladder line, program the OUT instruction by inserting a NO coil of output Q0.

- **8.** Move the mouse pointer to the third column of the first ladder line where you want to insert an output coil, and click the left mouse button.

**Note:** Another method to insert an instruction (either basic or advanced) is to type the instruction symbol, OUT, where you want to insert the instruction.

The Output dialog box appears.

**9.** Enter **Q0** in the Allocation Number field, and click **OK**.

A NO output coil of output Q0 is programmed in the right-most column of the first ladder line. This completes programming for rung 1.

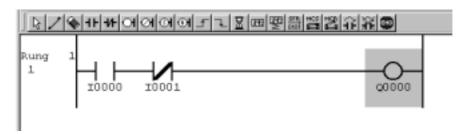

Continue programming for rungs 2 and 3 by repeating similar procedures.

A new rung is inserted by pressing the **Enter** key while the cursor is on the preceding rung. A new rung can also be inserted by selecting  $\underline{E}$ **dit** >  $\underline{A}$ **ppend** >  $\underline{R}$ **ung**. When completed, the ladder program looks like below.

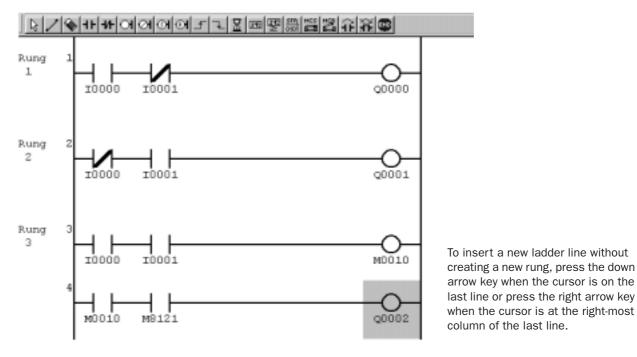

Now, save the file with a new name.

**10.** From the menu bar, select <u>File</u> > Save <u>As</u> and type **TEST01.LDR** in the File Name field. Change the Folder or Drive as necessary.

Click **OK**, and the file is saved in the selected folder and drive.

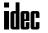

#### **Download Program**

You can download the user program from WindLDR running on a computer to the MicroSmart.

From the WindLDR menu bar, select **Online** > **Download Program**. The Download Program Dialog appears, then click the **Download** button. The user program is downloaded to the MicroSmart.

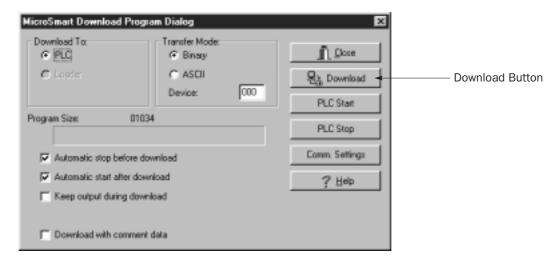

**Note:** When downloading a user program, all values and selections in the Function Area Settings are also downloaded to the MicroSmart. For Function Area Settings, see pages 5-1 through 5-25.

## **Monitor Operation**

Another powerful function of WindLDR is to monitor the PLC operation on the computer. The input and output statuses of the sample program can be monitored in the ladder diagram.

From the WindLDR menu bar, select **Online** > **Monitor**.

When both inputs I0 and I1 are on, the ladder diagram on the monitor screen looks as follows:

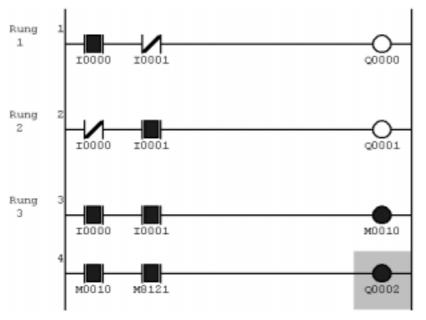

Rung 1: When both inputs IO and I1 are on, output QO is turned off.

Rung 2: When both inputs IO and I1 are on, output Q1 is turned off.

Rung 3: When both input IO and I1 are on, internal relay M10 is turned on.

M8121 is the 1-sec clock special internal relay.

While M10 is on, output Q2 flashes in 1-sec increments.

## **Quit WindLDR**

When you have completed monitoring, you can quit WindLDR either directly from the monitor screen or from the editing screen. In both cases, from the menu bar select File > Exit WindLDR.

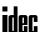

# 5: SPECIAL FUNCTIONS

#### Introduction

The MicroSmart features special functions such as stop/reset inputs, run/stop selection at memory backup error, keep designation for internal relays, shift registers, counters, and data registers. These functions are programmed using the Function Area Settings menu. Also included in the Function Area Settings are high-speed counter, catch input, interrupt input, communication protocol selection for port 1 and port 2, input filter, and user program read/write protection.

This chapter describes these special functions. Clock function, analog potentiometer function, memory cartridge, and constant scan features are also described in this chapter.

The Function Area Settings for communication functions are detailed in chapters 17 and 25 through 27.

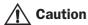

• Since all Function Area Settings relate to the user program, the user program must be downloaded to the MicroSmart after changing any of these settings.

## **Function Area Settings**

Various special functions are programmed in the Function Area Settings. To call the Function Area Settings dialog box, start WindLDR on a Windows PC. From the WindLDR menu bar, select  $\underline{\mathbf{Configure}} > \mathbf{Function}$  Area Settings dialog box appears.

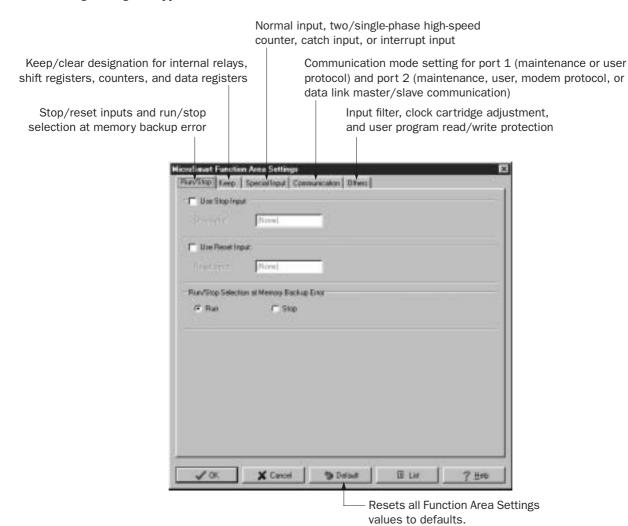

Detailed information is described on the following pages.

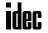

## **Stop Input and Reset Input**

As described on page 4-3, the MicroSmart can be started and stopped using a stop input or reset input, which can be designated from the Function Area Settings menu. When the designated stop or reset input is turned on, the MicroSmart stops operation. For the system statuses in the stop and reset modes, see page 4-4.

Since these settings relate to the user program, the user program must be downloaded to the MicroSmart after changing any of these settings.

#### **Programming WindLDR**

- **1.** From the WindLDR menu bar, select **Configure** > **Function Area Settings**. The Function Area Settings dialog box appears.
- 2. Select the Run/Stop tab.

Stop Input: Click the check box on the left of Use Stop Input and type a desired input number available on the CPU

module in the Stop Input field.

Reset Input: Click the check box on the left of Use Reset Input and type a desired reset number available on the CPU

module in the Reset Input field.

This example designates input IO as a stop input and input I1 as a reset input.

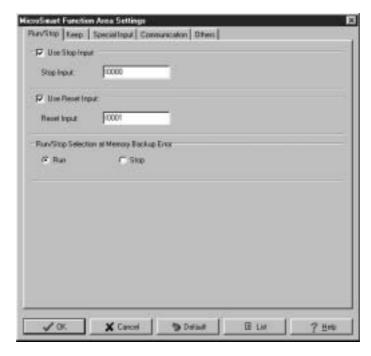

**Default:** No stop and reset inputs are designated.

3. Click the OK button.

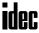

# **Run/Stop Selection at Memory Backup Error**

Start control special internal relay M8000 maintains its status when the CPU is powered down. After the CPU has been off for a period longer than the battery backup duration, the data designated to be maintained during power failure is broken. The Run/Stop Selection at Memory Backup Error dialog box is used to select whether to start or stop the CPU when attempting to restart operation after the "keep" data in the CPU RAM has been lost.

When a built-in lithium battery is fully charged, data of internal relays, shift registers, counters, and data registers stored in the RAM are maintained for approximately 30 days.

Since this setting relates to the user program, the user program must be downloaded to the MicroSmart after changing this setting.

# **Programming WindLDR**

- **1.** From the WindLDR menu bar, select **Configure** > **Function Area Settings**. The Function Area Settings dialog box appears.
- 2. Select the Run/Stop tab.

Run (Default): Click the button on the left to start the CPU at memory backup error.

Stop:

Click the button on the left to stop the CPU when attempting to start at memory backup error. When the CPU does not start because of the Stop selection, the CPU can not be started alone, then the CPU can still be started by sending a start command from WindLDR to turn on start control special internal relay M8000. For start/stop operation, see page 4-3.

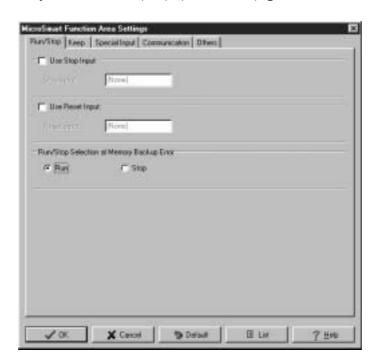

3. Click the OK button.

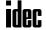

# Keep Designation for Internal Relays, Shift Registers, Counters, and Data Registers

The statuses of internal relays and shift register bits are usually cleared at startup. It is also possible to designate all or a block of consecutive internal relays or shift register bits as "keep" types. Counter current values and data register values are usually maintained at powerup. It is also possible to designate all or a block of consecutive counters and data registers as "clear" types.

When the CPU is stopped, these statuses and values are maintained. When the CPU is reset by turning on a designated reset input, these statues and values are cleared despite the settings in the Keep dialog box shown below. The keep/clear settings in this dialog box have effect when restarting the CPU.

Since these settings relate to the user program, the user program must be downloaded to the MicroSmart after changing any of these settings.

### **Programming WindLDR**

- **1.** From the WindLDR menu bar, select **Configure** > **Function Area Settings**. The Function Area Settings dialog box appears.
- **2.** Select the **Keep** tab. The Keep page appears.

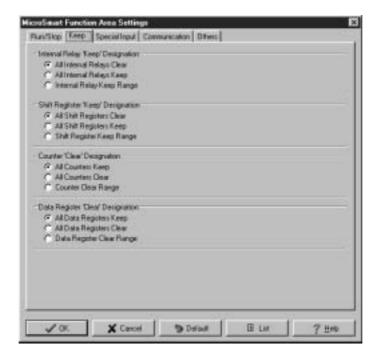

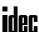

#### Internal Relay 'Keep' Designation

**All Internal Relays Clear:** All internal relay statuses are cleared at startup (default). **All Internal Relays Keep:** All internal relay statuses are maintained at startup.

**Internal Relay Keep Range:** 

A designated area of internal relays are maintained at startup. Enter the start "keep"

number in the left field and the end "keep" number in the right field. The start "keep" num-

ber must be smaller than or equal to the end "keep" number.

Valid internal relay numbers are M0 through M317 (FC4A-C10R2 and C4A-C10R2C CPU modules) or M0 through M1277 (other CPU modules). Special internal relays and AS-Inter-

face internal relays cannot be designated.

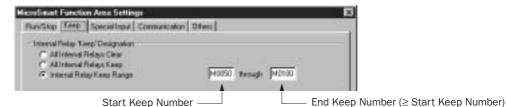

When a range of M50 through M100 is designated as shown in the example above, M50 through M100 are keep types, M0 through M49 and M101 through M1277 are clear

#### Shift Register 'Keep' Designation

All Shift Registers Clear: All shift register bit statuses are cleared at startup (default).

All Shift Registers Keep: All shift register bit statuses are maintained at startup.

**Shift Register Keep Range:** A designated area of shift register bits are maintained at startup. Enter the start "keep"

number in the left field and the end "keep" number in the right field. The start "keep" num-

ber must be smaller than or equal to the end "keep" number.

Valid shift register bit numbers are R0 through R63 (FC4A-C10R2 and C4A-C10R2C CPU

modules) or R0 through R127 (other CPU modules).

When a range of R17 through R32 is designated, R17 through R32 are keep types, R0

through R16 and R33 through R127 are clear types.

# **Counter 'Clear' Designation**

**All Counters Keep:** All counter current values are maintained at startup (default).

**All Counters Clear:** All counter current values are cleared at startup.

**Counter Clear Range:** A designated area of counter current values are cleared at startup. Enter the start "clear"

number in the left field and the end "clear" number in the right field. The start "clear" num-

ber must be smaller than or equal to the end "clear" number.

Valid counter numbers are C0 through C31 (FC4A-C10R2 and C4A-C10R2C CPU modules)

or CO through C99 (other CPU modules).

When a range of C0 through C10 is designated, C0 through C10 are clear types, and C11

through C99 are keep types.

### **Data Register 'Clear' Designation**

**All Data Registers Keep:** All data register values are maintained at startup (default).

**All Data Registers Clear:** All data register values are cleared at startup.

**Data Register Clear Range:** A designated area of data register values are cleared at startup. Enter the start "clear"

number in the left field and the end "clear" number in the right field. The start "clear" num-

ber must be smaller than or equal to the end "clear" number.

Valid data register numbers are D0 through D399 (FC4A-C10R2 and C4A-C10R2C CPU modules) or D0 through D1299 (others). Special data registers, expansion data registers, and AS-Interface data registers cannot be designated. All expansion data registers are keep types.

When a range of D100 through D1299 is designated, D0 through D99 are keep types, and D100 through D1299 are clear types.

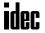

# **High-speed Counter**

This section describes the high-speed counter function to count many pulse inputs within one scan. Using the built-in 16-bit high-speed counter, the MicroSmart counts up to 65535 high-speed pulses from a rotary encoder or proximity switch without regard to the scan time, compares the current value with a preset value, and turns on the output when the current value reaches the preset value. This function can be used for simple motor control or to measure lengths of objects.

The all-in-one type CPU modules and slim type CPU modules have different high-speed counter configurations.

# **High-speed Counters on All-in-One Type CPU Modules**

All-in-one type CPU modules have four high-speed counters; HSC1 through HSC4. HSC1 can be used as a two-phase or single-phase high-speed counter. HSC2 through HSC4 are single-phase high-speed counters. All high-speed counter functions are selected using the Function Area Settings in WindLDR.

# High-speed Counter Operation Modes and Input Terminals (All-in-One Type CPU Modules)

| High-speed Counter No.          |         | HSC1        |                          | HSC2        | HSC3        | HSC4        |
|---------------------------------|---------|-------------|--------------------------|-------------|-------------|-------------|
| Input Terminal                  | 10      | I1          | 12                       | 13          | 14          | 15          |
| Two-phase High-speed Counter    | Phase A | Phase B     | Reset Input<br>(Phase Z) | _           | _           | _           |
| Single-phase High-speed Counter | _       | Pulse Input | Reset Input              | Pulse Input | Pulse Input | Pulse Input |

For wiring high-speed counter input signals, use twisted-pair shielded cables.

# Two-phase High-speed Counter HSC1 (All-in-One Type CPU Modules)

Two-phase high-speed counter HSC1 operates in the rotary encoder mode, and counts up or down input pulses to input terminals I0 (phase A) and I1 (phase B). When the current value overflows 65535 or underflows 0, a designated comparison output turns on. Any output terminal available on the CPU module can be designated as a comparison output. When input I2 (reset input) is turned on, the current value is reset to a predetermined reset value, and the two-phase high-speed counter counts subsequent input pulses starting at the reset value.

Two special data registers and six special internal relays are assigned to control and monitor the two-phase high-speed counter operation. The current value is stored in data register D8045 (current value) and is updated every scan. The value stored in D8046 (reset value) is used as a reset value. When a high-speed counter reset input (I2 or M8032) is turned on, the current value in D8045 is reset to the value stored in D8046.

The two-phase high-speed counter is enabled while gate input special internal relay M8031 is on and is disabled while M8031 is off. When current value overflow or underflow occurs while counting up or down, special internal relay M8131 or M8132 turns on in the next scan, respectively. At this point, the D8045 current value is reset to the D8046 reset value for the subsequent counting cycle. When comparison output reset special internal relay M8030 is turned on, the designated comparison output is turned off. When reset input I2 is turned on to reset the current value, reset status special internal relay M8130 turns on in the next scan. When reset input special internal relay M8032 is turned on, M8130 does not turn on. See page 5-13.

Note: When using input I2 as a phase Z input, set 0 to reset value special data register D8046.

# Special Internal Relays for Two-phase High-speed Counter (All-in-One Type CPU Modules)

| Description                    | ı     | High-speed | Counter No |      | ON                          | Dood (Maito |
|--------------------------------|-------|------------|------------|------|-----------------------------|-------------|
|                                | HSC1  | HSC2       | HSC3       | HSC4 | - ON                        | Read/Write  |
| Comparison Output Reset        | M8030 | _          | _          | _    | Turns off comparison output | R/W         |
| Gate Input                     | M8031 | _          | _          | _    | Enables counting            | R/W         |
| Reset Input                    | M8032 | _          | _          | _    | Resets the current value    | R/W         |
| Reset Status                   | M8130 | _          | _          | _    | Current value reset by I2   | Read only   |
| <b>Current Value Overflow</b>  | M8131 | _          | _          | _    | Overflow occurred           | Read only   |
| <b>Current Value Underflow</b> | M8132 | _          | _          | _    | Underflow occurred          | Read only   |

Note: Special internal relays M8130 through M8132 go on for only one scan.

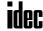

#### Special Data Registers for Two-phase High-speed Counter (All-in-One Type CPU Modules)

| Description                      | ı     | High-speed | Counter No | Updated | Read/Write |             |
|----------------------------------|-------|------------|------------|---------|------------|-------------|
|                                  | HSC1  | HSC2       | HSC3       | HSC4    | Opdated    | Reau/ Write |
| High-speed Counter Current Value | D8045 | _          | _          | _       | Every scan | Read only   |
| High-speed Counter Reset Value   | D8046 | _          | _          | _       | _          | R/W         |

### Two-phase High-speed Counter Specifications (All-in-One Type CPU Modules)

| Maximum Counting Frequency | 20 kHz                                                                                                    |
|----------------------------|----------------------------------------------------------------------------------------------------|
| Counting Range             | 0 to 65535 (16 bits)                                                                                                    |
| Operation Mode             | Rotary encoder (phases A, B, Z)                                                                                                    |
| Gate Control               | Enable/disable counting                                                                                                    |
| Current Value Reset        | Current value is reset to a given value when the current value overflows 65535 or underflows 0, or when reset input I2 or reset input special internal relay M8032 is turned on.                                                                             |
| Control/Status Relays      | Special internal relays are provided to control and monitor the high-speed counter operation.                                                                                                    |
| Comparison Output          | Any output number available on the CPU module can be designated as a comparison output which turns on when the current value reaches the preset value.  Output numbers on expansion output or mixed I/O modules cannot be designated as a comparison output. |

# Single-phase High-speed Counters HSC1 through HSC4 (All-in-One Type CPU Modules)

HSC1 can also be used as a single-phase high-speed counter as well as HSC2 through HSC4. The four single-phase high-speed counters count input pulses to the input terminal allocated to each high-speed counter. When the preset value is reached, a designated comparison output turns on, and the current value is reset to 0 to count subsequent input pulses.

Two special data registers and four special internal relays are assigned to control and monitor the single-phase high-speed counter operation. The current value is stored in a special data register (current value) and is updated every scan. The value stored in another special data register (preset value) is used as a preset value. When a reset input special internal relay is turned on, the current value is reset to 0.

The single-phase high-speed counter is enabled while a gate input special internal relay is on and is disabled while the gate input is off. When the current value reaches the preset value, a special internal relay (comparison ON status) turns on in the next scan. At this point, the current value is reset to 0, and the value stored in a preset value special data register takes effect for the subsequent counting cycle. When a comparison output reset special internal relay is turned on, the designated comparison output is turned off.

In addition, only the single-phase high-speed counter HSC1 has reset input I2 and reset status special internal relay M8130. When reset input I2 is turned on to reset the current value to 0, reset status special internal relay M8130 turns on in the next scan. When reset input special internal relay M8032 is turned on, M8130 does not turn on. See page 5-14.

#### Special Internal Relays for Single-phase High-speed Counters (All-in-One Type CPU Modules)

| Description                    | ı     | High-speed | Counter No | -     | ON                          | Read/Write  |
|--------------------------------|-------|------------|------------|-------|-----------------------------|-------------|
|                                | HSC1  | HSC2       | HSC3       | HSC4  | ON                          | Reau/ Write |
| <b>Comparison Output Reset</b> | M8030 | M8034      | M8040      | M8044 | Turns off comparison output | R/W         |
| Gate Input                     | M8031 | M8035      | M8041      | M8045 | Enables counting            | R/W         |
| Reset Input                    | M8032 | M8036      | M8042      | M8046 | Resets the current value    | R/W         |
| Reset Status                   | M8130 | _          | _          | _     | Current value reset by I2   | Read only   |
| Comparison ON Status           | M8131 | M8133      | M8134      | M8136 | Preset value reached        | Read only   |

Note: Special internal relays M8130, M8131, M8133, M8134, and M8136 go on for only one scan.

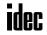

#### Special Data Registers for Single-phase High-speed Counters (All-in-One Type CPU Modules)

| Description                      | ı     | High-speed | Counter No | Updated | Read/Write |             |
|----------------------------------|-------|------------|------------|---------|------------|-------------|
|                                  | HSC1  | HSC2       | HSC3       | HSC4    | Updated    | Reau/ Write |
| High-speed Counter Current Value | D8045 | D8047      | D8049      | D8051   | Every scan | Read only   |
| High-speed Counter Preset Value  | D8046 | D8048      | D8050      | D8052   | _          | R/W         |

#### Single-phase High-speed Counter Specifications (All-in-One Type CPU Modules)

| Maximum Counting Frequency | HSC1: 20 kHz HSC2 through HSC4: 5 kHz                                                                                                    |  |  |  |  |  |
|----------------------------|----------------------------------------------------------------------------------------------------|--|--|--|--|--|
| Counting Range             | 0 to 65535 (16 bits)                                                                                                    |  |  |  |  |  |
| Operation Mode             | Adding counter                                                                                                    |  |  |  |  |  |
| Gate Control               | Enable/disable counting                                                                                                    |  |  |  |  |  |
| Current Value Reset        | Current value is reset to 0 when the current value reaches the preset value or when reset input I2 (HSC1 only) or a reset input special internal relay is turned on.                                                                                         |  |  |  |  |  |
| Status Relays              | Special internal relays for indicating high-speed counter statuses.                                                                                                    |  |  |  |  |  |
| Comparison Output          | Any output number available on the CPU module can be designated as a comparison output which turns on when the current value reaches the preset value.  Output numbers on expansion output or mixed I/O modules cannot be designated as a comparison output. |  |  |  |  |  |

# **High-speed Counters on Slim Type CPU Modules**

Slim type CPU modules have four high-speed counters; HSC1 through HSC4. HSC1 and HSC4 can be used as a two-phase or single-phase high-speed counter. HSC2 and HSC3 are single-phase high-speed counters. All high-speed counter functions are selected using the Function Area Settings in WindLDR.

### High-speed Counter Operation Modes and Input Terminals (Slim Type CPU Modules)

| High-speed Counter No.             | HSC1    |                |                          | HSC2           | HSC3           | HSC4                     |         |                |
|------------------------------------|---------|----------------|--------------------------|----------------|----------------|--------------------------|---------|----------------|
| Input Terminal                     | 10      | I1             | 12                       | 13             | 14             | 15                       | 16      | 17             |
| Two-phase<br>High-speed Counter    | Phase A | Phase B        | Reset Input<br>(Phase Z) | _              | _              | Reset Input<br>(Phase Z) | Phase A | Phase B        |
| Single-phase<br>High-speed Counter | _       | Pulse<br>Input | Reset Input              | Pulse<br>Input | Pulse<br>Input | Reset Input              | _       | Pulse<br>Input |

For wiring high-speed counter input signals, use twisted-pair shielded cables.

#### Two-phase High-speed Counters HSC1 and HSC4 (Slim Type CPU Modules)

Two-phase high-speed counter HSC1 or HSC4 operates in the rotary encoder mode, and counts up or down input pulses to input terminals I0 or I6 (phase A) and I1 or I7 (phase B), respectively. When the current value overflows 65535 or underflows 0, a designated comparison output turns on. Any output terminal available on the CPU module can be designated as a comparison output. When input I2 or I5 (reset input) is turned on, the current value is reset to a predetermined reset value, and the two-phase high-speed counter counts subsequent input pulses starting at the reset value.

Two special data registers and six special internal relays are assigned to control and monitor each two-phase high-speed counter operation. The current value is stored in data register D8045 or D8051(current value) and is updated every scan. The value stored in D8046 or D8052 (reset value) is used as a reset value. When a high-speed counter reset input (I2/I5 or M8032/M8046) is turned on, the current value in D8045 or D8051 is reset to the value stored in D8046 or D8052.

The two-phase high-speed counter is enabled while gate input special internal relay M8031 or M8045 is on and is disabled while M8031 or M8045 is off. When current value overflow or underflow occurs while counting up or down, special internal relay M8131/M8136 or M8132/M8137 turns on in the next scan, respectively. At this point, the D8045 or D8051 current value is reset to the D8046 or D8052 reset value for the subsequent counting cycle. When comparison output reset special internal relay M8030 or M8044 is turned on, the designated comparison output is turned off. When reset input I2 or I5 is turned on to reset the current value, reset status special internal relay M8130 or M8135 turns on in the next scan. When reset input special internal relay M8032 or M8046 is turned on, M8130 or M8135 does not turn on. See page 5-13.

Note: When using input I2 or I5 as a phase Z input, set 0 to reset value special data register D8046 or D8052, respectively.

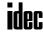

#### Special Internal Relays for Two-phase High-speed Counter (Slim Type CPU Modules)

| Description                    | ı     | ligh-speed | Counter No | ).    | ON                              | Read/Write |  |
|--------------------------------|-------|------------|------------|-------|---------------------------------|------------|--|
| Description                    | HSC1  | HSC2       | HSC3       | HSC4  | ON                              |            |  |
| Comparison Output Reset        | M8030 | _          | _          | M8044 | Turns off comparison output     | R/W        |  |
| Gate Input                     | M8031 | _          | _          | M8045 | Enables counting                | R/W        |  |
| Reset Input                    | M8032 | _          | _          | M8046 | Resets the current value        | R/W        |  |
| Reset Status                   | M8130 | _          | _          | M8135 | Current value reset by I2 or I5 | Read only  |  |
| <b>Current Value Overflow</b>  | M8131 | _          | _          | M8136 | Overflow occurred               | Read only  |  |
| <b>Current Value Underflow</b> | M8132 | _          | _          | M8137 | Underflow occurred              | Read only  |  |

Note: Special internal relays M8130 through M8132 and M8135 through M8137 go on for only one scan.

#### Special Data Registers for Two-phase High-speed Counter (Slim Type CPU Modules)

| Description                      | ı     | High-speed | Counter No | Updated | Read/Write |             |
|----------------------------------|-------|------------|------------|---------|------------|-------------|
|                                  | HSC1  | HSC2       | HSC3       | HSC4    | Opuateu    | Reau/ Wille |
| High-speed Counter Current Value | D8045 | _          | _          | D8051   | Every scan | Read only   |
| High-speed Counter Reset Value   | D8046 | _          | _          | D8052   | _          | R/W         |

#### Two-phase High-speed Counter Specifications (Slim Type CPU Modules)

| Maximum Counting Frequency | 20 kHz                                                                                                    |
|----------------------------|----------------------------------------------------------------------------------------------------|
| Counting Range             | 0 to 65535 (16 bits)                                                                                                    |
| Operation Mode             | Rotary encoder (phases A, B, Z)                                                                                                    |
| Gate Control               | Enable/disable counting                                                                                                    |
| Current Value Reset        | Current value is reset to a given value when the current value overflows 65535 or underflows 0, or when reset input I2/I5 or reset input special internal relay M8032/M8046 is turned on.                                                                    |
| Control/Status Relays      | Special internal relays are provided to control and monitor the high-speed counter operation.                                                                                                    |
| Comparison Output          | Any output number available on the CPU module can be designated as a comparison output which turns on when the current value reaches the preset value.  Output numbers on expansion output or mixed I/O modules cannot be designated as a comparison output. |

# Single-phase High-speed Counters HSC1 through HSC4 (Slim Type CPU Modules)

HSC1 and HSC4 can also be used as a single-phase high-speed counter as well as HSC2 and HSC3. The four single-phase high-speed counters count input pulses to the input terminal allocated to each high-speed counter. When the preset value is reached, a designated comparison output turns on, and the current value is reset to 0 to count subsequent input pulses.

Two special data registers and four special internal relays are assigned to control and monitor the single-phase high-speed counter operation. The current value is stored in a special data register (current value) and is updated every scan. The value stored in another special data register (preset value) is used as a preset value. When a reset input special internal relay is turned on, the current value is reset to 0.

The single-phase high-speed counter is enabled while a gate input special internal relay is on and is disabled while the gate input is off. When the current value reaches the preset value, a special internal relay (comparison ON status) turns on in the next scan. At this point, the current value is reset to 0, and the value stored in a preset value special data register takes effect for the subsequent counting cycle. When a comparison output reset special internal relay is turned on, the designated comparison output is turned off.

In addition, only the single-phase high-speed counter HSC1 or HSC4 has reset input I2 or I5 and reset status special internal relay M8130 or M8135. When reset input I2 or I5 is turned on to reset the current value to 0, reset status special internal relay M8130 or M8135 turns on in the next scan. When reset input special internal relay M8032 or M8046 is turned on, M8130 or M8135 does not turn on. See page 5-14.

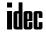

#### Special Internal Relays for Single-phase High-speed Counters (Slim Type CPU Modules)

| Description                    | ı     | High-speed | Counter No |       | ON                              | Read/Write  |  |
|--------------------------------|-------|------------|------------|-------|---------------------------------|-------------|--|
| Description                    | HSC1  | HSC2       | HSC3       | HSC4  | ON                              | Reau/ Write |  |
| <b>Comparison Output Reset</b> | M8030 | M8034      | M8040      | M8044 | Turns off comparison output     | R/W         |  |
| Gate Input                     | M8031 | M8035      | M8041      | M8045 | Enables counting                | R/W         |  |
| Reset Input                    | M8032 | M8036      | M8042      | M8046 | Resets the current value        | R/W         |  |
| Reset Status                   | M8130 | _          | _          | M8135 | Current value reset by I2 or I5 | Read only   |  |
| Comparison ON Status           | M8131 | M8133      | M8134      | M8136 | Preset value reached            | Read only   |  |

Note: Special internal relays M8130, M8131, M8133, M8134, M8135, and M8136 go on for only one scan.

### Special Data Registers for Single-phase High-speed Counters (Slim Type CPU Modules)

| Description                      | High-speed Counter No. |       |       | Updated | Read/Write |             |
|----------------------------------|------------------------|-------|-------|---------|------------|-------------|
| Description                      | HSC1                   | HSC2  | HSC3  | HSC4    | Opuateu    | Reau/ Wille |
| High-speed Counter Current Value | D8045                  | D8047 | D8049 | D8051   | Every scan | Read only   |
| High-speed Counter Preset Value  | D8046                  | D8048 | D8050 | D8052   | _          | R/W         |

# Single-phase High-speed Counter Specifications (Slim Type CPU Modules)

| Maximum Counting Frequency | HSC1 and HSC4: 20 kHz HSC2 and HSC3: 5 kHz                                                                                                    |  |  |
|----------------------------|----------------------------------------------------------------------------------------------------|--|--|
| Counting Range             | 0 to 65535 (16 bits)                                                                                                    |  |  |
| Operation Mode             | Adding counter                                                                                                    |  |  |
| Gate Control               | Enable/disable counting                                                                                                    |  |  |
| Current Value Reset        | Current value is reset to 0 when the current value reaches the preset value, when reset input I2 (HSC1) or I5 (HSC4), or when a reset input special internal relay is turned on.                                                                             |  |  |
| Status Relays              | Special internal relays for indicating high-speed counter statuses.                                                                                                    |  |  |
| Comparison Output          | Any output number available on the CPU module can be designated as a comparison output which turns on when the current value reaches the preset value.  Output numbers on expansion output or mixed I/O modules cannot be designated as a comparison output. |  |  |

# **Clearing High-speed Counter Current Value**

The high-speed counter current value is reset to the reset value (two-phase high-speed counter) or to zero (single-phase high-speed counters) in five ways:

- when the CPU is powered up,
- when a user program is downloaded to the CPU,
- when reset input I2 (HSC1) or I5 (HSC4 on slim type CPU only) is turned on,
- when current value overflow or underflow occurs (two-phase) or when the preset value is reached (single-phase), or
- when the reset input (not the high-speed counter reset input) designated in the Function Area Settings is turned on.

# **Precautions for Downloading High-speed Counter Program**

When downloading a user program containing a high-speed counter, turn off the gate input before downloading the user program.

If a user program containing a high-speed counter is downloaded while the gate input is on, the high-speed counter is disabled. Then, to enable counting, stop and restart the MicroSmart. Or, turn off the gate input, and 3 scans later turn on the gate input again. For ladder programs to delay the gate input 3 scans, see pages 5-16 and 5-17.

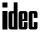

# **Programming WindLDR (All-in-One Type CPU Modules)**

- **1.** From the WindLDR menu bar, select **Configure** > **Function Area Settings**. The Function Area Settings dialog box appears.
- 2. Select the Special Input tab.

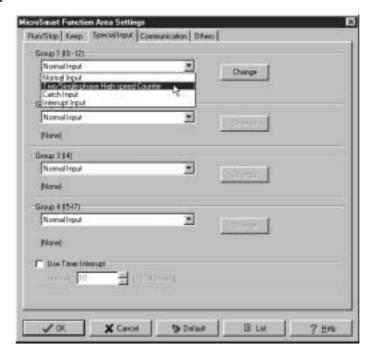

**3.** When using high-speed counter HSC1, select **Two/Single-phase High-speed Counter** in the Group 1 pull-down list box.

When using high-speed counters HSC2 through HSC4, select **Single-phase High-speed Counter** in the Groups 2 through 4 pull-down list boxes.

The High-speed Counter Settings dialog box appears.

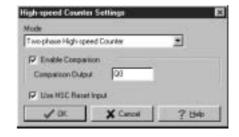

#### Mode

Select **Two-phase High-speed Counter** or **Single-phase High-speed Counter** for HSC1. Only Single-phase High-speed Counter is available for HSC2 through HSC4.

### **Enable Comparison**

Click the check box to enable the high-speed counter comparison output, and specify an output number available on the CPU module in the **Comparison Output** field. When current value overflow or underflow occurs (two-phase high-speed counter) or when the preset value is reached (single-phase high-speed counter), the specified comparison output is turned on and remains on until a comparison output reset special internal relay (M8030, M8034, M8040, or M8044) is turned on.

# **Use HSC Reset Input**

Click the check box to enable high-speed counter reset input I2 for HSC1 only. When input I2 is turned on, the current value in D8045 is reset depending on the high-speed counter mode.

| Two-phase    | The current value is reset to the value stored in D8046 (high-speed counter reset value). The two-phase high-speed counter counts subsequent input pulses starting at the reset value. |
|--------------|----------------------------------------------------------------------------------------------------|
| Single-phase | The current value is reset to 0. The value stored in D8046 (high-speed counter preset value) at this point takes effect for the subsequent counting cycle.                             |

Since these settings relate to the user program, the user program must be downloaded to the MicroSmart after changing any of these settings.

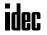

# **Programming WindLDR (Slim Type CPU Modules)**

- **1.** From the WindLDR menu bar, select **Configure** > **Function Area Settings**. The Function Area Settings dialog box appears.
- 2. Select the **Special Input** tab.

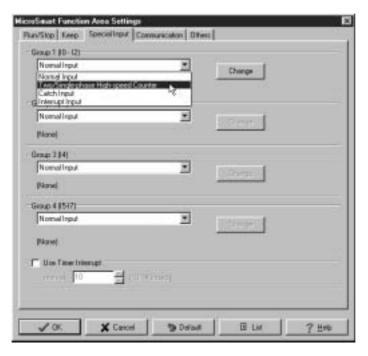

**3.** When using high-speed counter HSC1 or HSC4, select **Two/Single-phase High-speed Counter** in the Group 1 or 4 pull-down list box.

When using high-speed counters HSC2 or HSC3, select **Single-phase High-speed Counter** in the Group 2 or 3 pull-down list box.

The High-speed Counter Settings dialog box appears.

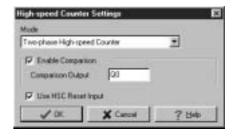

#### Mode

Select **Two-phase High-speed Counter** or **Single-phase High-speed Counter** for HSC1 or HSC4. Only Single-phase High-speed Counter is available for HSC2 and HSC3.

#### **Enable Comparison**

Click the check box to enable the high-speed counter comparison output, and specify an output number available on the CPU module in the **Comparison Output** field. When current value overflow or underflow occurs (two-phase high-speed counter) or when the preset value is reached (single-phase high-speed counter), the specified comparison output is turned on and remains on until a comparison output reset special internal relay (M8030, M8034, M8040, or M8044) is turned on.

#### **Use HSC Reset Input**

Click the check box to enable high-speed counter reset input I2 for HSC1 or I5 for HSC4 only. When input I2 or I5 is turned on, the current value in D8045 or D8051 is reset depending on the high-speed counter mode.

| Two-phase    | The current value is reset to the value stored in D8046 or D8052 (high-speed counter reset value). The two-phase high-speed counter counts subsequent input pulses starting at the reset value. |
|--------------|----------------------------------------------------------------------------------------------------|
| Single-phase | The current value is reset to 0. The value stored in D8046 or D8052 (high-speed counter preset value) at this point takes effect for the subsequent counting cycle.                             |

Since these settings relate to the user program, the user program must be downloaded to the MicroSmart after changing any of these settings.

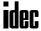

# **Two-phase High-speed Counter Timing Chart**

Example: Reset input I2 is used. Q1 is designated as a comparison output.

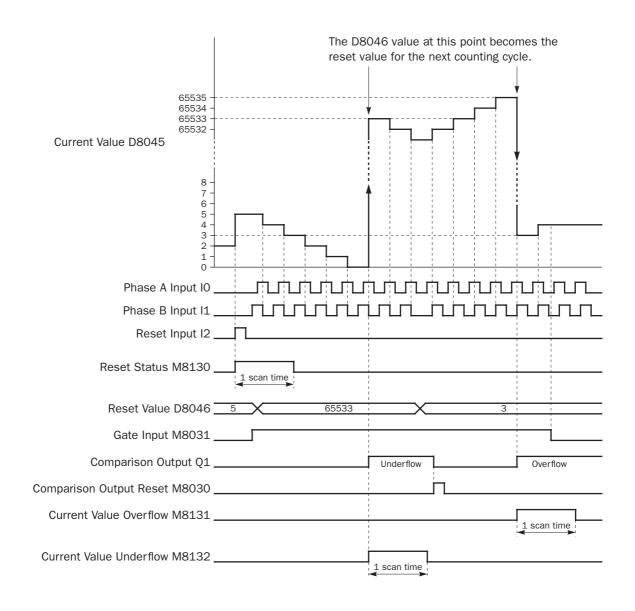

- When reset input I2 is turned on, the D8046 reset value is set to the D8045 current value, then reset status M8130 turns on for one scan. If reset input M8032 is turned on, reset status M8130 does not turn on.
- While gate input M8031 is on, the two-phase high-speed counter counts up or down depending on the phase difference between phase A (input I0) and phase B (input I1).

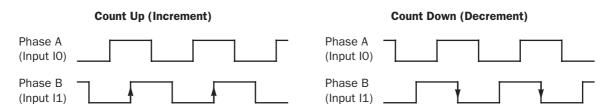

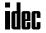

# **Single-phase High-speed Counter Timing Chart**

Example: Single-phase high-speed counter HSC2

Preset value is 8. Q0 is designated as a comparison output.

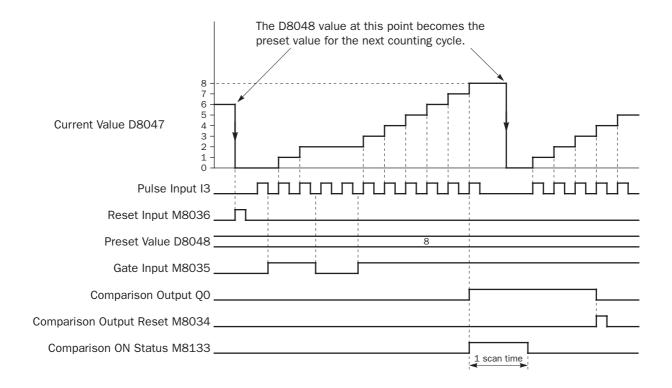

- When reset input M8036 is turned on, the D8047 current value is cleared to 0, then the D8048 preset value takes effect for the next counting cycle.
- While gate input M8035 is on, single-phase high-speed counter HSC2 counts pulse inputs to input I3.
- The D8047 current value is updated every scan.
- When the D8047 current value reaches the D8048 preset value, comparison ON status M8133 goes on for one scan. At the same time, comparison output Q0 turns on and remains on until comparison output reset M8034 is turned on.
- When the D8047 current value reaches the D8048 preset value, the D8048 preset value at that point takes effect for the next counting cycle.

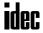

# **Example: Two-phase High-speed Counter for Counting Input Pulses from Rotary Encoder**

This example demonstrates a program for two-phase high-speed counter HSC1 to punch holes in a paper tape at regular intervals.

### **Description of Operation**

A rotary encoder is linked to the tape feed roller directly, and the output pulses from the rotary encoder are counted by the two-phase high-speed counter in the MicroSmart CPU module. When the high-speed counter counts 2,700 pulses, the comparison output is turned on. When the comparison output is turned on, the high-speed counter continues another cycle of counting. The comparison output remains on for 0.5 second to punch holes in the tape, and is turned off before the high-speed counter counts 2,700 pulses again.

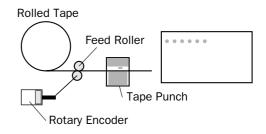

### **Program Parameters**

| Group 1 (I0 - I2)           | Two/Single-phase High-speed Counter                                                                |  |
|-----------------------------|----------------------------------------------------------------------------------------------------|--|
| High-speed Counter Settings | Two-phase High-speed Counter                                                                       |  |
| Enable Comparison           | Yes                                                                                                |  |
| Comparison Output           | Q1                                                                                                 |  |
| Use HSC Reset Input (I2)    | No                                                                                                 |  |
| HSC Reset Value (D8046)     | To cause current value overflow every 2700 pulses, store 62836 to D8046 (65535 – 2700 + 1 = 62836) |  |
| Timer Preset Value          | 0.5 sec (needed for punching) programmed in TIM instruction                                        |  |

Note: This example does not use the phase Z signal (input I2).

# **Programming WindLDR**

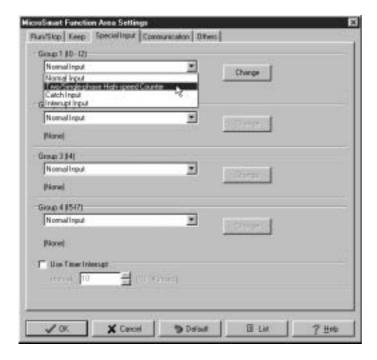

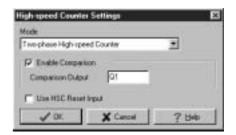

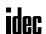

# **Ladder Diagram**

When the MicroSmart starts operation, reset value 62836 is stored to reset value special internal relay D8046. Gate input special internal relay M8031 is turned on at the end of the third scan to start the high-speed counter to count input pulses.

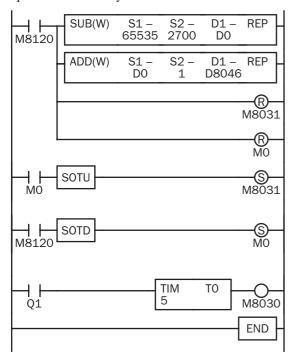

M8120 is the initialize pulse special internal relay.

#### 1st scan

SUB and ADD instructions are used to store a reset value of 62836 (65535 - 2700 + 1) to D8046 (reset value).

M8031 (gate input) is turned off.

M0 is turned off.

#### 3rd scan

At the rising edge of MO, M8031 (gate input) is turned on. After the END processing of the third scan, HSC1 starts counting.

#### 2nd scan

At the falling edge of M8120 (initialize pulse), M0 is turned on. HSC1 is initialized in the END processing of the second scan.

When HSC1 overflows 65535, output Q1 (comparison output) is turned on to start timer T0. HSC1 starts to repeat counting.

When the timer times out 0.5 sec, M8030 (comparison output reset) is turned on to turn off output Q1.

# **Timing Chart**

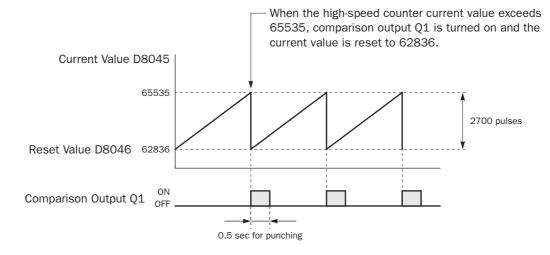

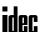

# **Example: Single-phase High-speed Counter**

This example demonstrates a program for single-phase high-speed counter HSC2 to count input pulses and turn on output Q2 every 1000 pulses.

### **Program Parameters**

| Group 2 (I3)             | Single-phase High-speed Counter |  |
|--------------------------|---------------------------------|--|
| Enable Comparison        | Yes                             |  |
| Comparison Output        | Q2                              |  |
| HSC Preset Value (D8048) | 1000                            |  |

# **Programming WindLDR**

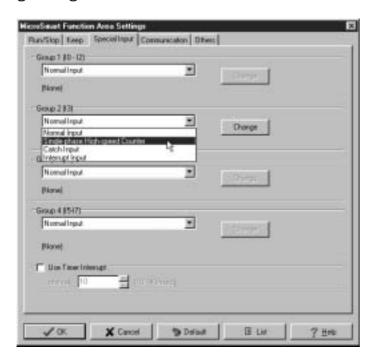

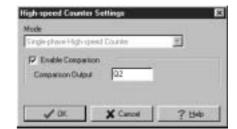

# **Ladder Diagram**

When the MicroSmart starts operation, preset value 1000 is stored to preset value special internal relay D8048. Gate input special internal relay M8035 is turned on at the end of the third scan to start the high-speed counter to count input pulses.

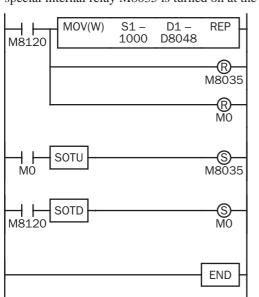

M8120 is the initialize pulse special internal relay.

#### 1st scar

MOV instruction stores a reset value of 1000 to D8048 (preset value). M8035 (gate input) is turned off.

M0 is turned off.

#### 3rd scan

At the rising edge of MO, M8035 (gate input) is turned on. After the END processing of the third scan, HSC2 starts counting.

#### 2nd scan

At the falling edge of M8120 (initialize pulse), M0 is turned on. HSC2 is initialized in the END processing of the second scan.

When HSC2 current value reaches 1000, output Q2 (comparison output) is turned on, and HSC2 starts to repeat counting from zero.

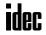

# **Catch Input**

The catch input function is used to receive short pulses from sensor outputs regardless of the scan time. Input pulses shorter than one scan time can be received. Four inputs I2 through I5 can be designated to catch a rising or falling edge of short input pulses, and the catch input statuses are stored to special internal relays M8154 through M8157, respectively. The Function Area Settings dialog box is used to designate inputs I2 through I5 as a catch input.

Normal input signals to input terminals are read when the END instruction is executed at the end of a scan.

Since these settings relate to the user program, the user program must be downloaded to the MicroSmart after changing any of these settings.

### **Catch Input Specifications**

| Minimum Turn ON Pulse Width  | 40 μsec  |
|------------------------------|----------|
| Minimum Turn OFF Pulse Width | 150 µsec |

Note: Input filter settings have no effect on the catch inputs. For the input filter function, see page 5-24.

#### **Catch Input Terminals and Special Internal Relays for Catch Inputs**

| Group   | Catch Input No. | Special Internal Relay for Catch Input |
|---------|-----------------|----------------------------------------|
| Group 1 | 12              | M8154                                  |
| Group 2 | 13              | M8155                                  |
| Group 3 | 14              | M8156                                  |
| Group 4 | 15              | M8157                                  |

#### **Programming WindLDR**

- **1.** From the WindLDR menu bar, select **Configure** > **Function Area Settings**. The Function Area Settings dialog box appears.
- **2.** Select the **Special Input** tab.

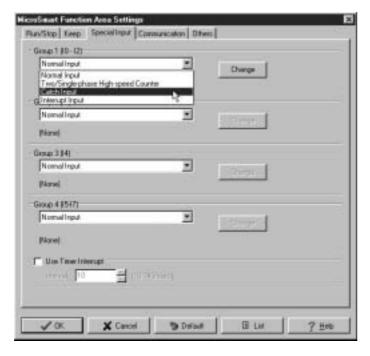

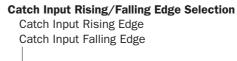

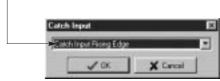

- **3.** Select Catch Input in the Groups 1 through 4 pull-down list boxes. The Catch Input dialog box appears.
- 4. Select Catch Input Rising Edge or Catch Input Falling Edge in the pull-down list.

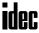

# **Catching Rising Edge of Input Pulse**

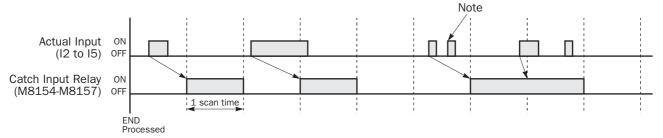

# **Catching Falling Edge of Input Pulse**

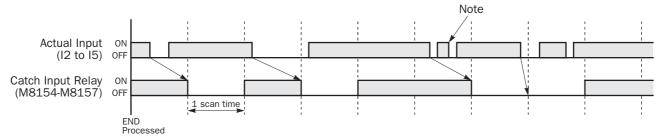

Note: When two or more pulses enter within one scan, subsequent pulses are ignored.

# **Example: Maintaining Catch Input**

When a catch input is received, the catch input relay assigned to a catch input is turned on for only one scan. This example demonstrates a program to maintain a catch input status for more than one scan.

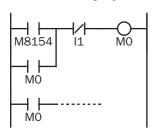

Input I2 is designated as a catch input using the Function Area Settings.

When input I2 is turned on, special internal relay M8154 is turned on, and M0 is maintained in the self-holding circuit.

When NC input I1 is turned off, the self-holding circuit is unlatched, and MO is turned off.

MO is used as an input condition for the subsequent program instructions.

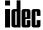

# **Interrupt Input**

All MicroSmart CPU modules have an interrupt input function. When a quick response to an external input is required, such as positioning control, the interrupt input can call a subroutine to execute an interrupt program.

Four inputs I2 through I5 can be designated to execute interrupt at a rising and/or falling edge of input pulses. When an interrupt is initiated by inputs I2 through I5, program execution immediately jumps to a predetermined label number stored in special data registers D8032 through D8035, respectively. The Function Area Settings dialog box is used to designate inputs I2 through I5 as an interrupt input, normal input, high-speed counter input, or catch input.

Normal input signals to input terminals are read when the END instruction is executed at the end of a scan.

Since these settings relate to the user program, the user program must be downloaded to the MicroSmart after changing any of these settings.

Interrupt Input Terminals, Special Data Registers, and Special Internal Relays for Interrupt Inputs

| Group   | Interrupt Input No. | Interrupt Input Jump Destination Label No. | Interrupt Input Status |
|---------|---------------------|--------------------------------------------|------------------------|
| Group 1 | 12                  | D8032                                      | M8140                  |
| Group 2 | 13                  | D8033                                      | M8141                  |
| Group 3 | 14                  | D8034                                      | M8142                  |
| Group 4 | 15                  | D8035                                      | M8143                  |

#### **Programming WindLDR**

- **1.** From the WindLDR menu bar, select **Configure** > **Function Area Settings**. The Function Area Settings dialog box appears.
- **2.** Select the **Special Input** tab.

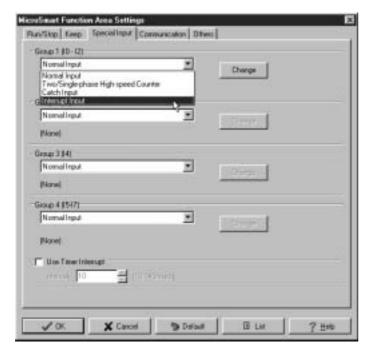

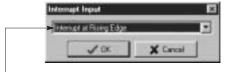

### Interrupt Input Rising/Falling Edge Selection

Interrupt at Rising Edge

Interrupt occurs when the interrupt input turns on.

Interrupt at Falling Edge

Interrupt occurs when the interrupt input turns off.

Interrupt at Both Edges

Interrupt occurs when the interrupt input turns on or off.

- **3.** Select **Interrupt Input** in the Groups 1 through 4 pull-down list boxes, the Interrupt Input dialog box appears.
- **4.** Select an interrupt edge in the pull-down list for each group.

#### **Disable and Enable Interrupts**

The interrupt inputs I2 through I5 and timer interrupt are normally enabled while the CPU is running, and can also be individually disabled using the DI instruction or enabled using the EI instruction. When interrupt inputs I2 through I5 are enabled, special internal relay M8140 through M8143 are turned on, respectively. See page 18-7.

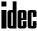

### **Example: Interrupt Input**

The following example demonstrates a program of using the interrupt input function, with input I2 designated as an interrupt input. When the interrupt input is turned on, the input I0 status is immediately transferred to output Q0 using the IOREF (I/O refresh) instruction before the END instruction is executed. For the IOREF instruction, see page 18-5.

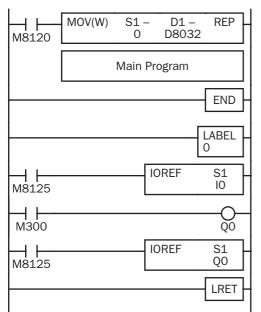

M8120 is the initialize pulse special internal relay.

D8032 stores 0 to designate jump destination label 0 for interrupt input I2.

The interrupt program is separated from the main program by the END instruction

When input I2 is on, program execution jumps to label 0.

M8125 is the in-operation output special internal relay.

IOREF immediately reads input IO status to internal relay M300.

M300 turns on or off the output Q0 internal memory.

Another IOREF immediately writes the output Q0 internal memory status to actual output Q0.

Program execution returns to the main program.

Insert LRET at the end of the subroutine to return to the main program.

#### **Notes for Using Interrupt Inputs and Timer Interrupt:**

- When using an interrupt input or timer interrupt, separate the interrupt program from the main program using the END instruction at the end of the main program.
- When an interrupt program calls another subroutine, a maximum of 3 subroutine calls can be nested. If more than 3 calls are nested, a user program execution error occurs, turning on special internal relay M8004 and the ERR LED.
- When using an interrupt input or timer interrupt, include the label number of the interrupt program to be executed when an interrupt occurs. The label numbers stored in data registers D8032 through D8036 specify the interrupt programs for interrupt inputs I2 through I5 and timer interrupt, respectively.
- When more than one interrupt input or timer interrupt is turned on at the same time, interrupt program execution is given priority to inputs I2, I3, I4, timer interrupt, and I5, in that order. If an interrupt is initiated while another interrupt program is executed, the subsequent interrupt program is executed after the prior interrupt is completed. Multiple interrupt programs cannot be executed simultaneously.
- When a communication function is used, such as data link, the interrupt program size must be limited to the executable time listed in the table below

| Communication Function | Baud Rate (bps)        | Executable Time of Interrupt Program (µsec) |
|------------------------|------------------------|---------------------------------------------|
| Not Used               | _                      | 670 maximum                                 |
| Used                   | 1200, 2400, 4800, 9600 | 670 maximum                                 |
| Used                   | 19200                  | 170 maximum                                 |

- If the interrupt program is longer than the value listed above, the entire system performance is affected. The timer and filter functions may not operate correctly, and communication error may be caused in the data link or communication with display units. Make sure that the interrupt program execution time is within the values listed above, referring to the execution times on page A-1. When using high-speed counters, the interrupt program size has to be much smaller.
- When using the data link and interrupt inputs, select 19200 bps for the baud rate of the data link communication.
- Make sure that the execution time of the interrupt program is shorter than interrupt intervals sufficiently.
- Interrupt programs cannot use the following instructions: SOTU, SOTD, TML, TIM, TMH, TMS, CNT, CDP, CUD, SFR, SFRN, ROOT, WKTIM, WKTBL, DISP, DGRD, TXD1/2, RXD1/2, DI, EI, XYFS, CVXTY, CVYTX, PULS1/2, PWM1/2, RAMP, ZRN1/2, PID, DTML, DTIM, DTMH, DTMS, and TTIM.
- The overhead from interrupt occurrence to interrupt program execution is approximately 60 μsec. When using the high-speed counter, the overhead may be extended.

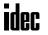

# **Timer Interrupt**

In addition to the interrupt input as described in the preceding section, slim type CPU modules FC4A-D20RK1, FC4A-D20RS1, FC4A-D40K1, and FC4A-D40S1 have a timer interrupt function. When a repetitive operation is required, the timer interrupt can be used to call a subroutine repeatedly at predetermined intervals of 10 through 140 msec.

The Function Area Settings dialog box is used to enable the timer interrupt and to specify the interval, from 10 to 140 msec, to execute the timer interrupt. When the timer interrupt is enabled, the program execution jumps to the jump destination label number stored in special data register D8036 repeatedly while the CPU is running. When the interrupt program is completed, the program execution returns to the main program at the address where the interrupt occurred.

Since these settings relate to the user program, the user program must be downloaded to the MicroSmart after changing any of these settings.

### Special Data Register and Special Internal Relay for Timer Interrupt

| Interrupt       | Special Data Register for Timer Interrupt<br>Jump Destination Label No. | Special Internal Relay for<br>Timer Interrupt Status |
|-----------------|-------------------------------------------------------------------------|------------------------------------------------------|
| Timer Interrupt | D8036                                                                   | M8144                                                |

#### **Programming WindLDR**

- **1.** From the WindLDR menu bar, select **Configure** > **Function Area Settings**. The Function Area Settings dialog box appears.
- 2. Select the Special Input tab.

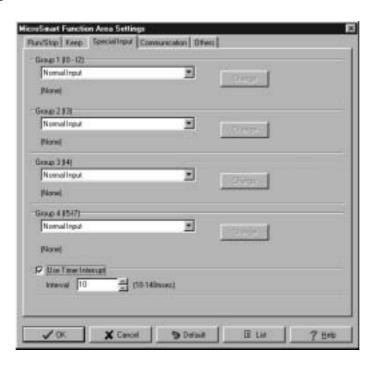

- **3.** Click the check box on the left of Timer Interrupt to use the timer interrupt function.
- **4.** Select an interval to execute the timer interrupt, from 10 to 140 msec.

### **Disable and Enable Interrupts**

The timer interrupt and interrupt inputs I2 through I5 are normally enabled while the CPU is running, and can also be individually disabled using the DI instruction or enabled using the EI instruction. When timer interrupt is enabled, M8144 is turned on. When disabled, M8144 is turned off. See page 18-7.

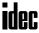

### **Example: Timer Interrupt**

The following example demonstrates a program of using the timer interrupt function. The Function Area Settings must also be completed to use the timer interrupt function as described on the preceding page.

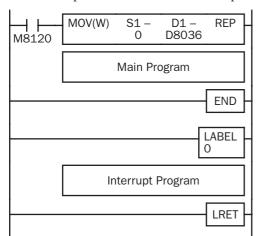

M8120 is the initialize pulse special internal relay.

D8036 stores 0 to designate jump destination label 0 for timer interrupt.

The interrupt program is separated from the main program by the END instruction.

While the CPU is running, program execution jumps to label 0 repeatedly at intervals selected in the Function Area Settings.

Each time the interrupt program is completed, program execution returns to the main program at the address where timer interrupt occurred.

Insert LRET at the end of the subroutine to return to the main program.

#### **Notes for Using Timer Interrupt and Interrupt Inputs:**

- When using a timer interrupt or interrupt input, separate the interrupt program from the main program using the END instruction at the end of the main program.
- When an interrupt program calls another subroutine, a maximum of 3 subroutine calls can be nested. If more than 3 calls are nested, a user program execution error occurs, turning on special internal relay M8004 and the ERR LED.
- When using a timer interrupt or interrupt input, include the label number of the interrupt program to be executed when an interrupt occurs. The label numbers stored in data registers D8032 through D8036 specify the interrupt programs for interrupt inputs I2 through I5 and timer interrupt, respectively.
- When more than one interrupt input or timer interrupt is turned on at the same time, interrupt program execution is given priority to inputs I2, I3, I4, timer interrupt, and I5, in that order. If an interrupt is initiated while another interrupt program is executed, the subsequent interrupt program is executed after the prior interrupt is completed. Multiple interrupt programs cannot be executed simultaneously.
- When a communication function is used, such as data link, the interrupt program size must be limited to the executable time listed in the table below.

| <b>Communication Function</b> | Baud Rate (bps)        | Executable Time of Interrupt Program (µsec) |  |
|-------------------------------|------------------------|---------------------------------------------|--|
| Not Used                      | _                      | 670 maximum                                 |  |
| Used                          | 1200, 2400, 4800, 9600 | 670 maximum                                 |  |
| Used                          | 19200                  | 170 maximum                                 |  |

- If the interrupt program is longer than the value listed above, the entire system performance is affected. The timer and filter functions may not operate correctly, and communication error may be caused in the data link or communication with display units. Make sure that the interrupt program execution time is within the values listed above, referring to the execution times on page A-1. When using high-speed counters, the interrupt program size has to be much smaller.
- When using the data link and interrupt inputs, select 19200 bps for the baud rate of the data link communication.
- Make sure that the execution time of the interrupt program is shorter than interrupt intervals sufficiently.
- Interrupt programs cannot use the following instructions: SOTU, SOTD, TML, TIM, TMH, TMS, CNT, CDP, CUD, SFR, SFRN, ROOT, WKTIM, WKTBL, DISP, DGRD, TXD1/2, RXD1/2, DI, EI, XYFS, CVXTY, CVYTX, PULS1/2, PWM1/2, RAMP, ZRN1/2, PID, DTML, DTIM, DTMH, DTMS, and TTIM.
- If the interrupt program execution time exceeds 670 µsec when using the timer interrupt, a user program execution error occurs, turning on special internal relay M8004 and the ERR LED.
- The overhead from interrupt occurrence to interrupt program execution is approximately 60 µsec. When using the high-speed counter, the overhead may be extended.

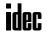

# **Input Filter**

The input filter function is used to reject input noises. The catch input function described in the preceding section is used to read short input pulses to special internal relays. On the contrary, the input filter rejects short input pulses when the MicroSmart is used with input signals containing noises.

Different input filter values can be selected for inputs I0 through I7 in four groups using the Function Area Settings. Selectable input filter values to pass input signals are 0 msec, and 3 through 15 msec in 1-msec increments. Default value is 3 msec for all inputs I0 through I7. Inputs I10 and above on all-in-one and 20-I/O slim type CPU modules are provided with a fixed filter of 3 msec. Inputs I10 and above on 40-I/O slim type CPU modules and all expansion input modules have a fixed filter of 4 msec. The input filter rejects inputs shorter than the selected input filter value minus 2 msec.

Normal inputs require a pulse width of the filter value plus one scan time to receive input signals. When using the input filter function, select **Normal Input** on the Special Input page in the Function Area Settings.

Since these settings relate to the user program, the user program must be downloaded to the MicroSmart after changing any of these settings.

#### **Programming WindLDR**

- **1.** From the WindLDR menu bar, select **Configure** > **Function Area Settings**. The Function Area Settings dialog box appears.
- 2. Select the Others tab.

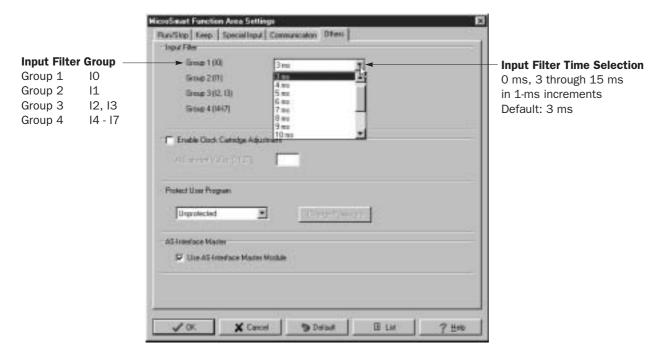

**3.** Select an input filter value for each group of inputs.

# **Input Filter Values and Input Operation**

Depending on the selected values, the input filter has three response areas to reject or pass input signals.

**Reject area:** Input signals do not pass the filter (selected filter value minus 2 msec).

**Indefinite area:** Input signals may be rejected or passed.

**Pass area:** Input signals pass the filter (selected filter value).

# **Example: Input Filter 8 ms**

To reject input pulses of 6 msec or less, select input filter value of 8 msec. Then input pulses of 8 msec plus one scan time are accepted correctly at the END processing.

|       | 6 m      | isec 8 msec | + 1 scan |
|-------|----------|-------------|----------|
| Input | Rejected | Indefinite  | Accepted |

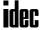

# **User Program Protection**

The user program in the MicroSmart CPU module can be protected from reading, writing, or both using the Function Area Settings in WindLDR.

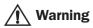

• Before proceeding with the following steps, make sure to note the protect code, which is needed to disable the user program protection. If the user program in the MicroSmart CPU module is write-or read/write-protected, the user program cannot be changed without the protect code.

# **Programming WindLDR**

- **1.** From the WindLDR menu bar, select **Configure** > **Function Area Settings**. The Function Area Settings dialog box appears.
- 2. Select the Others tab.

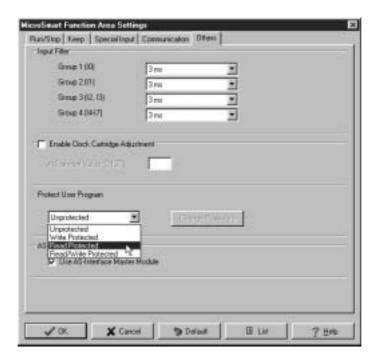

3. Under Protect User Program, select a required protect mode in the pull-down list.

**Unprotected:** The user program in the CPU module can be read and written without a password.

Write Protected: Prevents inadvertent replacement of the user program.

Read Protected: Prevents unauthorized copying of the user program.

Read/Write Protected: Protects the user program from reading and writing.

**4.** When a required protect mode is selected, the Password Setting dialog box appears.

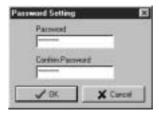

Enter a password of 1 through 8 ASCII characters from the key board in the **Password** field, and enter the same password in the **Confirm Password** field.

 $\textbf{5.} \ \ \text{Click the } \textbf{OK} \ \text{button and download the user program to the MicroSmart after changing any of these settings}.$ 

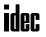

#### **Disabling Protection**

When the user program is protected against read and/or write, the protection can be temporarily disabled using WindLDR.

- **1.** From the WindLDR menu bar, select  $\underline{\mathbf{O}}$ nline >  $\underline{\mathbf{M}}$ onitor. The monitor mode is enabled.
- **2.** From the WindLDR menu bar, select  $\underline{\mathbf{O}}$ nline >  $\underline{\mathbf{P}}$ LC Status. The PLC Status dialog box appears.

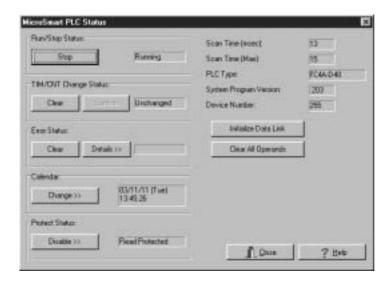

**3.** Under the **Protect Status** in the PLC Status dialog box, click the **Disable** button. The Disable Protect dialog box appears.

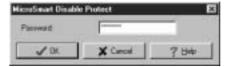

**4.** Enter the password, and click the **OK** button.

The user program protection is disabled temporarily, and reading is allowed once.

#### **Enabling Protection**

When the CPU module is powered up again, the protection designated in the user program takes effect again.

For read or read/write protect, once the user program is uploaded, the protection automatically takes effect again. For write protect, the protection designated in the newly downloaded user program takes effect.

To change the protection permanently, change the protection settings and download the user program.

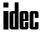

# **Constant Scan Time**

The scan time may vary whether basic and advanced instructions are executed or not depending on input conditions to these instructions. The scan time can be made constant by entering a required scan time preset value into special data register D8022 reserved for constant scan time. When performing accurate repetitive control, make the scan time constant using this function. The constant scan time preset value can be between 1 and 1,000 msec.

The scan time error is  $\pm 1$  msec of the preset value normally. When the data link or other communication functions are used, the scan time error may be increased to several milliseconds.

When the actual scan time is longer than the scan time preset value, the scan time cannot be reduced to the constant value.

# **Special Data Registers for Scan Time**

In addition to D8022, three more special data registers are reserved to indicate current, maximum, and minimum scan time values.

| D8022 | Constant Scan Time Preset Value (1 to 1,000 msec) |  |
|-------|---------------------------------------------------|--|
| D8023 | Scan Time Current Value (msec)                    |  |
| D8024 | Scan Time Maximum Value (msec)                    |  |
| D8025 | Scan Time Minimum Value (msec)                    |  |

### **Example: Constant Scan Time**

This example sets the scan time to a constant value of 500 msec.

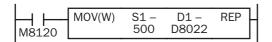

M8120 is the initialize pulse special internal relay.

When the CPU starts operation, the MOV (move) instruction stores 500 to special data register D8022.

The scan time is set to a constant value of 500 msec.

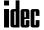

# **Partial Program Download**

Normally, the CPU module has to be stopped before downloading a user program. The all-in-one 16- and 24-I/O type CPU modules and all slim type CPU modules have run-time program download capabilities to download a user program containing small changes while the CPU is running in either 1:1 or 1:N computer link system. This function is particularly useful to make small modifications to the user program and to confirm the changes while the CPU is running. The all-in-one 10-I/O type CPU module does not have this functionality.

Before performing the partial program download during operation, a user program has to be downloaded to the CPU module using the ordinary program download. Add or delete a part of the same user program, or make small changes to the same user program using WindLDR, and download the modified user program while the CPU is running to confirm the changes on-line.

Another method of using this feature is: upload the user program from the CPU module to WindLDR, make changes, and download the modified user program using the partial program download while the CPU is running.

In either case, do not convert the ladder diagram to mnemonic codes to generate a code file (**Compile** > **Convert Ladder**) before using the partial program download. WindLDR attaches a unique code to every code file when a ladder diagram is converted to mnemonic codes. When the partial program download is attempted, WindLDR compares the unique codes of the user programs in the CPU module and currently opened on WindLDR. Only when WindLDR verifies that the unique codes are identical, the partial program download is enabled.

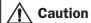

- The partial program download may cause unexpected operation of the MicroSmart. Before starting the partial program download, make sure of safety after understanding the function correctly.
- If a user program syntax error or user program writing error occurs during the partial program download, the CPU module is stopped and all outputs are turned off, which may cause hazards depending on the application.

#### **Programming WindLDR**

1. Make changes to the user program using WindLDR. From the WindLDR menu bar, select **Online** > **Partial Program Download** while the CPU module is running. The Partial Program Download dialog box appears.

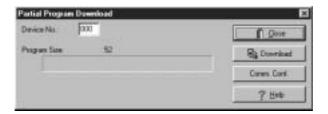

- **2.** When using the MicroSmart in a 1:N computer link system, enter the device number of the CPU module in the Device No. field. When using in a 1:1 computer link system, leave the default value in the Device No. field.
- **3.** Click the **Download** button to start the partial program download.

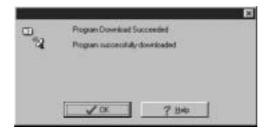

**4.** When the partial program download is completed successfully, the above dialog box is displayed. Click the **OK** button to return to the WindLDR editing screen.

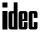

#### **Using Partial Program Download**

The partial program download function can download a maximum of 600 bytes (100 steps) of user program. When the modified rungs of the user program exceed 600 bytes, the partial program download cannot be used. Make sure that modification is within 600 bytes.

When modifying two or more rungs of a user program, make sure that the difference between the first address and last address of the modifications is within 600 bytes (100 steps).

While the partial program download is in progress, the scan time extends for several scans by approximately 200 msec per scan.

While the partial program download is in progress, the statuses of outputs, internal relays, shift registers, timers, counters, and data registers are unchanged.

When timer or counter preset values in the CPU RAM have been changed by using WindLDR (**Online** > **Point Write**), the new preset values are cleared if the downloaded user program includes changes of the timer or counter instructions, and the preset values of the downloaded user program take effect. Similarly, when a timer or counter is designated as a destination operand of an advanced instruction and the timer/counter preset value has been changed by the advanced instruction, the new preset value is also cleared. However, if the downloaded user program does not include changes of timer or counter instructions, the new preset values remain in effect.

If you do not want to clear the new preset values during the partial program download, you can import the new preset values to the user program. Access the PLC Status dialog box from the Online menu in the monitoring mode. Then click the **Confirm** button in the TIM/CNT Change Status field. (The displayed status will switch from **Changed** to **Unchanged**.) Upload the user program, which has new preset values in place of the original preset values. Make changes to the uploaded user program, then perform the partial program download. Note that the **Confirm** button has effect on both timer and counter preset values.

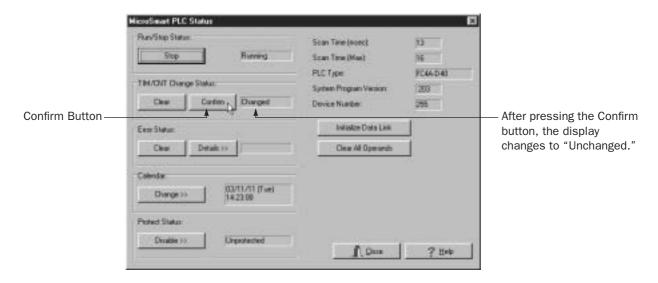

While the partial program download is in progress, interrupt inputs, timer interrupt, and catch inputs are disabled temporarily until the downloaded user program is loaded to the user program area (RAM) in the CPU module.

When changes are made to user communication instructions, pulse instructions, input filters, catch inputs, interrupt inputs, timer interrupt, expansion data registers, high-speed counters, or Function Area Settings, download the entire user program. If the partial program download includes these changes, the user program cannot run correctly.

When you want to delete a rung and perform the partial program download, use the disable rung command (**Right Mouse** > **Disable Rung**) on WindLDR instead. When a rung is deleted, the partial program download may not be performed because each rung contains information to enable partial program download.

When a user program has been downloaded with comment data to the CPU module, the partial program download cannot be performed. Make sure that the CPU module contains a user program downloaded without comment data to enable partial program download.

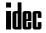

# **Analog Potentiometers**

The all-in-one 10- and 16-I/O type CPU modules and every slim type CPU module have one analog potentiometer. Only the 24-I/O type CPU module has two analog potentiometers. The values (0 through 255) set with analog potentiometers 1 and 2 are stored to data registers D8057 and D8058, respectively, and updated in every scan.

The analog potentiometer can be used to change the preset value for a timer or counter.

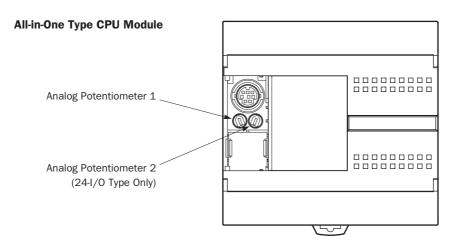

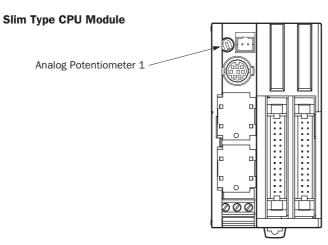

# **Special Data Registers for Analog Potentiometers**

| CPU Module                 | Analog Potentiometer 1 | Analog Potentiometer 2 |
|----------------------------|------------------------|------------------------|
| FC4A-C24R2 and FC4A-C24R2C | D8057                  | D8058                  |
| Other CPU Modules          | D8057                  | _                      |

# **Example: Changing Counter Preset Value Using Analog Potentiometer**

This example demonstrates a program to change a counter preset value using analog potentiometer 1.

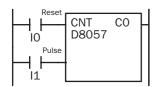

Analog potentiometer 1 value is stored to data register D8057, which is used as a preset value for counter C0.

The preset value is changed between 0 and 255 using the potentiometer.

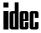

# **Analog Voltage Input**

Every slim type CPU module has an analog voltage input connector. When an analog voltage of 0 through 10V DC is applied to the analog voltage input connector, the signal is converted to a digital value of 0 through 255 and stored to special data register D8058. The data is updated in every scan.

# **Special Data Register for Analog Voltage Input**

| CPU Module            | Analog Voltage Input Data |
|-----------------------|---------------------------|
| Slim Type CPU Modules | D8058                     |

To connect an external analog source, use the attached cable.

The cable is also available optionally.

| Cable Name                 | Type No.             |
|----------------------------|----------------------|
| Analog Voltage Input Cable | FC4A-PMAC2P          |
| (1m/3.28 ft. long)         | (package quantity 2) |

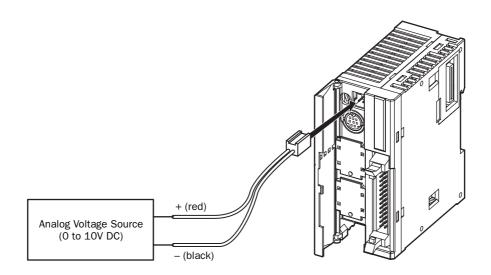

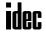

# **HMI Module**

This section describes the functions and operation of the optional HMI module (FC4A-PH1). The HMI module can be installed on any all-in-one type CPU module, and also on the HMI base module mounted next to any slim type CPU module. The HMI module makes it possible to manipulate the RAM data in the CPU module without using the Online menu options in WindLDR. For details about the specifications of the HMI module, see page 2-49.

#### **HMI** module functions include:

- Displaying timer/counter current values and changing timer/counter preset values
- Displaying and changing data register values
- Setting and resetting bit operand statuses, such as inputs, outputs, internal relays, and shift register bits
- Displaying and clearing error data
- Starting and stopping the PLC
- Displaying and changing calendar/clock data (only when using the clock cartridge)
- Confirming changed timer/counter preset values

# **Parts Description**

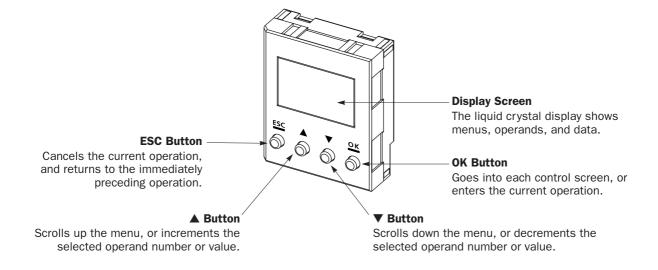

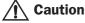

- Power up the MicroSmart CPU module after installing the HMI module. If the HMI module is installed or removed while the MicroSmart is powered up, the HMI module may fail to operate correctly.
- If an invalid operand or a value over 65535 is entered, the display screen flashes to signal an error. When an error screen displays, press the **ESC** button and repeat the correct key operation.

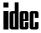

### **Key Operation for Scrolling Menus after Power-up**

The chart below shows the sequence of scrolling menus using the ▼ and ▲ buttons on the HMI module after power-up.

While a menu screen is shown, press the **OK** button to enter into each control screen where operand numbers and values are selected. For details of each operation, see the following pages.

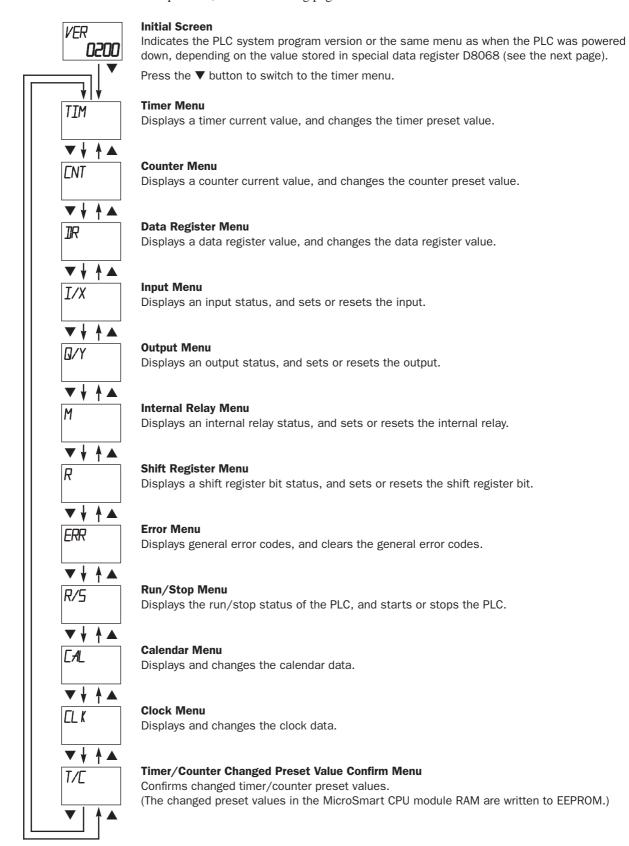

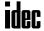

#### **Selection of HMI Module Initial Screen**

Special data register D8068 is available on upgraded CPU modules with system program version shown in the table below. For the procedure to confirm the system program version of the CPU module, see page 28-1.

|                        | All-in-One Type           |                           |                           | Slim Type                |                                                        |
|------------------------|---------------------------|---------------------------|---------------------------|--------------------------|--------------------------------------------------------|
| CPU Module             | FC4A-C10R2<br>FC4A-C10R2C | FC4A-C16R2<br>FC4A-C16R2C | FC4A-C24R2<br>FC4A-C24R2C | FC4A-D20K3<br>FC4A-D20S3 | FC4A-D20RK1<br>FC4A-D20RS1<br>FC4A-D40K3<br>FC4A-D40S3 |
| System Program Version | 203 or higher             | 202 or higher             | 202 or higher             | 202 or higher            | 201 or higher                                          |

D8068 can be used to select the initial screen display of the HMI module when the CPU module is powered up.

| Data Register | ster Value Description |                                                                            |
|---------------|------------------------|----------------------------------------------------------------------------|
| D8068         | 0, 2 through 65535     | Mode 1: Indicates the PLC program version each time the PLC is powered up. |
|               | 1                      | Mode 2: Indicates the same menu as when the PLC was shut down.             |

When a keep data error occurs, mode 1 is enabled regardless of the value stored in data register D8068.

# **Key Operation for Selecting Operand Number**

When the **OK** button is pressed while a menu screen is shown, the screen switches to the control screen of the menu. For example, while the timer menu is on the display, pressing the **OK** button switches the screen to the timer control screen, where operand numbers and values are selected. For operation examples, see the following pages.

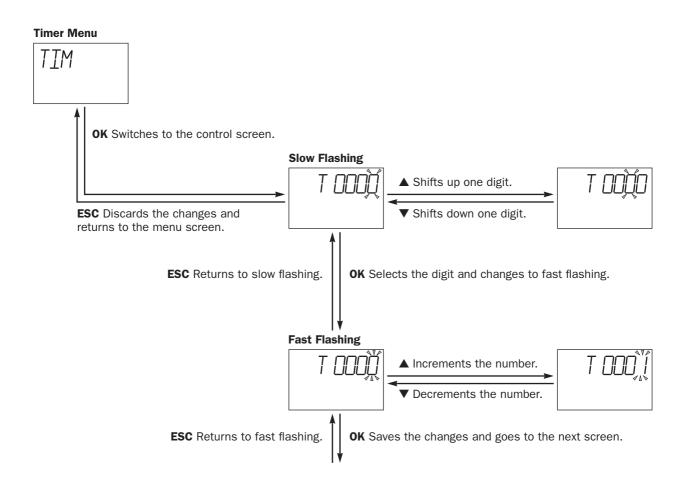

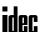

# Displaying Timer/Counter Current Values and Changing Timer/Counter Preset Values

This section describes the procedure for displaying a timer current value and for changing the timer preset value for an example. The same procedure applies to counter current values and preset values.

#### Example: Change timer T28 preset value 820 to 900

1. Select the Timer menu.

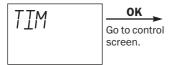

**2.** Select the operand number.

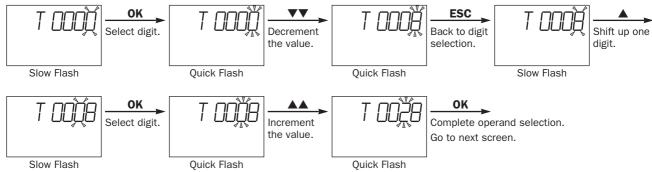

**3.** The current value of the selected timer number is displayed.

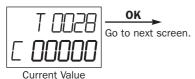

**4.** The preset value of the selected timer number is displayed. Change the preset value to 900 as described below.

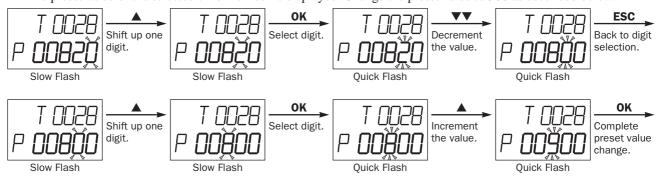

**5.** The changed preset value is displayed without flashing. Write the new preset value to the CPU module RAM.

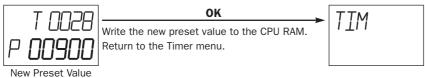

**Note:** The changed timer/counter preset values are stored in the MicroSmart CPU module RAM and backed up for 30 days by a lithium backup battery. If required, the changed preset values can be written from the MicroSmart CPU module RAM to the EEPROM using the Timer/Counter Changed Preset Value Confirm menu described on page 5-36. For the data movement in the CPU module, see page 7-13.

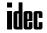

#### Example: When timer T28 preset value is designated using a data register

1. Select the Timer menu.

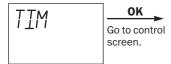

2. Select the operand number.

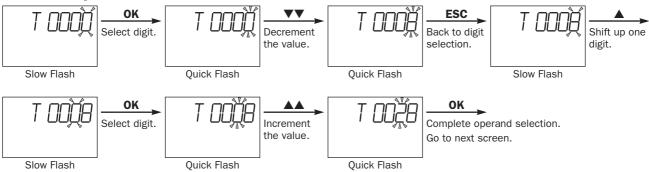

**3.** The current value of the selected timer number is displayed.

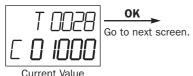

4. The data register number designated as a preset value is displayed.

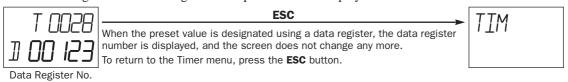

# **Confirming Changed Timer/Counter Preset Values**

This section describes the procedure for writing changed timer/counter preset values from the MicroSmart CPU module RAM to the EEPROM. This operation writes the changed preset values of both timers and counters at once.

The changed timer/counter preset values are stored in the MicroSmart CPU module RAM and backed up for 30 days by a lithium backup battery. If required, the changed preset values can be written to the MicroSmart CPU module EEPROM as described below. For the data movement in the CPU module, see page 7-13.

1. Select the Timer/Counter Changed Preset Value Confirm menu.

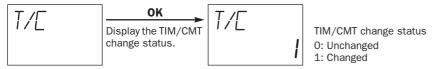

2. Confirm the changed timer/counter preset values, and write the changes from the RAM to the EEPROM.

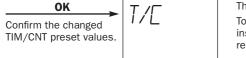

The Timer/Counter Changed Preset Value Confirm menu is restored.

To abort confirming the changed timer/counter preset values, press the **ESC** button

To abort confirming the changed timer/counter preset values, press the **ESC** button instead of the **OK** button; the Timer/Counter Changed Preset Value Confirm menu is restored.

# **Displaying and Changing Data Register Values**

This section describes the procedure for displaying and changing the data register value.

#### Example: Change data register D180 value to 1300

1. Select the Data Register menu.

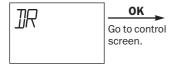

**2.** Select the operand number.

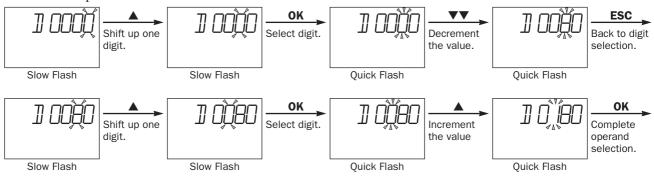

**3.** The data of the selected data register number is displayed.

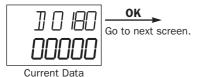

**4.** Change the data to 1300 as described below.

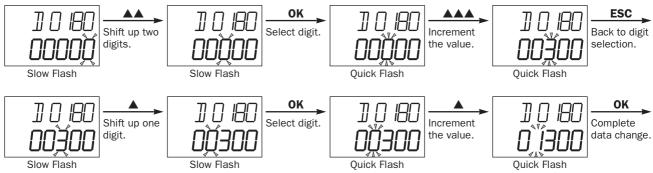

**5.** The changed data is displayed without flashing. Save the changes.

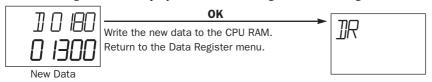

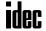

# **Setting and Resetting Bit Operand Status**

Bit operand statuses, such as inputs, outputs, internal relays, and shift register bits, can be displayed, and set or reset using the MHI module.

This section describes the procedure for displaying an internal relay status and for setting the internal relay for an example. The same procedure applies to inputs, outputs, and shift register bits.

# **Example: Set internal relay M120**

1. Select the Internal Relay menu.

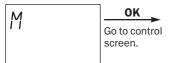

**2.** Select the operand number.

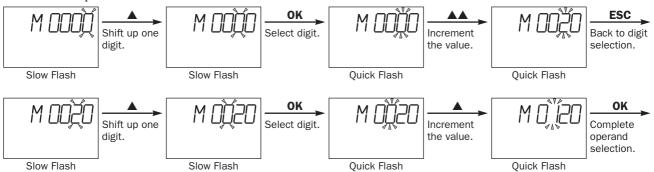

**3.** The status of the selected internal relay number is displayed.

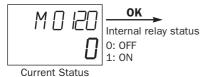

**4.** Select 1 (set) or 0 (reset) using the  $\triangle$  or  $\nabla$  button.

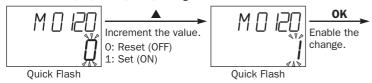

**5.** The changed status is displayed without flashing.

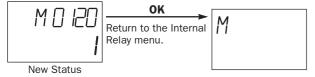

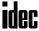

# **Displaying and Clearing Error Data**

This section describes the procedure for displaying general error codes and for clearing the general error codes.

**1.** Select the Error menu.

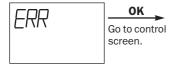

2. General error codes are displayed. Clear the general error codes.

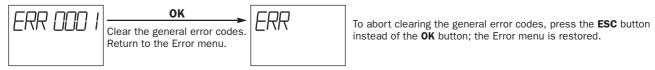

For details about general error codes, see page 28-3.

# Starting and Stopping the PLC

This section describes the procedure for starting and stopping the PLC operation using the HMI module.

**Note:** The procedure described below turns on or off start control special internal relay M8000 to start or stop the PLC operation. When a stop input is designated, the PLC cannot be started or stopped by turning start control special internal relay M8000 on or off; the procedure described below does not work. See page 4-3.

1. Select the Run/Stop menu.

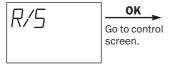

**2.** The PLC operation status is displayed.

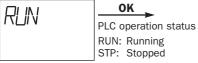

**Current Status** 

**3.** Select RUN or STP to start or stop the PLC operation, respectively, using the  $\triangle$  or  $\nabla$  button.

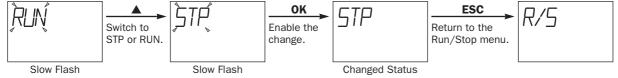

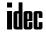

### Displaying and Changing Calendar Data (only when using the clock cartridge)

When an optional clock cartridge (FC4A-PT1) is installed in the MicroSmart CPU module, the calendar data of the clock cartridge can be displayed and changed using the HMI module as described in this section.

### Example: Change calendar data from Saturday, 01/01/2000 to Wednesday, 04/04/2001

1. Select the Calendar menu.

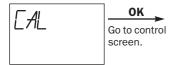

**2.** The calendar data is displayed.

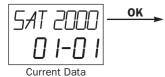

**3.** Change the year data using the  $\triangle$  or  $\nabla$  button.

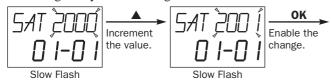

**4.** Change the month data using the  $\triangle$  or  $\nabla$  button.

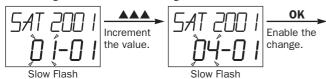

**5.** Change the day data using the  $\triangle$  or  $\nabla$  button.

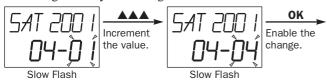

**6.** Change the day of week data using the  $\triangle$  or  $\nabla$  button.

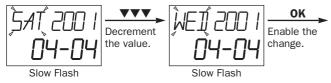

7. The new calendar data is displayed without flashing.

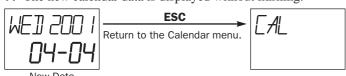

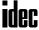

# Displaying and Changing Clock Data (only when using the clock cartridge)

When an optional clock cartridge (FC4A-PT1) is installed in the MicroSmart CPU module, the clock data of the clock cartridge can be displayed and changed using the HMI module as described in this section.

### Example: Change clock data from 12:05 to 10:10

1. Select the Clock menu.

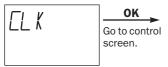

**2.** The clock data is displayed.

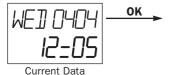

**3.** Change the hour data using the  $\triangle$  or  $\nabla$  button.

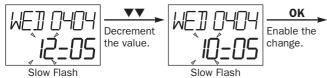

**4.** Change the minute data using the  $\triangle$  or  $\nabla$  button.

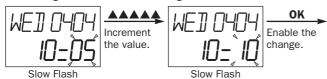

**5.** The new clock data is displayed without flashing.

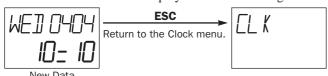

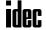

# **Expansion Data Registers**

Slim type CPU modules FC4A-D20RK1, FC4A-D20RS1, FC4A-D40K3, and FC4A-D40S3 have expansion data registers D2000 through D7999. These expansion data registers are normally used as ordinary data registers to store numerical data while the CPU module is executing a user program. In addition, numerical data can be set to designated ranges of expansion data registers using the expansion data register editor on WindLDR. When the user program is downloaded from WindLDR to the CPU module, the preset values of the expansion data registers are also downloaded to the EEPROM in the CPU module. Each time the CPU is powered up, the preset values of the expansion data registers stored in the EEPROM are loaded to the RAM and the user program in the RAM is executed.

Since the data in the EEPROM is non-volatile, the preset values of the expansion data registers are maintained semi-permanently and restored in the RAM each time the CPU is powered up. This feature is useful when particular numerical data must not be lost. Furthermore, data register values can be easily entered in the form of either numbers or character strings using the expansion data register editor on WindLDR.

### **Programming WindLDR**

 From the WindLDR menu bar, select <u>Configure</u> > <u>Expansion Data Register Settings</u>.

The Expansion Data Register Settings dialog box appears.

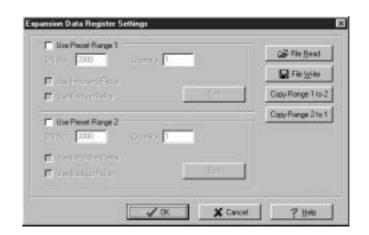

**2.** Click the check box to use the preset range 1 or 2.

Among expansion data registers D2000 through D7999, two ranges can be specified for preset data registers.

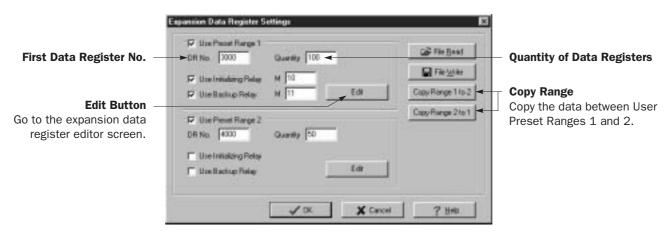

Use Preset Range 1 or 2:

Click the check box, and type the first data register number in the **DR No.** box and the quantity of data registers to store preset values in the **Quantity** box.

**Use Initializing Relay:** 

Click the check box and specify an internal relay number to use as an initializing relay. When the initializing relay is turned on while the CPU is powered up, the preset values of the expansion data registers in the EEPROM are loaded to the RAM.

**Use Backup Relay:** 

Click the check box and specify an internal relay number to use as a backup relay. When the backup relay is turned on while the CPU is powered up, the values of the preset expansion data registers in the RAM overwrite the preset values in the EEPROM.

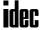

**3.** Click the **Edit** button. The Edit Expansion Data Registers screen appears.

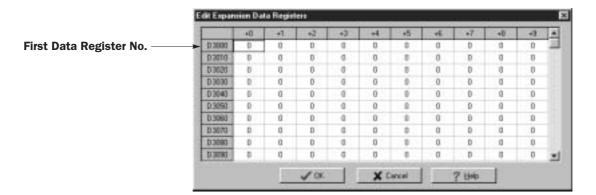

The specified quantity of data registers are reserved to store preset values in the Edit Expansion Data Registers screen. You can enter numerical values to these data registers individually, in the form of character strings, or fill the same value to consecutive data registers.

#### **Enter Individual Values**

Click the data register number in the Edit Expansion Data Registers screen where you want to enter a numerical value, and type a value 0 through 65535. When finished, click **OK** to return to the Expansion Data Register Settings dialog box.

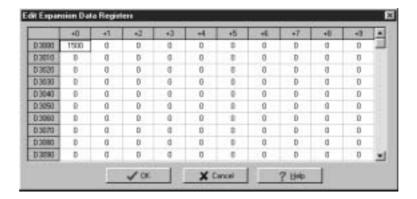

### **Enter Character String**

Click the right mouse button at the data register number in the Edit Expansion Data Registers screen where you want to enter a character string. A pop-up menu appears. Select **String** in the pop-up menu, then the String dialog box appears. Type required characters, and click **OK**. The entered characters are converted in pairs into ASCII decimal values and stored to data registers, starting with the selected data register number.

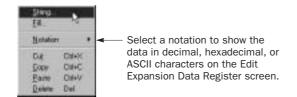

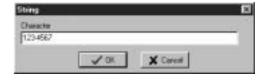

### **Fill Same Value**

Click the right mouse button at the data register number in the Edit Expansion Data Registers screen where you want to enter numerical values. A pop-up menu appears. Select  $\underline{\mathbf{Fill}}$  in the pop-up menu, then the Fill dialog box appears. Type the first data register number, the quantity of data registers, and the value. When finished, click  $\mathbf{OK}$ . The value is entered to consecutive data registers.

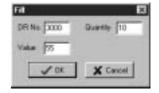

**4.** After editing the preset values of expansion data registers, download the user program to the CPU module since these settings relate to the user program.

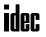

### **Data Movement of Preset Data Registers**

Like preset values for timers and counters (page 7-13), the preset data of expansion data registers can be changed in the RAM, the changed data can be cleared, and also stored to the EEPROM. The data movement is described below.

### At Power-up and User Program Download

When the user program is downloaded to the CPU module, the data of preset data registers are also downloaded to the EEPROM. Each time the CPU is powered up, the data of preset data registers are loaded to the RAM. If the data of the expansion data registers have been changed as a result of advanced instructions or through communication, the changed data is cleared and initialized with the data of the preset data registers when the CPU is powered up again.

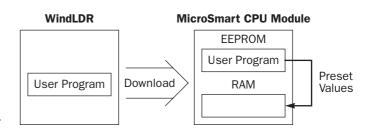

Since expansion data registers D2000 through D7999 are all "keep" types, the data in ordinary data registers are retained when the CPU is powered down.

### **Initializing Relay**

When the internal relay designated as an initializing relay is turned on, the data of preset data registers are loaded to the RAM as is the case when the CPU is powered up.

When the initialization is complete, the initializing relay is turned off automatically. When a user program is used to turn on the initializing relay, use a SOTU or SOTD to make sure that the initializing relay turns on for one scan only. When an initializing relay is not designated, the initialization cannot be performed.

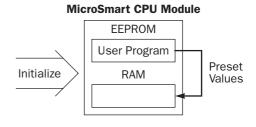

### **Backup Relay**

When the internal relay designated as a backup relay is turned on, the data of preset data registers are written from the RAM to the EEPROM as is the case with confirming changed timer/counter preset values. When the CPU is powered up again, the new data is loaded from the EEPROM to the RAM. When the user program is uploaded to WindLDR, the new data is also uploaded to the expansion data registers.

When the backup is complete, the backup relay is turned off automati-

Backup RAM Changed Values

MicroSmart CPU Module

cally. When a user program is used to turn on the backup relay, use a SOTU or SOTD to make sure that the backup relay turns on for one scan only. When a backup relay is not designated, the backup cannot be performed.

### **Special Internal Relays for Expansion Data Registers**

While data write from the RAM to expansion data register preset range 1 or 2 in the EEPROM is in progress, special internal relay M8026 or M8027 turns on, respectively. When data write is complete, the special internal relay turns off.

### **Notes for Using Expansion Data Registers:**

- All expansion data registers are "keep" types and cannot be designated as "clear" types using the Function Area Settings.
- When expansion data registers are designated as source or destination operands of advanced instructions, the execution time takes slightly longer compared with ordinary data registers D0 through D1299.
- When a user program RAM sum check error has occurred, the data of preset expansion data registers are loaded to the RAM as is the case when the CPU is powered up.
- When the initializing relay is turned on, the scan time is extended until the data load from the EEPROM is completed by approximately 7 msec for every 1000 words of data read from the EEPROM. The data size can be calculated from the following formula:

Data size (words) = 8.5 + Quantity of preset data registers

- When the backup relay is turned on, the scan time is extended until the data write to the EEPROM is completed for several scans by approximately 200 msec in every scan.
- Writing to the EEPROM can be repeated a maximum of 100,000 times. Keep writing to the EEPROM to a minimum.

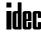

# **6: ALLOCATION NUMBERS**

### Introduction

This chapter describes allocation numbers available for the MicroSmart to program basic and advanced instructions. Special internal relays and special data registers are also described.

The MicroSmart is programmed using operands such as inputs, outputs, internal relays, timers, counters, shift registers, and data registers.

Inputs (I) are relays to receive input signals through the input terminals.

Outputs (Q) are relays to send the processed results of the user program to the output terminals.

Internal relays (M) are relays used in the CPU and cannot be outputted to the output terminals.

Special internal relays (M) are internal relays dedicated to specific functions.

Timers (T) are relays used in the user program, available in 1-sec, 100-msec, 10-msec, and 1-msec timers.

Counters (C) are relays used in the user program, available in adding counters and reversible counters.

Shift registers (R) are registers to shift the data bits according to pulse inputs.

Data registers (D) are registers used to store numerical data. Some of the data registers are dedicated to special functions.

# **Operand Allocation Numbers**

Available I/O numbers depend on the type of the MicroSmart CPU module and the combination of I/O modules. I/O modules can be used with only the 24-I/O type CPU module among all-in-one type CPU modules. All slim type CPU modules can be used with I/O modules to expand the I/O points. For details of I/O, internal relay, and special internal relay numbers, see page 6-3.

### **All-in-One Type CPU Modules**

| Operand                       | FC4A-C10R2<br>FC4A-C10R2C |        | FC4A-C16R2<br>FC4A-C16R2C |        | FC4A-C24R2<br>FC4A-C24R2C |               |
|-------------------------------|---------------------------|--------|---------------------------|--------|---------------------------|---------------|
|                               | Allocation No.            | Points | Allocation No.            | Points | Allocation No.            | Points        |
| Input (I)                     | 10 - 15                   | 6      | 10 - 17<br>110            | 9      | 10 - 17<br>110 - 115      | 14            |
| Expansion Input (I)           | _                         | _      | _                         | _      | I30 - I107                | 64 (78 total) |
| Output (Q)                    | Q0 - Q3                   | 4      | Q0 - Q6                   | 7      | Q0 - Q7<br>Q10 - Q11      | 10            |
| Expansion Output (Q)          | _                         | _      | _                         | _      | Q30 - Q107                | 64 (74 total) |
| Internal Relay (M)            | M0 - M317                 | 256    | M0 - M1277                | 1024   | M0 - M1277                | 1024          |
| Special Internal<br>Relay (M) | M8000 - M8157             | 128    | M8000 - M8157             | 128    | M8000 - M8157             | 128           |
| Shift Register (R)            | R0 - R63                  | 64     | R0 - R127                 | 128    | R0 - R127                 | 128           |
| Timer (T)                     | T0 - T31                  | 32     | T0 - T99                  | 100    | T0 - T99                  | 100           |
| Counter (C)                   | CO - C31                  | 32     | CO - C99                  | 100    | C0 - C99                  | 100           |
| Data Register (D)             | D0 - D399                 | 400    | D0 - D1299                | 1300   | D0 - D1299                | 1300          |
| Special Data<br>Register (D)  | D8000 - D8099             | 100    | D8000 - D8199             | 200    | D8000 - D8199             | 200           |

### Notes:

- The least significant digit of input, output, internal relay, and special internal relay operand number is an octal number (0 through 7). Upper digits are decimal numbers.
- The allocation numbers of expansion inputs and outputs start with I30 and Q30, respectively.
- Note that input and output allocation numbers are not continuous between the CPU module and expansion I/O modules.
- The 24-I/O type CPU module (FC4A-C24R2 and FC4A-C24R2C) can add a maximum of 64 I/O points, and use a maximum of 88 points of inputs and outputs in total.

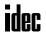

### **Slim Type CPU Modules**

| Operand                            |                      | FC4A-D20K3<br>FC4A-D20S3 |                      | RK1<br>RS1         | FC4A-D40K3<br>FC4A-D40S3          |                    |
|------------------------------------|----------------------|--------------------------|----------------------|--------------------|-----------------------------------|--------------------|
|                                    | Allocation No.       | Points                   | Allocation No.       | Points             | Allocation No.                    | Points             |
| Input (I)                          | 10 - 17<br>110 - 113 | 12                       | 10 - 17<br>110 - 113 | 12                 | 10 - 17<br>110 - 117<br>120 - 127 | 24                 |
| Expansion Input (I)                | I30 - I187           | 128<br>(140 total)       | 130 - 1307           | 224<br>(236 total) | 130 - 1307                        | 224<br>(248 total) |
| Output (Q)                         | Q0 - Q7              | 8                        | Q0 - Q7              | 8                  | Q0 - Q7<br>Q10 - Q17              | 16                 |
| Expansion<br>Output (Q)            | Q30 - Q187           | 128<br>(136 total)       | Q30 - Q307           | 224<br>(232 total) | Q30 - Q307                        | 224<br>(240 total) |
| Internal Relay (M)                 | M0 - M1277           | 1024                     | M0 - M1277           | 1024               | M0 - M1277                        | 1024               |
| AS-Interface<br>Internal Relay (M) | _                    | _                        | M1300 - M1997        | 560                | M1300 - M1997                     | 560                |
| Special Internal<br>Relay (M)      | M8000 - M8157        | 128                      | M8000 - M8157        | 128                | M8000 - M8157                     | 128                |
| Shift Register (R)                 | R0 - R127            | 128                      | R0 - R127            | 128                | R0 - R127                         | 128                |
| Timer (T)                          | T0 - T99             | 100                      | T0 - T99             | 100                | T0 - T99                          | 100                |
| Counter (C)                        | CO - C99             | 100                      | C0 - C99             | 100                | C0 - C99                          | 100                |
| Data Register (D)                  | D0 - D1299           | 1300                     | D0 - D1299           | 1300               | D0 - D1299                        | 1300               |
| AS-Interface Data<br>Register (D)  | _                    | _                        | D1700 - D1999        | 300                | D1700 - D1999                     | 300                |
| Expansion Data<br>Register (D)     | _                    | _                        | D2000 - D7999        | 6000               | D2000 - D7999                     | 6000               |
| Special Data<br>Register (D)       | D8000 - D8199        | 200                      | D8000 - D8199        | 200                | D8000 - D8199                     | 200                |

### **Notes:**

- The least significant digit of input, output, internal relay, and special internal relay operand number is an octal number (0 through 7). Upper digits are decimal numbers.
- The allocation numbers of expansion inputs and outputs start with I30 and Q30, respectively.
- Note that input and output allocation numbers are not continuous between the CPU module and expansion I/O modules.
- A maximum of 7 expansion I/O modules can be mounted on all slim type CPU modules. The maximum I/O points depend on the CPU module type as described below.
- The 20-I/O type CPU module (FC4A-D20K3 and FC4A-D20S3) can add a maximum of 128 I/O points, and use a maximum of 148 points of inputs and outputs in total.
- The 20-I/O relay output type CPU module (FC4A-D20RK1 and FC4A-D20RS1) can add a maximum of 224 I/O points, and use a maximum of 244 points of inputs and outputs in total.
- The 40-I/O type CPU module (FC4A-D40K3 and FC4A-D40S3) can add a maximum of 224 I/O points, and use a maximum of 264 points of inputs and outputs in total.
- Four models of the slim type CPU modules (FC4A-D20RK1, FC4A-D20RS1, FC4A-D40K3, and FC4A-D40S3) with system program ver. 201 and higher can use the AS-Interface master module, and have additional internal relays and data registers for AS-Interface communication. Use WindLDR ver. 4.20 or higher to program the AS-Interface operands. For details about AS-Interface communication, see a separate user's manual for the AS-Interface master module.
- When the AS-Interface master module is not connected, these AS-Interface operands can be used for basic and advanced instructions like ordinary internal relays and data registers. Note that these operands cannot be designated for keep or clear operands in the Function Area Settings dialog box in WindLDR. In addition, the clear operand data command of the maintenance communication protocol and the designated reset input do not work on these AS-Interface operands. The statuses of these AS-Interface operands are maintained at power-up or when a reset input is turned on, but are cleared when a keep data error occurs.

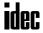

# I/O, Internal Relay, and Special Internal Relay Operand Allocation Numbers

| Operand    |                                                                                              | Allocat                                                                                        | ion Numbers                                                                                   |                                                                                       | CPU Module                 |
|------------|----------------------------------------------------------------------------------------------|------------------------------------------------------------------------------------------------|-----------------------------------------------------------------------------------------------|---------------------------------------------------------------------------------------|----------------------------|
|            | 10-15                                                                                        |                                                                                                |                                                                                               |                                                                                       | FC4A-C10R2/C               |
|            | 10-17                                                                                        | I10                                                                                            |                                                                                               |                                                                                       | FC4A-C16R2/C               |
|            | 10-17<br>130-137<br>170-177                                                                  | 10- 15<br> 40- 47<br> 80- 87                                                                   | 150-157<br>190-197                                                                            | 160-167<br>1100-1107                                                                  | FC4A-C24R2/C               |
|            | IO-I7<br>I3O-I37<br>I7O-I77<br>I11O-I117<br>I15O-I157                                        | 10- 13<br> 40- 47<br> 80- 87<br> 120- 127<br> 160- 167                                         | 50- 57<br> 90- 97<br> 130- 137<br> 170- 177                                                   | 60- 67<br> 100- 107<br> 140- 147<br> 180- 187                                         | FC4A-D20K3<br>FC4A-D20S3   |
| Input (I)  | IO-I7<br>I3O-I37<br>I7O-I77<br>I11O-I117<br>I15O-I157<br>I19O-I197<br>I23O-I237<br>I27O-I277 | 10- 13<br> 40- 47<br> 80- 87<br> 120- 127<br> 160- 167<br> 200- 207<br> 240- 247<br> 280- 287  | 50- 57<br> 90- 97<br> 130- 137<br> 170- 177<br> 210- 217<br> 250- 257<br> 290- 297            | 160-167<br>1100-1107<br>1140-1147<br>1180-1187<br>1220-1227<br>1260-1267<br>1300-1307 | FC4A-D20RK1<br>FC4A-D20RS1 |
|            | IO-I7<br>I3O-I37<br>I7O-I77<br>I11O-I117<br>I15O-I157<br>I19O-I197<br>I23O-I237<br>I27O-I277 | 10- 17<br> 40- 47<br> 80- 87<br> 120- 127<br> 160- 167<br> 200- 207<br> 240- 247<br> 280- 287  | 20- 27<br> 50- 57<br> 90- 97<br> 130- 137<br> 170- 177<br> 210- 217<br> 250- 257<br> 290- 297 | 160-167<br>1100-1107<br>1140-1147<br>1180-1187<br>1220-1227<br>1260-1267<br>1300-1307 | FC4A-D40K3<br>FC4A-D40S3   |
|            | Q0-Q3                                                                                        |                                                                                                |                                                                                               |                                                                                       | FC4A-C10R2/C               |
|            | Q0-Q6                                                                                        |                                                                                                |                                                                                               |                                                                                       | FC4A-C16R2/C               |
|            | Q0-Q7<br>Q30-Q37<br>Q70-Q77                                                                  | Q10-Q11<br>Q40-Q47<br>Q80-Q87                                                                  | Q50-Q57<br>Q90-Q97                                                                            | Q60-Q67<br>Q100-Q107                                                                  | FC4A-C24R2/C               |
|            | Q0-Q7<br>Q30-Q37<br>Q70-Q77<br>Q110-Q117<br>Q150-Q157                                        | Q40-Q47<br>Q80-Q87<br>Q120-Q127<br>Q160-Q167                                                   | Q50-Q57<br>Q90-Q97<br>Q130-Q137<br>Q170-Q177                                                  | Q60-Q67<br>Q100-Q107<br>Q140-Q147<br>Q180-Q187                                        | FC4A-D20K3<br>FC4A-D20S3   |
| Output (Q) | Q0-Q7<br>Q30-Q37<br>Q70-Q77<br>Q110-Q117<br>Q150-Q157<br>Q190-Q197<br>Q230-Q237<br>Q270-Q277 | Q40-Q47<br>Q80-Q87<br>Q120-Q127<br>Q160-Q167<br>Q200-Q207<br>Q240-Q247<br>Q280-Q287            | Q50-Q57<br>Q90-Q97<br>Q130-Q137<br>Q170-Q177<br>Q210-Q217<br>Q250-Q257<br>Q290-Q297           | Q60-Q67<br>Q100-Q107<br>Q140-Q147<br>Q180-Q187<br>Q220-Q227<br>Q260-Q267<br>Q300-Q307 | FC4A-D20RK1<br>FC4A-D20RS1 |
|            | Q0-Q7<br>Q30-Q37<br>Q70-Q77<br>Q110-Q117<br>Q150-Q157<br>Q190-Q197<br>Q230-Q237<br>Q270-Q277 | Q10-Q17<br>Q40-Q47<br>Q80-Q87<br>Q120-Q127<br>Q160-Q167<br>Q200-Q207<br>Q240-Q247<br>Q280-Q287 | Q50-Q57<br>Q90-Q97<br>Q130-Q137<br>Q170-Q177<br>Q210-Q217<br>Q250-Q257<br>Q290-Q297           | Q60-Q67<br>Q100-Q107<br>Q140-Q147<br>Q180-Q187<br>Q220-Q227<br>Q260-Q267<br>Q300-Q307 | FC4A-D40K3<br>FC4A-D40S3   |

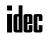

# **6: ALLOCATION NUMBERS**

| Operand                                              |                                           | Allocatio                                                                                                    | n Numbers                                                                                                    |                            | CPU Module                               |
|------------------------------------------------------|-------------------------------------------|----------------------------------------------------------------------------------------------------|----------------------------------------------------------------------------------------------------|----------------------------|------------------------------------------|
| Operand  Internal Relay (M)                          | M1040-M1047<br>M1080-M1087<br>M1120-M1127 | M10-M17<br>M50-M57<br>M90-M97<br>M130-M137<br>M170-M177<br>M210-M217<br>M250-M257<br>M290-M297<br>M330-M337<br>M370-M377<br>M410-M417<br>M450-M457<br>M490-M497<br>M530-M537<br>M570-M577<br>M610-M617<br>M650-M657<br>M690-M697<br>M730-M737<br>M770-M777<br>M810-M817<br>M850-M857<br>M890-M897<br>M930-M937<br>M970-M977<br>M1010-M1017<br>M1050-M1057<br>M1090-M1097<br>M1130-M1137<br>M1170-M1177 | M20-M27<br>M60-M67<br>M100-M107<br>M140-M147<br>M180-M187<br>M220-M227<br>M260-M267<br>M300-M307<br>M340-M347<br>M380-M387<br>M420-M427<br>M460-M467<br>M500-M507<br>M540-M547<br>M580-M587<br>M620-M627<br>M660-M667<br>M700-M707<br>M740-M747<br>M780-M787<br>M820-M827<br>M860-M867<br>M900-M907<br>M940-M947<br>M980-M987<br>M1020-M1027<br>M1060-M1067<br>M1100-M1107<br>M1140-M1147 | M1110-M1117<br>M1150-M1157 | All types  All types except FC4A-C10R2/C |
|                                                      | M1200-M1207                               | M1210-M1217<br>M1250-M1257                                                                                                    | M1220-M1227                                                                                                    | M1230-M1237                |                                          |
|                                                      | M8000-M8007                               | M8010-M8017<br>M8050-M8057                                                                                                    | M8020-M8027                                                                                                    | M8030-M8037                |                                          |
| Special Internal Relay (M) M8080-M8157 for read only | M8080-M8087                               | M8090-M8097<br>M8130-M8137                                                                                                    | M8100-M8107                                                                                                    | M8110-M8117                | All types                                |

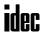

# **Operand Allocation Numbers for Data Link Master Station**

|                      | Allocation Number                 |                                 |                                 |  |  |  |
|----------------------|-----------------------------------|---------------------------------|---------------------------------|--|--|--|
| Slave Station Number | Transmit Data<br>to Slave Station | Receive Data from Slave Station | Data Link<br>Communication Erro |  |  |  |
| Slave Station 1      | D900-D905                         | D906-D911                       | D8069                           |  |  |  |
| Slave Station 2      | D912-D917                         | D918-D923                       | D8070                           |  |  |  |
| Slave Station 3      | D924-D929                         | D930-D935                       | D8071                           |  |  |  |
| Slave Station 4      | D936-D941                         | D942-D947                       | D8072                           |  |  |  |
| Slave Station 5      | D948-D953                         | D954-D959                       | D8073                           |  |  |  |
| Slave Station 6      | D960-D965                         | D966-D971                       | D8074                           |  |  |  |
| Slave Station 7      | D972-D977                         | D978-D983                       | D8075                           |  |  |  |
| Slave Station 8      | D984-D989                         | D990-D995                       | D8076                           |  |  |  |
| Slave Station 9      | D996-D1001                        | D1002-D1007                     | D8077                           |  |  |  |
| Slave Station 10     | D1008-D1013                       | D1014-D1019                     | D8078                           |  |  |  |
| Slave Station 11     | D1020-D1025                       | D1026-D1031                     | D8079                           |  |  |  |
| Slave Station 12     | D1032-D1037                       | D1038-D1043                     | D8080                           |  |  |  |
| Slave Station 13     | D1044-D1049                       | D1050-D1055                     | D8081                           |  |  |  |
| Slave Station 14     | D1056-D1061                       | D1062-D1067                     | D8082                           |  |  |  |
| Slave Station 15     | D1068-D1073                       | D1074-D1079                     | D8083                           |  |  |  |
| Slave Station 16     | D1080-D1085                       | D1086-D1091                     | D8084                           |  |  |  |
| Slave Station 17     | D1092-D1097                       | D1098-D1103                     | D8085                           |  |  |  |
| Slave Station 18     | D1104-D1109                       | D1110-D1115                     | D8086                           |  |  |  |
| Slave Station 19     | D1116-D1121                       | D1122-D1127                     | D8087                           |  |  |  |
| Slave Station 20     | D1128-D1133                       | D1134-D1139                     | D8088                           |  |  |  |
| Slave Station 21     | D1140-D1145                       | D1146-D1151                     | D8089                           |  |  |  |
| Slave Station 22     | D1152-D1157                       | D1158-D1163                     | D8090                           |  |  |  |
| Slave Station 23     | D1164-D1169                       | D1170-D1175                     | D8091                           |  |  |  |
| Slave Station 24     | D1176-D1181                       | D1182-D1187                     | D8092                           |  |  |  |
| Slave Station 25     | D1188-D1193                       | D1194-D1199                     | D8093                           |  |  |  |
| Slave Station 26     | D1200-D1205                       | D1206-D1211                     | D8094                           |  |  |  |
| Slave Station 27     | D1212-D1217                       | D1218-D1223                     | D8095                           |  |  |  |
| Slave Station 28     | D1224-D1229                       | D1230-D1235                     | D8096                           |  |  |  |
| Slave Station 29     | D1236-D1241                       | D1242-D1247                     | D8097                           |  |  |  |
| Slave Station 30     | D1248-D1253                       | D1254-D1259                     | D8098                           |  |  |  |
| Slave Station 31     | D1260-D1265                       | D1266-D1271                     | D8099                           |  |  |  |

**Note:** When any slave stations are not connected, master station data registers which are assigned to the vacant slave stations can be used as ordinary data registers.

# **Operand Allocation Numbers for Data Link Slave Station**

|                    | Allocation Number               |                                  |                                  |  |  |  |
|--------------------|---------------------------------|----------------------------------|----------------------------------|--|--|--|
| Data               | Transmit Data to Master Station | Receive Data from Master Station | Data Link<br>Communication Error |  |  |  |
| Slave Station Data | D900-D905                       | D906-D911                        | D8069                            |  |  |  |

**Note:** Slave station data registers D912 through D1271 and D8070 through D8099 can be used as ordinary data registers.

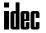

# **Special Internal Relays**

Special internal relays M8000 through M8077 are read/write internal relays used for controlling the CPU operation and communication. Special internal relays M8080 through M8157 are read-only internal relays primarily used for indicating the CPU statuses. All special internal relays cannot be used as destinations of advanced instructions.

Internal relays M300 through M315 are used to read input operand statuses of the IOREF (I/O refresh) instruction.

## Special Internal Relay Allocation Numbers (Read/Write)

| Allocation<br>Number | Description                                                                                                | CPU Stopped | Power OFF  |
|----------------------|----------------------------------------------------------------------------------------------------|-------------|------------|
| M8000                | Start Control                                                                                              | Maintained  | Maintained |
| M8001                | 1-sec Clock Reset                                                                                          | Cleared     | Cleared    |
| M8002                | All Outputs OFF                                                                                            | Cleared     | Cleared    |
| M8003                | Carry (Cy) or Borrow (Bw)                                                                                  | Cleared     | Cleared    |
| M8004                | User Program Execution Error                                                                               | Cleared     | Cleared    |
| M8005                | Data Link Communication Error                                                                              | Maintained  | Cleared    |
| M8006                | Data Link Communication Prohibit Flag (Master Station)                                                     | Maintained  | Maintained |
| M8007                | Data Link Communication Initialize Flag (Master Station) Data Link Communication Stop Flag (Slave Station) | Cleared     | Cleared    |
| M8010                | Status LED                                                                                                 | Operating   | Cleared    |
| M8011                | HMI Write Prohibit Flag                                                                                    | Maintained  | Cleared    |
| M8012                | HMI Operation Prohibit Flag                                                                                | Maintained  | Cleared    |
| M8013                | Calendar/Clock Data Write/Adjust Error Flag                                                                | Operating   | Cleared    |
| M8014                | Calendar/Clock Data Read Error Flag                                                                        | Operating   | Cleared    |
| M8015                | Calendar/Clock Data Read Prohibit Flag                                                                     | Maintained  | Cleared    |
| M8016                | Calendar Data Write Flag                                                                                   | Operating   | Cleared    |
| M8017                | Clock Data Write Flag                                                                                      | Operating   | Cleared    |
| M8020                | Calendar/Clock Data Write Flag                                                                             | Operating   | Cleared    |
| M8021                | Clock Data Adjust Flag                                                                                     | Operating   | Cleared    |
| M8022                | User Communication Receive Instruction Cancel Flag (Port 1)                                                | Cleared     | Cleared    |
| M8023                | User Communication Receive Instruction Cancel Flag (Port 2)                                                | Cleared     | Cleared    |
| M8024                | BMOV/WSFT Executing Flag                                                                                   | Maintained  | Maintained |
| M8025                | Maintain Outputs While CPU Stopped                                                                         | Maintained  | Cleared    |
| M8026                | Expansion Data Register Data Writing Flag (Preset Range 1)                                                 | Operating   | Maintained |
| M8027                | Expansion Data Register Data Writing Flag (Preset Range 2)                                                 | Operating   | Maintained |
| M8030                | High-speed Counter 1 (I0-I2) Comparison Output Reset                                                       | Cleared     | Cleared    |
| M8031                | High-speed Counter 1 (I0-I2) Gate Input                                                                    | Maintained  | Cleared    |
| M8032                | High-speed Counter 1 (I0-I2) Reset Input                                                                   | Maintained  | Cleared    |
| M8033                | — Reserved —                                                                                               | _           | _          |
| M8034                | High-speed Counter 2 (I3) Comparison Output Reset                                                          | Cleared     | Cleared    |
| M8035                | High-speed Counter 2 (I3) Gate Input                                                                       | Maintained  | Cleared    |
| M8036                | High-speed Counter 2 (I3) Reset Input                                                                      | Maintained  | Cleared    |
| M8037                | — Reserved —                                                                                               | _           | _          |
| M8040                | High-speed Counter 3 (I4) Comparison Output Reset                                                          | Cleared     | Cleared    |
| M8041                | High-speed Counter 3 (I4) Gate Input                                                                       | Maintained  | Cleared    |
| M8042                | High-speed Counter 3 (I4) Reset Input                                                                      | Maintained  | Cleared    |
| M8043                | — Reserved —                                                                                               | _           | _          |
| M8044                | High-speed Counter 4 (I5-I7) Comparison Output Reset                                                       | Cleared     | Cleared    |
| M8045                | High-speed Counter 4 (I5-I7) Gate Input                                                                    | Maintained  | Cleared    |
| M8046                | High-speed Counter 4 (I5-I7) Reset Input                                                                   | Maintained  | Cleared    |

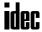

| Allocation<br>Number | Description                                              | CPU Stopped | Power OFF |
|----------------------|----------------------------------------------------------|-------------|-----------|
| M8047                | — Reserved —                                             | _           | _         |
| M8050                | Modem Mode (Originate): Initialization String Start      | Maintained  | Maintaine |
| M8051                | Modem Mode (Originate): ATZ Start                        | Maintained  | Maintaine |
| M8052                | Modem Mode (Originate): Dialing Start                    | Maintained  | Maintaine |
| M8053                | Modem Mode (Disconnect): Disconnect Line Start           | Maintained  | Maintaine |
| M8054                | Modem Mode (General Command): AT Command Start           | Maintained  | Maintaine |
| M8055                | Modem Mode (Answer): Initialization String Start         | Maintained  | Maintaine |
| M8056                | Modem Mode (Answer): ATZ Start                           | Maintained  | Maintaine |
| M8057                | Modem Mode AT Command Execution                          | Maintained  | Cleared   |
| M8060                | Modem Mode (Originate): Initialization String Completion | Maintained  | Cleared   |
| M8061                | Modem Mode (Originate): ATZ Completion                   | Maintained  | Cleared   |
| M8062                | Modem Mode (Originate): Dialing Completion               | Maintained  | Cleared   |
| M8063                | Modem Mode (Disconnect): Disconnect Line Completion      | Maintained  | Cleared   |
| M8064                | Modem Mode (General Command): AT Command Completion      | Maintained  | Cleared   |
| M8065                | Modem Mode (Answer): Initialization String Completion    | Maintained  | Cleared   |
| M8066                | Modem Mode (Answer): ATZ Completion                      | Maintained  | Cleared   |
| M8067                | Modem Mode Operational State                             | Maintained  | Cleared   |
| M8070                | Modem Mode (Originate): Initialization String Failure    | Maintained  | Cleared   |
| M8071                | Modem Mode (Originate): ATZ Failure                      | Maintained  | Cleared   |
| M8072                | Modem Mode (Originate): Dialing Failure                  | Maintained  | Cleared   |
| M8073                | Modem Mode (Disconnect): Disconnect Line Failure         | Maintained  | Cleared   |
| M8074                | Modem Mode (General Command): AT Command Failure         | Maintained  | Cleared   |
| M8075                | Modem Mode (Answer): Initialization String Failure       | Maintained  | Cleared   |
| M8076                | Modem Mode (Answer): ATZ Failure                         | Maintained  | Cleared   |
| M8077                | Modem Mode Line Connection Status                        | Maintained  | Cleared   |

# Special Internal Relay Allocation Numbers (Read Only)

| Allocation<br>Number | Description                                                                                                    | CPU Stopped | Power OFF |
|----------------------|----------------------------------------------------------------------------------------------------|-------------|-----------|
| M8080                | Data Link Slave Station 1 Communication Completion Relay (Master Station) Data Link Communication Completion Relay (Slave Station) | Operating   | Cleared   |
| M8081                | Data Link Slave Station 2 Communication Completion Relay                                                                           | Operating   | Cleared   |
| M8082                | Data Link Slave Station 3 Communication Completion Relay                                                                           | Operating   | Cleared   |
| M8083                | Data Link Slave Station 4 Communication Completion Relay                                                                           | Operating   | Cleared   |
| M8084                | Data Link Slave Station 5 Communication Completion Relay                                                                           | Operating   | Cleared   |
| M8085                | Data Link Slave Station 6 Communication Completion Relay                                                                           | Operating   | Cleared   |
| M8086                | Data Link Slave Station 7 Communication Completion Relay                                                                           | Operating   | Cleared   |
| M8087                | Data Link Slave Station 8 Communication Completion Relay                                                                           | Operating   | Cleared   |
| M8090                | Data Link Slave Station 9 Communication Completion Relay                                                                           | Operating   | Cleared   |
| M8091                | Data Link Slave Station 10 Communication Completion Relay                                                                          | Operating   | Cleared   |
| M8092                | Data Link Slave Station 11 Communication Completion Relay                                                                          | Operating   | Cleared   |
| M8093                | Data Link Slave Station 12 Communication Completion Relay                                                                          | Operating   | Cleared   |
| M8094                | Data Link Slave Station 13 Communication Completion Relay                                                                          | Operating   | Cleared   |
| M8095                | Data Link Slave Station 14 Communication Completion Relay                                                                          | Operating   | Cleared   |
| M8096                | Data Link Slave Station 15 Communication Completion Relay                                                                          | Operating   | Cleared   |
| M8097                | Data Link Slave Station 16 Communication Completion Relay                                                                          | Operating   | Cleared   |
| M8100                | Data Link Slave Station 17 Communication Completion Relay                                                                          | Operating   | Cleared   |

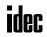

# **6: ALLOCATION NUMBERS**

| Description                                                                                                    | CPU Stopped                                                                                                    | Power OFF                                                                                                    |
|----------------------------------------------------------------------------------------------------|----------------------------------------------------------------------------------------------------|----------------------------------------------------------------------------------------------------|
| Data Link Slave Station 18 Communication Completion Relay                                                                        | Operating                                                                                                    | Cleared                                                                                                    |
| Data Link Slave Station 19 Communication Completion Relay                                                                        | Operating                                                                                                    | Cleared                                                                                                    |
| Data Link Slave Station 20 Communication Completion Relay                                                                        | Operating                                                                                                    | Cleared                                                                                                    |
| Data Link Slave Station 21 Communication Completion Relay                                                                        | Operating                                                                                                    | Cleared                                                                                                    |
| Data Link Slave Station 22 Communication Completion Relay                                                                        | Operating                                                                                                    | Cleared                                                                                                    |
| Data Link Slave Station 23 Communication Completion Relay                                                                        | Operating                                                                                                    | Cleared                                                                                                    |
| Data Link Slave Station 24 Communication Completion Relay                                                                        | Operating                                                                                                    | Cleared                                                                                                    |
| Data Link Slave Station 25 Communication Completion Relay                                                                        | Operating                                                                                                    | Cleared                                                                                                    |
| Data Link Slave Station 26 Communication Completion Relay                                                                        | Operating                                                                                                    | Cleared                                                                                                    |
| Data Link Slave Station 27 Communication Completion Relay                                                                        | Operating                                                                                                    | Cleared                                                                                                    |
| Data Link Slave Station 28 Communication Completion Relay                                                                        | Operating                                                                                                    | Cleared                                                                                                    |
| Data Link Slave Station 29 Communication Completion Relay                                                                        | Operating                                                                                                    | Cleared                                                                                                    |
| Data Link Slave Station 30 Communication Completion Relay                                                                        | Operating                                                                                                    | Cleared                                                                                                    |
| Data Link Slave Station 31 Communication Completion Relay                                                                        | Operating                                                                                                    | Cleared                                                                                                    |
| Data Link All Slave Station Communication Completion Relay                                                                       | Operating                                                                                                    | Cleared                                                                                                    |
| Initialize Pulse                                                                                                    | Cleared                                                                                                    | Cleared                                                                                                    |
| 1-sec Clock                                                                                                    | Operating                                                                                                    | Cleared                                                                                                    |
| 100-msec Clock                                                                                                    | Operating                                                                                                    | Cleared                                                                                                    |
| 10-msec Clock                                                                                                    | Operating                                                                                                    | Cleared                                                                                                    |
| Timer/Counter Preset Value Changed                                                                                               | Maintained                                                                                                    | Maintained                                                                                                    |
| In-operation Output                                                                                                    | Cleared                                                                                                    | Cleared                                                                                                    |
| — Reserved —                                                                                                    | _                                                                                                    | _                                                                                                    |
| High-speed Counter 1 (IO-I2) Reset Status                                                                                        | Maintained                                                                                                    | Cleared                                                                                                    |
| High-speed Counter 1 (IO-I2) Current Value Overflow (two-phase) High-speed Counter 1 (IO-I2) Comparison ON Status (single-phase) | Maintained                                                                                                    | Cleared                                                                                                    |
|                                                                                                    | Maintained                                                                                                    | Cleared                                                                                                    |
|                                                                                                    | Maintained                                                                                                    | Cleared                                                                                                    |
|                                                                                                    | Maintained                                                                                                    | Cleared                                                                                                    |
|                                                                                                    | Maintained                                                                                                    | Cleared                                                                                                    |
| High-speed Counter 4 (I5-I7) Current Value Overflow (two-phase) High-speed Counter 4 (I5-I7) Comparison ON Status (single-phase) | Maintained                                                                                                    | Cleared                                                                                                    |
| High-speed Counter 4 (I5-I7) Current Value Underflow                                                                             | Maintained                                                                                                    | Cleared                                                                                                    |
| Interrupt Input I2 Status                                                                                                    | Cleared                                                                                                    | Cleared                                                                                                    |
| Interrupt Input I3 Status                                                                                                    | Cleared                                                                                                    | Cleared                                                                                                    |
| Interrupt Input I4 Status                                                                                                    | Cleared                                                                                                    | Cleared                                                                                                    |
| Interrupt Input I5 Status                                                                                                    | Cleared                                                                                                    | Cleared                                                                                                    |
|                                                                                                    | Cleared                                                                                                    | Cleared                                                                                                    |
| — Reserved —                                                                                                    | _                                                                                                    | _                                                                                                    |
| Comparison Result Greater Than                                                                                                   | Maintained                                                                                                    | Cleared                                                                                                    |
| Comparison Result Less Than                                                                                                    | Maintained                                                                                                    | Cleared                                                                                                    |
| ·                                                                                                    | Maintained                                                                                                    | Cleared                                                                                                    |
| — Reserved —                                                                                                    | _                                                                                                    |                                                                                                    |
|                                                                                                    | Maintained                                                                                                    | Cleared                                                                                                    |
|                                                                                                    |                                                                                                    | Cleared                                                                                                    |
| Catch Input I4 ON/OFF Status                                                                                                    | Maintained                                                                                                    | Cleared                                                                                                    |
|                                                                                                    |                                                                                                    |                                                                                                    |
|                                                                                                    | Data Link Slave Station 18 Communication Completion Relay Data Link Slave Station 19 Communication Completion Relay Data Link Slave Station 21 Communication Completion Relay Data Link Slave Station 22 Communication Completion Relay Data Link Slave Station 23 Communication Completion Relay Data Link Slave Station 24 Communication Completion Relay Data Link Slave Station 25 Communication Completion Relay Data Link Slave Station 25 Communication Completion Relay Data Link Slave Station 25 Communication Completion Relay Data Link Slave Station 26 Communication Completion Relay Data Link Slave Station 27 Communication Completion Relay Data Link Slave Station 29 Communication Completion Relay Data Link Slave Station 29 Communication Completion Relay Data Link Slave Station 31 Communication Completion Relay Data Link Slave Station 31 Communication Completion Relay Data Link Slave Station 31 Communication Completion Relay Data Link Slave Station Communication Completion Relay Initialize Pulse 1-sec Clock 100-msec Clock 100-msec Clock 10-msec Clock 11-msec Clock 11-msec Cl | Data Link Slave Station 18 Communication Completion Relay Operating Data Link Slave Station 19 Communication Completion Relay Operating Data Link Slave Station 21 Communication Completion Relay Operating Data Link Slave Station 22 Communication Completion Relay Operating Data Link Slave Station 22 Communication Completion Relay Operating Data Link Slave Station 23 Communication Completion Relay Operating Data Link Slave Station 25 Communication Completion Relay Operating Data Link Slave Station 25 Communication Completion Relay Operating Data Link Slave Station 25 Communication Completion Relay Operating Data Link Slave Station 25 Communication Completion Relay Operating Data Link Slave Station 26 Communication Completion Relay Operating Data Link Slave Station 27 Communication Completion Relay Operating Data Link Slave Station 29 Communication Completion Relay Operating Data Link Slave Station 29 Communication Completion Relay Operating Data Link Slave Station 30 Communication Completion Relay Operating Data Link Slave Station 31 Communication Completion Relay Operating Data Link Slave Station 31 Communication Completion Relay Operating Data Link All Slave Station Communication Completion Relay Operating Data Link All Slave Station Communication Completion Relay Operating Data Link All Slave Station Operating Operating Data Link All Slave Station Operating Operating Data Link All Slave Station Operating Operating Data Link All Slave Station Operating Operating Data Link All Slave Station Operating Operating Data Link All Slave Station Operating Operating Data Link All Slave Station Operating Operating Data Link All Slave Station Operating Operating Data Link All Slave Station Operating Operating Data Link Slave Station Operating Operating Data Link Slave Station Operating Operating Operating Operating Operating Operating Data Link Slave Station Operating Operating Operating Operating Operating Operating Operating Operating Operating Operating Operating Operating Operating Operating Operating Operating Operatin |

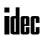

### M8000 Start Control

M8000 is used to control the operation of the CPU. The CPU stops operation when M8000 is turned off while the CPU is running. M8000 can be turned on or off using the WindLDR Online menu. When a stop or reset input is designated, M8000 must remain on to control the CPU operation using the stop or reset input. For the start and stop operation, see page 4-3.

M8000 maintains its status when the CPU is powered down. When the data to be maintained during power failure is broken after the CPU has been off for a period longer than the battery backup duration, the CPU restarts operation or not as selected in **Function Area Settings** > **Run/Stop** > **Run/Stop Selection at Memory Backup Error**. See page 5-3.

### M8001 1-sec Clock Reset

While M8001 is on, M8121 (1-sec clock) is turned off.

### M8002 All Outputs OFF

When M8002 is turned on, all outputs (Q0 through Q107) go off until M8002 is turned off. Self-maintained circuits using outputs also go off and are not restored when M8002 is turned off.

### M8003 Carry (Cy) and Borrow (Bw)

When a carry or borrow results from executing an addition or subtraction instruction, M8003 turns on. M8003 is also used for the bit shift and rotate instructions. See pages 11-2 and 13-1.

### M8004 User Program Execution Error

When an error occurs while executing a user program, M8004 turns on. The cause of the user program execution error can be checked using **Online** > **Monitor** > **PLC Status** > **Error Status** > **Details**. See page 28-6.

### M8005 Data Link Communication Error

When an error occurs during communication in the data link system, M8005 turns on. The M8005 status is maintained when the error is cleared and remains on until M8005 is reset using WindLDR or until the CPU is turned off. The cause of the data link communication error can be checked using **Online** > **Monitor** > **PLC Status** > **Error Status** > **Details**. See page 25-4.

### M8006 Data Link Communication Prohibit Flag (Master Station)

When M8006 at the master station is turned on in the data link system, data link communication is stopped. The M8006 status is maintained when the CPU is turned off and remains on until M8006 is reset using WindLDR.

# M8007 Data Link Communication Initialize Flag (Master Station) Data Link Communication Stop Flag (Slave Station)

M8007 has a different function at the master or slave station of the data link communication system.

## Master station: Data link communication initialize flag

When M8007 at the master station is turned on during operation, the link configuration is checked to initialize the data link system. When a slave station is powered up after the master station, turn M8007 on to initialize the data link system. After a data link setup is changed, M8007 must also be turned on to ensure correct communication.

### Slave station: Data link communication stop flag

When a slave station does not receive communication data from the master station for 10 sec or more in the data link system, M8007 turns on. When the slave station receives correct communication data, M8007 turns off.

### M8010 Status LED

When M8010 is turned on or off, the STAT LED on the CPU module turns on or off, respectively.

### M8011 HMI Write Prohibit Flag

When M8017 is turned on, the HMI module is disabled from writing data to prevent unauthorized modifications, such as direct set/reset, changing timer/counter preset values, and entering data into data registers.

### M8012 HMI Operation Prohibit Flag

When M8012 is turned on, the HMI module is disabled from all operations, reducing the scan time. To turn off M8012, power down and up the CPU, or use the Point Write on WindLDR.

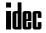

# M8013 Calendar/Clock Data Write/Adjust Error Flag

When an error occurs while calendar/clock data is written or clock data is adjusted, M8013 turns on. If calendar/clock data is written or clock data is adjusted successfully, M8013 turns off.

### M8014 Calendar/Clock Data Read Error Flag

When an error occurs while calendar/clock data is read, M8014 turns on. If calendar/clock data is read successfully, M8014 turns off.

### M8015 Calendar/Clock Data Read Prohibit Flag

When a clock cartridge is installed, the calendar/clock data is continuously read to the special data registers D8008 through D8014 for calendar/clock current data whether the CPU is running or stopped. When M8015 is turned on while the CPU is running, calendar/clock data reading is prohibited to reduce the scan time.

### M8016 Calendar Data Write Flag

When M8016 is turned on, data in data registers D8015 through D8018 (calendar new data) are set to the clock cartridge installed on the CPU module. See page 15-6.

### M8017 Clock Data Write Flag

When M8017 is turned on, data in data registers D8019 through D8021 (clock new data) are set to the clock cartridge installed on the CPU module. See page 15-6.

### M8020 Calendar/Clock Data Write Flag

When M8020 is turned on, data in data registers D8015 through D8021 (calendar/clock new data) are set to the clock cartridge installed on the CPU module. See page 15-6.

### M8021 Clock Data Adjust Flag

When M8021 is turned on, the clock is adjusted with respect to seconds. If *seconds* are between 0 and 29 for current time, adjustment for *seconds* will be set to 0 and minutes remain the same. If *seconds* are between 30 and 59 for current time, adjustment for *seconds* will be set to 0 and *minutes* are incremented one. See page 15-6.

### M8022 User Communication Receive Instruction Cancel Flag (Port 1)

When M8022 is turned on, all RXD1 instructions ready for receiving user communication through port 1 are disabled.

## M8023 User Communication Receive Instruction Cancel Flag (Port 2)

When M8023 is turned on, all RXD2 instructions ready for receiving user communication through port 2 are disabled.

## M8024 BMOV/WSFT Executing Flag

While the BMOV or WSFT is executed, M8024 turns on. When completed, M8024 turns off. If the CPU is powered down while executing BMOV or WSFT, M8024 remains on when the CPU is powered up again.

### M8025 Maintain Outputs While CPU Stopped

Outputs are normally turned off when the CPU is stopped. M8025 is used to maintain the output statuses when the CPU is stopped. When the CPU is stopped with M8025 turned on, the output ON/OFF statuses are maintained. When the CPU restarts, M8025 is turned off automatically.

# M8026 Expansion Data Register Data Writing Flag (Preset Range 1) M8027 Expansion Data Register Data Writing Flag (Preset Range 2)

While data write from the CPU RAM to expansion data register preset range 1 or 2 in the EEPROM is in progress, M8026 or M8027 turns on, respectively. When data write is complete, the special internal relay turns off.

### M8030, M8034, M8040, M8044 High-speed Counter Comparison Output Reset

When M8030, M8034, M8040, or M8044 is turned on, the comparison output of high-speed counter 1, 2, 3, or 4 is turned off, respectively. See page 5-6.

### M8031, M8035, M8041, M8045 High-speed Counter Gate Input

While M8031, M8035, M8041, or M8045 is on, counting is enabled for high-speed counter 1, 2, 3, or 4, respectively. See page 5-6.

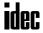

### M8032, M8036, M8042, M8046 High-speed Counter Reset Input

When M8032 or M8046 is turned on while two-phase high-speed counter 1 or 4 is enabled, the current value in D8045 or D8051 is reset to the value stored in D8046 or D8052 (high-speed counter reset value) and the two-phase high-speed counter counts subsequent input pulses starting at the reset value.

When M8032, M8036, M8042, or M8046 is turned on while single-phase high-speed counter 1, 2, 3, or 4 is enabled, the current value in D8045, D8047, D8049, or D8051 is reset to 0, respectively.

### M8050-M8077 Special Internal Relays for Modem Mode

See page 27-2.

### M8080-M8117 Special Internal Relays for Data Link Communication

See page 25-6.

### M8120 Initialize Pulse

When the CPU starts operation, M8120 turns on for a period of one scan.

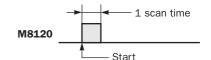

#### M8121 1-sec Clock

While M8001 (1-sec clock reset) is off, M8121 generates clock pulses in 1-sec increments, with a duty ratio of 1:1 (500 msec on and 500 msec off).

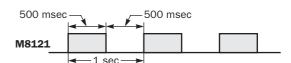

#### M8122 100-msec Clock

M8122 always generates clock pulses in 100-msec increments, whether M8001 is on or off, with a duty ratio of 1:1 (50 msec on and 50 msec off).

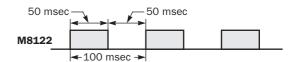

# M8123 10-msec Clock

M8123 always generates clock pulses in 10-msec increments, whether M8001 is on or off, with a duty ratio of 1:1 (5 msec on and 5 msec off).

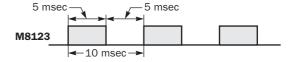

# M8124 Timer/Counter Preset Value Changed

When timer or counter preset values are changed in the CPU module RAM, M8124 turns on. When a user program is downloaded to the CPU from WindLDR or when the changed timer/counter preset value is cleared, M8124 turns off.

Timer or counter preset and current values can be changed using WindLDR without transferring the entire program to the CPU again (see pages 7-8 and 7-10). When a timer or counter is designated as a destination of an advanced instruction, the timer/counter preset value is also changed.

## M8125 In-operation Output

M8125 remains on while the CPU is running.

## M8130 High-speed Counter 1 (I0-I2) Reset Status (ON for 1 scan)

When reset input I2 is turned on while high-speed counter 1 is enabled either in two-phase or single-phase high-speed counter mode, M8130 turns on for one scan to indicate that the high-speed counter 1 current value is reset. When reset input special internal relay M8032 is turned on, M8130 does not turn on.

# M8131 High-speed Counter 1 (I0-I2) Current Value Overflow (two-phase high-speed counter) (ON for 1 scan) High-speed Counter 1 (I0-I2) Comparison ON Status (single-phase high-speed counter) (ON for 1 scan)

When the current value of high-speed counter 1 exceeds 65535 while two-phase high-speed counter is enabled, M8131 turns on for one scan.

When the current value of high-speed counter 1 reaches the preset value while single-phase high-speed counter is enabled, M8131 turns on for one scan.

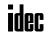

### M8132 High-speed Counter 1 (I0-I2) Current Value Underflow (ON for 1 scan)

When the current value of high-speed counter 1 drops blow 0 while two-phase high-speed counter is enabled, M8132 turns on for one scan.

### M8133 High-speed Counter 2 (I3) Comparison ON Status (ON for 1 scan)

When the current value of high-speed counter 2 reaches the preset value, M8133 turns on for one scan.

### M8134 High-speed Counter 3 (I4) Comparison ON Status (ON for 1 scan)

When the current value of high-speed counter 3 reaches the preset value, M8134 turns on for one scan.

### M8135 High-speed Counter 4 (15-17) Reset Status (ON for 1 scan)

When reset input I5 is turned on while high-speed counter 4 is enabled either in two-phase or single-phase high-speed counter mode, M8135 turns on for one scan to indicate that the high-speed counter 4 current value is reset. When reset input special internal relay M8046 is turned on, M8135 does not turn on.

# M8136 High-speed Counter 4 (I5-I7) Current Value Overflow (two-phase high-speed counter) (ON for 1 scan) High-speed Counter 4 (I5-I7) Comparison ON Status (single-phase high-speed counter) (ON for 1 scan)

When the current value of high-speed counter 4 exceeds 65535 while two-phase high-speed counter is enabled, M8136 turns on for one scan.

When the current value of high-speed counter 4 reaches the preset value while single-phase high-speed counter is enabled, M8136 turns on for one scan.

### M8137 High-speed Counter 4 (15-17) Current Value Underflow (ON for 1 scan)

When the current value of high-speed counter 4 drops blow 0 while two-phase high-speed counter is enabled, M8137 turns on for one scan.

### M8140, M8141, M8142, M8143 Interrupt Input Status

When interrupt inputs I2 through I5 are enabled, M8140 through M8143 are turned on, respectively. When disabled, these internal relays are turned off.

### **M8144 Timer Interrupt Status**

When timer interrupt is enabled, M8144 is turned on. When disabled, M8144 is turned off.

### **M8150** Comparison Result Greater Than

When the CMP= instruction is used, M8150 is turned on when the value of operand designated by S1 is greater than that of operand designated by S2 (S1 > S2). See page 10-2.

When the ICMP>= instruction is used, M8150 is turned on when the value of operand designated by S2 is greater than that of operand designated by S1 (S2 < S1). See page 10-4.

### **M8151** Comparison Result Equal To

When the CMP= instruction is used, M8150 is turned on when the value of operand designated by S1 is equal to that of operand designated by S2 (S1 = S2). See page 10-2.

When the ICMP>= instruction is used, M8151 is turned on when the value of operand designated by S3 is greater than that of operand designated by S2 (S3 > S2). See page 10-4.

### M8152 Comparison Result Less Than

When the CMP= instruction is used, M8150 is turned on when the value of operand designated by S1 is less than that of operand designated by S2 (S1 < S2). See page 10-2.

When the ICMP>= instruction is used, M8152 is turned on when the value of operand designated by S2 is less than that of operand designated by S1 and greater than that of operand designated by S3 (S1 > S2 > S3). See page 10-4.

### M8154, M8155, M8156, M8157 Catch Input ON/OFF Status

When a rising or falling input edge is detected during a scan, the input statuses of catch inputs I2 through I5 at the moment are set to M8154 through M8157, respectively, without regard to the scan status. Only one edge is detected in one scan. For the catch input function, see page 5-18.

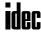

# **Special Data Registers**

# **Special Data Register Allocation Numbers**

| Allocation<br>Number | Description                                       | Updated              | See Page |
|----------------------|---------------------------------------------------|----------------------|----------|
| D8000                | System Setup ID (Quantity of Inputs)              | When I/O initialized | 6-15     |
| D8001                | System Setup ID (Quantity of Outputs)             | When I/O initialized | 6-15     |
| D8002                | CPU Module Type Information                       | Power-up             | 6-16     |
| D8003                | Memory Cartridge Information                      | Power-up             | 6-16     |
| D8004                | — Reserved —                                      | _                    | _        |
| D8005                | General Error Code                                | When error occurred  | 28-3     |
| D8006                | User Program Execution Error Code                 | When error occurred  | 28-6     |
| D8007                | — Reserved —                                      | _                    | _        |
| D8008                | Year (Current Data) Read only                     | Every 100 msec       | 15-5     |
| D8009                | Month (Current Data) Read only                    | Every 100 msec       | 15-5     |
| D8010                | Day (Current Data) Read only                      | Every 100 msec       | 15-5     |
| D8011                | Day of Week (Current Data) Read only              | Every 100 msec       | 15-5     |
| D8012                | Hour (Current Data) Read only                     | Every 100 msec       | 15-5     |
| D8013                | Minute (Current Data) Read only                   | Every 100 msec       | 15-5     |
| D8014                | Second (Current Data) Read only                   | Every 100 msec       | 15-5     |
| D8015                | Year (New Data) Write only                        |                      | 15-5     |
| D8016                | Month (New Data) Write only                       |                      | 15-5     |
| D8017                | Day (New Data) Write only                         |                      | 15-5     |
| D8018                | Day of Week (New Data) Write only                 |                      | 15-5     |
| D8019                | Hour (New Data) Write only                        |                      | 15-5     |
| D8020                | Minute (New Data) Write only                      |                      | 15-5     |
| D8021                | Second (New Data) Write only                      |                      | 15-5     |
| D8022                | Constant Scan Time Preset Value                   |                      | 5-27     |
| D8023                | Scan Time (Current Value)                         | Every scan           | 5-27     |
| D8024                | Scan Time (Maximum Value)                         | At occurrence        | 5-27     |
| D8025                | Scan Time (Minimum Value)                         | At occurrence        | 5-27     |
| D8026                | Communication Mode Information                    | Every scan           | 6-16     |
| D8027                | Port 1 Communication Device Number (0 through 31) | Every scan           | 26-2     |
| D8028                | Port 2 Communication Device Number (0 through 31) | Every scan           | 26-2     |
| D8029                | System Program Version                            | Power-up             | 6-16     |
| D8030                | Communication Adapter Information                 | Power-up             | 6-16     |
| D8031                | Optional Cartridge Information                    | Power-up             | 6-16     |
| D8032                | Interrupt Input Jump Destination Label No. (I2)   |                      | 5-20     |
| D8033                | Interrupt Input Jump Destination Label No. (I3)   |                      | 5-20     |
| D8034                | Interrupt Input Jump Destination Label No. (I4)   |                      | 5-20     |
| D8035                | Interrupt Input Jump Destination Label No. (I5)   |                      | 5-20     |
| D8036                | Timer Interrupt Jump Destination Label No.        | _                    | 5-22     |
| D8037                | Quantity of Expansion I/O Modules                 | When I/O initialized | 6-16     |
| 8038-D8044           | — Reserved —                                      | _                    | _        |

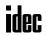

# **Special Data Registers for High-speed Counters**

| Allocation<br>Number | Description                                                                                                    | Updated    | See Page |
|----------------------|----------------------------------------------------------------------------------------------------|------------|----------|
| D8045                | High-speed Counter 1 (I0-I2) Current Value                                                                       | Every scan | 5-7, 5-8 |
| D8046                | High-speed Counter 1 (I0-I2) Reset Value (two-phase)<br>High-speed Counter 1 (I0-I2) Preset Value (single-phase) |            | 5-7, 5-8 |
| D8047                | High-speed Counter 2 (I3) Current Value                                                                          | Every scan | 5-8      |
| D8048                | High-speed Counter 2 (I3) Preset Value                                                                           |            | 5-8      |
| D8049                | High-speed Counter 3 (I4) Current Value                                                                          | Every scan | 5-8      |
| D8050                | High-speed Counter 3 (I4) Preset Value                                                                           |            | 5-8      |
| D8051                | High-speed Counter 4 (I5-I7) Current Value                                                                       | Every scan | 5-8      |
| D8052                | High-speed Counter 4 (I5-I7) Reset Value (two-phase)<br>High-speed Counter 4 (I5-I7) Preset Value (single-phase) |            | 5-8      |
| D8053-D8054          | — Reserved —                                                                                                    | _          | _        |

# **Special Data Register for Pulse Outputs (upgraded CPU modules only)**

| D8055 | Current Pulse Frequency of PULS1 or RAMP (Q0) | Every scan | 20-4, 20-17 |
|-------|-----------------------------------------------|------------|-------------|
| D8056 | Current Pulse Frequency of PULS2 or RAMP (Q1) | Every scan | 20-4, 20-17 |

# **Special Data Registers for Analog Potentiometers**

| D8057       | Analog Potentiometer 1 Value (All CPU modules)                                                            | Every scan | 5-30       |
|-------------|----------------------------------------------------------------------------------------------------|------------|------------|
| D8058       | Analog Potentiometer 2 Value (All-in-one 24-I/O type CPU)<br>Analog Voltage Input (Slim type CPU modules) | Every scan | 5-30, 5-31 |
| D8059-D8067 | — Reserved —                                                                                              | _          | _          |

# **Special Data Register for HMI Module**

| D8068 | HMI Module Initial Screen Selection |  | 5-34 |
|-------|-------------------------------------|--|------|
|-------|-------------------------------------|--|------|

# **Special Data Registers for Data Link Master/Slave Stations**

| Slave Station 1<br>Slave Station | Communication Error (at Master Station) Communication Error (at Slave Station)                                                                                                    | When error occurred                                                                                                    | 25-4                                                                                                    |
|----------------------------------|----------------------------------------------------------------------------------------------------|----------------------------------------------------------------------------------------------------|----------------------------------------------------------------------------------------------------|
| Slave Station 2                  | Communication Error (at Master Station)                                                                                                    | When error occurred                                                                                                    | 25-4                                                                                                    |
| Slave Station 3                  | Communication Error (at Master Station)                                                                                                    | When error occurred                                                                                                    | 25-4                                                                                                    |
| Slave Station 4                  | Communication Error (at Master Station)                                                                                                    | When error occurred                                                                                                    | 25-4                                                                                                    |
| Slave Station 5                  | Communication Error (at Master Station)                                                                                                    | When error occurred                                                                                                    | 25-4                                                                                                    |
| Slave Station 6                  | Communication Error (at Master Station)                                                                                                    | When error occurred                                                                                                    | 25-4                                                                                                    |
| Slave Station 7                  | Communication Error (at Master Station)                                                                                                    | When error occurred                                                                                                    | 25-4                                                                                                    |
| Slave Station 8                  | Communication Error (at Master Station)                                                                                                    | When error occurred                                                                                                    | 25-4                                                                                                    |
| Slave Station 9                  | Communication Error (at Master Station)                                                                                                    | When error occurred                                                                                                    | 25-4                                                                                                    |
| Slave Station 10                 | Communication Error (at Master Station)                                                                                                    | When error occurred                                                                                                    | 25-4                                                                                                    |
| Slave Station 11                 | Communication Error (at Master Station)                                                                                                    | When error occurred                                                                                                    | 25-4                                                                                                    |
| Slave Station 12                 | Communication Error (at Master Station)                                                                                                    | When error occurred                                                                                                    | 25-4                                                                                                    |
| Slave Station 13                 | Communication Error (at Master Station)                                                                                                    | When error occurred                                                                                                    | 25-4                                                                                                    |
| Slave Station 14                 | Communication Error (at Master Station)                                                                                                    | When error occurred                                                                                                    | 25-4                                                                                                    |
| Slave Station 15                 | Communication Error (at Master Station)                                                                                                    | When error occurred                                                                                                    | 25-4                                                                                                    |
| Slave Station 16                 | Communication Error (at Master Station)                                                                                                    | When error occurred                                                                                                    | 25-4                                                                                                    |
|                                  | Slave Station Slave Station 2 Slave Station 3 Slave Station 4 Slave Station 5 Slave Station 6 Slave Station 7 Slave Station 8 Slave Station 9 Slave Station 10 Slave Station 11 Slave Station 12 Slave Station 13 Slave Station 14 Slave Station 14 | Slave Station Communication Error (at Slave Station)  Slave Station 2 Communication Error (at Master Station)  Slave Station 3 Communication Error (at Master Station)  Slave Station 4 Communication Error (at Master Station)  Slave Station 5 Communication Error (at Master Station)  Slave Station 6 Communication Error (at Master Station)  Slave Station 7 Communication Error (at Master Station)  Slave Station 8 Communication Error (at Master Station)  Slave Station 9 Communication Error (at Master Station)  Slave Station 10 Communication Error (at Master Station)  Slave Station 11 Communication Error (at Master Station)  Slave Station 12 Communication Error (at Master Station)  Slave Station 13 Communication Error (at Master Station)  Slave Station 14 Communication Error (at Master Station)  Slave Station 15 Communication Error (at Master Station) | Slave Station Communication Error (at Slave Station)  Slave Station 2 Communication Error (at Master Station)  Slave Station 3 Communication Error (at Master Station)  Slave Station 4 Communication Error (at Master Station)  Slave Station 5 Communication Error (at Master Station)  Slave Station 6 Communication Error (at Master Station)  Slave Station 7 Communication Error (at Master Station)  Slave Station 8 Communication Error (at Master Station)  Slave Station 9 Communication Error (at Master Station)  Slave Station 10 Communication Error (at Master Station)  Slave Station 11 Communication Error (at Master Station)  Slave Station 12 Communication Error (at Master Station)  Slave Station 13 Communication Error (at Master Station)  When error occurred  Slave Station 14 Communication Error (at Master Station)  When error occurred  Slave Station 15 Communication Error (at Master Station)  When error occurred  When error occurred  Slave Station 13 Communication Error (at Master Station)  When error occurred  Slave Station 14 Communication Error (at Master Station)  When error occurred  Slave Station 15 Communication Error (at Master Station)  When error occurred |

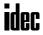

| Allocation<br>Number |                  | Description                                              | Updated             | See Page |
|----------------------|------------------|----------------------------------------------------------|---------------------|----------|
| D8085                | Slave Station 17 | Slave Station 17 Communication Error (at Master Station) |                     | 25-4     |
| D8086                | Slave Station 18 | Communication Error (at Master Station)                  | When error occurred | 25-4     |
| D8087                | Slave Station 19 | Communication Error (at Master Station)                  | When error occurred | 25-4     |
| D8088                | Slave Station 20 | Communication Error (at Master Station)                  | When error occurred | 25-4     |
| D8089                | Slave Station 21 | Communication Error (at Master Station)                  | When error occurred | 25-4     |
| D8090                | Slave Station 22 | Communication Error (at Master Station)                  | When error occurred | 25-4     |
| D8091                | Slave Station 23 | Communication Error (at Master Station)                  | When error occurred | 25-4     |
| D8092                | Slave Station 24 | Communication Error (at Master Station)                  | When error occurred | 25-4     |
| D8093                | Slave Station 25 | Communication Error (at Master Station)                  | When error occurred | 25-4     |
| D8094                | Slave Station 26 | Communication Error (at Master Station)                  | When error occurred | 25-4     |
| D8095                | Slave Station 27 | Communication Error (at Master Station)                  | When error occurred | 25-4     |
| D8096                | Slave Station 28 | Communication Error (at Master Station)                  | When error occurred | 25-4     |
| D8097                | Slave Station 29 | Communication Error (at Master Station)                  | When error occurred | 25-4     |
| D8098                | Slave Station 30 | Communication Error (at Master Station)                  | When error occurred | 25-4     |
| D8099                | Slave Station 31 | Communication Error (at Master Station)                  | When error occurred | 25-4     |

# **Special Data Registers for Port 2**

| D8100-D8102 | — Reserved —                            | _                           | _     |
|-------------|-----------------------------------------|-----------------------------|-------|
| D8103       | On-line Mode Protocol Selection         | When sending/receiving data | 27-3  |
| D8104       | RS232C Control Signal Status            | Every scan                  | 17-29 |
| D8105       | RS232C DSR Input Control Signal Option  | When sending/receiving data | 17-30 |
| D8106       | RS232C DTR Output Control Signal Option | When sending/receiving data | 17-30 |
| D8107-D8108 | — Reserved —                            | _                           | _     |
| D8109       | Retry Cycles                            | At retry                    | 27-3  |
| D8110       | Retry Interval                          | Every scan during retry     | 27-3  |
| D8111       | Modem Mode Status                       | At status transition        | 27-3  |
| D8112-D8114 | — Reserved —                            | _                           | _     |
| D8115-D8129 | AT Command Result Code                  | When returning result code  | 27-3  |
| D8130-D8144 | AT Command String                       | When sending AT command     | 27-3  |
| D8145-D8169 | Initialization String                   | When sending init. string   | 27-3  |
| D8170-D8199 | Telephone Number                        | When dialing                | 27-3  |

**Note:** D8100 through D8199 are not available on the all-in-one 10-I/O type CPU module; all other CPU modules have D8100 through D8199.

# D8000 System Setup ID (Quantity of Inputs)

The total of input points provided on the CPU module and connected expansion input modules is stored to D8000. When a mixed I/O module (4 inputs and 4 outputs) is connected, 8 input points are added to the total.

### **D8001** System Setup ID (Quantity of Outputs)

The total of output points provided on the CPU module and connected expansion output modules is stored to D8001. When a mixed I/O module (4 inputs and 4 outputs) is connected, 8 output points are added to the total.

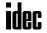

### **D8002 CPU Module Type Information**

Information about the CPU module type is stored to D8002.

- 0: FC4A-C10R2 or FC4A-C10R2C
- 1: FC4A-C16R2 or FC4A-C16R2C
- 2: FC4A-D20K3 or FC4A-D20S3
- 3: FC4A-C24R2 or FC4A-C24R2C
- 4: FC4A-D40K3 or FC4A-D40S3
- 6: FC4A-D20RK1 or FC4A-D20RS1

### **D8003 Memory Cartridge Information**

When an optional memory cartridge is installed on the CPU module cartridge connector, information about the user program stored on the memory cartridge is stored to D8003.

- **0:** FC4A-C10R2 or FC4A-C10R2C
- **1:** FC4A-C16R2 or FC4A-C16R2C
- 2: FC4A-D20K3 or FC4A-D20S3
- 3: FC4A-C24R2 or FC4A-C24R2C
- **4:** FC4A-D40K3 or FC4A-D40S3
- 6: FC4A-D20RK1 or FC4A-D20RS1
- **255:** The memory cartridge does not store any user program.

### **D8026 Communication Mode Information**

Communication mode information of port 1 and port 2 is stored to D8026.

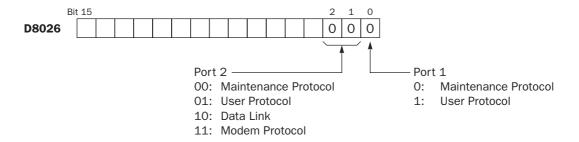

## **D8029 System Program Version**

The PLC system program version number is stored to D8029. This value is indicated in the PLC status dialog box called from the WindLDR menu bar. Select **Online** > **Monitor**, then select **Online** > **PLC Status**. See page 28-1.

## **D8030 Communication Adapter Information**

Information about the communication adapter installed on the port 2 connector (except for all-in-one 10-I/O type CPU module) is stored to D8030.

- 0: RS232C communication adapter is installed
- 1: RS485 communication adapter is installed or no communication adapter is installed

# **D8031 Optional Cartridge Information**

Information about the optional cartridge installed on the CPU module is stored to D8031.

- 0: No optional cartridge is installed
- 1: Clock cartridge is installed
- 2: Memory cartridge is installed
- 3: Clock cartridge and memory cartridge are installed

# D8037 Quantity of Expansion I/O Modules

The quantity of expansion I/O modules connected to the all-in-one 24-I/O type CPU module or any slim type CPU module is stored to D8037.

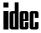

# **Expansion I/O Module Operands**

Expansion I/O modules are available in digital I/O modules and analog I/O modules.

Among the all-in-one type CPU modules, only the 24-I/O type CPU modules (FC4A-C24R2 and FC4A-C24R2C) can connect a maximum of four expansion I/O modules including analog I/O modules.

All slim type CPU modules can connect a maximum of seven expansion I/O modules including analog I/O modules.

## I/O Expansion for All-in-One Type CPU Modules

A maximum of four input, output, mixed I/O, or analog I/O modules can be mounted with the 24-I/O type CPU module, so that the I/O points can be expanded to a maximum of 78 inputs or 74 outputs. The total of inputs and outputs can be a maximum of 88 points. Input and output numbers are automatically allocated to each digital I/O module, starting with I30 and Q30, in the order of increasing distance from the CPU module. Expansion I/O modules cannot be mounted with the 10-and 16-I/O type CPU modules (FC4A-C10R2, FC4A-C10R2C, FC4A-C16R2, and FC4A-C16R2C).

### I/O Allocation Numbers (All-in-One Type CPU Modules)

| Operand              | FC4A-C10R2<br>FC4A-C10R2C |        |                |        | FC4A-C24R2<br>FC4A-C24R2C |               |  |
|----------------------|---------------------------|--------|----------------|--------|---------------------------|---------------|--|
|                      | Allocation No.            | Points | Allocation No. | Points | Allocation No.            | Points        |  |
| Input (I)            | 10 - 15                   | 6      | 10 - 17<br>110 | 9      | 10 - 17<br>110 - 115      | 14            |  |
| Expansion Input (I)  | _                         | _      | _              | _      | I30 - I107                | 64 (78 total) |  |
| Output (Q)           | Q0 - Q3                   | 4      | Q0 - Q6        | 7      | Q0 - Q7<br>Q10 - Q11      | 10            |  |
| Expansion Output (Q) | _                         | -      | _              | _      | Q30 - Q107                | 64 (74 total) |  |

## **Example:**

|                             | Slot No.: | 1               | 2                       | 3                               | 4               |
|-----------------------------|-----------|-----------------|-------------------------|---------------------------------|-----------------|
| 24-I/O Type<br>CPU Module   |           | Input<br>Module | Analog<br>I/O<br>Module | Mixed<br>I/O<br>Module          | Input<br>Module |
| 14-pt Input<br>10-pt Output |           | 16-pt<br>Input  |                         | 4-pt<br>Input<br>4-pt<br>Output | 8-pt<br>Input   |

**Expansion I/O Modules (4 maximum)** 

The system setup shown above will have I/O operand numbers allocated for each module as follows:

| Slot No. | Module                  | I/O Operand Numbers                         |
|----------|-------------------------|---------------------------------------------|
|          | 24-I/O Type CPU Module  | I0 to I7, I10 to I15, Q0 to Q7, Q10 and Q11 |
| 1        | 16-pt Input Module      | I30 to I37, I40 to I47                      |
| 2        | Analog I/O Module       | See page 24-2.                              |
| 3        | 4/4-pt Mixed I/O Module | I50 to I53, Q30 to Q33                      |
| 4        | 8-pt Input Module       | I60 to I67                                  |

The I/O numbers of the CPU module start with I0 and Q0. The I/O numbers of the expansion I/O modules start with I30 and Q30. The mixed I/O module has 4 inputs and 4 outputs. When an I/O module is mounted next to a mixed I/O module, note that the allocation numbers skip four points as shown above.

Input and output modules may be grouped together for easy identification of I/O numbers. When the I/O modules are relocated, the I/O numbers are renumbered automatically.

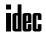

## I/O Expansion for Slim Type CPU Modules

All slim type CPU modules can connect a maximum of seven expansion I/O modules including analog I/O modules. The expandable I/O points and the maximum total I/O points vary with the type of CPU module as listed below.

# **Allocation Numbers (Slim Type CPU Modules)**

| Operand                     | FC4A-D2<br>FC4A-D2   |                    | FC4A-D20RK1<br>FC4A-D20RS1 |                    | FC4A-D40K3<br>FC4A-D40S3          |                    |
|-----------------------------|----------------------|--------------------|----------------------------|--------------------|-----------------------------------|--------------------|
|                             | Allocation No.       | Points             | Allocation No.             | Points             | Allocation No.                    | Points             |
| Input (I)                   | 10 - 17<br>110 - 113 | 12                 | 10 - 17<br>110 - 113       | 12                 | 10 - 17<br>110 - 117<br>120 - 127 | 24                 |
| Expansion Input (I)         | 130 - 1187           | 128<br>(140 total) | 130 - 1307                 | 224<br>(236 total) | 130 - 1307                        | 224<br>(248 total) |
| Output (Q)                  | Q0 - Q7              | 8                  | Q0 - Q7                    | 8                  | Q0 - Q7<br>Q10 - Q17              | 16                 |
| Expansion Output (Q)        | Q30 - Q187           | 128<br>(136 total) | Q30 - Q307                 | 224<br>(232 total) | Q30 - Q307                        | 224<br>(240 total) |
| Maximum Total<br>I/O Points | 148                  |                    | 244                        | 1                  | 264                               |                    |

### **Example:**

| Slot No.:                                               | 1                | 2               | 3                                | 4               | 5                       | 6                               | 7               |
|---------------------------------------------------------|------------------|-----------------|----------------------------------|-----------------|-------------------------|---------------------------------|-----------------|
| 20-I/O Type<br>CPU Module<br>12-pt Input<br>8-pt Output | Output<br>Module | Input<br>Module | Mixed<br>I/O<br>Module           | Input<br>Module | Analog<br>I/O<br>Module | Mixed<br>I/O<br>Module          | Input<br>Module |
| or  40-I/O Type CPU Module 24-pt Input 16-pt Output     | 32-pt<br>Output  | 16-pt<br>Input  | 16-pt<br>Input<br>8-pt<br>Output | 8-pt<br>Input   |                         | 4-pt<br>Input<br>4-pt<br>Output | 32-pt<br>Input  |

Expansion I/O Modules (7 maximum)

The system setup shown above will have I/O operand numbers allocated for each module as follows:

| Slot No. | Module                   | I/O Operand Numbers                                    |
|----------|--------------------------|--------------------------------------------------------|
|          | 40-I/O Type CPU Module   | I0 to I7, I10 to I17, I20 to I27, Q0 to Q7, Q10 to Q27 |
| 1        | 32-pt Output Module      | Q30 to Q37, Q40 to Q47, Q50 to Q57, Q60 to Q67         |
| 2        | 16-pt Input Module       | I30 to I37, I40 to I47                                 |
| 3        | 16/8-pt Mixed I/O Module | I50 to I57, I60 to I67, Q70 to Q77                     |
| 4        | 8-pt Input Module        | I70 to I77                                             |
| 5        | Analog I/O Module        | See page 24-2.                                         |
| 6        | 4/4-pt Mixed I/O Module  | I80 to I83, Q80 to Q83                                 |
| 7        | 32-pt Input Module       | 190 to 197, 1100 to 1107, 1110 to 1117, 1120 to 1127   |

The I/O numbers of the CPU module start with I0 and Q0. The I/O numbers of the expansion I/O modules start with I30 and Q30. When an I/O module is mounted next to a 4/4-point mixed I/O module, note that the allocation numbers skip four points as shown above.

Input and output modules may be grouped together for easy identification of I/O numbers. When the I/O modules are relocated, the I/O numbers are renumbered automatically.

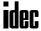

# 7: Basic Instructions

# Introduction

This chapter describes programming of the basic instructions, available operands, and sample programs.

All basic instructions are available on all MicroSmart CPU modules.

# **Basic Instruction List**

| Symbol  | Name                                    | Function                                                                 | Qty of<br>Bytes | See<br>Page |
|---------|-----------------------------------------|--------------------------------------------------------------------------|-----------------|-------------|
| AND     | And                                     | Series connection of NO contact                                          | 4               | 7-4         |
| AND LOD | And Load                                | Series connection of circuit blocks                                      | 5               | 7-5         |
| ANDN    | And Not                                 | Series connection of NC contact                                          | 4               | 7-4         |
| BPP     | Bit Pop                                 | Restores the result of bit logical operation which was saved temporarily | 2               | 7-6         |
| BPS     | Bit Push                                | Saves the result of bit logical operation temporarily                    | 5               | 7-6         |
| BRD     | Bit Read                                | Reads the result of bit logical operation which was saved temporarily    | 3               | 7-6         |
| CC=     | Counter Comparison (=)                  | Equal to comparison of counter current value                             | 7               | 7-14        |
| CC≥     | Counter Comparison (≥)                  | Greater than or equal to comparison of counter current value             | 7               | 7-14        |
| CDP     | Dual Pulse Reversible Counter           | Dual pulse reversible counter (0 to 65535)                               | 4               | 7-10        |
| CNT     | Adding Counter                          | Adding counter (0 to 65535)                                              | 4               | 7-10        |
| CUD     | Up/Down Selection<br>Reversible Counter | Up/down selection reversible counter (0 to 65535)                        | 4               | 7-10        |
| DC=     | Data Register Comparison (=)            | Equal to comparison of data register value                               | 8               | 7-16        |
| DC≥     | Data Register Comparison (≥)            | Greater than or equal to comparison of data register value               | 8               | 7-16        |
| END     | End                                     | Ends a program                                                           | 2               | 7-26        |
| JEND    | Jump End                                | Ends a jump instruction                                                  | 4               | 7-25        |
| JMP     | Jump                                    | Jumps a designated program area                                          | 4               | 7-25        |
| LOD     | Load                                    | Stores intermediate results and reads contact status                     | 6               | 7-2         |
| LODN    | Load Not                                | Stores intermediate results and reads inverted contact status            | 6               | 7-2         |
| MCR     | Master Control Reset                    | Ends a master control                                                    | 4               | 7-23        |
| MCS     | Master Control Set                      | Starts a master control                                                  | 4               | 7-23        |
| OR      | Or                                      | Parallel connection of NO contact                                        | 4               | 7-4         |
| OR LOD  | Or Load                                 | Parallel connection of circuit blocks                                    | 5               | 7-5         |
| ORN     | Or Not                                  | Parallel connection of NC contact                                        | 4               | 7-4         |
| OUT     | Output                                  | Outputs the result of bit logical operation                              | 6               | 7-2         |
| OUTN    | Output Not                              | Outputs the inverted result of bit logical operation                     | 6               | 7-2         |
| RST     | Reset                                   | Resets output, internal relay, or shift register bit                     | 6               | 7-3         |
| SET     | Set                                     | Sets output, internal relay, or shift register bit                       | 6               | 7-3         |
| SFR     | Shift Register                          | Forward shift register                                                   | 6               | 7-18        |
| SFRN    | Shift Register Not                      | Reverse shift register                                                   | 6               | 7-18        |
| SOTD    | Single Output Down                      | Falling-edge differentiation output                                      | 5               | 7-22        |
| SOTU    | Single Output Up                        | Rising-edge differentiation output                                       | 5               | 7-22        |
| TIM     | 100-msec Timer                          | Subtracting 100-msec timer (0 to 6553.5 sec)                             | 4               | 7-7         |
| TMH     | 10-msec Timer                           | Subtracting 10-msec timer (0 to 655.35 sec)                              | 4               | 7-7         |
| TML     | 1-sec Timer                             | Subtracting 1-sec timer (0 to 65535 sec)                                 | 4               | 7-7         |
| TMS     | 1-msec Timer                            | Subtracting 1-msec timer (0 to 65.535 sec)                               | 4               | 7-7         |

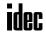

# LOD (Load) 11 and LODN (Load Not) 14

The LOD instruction starts the logical operation with a NO (normally open) contact. The LODN instruction starts the logical operation with a NC (normally closed) contact.

A total of eight LOD and/or LODN instructions can be programmed consecutively.

### **Ladder Diagram**

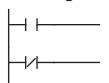

### **Valid Operands**

| Instruction | I     | Q     | M                   | T    | С    | R     |
|-------------|-------|-------|---------------------|------|------|-------|
| LOD<br>LODN | 0-307 | 0-307 | 0-1277<br>8000-8157 | 0-99 | 0-99 | 0-127 |

The valid operand range depends on the CPU module type. For details, see pages 6-1 and 6-2.

# OUT (Output) and OUTN (Output Not)

The OUT instruction outputs the result of bit logical operation to the specified operand. The OUTN instruction outputs the inverted result of bit logical operation to the specified operand.

### **Ladder Diagram**

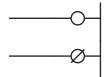

### **Valid Operands**

| Instruction | I | Q     | M         | T | С | R |
|-------------|---|-------|-----------|---|---|---|
| OUT         |   | 0-307 | 0-1277    |   |   |   |
| OUTN        | _ | 0-307 | 8000-8077 | _ | _ | _ |

The valid operand range depends on the CPU module type. For details, see pages 6-1 and 6-2.

**Caution** • For restrictions on ladder programming of OUT and OUTN instructions, see page 28-22.

## **Multiple OUT and OUTN**

There is no limit to the number of OUT and OUTN instructions that can be programmed into one rung.

### **Ladder Diagram**

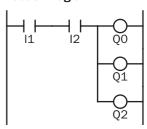

Programming multiple outputs of the same output number is not recommended. However, when doing so, it is good practice to separate the outputs with the JMP/JEND set of instructions, or the MCS/MCR set of instructions. These instructions are detailed later in this chapter.

When the same output number is programmed more than once within one scan, the output nearest to the END instruction is given priority for outputting. In the example on the right, output Q0 is off.

# **Ladder Diagram**

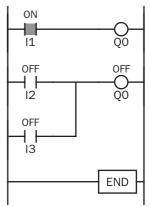

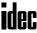

# Examples: LOD (Load), OUT (Output), and NOT

### **Ladder Diagram**

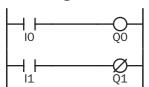

### **Program List**

| Instruction | Data |
|-------------|------|
| LOD         | 10   |
| OUT         | Q0   |
| LOD         | 11   |
| OUTN        | Q1   |

### **Timing Chart**

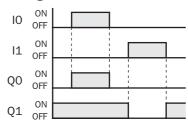

### **Ladder Diagram**

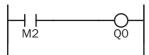

### **Program List**

| Instruction | Data |
|-------------|------|
| LOD         | M2   |
| OUT         | Q0   |

### **Ladder Diagram**

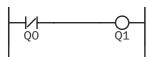

### **Program List**

| Instruction | Data |
|-------------|------|
| LODN        | Q0   |
| OUT         | Q1   |

### **Ladder Diagram**

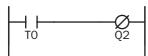

# **Program List**

| Instruction | Data |
|-------------|------|
| LOD         | TO   |
| OUTN        | Q2   |

### **Ladder Diagram**

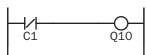

### **Program List**

| Instruction | Data |
|-------------|------|
| LODN        | C1   |
| OUT         | 010  |

# SET and RST (Reset)

The SET and RST (reset) instructions are used to set (on) or reset (off) outputs, internal relays, and shift register bits. The same output can be set and reset many times within a program. SET and RST instructions operate in every scan while the input is on.

### **Ladder Diagram**

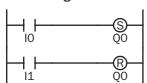

### **Program List**

| Instruction | Data |
|-------------|------|
| LOD         | 10   |
| SET         | Q0   |
| LOD         | I1   |
| RST         | 00   |

**Timing Chart** 

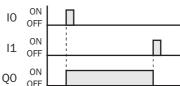

### **Valid Operands**

| Instruction | I | Q     | M         | Т | С | R     |
|-------------|---|-------|-----------|---|---|-------|
| SET         | _ | 0-307 | 0-1277    | _ | _ | 0-127 |
| RST         |   | 0-307 | 8000-8077 |   |   | 0-121 |

The valid operand range depends on the CPU module type. For details, see pages 6-1 and 6-2.

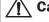

Caution

• For restrictions on ladder programming of SET and RST instructions, see page 28-22.

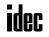

# AND ++ and ANDN (And Not) ++

The AND instruction is used for programming a NO contact in series. The ANDN instruction is used for programming a NC contact in series. The AND or ANDN instruction is entered after the first set of contacts.

### **Ladder Diagram**

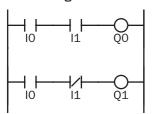

### **Program List**

| Instruction | Data |
|-------------|------|
| LOD         | 10   |
| AND         | l1   |
| OUT         | Q0   |
| LOD         | 10   |
| ANDN        | l1   |
| OUT         | Q1   |

**Timing Chart** 

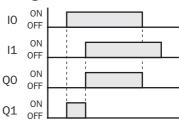

When both inputs IO and I1 are on, output QO is on. When either input IO or I1 is off, output QO is off.

When input IO is on and input I1 is off, output Q1 is on. When either input IO is off or input I1 is on, output Q1 is off.

# **Valid Operands**

| Instruction | I     | Q     | M                   | T    | С    | R     |
|-------------|-------|-------|---------------------|------|------|-------|
| AND<br>ANDN | 0-307 | 0-307 | 0-1277<br>8000-8157 | 0-99 | 0-99 | 0-127 |

The valid operand range depends on the CPU module type. For details, see pages 6-1 and 6-2.

# OR III and ORN (Or Not)

The OR instruction is used for programming a NO contact in parallel. The ORN instruction is used for programming a NC contact in parallel. The OR or ORN instruction is entered after the first set of contacts.

**Ladder Diagram** 

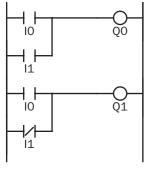

**Program List** 

| Instruction | Data |
|-------------|------|
| LOD         | 10   |
| OR          | I1   |
| OUT         | Q0   |
| LOD         | 10   |
| ORN         | I1   |
| OUT         | Q1   |

**Timing Chart** 

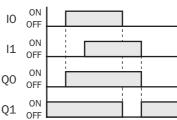

When either input IO or I1 is on, output QO is on. When both inputs IO and I1 are off, output QO is off.

When either input I0 is on or input I1 is off, output Q1 is on. When input I0 is off and input I1 is on, output Q1 is off.

### **Valid Operands**

| Instruction | I     | Q     | M         | Т    | С    | R     |
|-------------|-------|-------|-----------|------|------|-------|
| OR          | 0-307 | 0-307 | 0-1277    | 0-99 | 0-99 | 0.127 |
| ORN         | 0-307 | 0-307 | 8000-8157 | 0-99 | 0-99 | 0-127 |

The valid operand range depends on the CPU module type. For details, see pages 6-1 and 6-2.

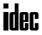

# **AND LOD (Load)**

The AND LOD instruction is used to connect, in series, two or more circuits starting with the LOD instruction. The AND LOD instruction is the equivalent of a "node" on a ladder diagram.

When using WindLDR, the user need not program the AND LOD instruction. The circuit in the ladder diagram shown below is converted into AND LOD when the ladder diagram is compiled.

### **Ladder Diagram**

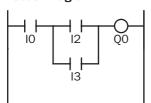

### Program List

|             | _    |
|-------------|------|
| Instruction | Data |
| LOD         | 10   |
| LOD         | 12   |
| OR          | 13   |
| ANDLOD      |      |
| OUT         | Q0   |

# **Timing Chart**

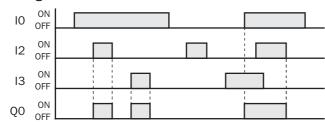

When input IO is on and either input I2 or I3 is on, output Q0 is on.

When input IO is off or both inputs I2 and I3 are off, output QO is off.

# OR LOD (Load)

The OR LOD instruction is used to connect, in parallel, two or more circuits starting with the LOD instruction. The OR LOD instruction is the equivalent of a "node" on a ladder diagram.

When using WindLDR, the user need not program the OR LOD instruction. The circuit in the ladder diagram shown below is converted into OR LOD when the ladder diagram is compiled.

## **Ladder Diagram**

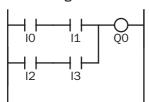

# **Program List**

| Instruction | Data |
|-------------|------|
| LOD         | 10   |
| AND         | I1   |
| LOD         | 12   |
| AND         | 13   |
| ORLOD       |      |
| OUT         | Q0   |

### **Timing Chart**

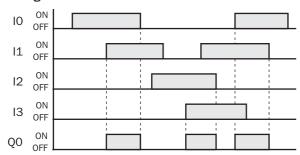

When both inputs IO and I1 are on or both inputs I2 and I3 are on, output Q0 is on.

When either input IO or I1 is off and either input I2 or I3 is off, output Q0 is off.

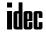

# BPS (Bit Push), BRD (Bit Read), and BPP (Bit Pop)

The BPS (bit push) instruction is used to save the result of bit logical operation temporarily.

The BRD (bit read) instruction is used to read the result of bit logical operation which was saved temporarily.

The BPP (bit pop) instruction is used to restore the result of bit logical operation which was saved temporarily.

When using WindLDR, the user need not program the BPS, BRD, and BPP instructions. The circuit in the ladder diagram shown below is converted into BPS, BRD, and BPP when the ladder diagram is compiled.

### **Ladder Diagram**

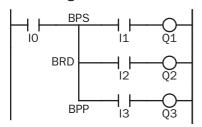

### **Program List**

| Instruction | Data |
|-------------|------|
| LOD         | 10   |
| BPS         |      |
| AND         | l1   |
| OUT         | Q1   |
| BRD         |      |
| AND         | 12   |
| OUT         | Q2   |
| BPP         |      |
| AND         | I3   |
| OUT         | Q3   |

### **Timing Chart**

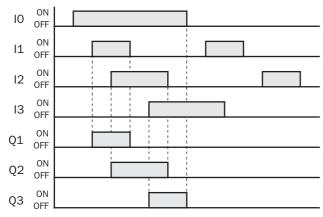

When both inputs IO and I1 are on, output Q1 is turned on.

When both inputs IO and I2 are on, output Q2 is turned on.

When both inputs IO and I3 are on, output Q3 is turned on.

# TML, TIM, TMH, and TMS (Timer)

Four types of timedown timers are available; 1-sec timer TML, 100-msec timer TIM, 10-msec timer TMH, and 1-msec timer TMS. A total of 32 timers (all-in-one 10-I/O type CPU module) or 100 timers (other CPU modules) can be programmed in a user program. Each timer must be allocated to a unique number T0 through T31 or T99.

| Timer                | Allocation Number | Range           | Increments | Preset Value                                  |  |
|----------------------|-------------------|-----------------|------------|-----------------------------------------------|--|
| TML (1-sec timer)    | T0 to T99         | 0 to 65535 sec  | 1 sec      |                                               |  |
| TIM (100-msec timer) | T0 to T99         | 0 to 6553.5 sec | 100 msec   | Constant: 0 to 65535                          |  |
| TMH (10-msec timer)  | T0 to T99         | 0 to 655.35 sec | 10 msec    | Data registers: D0 to D1299<br>D2000 to D7999 |  |
| TMS (1-msec timer)   | T0 to T99         | 0 to 65.535 sec | 1 msec     |                                               |  |

The valid operand range depends on the CPU module type. For details, see pages 6-1 and 6-2.

The preset value can be 0 through 65535 and designated using a decimal constant or data register.

# TML (1-sec Timer)

### Ladder Diagram (TML)

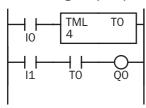

### **Program List**

| Instruction | Data |
|-------------|------|
| LOD         | 10   |
| TML         | TO   |
|             | 4    |
| LOD         | I1   |
| AND         | TO   |
| OUT         | Q0   |

### **Timing Chart**

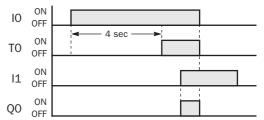

# TIM (100-msec Timer)

# Ladder Diagram (TIM)

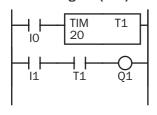

### **Program List**

| Instruction | Data |
|-------------|------|
| LOD         | 10   |
| TIM         | T1   |
|             | 20   |
| LOD         | I1   |
| AND         | T1   |
| OUT         | 01   |

## **Timing Chart**

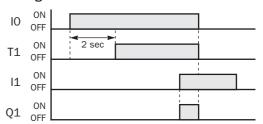

# TMH (10-msec Timer)

### Ladder Diagram (TMH)

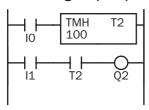

### **Program List**

| Instruction | Data |
|-------------|------|
| LOD         | 10   |
| TMH         | T2   |
|             | 100  |
| LOD         | I1   |
| AND         | T2   |
| OUT         | Q2   |

### **Timing Chart**

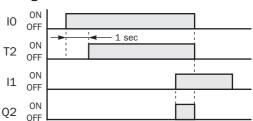

# TMS (1-msec Timer)

## Ladder Diagram (TMS)

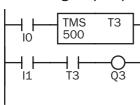

## **Program List**

| Instruction | Data |
|-------------|------|
| LOD         | 10   |
| TMS         | T3   |
|             | 500  |
| LOD         | I1   |
| AND         | T3   |
| OUT         | Q3   |

# **Timing Chart**

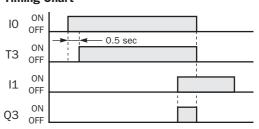

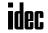

### **Timer Circuit**

The preset value 0 through 65535 can be designated using a data register D0 through D1299 or D2000 through D7999; then the data of the data register becomes the preset value. Directly after the TML, TIM, TMH, or TMS instruction, the OUT, OUTN, SET, RST, TML, TIM, TMH, or TMS instruction can be programmed.

### **Ladder Diagram**

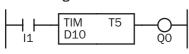

### **Program List**

| Instruction | Data |
|-------------|------|
| LOD         | 11   |
| TIM         | T5   |
|             | D10  |
| OUT         | Q0   |

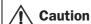

• For restrictions on ladder programming of timer instructions, see page 28-22.

- Timedown from the preset value is initiated when the operation result directly before the timer input is on.
- The timer output turns on when the current value (timed value) reaches 0.
- The current value returns to the preset value when the timer input is off.
- Timer preset and current values can be changed using WindLDR without downloading the entire program to the CPU again. From the WindLDR menu bar, select **Online** > **Monitor**, then select **Online** > **Point Write**. To change a timer preset value, specify the timer number with a capital T and a new preset value. If the timer preset value is changed during timedown, the timer remains unchanged for that cycle. The change will be reflected in the next time cycle. To change a timer current value, specify the timer number with a small t and a new current value while the timer is in operation. The change takes effect immediately.
- If the timer preset value is changed to 0, then the timer stops operation, and the timer output is turned on immediately.
- If the current value is changed during timedown, the change becomes effective immediately.
- For the data movement when changing, confirming, and clearing preset values, see page 7-13. Preset values can also be changed and changed preset values can be confirmed using the HMI module. See pages 5-35 and 5-36.

# **Timer Accuracy**

Timer accuracy due to software configuration depends on three factors: timer input error, timer counting error, and timeout output error. These errors are not constant but vary with the user program and other causes.

### **Timer Input Error**

The input status is read at the END processing and stored to the input RAM. So, an error occurs depending on the timing when the timer input turns on in a scan cycle. The same error occurs on the normal input and the catch input. The timer input error shown below does not include input delay caused by the hardware.

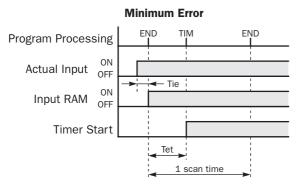

When the input turns on immediately before the END processing, Tie is almost 0. Then the timer input error is only Tet (behind error) and is at its minimum.

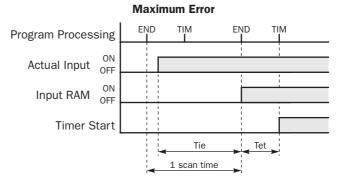

When the input turns on immediately after the END processing, Tie is almost equal to one scan time. Then the timer input error is Tie + Tet = one scan time + Tet (behind error) and is at its maximum.

Tie: Time from input turning on to the END processing

Tet: Time from the END processing to the timer instruction execution

idec

## **Timer Accuracy, continued**

### **Timer Counting Error**

Every timer instruction operation is individually based on asynchronous 16-bit reference timers. Therefore, an error occurs depending on the status of the asynchronous 16-bit timer when the timer instruction is executed.

| Error   |               | TML<br>(1-sec timer) | TIM<br>(100-msec timer) | TMH<br>(10-msec timer) | TMS<br>(1-msec timer) |
|---------|---------------|----------------------|-------------------------|------------------------|-----------------------|
| Maximum | Advance error | 1000 msec            | 100 msec                | 10 msec                | 1 msec                |
|         | Behind error  | 1 scan time          | 1 scan time             | 1 scan time            | 1 scan time           |

### **Timeout Output Error**

The output RAM status is set to the actual output when the END instruction is processed. So, an error occurs depending on the timing when the timeout output turns on in a scan cycle. The timeout output error shown below does not include output delay caused by the hardware.

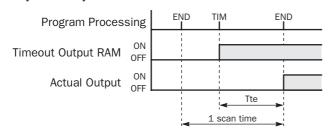

Timeout output error is equal to Tte (behind error) and can be between 0 and one scan time.

Tte: Time from the timer instruction execution to the END processing

#### **Maximum and Minimum of Errors**

| Error   |               | Timer Input Error | Timer Counting<br>Error | Timeout Output<br>Error | Total Error                |
|---------|---------------|-------------------|-------------------------|-------------------------|----------------------------|
| Minimum | Advance error | 0 (Note)          | 0                       | 0 (Note)                | 0                          |
|         | Behind error  | Tet               | 0                       | Tte                     | 0                          |
| Maximum | Advance error | 0 (Note)          | Increment               | 0 (Note)                | Increment – (Tet + Tte)    |
|         | Behind error  | 1 scan time + Tet | 1 scan time             | Tte                     | 2 scan times + (Tet + Tte) |

**Notes:** Advance error does not occur at the timer input and timeout output.

Tet + Tte = 1 scan time

Increment is 1 sec (TML), 100 msec (TIM), 10 msec (TMH), or 1 msec (TMS).

The maximum advance error is: Increment – 1 scan time

The maximum behind error is: 3 scan times

The timer input error and timeout output error shown above do not include the input response time (behind error) and output response time (behind error) caused by hardware.

## **Power Failure Memory Protection**

Timers TML, TIM, TMH, and TMS do not have power failure protection. A timer with this protection can be devised using a counter instruction and special internal relay M8121 (1-sec clock), M8122 (100-msec clock), or M8123 (10-msec clock).

# Ladder Diagram (10-sec Timer)

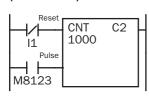

### **Program List**

| Instruction | Data  |
|-------------|-------|
| LODN        | 11    |
| LOD         | M8123 |
| CNT         | C2    |
|             | 1000  |

**Timing Chart** 

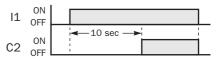

Note: Designate counter C2 used in this program as a keep type counter. See page 5-4.

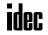

# CNT, CDP, and CUD (Counter)

Three types of counters are available; adding (up) counter CNT, dual-pulse reversible counter CDP, and up/down selection reversible counter CUD. A total of 32 counters (all-in-one 10-I/O type CPU module) or 100 counters (other CPU modules) can be programmed in a user program. Each counter must be allocated to a unique number C0 through C31 or C99.

| Counter                                    | Allocation Number | Preset Value                |
|--------------------------------------------|-------------------|-----------------------------|
| CNT (adding counter)                       | C0 to C99         | Constant: 0 to 65535        |
| CDP (dual-pulse reversible counter)        | CO to C99         | Data registers: D0 to D1299 |
| CUD (up/down selection reversible counter) | C0 to C99         | D2000 to D7999              |

The valid operand range depends on the CPU module type. For details, see pages 6-1 and 6-2. The preset value can be 0 through 65535 and designated using a decimal constant or data register.

# **CNT (Adding Counter)**

When counter instructions are programmed, two addresses are required. The circuit for an adding (UP) counter must be programmed in the following order: reset input, pulse input, the CNT instruction, and a counter number C0 through C99, followed by a counter preset value from 0 to 65535.

The preset value can be designated using a decimal constant or a data register. When a data register is used, the data of the data register becomes the preset value.

### **Ladder Diagram**

# CNT CO 10 Pulse

**Program List** 

| Instruction | Data |
|-------------|------|
| LOD         | 10   |
| LOD         | l1   |
| CNT         | CO   |
|             | 5    |
| LOD         | 12   |
| AND         | CO   |
| OUT         | Q0   |

### **Timing Chart**

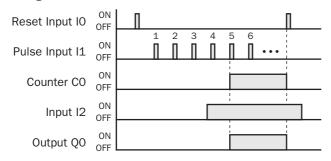

• The preset value 0 through 65535 can be designated using a data register D0 through D1299 or D2000 through D7999; then the data of the data register becomes the preset value. Directly after the CNT instruction, the OUT, OUTN, SET, RST, TML, TIM, TMH, or TMS instruction can be programmed.

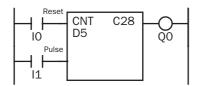

- The same counter number cannot be programmed more than once.
- While the reset input is off, the counter counts the leading edges of pulse inputs and compares them with the preset value.
- When the current value reaches the preset value, the counter turns output on. The output stays on until the reset input is turned on.
- When the reset input changes from off to on, the current value is reset.
- When the reset input is on, all pulse inputs are ignored.
- The reset input must be turned off before counting may
- When power is off, the counter's current value is held, and can also be designated as "clear" type counters using Function Area Settings (see page 5-4).
- Counter preset and current values can be changed using WindLDR without downloading the entire program to the CPU again. From the WindLDR menu bar, select Online > Monitor, then select Online > Point Write. To change a counter preset value, specify the counter number with a capital C and a new preset value. To change a counter current value, specify the counter number with a small c and a new current value while the counter reset input is off.
- When the preset or current value is changed during counter operation, the change becomes effective immediately.
- For the data movement when changing, confirming, and clearing preset values, see page 7-13. Preset values can also be changed and changed preset values can be confirmed using the HMI module. See pages 5-35 and 5-36.

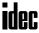

## **CDP (Dual-Pulse Reversible Counter)**

The dual-pulse reversible counter CDP has up and down pulse inputs, so that three inputs are required. The circuit for a dual-pulse reversible counter must be programmed in the following order: preset input, up-pulse input, down-pulse input, the CDP instruction, and a counter number C0 through C99, followed by a counter preset value from 0 to 65535.

The preset value can be designated using a decimal constant or a data register. When a data register is used, the data of the data register becomes the preset value.

### **Ladder Diagram**

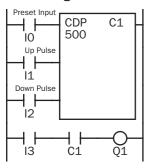

**Program List** 

| Data |
|------|
| 10   |
| l1   |
| 12   |
| C1   |
| 500  |
| 13   |
| C1   |
| Q1   |
|      |

### **Timing Chart**

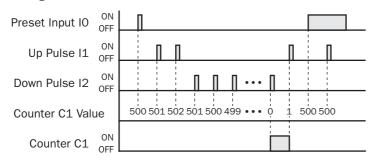

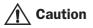

• For restrictions on ladder programming of counter instructions, see page 28-22.

- The same counter number cannot be programmed more than once.
- The preset input must be turned on initially so that the current value returns to the preset value.
- The preset input must be turned off before counting may begin.
- When the up pulse and down pulses are on simultaneously, no pulse is counted.
- The counter output is on only when the current value is 0.
- After the current value reaches 0 (counting down), it changes to 65535 on the next count down.
- After the current value reaches 65535 (counting up), it changes to 0 on the next count up.
- When power is off, the counter's current value is held, and can also be designated as "clear" type counters using the Function Area Settings (see page 5-4).
- Counter preset and current values can be changed using WindLDR without downloading the entire program to the CPU again.
   From the WindLDR menu bar, select Online > Monitor, then select Online > Point Write.
   To change a counter preset value, specify the counter number with a capital C and a new preset value. To change a counter current value, specify the counter number with a small c and a new current value while the counter preset input is off.
- When the preset or current value is changed during counter operation, the change becomes effective immediately.
- For the data movement when changing, confirming, and clearing preset values, see page 7-13. Preset values can also be changed and changed preset values can be confirmed using the HMI module. See pages 5-35 and 5-36.

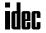

## **CUD (Up/Down Selection Reversible Counter)**

The up/down selection reversible counter CUD has a selection input to switch the up/down gate, so that three inputs are required. The circuit for an up/down selection reversible counter must be programmed in the following order: preset input, pulse input, up/down selection input, the CUD instruction, and a counter number C0 through C99, followed by a counter preset value from 0 to 65535.

The preset value can be designated using a decimal constant or a data register. When a data register is used, the data of the data register becomes the preset value.

### **Ladder Diagram**

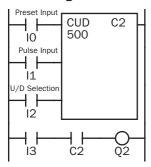

### **Program List**

| Data |
|------|
| 10   |
| I1   |
| 12   |
| C2   |
| 500  |
| 13   |
| C2   |
| Q2   |
|      |

### **Timing Chart**

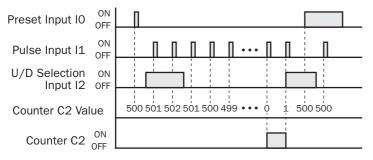

### **Valid Pulse Inputs**

The reset or preset input has priority over the pulse input. One scan after the reset or preset input has changed from on to off, the counter starts counting the pulse inputs as they change from off to on.

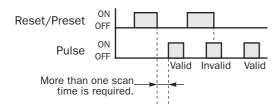

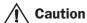

• For restrictions on ladder programming of counter instructions, see page 28-22.

- The same counter number cannot be programmed more than once.
- The preset input must be turned on initially so that the current value returns to the preset value
- The preset input must be turned off before counting may begin.
- The up mode is selected when the up/down selection input is on.
- The down mode is selected when the up/down selection input is off.
- The counter output is on only when the current value is 0.
- After the current value reaches 0 (counting down), it changes to 65535 on the next count down.
- After the current value reaches 65535 (counting up), it changes to 0 on the next count up.
- When power is off, the counter's current value is held, and can also be designated as "clear" type counters using the Function Area Settings (see page 5-4).
- Counter preset and current values can be changed using WindLDR without downloading the entire program to the CPU again. From the WindLDR menu bar, select <u>Online</u> > <u>Monitor</u>, then select <u>Online</u> > <u>Point Write</u>. To change a counter preset value, specify the counter number with a capital C and a new preset value. To change a counter current value, specify the counter number with a small c and a new current value while the counter preset input is off.
- When the preset or current value is changed during counter operation, the change becomes effective immediately.
- For the data movement when changing, confirming, and clearing preset values, see page 7-13. Preset values can also be changed and changed preset values can be confirmed using the HMI module. See pages 5-35 and 5-36.

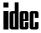

### Changing, Confirming, and Clearing Preset Values for Timers and Counters

Preset values for timers and counters can be changed using the Point Write command on WindLDR for transferring a new value to the MicroSmart CPU module RAM as described on preceding pages. After changing the preset values temporarily, the changes can be written to the user program in the MicroSmart CPU module EEPROM or cleared from the RAM.

Access the PLC Status dialog box from the Online menu in the monitoring mode.

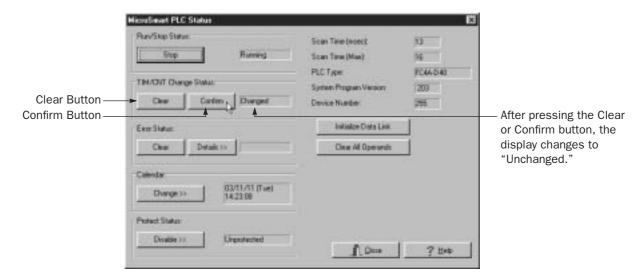

### Data movement when changing a timer/counter preset value

When changing a timer/counter preset value using Point Write on WindLDR, the new preset value is written to the MicroSmart CPU module RAM. The user program and preset values in the EEPROM are not changed.

**Note:** The HMI module can also be used to change preset values and confirm changed preset values. See pages 5-35 and 5-36.

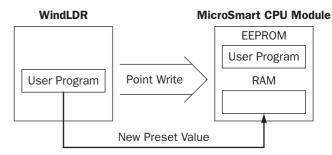

# Data movement when confirming changed preset values

When the Confirm button is pressed before pressing the Clear button, the changed timer/counter preset values in the MicroSmart CPU module RAM are written to the EEPROM.

When uploading the user program after confirming, the user program with changed preset values is uploaded from the MicroSmart CPU module EEPROM to WindLDR.

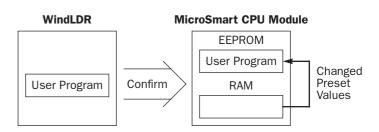

#### Data movement when clearing changed preset values to restore original values

Changing preset values for timers and counters in the MicroSmart CPU module RAM does not automatically update preset values in the user memory, EEPROM. This is useful for restoring original preset values. When the Clear button is pressed before pressing the Confirm button, the changed timer/counter preset values are cleared from the RAM and the original preset values are loaded from the EEPROM to the RAM.

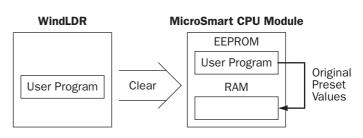

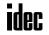

# 

The CC= instruction is an equivalent comparison instruction for counter current values. This instruction will constantly compare current values to the value that has been programmed in. When the counter value equals the given value, the desired output will be initiated.

The CC≥ instruction is an equal to or greater than comparison instruction for counter current values. This instruction will constantly compare current values to the value that has been programmed in. When the counter value is equal to or greater than the given value, the desired output will be initiated.

When a counter comparison instruction is programmed, two addresses are required. The circuit for a counter comparison instruction must be programmed in the following order: the CC= or CC≥ instruction; a counter number C0 through C31 (all-in-one 10-I/O type CPU module) or C99 (other CPU modules); followed by a preset value to compare from 0 to 65535.

The preset value can be designated using a decimal constant or a data register D0 through D399 (all-in-one 10-I/O type CPU module) or D1299 (other CPU modules), or D2000 through D7999 (slim type CPU modules). When a data register is used, the data of the data register becomes the preset value.

#### Ladder Diagram (CC=)

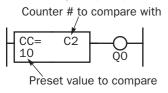

### **Program List**

| Instruction | Data |
|-------------|------|
| CC=         | C2   |
|             | 10   |
| OUT         | Q0   |

#### Ladder Diagram (CC≥)

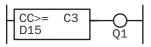

#### **Program List**

| Instruction | Data |
|-------------|------|
| CC>=        | C3   |
|             | D15  |
| OUT         | Q1   |

- The CC= and CC≥ instructions can be used repeatedly for different preset values.
- The comparison instructions only compare the current value. The status of the counter does not affect this function.
- The comparison instructions also serve as an implicit LOD instruction, and must be programmed at the beginning of a ladder line.
- The comparison instructions can be used with internal relays, which are ANDed or ORed at a separate program address.
- Like the LOD instruction, the comparison instructions can be followed by the AND and OR instructions.

# **Ladder Diagram**

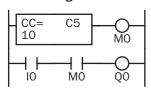

**Ladder Diagram** 

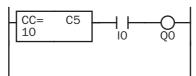

**Ladder Diagram** 

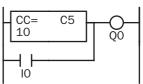

## **Program List**

| •           |      |
|-------------|------|
| Instruction | Data |
| CC=         | C5   |
|             | 10   |
| OUT         | MO   |
| LOD         | 10   |
| AND         | MO   |
| OUT         | Q0   |

**Program List** 

| Instruction | Data |
|-------------|------|
| CC=         | C5   |
|             | 10   |
| AND         | 10   |
| OUT         | Q0   |

**Program List** 

|             | - ·  |
|-------------|------|
| Instruction | Data |
| CC=         | C5   |
|             | 10   |
| OR          | 10   |
| OUT         | Q0   |

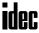

# **Examples: CC= and CC≥ (Counter Comparison)**

# Ladder Diagram 1

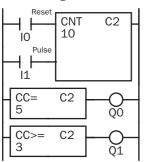

### **Program List**

|             | _    |
|-------------|------|
| Instruction | Data |
| LOD         | 10   |
| LOD         | I1   |
| CNT         | C2   |
|             | 10   |
| CC=         | C2   |
|             | 5    |
| OUT         | Q0   |
| CC≥         | C2   |
|             | 3    |
| OUT         | Q1   |

#### **Timing Chart**

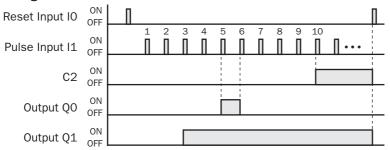

Output Q0 is on when counter C2 current value is 5.

Output Q1 is turned on when counter C2 current value reaches 3 and remains on until counter C2 is reset.

#### Ladder Diagram 2

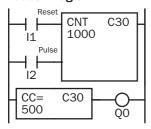

# **Program List**

| Instruction | Data |
|-------------|------|
| LOD         | 11   |
| LOD         | 12   |
| CNT         | C30  |
|             | 1000 |
| CC=         | C30  |
|             | 500  |
| OUT         | Q0   |

#### **Timing Chart**

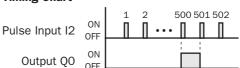

Output Q0 is on when counter C30 current value is 500.

# Ladder Diagram 3

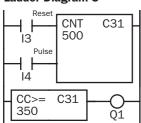

# **Program List**

| Instruction | Data |
|-------------|------|
| LOD         | 13   |
| LOD         | 14   |
| CNT         | C31  |
|             | 500  |
| CC>=        | C31  |
|             | 350  |
| OUT         | Q1   |

# **Timing Chart**

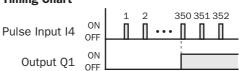

Output Q1 is turned on when counter C31 current value reaches 350 and remains on until counter C31 is reset.

### Ladder Diagram 4

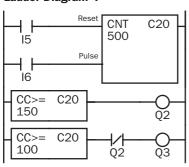

### **Program List**

| Instruction | Data |
|-------------|------|
| LOD         | 15   |
| LOD         | 16   |
| CNT         | C20  |
|             | 500  |
| CC>=        | C20  |
|             | 150  |
| OUT         | Q2   |
| CC>=        | C20  |
|             | 100  |
| ANDN        | Q2   |
| OUT         | Q3   |

### **Timing Chart**

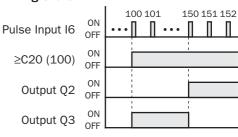

Output Q3 is on when counter C20 current value is between 100 and 149.

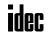

# 

The DC= instruction is an equivalent comparison instruction for data register values. This instruction will constantly compare data register values to the value that has been programmed in. When the data register value equals the given value, the desired output will be initiated.

The DC≥ instruction is an equal to or greater than comparison instruction for data register values. This instruction will constantly compare data register values to the value that has been programmed in. When the data register value is equal to or greater than the given value, the desired output will be initiated.

When a data register comparison instruction is programmed, two addresses are required. The circuit for a data register comparison instruction must be programmed in the following order: the DC= or DC≥ instruction, a data register number D0 through D399 (all-in-one 10-I/O type CPU module) or D1299 (other CPU modules), or D2000 through D7999 (slim type CPU modules); followed by a preset value to compare from 0 to 65535.

The preset value can be designated using a decimal constant or a data register D0 through D399 (all-in-one 10-I/O type CPU module) or D1299 (other CPU modules), or D2000 through D7999 (slim type CPU modules). When a data register is used, the data of the data register becomes the preset value.

#### Ladder Diagram (DC=)

Data register # to compare with

DC= D2 Q0

Preset value to compare

#### **Program List**

| Instruction | Data |
|-------------|------|
| DC=         | D2   |
|             | 50   |
| OUT         | Q0   |

#### Ladder Diagram (DC≥)

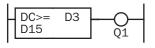

#### **Program List**

| Instruction | Data |
|-------------|------|
| DC>=        | D3   |
|             | D15  |
| OUT         | Q1   |

- The DC= and DC≥ instructions can be used repeatedly for different preset values.
- The comparison instructions also serve as an implicit LOD instruction, and must be programmed at the beginning of a ladder line.
- The comparison instructions can be used with internal relays, which are ANDed or ORed at a separate program address.
- Like the LOD instruction, the comparison instructions can be followed by the AND and OR instructions.

### **Ladder Diagram**

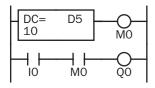

#### **Ladder Diagram**

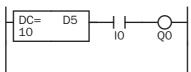

### **Ladder Diagram**

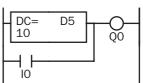

### **Program List**

| Instruction | Data |
|-------------|------|
| DC=         | D5   |
|             | 10   |
| OUT         | MO   |
| LOD         | 10   |
| AND         | MO   |
| OUT         | Q0   |

Program List

| Instruction | Data |
|-------------|------|
| DC=         | D5   |
|             | 10   |
| AND         | 10   |
| OUT         | Q0   |

Program List

| Instruction | Data |
|-------------|------|
| DC=         | D5   |
|             | 10   |
| OR          | 10   |
| OUT         | Q0   |

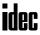

# **Examples: DC= and DC≥ (Data Register Comparison)**

### Ladder Diagram 1

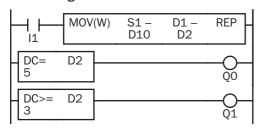

### **Program List**

| Instruction | Data  |
|-------------|-------|
| LOD         | I1    |
| MOV(W)      |       |
|             | D10 - |
|             | D2 -  |
| DC=         | D2    |
|             | 5     |
| OUT         | Q0    |
| DC≥         | D2    |
|             | 3     |
| OUT         | Q1    |

#### **Timing Chart**

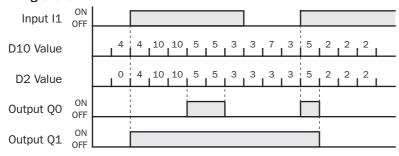

Output Q0 is on when data register D2 value is 5.

Output Q1 is on when data register D2 value is 3 or more.

# Ladder Diagram 2

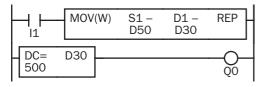

# **Timing Chart**

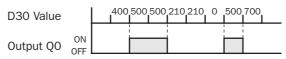

Output Q0 is on when data register D30 value is 500.

# Ladder Diagram 3

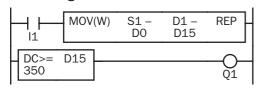

# **Timing Chart**

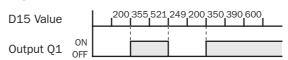

Output Q1 is on when data register D15 value is 350 or more.

### Ladder Diagram 4

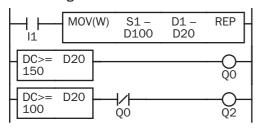

### **Timing Chart**

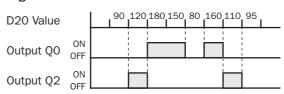

Output Q2 is on while data register D20 value is between 149 and 100.

# SFR and SFRN (Forward and Reverse Shift Register)

The shift register consists of a total of 64 bits (all-in-one 10-I/O type CPU module) or 128 bits (other CPU modules) which are allocated to R0 through R63 or R127, respectively. Any number of available bits can be selected to form a train of bits which store on or off status. The on/off data of constituent bits is shifted in the forward direction (forward shift register) or in the reverse direction (reverse shift register) when a pulse input is turned on.

# Forward Shift Register (SFR)

When SFR instructions are programmed, two addresses are always required. The SFR instruction is entered, followed by a shift register number selected from appropriate operand numbers. The shift register number corresponds to the first, or head bit. The number of bits is the second required address after the SFR instruction.

The SFR instruction requires three inputs. The forward shift register circuit must be programmed in the following order: reset input, pulse input, data input, and the SFR instruction, followed by the first bit and the number of bits.

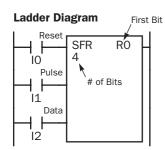

| CPU Type  | All-in-One 10-I/O | Others     |
|-----------|-------------------|------------|
| First Bit | R0 to R63         | R0 to R127 |
| # of Bits | 1 to 64           | 1 to 128   |

#### **Program List**

| Instruction | Data |
|-------------|------|
| LOD         | 10   |
| LOD         | I1   |
| LOD         | 12   |
| SFR         | RO   |
|             | 4    |

### **Structural Diagram**

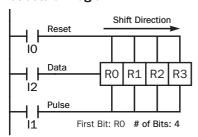

### Reset Input

The reset input will cause the value of each bit of the shift register to return to zero. Initialize pulse special internal relay, M8120, may be used to initialize the shift register at start-up.

### **Pulse Input**

The pulse input triggers the data to shift. The shift is in the forward direction for a forward shift register and in reverse for a reverse shift register. A data shift will occur upon the leading edge of a pulse; that is, when the pulse *turns on*. If the pulse has been on and stays on, no data shift will occur.

#### **Data Input**

The data input is the information which is shifted into the first bit when a forward data shift occurs, or into the last bit when a reverse data shift occurs.

**Note:** When power is turned off, the statuses of all shift register bits are normally cleared. It is also possible to maintain the statuses of shift register bits by using the Function Area Settings as required. See page 5-4.

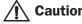

• For restrictions on ladder programming of shift register instructions, see page 28-22.

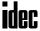

# Forward Shift Register (SFR), continued

#### **Ladder Diagram**

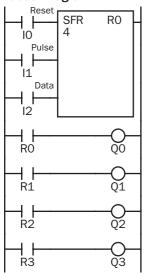

# **Program List**

| Instruction | Data |
|-------------|------|
| LOD         | 10   |
| LOD         | I1   |
| LOD         | 12   |
| SFR         | R0   |
|             | 4    |
| LOD         | R0   |
| OUT         | Q0   |
| LOD         | R1   |
| OUT         | Q1   |
| LOD         | R2   |
| OUT         | Q2   |
| LOD         | R3   |
| OUT         | Q3   |

# **Timing Chart**

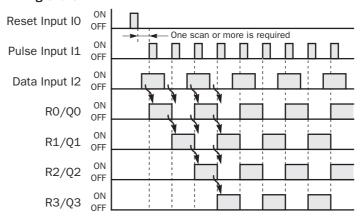

# Ladder Diagram

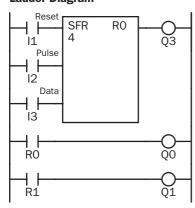

# **Program List**

| Instruction | Data |
|-------------|------|
| LOD         | l1   |
| LOD         | 12   |
| LOD         | 13   |
| SFR         | R0   |
|             | 4    |
| OUT         | Q3   |
| LOD         | R0   |
| OUT         | Q0   |
| LOD         | R1   |
| OUT         | Q1   |

- The last bit status output can be programmed directly after the SFR instruction. In this example, the status of bit R3 is read to output Q3.
- Each bit can be loaded using the LOD R# instruction.

# **Setting and Resetting Shift Register Bits**

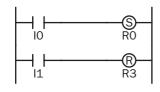

- Any shift register bit can be turned on using the SET instruction.
- Any shift register bit can be turned off using the RST instruction.
- The SET or RST instruction is actuated by any input condition.

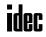

# **Reverse Shift Register (SFRN)**

For reverse shifting, use the SFRN instruction. When SFRN instructions are programmed, two addresses are always required. The SFRN instructions are entered, followed by a shift register number selected from appropriate operand numbers. The shift register number corresponds to the lowest bit number in a string. The number of bits is the second required address after the SFRN instructions.

The SFRN instruction requires three inputs. The reverse shift register circuit must be programmed in the following order: reset input, pulse input, data input, and the SFRN instruction, followed by the last bit and the number of bits.

| CPU Type  | All-in-One 10-I/O | Others     |
|-----------|-------------------|------------|
| Last Bit  | R0 to R63         | R0 to R127 |
| # of Bits | 1 to 64           | 1 to 128   |

**Program List** 

| Instruction | Data |
|-------------|------|
| LOD         | 10   |
| LOD         | l1   |
| LOD         | 12   |
| SFRN        | R20  |
|             | 7    |
| OUT         | Q0   |
| LOD         | R21  |
| OUT         | Q1   |
| LOD         | R23  |
| OUT         | Q2   |
| LOD         | R25  |
| OUT         | Q3   |

- The last bit status output can be programmed directly after the SFRN instruction. In this example, the status of bit R20 is read to output Q0.
- Each bit can be loaded using the LOD R# instructions.
- For details of reset, pulse, and data inputs, see page 7-18.

#### **Structural Diagram**

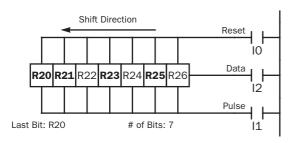

Note: Output is initiated only for those bits highlighted in bold print.

**Note:** When power is turned off, the statuses of all shift register bits are normally cleared. It is also possible to maintain the statuses of shift register bits by using the Function Area Settings as required. See page 5-4.

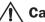

• For restrictions on ladder programming of shift register instructions, see page 28-22.

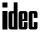

# **Bidirectional Shift Register**

A bidirectional shift register can be created by first programming the SFR instruction as detailed in the Forward Shift Register section on page 7-18. Next, the SFRN instruction is programed as detailed in the Reverse Shift Register section on page 7-20.

### **Ladder Diagram**

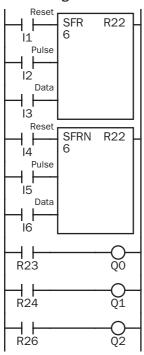

**Program List** 

| Instruction | Data |
|-------------|------|
| LOD         | I1   |
| LOD         | 12   |
| LOD         | 13   |
| SFR         | R22  |
|             | 6    |
| LOD         | 14   |
| LOD         | I5   |
| LOD         | 16   |
| SFRN        | R22  |
|             | 6    |
| LOD         | R23  |
| OUT         | Q0   |
| LOD         | R24  |
| OUT         | Q1   |
| LOD         | R26  |
| OUT         | Q2   |

# **Structural Diagram**

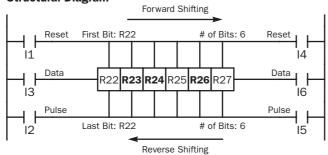

**Note:** Output is initiated only for those bits highlighted in bold print.

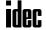

# SOTU I and SOTD [ (Single Output Up and Down)

The SOTU instruction "looks for" the transition of a given input from off to on. The SOTD instruction looks for the transition of a given input from on to off. When this transition occurs, the desired output will turn on for the length of one scan. The SOTU or SOTD instruction converts an input signal to a "one-shot" pulse signal.

A total of 512 (all-in-one 10-I/O type CPU module) or 3072 (other CPU modules) SOTU and SOTD instructions can be used in a user program.

If operation is started while the given input is already on, the SOTU output will not turn on. The transition from off to on is what triggers the SOTU instruction.

When a relay of the CPU or relay output module is defined as the SOTU or SOTD output, it may not operate if the scan time is not compatible with relay requirements.

#### **Ladder Diagram**

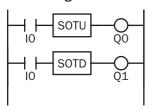

#### **Program List**

| Instruction | Data |
|-------------|------|
| LOD         | 10   |
| SOTU        |      |
| OUT         | Q0   |
| LOD         | IÒ   |
| SOTD        |      |
| OUT         | Q1   |

# **Caution**

• For restrictions on ladder programming of SOTU and SOTD instructions, see page 28-22.

#### **Timing Chart**

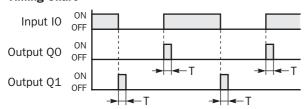

Note: "T" equals one scan time (one-shot pulse).

There is a special case when the SOTU and SOTD instructions are used between the MCS and MCR instructions (which are detailed on page 7-23). If input I2 to the SOTU instruction turns on while input I1 to the MCS instruction is on, then the SOTU output turns on. If input I2 to the SOTD instruction turns off while input I1 is on, then the SOTD output turns on. If input I1 turns on while input I2 is on, then the SOTU output turns on. However, if input I1 turns off while input I2 is on, then the SOTD output does not turn on as shown below.

#### **Ladder Diagram**

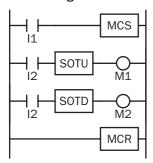

# **Timing Chart**

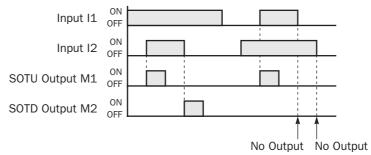

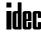

# MCS 🚆 and MCR 🔀 (Master Control Set and Reset)

The MCS (master control set) instruction is usually used in combination with the MCR (master control reset) instruction. The MCS instruction can also be used with the END instruction, instead of the MCR instruction.

When the input preceding the MCS instruction is off, the MCS is executed so that all inputs to the portion between the MCS and the MCR are forced off. When the input preceding the MCS instruction is on, the MCS is not executed so that the program following it is executed according to the actual input statuses.

When the input condition to the MCS instruction is off and the MCS is executed, other instructions between the MCS and MCR are executed as follows:

| Instruction            | Status                                                                                                    |
|------------------------|----------------------------------------------------------------------------------------------------|
| SOTU                   | Rising edges (ON pulses) are not detected.                                                                     |
| SOTD                   | Falling edges (OFF pulses) are not detected.                                                                   |
| OUT                    | All are turned off.                                                                                            |
| OUTN                   | All are turned on.                                                                                             |
| SET and RST            | All are held in current status.                                                                                |
| TML, TIM, TMH, and TMS | Current values are reset to zero. Timeout statuses are turned off.                                             |
| CNT, CDP, and CUD      | Current values are held. Pulse inputs are turned off. Countout statuses are turned off.                        |
| SFR and SFRN           | Shift register bit statuses are held. Pulse inputs are turned off. The output from the last bit is turned off. |

Input conditions cannot be set for the MCR instruction.

More than one MCS instruction can be used with one MCR instruction.

Corresponding MCS/MCR instructions cannot be nested within another pair of corresponding MCS/MCR instructions.

#### **Ladder Diagram**

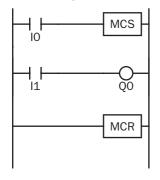

#### **Program List**

| Instruction | Data |
|-------------|------|
| LOD         | 10   |
| MCS         |      |
| LOD         | I1   |
| OUT         | Q0   |
| MCR         |      |

#### **Timing Chart**

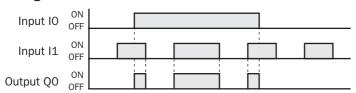

When input I0 is off, MCS is executed so that the subsequent input is forced off.

When input I0 is on, MCS is not executed so that the following program is executed according to the actual input statuses.

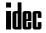

# MCS and MCR (Master Control Set and Reset), continued

# **Multiple Usage of MCS instructions**

#### **Ladder Diagram**

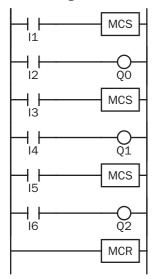

#### **Program List**

| Instruction | Data |
|-------------|------|
| LOD         | l1   |
| MCS         |      |
| LOD         | 12   |
| OUT         | Q0   |
| LOD         | 13   |
| MCS         |      |
| LOD         | 14   |
| OUT         | Q1   |
| LOD         | 15   |
| MCS         |      |
| LOD         | 16   |
| OUT         | Q2   |
| MCR         |      |

This master control circuit will give priority to I1, I3, and I5, in that order.

When input I1 is off, the first MCS is executed so that subsequent inputs I2 through I6 are forced off.

When input I1 is on, the first MCS is not executed so that the following program is executed according to the actual input statuses of I2 through I6.

When I1 is on and I3 is off, the second MCS is executed so that subsequent inputs I4 through I6 are forced off.

When both I1 and I3 are on, the first and second MCSs are not executed so that the following program is executed according to the actual input statuses of I4 through I6.

# **Counter and Shift Register in Master Control Circuit**

### **Ladder Diagram**

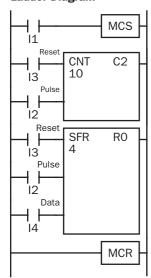

When input I1 is on, the MCS is not executed so that the counter and shift register are executed according to actual statuses of subsequent inputs I2 through I4.

When input I1 is off, the MCS is executed so that subsequent inputs I2 through I4 are forced off.

When input I1 is turned on while input I2 is on, the counter and shift register pulse inputs are turned on as shown below.

# **Timing Chart**

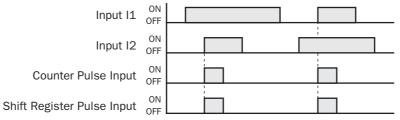

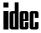

# JMP (Jump) 🚹 and JEND (Jump End) 🔀

The JMP (jump) instruction is usually used in combination with the JEND (jump end) instruction. At the end of a program, the JMP instruction can also be used with the END instruction, instead of the JEND instruction.

These instructions are used to proceed through the portion of the program between the JMP and the JEND *without* processing. This is similar to the MCS/MCR instructions, except that the portion of the program between the MCS and MCR instruction *is* executed.

When the operation result immediately before the JMP instruction is on, the JMP is valid and the program is *not* executed. When the operation result immediately before the JMP instruction is off, the JMP is invalid and the program is executed.

When the input condition to the JMP instruction is on and the JMP is executed, other instructions between the JMP and JEND are executed as follows:

| Instruction            | Status                                                                                                   |  |  |
|------------------------|----------------------------------------------------------------------------------------------------|--|--|
| SOTU                   | Rising edges (ON pulses) are not detected.                                                               |  |  |
| SOTD                   | Falling edges (OFF pulses) are not detected.                                                             |  |  |
| OUT and OUTN           | All are held in current status.                                                                          |  |  |
| SET and RST            | All are held in current status.                                                                          |  |  |
| TML, TIM, TMH, and TMS | Current values are held. Timeout statuses are held.                                                      |  |  |
| CNT, CDP, and CUD      | Current values are held. Pulse inputs are turned off. Countout statuses are held.                        |  |  |
| SFR and SFRN           | Shift register bit statuses are held. Pulse inputs are turned off. The output from the last bit is held. |  |  |

Input conditions cannot be set for the JEND instruction.

More than one JMP instruction can be used with one JEND instruction.

Corresponding JMP/JEND instructions cannot be nested within another pair of corresponding JMP/JEND instructions.

#### **Ladder Diagram**

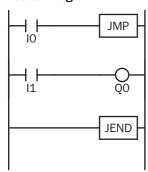

#### **Program List**

| Instruction | Data |
|-------------|------|
| LOD         | 10   |
| JMP         |      |
| LOD         | I1   |
| OUT         | Q0   |
| JEND        |      |

#### **Timing Chart**

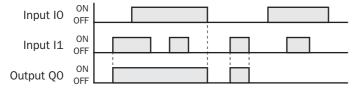

When input I0 is on, JMP is executed so that the subsequent output status is held.

When input I0 is off, JMP is not executed so that the following program is executed according to the actual input statuses.

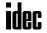

# JMP (Jump) and JEND (Jump End), continued

#### **Ladder Diagram**

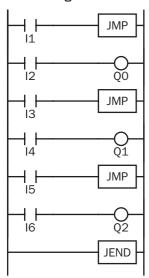

# **Program List**

| Instruction | Data |
|-------------|------|
| LOD         | l1   |
| JMP         |      |
| LOD         | 12   |
| OUT         | Q0   |
| LOD         | 13   |
| JMP         |      |
| LOD         | 14   |
| OUT         | Q1   |
| LOD         | 15   |
| JMP         |      |
| LOD         | 16   |
| OUT         | Q2   |
| JEND        |      |

This jump circuit will give priority to I1, I3, and I5, in that order.

When input I1 is on, the first JMP is executed so that subsequent output statuses of Q0 through Q2 are held.

When input I1 is off, the first JMP is not executed so that the following program is executed according to the actual input statuses of I2 through I6.

When I1 is off and I3 is on, the second JMP is executed so that subsequent output statuses of O1 and O2 are held.

When both I1 and I3 are off, the first and second JMPs are not executed so that the following program is executed according to the actual input statuses of I4 through I6.

# END 🚭

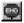

The END instruction is always required at the end of a program; however, it is not necessary to program the END instruction after the last programmed instruction. The END instruction already exists at every unused address. (When an address is used for programming, the END instruction is removed.)

A scan is the execution of all instructions from address zero to the END instruction. The time required for this execution is referred to as one scan time. The scan time varies with respect to program length, which corresponds to the address where the END instruction is found.

During the scan time, program instructions are processed sequentially. This is why the output instruction closest to the END instruction has priority over a previous instruction for the same output. No output is initiated until all logic within a scan is processed.

Output occurs simultaneously, and this is the first part of the END instruction execution. The second part of the END instruction execution is to monitor all inputs, also done simultaneously. Then program instructions are ready to be processed sequentially once again.

# **Ladder Diagram**

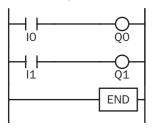

**Program List** 

| Instruction | Data |
|-------------|------|
| LOD         | 10   |
| OUT         | Q0   |
| LOD         | I1   |
| OUT         | Q1   |
| END         |      |

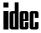

# 8: ADVANCED INSTRUCTIONS

# Introduction

This chapter describes general rules of using advanced instructions, terms, data types, and formats used for advanced instructions.

# **Advanced Instruction List**

| Croun                    | Symbol           | Name                                      |   | Туре | Qty of   | See  |
|--------------------------|------------------|-------------------------------------------|---|------|----------|------|
| Group                    | Symbol           |                                           | W | I    | Bytes    | Page |
| NOP                      | NOP No Operation |                                           |   |      | 2        | 8-7  |
|                          | MOV              | Move                                      | Х | Х    | 16       | 9-1  |
|                          | MOVN             | Move Not                                  | Х | Х    | 16       | 9-4  |
|                          | IMOV             | Indirect Move                             | Х |      | 24 to 28 | 9-5  |
| Move                     | IMOVN            | Indirect Move Not                         | Х |      | 24 to 28 | 9-6  |
|                          | BMOV             | Block Move                                | Х |      | 18       | 9-7  |
|                          | IBMV             | Indirect Bit Move                         |   |      | 24       | 9-8  |
|                          | IBMVN            | Indirect Bit Move Not                     |   |      | 24       | 9-10 |
|                          | CMP=             | Compare Equal To                          | Х | Х    | 20       | 10-1 |
|                          | CMP<>            | Compare Unequal To                        | Х | Х    | 20       | 10-1 |
|                          | CMP<             | Compare Less Than                         | Х | Х    | 20       | 10-1 |
| Data Comparison          | CMP>             | Compare Greater Than                      |   | Х    | 20       | 10-1 |
|                          | CMP<=            | Compare Less Than or Equal To             |   | Х    | 20       | 10-1 |
|                          | CMP>=            | Compare Greater Than or Equal To          |   | Х    | 20       | 10-1 |
|                          | ICMP>=           | Interval Compare Greater Than or Equal To |   | Х    | 22       | 10-4 |
|                          | ADD              | Addition                                  | Х | Х    | 20       | 11-1 |
|                          | SUB              | Subtraction                               | Х | Х    | 20       | 11-1 |
| <b>Binary Arithmetic</b> | MUL              | Multiplication                            | Х | Х    | 20       | 11-1 |
|                          | DIV              | Division                                  | Х | Х    | 20       | 11-1 |
|                          | ROOT             | Root                                      | Х |      | 14       | 11-7 |
|                          | ANDW             | AND Word                                  | Х |      | 20       | 12-1 |
| Boolean Computation      | ORW              | OR Word                                   | Х |      | 20       | 12-1 |
| Computation              | XORW             | Exclusive OR Word                         | Х |      | 20       | 12-1 |
|                          | SFTL             | Shift Left                                | Х |      | 12       | 13-1 |
|                          | SFTR             | Shift Right                               | Х |      | 12       | 13-3 |
| Shift and Rotate         | BCDLS            | BCD Left Shift                            | Х |      | 14       | 13-4 |
| Sinit and Rotate         | WSFT             | Word Shift                                | Х |      | 18       | 13-5 |
|                          | ROTL             | Rotate Left                               | Х |      | 12       | 13-6 |
|                          | ROTR             | Rotate Right                              | Х |      | 12       | 13-7 |

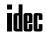

# 8: ADVANCED INSTRUCTIONS

| Group                    | Symbol | Name                     | Data | Туре | Qty of    | See  |
|--------------------------|--------|--------------------------|------|------|-----------|------|
| Group                    | Symbol |                          | W    | I    | Bytes     | Page |
|                          | НТОВ   | Hex to BCD               | X    |      | 14        | 14-1 |
|                          | втон   | BCD to Hex               | X    |      | 14        | 14-2 |
|                          | HTOA   | Hex to ASCII             | X    |      | 18        | 14-3 |
| Data Conversion          | АТОН   | ASCII to Hex             | X    |      | 18        | 14-5 |
|                          | ВТОА   | BCD to ASCII             | X    |      | 18        | 14-  |
| Data Conversion          | ATOB   | ASCII to BCD             | X    |      | 18        | 14-9 |
|                          | ENCO   | Encode                   | X    |      | 16        | 14-1 |
|                          | DECO   | Decode                   | X    |      | 16        | 14-1 |
|                          | BCNT   | Bit Count                | X    |      | 18        | 14-1 |
|                          | ALT    | Alternate Output         | X    |      | 10        | 14-1 |
| Week                     | WKTIM  | Week Timer               | X    |      | 24        | 15-  |
| Programmer               | WKTBL  | Week Table               | X    |      | 13 to 89  | 15-: |
| nterface                 | DISP   | Display                  | X    |      | 16        | 16-: |
| nteriace                 | DGRD   | Digital Read             | X    |      | 20        | 16-  |
|                          | TXD1   | Transmit 1               | X    |      | 21 to 819 | 17-  |
| User<br>Communication    | TXD2   | Transmit 2               | X    |      | 21 to 819 | 17-  |
|                          | RXD1   | Receive 1                | X    |      | 21 to 819 | 17-1 |
|                          | RXD2   | Receive 2                | X    |      | 21 to 819 | 17-1 |
|                          | LABEL  | Label                    | X    |      | 8         | 18-  |
|                          | LJMP   | Label Jump               | X    |      | 10        | 18-  |
| _                        | LCAL   | Label Call               | X    |      | 10        | 18-  |
| Program<br>Branching     | LRET   | Label Return             | X    |      | 6         | 18-  |
| Sidilolling              | IOREF  | I/O Refresh              | X    |      | 16        | 18-  |
|                          | DI     | Disable Interrupt        | X    |      | 8         | 18-  |
|                          | EI     | Enable Interrupt         | X    |      | 8         | 18-  |
|                          | XYFS   | XY Format Set            | X    | Х    | 24 to 124 | 19-  |
| Coordinate<br>Conversion | CVXTY  | Convert X to Y           | X    | Х    | 18        | 19-  |
| Conversion               | CVYTX  | Convert Y to X           | X    | Х    | 18        | 19-  |
|                          | PULS1  | Pulse Output 1           | X    |      | 12        | 20-  |
|                          | PULS2  | Pulse Output 2           | X    |      | 12        | 20-  |
|                          | PWM1   | Pulse Width Modulation 1 | X    |      | 24        | 20-  |
| Pulse                    | PWM2   | Pulse Width Modulation 2 | X    |      | 24        | 20-  |
|                          | RAMP   | Ramp Pulse Output        | X    |      | 14        | 20-1 |
|                          | ZRN1   | Zero Return 1            | X    |      | 18        | 20-2 |
|                          | ZRN2   | Zero Return 2            | X    |      | 18        | 20-2 |
| PID Instruction          | PID    | PID Control              | X    |      | 26        | 21-  |
|                          | DTML   | 1-sec Dual Timer         | X    |      | 22        | 22-  |
|                          | DTIM   | 100-msec Dual Timer      | X    |      | 22        | 22-  |
| Dual / Teaching          | DTMH   | 10-msec Dual Timer       | X    |      | 22        | 22-  |
| Timer                    | DTMS   | 1-msec Dual Timer        | X    |      | 22        | 22-  |
|                          | TTIM   | Teaching Timer           | X    |      | 10        | 22-  |
| ntelligent               | RUNA   | Run Access               | X    | X    | 20        | 23-  |
| Module Access            | STPA   | Stop Access              | X    | Х    | 20        | 23-4 |

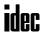

# **Advanced Instruction Applicable CPU Modules**

Applicable advanced instructions depends on the type of CPU modules as listed in the table below.

Advanced instructions marked with  $\triangle$  can be used on the all-in-one type CPU modules listed in the table below; not applicable to the previously released FC4A-C10R2B, FC4A-C16R2B, and FC4A-C24R2B.

|                        | Symbol | All-in-                   | One Type CPU Mo           | Slim Type CPU Modules     |                          |                                                        |
|------------------------|--------|---------------------------|---------------------------|---------------------------|--------------------------|--------------------------------------------------------|
| Group                  |        | FC4A-C10R2<br>FC4A-C10R2C | FC4A-C16R2<br>FC4A-C16R2C | FC4A-C24R2<br>FC4A-C24R2C | FC4A-D20K3<br>FC4A-D20S3 | FC4A-D20RK1<br>FC4A-D20RS1<br>FC4A-D40K3<br>FC4A-D40S3 |
| NOP                    | NOP    | X                         | Х                         | Х                         | Х                        | Х                                                      |
|                        | MOV    | X                         | Х                         | Х                         | Х                        | Х                                                      |
|                        | MOVN   | X                         | Х                         | Х                         | Х                        | X                                                      |
|                        | IMOV   | X                         | X                         | X                         | Х                        | X                                                      |
| Move                   | IMOVN  | X                         | X                         | Х                         | Х                        | Х                                                      |
|                        | BMOV   |                           |                           |                           |                          | Х                                                      |
|                        | IBMV   |                           |                           |                           |                          | Х                                                      |
|                        | IBMVN  |                           |                           |                           |                          | Х                                                      |
| Data Comparison        | CMP=   | X                         | Х                         | X                         | Х                        | Х                                                      |
|                        | CMP<>  | X                         | X                         | X                         | Х                        | X                                                      |
|                        | CMP<   | X                         | X                         | X                         | Х                        | Х                                                      |
|                        | CMP>   | X                         | X                         | X                         | Х                        | X                                                      |
|                        | CMP<=  | X                         | X                         | X                         | X                        | X                                                      |
|                        | CMP>=  | X                         | X                         | X                         | X                        | X                                                      |
|                        | ICMP>= |                           |                           |                           |                          | X                                                      |
|                        | ADD    | X                         | Х                         | Х                         | Х                        | Х                                                      |
|                        | SUB    | X                         | X                         | X                         | X                        | X                                                      |
| Binary Arithmetic      | MUL    | X                         | X                         | X                         | Х                        | Х                                                      |
|                        | DIV    | X                         | X                         | X                         | X                        | X                                                      |
|                        | ROOT   | <b>A</b> .                | <b>A</b>                  | <b>A</b>                  | Х                        | Х                                                      |
|                        | ANDW   | X                         | Х                         | Х                         | Х                        | Х                                                      |
| Boolean<br>Computation | ORW    | X                         | Х                         | Х                         | Х                        | Х                                                      |
| Computation            | XORW   | X                         | Х                         | X                         | Х                        | Х                                                      |
|                        | SFTL   | X                         | Х                         | Х                         | Х                        | Х                                                      |
|                        | SFTR   | X                         | Х                         | Х                         | Х                        | Х                                                      |
| Chiff and Datate       | BCDLS  |                           |                           |                           |                          | Х                                                      |
| Shift and Rotate       | WSFT   |                           |                           |                           |                          | X                                                      |
|                        | ROTL   | X                         | Х                         | X                         | X                        | X                                                      |
|                        | ROTR   | X                         | X                         | X                         | Х                        | X                                                      |

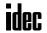

|                          |        | All-in-                   | One Type CPU Me           | Slim Type CPU Modules     |                          |                                                        |
|--------------------------|--------|---------------------------|---------------------------|---------------------------|--------------------------|--------------------------------------------------------|
| Group                    | Symbol | FC4A-C10R2<br>FC4A-C10R2C | FC4A-C16R2<br>FC4A-C16R2C | FC4A-C24R2<br>FC4A-C24R2C | FC4A-D20K3<br>FC4A-D20S3 | FC4A-D20RK1<br>FC4A-D20RS1<br>FC4A-D40K3<br>FC4A-D40S3 |
|                          | НТОВ   | <b>A</b>                  | <b>A</b>                  | <b>A</b>                  | X                        | X                                                      |
|                          | ВТОН   | <b>A</b>                  | <b>A</b>                  | <b>A</b>                  | X                        | X                                                      |
|                          | HTOA   | <b>A</b>                  | <b>A</b>                  | <b>A</b>                  | X                        | X                                                      |
|                          | ATOH   | <b>A</b>                  | <b>A</b>                  | <b>A</b>                  | X                        | X                                                      |
| Data Conversion          | BTOA   | <b>A</b>                  | <b>A</b>                  | <b>A</b>                  | X                        | X                                                      |
| Data Conversion          | ATOB   | <b>A</b>                  | <b>A</b>                  | <b>A</b>                  | X                        | X                                                      |
|                          | ENCO   |                           |                           |                           |                          | X                                                      |
|                          | DECO   |                           |                           |                           |                          | X                                                      |
|                          | BCNT   |                           |                           |                           |                          | X                                                      |
|                          | ALT    |                           |                           |                           |                          | X                                                      |
| Week                     | WKTIM  | <b>A</b>                  | <b>A</b>                  | <b>A</b>                  | Х                        | Х                                                      |
| Programmer               | WKTBL  | <b>A</b>                  | <b>A</b>                  | <b>A</b>                  | Х                        | Х                                                      |
|                          | DISP   |                           |                           | <b>A</b>                  | Х                        | Х                                                      |
| Interface                | DGRD   |                           |                           | <b>A</b>                  | X                        | X                                                      |
|                          | TXD1   | X                         | Х                         | X                         | X                        | Х                                                      |
| User<br>Communication    | TXD2   |                           | X                         | X                         | X                        | X                                                      |
|                          | RXD1   | X                         | X                         | X                         | X                        | X                                                      |
|                          | RXD2   |                           | X                         | X                         | X                        | X                                                      |
|                          | LABEL  | X                         | X                         | X                         | X                        | X                                                      |
|                          | LJMP   | X                         | X                         | X                         | X                        | X                                                      |
|                          | LCAL   | X                         | X                         | X                         | X                        | X                                                      |
| Program                  | LRET   | X                         | X                         | X                         | X                        | X                                                      |
| Branching                | IOREF  | X                         | X                         | X                         | X                        | X                                                      |
|                          | DI     | ^                         | Λ                         | ^                         | ^                        | X                                                      |
|                          | EI     |                           |                           |                           |                          | X                                                      |
|                          | XYFS   |                           |                           | <u> </u>                  | X                        | X                                                      |
| Coordinate               |        |                           |                           | <b>A</b>                  |                          |                                                        |
| Conversion               | CVXTY  |                           |                           |                           | X                        | X                                                      |
|                          | CVYTX  |                           |                           | <b>A</b>                  | X                        | X                                                      |
|                          | PULS1  |                           |                           |                           | X                        | X                                                      |
|                          | PULS2  |                           |                           |                           | X                        | X                                                      |
|                          | PWM1   |                           |                           |                           | X                        | X                                                      |
| Pulse                    | PWM2   |                           |                           |                           | X                        | X                                                      |
|                          | RAMP   |                           |                           |                           | X                        | X                                                      |
|                          | ZRN1   |                           |                           |                           |                          | X                                                      |
|                          | ZRN2   |                           |                           |                           |                          | X                                                      |
| PID Instruction          | PID    |                           |                           | <b>A</b>                  | X                        | X                                                      |
|                          | DTML   |                           |                           |                           |                          | X                                                      |
| Dual / Tracks            | DTIM   |                           |                           |                           |                          | Х                                                      |
| Dual / Teaching<br>Timer | DTMH   |                           |                           |                           |                          | Х                                                      |
| imoi                     | DTMS   |                           |                           |                           |                          | X                                                      |
|                          | TTIM   |                           |                           |                           |                          | Х                                                      |
| Intelligent              | RUNA   |                           |                           |                           |                          | Х                                                      |
| Module Access            | STPA   |                           |                           |                           |                          | Х                                                      |

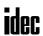

# Structure of an Advanced Instruction

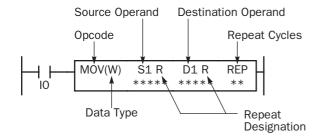

#### **Repeat Designation**

Specifies whether repeat is used for the operand or not.

# **Repeat Cycles**

Specifies the quantity of repeat cycles: 1 through 99.

#### **Opcode**

The opcode is a symbol to identify the advanced instruction.

#### **Data Type**

Specifies the word (W) or integer (I) data type.

#### **Source Operand**

The source operand specifies the 16-bit data to be processed by the advanced instruction. Some advanced instructions require two source operands.

#### **Destination Operand**

The destination operand specifies the 16-bit data to store the result of the advanced instruction. Some advanced instructions require two destination operands.

# **Input Condition for Advanced Instructions**

Almost all advanced instructions must be preceded by a contact, except NOP (no operation), LABEL (label), and LRET (label return) instructions. The input condition can be programmed using a bit operand such as input, output, internal relay, or shift register. Timer and counter can also be used as an input condition to turn on the contact when the timer times out or the counter counts out.

While the input condition is on, the advanced instruction is executed in each scan. To execute the advanced instruction only at the rising or falling edge of the input, use the SOTU or SOTD instruction.

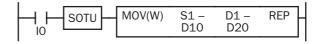

While the input condition is off, the advanced instruction is not executed and operand statuses are held.

# **Source and Destination Operands**

The source and destination operands specify 16-bit data. When a bit operand such as input, output, internal relay, or shift register is designated as a source or destination operand, 16 points starting with the designated number are processed as source or destination data. When a word operand such as timer or counter is designated as a source operand, the current value is read as source data. When a timer or counter is designated as a destination operand, the result of the advanced instruction is set to the preset value for the timer or counter. When a data register is designated as a source or destination operand, the data is read from or written to the designated data register.

# **Using Timer or Counter as Source Operand**

Since all timer instructions—TML (1-sec timer), TIM (100-msec timer), TMH (10-msec timer), and TMS (1-msec timer)—subtract from the preset value, the current value is decremented from the preset value and indicates the remaining time. As described above, when a timer is designated as a source operand of an advanced instruction, the current value, or the remaining time, of the timer is read as source data. Adding counters CNT start counting at 0, and the current value is incremented up to the preset value. Reversible counters CDP and CUD start counting at the preset value and the current value is incremented or decremented from the preset value. When any counter is designated as a source operand of an advanced instruction, the current value is read as source data.

# **Using Timer or Counter as Destination Operand**

As described above, when a timer or counter is designated as a destination operand of an advanced instruction, the result of the advanced instruction is set to the preset value of the timer or counter. Timer and counter preset values can be 0 through 65535.

When a timer or counter preset value is designated using a data register, the timer or counter cannot be designated as a destination of an advanced instruction. When executing such an advanced instruction, a user program execution error will result. For details of user program execution error, see page 28-6.

**Note:** When a user program execution error occurs, the result is not set to the destination.

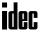

# **Data Types for Advanced Instructions**

When using the move, data comparison, and binary arithmetic instructions, data types can be selected from word (W) or integer (I). For other advanced instructions, the data is processed in units of 16-bit word; except the coordinate conversion instructions use the integer data type.

| Data Type                | Symbol | Bits    | Quantity of Data<br>Registers Used | Range of Decimal Values |
|--------------------------|--------|---------|------------------------------------|-------------------------|
| Word (Unsigned 16 bits)  | W      | 16 bits | 1                                  | 0 to 65,535             |
| Integer (Signed 15 bits) | I      | 16 bits | 1                                  | -32,768 to 32,767       |

# **Decimal Values and Hexadecimal Storage**

The following table shows hexadecimal equivalents which are stored in the CPU, as a result of addition and subtraction of the decimal values shown:

| Data Type | Result of Addition | Hexadecimal Storage | Result of Subtraction | Hexadecimal Storage |
|-----------|--------------------|---------------------|-----------------------|---------------------|
|           | 0                  | 0000                | 65535                 | FFFF                |
|           | 65535              | FFFF                | 0                     | 0000                |
| Word      | 131071             | (CY) FFFF           | -1                    | (BW) FFFF           |
|           |                    |                     | -65535                | (BW) 0001           |
|           |                    |                     | -65536                | (BW) 0000           |
|           | 65534              | (CY) 7FFE           | 65534                 | (BW) 7FFE           |
|           | 32768              | (CY) 0000           | 32768                 | (BW) 0000           |
|           | 32767              | 7FFF                | 32767                 | 7FFF                |
|           | 0                  | 0000                | 0                     | 0000                |
| Integer   | -1                 | FFFF                | -1                    | FFFF                |
|           | -32767             | 8001                | -32767                | 8001                |
|           | -32768             | 8000                | -32768                | 8000                |
|           | -32769             | (CY) FFFF           | -32769                | (BW) FFFF           |
|           | -65535             | (CY) 8001           | -65535                | (BW) 8001           |

# **Discontinuity of Operand Areas**

Each operand area is discrete and does not continue, for example, from input to output or from output to internal relay. In addition, special internal relays M8000 through M8157 are in a separate area from internal relays M0 through M1277. Data registers D0 through D1299, expansion data registers D2000 through D7999, and special data registers D8000 through D8199 are in separate areas and do not continue with each other.

The internal relay ends at M1277. Since the MOV (move) instruction reads 16 internal relays, the last internal relay exceeds the valid range, resulting in a user program syntax error.

This program results in a user program syntax error. The destination of the DIV (division) instruction requires two data registers D1299 and D1300. Since D1300 exceeds the valid range, a user program syntax error occurs.

Advanced instructions execute operation only on the available operands in the valid area. If a user program syntax error is found during programming, WindLDR rejects the program instruction and shows an error message.

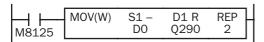

The MOV (move) instruction sets data of data register D0 to 16 outputs Q290 through Q307 in the first repeat cycle. The destination of the second cycle is the next 16 outputs Q310 through Q327, which are invalid, resulting in a user program syntax error.

For details about repeat operations of each advanced instruction, see the following chapters.

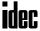

# **NOP (No Operation)**

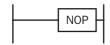

No operation is executed by the NOP instruction.

The NOP instruction may serve as a place holder. Another use would be to add a delay to the CPU scan time, in order to simulate communication with a machine or application, for debugging purposes.

The NOP instruction does not require an input and operand.

Details of all other advanced instructions are described in the following chapters.

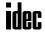

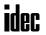

# 9: Move Instructions

# Introduction

Data can be moved using the MOV (move), MOVN (move not), IMOV (indirect move), or IMOVN (indirect move not) instruction. The moved data is 16-bit data, and the repeat operation can also be used to increase the quantity of data moved. In the MOV or MOVN instruction, the source and destination operand are designated by S1 and D1 directly. In the IMOV or IMOVN instruction, the source and destination operand are determined by the offset values designated by S2 and D2 added to source operand S1 and destination operand D1.

The BMOV (block move) instruction is useful to move a consecutive blocks of timer, counter, and data register values.

The IBMV (indirect bit move) and IBMVN (indirect bit move not) instructions move one bit of data from a source operand to a destination operand. Both operands are determined by adding an offset to the operand. When using the repeat operation, data of consecutive bits can be moved.

Since the move instructions are executed in each scan while input is on, a pulse input from a SOTU or SOTD instruction should be used as required.

# MOV (Move)

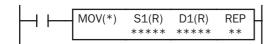

 $S1 \rightarrow D1$ 

When input is on, 16- bit data from operand designated by S1 is moved to operand designated by D1.

# **Applicable CPU Modules**

| FC4A-C10R2/C | FC4A-C16R2/C | FC4A-C24R2/C | FC4A-D20K3/S3 | FC4A-D20RK1/RS1 & FC4A-D40K3/S3 |
|--------------|--------------|--------------|---------------|---------------------------------|
| X            | X            | Х            | X             | X                               |
|              |              |              |               |                                 |

### **Valid Operands**

| Operand            | Function                        | I | Q | M        | R | Т | С | D | Constant | Repeat |
|--------------------|---------------------------------|---|---|----------|---|---|---|---|----------|--------|
| S1 (Source 1)      | First operand number to move    | Х | Χ | Χ        | Χ | Χ | Χ | Χ | Х        | 1-99   |
| D1 (Destination 1) | First operand number to move to | _ | Χ | <b>A</b> | Χ | Χ | Χ | Χ | _        | 1-99   |

For the valid operand number range, see pages 6-1 and 6-2.

▲ Internal relays M0 through M1277 can be designated as D1. Special internal relays cannot be designated as D1. Source operand can be both internal relays M0 through M1277 and special internal relays M8000 through M8157.

When T (timer) or C (counter) is used as S1, the timer/counter current value is read out. When T (timer) or C (counter) is used as D1, the data is written in as a preset value which can be 0 through 65535.

#### **Valid Data Types**

| W (word) | I (integer) |
|----------|-------------|
| Χ        | Χ           |

When a bit operand such as I (input), Q (output), M (internal relay), or R (shift register) is designated as the source or destination, 16 points are used. When repeat is designated for a bit operand, the quantity of operand bits increases in 16-point increments.

When a word operand such as T (timer), C (counter), or D (data register) is designated as the source or destination, 1 point is used. When repeat is designated for a word operand, the quantity of operand words increases in 1-point increments.

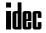

# **Examples: MOV**

The following examples are described using the word data type. Data move operation for the integer data type is the same for the word data type.

$$D10 \rightarrow M0$$

When input I2 is on, the data in data register D10 designated by source operand S1 is moved to 16 internal relays starting with M0 designated by destination operand D1.

The data in the source data register is converted into 16-bit binary data, and the ON/OFF statuses of the 16 bits are moved to internal relays M0 through M7 and M10 through M17. M0 is the LSB (least significant bit). M17 is the MSB (most significant bit).

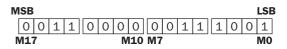

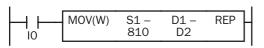

#### $810 \rightarrow D2$

When input IO is on, constant 810 designated by source operand S1 is moved to data register D2 designated by destination operand D1.

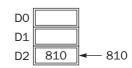

$$D10 \rightarrow D2$$

When input I1 is on, the data in data register D10 designated by source operand S1 is moved to data register D2 designated by destination operand D1.

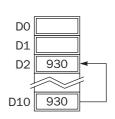

#### **Repeat Operation in the Move Instructions**

#### **Repeat Source Operand**

When the S1 (source) is designated with repeat, operands as many as the repeat cycles starting with the operand designated by S1 are moved to the destination. As a result, only the last of the source operands is moved to the destination.

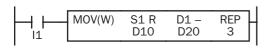

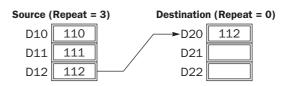

#### **Repeat Destination Operand**

When the D1 (destination) is designated to repeat, the source operand designated by S1 is moved to all destination operands as many as the repeat cycles starting with the destination designated by D1.

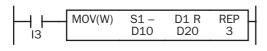

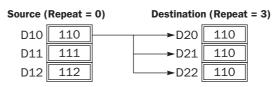

#### **Repeat Source and Destination Operands**

When both S1 (source) and D1 (destination) are designated to repeat, operands as many as the repeat cycles starting with the operand designated by S1 are moved to the same quantity of operands starting with the operand designated by D1.

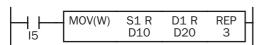

| Source ( | Repeat = | 3) Destination | n (Repeat | = 3) |
|----------|----------|----------------|-----------|------|
| D10      | 110      | <b>→</b> D20   | 110       |      |
| D11      | 111      | <b>→</b> D21   | 111       |      |
| D12      | 112      | <b>→</b> D22   | 112       |      |

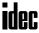

### **Repeat Bit Operands**

The MOV (move) instruction moves 16-bit data. When a bit operand such as input, output, internal relay, or shift register is designated as the source or destination operand, 16 bits starting with the one designated by S1 or D1 are the target data. If a repeat operation is designated for a bit operand, the target data increases in 16-bit increments.

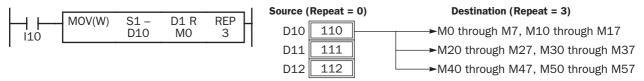

# **Overlapped Operands by Repeat**

D15

If the repeat operation is designated for both the source and destination and if a portion of the source and destination areas overlap each other, then the source data in the overlapped area is also changed.

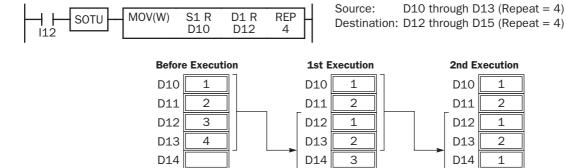

D15

4

D15

2

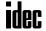

# **MOVN (Move Not)**

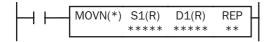

 $S1 NOT \rightarrow D1$ 

When input is on, 16-bit data from operand designated by S1 is inverted bit by bit and moved to operand designated by D1.

#### **Applicable CPU Modules**

| FC4A-C10R2/C | FC4A-C16R2/C | FC4A-C24R2/C | FC4A-D20K3/S3 | FC4A-D20RK1/RS1 & FC4A-D40K3/S3 |
|--------------|--------------|--------------|---------------|---------------------------------|
| Х            | X            | X            | Х             | X                               |

#### **Valid Operands**

| Operand            | Function                        | I | Q | M        | R | Т | С | D | Constant | Repeat |
|--------------------|---------------------------------|---|---|----------|---|---|---|---|----------|--------|
| S1 (Source 1)      | First operand number to move    | Х | Χ | Χ        | Χ | Χ | Χ | Χ | Χ        | 1-99   |
| D1 (Destination 1) | First operand number to move to | _ | Χ | <b>A</b> | Χ | Χ | Χ | Χ | _        | 1-99   |

For the valid operand number range, see pages 6-1 and 6-2.

▲ Internal relays M0 through M1277 can be designated as D1. Special internal relays cannot be designated as D1.

When T (timer) or C (counter) is used as S1, the timer/counter current value is read out. When T (timer) or C (counter) is used as D1, the data is written in as a preset value which can be 0 through 65535.

#### **Valid Data Types**

| W (word) | I (integer) |
|----------|-------------|
| Χ        | Χ           |

When a bit operand such as I (input), Q (output), M (internal relay), or R (shift register) is designated as the source or destination, 16 points are used. When repeat is designated for a bit operand, the quantity of operand bits increases in 16-point increments.

When a word operand such as T (timer), C (counter), or D (data register) is designated as the source or destination, 1 point is used. When repeat is designated for a word operand, the quantity of operand words increases in 1-point increments.

#### **Examples: MOVN**

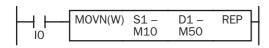

 $\text{M10 NOT} \rightarrow \text{M50}$ 

When input IO is on, the 16 internal relays starting with M10 designated by source operand S1 are inverted bit by bit and moved to 16 internal relays starting with M50 designated by destination operand D1.

M10 through M17, M20 through M27 NOT ---- M50 through M57, M60 through M67

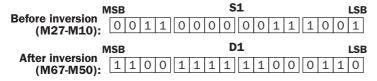

The ON/OFF statuses of the 16 internal relays M10 through M17 and M20 through M27 are inverted and moved to 16 internal relays M50 through M57 and M60 through M67. M50 is the LSB (least significant bit), and M67 is the MSB (most significant bit).

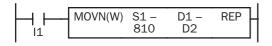

810 NOT  $\rightarrow$  D2

When input I1 is on, decimal constant 810 designated by source operand S1 is converted into 16-bit binary data, and the ON/OFF statuses of the 16 bits are inverted and moved to data register D2 designated by destination operand D1.

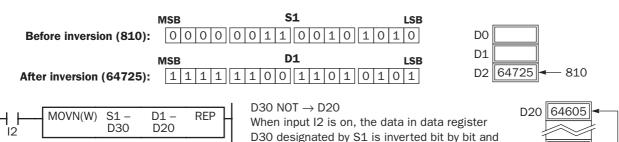

moved to data register D20 designated by D1.

930

D30

# **IMOV (Indirect Move)**

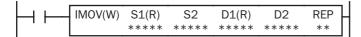

$$S1 + S2 \rightarrow D1 + D2$$

When input is on, the values contained in operands designated by S1 and S2 are added to determine the source of data. The 16-bit data so determined is moved to destination, which is determined by the sum of values contained in operands designated by D1 and D2.

#### **Applicable CPU Modules**

| FC4A-C10R2/C | FC4A-C16R2/C | FC4A-C24R2/C | FC4A-D20K3/S3 | FC4A-D20RK1/RS1 & FC4A-D40K3/S3 |
|--------------|--------------|--------------|---------------|---------------------------------|
| X            | X            | Х            | Х             | X                               |

### **Valid Operands**

| Operand            | Function                  | ı | Q | M        | R | Т | С | D | Constant | Repeat |
|--------------------|---------------------------|---|---|----------|---|---|---|---|----------|--------|
| S1 (Source 1)      | Base address to move from | Χ | Χ | Χ        | Χ | Χ | Χ | Χ | _        | 1-99   |
| S2 (Source 2)      | Offset for S1             | Χ | Χ | Χ        | Χ | Χ | Χ | Χ | _        | _      |
| D1 (Destination 1) | Base address to move to   | _ | Χ | <b>A</b> | Χ | Χ | Χ | Χ | _        | 1-99   |
| D2 (Destination 2) | Offset for D1             | Х | Χ | Χ        | Χ | Χ | Χ | Χ | _        | _      |

For the valid operand number range, see pages 6-1 and 6-2.

▲ Internal relays M0 through M1277 can be designated as D1. Special internal relays cannot be designated as D1.

When T (timer) or C (counter) is used as S1, S2, or D2, the operand data is the timer/counter current value. When T (timer) or C (counter) is used as D1, the operand data is the timer/counter preset value which can be 0 through 65535.

Either source operand S2 or destination operand D2 does not have to be designated. If S2 or D2 is not designated, the source or destination operand is determined by S1 or D1 without offset.

Make sure that the source data determined by S1 + S2 and the destination data determined by D1 + D2 are within the valid operand range. If the derived source or destination operand is out of the valid operand range, a user program execution error will result, turning on special internal relay M8004 and the ERR LED on the CPU module.

#### **Valid Data Types**

| W (word) | I (integer) |
|----------|-------------|
| X        | _           |

When a bit operand such as I (input), Q (output), M (internal relay), or R (shift register) is designated as the source or destination, 16 points are used. When repeat is designated for a bit operand, the quantity of operand bits increases in 16-point increments.

When a word operand such as T (timer), C (counter), or D (data register) is designated as the source or destination, 1 point is used. When repeat is designated for a word operand, the quantity of operand words increases in 1-point increments.

#### **Example: IMOV**

$$D20 + C10 \rightarrow D10 + D25$$

Source operand S1 and destination operand D1 determine the type of operand. Source operand S2 and destination operand D2 are the offset values to determine the source and destination operands.

If the current value of counter C10 designated by source operand S2 is 4, the source data is determined by adding the offset to data register D20 designated by source operand S1:

$$D(20 + 4) = D24$$

If data register D25 contains a value of 20, the destination is determined by adding the offset to data register D10 designated by destination operand D1:

$$D(10 + 20) = D30$$

As a result, when input IO is on, the data in data register D24 is moved to data register D30.

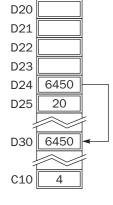

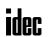

# **IMOVN (Indirect Move Not)**

 $S1 + S2 NOT \rightarrow D1 + D2$ 

When input is on, the values contained in operands designated by S1 and S2 are added to determine the source of data. The 16-bit data so determined is inverted and moved to destination, which is determined by the sum of values contained in operands designated by D1 and D2.

#### **Applicable CPU Modules**

| FC4A-C10R2/C | FC4A-C16R2/C | FC4A-C24R2/C | FC4A-D20K3/S3 | FC4A-D20RK1/RS1 & FC4A-D40K3/S3 |
|--------------|--------------|--------------|---------------|---------------------------------|
| X            | Χ            | X            | Χ             | X                               |

#### **Valid Operands**

| Operand            | Function                  | - 1 | Q | M | R | Т | С | D | Constant | Repeat |
|--------------------|---------------------------|-----|---|---|---|---|---|---|----------|--------|
| S1 (Source 1)      | Base address to move from | Х   | Χ | Χ | Χ | Χ | Χ | Χ | _        | 1-99   |
| S2 (Source 2)      | Offset for S1             | Х   | Χ | Χ | Χ | Χ | Χ | Χ | _        |        |
| D1 (Destination 1) | Base address to move to   | _   | Χ |   | Χ | Χ | Χ | Χ | _        | 1-99   |
| D2 (Destination 2) | Offset for D1             | Х   | Χ | Χ | Χ | Χ | Χ | Χ | _        | _      |

For the valid operand number range, see pages 6-1 and 6-2.

▲ Internal relays M0 through M1277 can be designated as D1. Special internal relays cannot be designated as D1.

When T (timer) or C (counter) is used as S1, S2, or D2, the operand data is the timer/counter current value. When T (timer) or C (counter) is used as D1, the operand data is the timer/counter preset value which can be 0 through 65535.

Either source operand S2 or destination operand D2 does not have to be designated. If S2 or D2 is not designated, the source or destination operand is determined by S1 or D1 without offset.

Make sure that the source data determined by S1 + S2 and the destination data determined by D1 + D2 are within the valid operand range. If the derived source or destination operand is out of the valid operand range, a user program execution error will result, turning on special internal relay M8004 and the ERR LED on the CPU module.

# **Valid Data Types**

| W (word) | I (integer) |
|----------|-------------|
| Х        | _           |

When a bit operand such as I (input), Q (output), M (internal relay), or R (shift register) is designated as the source or destination, 16 points are used. When repeat is designated for a bit operand, the quantity of operand bits increases in 16-point increments.

When a word operand such as T (timer), C (counter), or D (data register) is designated as the source or destination, 1 point is used. When repeat is designated for a word operand, the quantity of operand words increases in 1-point increments.

# **Example: IMOVN**

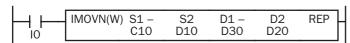

$$\text{C10} + \text{D10} \ \text{NOT} \rightarrow \text{D30} + \text{D20}$$

Source operand S1 and destination operand D1 determine the type of operand. Source operand S2 and destination operand D2 are the offset values to determine the source and destination operands.

If the data of data register D10 designated by source operand S2 is 4, then the source data is determined by adding the offset to counter C10 designated by source operand S1:

$$C(10 + 4) = C14$$

If data register D20 designated by destination operand D2 contains a value of 15, then the destination is determined by adding the offset to data register D30 designated by destination operand D1:

$$D(30 + 15) = D45$$

As a result, when input IO is on, the current value of counter C14 is inverted and moved to data register D45.

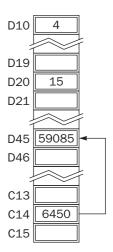

# **BMOV (Block Move)**

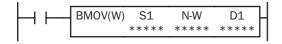

S1, S1+1, S1+2, ... , S1+N-1  $\rightarrow$  D1, D1+1, D1+2, ... , D1+N-1

When input is on, N blocks of 16-bit word data starting with operand designated by S1 are moved to N blocks of destinations, starting with operand designated by D1. N-W specifies the quantity of blocks to move.

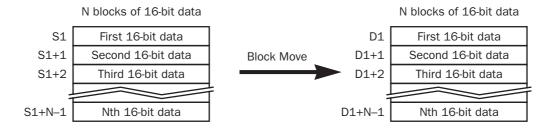

#### **Applicable CPU Modules**

| FC4A-C10R2/C | FC4A-C16R2/C | FC4A-C24R2/C | FC4A-D20K3/S3 | FC4A-D20RK1/RS1 & FC4A-D40K3/S3 |
|--------------|--------------|--------------|---------------|---------------------------------|
| <u> </u>     | _            | _            | <u> </u>      | X                               |

### **Valid Operands**

| Operand            | Function                        | I | Q | M        | R | Т | С | D | Constant | Repeat |
|--------------------|---------------------------------|---|---|----------|---|---|---|---|----------|--------|
| S1 (Source 1)      | First operand number to move    | Х | Х | Χ        | Χ | Χ | Χ | Χ | _        | _      |
| N-W (N words)      | Quantity of blocks to move      | Х | Х | Χ        | Χ | Χ | Χ | Χ | Х        | _      |
| D1 (Destination 1) | First operand number to move to | _ | Χ | <b>A</b> | Χ | Χ | Χ | Χ | _        | _      |

For the valid operand number range, see pages 6-1 and 6-2.

▲ Internal relays M0 through M1277 can be designated as D1. Special internal relays cannot be designated as D1.

When T (timer) or C (counter) is used as S1 or N-W, the timer/counter current value is read out. When T (timer) or C (counter) is used as D1, the data is written in as a preset value which can be 0 through 65535.

Make sure that the last source data determined by S1+N-1 and the last destination data determined by D1+N-1 are within the valid operand range. If the derived source or destination operand is out of the valid operand range, a user program execution error will result, turning on special internal relay M8004 and the ERR LED on the CPU module.

### **Valid Data Types**

| W (word) | l (integer) |
|----------|-------------|
| Χ        |             |

When a bit operand such as I (input), Q (output), M (internal relay), or R (shift register) is designated as the source, N-W, or destination, 16 points are used.

When a word operand such as T (timer), C (counter), or D (data register) is designated as the source, N-W, or destination, 1 point is used.

#### Special Internal Relay M8024: BMOV/WSFT Executing Flag

While the BMOV or WSFT is executed, M8024 turns on. When completed, M8024 turns off. If the CPU is powered down while executing BMOV or WSFT, M8024 remains on when the CPU is powered up again.

# **Example: BMOV**

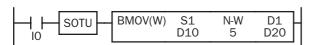

D10 through D14  $\rightarrow$  D20 through D24

When input IO is turned on, data of 5 data registers starting with D10 designated by source operand S1 is moved to 5 data registers starting with D20 designated by destination operand D1.

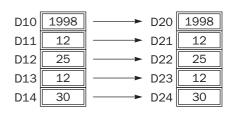

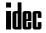

# **IBMV (Indirect Bit Move)**

$$S1 + S2 \rightarrow D1 + D2$$

When input is on, the values contained in operands designated by S1 and S2 are added to determine the source of data. The 1-bit data so determined is moved to destination, which is determined by the sum of values contained in operands designated by D1 and D2.

#### **Applicable CPU Modules**

| FC4A-C10R2/C       | C4A-C10R2/C FC4A-C16R2/C FC4A-C24R2/C FC4A-D20K3/S3 |              |  | FC4A-D20RK1/RS1 & FC4A-D40K3/S3 |   |          |   |   |   |   |          |        |
|--------------------|-----------------------------------------------------|--------------|--|---------------------------------|---|----------|---|---|---|---|----------|--------|
|                    |                                                     |              |  |                                 |   | Х        |   |   |   |   |          |        |
| Valid Operands     |                                                     |              |  |                                 |   |          |   |   |   |   |          |        |
| Operand            | Function                                            |              |  | ı                               | Q | M        | R | Т | С | D | Constant | Repeat |
| S1 (Source 1)      | Base address                                        | to move from |  | Χ                               | Χ | Χ        | Χ | _ | _ | Χ | 0 or 1   | 1-99   |
| S2 (Source 2)      | Offset for S1                                       |              |  | Χ                               | Χ | Χ        | Χ | Χ | Χ | Χ | 0-65535  | _      |
| D1 (Destination 1) | ) Base address                                      | to move to   |  | _                               | Χ | <b>A</b> | Χ | _ | _ | Χ | _        | 1-99   |
| D2 (Destination 2) | Offset for D1                                       |              |  | Χ                               | Х | Χ        | Х | Х | Х | Χ | 0-65535  |        |

For the valid operand number range, see pages 6-1 and 6-2.

▲ Internal relays M0 through M1277 can be designated as S2. Special internal relays cannot be designated as S2.

When T (timer) or C (counter) is used as S2 or D2, the timer/counter current value is read out.

Make sure that the last source data determined by S1+S2 and the last destination data determined by D1+D2 are within the valid operand range. If the derived source or destination operand is out of the valid operand range, a user program execution error will result, turning on special internal relay M8004 and ERR LED on the CPU module.

Either source operand S2 or destination operand D2 does not have to be designated. If S2 or D2 is not designated, the source or destination operand is determined by S1 or D1 without offset.

# **Examples: IBMV**

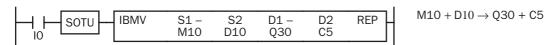

Source operand S1 and destination operand D1 determine the type of operand. Source operand S2 and destination operand D2 are the offset values to determine the source and destination operands.

If the value of data register D10 designated by source operand S2 is 5, the source data is determined by adding the offset to internal relay M10 designated by source operand S1.

If the current value of counter C5 designated by destination operand D2 is 12, the destination is determined by adding the offset to output Q30 designated by destination operand D1.

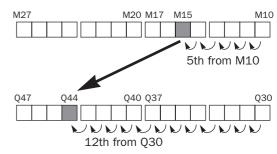

As a result, when input IO is on, the ON/OFF status of internal relay M15 is moved to output Q44.

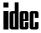

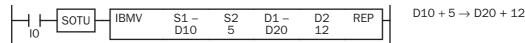

Since source operand S1 is a data register and the value of source operand S2 is 5, the source data is bit 5 of data register D10 designated by source operand S1.

Since destination operand D1 is a data register and the value of source operand D2 is 12, the destination data is bit 12 of data register D20 designated by destination operand D1.

As a result, when input IO is on, the ON/OFF status of data register D10 bit 5 is moved to data register D20 bit 12.

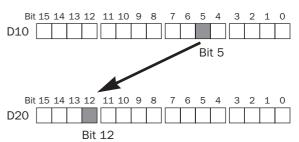

# **Repeat Operation in the Indirect Bit Move Instructions**

#### **Repeat Bit Operands (Source and Destination)**

If a repeat operation is designated for bit operands such as input, output, internal relay, or shift register, bit operands as many as the repeat cycles are moved.

$$M10 + 5 \rightarrow Q30 + 9$$
Repeat = 3

Since source operand S1 is internal relay M10 and the value of source operand S2 is 5, the source data is 3 internal relays starting with M15.

Since destination operand D1 is output Q30 and the value of destination operand D2 is 9, the destination data is 3 outputs starting with Q41.

As a result, when input I1 is on, the ON/OFF statuses of internal relays M15 through M17 are moved to outputs Q41 through Q43.

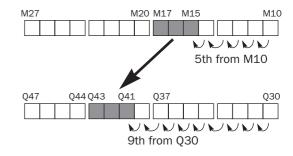

# **Repeat Word Operands (Source and Destination)**

If a repeat operation is designated for word operands such as data register, bit statuses as many as the repeat cycles in the designated data register are moved.

$$D10 + 5 \rightarrow D20 + 12$$
  
Repeat = 3

Since source operand S1 is data register D10 and the value of source operand S2 is 5, the source data is 3 bits starting with bit 5 of data register D10.

Since destination operand D1 is data register D20 and the value of destination operand D2 is 12, the destination data is 3 bits starting with bit 12 of data register D20.

As a result, when input I2 is on, the ON/OFF statuses of data register D10 bits 5 through 7 are moved to data register D20 bits 12 through 14.

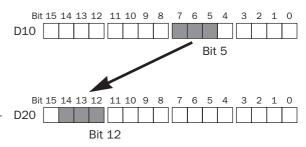

# **IBMVN (Indirect Bit Move Not)**

 $S1 + S2 NOT \rightarrow D1 + D2$ 

When input is on, the values contained in operands designated by S1 and S2 are added to determine the source of data. The 1-bit data so determined is inverted and moved to destination, which is determined by the sum of values contained in operands designated by D1 and D2.

#### **Applicable CPU Modules**

| FC4A-C10R2/C | FC4A-C16R2/C | FC4A-C24R2/C | FC4A-D20K3/S3 | FC4A-D20RK1/RS1 & FC4A-D40K3/S3 |
|--------------|--------------|--------------|---------------|---------------------------------|
| _            | _            | _            | _             | X                               |

#### **Valid Operands**

| Operand            | Function                  | I | Q | M        | R | T | С | D | Constant | Repeat |
|--------------------|---------------------------|---|---|----------|---|---|---|---|----------|--------|
| S1 (Source 1)      | Base address to move from | Х | Χ | Χ        | Χ | _ | _ | Χ | 0 or 1   | 1-99   |
| S2 (Source 2)      | Offset for S1             | Х | Χ | Χ        | Χ | Χ | Χ | Χ | 0-65535  | _      |
| D1 (Destination 1) | Base address to move to   | _ | Χ | <b>A</b> | Χ | _ | _ | Χ | _        | 1-99   |
| D2 (Destination 2) | Offset for D1             | Х | Χ | Χ        | Х | Χ | Χ | Χ | 0-65535  |        |

For the valid operand number range, see pages 6-1 and 6-2.

▲ Internal relays M0 through M1277 can be designated as S2. Special internal relays cannot be designated as S2.

When T (timer) or C (counter) is used as S2 or D2, the timer/counter current value is read out.

Make sure that the last source data determined by S1+S2 and the last destination data determined by D1+D2 are within the valid operand range. If the derived source or destination operand is out of the valid operand range, a user program execution error will result, turning on special internal relay M8004 and ERR LED on the CPU module.

Either source operand S2 or destination operand D2 does not have to be designated. If S2 or D2 is not designated, the source or destination operand is determined by S1 or D1 without offset.

# **Examples: IBMVN**

 $M20 + D10 NOT \rightarrow Q10 + C5$ 

Source operand S1 and destination operand D1 determine the type of operand. Source operand S2 and destination operand D2 are the offset values to determine the source and destination operands.

If the value of data register D10 designated by source operand S2 is 8, the source data is determined by adding the offset to internal relay M20 designated by source operand S1.

If the current value of counter C5 designated by destination operand D2 is 10, the destination is determined by adding the offset to output Q10 designated by destination operand D1.

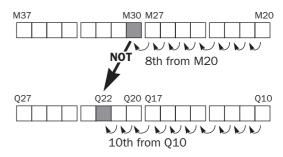

As a result, when input IO is on, the ON/OFF status of internal relay M30 is inverted and moved to output Q22.

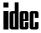

# 10: Data Comparison Instructions

## Introduction

Data can be compared using data comparison instructions, such as equal to, unequal to, less than, greater than, less than or equal to, and greater than or equal to. When the comparison result is true, an output or internal relay is turned on. The repeat operation can also be used to compare more than one set of data.

Three values can also be compared using the ICMP>= instruction.

Since the data comparison instructions are executed in each scan while input is on, a pulse input from a SOTU or SOTD instruction should be used as required.

# **CMP= (Compare Equal To)**

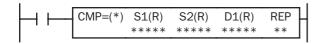

$$S1 = S2 \rightarrow D1$$
 on

When input is on, 16-bit data designated by source operands S1 and S2 are compared. When S1 data is equal to S2 data, destination operand D1 is turned on. When the condition is not met, D1 is turned off.

# **CMP<> (Compare Unequal To)**

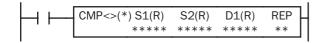

$$S1 \neq S2 \rightarrow D1$$
 on

When input is on, 16-bit data designated by source operands S1 and S2 are compared. When S1 data is not equal to S2 data, destination operand D1 is turned on. When the condition is not met, D1 is turned off.

# CMP< (Compare Less Than)

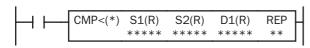

$$\text{S1} < \text{S2} \rightarrow \text{D1}$$
 on

When input is on, 16-bit data designated by source operands S1 and S2 are compared. When S1 data is less than S2 data, destination operand D1 is turned on. When the condition is not met, D1 is turned off.

# CMP> (Compare Greater Than)

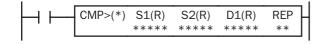

$$S1 > S2 \rightarrow D1$$
 on

When input is on, 16-bit data designated by source operands S1 and S2 are compared. When S1 data is greater than S2 data, destination operand D1 is turned on. When the condition is not met, D1 is turned off.

# **CMP<= (Compare Less Than or Equal To)**

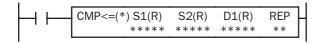

$$S1 \leq S2 \rightarrow D1$$
 on

When input is on, 16-bit data designated by source operands S1 and S2 are compared. When S1 data is less than or equal to S2 data, destination operand D1 is turned on. When the condition is not met, D1 is turned off.

# **CMP>= (Compare Greater Than or Equal To)**

$$S1 \ge S2 \rightarrow D1$$
 on

When input is on, 16-bit data designated by source operands S1 and S2 are compared. When S1 data is greater than or equal to S2 data, destination operand D1 is turned on. When the condition is not met, D1 is turned off.

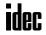

#### **Applicable CPU Modules**

| FC4A-C10R2/C | FC4A-C16R2/C | FC4A-C24R2/C | FC4A-D20K3/S3 | FC4A-D20RK1/RS1 & FC4A-D40K3/S3 |
|--------------|--------------|--------------|---------------|---------------------------------|
| X            | X            | X            | Χ             | X                               |

### **Valid Operands**

| Operand            | Function          | Т | Q | M        | R | Т | С | D | Constant | Repeat |
|--------------------|-------------------|---|---|----------|---|---|---|---|----------|--------|
| S1 (Source 1)      | Data to compare   | Χ | Χ | Χ        | Χ | Χ | Χ | Χ | Х        | 1-99   |
| S2 (Source 2)      | Data to compare   | Χ | Χ | Χ        | Χ | Χ | Χ | Χ | Х        | 1-99   |
| D1 (Destination 1) | Comparison output | _ | Х | <b>A</b> | _ | _ | _ | _ | _        | 1-99   |

For the valid operand number range, see pages 6-1 and 6-2.

▲ Internal relays M0 through M1277 can be designated as D1. Special internal relays cannot be designated as D1.

When T (timer) or C (counter) is used as S1 or S2, the timer/counter current value is read out.

# **Valid Data Types**

| W (word) | I (integer) |
|----------|-------------|
| X        | Х           |

When a bit operand such as I (input), Q (output), M (internal relay), or R (shift register) is designated as the source, 16 points are used. When repeat is designated for a bit operand, the quantity of operand bits increases in 16-point increments.

When a word operand such as T (timer), C (counter), or D (data register) is designated as the source, 1 point is used. When repeat is designated for a word operand, the quantity of operand words increases in 1-point increments.

The destination uses only 1 point of output or internal relay. When repeat is designated for the destination, outputs or internal relays as many as the repeat cycles are used.

# Special Internal Relays M8150, M8151, and M8152 in CMP=

Three special internal relays are provided to indicate the comparison result of the CMP= instruction. Depending on the result, one of the three special internal relays turns on.

When S1 > S2, M8150 (greater than) turns on. When S1 = S2, M8151 (equal to) turns on.

When S1 < S2, M8152 (less than) turns on.

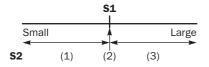

| S2 Value    | M8150 | M8151 | M8152 | D1<br>Status |
|-------------|-------|-------|-------|--------------|
| (1) S1 > S2 | ON    | OFF   | OFF   | OFF          |
| (2) S1 = S2 | OFF   | ON    | OFF   | ON           |
| (3) S1 < S2 | OFF   | OFF   | ON    | OFF          |

When repeat is designated, the comparison result of the last repeat cycle turns on one of the three special internal relays.

When more than one CMP= or ICMP>= instruction is used, M8150, M8151, or M8152 indicates the result of the instruction that was executed last.

# **Examples: CMP>=**

The following examples are described using the CMP≥ instruction. Data comparison operation for all other data comparison instructions is the same for the CMP≥ instruction.

#### Data Type: Word

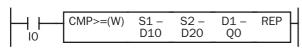

|     | <b>S1</b> |              | <b>S2</b> |          | D1            |
|-----|-----------|--------------|-----------|----------|---------------|
| D10 | 127       | <b>→</b> D20 | 50        | <b>─</b> | Q0 turned on  |
| D10 | 42        | <b>→</b> D20 | 56        |          | Q0 turned off |

#### • Data Type: Integer

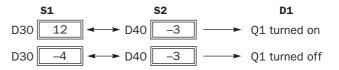

### **Repeat Operation in the Data Comparison Instructions**

The following examples are described using the CMP≥ instruction of the word data type. Repeat operation for all other data comparison instructions and the integer data type is the same for the following examples.

#### **Repeat One Source Operand**

When only S1 (source) is designated to repeat, source operands (as many as the repeat cycles, starting with the operand designated by S1) are compared with the operand designated by S2. The comparison results are ANDed and set to the destination operand designated by D1.

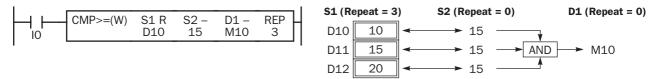

#### **Repeat Two Source Operands**

When S1 (source) and S2 (source) are designated to repeat, source operands (as many as the repeat cycles, starting with the operands designated by S1 and S2) are compared with each other. The comparison results are ANDed and set to the destination operand designated by D1.

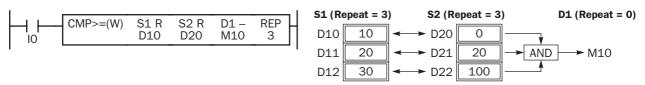

# **Repeat Source and Destination Operands**

When S1, S2 (source), and D1 (destination) are designated to repeat, source operands (as many as the repeat cycles, starting with the operands designated by S1 and S2) are compared with each other. The comparison results are set to destination operands (as many as the repeat cycles, starting with the operand designated by D1).

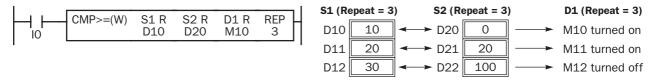

### **Comparison Output Status**

The comparison output is usually maintained while the input to the data comparison instruction is off. If the comparison output is on, the on status is maintained when the input is turned off as demonstrated by this program.

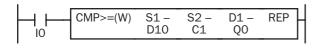

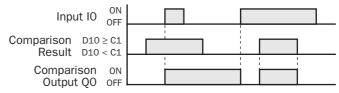

This program turns the output off when the input is off.

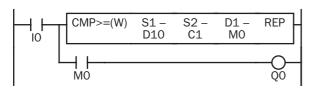

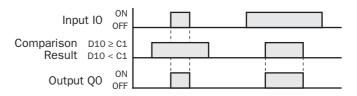

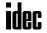

# ICMP>= (Interval Compare Greater Than or Equal To)

 $\text{S1} \geq \text{S2} \geq \text{S3} \rightarrow \text{D1}$  on

When input is on, the 16-bit data designated by S1, S2, and S3 are compared. When the condition is met, destination operand D1 is turned on. When the condition is not met, D1 is turned off.

#### **Applicable CPU Modules**

| FC4A-C10R2/C | FC4A-C16R2/C | FC4A-C24R2/C | FC4A-D20K3/S3 | FC4A-D20RK1/RS1 & FC4A-D40K3/S3 |
|--------------|--------------|--------------|---------------|---------------------------------|
| _            | _            | _            | _             | X                               |

#### **Valid Operands**

| Operand            | Function          | ı | Q | M        | R | Т | С | D | Constant | Repeat |
|--------------------|-------------------|---|---|----------|---|---|---|---|----------|--------|
| S1 (Source 1)      | Data to compare   | Χ | Χ | Χ        | Χ | Χ | Χ | Χ | Х        | _      |
| S2 (Source 2)      | Data to compare   | Х | Χ | Χ        | Χ | Χ | Χ | Χ | Х        |        |
| S3 (Source 3)      | Data to compare   | Χ | Χ | Χ        | Χ | Χ | Χ | Χ | Х        |        |
| D1 (Destination 1) | Comparison output | _ | Χ | <b>A</b> | _ | _ | _ | _ | _        |        |

For the valid operand number range, see pages 6-1 and 6-2.

▲ Internal relays M0 through M1277 can be designated as D1. Special internal relays cannot be designated as D1.

When T (timer) or C (counter) is used as S1, S2, or S3, the timer/counter current value is read out.

When the data of S1 is smaller than that of S3 (S1 < S3), a user program execution error will result, turning on special internal relay M8004 and ERR LED on the CPU module.

#### **Valid Data Types**

| W (word) | I (integer) |  |  |  |  |  |
|----------|-------------|--|--|--|--|--|
| Χ        | Χ           |  |  |  |  |  |

When a bit operand such as I (input), Q (output), M (internal relay), or R (shift register) is designated as the source, 16 points are used.

When a word operand such as T (timer), C (counter), or D (data register) is designated as the source, 1 point is used.

The destination uses only one output or internal relay regardless of the selected data type.

# Special Internal Relays M8150, M8151, and M8152 in ICMP>=

Three special internal relays are provided to indicate the comparison result of the ICMP>= instruction. Depending on the result, one of the three special internal relays turns on. S1 must always be greater than or equal to S3 (S1  $\geq$  S3).

When S2 > S1, M8150 turns on. When S2 < S3, M8151 turns on.

When S1 > S2 > S3, M8152 turns on.

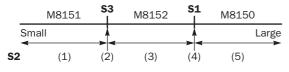

| S2 Value         | M8150 | M8151 | M8152 | D1<br>Status |  |
|------------------|-------|-------|-------|--------------|--|
| (1) S2 < S3      | OFF   | ON    | OFF   | OFF          |  |
| (2) S2 = S3      | OFF   | OFF   | OFF   | ON           |  |
| (3) S3 < S2 < S1 | OFF   | OFF   | ON    | ON           |  |
| (4) S2 = S1      | OFF   | OFF   | OFF   | ON           |  |
| (5) S2 > S1      | ON    | OFF   | OFF   | OFF          |  |

When more than one ICMP>= or CMP= instruction is used, M8150, M8151, or M8152 indicates the result of the instruction that was executed last.

#### Example: ICMP>=

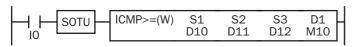

 $\text{D10} \geq \text{D11} \geq \text{D12} \rightarrow \text{M10}$  goes on

When input IO is turned on, data of data registers D10, D11, and D12 designated by source operands S1, S2, and S3 are compared. When the condition is met, internal relay M10 designated by destination operand D1 is turned on. When the condition is not met, M10 is turned off.

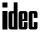

## 11: BINARY ARITHMETIC INSTRUCTIONS

#### Introduction

The binary arithmetic instructions make it possible for the user to program computations using addition, subtraction, multiplication, and division. For addition and subtraction operands, internal relay M8003 is used to carry or to borrow.

The ROOT instruction can be used to calculate the square root of the value stored in a data register.

## **ADD (Addition)**

$$S1 + S2 \rightarrow D1$$
, CY

When input is on, 16-bit data designated by source operands S1 and S2 are added. The result is set to destination operand D1 and carry (M8003).

## **SUB (Subtraction)**

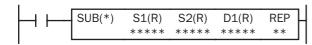

$$S1 - S2 \rightarrow D1$$
, BW

When input is on, 16-bit data designated by source operand S2 is subtracted from 16-bit data designated by source operand S1. The result is set to destination operand D1 and borrow (M8003).

## **MUL (Multiplication)**

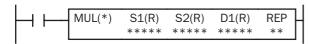

$$S1 \times S2 \rightarrow D1 \cdot D1 + 1$$

When input is on, 16-bit data designated by source operand S1 is multiplied by 16-bit data designated by source operand S2. The result is set to 32-bit data designated by destination operand D1.

## **DIV** (Division)

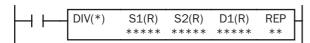

$$S1 \div S2 \rightarrow D1$$
 (quotient), D1+1 (remainder)

When input is on, 16-bit data designated by source operand S1 is divided by 16-bit data designated by source operand S2. The quotient is set to 16-bit destination operand D1, and the remainder is set to the next 16-bit data.

When S2 is 0 (dividing by 0), the ERR LED and special internal relay M8004 (user program execution error) are turned on.

A user program execution error also occurs in the following division operation.

Data type I:  $-32768 \div (-1)$ 

#### **Applicable CPU Modules**

| FC4A-C10R2/C | FC4A-C16R2/C | FC4A-C24R2/C | FC4A-D20K3/S3 | FC4A-D20RK1/RS1 & FC4A-D40K3/S3 |
|--------------|--------------|--------------|---------------|---------------------------------|
| X            | X            | Χ            | Χ             | X                               |

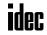

#### 11: BINARY ARITHMETIC INSTRUCTIONS

#### **Valid Operands**

| Operand            | Function                     | I | Q | M        | R | Т | С | D | Constant | Repeat |
|--------------------|------------------------------|---|---|----------|---|---|---|---|----------|--------|
| S1 (Source 1)      | Data for calculation         | Х | Х | Χ        | Χ | Χ | Χ | Χ | Х        | 1-99   |
| S2 (Source 2)      | Data for calculation         | X | Χ | Χ        | Χ | Χ | Χ | Χ | Х        | 1-99   |
| D1 (Destination 1) | Destination to store results | _ | Χ | <b>A</b> | Χ | Χ | Χ | Χ | _        | 1-99   |

For the valid operand number range, see pages 6-1 and 6-2.

▲ Internal relays M0 through M1277 can be designated as D1. Special internal relays cannot be designated as D1.

When T (timer) or C (counter) is used as S1 or S2, the timer/counter current value is read out. When T (timer) or C (counter) is used as D1, the data is written in as a preset value which can be 0 through 65535.

Since the binary arithmetic instructions are executed in each scan while input is on, a pulse input from a SOTU or SOTD instruction should be used as required.

#### **Valid Data Types**

| W (word) | l (integer) |
|----------|-------------|
| Χ        | X           |

When a bit operand such as I (input), Q (output), M (internal relay), or R (shift register) is designated as the source or destination, 16 points are used. When repeat is designated for a bit operand, the quantity of operand bits increases in 16-point increments.

When a word operand such as T (timer), C (counter), or D (data register) is designated as the source or destination, 1 point is used. When repeat is designated for a word operand, the quantity of operand words increases in 1-point increments.

#### **Using Carry or Borrow Signals**

When the D1 (destination) data is out of the valid data range as a result of addition, a carry occurs, and special internal relay M8003 is turned on. When the D1 (destination) data is out of the valid data range as a result of subtraction, a borrow occurs, and special internal relay M8003 is turned on.

| Data Type   | Carry occurs when D1 is      | Borrow occurs when D1 is     |  |  |
|-------------|------------------------------|------------------------------|--|--|
| W (word)    | over 65,535                  | below 0                      |  |  |
| I (integer) | below -32,768 or over 32,767 | below -32,768 or over 32,767 |  |  |

There are three ways to program the carrying process (see examples below). If a carry never goes on, the program does not have to include internal relay M8003 to process carrying. If a carry goes on unexpectedly, an output can be programmed to be set as a warning indicator. If a carry goes on, the number of times a carry occurs can be added to be used as one word data in a specified register.

#### **Examples: ADD**

#### Data Type: Word

This example demonstrates the use of a carry signal from special internal relay M8003 to set an alarm signal.

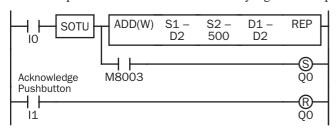

$$D2 + 500 \rightarrow D2$$

When a carry occurs, output Q0 is set as a warning indicator

When the acknowledge pushbutton (input I1) is pressed, the warning indicator is reset.

#### Data Type: Integer

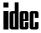

#### **Example: SUB**

#### • Data Type: Word

The following example demonstrates the use of special internal relay M8003 to process a borrow.

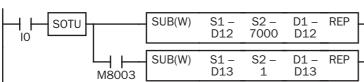

$$\mathsf{D}12-7000\to\mathsf{D}12$$

To process borrowing so that the number of times a borrow occurs is subtracted from D13.

When a borrow occurs, D13 is decremented by one.

## **Examples: MUL**

#### • Data Type: Word

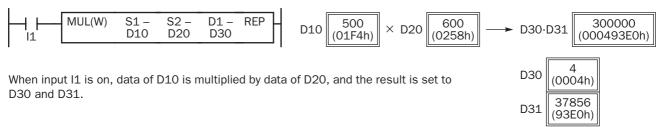

#### • Data Type: Integer

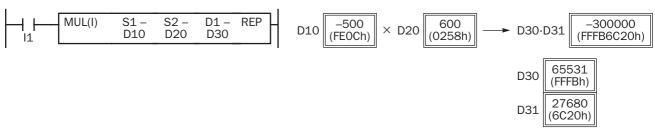

**Note:** Since the destination uses two word operands in the multiplication operation, data register D399 (10-I/O type CPU module) or D1299 (16- and 24-I/O type CPU modules) cannot be used as destination operand D1. When using a bit operand such as internal relay for destination, 32 internal relays are required; so internal relay M281 (10-I/O type CPU module) or M1241 (16- and 24-I/O type CPU modules) or a larger number cannot be used as destination operand D1.

#### **Examples: DIV**

#### • Data Type: Word

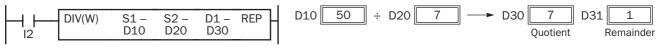

When input I2 is on, data of D10 is divided by data of D20. The quotient is set to D30, and the remainder is set to D31.

#### Data Type: Integer

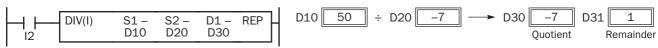

**Note:** Since the destination uses two word operands in the division operation, data register D399 (10-I/O type CPU module) or D1299 (16- and 24-I/O type CPU modules) cannot be used as destination operand D1. When using a bit operand such as internal relay for destination, 32 internal relays are required; so M281 (10-I/O type CPU module) or M1241 (16- and 24-I/O type CPU modules) or a larger number cannot be used as destination operand D1.

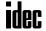

#### **Repeat Operation in the ADD and SUB Instructions**

Source operands S1 and S2 and destination operand D1 can be designated to repeat individually or in combination. When destination operand D1 is not designated to repeat, the final result is set to destination operand D1. When repeat is designated, consecutive operands as many as the repeat cycles starting with the designated operand are used.

Since the repeat operation works similarly on the ADD (addition) and SUB (subtraction) instructions of the word and integer data types, the following examples are described using the ADD instruction of the word data type.

#### **Repeat One Source Operand**

When only S1 (source) is designated to repeat, the final result is set to destination operand D1.

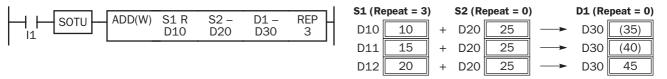

#### **Repeat Destination Operand Only**

When only D1 (destination) is designated to repeat, the same result is set to 3 operands starting with D1.

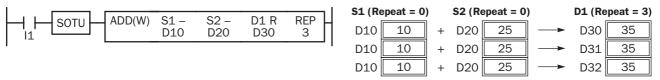

#### **Repeat Two Source Operands**

When S1 and S2 (source) are designated to repeat, the final result is set to destination operand D1.

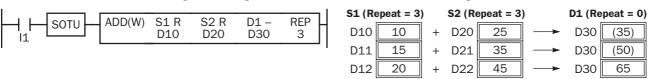

#### **Repeat Source and Destination Operands**

When S1 (source) and D1 (destination) are designated to repeat, different results are set to 3 operands starting with D1.

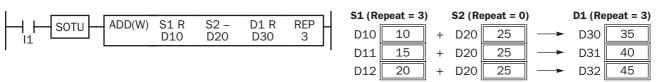

#### **Repeat All Source and Destination Operands**

When all operands are designated to repeat, different results are set to 3 operands starting with D1.

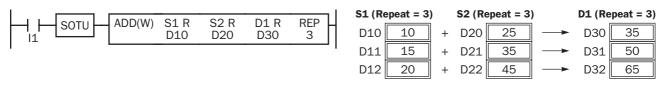

**Note:** Special internal relay M8003 (carry/borrow) is turned on when a carry or borrow occurs in the last repeat operation. When a user program execution error occurs in any repeat operation, special internal relay M8004 (user program execution error) and the ERR LED are turned on and maintained while operation for other instructions is continued.

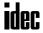

#### **Repeat Operation in the MUL Instruction**

Since the MUL (multiplication) instruction uses two destination operands, the result is stored to destination operands as described below. Source operands S1 and S2 and destination operand D1 can be designated to repeat individually or in combination. When destination operand D1 is not designated to repeat, the final result is set to destination operand D1 and D+1. When repeat is designated, consecutive operands as many as the repeat cycles starting with the designated operand are used.

Since the repeat operation works similarly on the word and integer data types, the following examples are described using the word data type.

#### **Repeat One Source Operand**

When only S1 (source) is designated to repeat, the final result is set to destination operands D1 and D1+1.

#### **Repeat Destination Operand Only**

When only D1 (destination) is designated to repeat, the same result is set to 6 operands starting with D1.

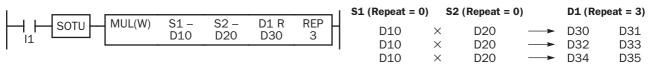

## **Repeat Two Source Operands**

When S1 and S2 (source) are designated to repeat, the final result is set to destination operands D1 and D1+1.

## **Repeat Source and Destination Operands**

When S1 (source) and D1 (destination) are designated to repeat, different results are set to 6 operands starting with D1.

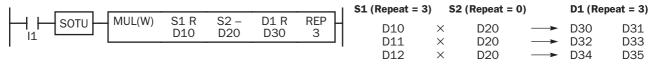

#### **Repeat All Source and Destination Operands**

When all operands are designated to repeat, different results are set to 6 operands starting with D1.

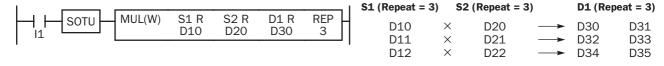

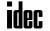

#### **Repeat Operation in the DIV Instruction**

Since the DIV (division) instruction uses two destination operands, the quotient and remainder are stored as described below. Source operands S1 and S2 and destination operand D1 can be designated to repeat individually or in combination. When destination operand D1 is not designated to repeat, the final result is set to destination operand D1 (quotient) and D+1 (remainder). When repeat is designated, consecutive operands as many as the repeat cycles starting with the designated operand are used.

Since the repeat operation works similarly on the word and integer data types, the following examples are described using the word data type.

#### **Repeat One Source Operand**

When only S1 (source) is designated to repeat, the final result is set to destination operands D1 and D1+1.

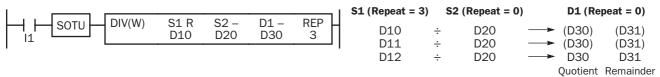

#### **Repeat Destination Operand Only**

When only D1 (destination) is designated to repeat, the same result is set to 6 operands starting with D1.

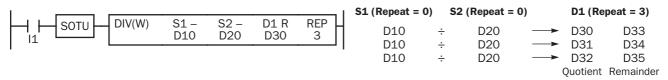

#### **Repeat Two Source Operands**

When S1 and S2 (source) are designated to repeat, the final result is set to destination operands D1 and D1+1.

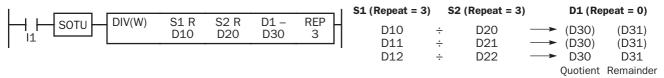

## **Repeat Source and Destination Operands**

When S1 (source) and D1 (destination) are designated to repeat, different results are set to 6 operands starting with D1.

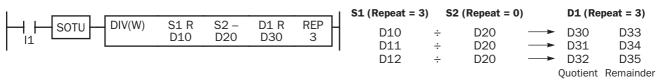

#### **Repeat All Source and Destination Operands**

When all operands are designated to repeat, different results are set to 6 operands starting with D1.

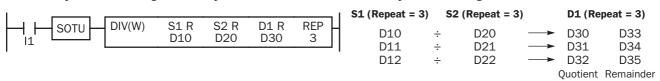

**Note:** When a user program execution error occurs in any repeat operation, special internal relay M8004 (user program execution error) and the ERR LED are turned on and maintained while operation for other instructions is continued.

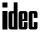

## **ROOT (Root)**

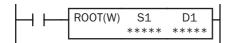

$$\sqrt{\text{S1}} \rightarrow \text{D1}$$

When input is on, the square root of operand designated by S1 is extracted and is stored to the destination designated by D1.

Valid values are 0 to 65535. The square root is calculated to two decimals, omitting the figures below the second place of decimals.

## **Applicable CPU Modules**

| FC4A-C10R2/C | FC4A-C16R2/C | FC4A-C24R2/C | FC4A-D20K3/S3 | FC4A-D20RK1/RS1 & FC4A-D40K3/S3 |
|--------------|--------------|--------------|---------------|---------------------------------|
| X            | X            | Х            | Х             | X                               |

#### **Valid Operands**

| Operand            | Function                     | ı | Q | M | R | T | С | D | Constant | Repeat |
|--------------------|------------------------------|---|---|---|---|---|---|---|----------|--------|
| S1 (Source 1)      | Binary data                  | _ | _ | _ | _ | _ | _ | Χ | Χ        | _      |
| D1 (Destination 1) | Destination to store results | _ | _ | _ | _ | _ | _ | Χ | _        |        |

For the valid operand number range, see pages 6-1 and 6-2.

Since the ROOT instruction is executed in each scan while input is on, a pulse input from a SOTU or SOTD instruction should be used as required.

The ROOT instruction cannot be used in an interrupt program. If used, a user program execution error will result, turning on special internal relay M8004 and the ERR LED on the CPU module.

#### **Valid Data Types**

| W (word) | I (integer) |
|----------|-------------|
| X        | _           |

When a word operand such as D (data register) is designated as the source or destination, 1 point (word data type) is used.

## **Examples: ROOT**

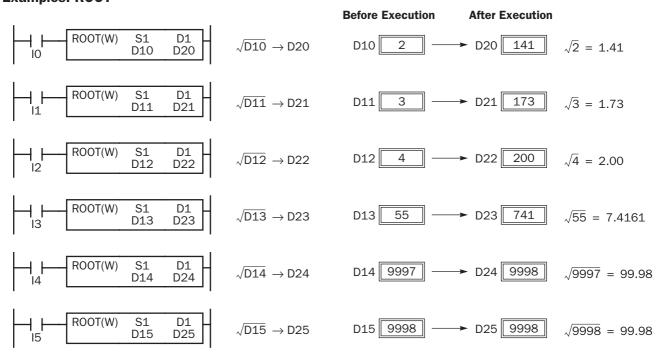

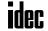

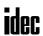

## 12: BOOLEAN COMPUTATION INSTRUCTIONS

#### Introduction

Boolean computations use the AND, OR, and exclusive OR statements as carried out by the ANDW, ORW, and XORW instructions in the word data type, respectively.

## **ANDW (AND Word)**

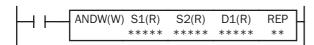

When input is on, 16-bit data designated by source operands S1 and S2 are ANDed, bit by bit. The result is set to destination operand D1.

| <b>S1</b> | <b>S2</b> | D1 |
|-----------|-----------|----|
| 0         | 0         | 0  |
| 0         | 1         | 0  |
| 1         | 0         | 0  |
| 1         | 1         | 1  |

## **ORW (OR Word)**

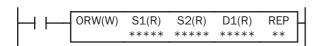

 $S1 + S2 \rightarrow D1$ 

When input is on, 16-bit data designated by source operands S1 and S2 are ORed, bit by bit. The result is set to destination operand D1.

| <b>S1</b> = | 1 | 1 | 1 | 0 | $\mathbb{Z}$ | 0 | 1 |
|-------------|---|---|---|---|--------------|---|---|
| S2 =        |   |   |   |   | ٠,           |   |   |
| <b>D1</b> = | 1 | 1 | 1 | 0 | $ \rangle$   | 1 | 1 |

| <b>S1</b> | <b>S2</b> | D1 |
|-----------|-----------|----|
| 0         | 0         | 0  |
| 0         | 1         | 1  |
| 1         | 0         | 1  |
| 1         | 1         | 1  |

## **XORW (Exclusive OR Word)**

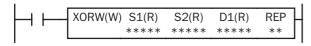

$$S1 \oplus S2 \rightarrow D1$$

When input is on, 16-bit data designated by source operands S1 and S2 are exclusive ORed, bit by bit. The result is set to destination operand D1.

|             |   |   |   |   | $\neg$             |   |   |
|-------------|---|---|---|---|--------------------|---|---|
| <b>S1</b> = | 1 | 1 | 1 | 0 | $\langle \rangle$  | 0 | 1 |
|             |   |   |   |   | ٠,                 |   |   |
| <b>S2</b> = | 1 | 0 | 0 | 0 | $ \langle\rangle $ | 1 | 1 |
|             |   |   |   |   | ٠,                 |   |   |
| D1 =        | 0 | 1 | 1 | 0 | $ \rangle\rangle$  | 1 | 0 |

| S1 | S2 | D1 |
|----|----|----|
| 0  | 0  | 0  |
| 0  | 1  | 1  |
| 1  | 0  | 1  |
| 1  | 1  | 0  |

#### **Applicable CPU Modules**

| FC4A-C10R2/C | FC4A-C16R2/C | FC4A-C24R2/C | FC4A-D20K3/S3 | FC4A-D20RK1/RS1 & FC4A-D40K3/S3 |
|--------------|--------------|--------------|---------------|---------------------------------|
| X            | X            | Χ            | Χ             | X                               |

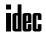

#### 12: BOOLEAN COMPUTATION INSTRUCTIONS

#### **Valid Operands**

| Operand            | Function                     | I | Q | M | R | Т | С | D | Constant | Repeat |
|--------------------|------------------------------|---|---|---|---|---|---|---|----------|--------|
| S1 (Source 1)      | Data for computation         | Х | Χ | Χ | Χ | Χ | Χ | Χ | Х        | 1-99   |
| S2 (Source 2)      | Data for computation         | Х | Χ | Χ | Χ | Χ | Χ | Χ | Х        | 1-99   |
| D1 (Destination 1) | Destination to store results | _ | Χ |   | Χ | Χ | Χ | Χ | _        | 1-99   |

For the valid operand number range, see pages 6-1 and 6-2.

▲ Internal relays M0 through M1277 can be designated as D1. Special internal relays cannot be designated as D1.

When T (timer) or C (counter) is used as S1 or S2, the timer/counter current value is read out. When T (timer) or C (counter) is used as D1, the data is written in as a preset value which can be 0 through 65535.

Since the Boolean computation instructions are executed in each scan while input is on, a pulse input from a SOTU or SOTD instruction should be used as required.

#### **Valid Data Types**

| W (word) | I (integer) |
|----------|-------------|
| Х        | _           |

When a bit operand such as I (input), Q (output), M (internal relay), or R (shift register) is designated as the source or destination, 16 points are used. When repeat is designated for a bit operand, the quantity of operand bits increases in 16-point increments.

When a word operand such as T (timer), C (counter), or D (data register) is designated as the source or destination, 1 point is used. When repeat is designated for a word operand, the quantity of operand words increases in 1-point increments.

#### **Example: XORW**

To convert optional output status among a series of 10 output points, use the XORW instruction in combination with 10 internal relay points.

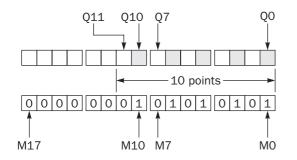

This program will invert the status of the shaded outputs at the left from on to off, and those not shaded from off to on.

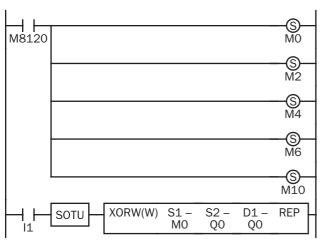

Ten outputs Q0 through Q11 are assigned to 10 internal relays M0 through M11.

Five internal relays M0, M2, M4, M6, and M10 are set by initialize pulse special internal relay M8120.

When input I1 is turned on, the XORW instruction is executed to invert the status of outputs Q0, Q2, Q4, Q6, and Q10.

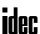

### Repeat Operation in the ANDW, ORW, and XORW Instructions

Source operands S1 and S2 and destination operand D1 can be designated to repeat individually or in combination. When destination operand D1 is not designated to repeat, the final result is set to destination operand D1. When repeat is designated, consecutive operands as many as the repeat cycles starting with the designated operand are used.

Since the repeat operation works similarly on the ANDW (AND word), ORW (OR word), and XORW (exclusive OR word) instructions of the word and integer data types, the following examples are described using the ANDW instruction of the word data type.

### **Repeat One Source Operand**

When only S1 (source) is designated to repeat, the final result is set to destination operand D1.

#### **Repeat Destination Operand Only**

When only D1 (destination) is designated to repeat, the same result is set to 3 operands starting with D1.

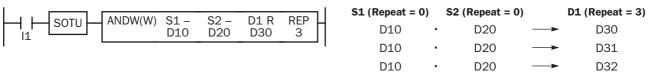

#### **Repeat Two Source Operands**

When S1 and S2 (source) are designated to repeat, the final result is set to destination operand D1.

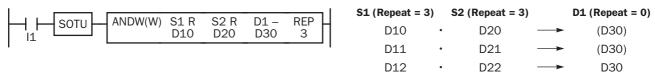

#### **Repeat Source and Destination Operands**

When S1 (source) and D1 (destination) are designated to repeat, different results are set to 3 operands starting with D1.

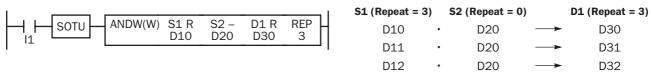

#### **Repeat All Source and Destination Operands**

When all operands are designated to repeat, different results are set to 3 operands starting with D1.

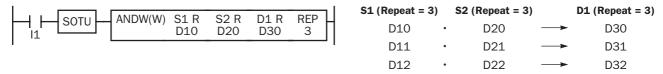

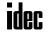

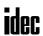

# 13: SHIFT / ROTATE INSTRUCTIONS

#### Introduction

Bit shift and rotate instructions are used to shift the 16-bit data in the designated source operand S1 to the left or right by the quantity of bits designated. The result is set to the source operand S1 and a carry (special internal relay M8003).

The BCD left shift instruction shifts the BCD digits in two consecutive data registers to the left.

The word shift instruction is used to move 16-bit data to a destination data register and shifts down the data of subsequent data registers as many as designated.

## SFTL (Shift Left)

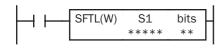

 $CY \leftarrow S1$ 

When input is on, 16-bit data of the designated source operand S1 is shifted to the left by the quantity of bits designated by operand bits.

The result is set to the source operand S1, and the last bit status shifted out is set to a carry (special internal relay M8003). Zeros are set to the LSB.

#### When bits to shift = 1

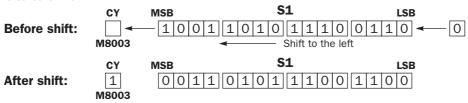

#### **Applicable CPU Modules**

| FC4A-C10R2/C | FC4A-C16R2/C | FC4A-C24R2/C | FC4A-D20K3/S3 | FC4A-D20RK1/RS1 & FC4A-D40K3/S3 |
|--------------|--------------|--------------|---------------|---------------------------------|
| X            | Χ            | X            | X             | X                               |

#### **Valid Operands**

| Operand       | Function                  | I | Q | M | R | T | C | D | Constant | Repeat |
|---------------|---------------------------|---|---|---|---|---|---|---|----------|--------|
| S1 (Source 1) | Data for bit shift        | _ | Χ |   | Χ | _ | _ | Χ | _        | _      |
| bits          | Quantity of bits to shift | _ | _ | _ | _ | _ | _ | _ | 1-15     |        |

For the valid operand number range, see pages 6-1 and 6-2.

▲ Internal relays M0 through M1277 can be designated as S1. Special internal relays cannot be designated as S1.

The quantity of bits to shift can be 1 through 15.

Since the SFTL instruction is executed in each scan while input is on, a pulse input from a SOTU or SOTD instruction should be used as required.

#### **Valid Data Types**

| W (word) | I (integer) |
|----------|-------------|
| X        | _           |

When a bit operand such as Q (output), M (internal relay), or R (shift register) is designated as the source, 16 points are used.

When a word operand such as D (data register) is designated as the source, 1 point is used.

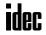

## **Example: SFTL**

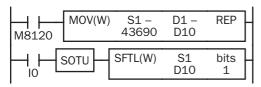

M8120 is the initialize pulse special internal relay.

When the CPU starts operation, the MOV (move) instruction sets 43690 to data register D10.  $\,$ 

Each time input IO is turned on, 16-bit data of data register D10 is shifted to the left by 1 bit as designated by operand bits. The last bit status shifted out is set to a carry (special internal relay M8003). Zeros are set to the LSB.

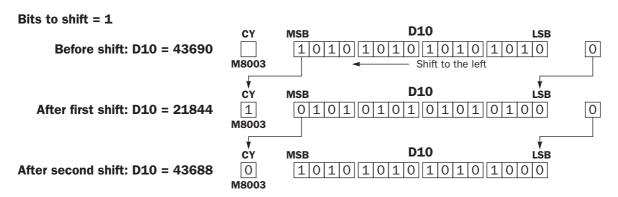

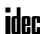

## SFTR (Shift Right)

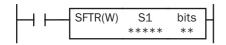

 $\text{S1} \rightarrow \text{CY}$ 

When input is on, 16-bit data of the designated source operand S1 is shifted to the right by the quantity of bits designated by operand bits.

The result is set to the source operand S1, and the last bit status shifted out is set to a carry (special internal relay M8003). Zeros are set to the MSB.

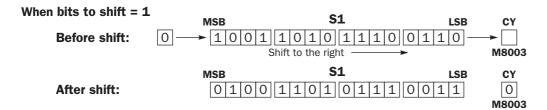

#### **Applicable CPU Modules**

| FC4A-C10R2/C | FC4A-C16R2/C | FC4A-C24R2/C | FC4A-D20K3/S3 | FC4A-D20RK1/RS1 & FC4A-D40K3/S3 |
|--------------|--------------|--------------|---------------|---------------------------------|
| X            | X            | X            | X             | X                               |

#### **Valid Operands**

| Operand       | Function                  | I | Q | M        | R | Т | С | D | Constant | Repeat |
|---------------|---------------------------|---|---|----------|---|---|---|---|----------|--------|
| S1 (Source 1) | Data for bit shift        | _ | Χ | <b>A</b> | Χ | _ | _ | Χ | _        | _      |
| bits          | Quantity of bits to shift | _ | _ | _        | _ | _ | _ | _ | 1-15     | _      |

For the valid operand number range, see pages 6-1 and 6-2.

▲ Internal relays M0 through M1277 can be designated as S1. Special internal relays cannot be designated as S1.

The quantity of bits to shift can be 1 through 15.

Since the SFTR instruction is executed in each scan while input is on, a pulse input from a SOTU or SOTD instruction should be used as required.

### **Valid Data Types**

| W (word) | I (integer) |
|----------|-------------|
| Х        | _           |

When a bit operand such as Q (output), M (internal relay), or R (shift register) is designated as the source, 16 points are used.

When a word operand such as D (data register) is designated as the source, 1 point is used.

#### **Example: SFTR**

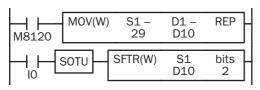

M8120 is the initialize pulse special internal relay.

When the CPU starts operation, the MOV (move) instruction sets 29 to data register D10.

Each time input IO is turned on, 16-bit data of data register D10 is shifted to the right by 2 bits as designated by operand bits. The last bit status shifted out is set to a carry (special internal relay M8003). Zeros are set to the MSB.

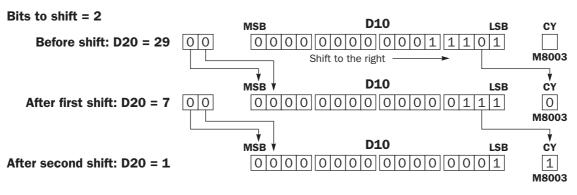

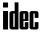

## **BCDLS (BCD Left Shift)**

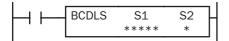

When input is on, the 32-bit binary data designated by S1 is converted into 8 BCD digits, shifted to the left by the quantity of digits designated by S2, and converted back to 32-bit binary data.

Valid values for each of S1 and S1+1 are 0 through 9999.

The quantity of digits to shift can be 1 through 7.

Zeros are set to the lowest digits as many as the digits shifted.

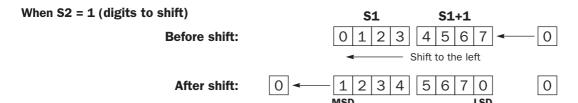

#### **Applicable CPU Modules**

| FC4A-C10R2/C   | FC4A-C16R2/C    | FC4A-C24R2/C | FC4A-D20K | 3/5 | S3 FC4A-D20RK1/RS1 & FC4A-D40K |   |   |   |   | 0K3/S3 |          |        |
|----------------|-----------------|--------------|-----------|-----|--------------------------------|---|---|---|---|--------|----------|--------|
|                | _               | _            | _         |     |                                | X |   |   |   |        |          |        |
| Valid Operands |                 |              |           |     |                                |   |   |   |   |        |          |        |
| Operand        | Function        |              |           | Τ   | Q                              | M | R | Т | С | D      | Constant | Repeat |
| S1 (Source 1)  | Data for BCD s  | shift        |           | _   | _                              | _ | _ | _ | _ | Χ      | _        |        |
| S2 (Source 2)  | Quantity of dig | its to shift |           | Χ   | Χ                              | Χ | Χ | Χ | Χ | Χ      | 1-7      |        |

For the valid operand number range, see pages 6-1 and 6-2.

When T (timer) or C (counter) is used as S2, the timer/counter current value is read out.

The quantity of digits to shift designated as S2 can be 1 through 7.

Make sure that the source data determined by S1 and S1+1 is between 0 and 9999 for each data register. If either source data is over 9999, a user program execution error will result, turning on special internal relay M8004 and the ERR LED on the CPU module. When S2 is over 7, a user program execution error will also result.

#### **Example: BCDLS**

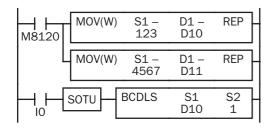

M8120 is the initialize pulse special internal relay.

When the CPU starts operation, the MOV (move) instructions set 123 and 4567 to data registers D10 and D11, respectively.

Each time input IO is turned on, the 32-bit binary data of data registers D10 and D11 designated by S1 is converted into 8 BCD digits, shifted to the left by 1 digit as designated by operand S2, and converted back to 32-bit binary data.

Zeros are set to the lowest digits as many as the digits shifted.

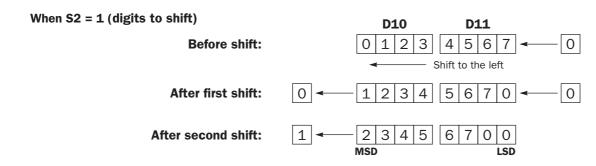

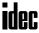

## **WSFT (Word Shift)**

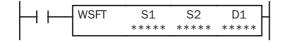

When input is on, N blocks of 16-bit word data starting with operand designated by D1 are shifted up to the next 16-bit positions. At the same time, the data designated by operand S1 is moved to operand designated by D1. S2 specifies the quantity of blocks to move.

#### When S2 = 3 (quantity of blocks to shift)

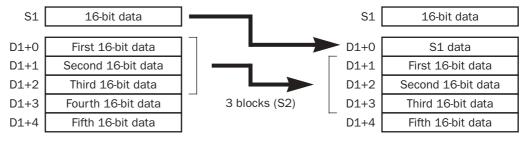

#### **Applicable CPU Modules**

| FC4A-C10R2/C | FC4A-C16R2/C | FC4A-C24R2/C | FC4A-D20K3/S3 | FC4A-D20RK1/RS1 & FC4A-D40K3/S3 |
|--------------|--------------|--------------|---------------|---------------------------------|
|              | _            | _            | _             | X                               |

#### **Valid Operands**

| Operand            | Function                      | I | Q | M | R | Т | С | D | Constant | Repeat |
|--------------------|-------------------------------|---|---|---|---|---|---|---|----------|--------|
| S1 (Source 1)      | Source data for word shift    | Х | Χ | Χ | Χ | Χ | Χ | Χ | Х        | _      |
| S2 (Source 2)      | Quantity of blocks to shift   | Х | Χ | Χ | Χ | Χ | Χ | Χ | Х        | _      |
| D1 (Destination 1) | First operand number to shift | _ |   | _ | _ | _ | _ | Χ | _        | _      |

For the valid operand number range, see pages 6-1 and 6-2.

When T (timer) or C (counter) is used as S1 or S2, the timer/counter current value is read out.

## Valid Data Types

| W (word) | I (integer) |
|----------|-------------|
| X        | _           |

When a bit operand such as I (input), Q (output), M (internal relay), or R (shift register) is designated as source S1 or S2, 16 points are used.

When a word operand such as T (timer), C (counter), or D (data register) is designated as source S1 or S2, 1 point is used.

## Special Internal Relay M8024: BMOV/WSFT Executing Flag

While the BMOV or WSFT is executed, M8024 turns on. When completed, M8024 turns off. If the CPU is powered down while executing BMOV or WSFT, M8024 remains on when the CPU is powered up again.

#### **Example: WSFT**

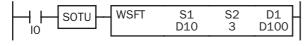

D100 through D102  $\rightarrow$  D101 through D103

 $D10 \rightarrow D100$ 

When input I0 is turned on, data of 3 data registers starting with D100 designated by destination operand D1 is shifted to the next data registers. Data of data register D10 designated by source operand S1 is moved to D100 designated by destination operand D1.

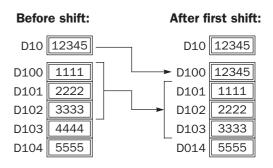

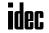

## **ROTL** (Rotate Left)

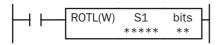

When input is on, 16-bit data of the designated source operand S1 is rotated to the left by the quantity of bits designated by operand bits.

The result is set to the source operand S1, and the last bit status rotated out is set to a carry (special internal relay M8003).

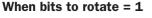

Before rotation:

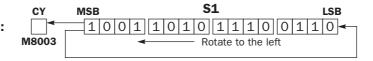

 CY
 MSB
 S1
 LSB

 After rotation:
 1
 0011001011001

#### **Applicable CPU Modules**

| FC4A-C10R2/C | FC4A-C16R2/C | FC4A-C24R2/C | FC4A-D20K3/S3 | FC4A-D20RK1/RS1 & FC4A-D40K3/S3 |
|--------------|--------------|--------------|---------------|---------------------------------|
| Х            | X            | X            | X             | X                               |

#### **Valid Operands**

| Operand       | Function                   | 1 | Q | M        | R | Т | С | D | Constant | Repeat |
|---------------|----------------------------|---|---|----------|---|---|---|---|----------|--------|
| S1 (Source 1) | Data for bit rotation      | _ | Χ | <b>A</b> | Χ | _ | _ | Χ | _        | _      |
| bits          | Quantity of bits to rotate | _ | _ | _        | _ | _ | _ | _ | 1-15     | _      |

For the valid operand number range, see pages 6-1 and 6-2.

▲ Internal relays M0 through M1277 can be designated as S1. Special internal relays cannot be designated as S1.

The quantity of bits to rotate can be 1 through 15.

Since the ROTL instruction is executed in each scan while input is on, a pulse input from a SOTU or SOTD instruction should be used as required.

#### **Valid Data Types**

| W (word) | I (integer) |
|----------|-------------|
| X        | _           |

When a bit operand such as Q (output), M (internal relay), or R (shift register) is designated as the source, 16 points are used.

When a word operand such as D (data register) is designated as the source, 1 point is used.

#### **Example: ROTL**

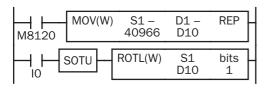

M8120 is the initialize pulse special internal relay.

When the CPU starts operation, the MOV (move) instruction sets 40966 to data register D10.

Each time input IO is turned on, 16-bit data of data register D10 is rotated to the left by 1 bit as designated by operand bits.

The status of the MSB is set to a carry (special internal relay M8003).

### Bits to rotate = 1

Before rotation: D10 = 40966

**D10** CY 1010000000000110 M8003 **D10** CY **MSB** LSB 00000000 1 0 1 0 0 1 0 1 M8003 **D10** CY MSB LSB 0 00000000000 M8003

After first rotation: D10 = 16397

After second rotation: D10 = 32794

## **ROTR (Rotate Right)**

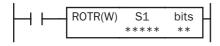

When input is on, 16-bit data of the designated source operand S1 is rotated to the right by the quantity of bits designated by operand bits.

The result is set to the source operand S1, and the last bit status rotated out is set to a carry (special internal relay M8003).

# When bits to rotate = 1 Before rotation:

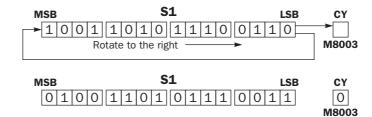

## Applicable CPU Modules

| FC4A-C10R2/C | FC4A-C16R2/C | FC4A-C24R2/C | FC4A-D20K3/S3 | FC4A-D20RK1/RS1 & FC4A-D40K3/S3 |
|--------------|--------------|--------------|---------------|---------------------------------|
| X            | X            | Χ            | Χ             | X                               |

#### **Valid Operands**

| Operand       | Function                   | I | Q | M | R | Т | C | D | Constant | Repeat |
|---------------|----------------------------|---|---|---|---|---|---|---|----------|--------|
| S1 (Source 1) | Data for bit rotation      | _ | Χ |   | Χ | _ | _ | Χ | _        | _      |
| bits          | Quantity of bits to rotate | _ | _ | _ | _ | _ | _ | _ | 1-15     | _      |

For the valid operand number range, see pages 6-1 and 6-2.

▲ Internal relays M0 through M1277 can be designated as S1. Special internal relays cannot be designated as S1.

The quantity of bits to rotate can be 1 through 15.

After rotation:

Since the ROTR instruction is executed in each scan while input is on, a pulse input from a SOTU or SOTD instruction should be used as required.

#### **Valid Data Types**

| W (word) | I (integer) |
|----------|-------------|
| X        | _           |

When a bit operand such as Q (output), M (internal relay), or R (shift register) is designated as the source, 16 points are used.

When a word operand such as D (data register) is designated as the source, 1 point is used.

## **Example: ROTR**

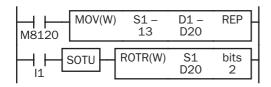

M8120 is the initialize pulse special internal relay.

When the CPU starts operation, the MOV (move) instruction sets 13 to data register D20.

Each time input I1 is turned on, 16-bit data of data register D20 is rotated to the right by 2 bits as designated by operand bits.

The last bit status rotated out is set to a carry (special internal relay M8003).

#### Bits to rotate = 2

Before rotation: D20 = 13

After first rotation: D20 = 16387

After second rotation: D20 = 53248

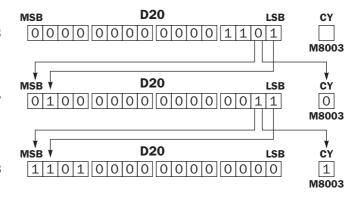

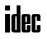

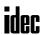

## 14: DATA CONVERSION INSTRUCTIONS

#### Introduction

Data conversion instructions convert data format among binary, BCD, and ASCII.

The ENCO (encode), DECO (decode), and BCNT (bit count) instructions processes bit operand data.

The ALT (alternate output) instruction turns on and off an output each time an input button is pressed.

## HTOB (Hex to BCD)

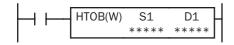

 $S1 \rightarrow D1$ 

When input is on, the 16-bit data designated by S1 is converted into BCD and stored to the destination designated by operand D1.

Valid values for the source operand are 0 through 9999.

#### **Applicable CPU Modules**

| FC4A-C10R2/C | FC4A-C16R2/C | FC4A-C24R2/C | FC4A-D20K3/S3 | FC4A-D20RK1/RS1 & FC4A-D40K3/S3 |
|--------------|--------------|--------------|---------------|---------------------------------|
| Х            | Χ            | X            | Х             | X                               |

#### **Valid Operands**

| Operand            | Function                                | I | Q | M        | R | Т | С | D | Constant | Repeat |
|--------------------|-----------------------------------------|---|---|----------|---|---|---|---|----------|--------|
| S1 (Source 1)      | Binary data to convert                  | Х | Χ | Χ        | Χ | Χ | Χ | Χ | Χ        | _      |
| D1 (Destination 1) | Destination to store conversion results | _ | Χ | <b>A</b> | Χ | Χ | Χ | Χ | _        | _      |

For the valid operand number range, see pages 6-1 and 6-2.

▲ Internal relays M0 through M1277 can be designated as D1. Special internal relays cannot be designated as D1.

When T (timer) or C (counter) is used as S1, the timer/counter current value is read out. When T (timer) or C (counter) is used as D1, the data is written in as a preset value which can be 0 through 65535.

Valid values for the source operand are 0 through 9999 (270Fh). Make sure that the source designated by S1 is within the valid value range. If the source data is out of the valid range, a user program execution error will result, turning on special internal relay M8004 and the ERR LED.

Since the HTOB instruction is executed in each scan while input is on, a pulse input from a SOTU or SOTD instruction should be used as required.

#### **Valid Data Types**

| W (word) | I (integer) |
|----------|-------------|
| Χ        | _           |

When a bit operand such as I (input), Q (output), M (internal relay), or R (shift register) is designated as the source or destination, 16 points are used.

When a word operand such as T (timer), C (counter), or D (data register) is designated as the source or destination, 1 point is used.

### **Example: HT0B**

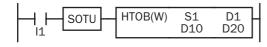

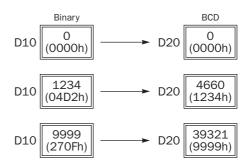

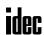

## **BTOH (BCD to Hex)**

 $S1 \rightarrow D1$ 

When input is on, the BCD data designated by S1 is converted into 16-bit binary data and stored to the destination designated by operand D1.

Valid values for the source operand are 0 through 9999 (BCD).

#### **Applicable CPU Modules**

| FC4A-C10R2/C   | FC4A-C16R2/C | FC4A-C24R2/C | FC4A-D20K3/S3 | FC4A-D20RK1/RS1 & FC4A-D40K3/S3 |
|----------------|--------------|--------------|---------------|---------------------------------|
| X              | Х            | X            | X             | Х                               |
| Valid Operands |              |              |               |                                 |
|                |              |              |               |                                 |

| Operand            | Function                                | - 1 | Q | M        | R | T | C | D | Constant | Repeat |
|--------------------|-----------------------------------------|-----|---|----------|---|---|---|---|----------|--------|
| S1 (Source 1)      | BCD data to convert                     | Χ   | Χ | Χ        | Χ | Χ | Χ | Χ | Χ        | _      |
| D1 (Destination 1) | Destination to store conversion results | _   | Χ | <b>A</b> | Χ | Χ | Χ | Χ | _        |        |

For the valid operand number range, see pages 6-1 and 6-2.

▲ Internal relays M0 through M1277 can be designated as D1. Special internal relays cannot be designated as D1.

When T (timer) or C (counter) is used as S1, the timer/counter current value is read out. When T (timer) or C (counter) is used as D1, the data is written in as a preset value which can be 0 through 65535.

Valid values for the source operand are 0 through 9999 (BCD). Make sure that each digit of the source designated by S1 is 0 through 9. If the source data is out of the valid range, a user program execution error will result, turning on special internal relay M8004 and the ERR LED.

Since the BTOH instruction is executed in each scan while input is on, a pulse input from a SOTU or SOTD instruction should be used as required.

#### **Valid Data Types**

| W (word) | I (integer) |
|----------|-------------|
| X        | _           |

When a bit operand such as I (input), Q (output), M (internal relay), or R (shift register) is designated as the source or destination, 16 points are used.

When a word operand such as T (timer), C (counter), or D (data register) is designated as the source or destination, 1 point is used.

## **Example: BTOH**

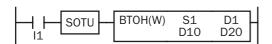

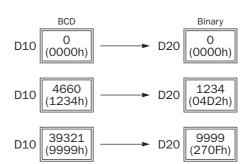

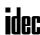

FC4A-D20RK1/RS1 & FC4A-D40K3/S3

## HTOA (Hex to ASCII)

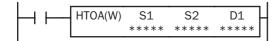

 $S1 \rightarrow D1$ , D1+1, D1+2, D1+3

FC4A-D20K3/S3

When input is on, the 16-bit binary data designated by S1 is read from the lowest digit as many as the quantity of digits designated by S2, converted into ASCII data, and stored to the destination starting with the operand designated by D1.

The quantity of digits to convert can be 1 through 4.

#### **Applicable CPU Modules**

FC4A-C10R2/C

| X                  | X X                                | X        | X X |   |   |   |   |   |          |        |
|--------------------|------------------------------------|----------|-----|---|---|---|---|---|----------|--------|
| Valid Operands     |                                    |          |     |   |   |   |   |   |          |        |
| Operand            | Function                           | I        | Q   | M | R | Т | С | D | Constant | Repeat |
| S1 (Source 1)      | Binary data to convert             | X        | Χ   | Χ | Χ | Χ | Χ | Χ | Х        | _      |
| S2 (Source 2)      | Quantity of digits to convert      | X        | Χ   | Χ | Χ | Χ | Χ | Χ | 1-4      | _      |
| D1 (Destination 1) | Destination to store conversion re | esults — | _   | _ | _ | _ | _ | Χ | _        | _      |

For the valid operand number range, see pages 6-1 and 6-2.

FC4A-C16R2/C

When T (timer) or C (counter) is used as S1 or S2, the timer/counter current value is read out.

FC4A-C24R2/C

The quantity of digits to convert can be 1 through 4. Make sure that the quantity of digits designated by S2 is within the valid range. If the S2 data is out of the valid range, a user program execution error will result, turning on special internal relay M8004 and the ERR LED.

Since the HTOA instruction is executed in each scan while input is on, a pulse input from a SOTU or SOTD instruction should be used as required.

#### **Valid Data Types**

| W (word) | I (integer) |
|----------|-------------|
| X        | _           |

When a bit operand such as I (input), Q (output), M (internal relay), or R (shift register) is designated as the source, 16 points are used.

When a word operand such as T (timer), C (counter), or D (data register) is designated as the source or destination, 1 point is used.

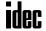

## **Examples: HTOA**

• Quantity of Digits: 4

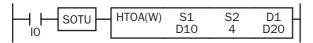

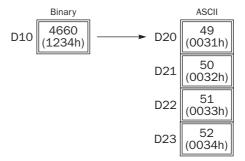

## • Quantity of Digits: 3

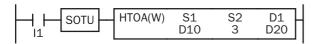

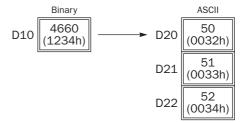

## • Quantity of Digits: 2

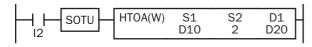

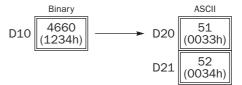

## • Quantity of Digits: 1

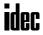

## ATOH (ASCII to Hex)

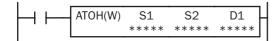

S1, S1+1, S1+2, S1+3  $\rightarrow$  D1

When input is on, the ASCII data designated by S1 as many as the quantity of digits designated by S2 is converted into 16-bit binary data, and stored to the destination designated by operand D1.

Valid values for source data to convert are 30h to 39h and 41h to 46h.

The quantity of digits to convert can be 1 through 4.

#### **Applicable CPU Modules**

| FC4A-C10R2/C | FC4A-C16R2/C | FC4A-C24R2/C | FC4A-D20K3/S3 | FC4A-D20RK1/RS1 & FC4A-D40K3/S3 |
|--------------|--------------|--------------|---------------|---------------------------------|
| X            | X            | X            | Х             | X                               |

#### **Valid Operands**

| Operand            | Function                                | I | Q | M | R | Т | С | D | Constant | Repeat |
|--------------------|-----------------------------------------|---|---|---|---|---|---|---|----------|--------|
| S1 (Source 1)      | ASCII data to convert                   | _ | _ | _ | _ | _ | _ | Χ | _        |        |
| S2 (Source 2)      | Quantity of digits to convert           | Х | Х | Χ | Χ | Χ | Χ | Χ | 1-4      |        |
| D1 (Destination 1) | Destination to store conversion results | _ | Χ |   | Χ | Χ | Χ | Χ | _        | _      |

For the valid operand number range, see pages 6-1 and 6-2.

▲ Internal relays M0 through M1277 can be designated as D1. Special internal relays cannot be designated as D1.

When T (timer) or C (counter) is used as S2, the timer/counter current value is read out. When T (timer) or C (counter) is used as D1, the data is written in as a preset value which can be 0 through 65535.

Valid values for source S1 data to convert are 30h to 39h and 41h to 46h. Make sure that the values for each source designated by S1 and the quantity of digits designated by S2 are within the valid range. If the S1 or S2 data is out of the valid range, a user program execution error will result, turning on special internal relay M8004 and the ERR LED.

Since the ATOH instruction is executed in each scan while input is on, a pulse input from a SOTU or SOTD instruction should be used as required.

#### **Valid Data Types**

| W (word) | I (integer) |
|----------|-------------|
| Χ        | _           |

When a bit operand such as I (input), Q (output), M (internal relay), or R (shift register) is designated as the source or destination, 16 points are used.

When a word operand such as T (timer), C (counter), or D (data register) is designated as the source or destination, 1 point is used.

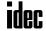

## 14: DATA CONVERSION INSTRUCTIONS

## **Examples: ATOH**

• Quantity of Digits: 4

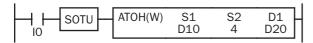

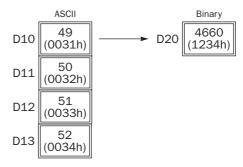

## • Quantity of Digits: 3

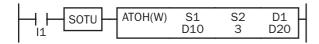

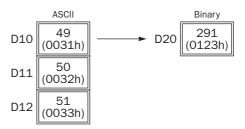

## • Quantity of Digits: 2

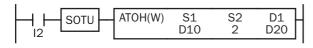

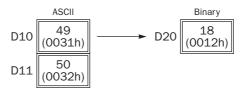

## • Quantity of Digits: 1

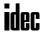

FC4A-D20RK1/RS1 & FC4A-D40K3/S3

## **BTOA (BCD to ASCII)**

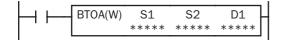

 $S1 \rightarrow D1$ , D1+1, D1+2, D1+3, D1+4

FC4A-D20K3/S3

When input is on, the 16-bit binary data designated by S1 is converted into BCD, and converted into ASCII data. The data is read from the lowest digit as many as the quantity of digits designated by S2. The result is stored to the destination starting with the operand designated by D1.

The quantity of digits to convert can be 1 through 5.

#### **Applicable CPU Modules**

FC4A-C10R2/C

| X                  | X X X X                                 |  |   |   |   |   |   | X |   |          |        |
|--------------------|-----------------------------------------|--|---|---|---|---|---|---|---|----------|--------|
| Valid Operands     |                                         |  |   |   |   |   |   |   |   |          |        |
| Operand            | Function                                |  | I | Q | M | R | Т | С | D | Constant | Repeat |
| S1 (Source 1)      | Binary data to convert                  |  | Χ | Χ | Χ | Χ | Χ | Χ | Χ | Х        | _      |
| S2 (Source 2)      | Quantity of digits to convert           |  | Χ | Χ | Χ | Χ | Χ | Χ | Χ | 1-5      | _      |
| D1 (Destination 1) | Destination to store conversion results |  |   |   | _ |   |   |   | Χ | _        | _      |

For the valid operand number range, see pages 6-1 and 6-2.

FC4A-C16R2/C

When T (timer) or C (counter) is used as S1 or S2, the timer/counter current value is read out.

FC4A-C24R2/C

The quantity of digits to convert can be 1 through 5. Make sure that the quantity of digits designated by S2 is within the valid range. If the S2 data is out of the valid range, a user program execution error will result, turning on special internal relay M8004 and the ERR LED.

Since the BTOA instruction is executed in each scan while input is on, a pulse input from a SOTU or SOTD instruction should be used as required.

#### **Valid Data Types**

| W (word) | I (integer) |
|----------|-------------|
| Χ        | _           |

When a bit operand such as I (input), Q (output), M (internal relay), or R (shift register) is designated as the source, 16 points are used.

When a word operand such as T (timer), C (counter), or D (data register) is designated as the source or destination, 1 point is used.

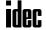

## 14: DATA CONVERSION INSTRUCTIONS

## **Examples: BTOA**

#### • Quantity of Digits: 5

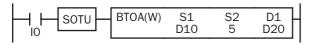

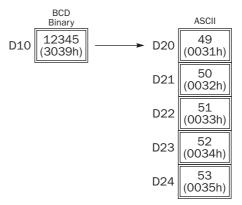

## • Quantity of Digits: 4

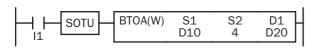

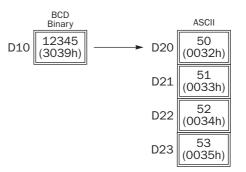

#### • Quantity of Digits: 3

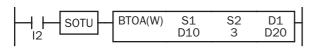

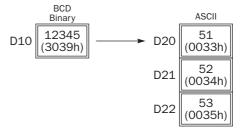

## • Quantity of Digits: 2

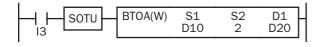

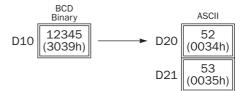

## • Quantity of Digits: 1

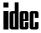

## ATOB (ASCII to BCD)

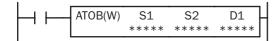

S1, S1+1, S1+2, S1+3, S1+4  $\rightarrow$  D1

When input is on, the ASCII data designated by S1 as many as the quantity of digits designated by S2 is converted into BCD, and converted into 16-bit binary data. The result is stored to the destination designated by operand D1.

Valid values for source data to convert are 30h through 39h.

The quantity of digits to convert can be 1 through 5.

#### **Applicable CPU Modules**

| FC4A-C10R2/C | FC4A-C16R2/C | FC4A-C24R2/C | FC4A-D20K3/S3 | FC4A-D20RK1/RS1 & FC4A-D40K3/S3 |
|--------------|--------------|--------------|---------------|---------------------------------|
| X            | X            | X            | X             | X                               |

#### **Valid Operands**

| Operand            | Function                                | I | Q | M        | R | T | С | D | Constant | Repeat |
|--------------------|-----------------------------------------|---|---|----------|---|---|---|---|----------|--------|
| S1 (Source 1)      | ASCII data to convert                   | _ | _ | _        | _ | _ | _ | Χ | _        | _      |
| S2 (Source 2)      | Quantity of digits to convert           | Х | Χ | Χ        | Χ | Χ | Χ | Χ | 1-5      | _      |
| D1 (Destination 1) | Destination to store conversion results | _ | Χ | <b>A</b> | Χ | Χ | Χ | Χ | _        | _      |

For the valid operand number range, see pages 6-1 and 6-2.

▲ Internal relays M0 through M1277 can be designated as D1. Special internal relays cannot be designated as D1.

When T (timer) or C (counter) is used as S2, the timer/counter current value is read out. When T (timer) or C (counter) is used as D1, the data is written in as a preset value which can be 0 through 65535.

Valid values for source S1 data to convert are 30h through 39h. Make sure that the values for each source designated by S1 and the quantity of digits designated by S2 are within the valid range. If the S1 or S2 data is out of the valid range, a user program execution error will result, turning on special internal relay M8004 and the ERR LED.

Since the ATOB instruction is executed in each scan while input is on, a pulse input from a SOTU or SOTD instruction should be used as required.

## **Valid Data Types**

| W (word) | I (integer) |
|----------|-------------|
| X        | _           |

When a bit operand such as I (input), Q (output), M (internal relay), or R (shift register) is designated as the source or destination, 16 points are used.

When a word operand such as T (timer), C (counter), or D (data register) is designated as the source or destination, 1 point is used.

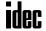

## 14: DATA CONVERSION INSTRUCTIONS

## **Examples: ATOB**

### • Quantity of Digits: 5

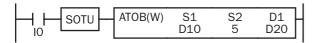

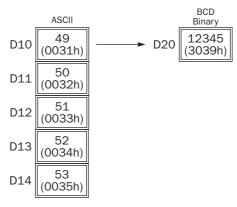

## • Quantity of Digits: 4

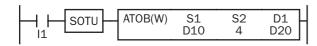

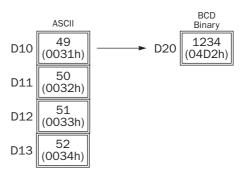

## • Quantity of Digits: 3

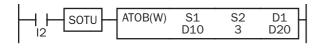

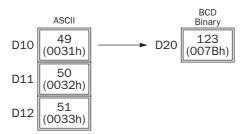

## • Quantity of Digits: 2

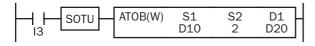

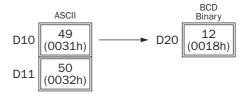

## • Quantity of Digits: 1

$$\begin{array}{c|c} & & & & & & BCD \\ \hline D10 & 49 & & & & & \\ \hline (0031h) & & & & & \\ \end{array}$$

FC4A-D20RK1/RS1 & FC4A-D40K3/S3

## **ENCO (Encode)**

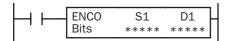

When input is on, a bit which is on is sought. The search begins at S1 until the first point which is set (on) is located. The quantity of points from S1 to the first set point (offset) is stored to the destination designated by operand D1.

If no point is on in the searched area, 65535 is stored to D1.

FC4A-D20K3/S3

#### **Applicable CPU Modules**

FC4A-C10R2/C

|                    |                                     |   |   |          |   |   |   | , | X        |        |
|--------------------|-------------------------------------|---|---|----------|---|---|---|---|----------|--------|
| Valid Operands     |                                     |   |   |          |   |   |   |   |          |        |
| Operand            | Function                            | I | Q | M        | R | Т | С | D | Constant | Repeat |
| S1 (Source 1)      | First bit to start search           | Х | Χ | Χ        | Χ | _ | _ | Χ | _        | _      |
| D1 (Destination 1) | Destination to store search results | _ | Χ | <b>A</b> | Χ | _ | _ | Χ | _        | _      |
| Bits               | Quantity of bits searched           | _ | _ | _        | _ | _ | _ | _ | 1-256    | _      |

FC4A-C24R2/C

For the valid operand number range, see pages 6-1 and 6-2.

FC4A-C16R2/C

▲ Internal relays M0 through M1277 can be designated as D1. Special internal relays cannot be designated as D1.

Valid values for Bits to designate the quantity of bits searched are 1 through 256. Make sure that the search area designated by S1 plus Bits is within the valid value range. If the source data is out of the valid range, a user program execution error will result, turning on special internal relay M8004 and the ERR LED.

Since the ENCO instruction is executed in each scan while input is on, a pulse input from a SOTU or SOTD instruction should be used as required.

#### **Examples: ENCO**

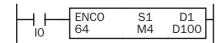

When input IO is on, a bit which is on is sought in 64 bits starting at internal relay M4 designated by operand S1.

Since internal relay M30 is the first point that is on, the offset from the first search point is 20, and 20 is stored to data register D100 designated by operand D1.

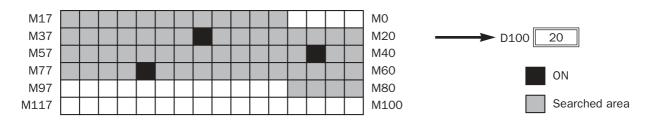

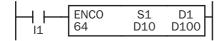

When input I1 is on, a bit which is on is sought in 64 bits starting at bit 0 of data register D10 designated by operand S1.

Since bit 8 of data register D11 is the first point that is on, the offset from the first search point is 24, and 24 is stored to data register D100 designated by operand D1.

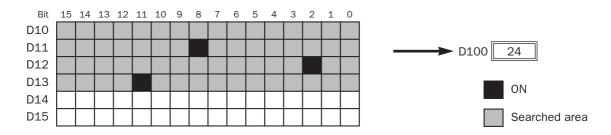

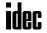

## **DECO (Decode)**

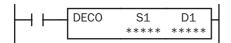

When input is on, the values contained in operands designated by S1 and D1 are added to determine the destination, and the bit so determined is turned on.

#### **Applicable CPU Modules**

| FC4A-C10R2/C   | FC4A-C16R2/C | FC4A-C24R2/C | FC4A-D20K3/S3 | FC4A-D20RK1/RS1 & FC4A-D40K3/S3 |
|----------------|--------------|--------------|---------------|---------------------------------|
| _              | _            | _            | _             | Х                               |
| Valid Operands |              |              |               |                                 |

| Operand            | Function                  | - 1 | Q | M        | R | Т | С | D | Constant | Repeat |
|--------------------|---------------------------|-----|---|----------|---|---|---|---|----------|--------|
| S1 (Source 1)      | Offset                    | Х   | Χ | Χ        | Χ | _ | _ | Χ | 0-255    | _      |
| D1 (Destination 1) | First bit to count offset | _   | Χ | <b>A</b> | Χ | _ | _ | Χ | _        | _      |

For the valid operand number range, see pages 6-1 and 6-2.

▲ Internal relays M0 through M1277 can be designated as D1. Special internal relays cannot be designated as D1.

Valid values for the offset designated by source operand S1 are 0 through 255. Make sure that the offset designated by S1 and the last bit of destination data determined by the sum of S1 and D1 are within the valid value range. If the offset or destination data is out of the valid range, a user program execution error will result, turning on special internal relay M8004 and the ERR LED.

Since the DECO instruction is executed in each scan while input is on, a pulse input from a SOTU or SOTD instruction should be used as required.

#### **Examples: DECO**

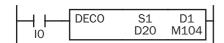

When input IO is on, the destination bit is determined by adding the value contained in data register D20 designated by operand S1 to internal relay M104 designated by destination operand D1.

Since 19th bit from internal relay M104 is internal relay M127, the bit so determined is turned on.

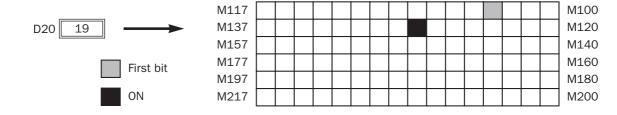

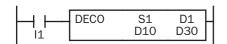

When input I1 is on, the destination bit is determined by adding the value contained in data register D10 designated by operand S1 to data register D30 designated by destination operand D1.

Since 39th bit from data register D30 bit 0 is data register D32 bit 7, the bit so determined is turned on.

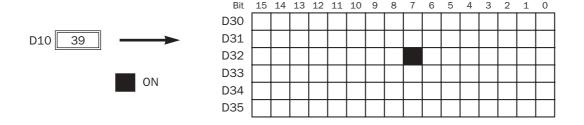

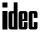

## **BCNT (Bit Count)**

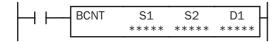

When input is on, bits which are on are sought in an array of consecutive bits starting at the point designated by source operand S1. Source operand S2 designates the quantity of bits searched. The quantity of bits which are on is stored to the destination designated by operand D1.

#### **Applicable CPU Modules**

| FC4A-C10R2/C       | FC4A-C16R2/C FC4A-C24R2/C FC4 |                      | FC4A-D20K | 20K3/S3 |   |          | FC4A-D20RK1/RS1 & FC4A-D40K3/S3 |   |   |   |          |        |  |  |
|--------------------|-------------------------------|----------------------|-----------|---------|---|----------|---------------------------------|---|---|---|----------|--------|--|--|
|                    |                               |                      | _         |         |   | Х        |                                 |   |   |   |          |        |  |  |
| Valid Operands     |                               |                      |           |         |   |          |                                 |   |   |   |          |        |  |  |
| Operand            | Function                      |                      |           | ı       | Q | M        | R                               | Т | С | D | Constant | Repeat |  |  |
| S1 (Source 1)      | First bit to star             | t search             |           | Χ       | Х | Χ        | Χ                               | _ | _ | Χ | _        | _      |  |  |
| S2 (Source 2)      | Quantity of bits              | searched             |           | _       | Χ | Χ        | Χ                               | Χ | Χ | Χ | 1-256    |        |  |  |
| D1 (Destination 1) | Destination to                | store quantity of ON | bits      | _       | Χ | <b>A</b> | Χ                               | Χ | Χ | Χ | _        | _      |  |  |

For the valid operand number range, see pages 6-1 and 6-2.

▲ Internal relays M0 through M1277 can be designated as D1. Special internal relays cannot be designated as D1.

When T (timer) or C (counter) is used as S2, the timer/counter current value is read out. When T (timer) or C (counter) is used as D1, the data is written in as a preset value which can be 0 through 65535.

Valid values for S2 to designate the quantity of bits searched are 1 through 256. Make sure that the search area designated by S1 plus S2 is within the valid value range. If the source data is out of the valid range, a user program execution error will result, turning on special internal relay M8004 and the ERR LED.

Since the BCNT instruction is executed in each scan while input is on, a pulse input from a SOTU or SOTD instruction should be used as required.

#### **Examples: BCNT**

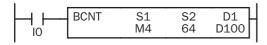

When input is on, bits which are on are sought in an array of 64 bits starting at internal relay M4 designated by source operand S1.

Since 3 bits are on in the searched area, the quantity is stored to data register D100 designated by destination operand D1.

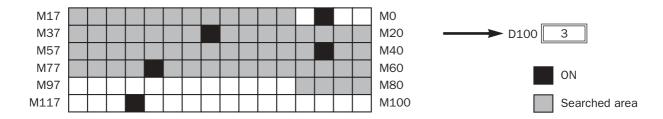

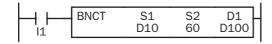

When input IO is on, bits which are on are sought in 60 bits starting at bit 0 of data register D10 designated by operand S1.

Since 2 bits are on among the 60 bits, 3 is stored to data register D100 designated by operand D1.

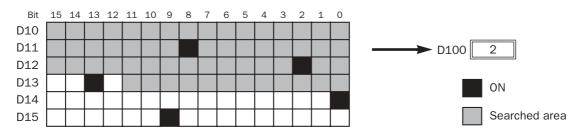

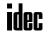

## **ALT (Alternate Output)**

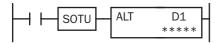

When input is turned on, output, internal relay, or shift register bit designated by  ${\tt D1}$  is turned on and remains on after the input is turned off.

When input is turned on again, the designated output, internal relay, or shift register bit is turned off.

The ALT instruction must be used with a SOTU or SOTD instruction, otherwise the designated output, internal relay, or shift register bit repeats to turn on and off in each scan.

#### **Applicable CPU Modules**

| FC4A-C10R2/C       | FC4A-C16R2/C | FC4A-C24R2/C   | FC4A-D20K3/ | S3  | F        | C4A- | D201 | RK1/ | /RS1 | & FC4A-D4 | 0K3/S3 |
|--------------------|--------------|----------------|-------------|-----|----------|------|------|------|------|-----------|--------|
| _                  | _            | _              | _           |     |          |      |      |      |      | X         |        |
| Valid Operands     |              |                |             |     |          |      |      |      |      |           |        |
| Operand            | Function     | on             | I           | (   | Q IV     | l R  | Т    | С    | D    | Constant  | Repeat |
| D1 (Destination 1) | Rit to t     | irn on and off |             | - ) | <u> </u> | X    |      |      |      |           |        |

For the valid operand number range, see pages 6-1 and 6-2.

Since the ALT instruction is executed in each scan while input is on, a pulse input from a SOTU or SOTD instruction must be used.

## **Example: ALT**

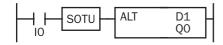

When input IO is turned on, output QO designated by operand D1 is turned on and remains after input IO is turned off.

When input IO is turned on again, output QO is turned off.

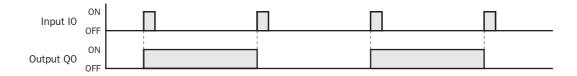

## 15: Week Programmer Instructions

#### Introduction

WKTIM instructions can be used as many as required to turn on and off designated outputs and internal relays at predetermined times and days of the week.

Once the internal calendar/clock is set, the WKTIM instruction compares the predetermined time with the clock data in the clock cartridge. When the preset time is reached, internal relay or output designated as destination operand is turned on or off as scheduled. For setting the calendar/clock, see page 15-5.

For the specifications of the clock cartridge, see page 2-56.

## WKTIM (Week Timer)

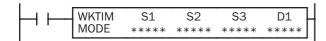

FO44 046D2 (0

When input is on, the WKTIM compares the S1 and S2 preset data with the current day and time.

When the current day and time reach the presets, an output or internal relay designated by operand D1 is turned on, depending on the week table output control designated by MODE.

EO 44 DOODIV4 (DO4 O EO 44 D40VO (CO

#### **Applicable CPU Modules**

E044 040D0 (0

| FC4A-C10R2/C   | FC4A-C16R2/C | FC4A-C24R2/C | FC4A-D2UN3/53 | FC4A-D | 2UKK1/ | K21 | & FC4A-D4 | UN3/53 |
|----------------|--------------|--------------|---------------|--------|--------|-----|-----------|--------|
| X              | Х            | Х            | X             |        |        | 2   | X         |        |
| Valid Operands |              |              |               |        |        |     |           |        |
| Onesand        | Franchica    |              | 1 0           | M D    | T 0    | _   | 0         | Damast |

E044 D001/0 /00

| Operand            | Function                                | I | Q | M        | R | T | C | D | Constant | Repeat |
|--------------------|-----------------------------------------|---|---|----------|---|---|---|---|----------|--------|
| MODE               | Week table output control               | _ | _ | _        | _ | _ | _ | _ | 0-2      | _      |
| S1 (Source 1)      | Day of week comparison data             | _ | _ | _        | _ | _ | _ | Χ | 0-127    | _      |
| S2 (Source 2)      | Hour/minute comparison data to turn on  | _ | _ | _        | _ | _ | _ | Χ | 0-2359   | _      |
| S3 (Source 3)      | Hour/minute comparison data to turn off | _ | _ | _        | _ | _ | _ | Χ | 0-2359   | _      |
| D1 (Destination 1) | Comparison ON output                    | _ | Χ | <b>A</b> | _ | _ | _ | _ | _        |        |

For the valid operand number range, see pages 6-1 and 6-2.

▲ Internal relays M0 through M1277 can be designated as D1. Special internal relays cannot be designated as D1.

## MODE — Week table output control (0 through 2)

#### **0:** Disable the week table

When the current day and time reach the presets for S1, S2, and S3, the designated output or internal relay is turned on or turned off. Set 0 for MODE when the WKTBL is not used; the WKTBL instruction is ignored even if it is programmed.

#### 1: Additional days in the week table

When the current time reaches the hour/minute comparison data set for S2 or S3 on the special day programmed in the WKTBL, the designated output or internal relay is turned on (S2) or turned off (S3).

#### 2: Skip days in the week table

On the special day programmed in the WKTBL, the designated output or internal relay is not turned on or off, even when the current day and time reach the presets for S1, S2, and S3.

**Note:** When 1 or 2 is set for MODE, program special days in the week table using the WKTBL instruction, followed by the WKTIM instruction. If the WKTBL instruction is not programmed when 1 or 2 is set for MODE in the WKTIM instruction, a user program execution error will result, turning on special internal relay M8004 and the ERR LED on the CPU module. The same error also occurs if the WKTIM instruction is executed before the WKTBL instruction.

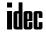

#### S1 — Day of week comparison data (0 through 127)

Specify the days of week to turn on the output or internal relay designated by D1.

| Day of Week | Sunday | Monday | Tuesday | Wednesday | Thursday | Friday | Saturday |
|-------------|--------|--------|---------|-----------|----------|--------|----------|
| Value       | 1      | 2      | 4       | 8         | 16       | 32     | 64       |

Designate the total of the values as operand S1 to turn on the output or internal relay.

**Example:** To turn on the output on Mondays through Fridays, designate 62 as S1 because 2 + 4 + 8 + 16 + 32 = 62.

#### S2 — Hour/minute comparison data to turn on

#### S3 — Hour/minute comparison data to turn off

Specify the hours and minutes to turn on (S2) or to turn off (S3) the output or internal relay designated by D1.

| Hour          | Minute        | Disable Comparison |  |  |  |  |
|---------------|---------------|--------------------|--|--|--|--|
| 00 through 23 | 00 through 59 | 10000              |  |  |  |  |

**Example:** To turn on the output or internal relay at 8:30 a.m. using the WKTIM instruction, designate 830 as S2. To turn off the output or internal relay at 5:05 p.m., designate 1705 as S3.

When 10000 is set to hour/minute comparison data, the comparison data is ignored. For example, if 10000 is set to the hour/minute comparison data to turn off (S3), the WKTIM instruction compares only the hour/minute comparison data to turn on (S2).

When the hour/minute comparison data to turn on (S2) is larger than the hour/minute comparison data to turn off (S3), the comparison ON output (D1) turns on at S2 on the day designated by S1, remains on across 0 a.m., and turns off at S3 on the next day. For example, if S2 is 2300, S3 is 100, and Monday is included in S1, then the output designated by D1 turns on at 23 p.m. on Monday and turns off at 1 a.m. on Tuesday.

Make sure that the values set for MODE, S1, S2, and S3 are within the valid ranges. If any data is over the valid value, a user program execution error will result, turning on special internal relay M8004 and the ERR LED on the CPU module.

## WKTBL (Week Table)

S1, S2, S3, ..., SN  $\rightarrow$  Week Table (N  $\leq$  20)

When input is on, N blocks of special month/day data in operands designated by S1, S2, S3,  $\dots$ , SN are set to the week table.

The quantity of special days can be up to 20.

The special days stored in the week table are used to add or skip days to turn on or off the comparison outputs programmed in subsequent WKTIM instructions.

C D

Constant

The WKTBL must precede the WKTIM instructions.

## **Applicable CPU Modules**

| FC4A-C10R2/C   | FC4A-C16R2/C | FC4A-C24R2/C | FC4A-D20K3/S3 | FC4A-D20RK1/RS1 & FC4A-D40K3/S3 |
|----------------|--------------|--------------|---------------|---------------------------------|
| Х              | X            | X            | X             | X                               |
| Valid Operands |              |              |               |                                 |

IQMRT

 S1 (Source 1)
 Special month/day data
 — — — — X 101-1231

For the valid operand number range, see pages 6-1 and 6-2.

**Function** 

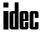

Repeat

Operand

#### S1 through SN — Special month/day data

Specify the months and days to add or skip days to turn on or off the comparison outputs programmed in WKTIM instructions.

| Month         | Day           |  |  |  |  |
|---------------|---------------|--|--|--|--|
| 01 through 12 | 01 through 31 |  |  |  |  |

**Example:** To set July 4 as a special day, designate 704 as S1.

Make sure that the values set for S1 through SN are within the valid ranges. If any data is over the valid value, a user program execution error will result, turning on special internal relay M8004 and the ERR LED on the CPU module.

#### **Examples: WKTIM and WKTBL**

### • Without Special Days (MODE = 0)

This example is the basic program for week programmer application without using the WKTBL (week table) instruction. While the CPU is running, the WKTIM compares the S1, S2, and S3 preset data with the current day and time.

When the current day and time reach the presets, an output designated by operand D1 is turned on and off.

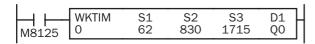

M8125 is the in-operation output special internal relay.

S1 (62) specifies Monday through Friday.

The WKTIM turns on output Q0 at 8:30 and turns off output Q0 at 17:15 on Monday through Friday.

#### • With Additional Days in the Week Table (MODE = 1)

When the current time reaches the hour/minute preset time on the special days programmed in the WKTBL, the designated output is turned on or turned off. In addition, the designated output is turned on and off every week as designated by operand S1 of WKTIM.

In normal execution, when the current day and time coincide with the preset day (S1) and time (S2 or S3) of the WKTIM, the designated output is turned on or off. Execution on the special days has precedence over execution on normal days.

This example demonstrates operation on special days in addition to regular weekends. The output is turned on from 10:30 a.m. to 11:10 p.m. on every Saturday and Sunday. Without regard to the day of week, the output is also turned on December 31 through January 3.

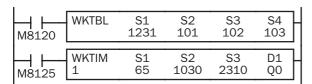

M8120 is the initialize pulse special internal relay.

WKTBL designates Dec. 31 to Jan. 3 as special days.

MODE (1) adds special days.

S1 (65) specifies Saturday and Sunday.

WKTIM turns on output Q0 at 10:30 and turns off at 23:10 on every Saturday, Sunday, and special days.

## • With Skip Days in the Week Table (MODE = 2)

On the special days programmed in the WKTBL, the designated output is *not* turned on or off, while the designated output is turned on and off every week as designated by operand S1 of WKTIM.

In normal execution, when the current day and time coincide with the preset day (S1) and time (S2 or S3), the designated output is turned on or off. Execution on the special days has precedence over execution on normal days.

This example demonstrates operation aborted on special days. The output is turned on from 10:00 a.m. to 8:00 p.m. on every Monday through Friday, but is not turned on from May 2 through May 5.

| M8120 | WKTBL | S1<br>502 | S2<br>503 | S3<br>504 | S4<br>505 |
|-------|-------|-----------|-----------|-----------|-----------|
| M8125 | WKTIM | S1        | S2        | \$3       | D1        |
|       | 2     | 62        | 1000      | 2000      | Q0        |

WKTBL designates May 2 to May 5 as special days.

MODE (2) skips special days.

S1 (62) specifies Monday to Friday.

WKTIM turns on output Q0 at 10:00 and turns off at 20:00 on every Monday through Friday except on special days.

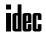

#### • Keep Output ON across 0 a.m.

When the hour/minute comparison data to turn on (S2) is larger than the hour/minute comparison data to turn off (S3), the comparison ON output (D1) turns on at S2 on the day designated by S1, remains on across 0 a.m., and turns off at S3 on the next day. This example demonstrates a program to keep the designated output on across 0 a.m. and turn off the output on the next day.

M8125 is the in-operation output special internal relay.

S1 (38) specifies Monday, Tuesday, and Friday.

The WKTIM turns on output Q0 at 20:00 on Monday, Tuesday, and Friday, and turns off output Q0 at 6:00 on the next day.

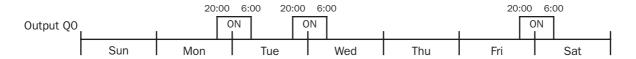

#### • Keep Output ON for Several Days

Multiple WKTIM instructions can be used to keep an output on for more than 24 hours. This example demonstrates a program to keep the designated output on from 8 a.m on every Monday to 7 p.m. on every Friday.

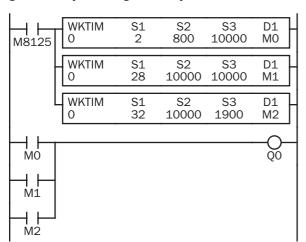

M8125 is the in-operation output special internal relay.

S1 (2) specifies Monday.

S1 (28) specifies Tuesday, Wednesday, and Thursday.

S1 (32) specifies Friday.

 $\mbox{S2}\ (10000)$  and  $\mbox{S3}\ (10000)$  disable comparison of hour and minute data.

While internal relay M0, M1, or M2 is on, output Q0 remains on.

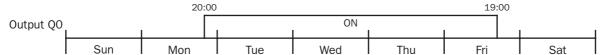

# Setting Calendar/Clock Using WindLDR

Before using the clock cartridge for the first time, the calendar/clock data in the clock cartridge must be set using WindLDR or executing a user program to transfer correct calendar/clock data from special data registers allocated to the calendar/clock. Once the calendar/clock data is stored, the data is held by the backup battery in the clock cartridge.

- 1. Select **Online** from the WindLDR menu bar, then select **Monitor**. The screen display changes to the monitor window.
- **2.** From the **Online** menu, select **PLC Status**. The MicroSmart PLC Status dialog box is displayed. The current calendar/clock data is read out from the clock cartridge and displayed in the Calendar box.
- **3.** Click the **Change** button in the Calendar box. The Set Calendar and Time dialog box comes up with the date and time values read from the computer internal clock.

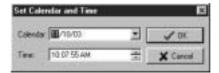

- **4.** Click the **Down Arrow** button on the right of **Calendar**, then a calendar is displayed where you can change the year, month, and date. Enter or select new values.
- **5.** To change hours and minutes, click in the **Time** box, and type a new value or use the up/down keys. When new values are entered, click the **OK** button to transfer the new values to the clock cartridge.

# Setting Calendar/Clock Using a User Program

Another way of setting the calendar/clock data is to store the values in special data registers dedicated to the calendar and clock and to turn on special internal relay M8016, M8017, or M8020. Data registers D8015 through D8021 do not hold the current values of the calendar/clock data but hold unknown values before executing a user program.

# Special Data Registers for Calendar/Clock Data

| Data Register No. | Data                       | Value         | Read/Write | Updated                                      |  |  |
|-------------------|----------------------------|---------------|------------|----------------------------------------------|--|--|
| D8008             | Year (current data)        | 0 to 99       |            |                                              |  |  |
| D8009             | Month (current data)       | 1 to 12       |            |                                              |  |  |
| D8010             | Day (current data)         | 1 to 31       |            |                                              |  |  |
| D8011             | Day of week (current data) | 0 to 6 (Note) | Read only  | 500 msec or one scan time whichever is large |  |  |
| D8012             | Hour (current data)        | 0 to 23       |            | time wholever is larger                      |  |  |
| D8013             | Minute (current data)      | 0 to 59       |            |                                              |  |  |
| D8014             | Second (current data)      | 0 to 59       |            |                                              |  |  |
| D8015             | Year (new data)            | 0 to 99       |            |                                              |  |  |
| D8016             | Month (new data)           | 1 to 12       |            |                                              |  |  |
| D8017             | Day (new data)             | 1 to 31       |            |                                              |  |  |
| D8018             | Day of week (new data)     | 0 to 6 (Note) | Write only | Not updated                                  |  |  |
| D8019             | Hour (new data)            | 0 to 23       | 1          |                                              |  |  |
| D8020             | Minute (new data)          | 0 to 59       | 1          |                                              |  |  |
| D8021             | Second (new data)          | 0 to 59       | 1          |                                              |  |  |

**Note:** The day of week value is assigned for both current and new data as follows:

| 0      | 1      | 2       | 3         | 4        | 5      | 6        |
|--------|--------|---------|-----------|----------|--------|----------|
| Sunday | Monday | Tuesday | Wednesday | Thursday | Friday | Saturday |

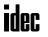

#### Special Internal Relays for Calendar/Clock Data

| M8016 | Calendar Data Write Flag          | When M8016 is turned on, data in data registers D8015 through D8018 (calendar new data) are set to the clock cartridge installed on the CPU module.       |
|-------|-----------------------------------|----------------------------------------------------------------------------------------------------|
| M8017 | Clock Data Write Flag             | When M8017 is turned on, data in data registers D8019 through D8021 (clock new data) are set to the clock cartridge installed on the CPU module.          |
| M8020 | Calendar/Clock Data<br>Write Flag | When M8020 is turned on, data in data registers D8015 through D8021 (calendar/clock new data) are set to the clock cartridge installed on the CPU module. |

#### **Example: Setting Calendar/Clock Data**

This example demonstrates how to set calendar/clock data using a ladder program. After storing new calendar/clock data into data registers D8015 through D8021, special internal relay M8020 (calendar/clock data write flag) must be turned on to set the new calendar/clock data to the clock cartridge.

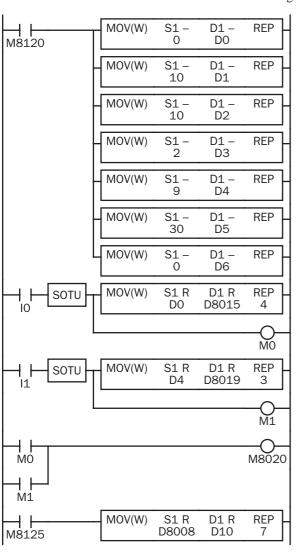

M8120 is the initialize pulse special internal relay.

When the CPU starts, seven MOV(W) instructions store calendar/clock data to data registers D0 through D6.

When input IO is turned on, new calendar data (year, month, day, and day of week) are moved to data registers D8015 through D8018, and internal relay MO is turned on for 1 scan time.

When input I1 is turned on, new clock data (hour, minute, and second) are moved to data registers D8019 through D8021, and internal relay M1 is turned on for 1 scan time.

When either M0 or M1 is turned on, calendar/clock data write flag special internal relay M8020 is turned on to set the new calendar/clock data to the clock cartridge.

M8125 is the in-operation output special internal relay.

While the CPU is running, the MOV(W) moves current calendar/clock data to data registers D10 through D16.

## **Adjusting Clock Using a User Program**

Special internal relay M8021 (clock data adjust flag) is provided for adjusting the clock data. When M8021 is turned on, the clock is adjusted with respect to seconds. If *seconds* are between 0 and 29 for current time, adjustment for *seconds* will be set to 0 and minutes remain the same. If *seconds* are between 30 and 59 for current time, adjustment for *seconds* will be set to 0 and *minutes* are incremented one. M8021 is useful for precise timing which starts at zero seconds.

### Example: Adjusting Calendar/Clock Data to 0 Seconds

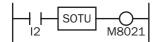

When input I2 is turned on, clock data adjust flag special internal relay M8021 is turned on and the clock is adjusted with respect to seconds.

idec

# **Adjusting Clock Cartridge Accuracy**

The optional clock cartridge (FC4A-PT1) has an initial monthly error of  $\pm 2$  minutes at 25°C. The accuracy of the clock cartridge can be improved to  $\pm 30$  seconds using Enable Clock Cartridge Adjustment in the Function Area Settings.

Before starting the clock cartridge adjustment, confirm the adjustment value indicated on the clock cartridge. This value is an adjustment parameter measured on each clock cartridge at factory before shipment.

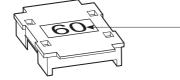

Adjustment Value

The adjustment value indicated on the clock cartridge was measured at 25°C to achieve the best accuracy. When using the clock cartridge at other temperatures, the clock cartridge accuracy may be impaired.

#### **Programming WindLDR**

- **1.** From the WindLDR menu bar, select **Configure** > **Function Area Settings**. The Function Area Setting dialog box appears.
- 2. Select the Others tab.

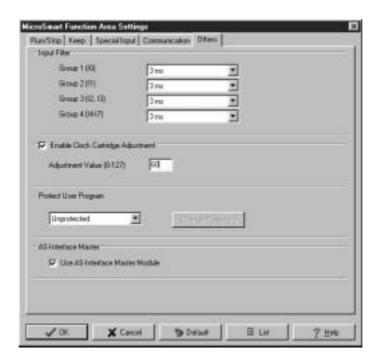

- **3.** Click the check box to enable the clock cartridge adjustment, and type the adjustment value found on the clock cartridge in the Adjustment Value field.
- 4. Click the **OK** button.
- **5.** Download the user program to the CPU module, and turn off and on the power to the CPU module.

## **Clock Cartridge Backup Duration**

The clock cartridge data is backed up by a lithium battery in the clock cartridge and held for approximately 30 days at 25°C. If the CPU module is not powered up for a period longer than the backup duration, the clock data is initialized to the following values.

**Calendar:** 00/01/01 **Time:** 0:00:00 AM

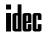

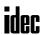

# 16: Interface Instructions

#### Introduction

The DISP (display) instruction is used to display 1 through 5 digits of timer/counter current values and data register data on 7-segment display units.

The DGRD (digital read) instruction is used to read 1 through 5 digits of digital switch settings to a data register. This instruction is useful to change preset values for timers and counters using digital switches.

# **DISP (Display)**

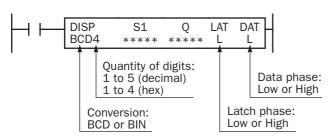

When input is on, data designated by source operand S1 is set to outputs or internal relays designated by operand Q. This instruction is used to output 7-segment data to display units.

Eight DISP instructions can be used in a user program.

Display data can be 0 through 65535 (FFFFh).

#### **Applicable CPU Modules**

| FC4A-C10R2/C | FC4A-C16R2/C | FC4A-C24R2/C | FC4A-D20K3/S3 | FC4A-D20RK1/RS1 & FC4A-D40K3/S3 |
|--------------|--------------|--------------|---------------|---------------------------------|
|              | _            | Х            | Х             | X                               |

**Note:** The DISP instruction requires transistor output terminals. When using all-in-one 24-I/O type CPU module FC4A-C24R2 or FC4A-C24R2C, connect a transistor output module.

# **Valid Operands**

| Operand       | Function                            | I | Q | M        | R | Т | С | D | Constant | Repeat |
|---------------|-------------------------------------|---|---|----------|---|---|---|---|----------|--------|
| S1 (Source 1) | Data to display                     | _ | _ | _        | _ | Χ | Χ | Χ | _        |        |
| Q (Output)    | First output number to display data | _ | Χ | <b>A</b> | _ | _ | _ | _ | _        | _      |

For the valid operand number range, see pages 6-1 and 6-2.

▲ Internal relays M0 through M1277 can be designated as Q. Special internal relays cannot be designated as Q. When T (timer) or C (counter) is used as S1, the timer/counter current value is read out.

#### Conversion

**BCD:** To connect BCD (decimal) display units **BIN:** To connect BIN (hexadecimal) display units

#### **Latch Phase and Data Phase**

Select the latch and data phases to match the phases of the display units in consideration of sink or source output of the output module.

## **Output Points**

The quantity of required output points is 4 plus the quantity of digits to display. When displaying 4 digits with output Q0 designated as the first output number, 8 consecutive output points must be reserved starting with Q0 through Q7.

# **Display Processing Time**

Displaying one digit of data requires 3 scan times after the input to the DISP instruction is turned on. Keep the input to the DISP instruction for the period of time shown below to process all digits of the display data.

#### **Display Processing Time**

3 scan times  $\times$  Quantity of digits

When the scan time is less than 2 msec, the data cannot be displayed correctly. When the scan time is too short to ensure normal display, set a value of 3 or more (in msec) to data register D8022 (constant scan time preset value). See page 5-27.

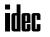

# **Example: DISP**

The following example demonstrates a program to display the 4-digit current value of counter CNT10 on 7-segment display units (IDEC's DD3S-F31N) connected to the transistor sink output module.

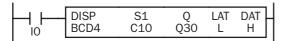

When input IO is on, the 4-digit current value of counter  ${\tt C10}$  is displayed on 7-segment digital display units.

## **Output Wiring Diagram**

## 8-Transistor Sink Output Module FC4A-T08K1

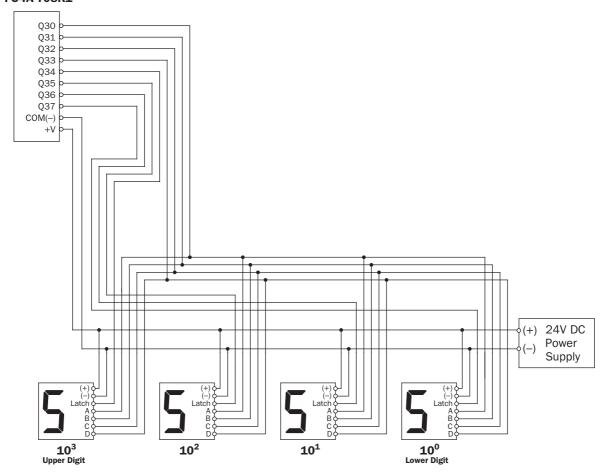

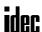

# **DGRD (Digital Read)**

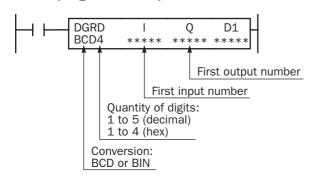

When input is on, data designated by operands I and Q is set to a data register designated by destination operand D1.

This instruction can be used to change preset values for timer and counter instructions using digital switches. The data that can be read using this instruction is 0 through 65535 (5 digits), or FFFFh.

#### **Applicable CPU Modules**

| FC4A-C10R2/C | FC4A-C16R2/C | FC4A-C24R2/C | FC4A-D20K3/S3 | FC4A-D20RK1/RS1 & FC4A-D40K3/S3 |
|--------------|--------------|--------------|---------------|---------------------------------|
| _            | _            | X            | X             | X                               |

**Note:** The DGRD instruction requires transistor output terminals. When using all-in-one 24-I/O type CPU module FC4A-C24R2 or FC4A-C24R2C, connect a transistor output module.

#### **Valid Operands**

| Operand            | Function                                | I | Q | M | R | Т | С | D | Constant | Repeat |
|--------------------|-----------------------------------------|---|---|---|---|---|---|---|----------|--------|
| I                  | First input number to read              | Χ | _ | _ | _ | _ | _ | _ | _        | _      |
| Q                  | First output number for digit selection | _ | Χ | _ | _ | _ | _ | _ | _        | _      |
| D1 (Destination 1) | Destination to store results            | _ | _ | _ | _ | _ | _ | Χ | _        |        |

For the valid operand number range, see pages 6-1 and 6-2.

The DGRD instruction can read 65535 (5 digits) at the maximum. When the read value exceeds 65535 with the quantity of digits set to 5, a user program execution error will result, turning on special internal relay M8004 and the ERR LED.

**Note:** The DGRD instruction can be used up to 16 times in a user program. When transferring a user program containing more than 16 DGRD instructions to the CPU, a user program syntax error occurs, turning on the ERR LED. The user program cannot be executed.

#### Conversion

**BCD:** To connect BCD (decimal) digital switches **BIN:** To connect BIN (hexadecimal) digital switches

## **Input Points**

Inputs are used to read the data from digital switches. The quantity of required input points is always 4. Four input points must be reserved starting with the input number designated by operand I. For example, when input I0 is designated as operand I, inputs I0 through I3 are used.

#### **Output Points**

Outputs are used to select the digits to read. The quantity of required output points is equal to the quantity of digits to read. When connecting the maximum of 5 digital switches, 5 output points must be reserved starting with the output number designated by operand Q. For example, when output Q0 is designated as operand Q to read 3 digits, outputs Q0 through Q2 are used.

#### **Digital Switch Data Reading Time**

Reading digital switch data requires the following time after the input to the DGRD instruction is turned on. Keep the input to the DGRD instruction for the period of time shown below to read the digital switch data. For example, when reading data from 5 digital switches to the destination operand, 14 scans are required

#### **Digital Switch Data Reading Time**

2 scan times  $\times$  (Quantity of digits + 2)

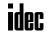

#### **Adjusting Scan Time**

The DGRD instruction requires a scan time longer than the filter time plus 6 msec.

#### **Minimum Required Scan Time**

(Scan time) ≥ (Filter time) + 6 msec

The filter time depends on the input terminal used as shown below.

| Input Terminals                                                        | Filter Time                                                                                            |
|------------------------------------------------------------------------|----------------------------------------------------------------------------------------------------|
| IO through I7 on CPU Modules                                           | Filter value selected in the Function Area Settings (default 3 msec)<br>See Input Filter on page 5-24. |
| I10 through I15 on CPU Modules<br>(except slim 40-I/O type CPU Module) | 3 msec (fixed)                                                                                         |
| I10 through I27 on slim 40-I/O type CPU Module                         | 4 msec (fixed)                                                                                         |
| Inputs on Expansion Input Modules                                      | 4 msec (fixed)                                                                                         |

When the actual scan time is too short to execute the DGRD instruction, use the constant scan function. When the input filter time is set to 3 msec, set a value of 9 or more (in msec) to special data register D8022 (constant scan time preset value). See page 5-27. When the input filter time is changed, set a proper value to D8022 to make sure of the minimum required scan time shown above.

## **Example: DGRD**

The following example demonstrates a program to read data from four digital switches (IDEC's DFBN-031D-B) to a data register in the CPU module, using a 8-point DC input module and a 16-point transistor sink output module.

When input I5 is on, the 4-digit value from BCD digital switches is read to data register D10.

## I/O Wiring Diagram

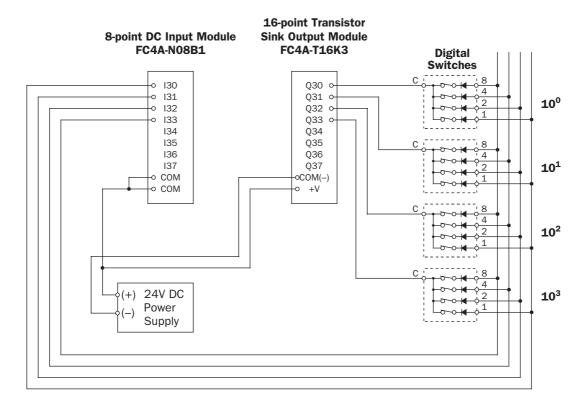

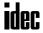

# 17: User Communication Instructions

#### Introduction

This chapter describes the user communication function for communication between the MicroSmart and external devices with an RS232C port. The MicroSmart uses user communication instructions for transmitting and receiving communication to and from external devices.

#### **Upgrade Information**

Upgraded CPU modules of slim 20-I/O relay output types and 40-I/O types can also use the user communication through the RS485 port and three additional BCC calculation formulas; ADD-2Comp, Modbus ASCII, and Modbus RTU. Applicable CPU modules and system program version are shown in the table below. For the procedure to confirm the system program version of the CPU module, see page 28-1.

|                                                                          |                           | All-in-One Type           | Slim Type                 |                          |                                                        |  |
|--------------------------------------------------------------------------|---------------------------|---------------------------|---------------------------|--------------------------|--------------------------------------------------------|--|
| CPU Module                                                               | FC4A-C10R2<br>FC4A-C10R2C | FC4A-C16R2<br>FC4A-C16R2C | FC4A-C24R2<br>FC4A-C24R2C | FC4A-D20K3<br>FC4A-D20S3 | FC4A-D20RK1<br>FC4A-D20RS1<br>FC4A-D40K3<br>FC4A-D40S3 |  |
| RS485 User Communication Compatibility                                   |                           |                           |                           |                          |                                                        |  |
| User Communication BCC Upgrade (ADD-2Comp, Modbus ASCII, and Modbus RTU) | _                         | _                         | _                         | _                        | 202 or higher                                          |  |

Using the RS485 user communication, the MicroSmart CPU module can communicate with a maximum of 31 RS485 devices

The upgraded CPU modules can use three new BCC calculation formulas of ADD-2comp, Modbus ASCII, and Modbus RTU for transmit instructions TXD1 and TXD2 and receive instructions RXD1 and RXD2. Use WindLDR ver. 4.40 or higher to program the new BCC. For calculation examples, see page 17-36.

#### **New BCC Calculation Formulas**

| BCC Name     | Description                                                                                                    |
|--------------|----------------------------------------------------------------------------------------------------|
| ADD-2comp    | Add the characters in the range from the BCC calculation start position to the byte immediately before the BCC, then invert the result bit by bit, and add 1.                                                         |
| Modbus ASCII | Calculate the BCC using LRC (longitudinal redundancy check) for the range from the BCC calculation start position to the byte immediately before the BCC.                                                             |
| Modbus RTU   | Calculate the BCC using CRC-16 (cyclic redundancy checksum) for the range from the BCC calculation start position to the byte immediately before the BCC. The generation polynomial is: $X^{16} + X^{15} + X^2 + 1$ . |

## **User Communication Overview**

The user communication mode is used for linking the MicroSmart to an RS232C communication device such as a computer, modem, printer, or barcode reader.

The all-in-one 10-I/O type CPU module has one RS232C port. The 16- and 24-I/O type CPU modules have one RS232C port and port 2 connector as standard. By installing an optional RS232C communication adapter (FC4A-PC1) to the port 2 connector, the 16- and 24-I/O type CPU modules can communicate with two external devices simultaneously.

Every slim type CPU module has one RS232C port. An optional RS232C communication module can be attached to any slim type CPU module to use port 2 for additional RS232C communication. When an optional HMI base module is attached to a slim type CPU module, an optional RS232C communication adapter can be installed to the port 2 connector on the HMI base module.

User communication transmit and receive instructions can be programmed to match the communication protocol of the equipment to communicate with. Possibility of communication using the user communication mode can be determined referring to the user communication mode specifications described below.

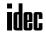

# **User Communication Mode Specifications**

| Туре                              | RS232C User Communication                                                                                                    | RS485 User Communication |  |  |  |  |
|-----------------------------------|----------------------------------------------------------------------------------------------------|--------------------------|--|--|--|--|
| Communication Port                | Port 1 and Port 2                                                                                                    | Port 2                   |  |  |  |  |
| <b>Connection Device Quantity</b> | 1 per port                                                                                                    | 31 maximum               |  |  |  |  |
| Standards                         | EIA RS232C                                                                                                    | EIA RS485                |  |  |  |  |
| Baud Rate                         | 1200, 2400, 4800, 9600, 19200 bps                                                                                              |                          |  |  |  |  |
| Data Bits                         | 7 or 8 bits                                                                                                    |                          |  |  |  |  |
| Parity                            | Odd, Even, None                                                                                                    |                          |  |  |  |  |
| Stop Bits                         | 1 or 2 bits                                                                                                    |                          |  |  |  |  |
| Receive Timeout                   | 10 to 2540 msec (10-msec increments) or (Receive timeout is disabled when 2550 ms The receive timeout has an effect when using | sec is selected.)        |  |  |  |  |
| Communication Method              | Start-stop synchronization system half-duple                                                                                   | ex                       |  |  |  |  |
| Maximum Cable Length              | 2.4m                                                                                                    | 200m                     |  |  |  |  |
| Maximum Transmit Data             | 200 bytes                                                                                                    |                          |  |  |  |  |
| Maximum Receive Data              | 200 bytes                                                                                                    |                          |  |  |  |  |
| BCC Calculation                   | XOR, ADD, ADD-2comp *, Modbus ASCII *,                                                                                         | Modbus RTU *             |  |  |  |  |

Note \*: WindLDR 4.0 or higher is needed to use these BCC calculation formulas.

# Connecting RS232C Equipment through RS232C Port 1 or 2

When using port 2 for RS232C communication on the all-in-one 16- or 24-I/O type CPU module, install the RS232C communication adapter (FC4A-PC1) to the port 2 connector.

When using port 2 for RS232C communication on the slim type CPU module, mount the RS232C communication module (FC4A-HPC1) next to the CPU module.

When using port 2 for RS232C communication on the slim type CPU module with the optional HMI module, install the RS232C communication adapter (FC4A-PC1) to the port 2 connector on the HMI base module.

To connect an RS232C communication device to the RS232C port 1 or 2 on the MicroSmart CPU module, use the user communication cable 1C (FC2A-KP1C). One end of the user communication cable 1C is not provided with a connector, and can be terminated with a proper connector to plug in to communicate with the RS232C port. See the figure on page 17-3.

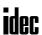

# **RS232C User Communication System Setup**

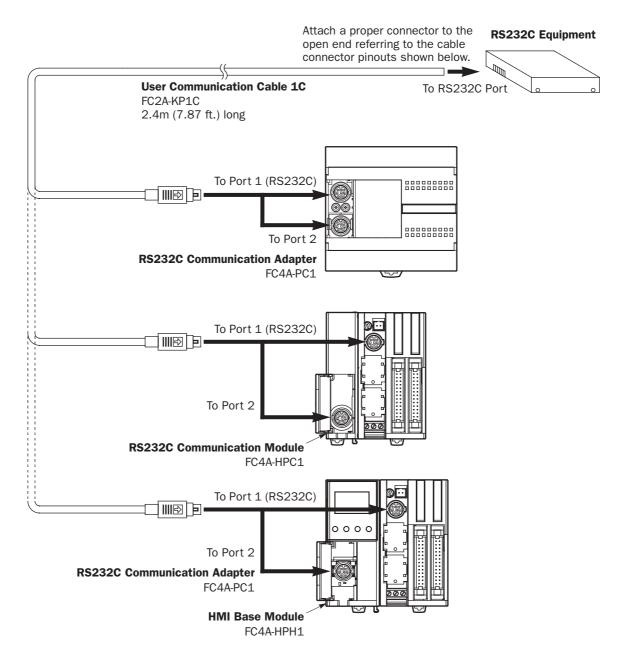

#### **Cable Connector Pinouts**

| Pin   | Port 1 Port 2 AWG#          |                           | Color | Signal Direction |        |                                                     |
|-------|-----------------------------|---------------------------|-------|------------------|--------|-----------------------------------------------------|
| 1     | NC (no connection)          | RTS (request to send)     | 28    | Turintani        | Black  | - · · · · · · · · · · · · · · · · · · ·             |
| 2     | NC (no connection)          | DTR (data terminal ready) | 28    | Twisted          | Yellow | <del>                                     </del>    |
| 3     | TXD (transmit data)         | TXD (transmit data)       | 28    |                  | Blue   | <del>                                     </del>    |
| 4     | RXD (receive data)          | RXD (receive data)        | 28    |                  | Green  | <b>▼</b>                                            |
| 5     | NC (no connection)          | DSR (data set ready)      | 28    |                  | Brown  | <del>&lt;                                    </del> |
| 6     | CMSW (communication switch) | SG (signal ground)        | 28    |                  | Gray   | + +                                                 |
| 7     | SG (signal ground)          | SG (signal ground)        | 26    | Twisted          | Red    | <del>                                     </del>    |
| 8     | NC (no connection)          | NC (no connection)        | 26    | TWISLEG          | White  | \                                                   |
| Cover | _                           | _                         |       | _                | Shield | <del></del>                                         |

**Note:** When preparing a cable for port 1, keep pins 6 and 7 open. If pins 6 and 7 are connected together, user communication cannot be used.

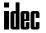

# Connecting RS485 Equipment through RS485 Port 2

Upgraded slim type CPU modules can use the RS485 user communication function. Using the RS485 user communication, a maximum of 31 RS485 devices can be connected to the MicroSmart CPU module.

When using port 2 for RS485 communication on the slim type CPU module, mount the RS485 communication module (FC4A-HPC3) next to the CPU module.

When using port 2 for RS485 communication on the slim type CPU module with the optional HMI module, install the RS485 communication adapter (FC4A-PC3) to the port 2 connector on the HMI base module (FC4A-HPH1).

Connect RS485 device to the RS485 terminals A, B, and SG of port 2 on the MicroSmart CPU module using a shielded twisted pair cable as shown below. The total length of the cable for the RS485 user communication can be extended up to 200 meters (656 feet).

# **RS485 User Communication System Setup**

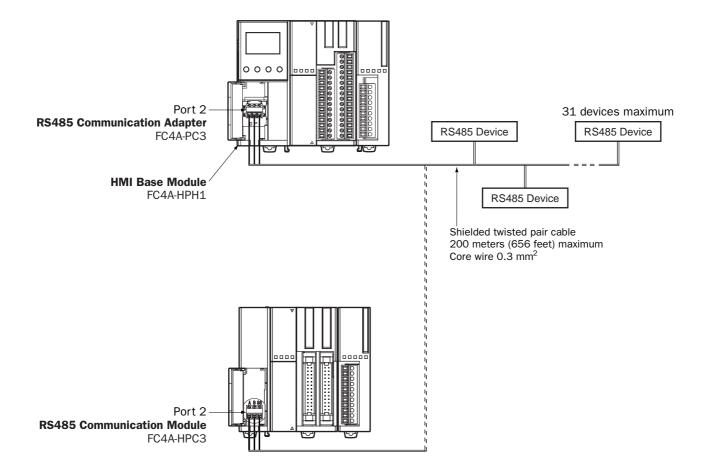

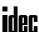

# **Programming WindLDR**

When using the user communication function to communicate with an external RS232C or RS485 device, set the communication parameters for the MicroSmart to match those of the external device

**Note:** Since communication parameters in the Function Area Settings relate to the user program, the user program must be downloaded to the MicroSmart CPU module after changing any of these settings.

1. Select **Configure** from the WindLDR menu bar, then select **Function Area Settings**.

The Function Area Setting dialog box appears.

2. Click the Communication tab.

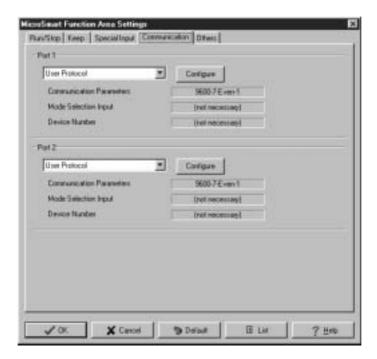

**3.** Select **User Protocol** in the Port 1 or Port 2 list box. (Click the **Configure** button when changing previous settings.) The Communication Parameters dialog box appears.

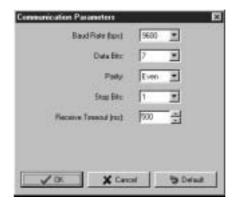

When 2550 ms is selected in the Receive Timeout box, the receive timeout function is disabled.

- **4.** Select communication parameters to the same values for the device to communicate with.
- **5.** Click the **OK** button.

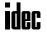

# TXD1 (Transmit 1)

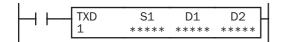

When input is on, data designated by S1 is converted into a specified format and transmitted through port 1 to a remote terminal with an RS232C port.

#### **Applicable CPU Modules**

| FC4A-C10R2/C | FC4A-C16R2/C | FC4A-C24R2/C | FC4A-D20K3/S3 | FC4A-D20RK1/RS1 & FC4A-D40K3/S3 |
|--------------|--------------|--------------|---------------|---------------------------------|
| X            | X            | X            | X             | X                               |

# TXD2 (Transmit 2)

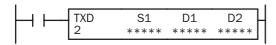

When input is on, data designated by S1 is converted into a specified format and transmitted through port 2 to a remote terminal with an RS232C. Upgraded CPU modules can also use the RS485 port.

#### **Applicable CPU Modules**

| FC4A-C10R2/C | FC4A-C16R2/C | FC4A-C24R2/C | FC4A-D20K3/S3 | FC4A-D20RK1/RS1 & FC4A-D40K3/S3 |
|--------------|--------------|--------------|---------------|---------------------------------|
| _            | Х            | X            | X             | X                               |

#### **Valid Operands**

| Operand            | Function                   | I | Q | M        | R | Т | С | D | Constant | Repeat |
|--------------------|----------------------------|---|---|----------|---|---|---|---|----------|--------|
| S1 (Source 1)      | Transmit data              | _ | _ | _        | _ | _ | _ | Χ | Χ        | _      |
| D1 (Destination 1) | Transmit completion output | _ | Χ | <b>A</b> | _ | _ | _ | _ | _        |        |
| D2 (Destination 2) | Transmit status register   | _ | _ | _        | _ | _ | _ | Χ | _        |        |

For the valid operand number range, see pages 6-1 and 6-2.

▲ Internal relays M0 through M1277 can be designated as D1. Special internal relays cannot be designated as D1.

Transmit data designated by operand S1 can be a maximum of 200 bytes.

When transmission is complete, an output or internal relay, designated by operand D1, is turned on.

Destination 2 occupies two consecutive data registers starting with the operand designated by D2. The transmit status data register, D0 through D1298 or D2000 through D7998, stores the status of transmission and error code. The next data register stores the byte count of transmitted data. The same data registers can not be used as transmit status registers for TXD1/TXD2 instructions and receive status registers for RXD1/RXD2 instructions.

The TXD1/TXD2 instructions cannot be used in an interrupt program. If used, a user program execution error will result, turning on special internal relay M8004 and the ERR LED on the CPU module.

## **Precautions for Programming TXD Instruction**

- The MicroSmart has five formatting areas each for executing TXD1 and TXD2 instructions, so five TXD1 and five TXD2 instructions can be processed at the same time. If inputs to more than five TXD1 or TXD2 instructions are turned on at the same time, an error code is set to the transmit status data register, designated by operand D2, in the excessive TXD instructions that cannot be executed.
- If the input for a TXD instruction is turned on while another TXD instruction is executed, the subsequent TXD instruction is executed 2 scan times after the preceding TXD instruction is completed.
- Since TXD instructions are executed in each scan while input is on, a pulse input from a SOTU or SOTD instruction should be used as required.

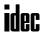

#### **User Communication Transmit Instruction Dialog Box in WindLDR**

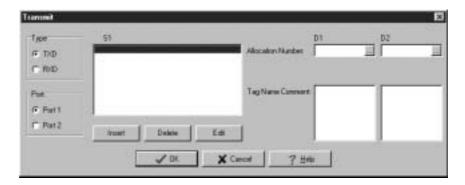

#### **Selections and Operands in Transmit Instruction Dialog Box**

| Type      | TXD           | Transmit instruction                                                                                                    |  |  |  |  |  |  |
|-----------|---------------|----------------------------------------------------------------------------------------------------|--|--|--|--|--|--|
| Туре      | RXD           | Receive instruction                                                                                                    |  |  |  |  |  |  |
| Port      | Port 1        | Transmit user communication through port 1 (TXD1)                                                                                                    |  |  |  |  |  |  |
| Port      | Port 2        | Transmit user communication through port 2 (TXD2)                                                                                                    |  |  |  |  |  |  |
| <b>S1</b> | Source 1      | Enter the data to transmit in this area.  Transmit data can be constant values (character or hexadecimal), data registers, or BCC.                       |  |  |  |  |  |  |
| D1        | Destination 1 | Transmit completion output can be an output or internal relay.                                                                                           |  |  |  |  |  |  |
| D2        | Destination 2 | Transmit status register can be data register D0 through D1298 or D2000 through D7998. The next data register stores the byte count of transmitted data. |  |  |  |  |  |  |

#### **Transmit Data**

Transmit data is designated by source operand S1 using constant values or data registers. BCC code can also be calculated automatically and appended to the transmit data. One TXD instruction can transmit 200 bytes of data at the maximum.

## S1 (Source 1)

| Transmit Data | Operand                 | Conversion Type                                     | Transmit Digits (Bytes) | Repeat | BCC Calculation                                          | Calculation<br>Start Position |
|---------------|-------------------------|-----------------------------------------------------|-------------------------|--------|----------------------------------------------------------|-------------------------------|
| Constant      | 00h-7Fh (FFh)           | No conversion                                       | 1                       | _      | _                                                        | _                             |
| Data Register | D0-D1299<br>D2000-D7999 | A: Binary to ASCII B: BCD to ASCII -: No conversion | 1-4<br>1-5<br>1-2       | 1-99   | _                                                        | _                             |
| всс           | _                       | A: Binary to ASCII  -: No conversion                | 1-2                     | _      | X: XOR A: ADD C: Add-2comp M: Modbus ASCII M: Modbus RTU | 1-15                          |

## Designating Constant as S1

When a constant value is designated as source operand S1, one-byte data is transmitted without conversion. The valid transmit data value depends on the data bits selected in the Communication Parameters dialog box, which is called from **Configure** > **Fun Area Settings** > **Communication**, followed by selecting **User Protocol** in Port 1 or Port 2 list box and clicking the **Configure** button. When 7 data bits are selected as default, 00h through 7Fh is transmitted. When 8 data bits are selected, 00h through FFh is transmitted. Constant values are entered in character or hexadecimal notation into the source data.

#### **Constant (Character)**

Any character available on the computer keyboard can be entered. One character is counted as one byte.

#### **Constant (Hexadecimal)**

Use this option to enter the hexadecimal code of any ASCII character. ASCII control codes NUL (00h) through US (1Fh) can also be entered using this option.

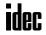

#### **Example:**

The following example shows two methods to enter 3-byte ASCII data "1" (31h), "2" (32h), "3" (33h).

(1) Constant (Character)

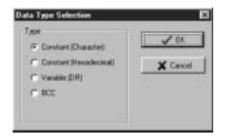

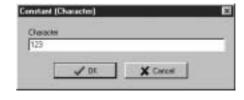

(2) Constant (Hexadecimal)

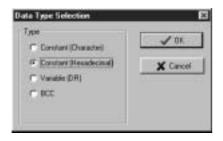

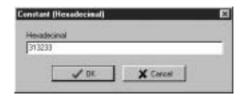

#### **Designating Data Register as S1**

When a data register is designated as source operand S1, conversion type and transmit digits must also be designated. The data stored in the designated data register is converted and a designated quantity of digits of the resultant data is transmitted. Conversion types are available in Binary to ASCII, BCD to ASCII, and no conversion.

When repeat is designated, data of data registers as many as the repeat cycles are transmitted, starting with the designated data register. Repeat cycles can be up to 99.

## **Conversion Type**

The transmit data is converted according to the designated conversion type as described below:

## **Example:** D10 stores 000Ch (12)

(1) Binary to ASCII conversion

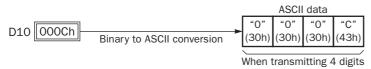

(2) BCD to ASCII conversion

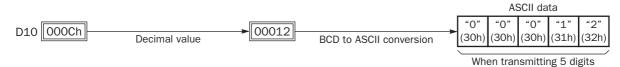

(3) No conversion

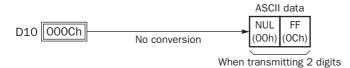

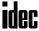

ASCII data

## **Transmit Digits (Bytes)**

After conversion, the transmit data is taken out in specified digits. Possible digits depend on the selected conversion type.

#### **Example:** D10 stores 010Ch (268)

(1) Binary to ASCII conversion, Transmit digits = 2

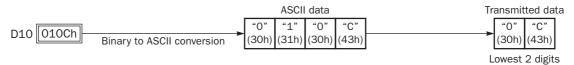

(2) BCD to ASCII conversion, Transmit digits = 3

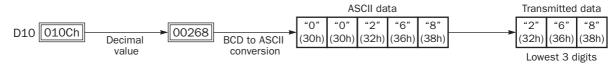

(3) No conversion, Transmit digits = 1

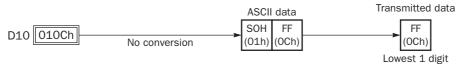

#### **Repeat Cycles**

(1) Repeat cycles = 2

When a data register is designated to repeat, consecutive data registers, as many as the repeat cycles, are used for transmit data in the same conversion type and transmit digits.

## **Example:**

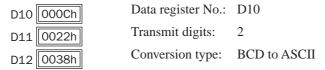

Data of data registers starting with D10 is converted in BCD to ASCII and is transmitted according to the designated repeat cycles.

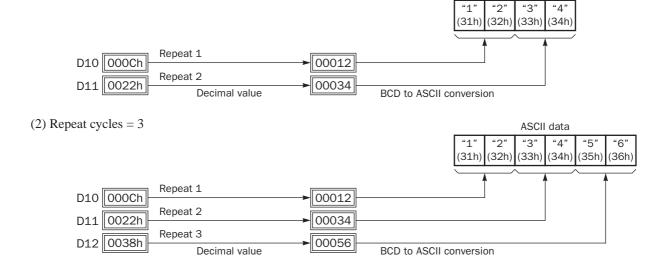

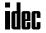

#### **BCC (Block Check Character)**

Block check characters can be appended to the transmit data. The start position for the BCC calculation can be selected from the first byte through the 15th byte. The BCC, calculated in either XOR or ADD, can be 1 or 2 digits.

Upgraded CPU modules can also use ADD-2comp, Modbus ASCII, and Modbus RTU to calculate the BCC.

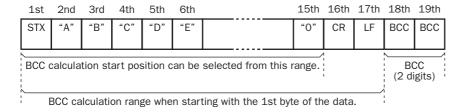

#### **BCC Calculation Start Position**

The start position for the BCC calculation can be specified from the first byte through the 15th byte. The BCC is calculated for the range starting at the designated position up to the byte immediately before the BCC of the transmit data.

**Example:** Transmit data consists of 17 bytes plus 2 BCC digits.

(1) Calculation start position = 1

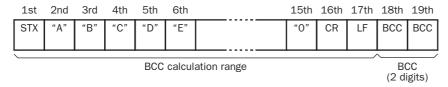

(2) Calculation start position = 2

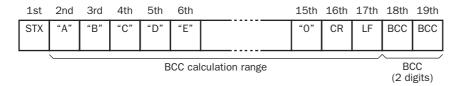

## **BCC Calculation Formula**

BCC calculation formula can be selected from XOR (exclusive OR) or ADD (addition) operation. ADD-2comp, Modbus ASCII, and Modbus RTU can also be selected for the upgraded CPU modules, using WindLDR ver. 4.40 or higher.

**Example:** Conversion results of transmit data consist of 41h, 42h, 43h, 44h, and 45h.

| ASCII data |       |       |       |       |  |  |  |  |  |  |
|------------|-------|-------|-------|-------|--|--|--|--|--|--|
| "A"        | "B"   | "C"   | "D"   | "E"   |  |  |  |  |  |  |
| (41h)      | (42h) | (43h) | (44h) | (45h) |  |  |  |  |  |  |

(1) BCC calculation formula = XOR

Calculation result =  $41h \oplus 42h \oplus 43h \oplus 44h \oplus 45h = 41h$ 

(2) BCC calculation formula = ADD

Calculation result =  $41h + 42h + 43h + 44h + 45h = 14Fh \rightarrow 4Fh$  (Only the last 1 or 2 digits are used as BCC.)

(3) BCC calculation formula = ADD-2comp

Calculation result = B1

(4) BCC calculation formula = Modbus ASCII

Calculation result = A4

(5) BCC calculation formula = Modbus RTU

Calculation result = 91h F6h

#### **Conversion Type**

The BCC calculation result can be converted or not according to the designated conversion type as described below:

**Example:** BCC calculation result is 0041h.

(1) Binary to ASCII conversion

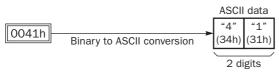

**Note:** On WindLDR, Modbus ASCII is defaulted to binary to ASCII conversion.

(2) No conversion

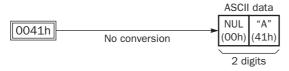

**Note:** On WindLDR, Modbus RTU is defaulted to no conversion.

## **BCC Digits (Bytes)**

The quantity of digits (bytes) of the BCC code can be selected from 1 or 2.

#### **Example:**

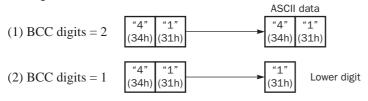

**Note:** On WindLDR, Modbus ASCII and Modbus RTU are defaulted to 2 digits.

## **Transmit Completion Output**

Designate an output, Q0 through Q107, or an internal relay, M0 through M1277, as an operand for the transmit completion output. Special internal relays cannot be used.

When the start input for a TXD instruction is turned on, preparation for transmission is initiated, followed by data transmission. When a sequence of all transmission operation is complete, the designated output or internal relay is turned on.

## **Transmit Status**

Designate a data register, D0 through D1298 or D2000 through D7998, as an operand to store the transmit status information including a transmission status code and a user communication error code.

## **Transmit Status Code**

| Transmit<br>Status Code | Status                        | Description                                                                                                    |
|-------------------------|-------------------------------|----------------------------------------------------------------------------------------------------|
| 16                      | Preparing transmission        | From turning on the start input for a TXD instruction, until the transmit data is stored in the internal transmit buffer |
| 32                      | Transmitting data             | From enabling data transmission by an END processing, until all data transmission is completed                           |
| 48                      | Data transmission complete    | From completing all data transmission, until the END processing is completed for the TXD instruction                     |
| 64                      | Transmit instruction complete | All transmission operation is completed and the next transmission is made possible                                       |

If the transmit status code is other than shown above, an error of transmit instruction is suspected. See User Communication Error Code on page 17-27.

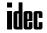

## **Transmit Data Byte Count**

The data register next to the operand designated for transmit status stores the byte count of data transmitted by the TXD instruction. When BCC is included in the transmit data, the byte count of the BCC is also included in the transmit data byte count.

**Example:** Data register D100 is designated as an operand for transmit status.

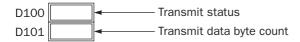

# **Programming TXD Instruction Using WindLDR**

The following example demonstrates how to program a TXD instruction including a start delimiter, BCC, and end delimiter using WindLDR.

#### TXD sample program:

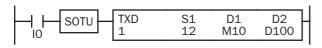

Communication port: Port 1
Transmit completion output: M10
Transmit status register: D100
Transmit data byte count: D101

#### **Data register contents:**

#### Transmit data example:

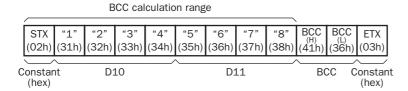

1. Start to program a TXD instruction. Move the cursor where you want to insert the TXD instruction, and type **TXD**. You can also insert the TXD instruction by clicking the User Communication icon in the menu bar and clicking where you want to insert the TXD instruction in the program edit area.

The Transmit instruction dialog box appears.

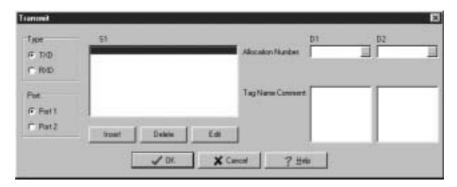

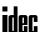

2. Check that TXD is selected in the Type box and click Port 1 in the Port box. Then, click Insert.

The Data Type Selection dialog box appears. You will program source operand S1 using this dialog box.

**3.** Click **Constant** (**Hexadecimal**) in the Type box and click **OK**. Next, in the Constant (Hexadecimal) dialog box, type **02** to program the start delimiter STX (02h). When finished, click **OK**.

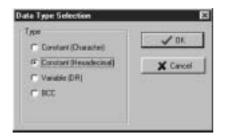

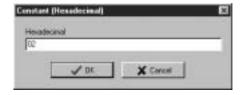

**4.** Since the Transmit instruction dialog box reappears, repeat the above procedure. In the Data Type Selection dialog box, click **Variable** (**DR**) and click **OK**. Next, in the Variable (Data Register) dialog box, type **D10** in the DR No. box and click **BCD to ASCII** to select the BCD to ASCII conversion. Enter **4** in the Digits box (4 digits) and **2** in the REP box (2 repeat cycles). When finished, click **OK**.

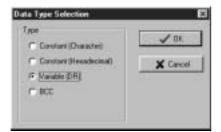

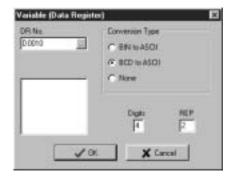

**5.** Again in the Data Type Selection dialog box, click **BCC** and click **OK**. Next, in the BCC dialog box, enter **1** in the Calculation Start Position box, click **ADD** for the Calculate Type, click **BIN to ASCII** for the Conversion Type, and click **2** for the Digits. When finished, click **OK**.

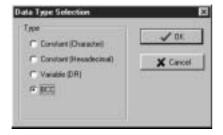

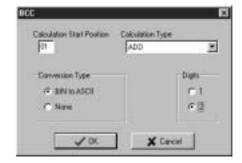

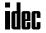

**6.** Once again in the Data Type Selection dialog box, click **Constant (Hexadecimal)** and click **OK**. Next, in the Constant (Hexadecimal) dialog box, type **03** to program the end delimiter ETX (03h). When finished, click **OK**.

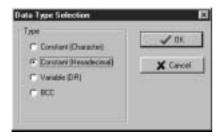

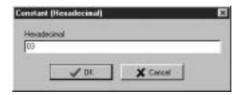

**7.** In the Transmit instruction dialog box, type M10 in the destination D1 box and type D100 in the destination D2 box. When finished, click **OK**.

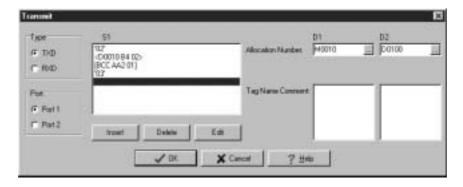

Programming of the TXD1 instruction is complete and the transmit data is specified as follows:

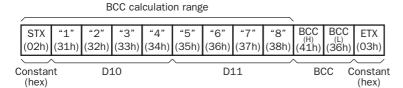

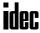

# RXD1 (Receive 1)

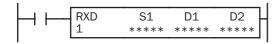

When input is on, data received through port 1 from a remote terminal is converted and stored in data registers according to the receive format designated by S1.

#### **Applicable CPU Modules**

| FC4A-C10R2/C | FC4A-C16R2/C | FC4A-C24R2/C | FC4A-D20K3/S3 | FC4A-D20RK1/RS1 & FC4A-D40K3/S3 |
|--------------|--------------|--------------|---------------|---------------------------------|
| X            | Χ            | X            | Χ             | X                               |

# RXD2 (Receive 2)

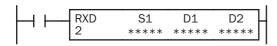

When input is on, data received through port 2 from a remote terminal is converted and stored in data registers according to the receive format designated by S1.

### **Applicable CPU Modules**

| FC4A-C10R2/C | FC4A-C16R2/C | FC4A-C24R2/C | FC4A-D20K3/S3 | FC4A-D20RK1/RS1 & FC4A-D40K3/S3 |
|--------------|--------------|--------------|---------------|---------------------------------|
| _            | X            | X            | Χ             | X                               |

#### **Valid Operands**

| Operand            | Function                  | I | Q | M        | R | Т | С | D | Constant | Repeat |
|--------------------|---------------------------|---|---|----------|---|---|---|---|----------|--------|
| S1 (Source 1)      | Receive format            | _ | _ | _        | _ | _ | _ | Χ | Х        |        |
| D1 (Destination 1) | Receive completion output | _ | Χ | <b>A</b> | _ | _ | _ | _ | _        | _      |
| D2 (Destination 2) | Receive status            | _ | _ | _        | _ | _ | _ | Χ | _        | _      |

For the valid operand number range, see pages 6-1 and 6-2.

▲ Internal relays M0 through M1277 can be designated as D1. Special internal relays cannot be designated as D1.

Receive format designated by operand S1 can be a maximum of 200 bytes.

When data receive is complete, an output or internal relay, designated by operand D1, is turned on.

Destination 2 occupies two consecutive data registers starting with the operand designated by D2. The receive status data register, D0 through D1298 or D2000 through D7998, stores the status of data receive and error code. The next data register stores the byte count of received data. The same data registers can not be used as transmit status registers for TXD1/TXD2 instructions and receive status registers for RXD1/RXD2 instructions.

While RXD1/RXD2 instructions are ready for receiving data after a receive format is complete, turning on the user communication receive instruction cancel flag M8022 or M8023 cancels all RXD1/RXD2 instructions.

The RXD1/RXD2 instructions cannot be used in an interrupt program. If used, a user program execution error will result, turning on special internal relay M8004 and the ERR LED on the CPU module.

## **Precautions for Programming the RXD Instruction**

- The MicroSmart can execute a maximum of five RXD1 and five RXD2 instructions that have a start delimiter at the same time. If a start delimiter is not programmed in RXD1/RXD2 instructions, the MicroSmart can execute only one RXD1 and one RXD2 instructions at a time. If the start input for a RXD1/RXD2 instruction is turned on while another RXD1/RXD2 instruction without a start delimiter is executed, a user communication error occurs.
- Since RXD instructions are executed in each scan while input is on, a pulse input from a SOTU or SOTD instruction should be used as required.
- Once the input to the RXD instruction is turned on, the RXD is activated and ready for receiving incoming communication even after the input is turned off. When the RXD completes data receiving, the RXD is deactivated if the input to the RXD is off. Or, if the input is on, the RXD is made ready for receiving another communication. M8022/M8023 deactivate all RXD instructions waiting for incoming communication.

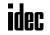

## **User Communication Receive Instruction Dialog Box in WindLDR**

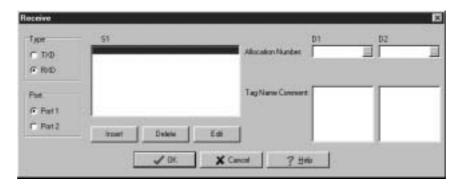

## **Selections and Operands in Receive Instruction Dialog Box**

| Туре      | TXD                                                                                                    | Transmit instruction                                                                                                    |  |  |
|-----------|----------------------------------------------------------------------------------------------------|----------------------------------------------------------------------------------------------------|--|--|
|           | RXD                                                                                                    | Receive instruction                                                                                                    |  |  |
| Port      | Port 1                                                                                                    | Receive user communication through port 1 (RXD1)                                                                                                    |  |  |
|           | Port 2                                                                                                    | Receive user communication through port 2 (RXD2)                                                                                                    |  |  |
| <b>S1</b> | Source 1 Enter the receive format in this area.  The receive format can include a start delimiter, data register to store incoming data, er delimiter, BCC, and skip. |                                                                                                    |  |  |
| D1        | Destination 1                                                                                                    | Receive completion output can be an output or internal relay.                                                                                        |  |  |
| D2        | Destination 2                                                                                                    | Receive status register can be data register D0 through D1298 or D2000 through D7998. The next data register stores the byte count of received data. |  |  |

#### **Receive Format**

Receive format, designated by source operand S1, specifies data registers to store received data, data digits for storing data, data conversion type, and repeat cycles. A start delimiter and an end delimiter can be included in the receive format to discriminate valid incoming communication. When some characters in the received data are not needed, "skip" can be used to ignore a specified number of characters. BCC code can also be appended to the receive format to verify the received data. One RXD instruction can receive 200 bytes of data at the maximum.

## S1 (Source 1)

| Receive<br>Format | Operand                 | Receive<br>Digits<br>(Bytes) | Conversion Type                                     | Repeat | BCC Calculation                                          | Calculation<br>Start<br>Position | Skip<br>Bytes |
|-------------------|-------------------------|------------------------------|-----------------------------------------------------|--------|----------------------------------------------------------|----------------------------------|---------------|
| Data Register     | D0-D1299<br>D2000-D7999 | 1-4<br>1-5<br>1-2            | A: ASCII to Binary B: ASCII to BCD -: No conversion | 1-99   | _                                                        | _                                | _             |
| Start Delimiter   | 00h-7Fh (FFh)           | _                            | No conversion                                       | _      | _                                                        | _                                | _             |
| End Delimiter     | 00h-7Fh (FFh)           | _                            | No conversion                                       | _      | _                                                        | _                                | _             |
| всс               | _                       | 1-2                          | A: Binary to ASCII  -: No conversion                | _      | X: XOR A: ADD C: Add-2comp M: Modbus ASCII M: Modbus RTU | 1-15                             | _             |
| Skip              | _                       | _                            | _                                                   | _      | _                                                        | _                                | 1-99          |

## Designating Data Register as S1

When a data register is designated as source operand S1, receive digits and conversion type must also be designated. The received data is divided into a block of specified receive digits, converted in a specified conversion type, and stored to the designated data register. Conversion types are available in ASCII to Binary, ASCII to BCD, and no conversion.

When repeat is designated, received data is divided, converted, and stored into data registers as many as the repeat cycles, starting with the designated data register. Repeat cycles can be up to 99.

idec

## **Receive Digits**

The received data is divided into a block of specified receive digits before conversion as described below:

**Example:** Received data of 6 bytes are divided in different receive digits. (Repeat is also designated.)

(1) Receive digits = 2

(2) Receive digits 
$$= 3$$

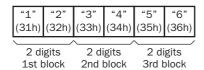

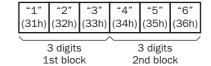

#### **Conversion Type**

The data block of the specified receive digits is then converted according to the designated conversion type as described below:

**Example:** Received data has been divided into a 2-digit block.

(1) ASCII to Binary conversion

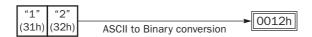

(2) ASCII to BCD conversion

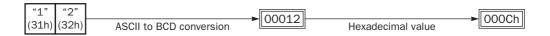

(3) No conversion

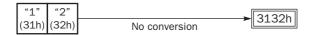

## **Repeat Cycles**

When a data register is designated to repeat, the received data is divided and converted in the same way as specified, and the converted data is stored to consecutive data registers as many as the repeat cycles.

**Example:** Received data of 6 bytes is divided into 2-digit blocks, converted in ASCII to Binary, and stored to data registers starting at D20.

(1) Repeat cycles = 2

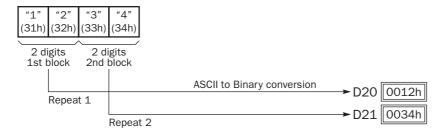

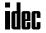

#### (2) Repeat cycles = 3

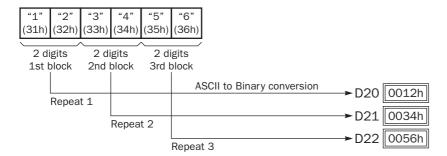

#### **Designating Constant as Start Delimiter**

A start delimiter can be programmed at the first byte in the receive format of a RXD1/RXD2 instruction; the MicroSmart will recognize the beginning of valid communication, although a RXD1/RXD2 instruction without a start delimiter can also be executed.

When a constant value is designated at the first byte of source operand S1, the one-byte data serves as a start delimiter to start the processing of the received data. The valid start delimiter value depends on the data bits selected in the **Communication Parameters** dialog box, which is called from **Configure** > **Fun Area Settings** > **Communication**, followed by selecting **User Protocol** in **Port 1** or **Port 2** list box and clicking the **Configure** button. When 7 data bits are selected as default, start delimiters can be 00h through 7Fh. When 8 data bits are selected, start delimiters can be 00h through FFh. Constant values are entered in character or hexadecimal notation into the source data.

A maximum of five RXD1 and five RXD2 instructions with different start delimiters can be executed at the same time. When the first byte of the incoming data matches the start delimiter of a RXD1/RXD2 instruction, the received data is processed and stored according to the receive format specified in the RXD1/RXD2 instruction. If the first byte of the incoming data does not match the start delimiter of any RXD1/RXD2 instruction that is executed, the MicroSmart discards the incoming data and waits for the next communication.

While a RXD1/RXD2 instruction without a start delimiter is executed, any incoming data is processed continuously according to the receive format. Only one RXD1 and one RXD2 instructions without a start delimiter can be executed at a time. If start inputs to two or more RXD1/RXD2 instructions without a start delimiter are turned on simultaneously, one at the smallest address is executed and the corresponding completion output is turned on.

#### **Example:**

(1) When a RXD1/RXD2 instruction without a start delimiter is executed

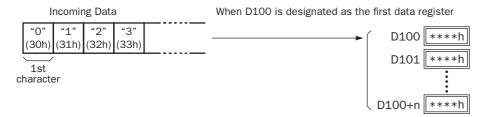

The incoming data is divided, converted, and stored to data registers according to the receive format.

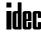

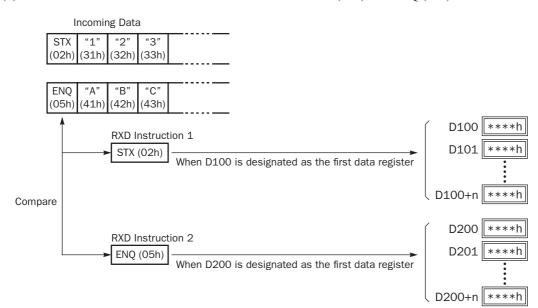

(2) When RXD1/RXD2 instructions with start delimiters STX (02h) and ENQ (05h) are executed

The incoming data is divided, converted, and stored to data registers according to the receive format. Start delimiters are not stored to data registers.

## **Designating Constant as End Delimiter**

An end delimiter can be programmed at other than the first byte in the receive format of a RXD instruction; the Micro-Smart will recognize the end of valid communication, although RXD instructions without an end delimiter can also be executed.

When a constant value is designated at other than the first byte of source operand S1, the one- or multiple-byte data serves as an end delimiter to end the processing of the received data. The valid end delimiter value depends on the data bits selected in the Communication Parameters dialog box, which is called from **Configure** > **Fun Area Settings** > **Communication**, followed by selecting **User Protocol** in Port 1 or Port 2 list box and clicking the **Configure** button. When 7 data bits are selected as default, end delimiters can be 00h through 7Fh. When 8 data bits are selected, end delimiters can be 00h through FFh. Constant values are entered in character or hexadecimal notation into the source data.

If a character in incoming data matches the end delimiter, the RXD instruction ends receiving data at this point and starts subsequent receive processing as specified. Even if a character matches the end delimiter at a position earlier than expected, the RXD instruction ends receiving data there.

If a BCC code is included in the receive format of a RXD instruction, an end delimiter can be positioned immediately before or after the BCC code. If a data register or skip is designated between the BCC and end delimiter, correct receiving is not ensured.

When a RXD instruction without an end delimiter is executed, data receiving ends when the specified bytes of data in the receive format, such as data registers and skips, have been received. In addition, data receiving also ends when the interval between incoming data characters exceeds the receive timeout value specified in the Communication Parameters dialog box whether the RXD has an end delimiter or not. The character interval timer is started when the first character of incoming communication is received and restarted each time the next character is received. When a character is not received within a predetermined period of time, timeout occurs and the RXD ends data receive operation.

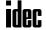

#### **Example:**

(1) When a RXD instruction without an end delimiter is executed

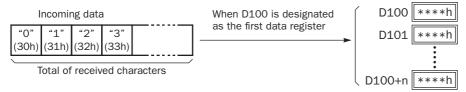

The incoming data is divided, converted, and stored to data registers according to the receive format. Receive operation is completed when the total characters programmed in RXD are received.

(2) When a RXD instruction with end delimiter ETX (03h) and without BCC is executed

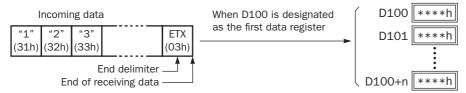

The incoming data is divided, converted, and stored to data registers according to the receive format. The end delimiter is not stored to a data register.

Any data arriving after the end delimiter is discarded.

(3) When a RXD instruction with end delimiter ETX (03h) and one-byte BCC is executed

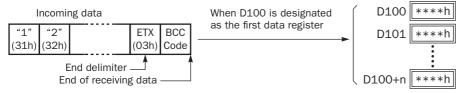

The incoming data is divided, converted, and stored to data registers according to the receive format.

The end delimiter and BCC code are not stored to data registers.

After receiving the end delimiter, the MicroSmart receives only the one-byte BCC code.

#### Skip

When "skip" is designated in the receive format, a specified quantity of digits in the incoming data are skipped and not stored to data registers. A maximum of 99 digits (bytes) of characters can be skipped continuously.

**Example:** When a RXD instruction with skip for 2 digits starting at the third byte is executed

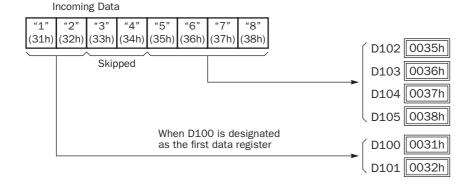

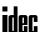

## **BCC (Block Check Character)**

The MicroSmart has an automatic BCC calculation function to detect a communication error in incoming data. If a BCC code is designated in the receive format of a RXD instruction, the MicroSmart calculates a BCC value for a specified starting position through the position immediately preceding the BCC and compares the calculation result with the BCC code in the received incoming data. The start position for the BCC calculation can be specified from the first byte through the 15th byte. The BCC, calculated in either XOR or ADD, can be 1 or 2 digits.

Upgraded CPU modules can also use ADD-2comp, Modbus ASCII, and Modbus RTU to calculate the BCC.

When an end delimiter is not used in the RXD instruction, the BCC code must be positioned at the end of the receive format designated in Source 1 operand. When an end delimiter is used, the BCC code must be immediately before or after the end delimiter. The MicroSmart reads a specified number of BCC digits in the incoming data according to the receive format to calculate and compare the received BCC code with the BCC calculation results.

#### **BCC Calculation Start Position**

The start position for the BCC calculation can be specified from the first byte through the 15th byte. The BCC is calculated for the range starting at the designated position up to the byte immediately before the BCC of the receive data.

**Example:** Received data consists of 17 bytes plus 2 BCC digits.

(1) Calculation start position = 1

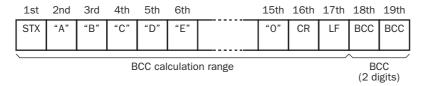

(2) Calculation start position = 2

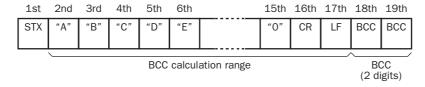

#### **BCC Calculation Formula**

BCC calculation formula can be selected from XOR (exclusive OR) or ADD (addition) operation. ADD-2comp, Modbus ASCII, and Modbus RTU can also be selected for the upgraded CPU modules.

**Example:** Incoming data consists of 41h, 42h, 43h, 44h, and 45h.

(1) BCC Calculation formula = XOR

Calculation result =  $41h \oplus 42h \oplus 43h \oplus 44h \oplus 45h = 41h$ 

(2) BCC Calculation formula = ADD

Calculation result =  $41h + 42h + 43h + 44h + 45h = 14Fh \rightarrow 4Fh$  (Only the last 1 or 2 digits are used as BCC.)

(3) BCC calculation formula = ADD-2comp

Calculation result = B1

(4) BCC calculation formula = Modbus ASCII

Calculation result = A4

(5) BCC calculation formula = Modbus RTU

Calculation result = 91h F6h

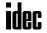

#### **Conversion Type**

The BCC calculation result can be converted or not according to the designated conversion type as described below:

**Example:** BCC calculation result is 0041h.

(1) Binary to ASCII conversion

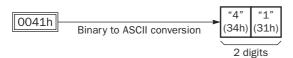

**Note:** On WindLDR, Modbus ASCII is defaulted to binary to ASCII conversion.

(2) No conversion

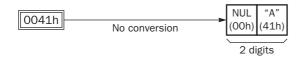

**Note:** On WindLDR, Modbus RTU is defaulted to no conversion.

### **BCC** Digits (Bytes)

The quantity of digits (bytes) of the BCC code can be selected from 1 or 2.

## **Example:**

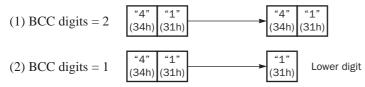

**Note:** On WindLDR, Modbus ASCII and Modbus RTU are defaulted to 2 digits.

## **Comparing BCC Codes**

The MicroSmart compares the BCC calculation result with the BCC code in the received incoming data to check for any error in the incoming communication due to external noises or other causes. If a disparity is found in the comparison, an error code is stored in the data register designated as receive status in the RXD instruction. For user communication error code, see page 17-27.

**Example 1:** BCC is calculated for the first byte through the sixth byte using the XOR format, converted in binary to ASCII, and compared with the BCC code appended to the seventh and eighth bytes of the incoming data.

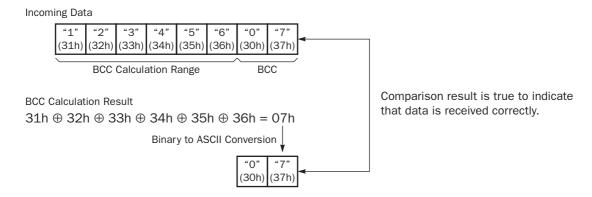

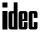

**Example 2:** BCC is calculated for the first byte through the sixth byte using the ADD format, converted in binary to ASCII, and compared with the BCC code appended to the seventh and eighth bytes of the incoming data.

Incoming Data "1 "3" "4" "5" "6' "0" (31h)(33h) (34h) (35h) (36h) (30h) (37h) **BCC Calculation Range** BCC Comparison result is false. **BCC Calculation Result** Error code 9 is stored in the receive 31h + 32h + 33h + 34h + 35h + 36h = 135hstatus data register. Binary to ASCII Conversion "5" (35h) (33h)

## **Receive Completion Output**

Designate an output, Q0 through Q107, or internal relay, M0 through M1277, as an operand for the receive completion output.

When the start input for a RXD instruction is turned on, preparation for receiving data is initiated, followed by data conversion and storage. When a sequence of all data receive operation is complete, the designated output or internal relay is turned on.

#### **Conditions for Completion of Receiving Data**

After starting to receive data, the RXD instruction can be completed in three ways:

- When an end delimiter is received (except when a BCC exists immediately after the end delimiter).
- When receive timeout occurs.
- When a specified byte count of data has been received.

Data receiving is completed when one of the above three conditions is met. To abort a RXD instruction, use the user communication receive instruction cancel flag M8022 or M8023. See page 17-24.

#### **Receive Status**

Designate a data register, D0 through D1298 or D2000 through D7998, as an operand to store the receive status information including a receive status code and a user communication error code.

#### **Receive Status Code**

| Receive<br>Status Code | Status                                                    | Description                                                                                                    |  |  |
|------------------------|-----------------------------------------------------------|----------------------------------------------------------------------------------------------------|--|--|
| 16                     | Preparing data receive                                    | From turning on the start input for a RXD instruction to read the receive format, until the RXD instruction is enabled by an END processing |  |  |
| 32                     | Receiving data                                            | From enabling the RXD instruction by an END processing, until incoming data is received                                                     |  |  |
| 48                     | Data receive complete                                     | From receiving incoming data, until the received data is converted and stored in data registers according to the receive format             |  |  |
| 64                     | Receive instruction complete                              | All data receive operation is completed and the next data receive is made possible                                                          |  |  |
| 128                    | User communication receive instruction cancel flag active | RXD instructions are cancelled by special internal relay M8022 or M8023                                                                     |  |  |

If the receive status code is other than shown above, an error of receive instruction is suspected. See User Communication Error Code on page 17-27.

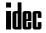

#### **Receive Data Byte Count**

The data register next to the operand designated for receive status stores the byte count of data received by the RXD instruction. When a start delimiter, end delimiter, and BCC are included in the received data, the byte counts for these codes are also included in the receive data byte count.

**Example:** Data register D200 is designated as an operand for receive status.

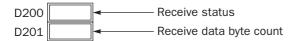

#### User Communication Receive Instruction Cancel Flag M8022/M8023

Special internal relays M8022 and M8023 are used to cancel all RXD1 and RXD2 instructions, respectively. While the MicroSmart has completed receive format and is ready for receiving incoming data, turning on M8022 or M8023 cancels all receive instructions for port 1 or port 2, respectively. This function is useful to cancel receive instructions only, without stopping the MicroSmart.

To make the cancelled RXD instructions active, turn off the flag and turn on the input to the RXD instruction again.

## **Programming RXD Instruction Using WindLDR**

The following example demonstrates how to program a RXD instruction including a start delimiter, skip, BCC, and end delimiter using WindLDR. Converted data is stored to data registers D20 and D21. Internal relay M20 is used as destination D1 for the receive completion output. Data register D200 is used as destination D2 for the receive status, and data register D201 is used to store the receive data byte count.

## Receive data example:

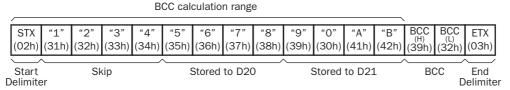

# **RXD** sample program:

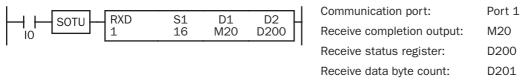

1. Start to program a RXD instruction. Move the cursor where you want to insert the RXD instruction, and type RXD. You can also insert the RXD instruction by clicking the User Communication icon in the menu bar and clicking where you want to insert the RXD instruction in the program edit area, then the Transmit dialog box appears. Click RXD to change the dialog box to the Receive dialog box.

The Receive instruction dialog box appears.

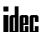

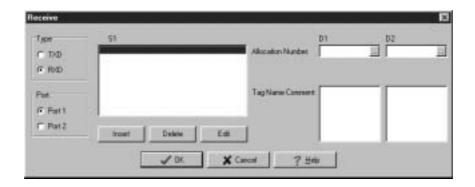

2. Check that RXD is selected in the Type box and click Port 1 in the Port box. Then, click Insert.

The Data Type Selection dialog box appears. You will program source operand S1 using this dialog box.

**3.** Click **Constant** (**Hexadecimal**) in the Type box and click **OK**. Next, in the Constant (Hexadecimal) dialog box, type **02** to program the start delimiter STX (02h). When finished, click **OK**.

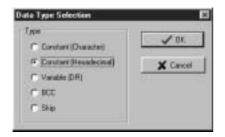

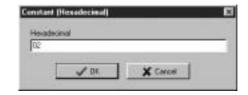

**4.** Since the Receive instruction dialog box reappears, repeat the above procedure. In the Data Type Selection dialog box, click **Skip** and click **OK**. Next, in the Skip dialog box, type **4** in the Digits box and click **OK**.

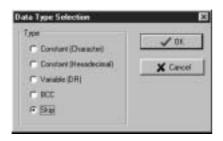

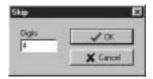

**5.** Again in the Data Type Selection dialog box, click **Variable** (**DR**) and click **OK**. Next, in the Variable (Data Register) dialog box, type **D20** in the DR No. box and click **ASCII to BIN** to select ASCII to binary conversion. Enter **4** in the Digits box (4 digits) and **2** in the REP box (2 repeat cycles). When finished, click **OK**.

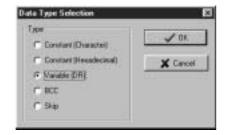

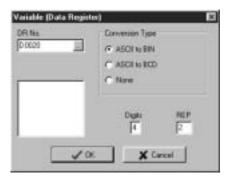

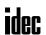

**6.** Again in the Data Type Selection dialog box, click **BCC** and click **OK**. Next, in the BCC dialog box, enter **1** in the Calculation Start Position box, click **ADD** for the Calculation Type, click **BIN to ASCII** for the Conversion Type, and click **2** for the Digits. When finished, click **OK**.

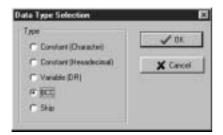

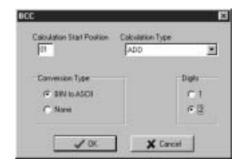

**7.** Once again in the Data Type Selection dialog box, click **Constant** (**Hexadecimal**) and click **OK**. Next, in the Constant (Hexadecimal) dialog box, type **03** to program the end delimiter ETX (03h). When finished, click **OK**.

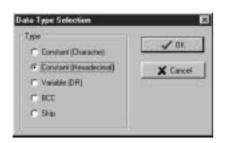

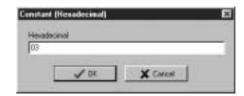

**8.** In the Receive instruction dialog box, type **M20** in the destination D1 box and type **D200** in the destination D2 box. When finished, click **OK**.

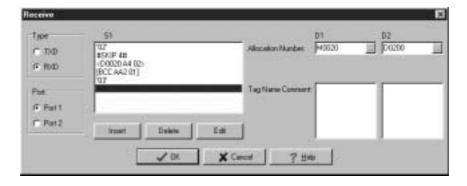

Programming of the RXD1 instruction is complete and the receive data will be stored as follows:

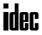

# **User Communication Error**

When a user communication error occurs, a user communication error code is stored in the data register designated as a transmit status in the TXD instruction or as a receive status in the RXD instruction. When multiple errors occur, the final error code overwrites all preceding errors and is stored in the status data register.

The status data register also contains transmit/receive status code. To extract a user communication error code from the status data register, divide the value by 16. The remainder is the user communication error code. See pages 17-11 and 17-23.

To correct the error, correct the user program by referring to the error causes described below:

#### **User Communication Error Code**

| User<br>Communication<br>Error Code | Error Cause                                                                                                    | Transmit/Receive Completion Output                                                                                                    |
|-------------------------------------|----------------------------------------------------------------------------------------------------|----------------------------------------------------------------------------------------------------|
| 1                                   | Start inputs to more than 5 TXD instructions are on simultaneously.                                                                                                    | Transmit completion outputs of the first 5 TXD instructions from the top of the ladder diagram are turned on.                                                                                   |
| 2                                   | Transmission destination busy timeout                                                                                                    | Goes on after busy timeout.                                                                                                    |
| 3                                   | Start inputs to more than 5 RXD instructions with a start delimiter are on simultaneously.                                                                                                | Among the first 5 RXD instructions from the top of the ladder diagram, receive completion outputs of RXD instructions go on if the start delimiter matches the first byte of the received data. |
| 4                                   | While a RXD instruction without a start delimiter is executed, another RXD instruction with or without a start delimiter is executed.                                                     | The receive completion output of the RXD instruction at a smaller address goes on.                                                                                                    |
| 5                                   | — Reserved —                                                                                                    | _                                                                                                    |
| 6                                   | — Reserved —                                                                                                    | _                                                                                                    |
| 7                                   | The first byte of received data does not match the specified start delimiter.                                                                                                    | No effect on the receive completion output.  If incoming data with a matching start delimiter is received subsequently, the receive completion output goes on.                                  |
| 8                                   | When ASCII to binary or ASCII to BCD conversion is specified in the receive format, any code other than 0 to 9 and A to F is received. (These codes are regarded as 0 during conversion.) | The receive completion output goes on.                                                                                                    |
| 9                                   | BCC calculated from the RXD instruction does not match the BCC appended to the received data.                                                                                             | The receive completion output goes on.                                                                                                    |
| 10                                  | The end delimiter code specified in the RXD instruction does not match the received end delimiter code.                                                                                   | The receive completion output goes on.                                                                                                    |
| 11                                  | Receive timeout between characters (After receiving one byte of data, the next byte is not received in the period specified for the receive timeout value.)                               | The receive completion output goes on.                                                                                                    |
| 12                                  | Overrun error (Before the receive processing is completed, the next data is received.)                                                                                                    | The receive completion output goes on.                                                                                                    |
| 13                                  | Framing error<br>(Detection error of start bit or stop bit)                                                                                                    | No effect on the completion output.                                                                                                    |
| 14                                  | Parity check error (Error is found in the parity check.)                                                                                                    | No effect on the completion output.                                                                                                    |
| 15                                  | TXD1/RXD1 (or TXD2/RXD2) instruction is executed while user protocol is not selected for port 1 (or port 2) in the Function Area Settings.                                                | No effect on the completion output.                                                                                                    |

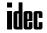

# **ASCII Character Code Table**

| Upper<br>Bit | 0           | 1                                               | 2  | 3  | 4  | 5  | 6   | 7   | 8   | 9    | Α    | В   | С   | D   | E   | F   |
|--------------|-------------|-------------------------------------------------|----|----|----|----|-----|-----|-----|------|------|-----|-----|-----|-----|-----|
| Lower<br>Bit |             |                                                 |    |    |    |    |     |     |     |      |      |     |     |     |     |     |
| 0            | $N_{U_L}$   | $D_{L_E}$                                       | SP | 0  | @  | Р  | `   | p   |     |      |      |     |     |     |     |     |
| Decimal      | 0           | 16                                              | 32 | 48 | 64 | 80 | 96  | 112 | 128 | 144  | 160  | 176 | 192 | 208 | 224 | 240 |
| 1            | $S_{O_H}$   | $D_{C_1}$                                       | !  | 1  | A  | Q  | a   | q   |     |      |      |     |     |     |     |     |
| Decimal      | 1           | 17                                              | 33 | 49 | 65 | 81 | 97  | 113 | 129 | 145  | 161  | 177 | 193 | 209 | 225 | 241 |
| 2            | $S_{T_X}$   | $D_{C_2}$                                       | ,, | 2  | В  | R  | b   | r   |     |      |      |     |     |     |     |     |
| Decimal      | 2           | 18                                              | 34 | 50 | 66 | 82 | 98  | 114 | 130 | 146  | 162  | 178 | 194 | 210 | 226 | 242 |
| 3            | $E_{T_X}$   | $D_{C_3}$                                       | #  | 3  | С  | S  | c   | S   |     |      |      |     |     |     |     |     |
| Decimal      | 3           | 19                                              | 35 | 51 | 67 | 83 | 99  | 115 | 131 | 147  | 163  | 179 | 195 | 211 | 227 | 243 |
| 4            | $E_{O_T}$   | $\left  ^{\mathrm{D}}_{\mathrm{C}_{4}} \right $ | \$ | 4  | D  | T  | d   | t   |     |      |      |     |     |     |     |     |
| Decimal      | 4           | 20                                              | 36 | 52 | 68 | 84 | 100 | 116 | 132 | 148  | 164  | 180 | 196 | 212 | 228 | 244 |
| 5            | $E_{N_Q}$   | $^{N_{A}}_{K}$                                  | %  | 5  | Е  | U  | e   | u   |     |      |      |     |     |     |     |     |
| Decimal      | 5           | 21                                              | 37 | 53 | 69 | 85 | 101 | 117 | 133 | 149  | 165  | 181 | 197 | 213 | 229 | 245 |
| 6            | $^{A}C_{K}$ | $S_{Y_N}$                                       | &  | 6  | F  | V  | f   | V   |     |      |      |     |     |     |     |     |
| Decimal      | 6           | 22                                              | 38 | 54 | 70 | 86 | 102 | 118 | 134 | 150  | 166  | 182 | 198 | 214 | 230 | 246 |
|              |             | $E_{T_B}$                                       | ,  | 7  | G  | W  | g   | W   |     |      |      |     |     |     |     |     |
| Decimal      | 7           | 23                                              | 39 | 55 | 71 | 87 | 103 | 119 | 135 | 151  | 167  | 183 | 199 | 215 | 231 | 247 |
| 8            | BS          | $^{\mathrm{C}}_{\mathrm{A}_{\mathrm{N}}}$       | (  | 8  | Н  | X  | h   | X   |     |      |      |     |     |     |     |     |
| Decimal      | 8           | 24                                              | 40 | 56 | 72 | 88 | 104 | 120 | 136 | 152  | 168  | 184 | 200 | 216 | 232 | 248 |
| 9            | НТ          | EM                                              | )  | 9  | I  | Y  | i   | У   |     |      |      |     |     |     |     |     |
| Decimal      | 9           | 25                                              | 41 | 57 | 73 | 89 | 105 | 121 | 137 | 153  | 169  | 185 | 201 | 217 | 233 | 249 |
| Α            | i           | $S_{U_B}$                                       | *  | :  | J  | Z  | j   | Z   |     |      |      |     |     |     |     |     |
| Decimal      | 10          | 26<br>E                                         | 42 | 58 | 74 | 90 | 106 | 122 | 138 | 154  | 170  | 186 | 202 | 218 | 234 | 250 |
| В            | i           | E <sub>SC</sub>                                 | +  | ;  | K  | [  | k   | {   |     |      |      |     |     |     |     |     |
| Decimal      | 11          | 27                                              | 43 | 59 | 75 | 91 | 107 | 123 | 139 | 155  | 171  | 187 | 203 | 219 | 235 | 251 |
| С            | FF          | FS                                              | ,  | <  | L  | \  | 1   |     |     |      |      |     |     |     |     |     |
| Decimal      | 12          | 28                                              | 44 | 60 | 76 | 92 | 108 | 124 | 140 | 156  | 172  | 188 | 204 | 220 | 236 | 252 |
| D            | CR          | GS                                              | -  | =  | M  | ]  | m   | }   |     |      |      |     |     |     |     |     |
| Decimal      | 13          | 29                                              | 45 | 61 | 77 | 93 | 109 | 125 | 141 | 157  | 173  | 189 | 205 | 221 | 237 | 253 |
| E            | SO          | RS                                              |    | >  | N  | ٨  | n   | ~   |     | 4.55 | 45-1 | 42- |     |     | *** |     |
| Decimal      | 14          | 30                                              | 46 | 62 | 78 | 94 | 110 | 126 | 142 | 158  | 174  | 190 | 206 | 222 | 238 | 254 |
| F            | SI          | US                                              | /  | ?  | 0  | _  | 0   | 45- |     | 1.55 | 15-  | 42. |     |     | *** |     |
| Decimal      | 15          | 31                                              | 47 | 63 | 79 | 95 | 111 | 127 | 143 | 159  | 175  | 191 | 207 | 223 | 239 | 255 |

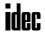

# **RS232C Line Control Signals**

While the MicroSmart is in the user communication mode, special data registers can be used to enable or disable DSR and DTR control signal options for port 2. Port 2 is available on the 16- and 24-I/O type CPU modules only, and an optional RS232C adapter must be installed on the port 2 connector to enable the RS232C communication. The DSR and DTR control signal options cannot be used for port 1.

The RTS signal line of port 2 remains on.

# Special Data Registers for Port 2 RS232C Line Control Signals

Special data registers D8104 through D8106 are allocated for RS232C line control signals.

| RS232C Port  | DR No. | Data Register Function           | DR Value Updated            | R/W |
|--------------|--------|----------------------------------|-----------------------------|-----|
|              | D8104  | Control signal status            | Every scan                  | R   |
| Port 2 D8105 |        | DSR input control signal option  | When sending/receiving data | R/W |
|              | D8106  | DTR output control signal option | When sending/receiving data | R/W |

# **Control Signal Status D8104**

Special data registers D8104 stores a value to show that DSR and DTR are on or off at port 2. The data of D8104 is updated at every END processing.

| D8104 Value | DSR | DTR | Description              |
|-------------|-----|-----|--------------------------|
| 0           | OFF | OFF | Both DSR and DTR are off |
| 1           | OFF | ON  | DTR is on                |
| 2           | ON  | OFF | DSR is on                |
| 3           | ON  | ON  | Both DSR and DTR are on  |

# **DSR Control Signal Status in RUN and STOP Modes**

| Communication         | D8105 Value | DSR (Input) Status                      |                              |  |  |  |  |
|-----------------------|-------------|-----------------------------------------|------------------------------|--|--|--|--|
| Mode                  | DST02 value | RUN Mode                                | STOP Mode                    |  |  |  |  |
|                       | 0 (default) | No effect                               | No effect (TXD/RXD disabled) |  |  |  |  |
|                       | 1           | ON: Enable TXD/RXD OFF: Disable TXD/RXD | No effect (TXD/RXD disabled) |  |  |  |  |
| User<br>Communication | 2           | ON: Disable TXD/RXD OFF: Enable TXD/RXD | No effect (TXD/RXD disabled) |  |  |  |  |
| Mode                  | 3           | ON: Enable TXD OFF: Disable TXD         | No effect (TXD/RXD disabled) |  |  |  |  |
|                       | 4           | ON: Disable TXD OFF: Enable TXD         | No effect (TXD/RXD disabled) |  |  |  |  |
|                       | 5 or more   | No effect                               | No effect (TXD/RXD disabled) |  |  |  |  |
| Maintenance Mode      | _           | No effect                               | No effect                    |  |  |  |  |

# **DTR Control Signal Status in RUN and STOP Modes**

| Communication      | D8106 Value | DTR (Output) Status                  |           |  |  |  |  |  |
|--------------------|-------------|--------------------------------------|-----------|--|--|--|--|--|
| Mode               | D8T08 value | RUN Mode                             | STOP Mode |  |  |  |  |  |
|                    | 0 (default) | ON                                   | OFF       |  |  |  |  |  |
| User               | 1           | OFF                                  | OFF       |  |  |  |  |  |
| Communication Mode | 2           | RXD enabled: ON<br>RXD disabled: OFF | OFF       |  |  |  |  |  |
|                    | 3 or more   | ON                                   | OFF       |  |  |  |  |  |
| Maintenance Mode   | _           | ON                                   | ON        |  |  |  |  |  |

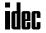

### **DSR Input Control Signal Option D8105**

Special data register D8105 is used to control data flow between the MicroSmart RS232C port 2 and the remote terminal depending on the DSR (data set ready) signal sent from the remote terminal. The DSR signal is an input to the MicroSmart to determine the status of the remote terminal. The remote terminal informs the MicroSmart using DSR whether the remote terminal is ready for receiving data or is sending valid data.

The DSR control signal option can be used only for the user communication through the RS232C port 2.

# D8105 = 0 (system default):

DSR is not used for data flow control. When DSR control is not needed, set 0 to D8105.

**D8105** = 1: When DSR is on, the MicroSmart can transmit and receive data.

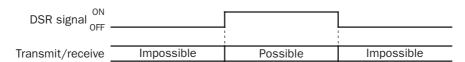

**D8105 = 2:** When DSR is off, the MicroSmart can transmit and receive data.

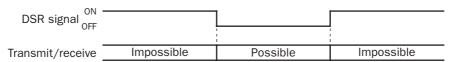

**D8105 = 3:** When DSR is on, the MicroSmart can transmit data. This function is usually called "Busy Control" and is used for controlling transmission to a remote terminal with a slow processing speed, such as a printer. When the remote terminal is busy, data input to the remote terminal is restricted.

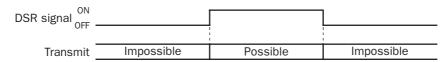

**D8105 = 4:** When DSR is off, the MicroSmart can transmit data.

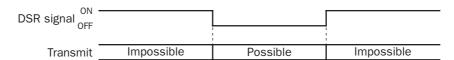

**D8105 = 5 or more:** Same as D8105 = 0. DSR is not used for data flow control.

# **DTR Output Control Signal Option D8106**

Special data register D8106 is used to control the DTR (data terminal ready) signal to indicate the MicroSmart operating status or transmitting/receiving status.

The DTR control signal option can be used only for the user communication through the RS232C port 2.

#### D8106 = 0 (system default):

While the MicroSmart is running, DTR is on whether the MicroSmart is transmitting or receiving data. While the MicroSmart is stopped, DTR remains off. Use this option to indicate the MicroSmart operating status.

| MicroSmart     | Stopped | Running     | Stopped     |
|----------------|---------|-------------|-------------|
| ON             |         | i<br>I<br>I | i<br>I<br>I |
| DTR signal OFF |         |             |             |

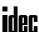

**D8106 = 1:** Whether the MicroSmart is running or stopped, DTR remains off.

| MicroSmart     | Stopped | Running | Stopped |
|----------------|---------|---------|---------|
| DTR signal OFF |         |         |         |

**D8106 = 2:** While the MicroSmart can receive data, DTR is turned on. While the MicroSmart can not receive data, DTR remains off. Use this option when flow control of receive data is required.

| Receive        | Impossible | Possible | Impossible |
|----------------|------------|----------|------------|
| ON             |            |          |            |
| DTR signal OFF |            |          |            |

**D8106 = 3 or more:** Same as D8106 = 0.

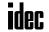

# **Sample Program – User Communication TXD**

This example demonstrates a program to send data to a printer using the user communication TXD2 (transmit) instruction, with the optional RS232C communication adapter installed on the port 2 connector of the 24-I/O type CPU module.

# **System Setup**

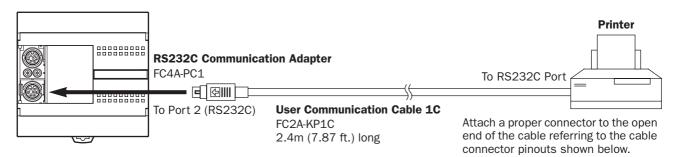

#### **Cable Connection and Pinouts**

#### Mini DIN Connector Pinouts

| ******** | iii ooiiiiootoi i iiioat | •      |       |                                                  | Doub | o piii o | omiootoi i moat |
|----------|--------------------------|--------|-------|--------------------------------------------------|------|----------|-----------------|
|          | Description              | Color  | Pin   |                                                  | Pin  |          | Description     |
| Shield   | t                        |        | Cover | • A                                              | 1    | NC       | No Connection   |
| NC       | No Connection            | Black  | 1     | / \<br>/ \<br>/ \                                | 2    | NC       | No Connection   |
| NC       | No Connection            | Yellow | 2     |                                                  | 3    | DATA     | Receive Data    |
| TXD      | Transmit Data            | Blue   | 3     |                                                  | 4    | NC       | No Connection   |
| NC       | No Connection            | Green  | 4     | <del>}                                    </del> | - 5  | GND      | Ground          |
| DSR      | Data Set Ready           | Brown  | 5     |                                                  | 6    | NC       | No Connection   |
| NC       | No Connection            | Gray   | 6     | $\times$                                         | 7    | NC       | No Connection   |
| SG       | Signal Ground            | Red    | 7     |                                                  | 8    | BUSY     | Busy Signal     |
| NC       | No Connection            | White  | 8     | $\lambda J$                                      | 9    | NC       | No Connection   |

The name of BUSY terminal differs depending on printers, such as DTR. The function of this terminal is to send a signal to remote equipment whether the printer is ready to print data or not. Since the operation of this signal may differ depending on printers, confirm the operation before connecting the cable.

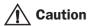

• Do not connect any wiring to the NC (no connection) pins; otherwise, the MicroSmart and the printer may not work correctly and may be damaged.

# **Description of Operation**

The data of counter C2 and data register D30 are printed every minute. A printout example is shown on the right.

# **Programming Special Data Register**

Special data register D8105 is used to monitor the BUSY signal and to control the transmission of print data.

| Special DR | Value | Description                                                                                                    |
|------------|-------|----------------------------------------------------------------------------------------------------|
| D8105      | 3     | While DSR is on (not busy), the CPU sends data.  While DSR is off (busy), the CPU stops data transmission.  If the off duration exceeds a limit (approx. 5 sec), a transmission busy timeout error will occur, and the remaining data is not sent. The transmit status data register stores an error code. See pages 17-11 and 17-27. |

#### **Printout Example**

**D-sub 9-pin Connector Pinouts** 

| PRINT TEST           |  |
|----------------------|--|
| 11H 00M              |  |
| CNT20050<br>D0303854 |  |
| PRINT TEST           |  |
| 11H 01M              |  |
| CNT20110<br>D0302124 |  |

The MicroSmart monitors the DSR signal to prevent the receive buffer of the printer from overflowing. For the DSR signal, see page 17-30.

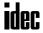

# **Setting User Communication Mode in WindLDR Function Area Settings**

Since this example uses the RS232C port 2, select User Protocol for Port 2 in the Function Area Settings using WindLDR. See page 17-5.

#### **Setting Communication Parameters**

Set the communication parameters to match those of the printer. See page 17-5. For details of the communication parameters of the printer, see the user's manual for the printer. An example is shown below:

#### **Communication Parameters:**

Baud rate 9600 bps
Data bits 8
Parity check None
Stop bits 1

**Note:** The receive timeout value is used for the RXD instruction in the user communication mode. Since this example uses only the TXD instruction, the receive timeout value has no effect.

#### **Ladder Diagram**

The second data stored in special data register D8014 is compared with 0 using the CMP= (compare equal to) instruction. Each time the condition is met, the TXD2 instruction is executed to send the C2 and D30 data to the printer. A counting circuit for counter C2 is omitted from this sample program.

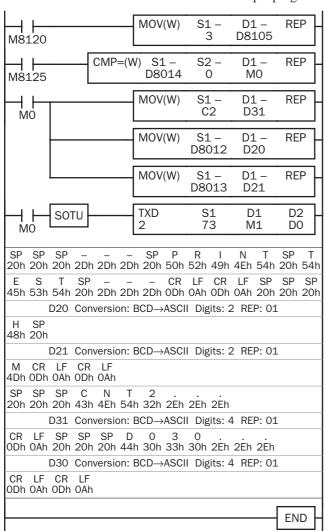

M8120 is the initialize pulse special internal relay.  $3 \rightarrow D8105$  to enable the DSR option for busy control. M8125 is the in-operation output special internal relay. CMP=(W) compares the D8014 second data with 0. When the D8014 data equals 0 second, M0 is turned on.

Counter C2 current value is moved to D31.

D8012 hour data is moved to D20.

D8013 minute data is moved to D21.

TXD2 is executed to send 73-byte data through the RS232C port 2 to the printer.

 $\ensuremath{\mathsf{D20}}$  hour data is converted from BCD to ASCII, and 2 digits are sent.

 $\ensuremath{\mathsf{D21}}$  minute data is converted from BCD to ASCII, and 2 digits are sent.

 $\ensuremath{\mathsf{D31}}$  counter C2 data is converted from BCD to ASCII, and 4 digits are sent.

D30 data is converted from BCD to ASCII, and 4 digits are sent

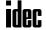

# **Sample Program – User Communication RXD**

This example demonstrates a program to receive data from a barcode reader with a RS232C port using the user communication RXD1 (receive) instruction.

# **System Setup**

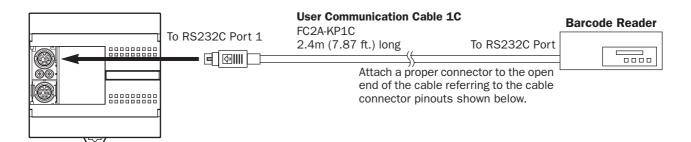

#### **Mini DIN Connector Pinouts D-sub 25-pin Connector Pinouts Description** Color Pin Pin **Description** Shield Cover 1 FG Frame Ground 2 NC No Connection Black 1 TXD1 Transmit Data NC No Connection Yellow 2 3 RXD1 Receive Data TXD Transmit Data Blue 3 GND Ground RXD 4 Receive Data Green NC No Connection Brown 5 NC No Connection Gray 6 SG Signal Ground Red 7 NC No Connection White 8

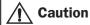

• Do not connect any wiring to the NC (no connection) pins; otherwise, the MicroSmart and the barcode reader may not work correctly and may be damaged.

#### **Description of Operation**

A barcode reader is used to scan barcodes of 8 numerical digits. The scanned data is sent to the MicroSmart through the RS232C port 1 and stored to data registers. The upper 8 digits of the data are stored to data register D20 and the lower 8 digits are stored to data register D21.

#### **Setting User Communication Mode in WindLDR Function Area Settings**

Since this example uses the RS232C port 1, select User Protocol for Port 1 in the Function Area Settings using WindLDR. See page 17-5.

# **Setting Communication Parameters**

Set the communication parameters to match those of the barcode reader. See page 17-5. For details of the communication parameters of the barcode reader, see the user's manual for the barcode reader. An example is shown below:

#### **Communication Parameters:**

Baud rate 9600 bps
Data bits 7
Parity check Even
Stop bits 1

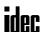

#### **Configuring Barcode Reader**

The values shown below are an example of configuring a barcode reader. For actual settings, see the user's manual for the barcode reader.

| Synchronization mode         | Auto                |                   |                     |     |
|------------------------------|---------------------|-------------------|---------------------|-----|
| Read mode                    | Single read or mu   | Itiple read       |                     |     |
| Communication necessary      | Baud rate:          | 9600 bps          | Data bits:          | 7   |
| Communication parameter      | Parity check:       | Even              | Stop bit:           | 1   |
|                              | Header:             | 02h               | Terminator:         | 03h |
|                              | Data echo back:     | No                | BCR data output:    | Yes |
| Other communication settings | Output timing:      | Output priority 1 | Character suppress: | No  |
|                              | Data output filter: | No                | Main serial input:  | No  |
|                              | Sub serial:         | No                |                     |     |
| Comparison preset mode       | Not used            |                   |                     |     |

#### **Allocation Numbers**

| M100  | Input to start receiving barcode data         |
|-------|-----------------------------------------------|
| M101  | Receive completion output for barcode data    |
| M8120 | Initialize pulse special internal relay       |
| D20   | Store barcode data (upper 4 digits)           |
| D21   | Store barcode data (lower 4 digits)           |
| D100  | Receive status data register for barcode data |
| D101  | Receive data byte count data register         |

# **Ladder Diagram**

When the MicroSmart starts operation, the RXD1 instruction is executed to wait for incoming data. When data receive is complete, the data is stored to data registers D20 and D21. The receive completion signal is used to execute the RXD1 instruction to wait for another incoming data.

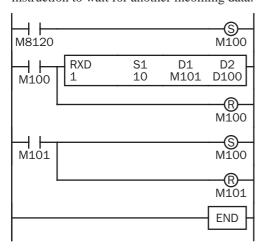

M8120 is the initialize pulse special internal relay used to set M100.

At the rising edge of M100, RXD1 is executed to be ready for receiving data

Even after M100 is reset, RXD1 still waits for incoming data.

When data receive is complete, M101 is turned on, then M100 is set to execute RXD1 to receive the next incoming data.

#### **RXD1** Data

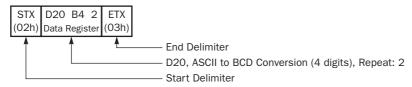

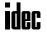

#### **New BCC Calculation Examples**

The upgraded CPU modules can use three new BCC calculation formulas of ADD-2comp, Modbus ASCII, and Modbus RTU for transmit instructions TXD1 and TXD2 and receive instructions RXD1 and RXD2. Use WindLDR ver. 4.40 or higher to program the new BCC. These block check characters are calculated as described below.

#### ADD-2comp

- 1. Add the characters in the range from the BCC calculation start position to the byte immediately before the BCC.
- **2.** Invert the result bit by bit, and add 1 (2's complement).
- **3.** Store the result to the BCC position according to the designated conversion type (Binary to ASCII conversion or No conversion) and the designated quantity of BCC digits.

**Example:** Binary to ASCII conversion, 2 BCC digits

When the result of step 2 is 175h, the BCC will consist of 37h, 35h.

#### Modbus ASCII — Calculating the LRC (longitudinal redundancy check)

- 1. Convert the ASCII characters in the range from the BCC calculation start position to the byte immediately before the BCC, in units of two characters, to make 1-byte hexadecimal data. (Example: 37h,  $35h \rightarrow 75h$ )
- 2. Add up the results of step 1.
- **3.** Invert the result bit by bit, and add 1 (2's complement).
- **4.** Convert the lowest 1-byte data to ASCII characters. (Example:  $75h \rightarrow 37h$ , 35h)
- **5.** Store the two digits to the BCC (LRC) position.

# Modbus RTU — Calculating the CRC-16 (cyclic redundancy checksum)

- 1. Take the exclusive OR (XOR) of FFFFh and the first 1-byte data at the BCC calculation start position.
- **2.** Shift the result by 1 bit to the right. When a carry occurs, take the exclusive OR (XOR) of A001h, then go to step **3**. If not, directly go to step **3**.
- **3.** Repeat step **2**, shifting 8 times.
- 4. Take the exclusive OR (XOR) of the result and the next 1-byte data.
- **5.** Repeat step **2** through step **4** up to the byte immediately before the BCC.
- **6.** Swap the higher and lower bytes of the result of step **5**, and store the resultant CRC-16 to the BCC (CRC) position. (Example:  $1234h \rightarrow 34h$ , 12h)

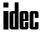

# 18: Program Branching Instructions

#### Introduction

The program branching instructions reduce execution time by making it possible to bypass portions of the program whenever certain conditions are not satisfied.

The basic program branching instructions are LABEL and LJMP, which are used to tag an address and jump to the address which has been tagged. Programming tools include "either/or" options between numerous portions of a program and the ability to call one of several subroutines which return execution to where the normal program left off.

The DI or EI instruction disables or enables interrupt inputs and timer interrupt individually.

# LABEL (Label)

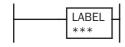

This is the label number, from 0 to 127, used at the program address where the execution of program instructions begins for a program branch.

An END instruction may be used to separate a tagged portion of the program from the main program. In this way, scan time is minimized by *not* executing the program branch unless input conditions are satisfied.

Note: The same label number cannot be used more than once.

#### **Applicable CPU Modules**

| FC4A-C10R2/C   | FC4A-C16R2/C   | FC4A-C24R2/C | FC4A-D20K3/S3 | 3 | FC | 4A-C | )20F | RK1/ | /RS1 | . & FC4A-D4 | 0K3/S3 |
|----------------|----------------|--------------|---------------|---|----|------|------|------|------|-------------|--------|
| X              | Х              | Х            | Х             |   |    |      |      |      |      | X           |        |
| Valid Operands |                |              |               |   |    |      |      |      |      |             |        |
| Operand        | Function       |              | I             | Q | M  | R    | Т    | С    | D    | Constant    | Repeat |
| Label number   | Tag for LJMP a | nd LCAL      | _             | _ | _  | _    | _    | _    |      | 0-127       | _      |

# LJMP (Label Jump)

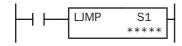

When input is on, jump to the address with label 0 through 127 designated by S1.

When input is off, no jump takes place, and program execution proceeds with the next instruction.

The LJMP instruction is used as an "either/or" choice between two portions of a program. Program execution does *not* return to the instruction following the LJMP instruction, after the program branch.

# **Applicable CPU Modules**

| FC4A-C10R2/C | FC4A-C16R2/C | FC4A-C24R2/C | FC4A-D20K3/S3 | FC4A-D20RK1/RS1 & FC4A-D40K3/S3 |
|--------------|--------------|--------------|---------------|---------------------------------|
| X            | X            | X            | X             | X                               |
|              |              |              |               |                                 |

#### **Valid Operands**

| Operand       | Function                | I | Q | M | R | Т | С | D | Constant | Repeat |
|---------------|-------------------------|---|---|---|---|---|---|---|----------|--------|
| S1 (Source 1) | Label number to jump to | _ |   | _ | _ | _ | _ | Χ | 0-127    | _      |

For the valid operand number range, see pages 6-1 and 6-2.

Since the LJMP instruction is executed in each scan while input is on, a pulse input from a SOTU or SOTD instruction should be used as required.

**Note:** Make sure that a LABEL instruction of the label number used for a LJMP instruction is programmed. When designating S1 using other than a constant, the value for the label is a variable. When using a variable for a label, make sure that all probable LABEL numbers are included in the user program. If a matching label does not exist, a user program execution error will result, turning on special internal relay M8004 and the ERR LED on the CPU module.

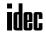

#### **Example: LJMP and LABEL**

The following example demonstrates a program to jump to three different portions of program depending on the input.

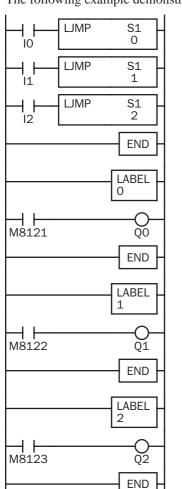

When input IO is on, program execution jumps to label 0.

When input I1 is on, program execution jumps to label 1.

When input I2 is on, program execution jumps to label 2.

M8121 is the 1-sec clock special internal relay.

When jump occurs to label 0, output Q0 oscillates in 1-sec increments.

M8122 is the 100-msec clock special internal relay.

When jump occurs to label 1, output Q1 oscillates in 100-msec increments.

M8123 is the 10-msec clock special internal relay.

When jump occurs to label 2, output Q2 oscillates in 10-msec increments.

# **Using the Timer Instruction with Program Branching**

When the timer start input of the TML, TIM, TMH or TMS instruction is already on, timedown begins immediately at the location jumped to, starting with the timer current value. When using a program branch, it is important to make sure that timers are initialized when desired, after the jump. If it is necessary to initialize the timer instruction (set to the preset value) after the jump, the timer's start input should be kept off for one or more scan cycles before initialization. Otherwise, the timer input on will not be recognized.

#### Using the SOTU/SOTD Instructions with Program Branching

Check that pulse inputs of counters and shift registers, and input of single outputs (SOTU and SOTD) are maintained during the jump, if required. Hold the input off for one or more scan cycles after the jump for the rising or falling edge transition to be recognized.

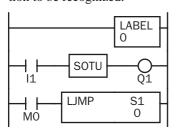

Although normally, the SOTU instruction produces a pulse for one scan, when used in a program branch the SOTU pulse will last only until the next time the same SOTU instruction is executed.

In the example on the left, the program branch will loop as long as internal relay MO remains on. However, the SOTU produces a pulse output only during the first loop.

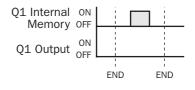

Since the END instruction is not executed as long as M0 remains on, output Q1 is not turned on even if input I1 is on.

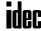

# LCAL (Label Call)

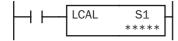

When input is on, the address with label 0 through 127 designated by S1 is called. When input is off, no call takes place, and program execution proceeds with the next instruction.

The LCAL instruction calls a subroutine, and returns to the main program after the branch is executed. A LRET instruction (see below) must be placed at the end of a program branch which is called, so that normal program execution resumes by returning to the instruction following the LCAL instruction.

**Note:** The END instruction must be used to separate the main program from any subroutines called by the LCAL instruction.

A maximum of four LCAL instructions can be nested. When more than four LCAL instructions are nested, a user program execution error will result, turning on special internal relay M8004 and the ERR LED on the CPU module.

#### **Applicable CPU Modules**

| FC4A-C10R2/C   | FC4A-C16R2/C | FC4A-C24R2/C | FC4A-D20K | 3/5 | 3 | FC | 4A-[ | )20F | RK1/ | RS1 | . & FC4A-D4 | 0K3/S3 |
|----------------|--------------|--------------|-----------|-----|---|----|------|------|------|-----|-------------|--------|
| Х              | Х            | Х            | Х         |     |   |    |      |      |      |     | X           |        |
| Valid Operands |              |              |           |     |   |    |      |      |      |     |             |        |
| Operand        | Function     |              |           | I   | Q | M  | R    | Т    | С    | D   | Constant    | Repeat |
| S1 (Source 1)  | Label number | to call      |           | _   | _ | _  | _    | _    | _    | Χ   | 0-127       | _      |

For the valid operand number range, see pages 6-1 and 6-2.

Since the LCAL instruction is executed in each scan while input is on, a pulse input from a SOTU or SOTD instruction should be used as required.

**Note:** Make sure that a LABEL instruction of the label number used for a LCAL instruction is programmed. When designating S1 using other than a constant, the value for the label is a variable. When using a variable for a label, make sure that all probable LABEL numbers are included in the user program. If a matching label does not exist, a user program execution error will result, turning on special internal relay M8004 and the ERR LED on the CPU module.

# **LRET (Label Return)**

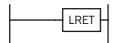

This instruction is placed at the end of a subroutine called by the LCAL instruction. When the subroutine is completed, normal program execution resumes by returning to the instruction following the LCAL instruction.

The LRET must be placed at the end of the subroutine starting with a LABEL instruction. When the LRET is programmed at other places, a user program execution error will result, turning on special internal relay M8004 and the ERR LED on the CPU module.

#### **Applicable CPU Modules**

| FC4A-C10R2/C   | FC4A-C16R2/C | FC4A-C24R2/C | FC4A-D20K3/S3 | FC4A-D20RK1/RS1 & FC4A-D40K3/S3 |
|----------------|--------------|--------------|---------------|---------------------------------|
| X              | Χ            | Χ            | X             | X                               |
| Valid Operands |              |              |               |                                 |
| Operand        | Function     |              | I Q           | M R T C D Constant Repeat       |
|                |              | _            |               |                                 |

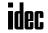

### **Correct Structure for Calling Subroutine**

When a LCAL instruction is executed, the remaining program instructions on the same rung may not be executed upon return, if input conditions are changed by the subroutine. After the LRET instruction of a subroutine, program execution begins with the instruction following the LCAL instruction, depending on current input condition.

When instructions following a LCAL instruction must be executed after the subroutine is called, make sure the subroutine does not change input conditions unfavorably. In addition, include subsequent instructions in a new ladder line, separated from the LCAL instruction.

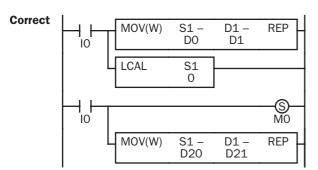

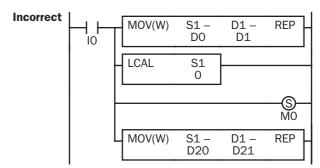

Separate the ladder line for each LCAL instruction.

IO status may be changed by the subroutine upon return.

# **Example: LCAL and LRET**

The following example demonstrates a program to call three different portions of program depending on the input. When the subroutine is complete, program execution returns to the instruction following the LCAL instruction.

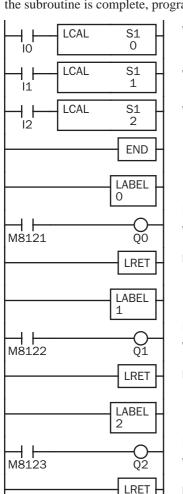

When input IO is on, program execution jumps to label 0.

When input I1 is on, program execution jumps to label 1.

When input I2 is on, program execution jumps to label 2.

M8121 is the 1-sec clock special internal relay.

When jump occurs to label 0, output Q0 oscillates in 1-sec increments.

Program execution returns to the address of input I1.

M8122 is the 100-msec clock special internal relay.

When jump occurs to label 1, output Q1 oscillates in 100-msec increments.

Program execution returns to the address of input I2.

M8123 is the 10-msec clock special internal relay.

When jump occurs to label 2, output Q2 oscillates in 10-msec increments.

Program execution returns to the address of END.

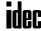

# IOREF (I/O Refresh)

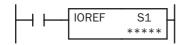

When input is on, 1-bit I/O data designated by source operand S1 is refreshed immediately regardless of the scan time.

When I (input) is used as S1, the actual input status is immediately read into an internal relay starting with M300 allocated to each input available on the CPU module.

When Q (output) is used as S1, the output data in the RAM is immediately written to the actual output available on the CPU module.

#### **Applicable CPU Modules**

| FC4A-C10R2/C   | FC4A-C16R2/C    | FC4A-C24R2/C | FC4A-D20K3/ | ′S3 | FC             | 24A-I | D20F | RK1/ | /RS1 | L & FC4A-D4 | 0K3/S3 |
|----------------|-----------------|--------------|-------------|-----|----------------|-------|------|------|------|-------------|--------|
| X              | Х               | Х            | Х           |     |                |       |      |      |      | X           |        |
| Valid Operands |                 |              |             |     |                |       |      |      |      |             |        |
| Operand        | Function        |              | ı           | (   | ) M            | R     | Т    | С    | D    | Constant    | Repeat |
| S1 (Source 1)  | I/O for refresh |              | Х           |     | <del>(</del> — | _     | _    | _    | _    | _           | _      |

Only input or output numbers available on the CPU module can be designated as S1. Input and output numbers for expansion I/O modules cannot be designated as S1. For the valid operand number range, see pages 6-1 and 6-2.

#### **Input Operand Numbers and Allocated Internal Relays**

| Input Operand | Internal Relay | Input Operand | Internal Relay | Input Operand | Internal Relay |
|---------------|----------------|---------------|----------------|---------------|----------------|
| 10            | M300           | 15            | M305           | I12 *         | M312           |
| l1            | M301           | 16            | M306           | I13 *         | M313           |
|               | M302           | 17            | M307           | I14 *         | M314           |
| I3            | M303           | I10 *         | M310           | I15 *         | M315           |
| 14            | M304           | I11 *         | M311           |               |                |

**Note** \*: Slim type CPU modules FC4A-D40K3 and FC4A-D40S3 cannot use I10 through I15 as source operand S1; only I0 through I7 can be designated as source operand S1 for the FC4A-D40K3 and FC4A-D40S3.

During normal execution of a user program, I/O statuses are refreshed simultaneously when the END instruction is executed at the end of a scan. When a real-time response is needed to execute an interrupt, the IOREF instruction can be used. When the input to the IOREF instruction is turned on, the status of the designated input or output is read or written immediately.

When the IOREF instruction is executed for an input, the filter does not take effect and the input status at the moment is read to a corresponding internal relay.

The actual input status of the same input number is read to the internal input memory when the END instruction is executed as in the normal scanning, then the filter value has effect as designated in the Function Area Settings. See page 5-24.

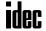

# **Example: IOREF**

The following example demonstrates a program to transfer the input I0 status to output Q0 using the IOREF instruction. Input I2 is designated as an interrupt input. For the interrupt input function, see page 5-20.

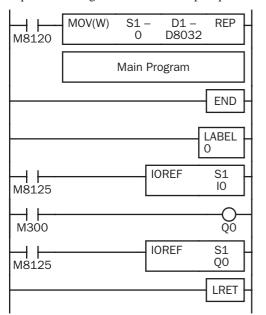

M8120 is the initialize pulse special internal relay.

D8032 stores 0 to designate jump destination label 0 for interrupt input 12

When input I2 is on, program execution jumps to label 0.

M8125 is the in-operation output special internal relay.

IOREF immediately reads input IO status to internal relay M300.

M300 turns on or off the output Q0 internal memory.

Another IOREF immediately writes the output Q0 internal memory status to actual output Q0.

Program execution returns to the main program.

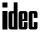

# **DI (Disable Interrupt)**

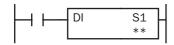

When input is on, interrupt inputs and timer interrupt designated by source operand S1 are disabled.

# El (Enable Interrupt)

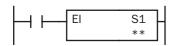

When input is on, interrupt inputs and timer interrupt designated by source operand S1 are enabled.

#### **Applicable CPU Modules**

| FC4A-C10R2/C | FC4A-C16R2/C | FC4A-C24R2/C | FC4A-D20K3/S3 | FC4A-D20RK1/RS1 & FC4A-D40K3/S3 |
|--------------|--------------|--------------|---------------|---------------------------------|
| _            | _            | <del>_</del> | _             | X                               |

#### **Valid Operands**

| Operand       | Function                             | I | Q | M | R | Т | С | D | Constant | Repeat |
|---------------|--------------------------------------|---|---|---|---|---|---|---|----------|--------|
| S1 (Source 1) | Interrupt inputs and timer interrupt | _ | _ | _ | _ | _ | _ | _ | 1-31     | _      |

Interrupt inputs I2 through I5 and timer interrupt selected in the Function Area Settings are normally enabled when the CPU starts. When the DI instruction is executed, interrupt inputs and timer interrupt designated as source operand S1 are disabled even if the interrupt condition is met in the user program area subsequent to the DI instruction. When the EI instruction is executed, disabled interrupt inputs and timer interrupt designated as source operand S1 are enabled again in the user program area subsequent to the EI instruction. Different operands can be selected for the DI and EI instructions to disable and enable interrupt inputs selectively.

Make sure that interrupt inputs and timer interrupt designated as source operand S1 are selected in the Function Area Settings. Otherwise, when the DI or EI instruction is executed, a user program execution error will result, turning on special internal relay M8004 and the ERR LED on the CPU module.

The DI and EI instructions cannot be used in an interrupt program. If used, a user program execution error will result, turning on special internal relay M8004 and the ERR LED on the CPU module.

# Special Internal Relays M8140-M8144: Interrupt Status

Special internal relays M8140 through M8144 are provided to indicate whether interrupt inputs and timer interrupt are enabled or disabled.

| Interrupt          | Interrupt Enabled | Interrupt Disabled |
|--------------------|-------------------|--------------------|
| Interrupt Input I2 | M8140 ON          | M8140 OFF          |
| Interrupt Input I3 | M8141 ON          | M8141 OFF          |
| Interrupt Input I4 | M8142 ON          | M8142 OFF          |
| Interrupt Input I5 | M8143 ON          | M8143 OFF          |
| Timer Interrupt    | M8144 ON          | M8144 OFF          |

#### **Programming WindLDR**

In the Disable Interrupt (DI) or Enable Interrupt (EI) dialog box, click the check box on the left of Interrupt Inputs I2 through I5 or Timer Interrupt to select source operand S1. The example below selects interrupt inputs I2, I3, and timer interrupt for the DI instruction, and a 19 will be shown as source operand S1.

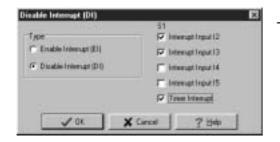

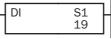

The total of selected interrupt inputs and timer interrupt is shown as source operand S1.

| Interrupt          | S1 Value |
|--------------------|----------|
| Interrupt Input I2 | 1        |
| Interrupt Input I3 | 2        |
| Interrupt Input I4 | 4        |
| Interrupt Input I5 | 8        |
| Timer Interrupt    | 16       |

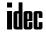

#### **Example: DI and EI**

The following example demonstrates a program to disable and enable interrupt inputs and timer interrupt selectively. For the interrupt input and timer interrupt functions, see pages 5-20 and 5-22. In this example, inputs I2 and I3 are designated as interrupt inputs and timer interrupt is used with interrupt intervals of 100 msec.

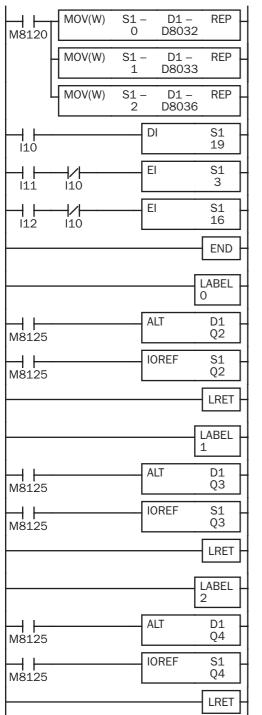

M8120 is the initialize pulse special internal relay.

D8032 stores jump destination label number 0 for interrupt input I2.

D8033 stores jump destination label number 1 for interrupt input I3.

D8036 stores jump destination label number 2 for timer interrupt.

When input I10 is on, DI disables interrupt inputs I2, I3, and timer interrupt, then M8140, M8141, and M8144 turn off.

When input I11 is on and I10 is off, EI enables interrupt inputs I2 and I3, then M8140 and M8141 turn on.

When input I12 is on and I10 is off, EI enables timer interrupt, then M8144 turns on.

End of the main program.

When input I2 is on, program execution jumps to label 0.

M8125 is the in-operation output special internal relay.

ALT turns on or off the output Q2 internal memory.

IOREF immediately writes the output Q2 internal memory status to actual output Q2.

Program execution returns to the main program.

When input I3 is on, program execution jumps to label 1.

M8125 is the in-operation output special internal relay.

ALT turns on or off the output Q3 internal memory.

 $\ensuremath{\mathsf{IOREF}}$  immediately writes the output Q3 internal memory status to actual output Q3.

Program execution returns to the main program.

Timer interrupt occurs every 100 msec, then program execution jumps to label 2.

M8125 is the in-operation output special internal relay.

ALT turns on or off the output Q4 internal memory.

IOREF immediately writes the output Q4 internal memory status to actual output Q4.

Program execution returns to the main program.

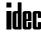

# 19: COORDINATE CONVERSION INSTRUCTIONS

#### Introduction

The coordinate conversion instructions convert one data point to another value, using a linear relationship between values of X and Y.

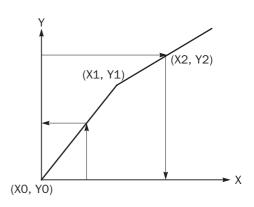

#### **Upgrade Information**

Upgraded CPU modules of slim 20-I/O relay output types and 40-I/O types can use an expanded range of X and Y values. Word and integer data types can be designated for the Y values. Applicable CPU modules and system program version are shown in the table below. For the procedure to confirm the system program version of the CPU module, see page 28-1.

| CPU Module             |                           | All-in-One Type           | Slim Type                 |                          |                                                        |
|------------------------|---------------------------|---------------------------|---------------------------|--------------------------|--------------------------------------------------------|
|                        | FC4A-C10R2<br>FC4A-C10R2C | FC4A-C16R2<br>FC4A-C16R2C | FC4A-C24R2<br>FC4A-C24R2C | FC4A-D20K3<br>FC4A-D20S3 | FC4A-D20RK1<br>FC4A-D20RS1<br>FC4A-D40K3<br>FC4A-D40S3 |
| System Program Version | _                         | _                         | _                         | _                        | 203 or higher                                          |

Use WindLDR ver. 4.50 or higher to program the upgraded coordinate conversion instructions.

# XYFS (XY Format Set)

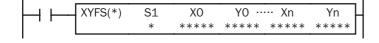

When input is on, the format for XY conversion is set. The number of XY coordinates, defining the linear relationship between X and Y, can be 2 to 5 points.  $(0 \le n \le 4)$ 

#### **Applicable CPU Modules**

| FC4A-C10R2/C   | FC4A-C16R2/C | FC4A-C24R2/C | FC4A-D20K3/S3 | FC4A-D20RK1/RS1 & FC4A-D40K3/S3 |
|----------------|--------------|--------------|---------------|---------------------------------|
| _              | _            | X            | Х             | X                               |
| Valid Operands |              |              |               |                                 |

| Operand       | Function      | 1 | Q | M | R | T | C | D | Constant                      | Repeat |
|---------------|---------------|---|---|---|---|---|---|---|-------------------------------|--------|
| S1 (Source 1) | Format number | _ | _ | _ | _ | _ | _ | _ | 0 to 5                        |        |
| X0 through Xn | X value       | Х | X | X | Х | X | X | Χ | 0 to 32767<br>0 to 65535      | _      |
| Y0 through Yn | Y value       | Х | X | Χ | Χ | Χ | Χ | Χ | 0 to 65535<br>-32768 to 32767 | _      |

For the valid operand number range, see pages 6-1 and 6-2.

When T (timer) or C (counter) is used as X0 through Xn or Y0 through Yn, the timer/counter current value is read out.

# S1 (Format number)

Select a format number 0 through 5. A maximum of 6 formats for XY conversion can be set.

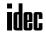

# Xn (X value), Yn (Y value)

Enter values for the X and Y coordinates. Three different data ranges are available depending on the system program version and the data type.

| System Program    | Old System Program Versions                                                                                                    | Upgraded System | Program Versions     |  |  |
|-------------------|----------------------------------------------------------------------------------------------------|-----------------|----------------------|--|--|
| Data Type         | Integer                                                                                                    | Word            | Integer              |  |  |
| Xn (X value)      | 0 to 32767                                                                                                    | 0 to 65535      | 0 to 65535           |  |  |
| Yn (Y value)      | -32768 to 32767                                                                                                    | 0 to 65535      | -32768 to 32767      |  |  |
| Valid Coordinates | If the X value becomes negative, a user program execution error will result, turning on special internal relay M8004 and the ERR LED. | 65535 X         | 32767<br>0<br>-32768 |  |  |

#### **Valid Data Types**

| W (word) | I (integer) |
|----------|-------------|
| W        | X           |

When a bit operand such as I (input), Q (output), M (internal relay), or R (shift register) is designated as Xn or Yn, 16 points are used.

When a word operand such as T (timer), C (counter), or D (data register) is designated as Xn or Yn, 1 point is used.

# CVXTY (Convert X to Y)

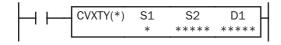

When input is on, the X value designated by operand S2 is converted into corresponding Y value according to the linear relationship defined in the XYFS instruction. Operand S1 selects a format from a maximum of six XY conversion formats. The conversion result is set to the operand designated by D1.

#### **Applicable CPU Modules**

| FC4A-C10R2/C | FC4A-C16R2/C | FC4A-C24R2/C | FC4A-D20K3/S3 | FC4A-D20RK1/RS1 & FC4A-D40K3/S3 |
|--------------|--------------|--------------|---------------|---------------------------------|
| _            | _            | Х            | X             | X                               |

# **Valid Operands**

| Operand            | Function                     | - 1 | Q | M | R | Т | С | D | Constant                 | Repeat |
|--------------------|------------------------------|-----|---|---|---|---|---|---|--------------------------|--------|
| S1 (Source 1)      | Format number                | _   | _ | _ | _ | _ | _ | _ | 0 to 5                   | _      |
| S2 (Source 2)      | X value                      | Х   | X | X | Х | X | X | Х | 0 to 32767<br>0 to 65535 | _      |
| D1 (Destination 1) | Destination to store results | _   | Χ |   | Χ | Χ | Χ | Χ | _                        | _      |

For the valid operand number range, see pages 6-1 and 6-2.

▲ Internal relays M0 through M1277 can be designated as D1. Special internal relays cannot be designated as D1.

When T (timer) or C (counter) is used as S2, the timer/counter current value is read out. When T (timer) or C (counter) is used as D1, the data is written in as a preset value which can be 0 through 65535.

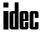

#### S1 (Format number)

Select a format number 0 through 5 which have been set using the XYFS instruction. When an XYFS instruction with the corresponding format number is not programmed, or when XYFS and CVXTY instructions of the same format number have different data type designations, a user program execution error will result, turning on special internal relay M8004 and the ERR LED.

#### S2 (X value)

Enter a value for the X coordinate to convert, within the range specified in the XYFS instruction. Any value out of the range specified in the XYFS results in a user program execution error, turning on special internal relay M8004 and the ERR LED. Three different data ranges are available depending on the system program version and the data type.

#### **D1** (Destination to store results)

The conversion result of the Y value is stored to the destination. The data range depends on the available data type.

| System Program    | Old System Program Versions   | Upgraded System Program Versions |                  |  |  |  |  |  |  |
|-------------------|-------------------------------|----------------------------------|------------------|--|--|--|--|--|--|
| Data Type         | Integer                       | Word                             | Integer          |  |  |  |  |  |  |
| S2 (X value)      | 0 to 32767                    | 0 to 65535                       | 0 to 65535       |  |  |  |  |  |  |
| D1 (Y value)      | -32768 to 32767               | 0 to 65535                       | -32768 to 32767  |  |  |  |  |  |  |
| Valid Coordinates | 32767<br>0<br>32767<br>-32768 | 0 65535 X                        | 32767<br>0 65535 |  |  |  |  |  |  |

#### **Valid Data Types**

| W (word) | l (integer) |
|----------|-------------|
| Χ        | Χ           |

When a bit operand such as I (input), Q (output), M (internal relay), or R (shift register) is designated as S2 or D1, 16 points are used.

When a word operand such as T (timer), C (counter), or D (data register) is designated as S2 or D1, 1 point is used.

#### **Data Conversion Error**

The data conversion error is  $\pm 0.5$ .

# CVYTX (Convert Y to X)

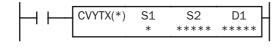

When input is on, the Y value designated by operand S2 is converted into corresponding X value according to the linear relationship defined in the XYFS instruction. Operand S1 selects a format from a maximum of six XY conversion formats. The conversion result is set to the operand designated by D1.

#### **Applicable CPU Modules**

| FC4A-C10R2/C | FC4A-C16R2/C | FC4A-C24R2/C | FC4A-D20K3/S3 | FC4A-D20RK1/RS1 & FC4A-D40K3/S3 |
|--------------|--------------|--------------|---------------|---------------------------------|
| _            | _ X          |              | X             | Х                               |

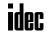

#### **Valid Operands**

| Operand            | Function                     | I | Q | M | R | Т | С | D | Constant                      | Repeat |
|--------------------|------------------------------|---|---|---|---|---|---|---|-------------------------------|--------|
| S1 (Source 1)      | Format number                | _ | _ | _ | _ | _ | _ | _ | 0 to 5                        | _      |
| S2 (Source 2)      | Y value                      | Х | Х | X | Х | X | X | Χ | 0 to 65535<br>-32768 to 32767 | _      |
| D1 (Destination 1) | Destination to store results | _ | Χ |   | Χ | Χ | Χ | Χ | _                             | _      |

For the valid operand number range, see pages 6-1 and 6-2.

▲ Internal relays M0 through M1277 can be designated as D1. Special internal relays cannot be designated as D1.

When T (timer) or C (counter) is used as S2, the timer/counter current value is read out. When T (timer) or C (counter) is used as D1, the data is written in as a preset value which can be 0 through 65535.

#### S1 (Format number)

Select a format number 0 through 5 which have been set using the XYFS instruction. When an XYFS instruction with the corresponding format number is not programmed, or when XYFS and CVYTX instructions of the same format number have different data type designations, a user program execution error will result, turning on special internal relay M8004 and the ERR LED.

### S2 (Y value)

Enter a value for the Y coordinate to convert, within the range specified in the XYFS instruction. Any value out of the range specified in the XYFS results in a user program execution error, turning on special internal relay M8004 and the ERR LED. Three different data ranges are available depending on the system program version and the data type.

#### D1 (Destination to store results)

The conversion result of the X value is stored to the destination. The integer value of the conversion results can be 0 through +32767. The data range depends on the available data type.

| System Program    | Old System Program Versions | Upgraded System | Program Versions           |
|-------------------|-----------------------------|-----------------|----------------------------|
| Data Type         | Integer                     | Word            | Integer                    |
| S2 (Y value)      | -32768 to 32767             | 0 to 65535      | -32768 to 32767            |
| D1 (X value)      | 0 to 32767                  | 0 to 65535      | 0 to 65535                 |
| Valid Coordinates | 32767<br>0 32767<br>-32768  | 0 65535 X       | 32767<br>0 65535<br>-32768 |

# **Valid Data Types**

| W (word) | I (integer) |
|----------|-------------|
| X        | Х           |

When a bit operand such as I (input), Q (output), M (internal relay), or R (shift register) is designated as S2 or D1, 16 points are used.

When a word operand such as T (timer), C (counter), or D (data register) is designated as S2 or D1, 1 point (integer data type) is used.

#### **Data Conversion Error**

The data conversion error is  $\pm 0.5$ .

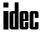

#### **Example: Linear Conversion**

The following example demonstrates setting up two coordinate points to define the linear relationship between X and Y. The two points are (X0, Y0) = (0, 0) and (X1, Y1) = (8000, 4000). Once these are set, there is an X to Y conversion, as well as a Y to X conversion.

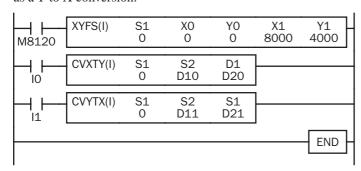

M8120 is the initialize pulse special internal relay.

At startup, XYFS specifies two points.

When input I0 is on, CVXTY converts the value in D10 and stores the result in D20.

When input I1 is on, CVYTX converts the value in D11 and stores the result in D21.

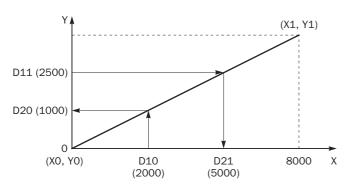

The graph shows the linear relationship that is defined by the two points:

$$Y = \frac{1}{2}X$$

If the value in data register D10 is 2000, the value assigned to D20 is 1000.

For Y to X conversion, the following equation is used:

$$X = 2Y$$

If the value in data register D11 is 2500, the value assigned to D21 is 5000.

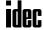

### **Example: Overlapping Coordinates**

In this example, the XYFS instruction sets up three coordinate points, which define two different linear relationships between X and Y. The three points are: (X0, Y0) = (0, 100), (X1, Y1) = (100, 0),and (X2, Y2) = (300, 100). The two line segments define overlapping coordinates for X. That is, for each value of Y within the designated range, there would be two X values assigned.

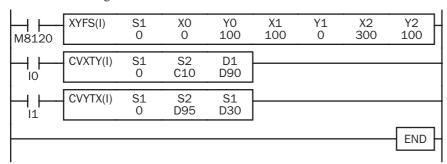

M8120 is the initialize pulse special internal relay.

At startup, XYFS specifies three points.

CVXTY converts the value in C10 and stores the result in D90.

CVYTX converts the value in D95 and stores the result in D30.

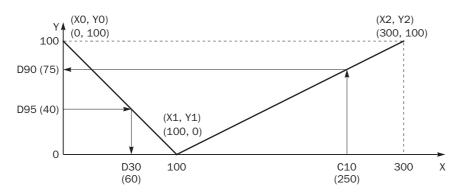

The first line segment defines the following relationship for X to Y conversion:

$$Y = -X + 100$$

The second line segment defines another relationship for X to Y conversion:

$$Y = \frac{1}{2}X - 50$$

For X to Y conversion, each value of X has only one corresponding value for Y. If the current value of counter C10 is 250, the value assigned to D90 is 75.

For Y to X conversion, the XYFS instruction assigns two possible values of X for each value of Y. The relationship defined by the first two points has priority in these cases. The line between points (X0, Y0) and (X1, Y1), that is, the line between (0, 100) and (100, 0), has priority in defining the relationship for Y to X conversion (X = -Y + 100).

Therefore, if the value in data register D95 is 40, the value assigned to D30 is 60, not 180.

Exactly the same two line segments might also be defined by the XYFS instruction, except that the point (300, 100) could be assigned first, as (X0, Y0), and the point (100, 0) could be defined next, as (X1, Y1). In this case, this linear relationship would have priority.

In this case, if the value in data register D95 is 40, the value assigned to D30 is 180, not 60.

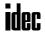

# 20: Pulse Instructions

#### Introduction

The PULS (pulse output) instruction is used to generate pulse outputs of 10 Hz through 20,000 Hz which can be used to control pulse motors for simple position control applications.

The PWM (pulse width modulation) instruction is used to generate pulse outputs of 6.81, 27.26, or 217.86 Hz with a variable pulse width ratio between 0% and 100%, which can be used for illumination control.

The RAMP instruction is used for trapezoidal control, and the ZRN instruction for zero-return control.

The PULS, PWM, and RAMP instructions can be used on all slim type CPU modules, and the ZRN instructions on the FC4A-D20RK1, FC4A-D20RS1, FC4A-D40K3, and FC4A-D40S3 only.

#### **Upgrade Information**

Upgraded CPU modules of slim 20-I/O relay output types and 40-I/O types have an additional option of operation mode 3 to select a frequency range from 10 Hz to 20 kHz for the PULS and RAMP instructions, and also have special data registers D8055 and D8056 to store the current output pulse frequency of the PULS and RAMP instructions. Applicable CPU modules and system program versions are shown in the table below. For the procedure to confirm the system program version of the CPU module, see page 28-1.

|                        |                           | All-in-One Type           |                           | Slim                     | Туре                                                   |
|------------------------|---------------------------|---------------------------|---------------------------|--------------------------|--------------------------------------------------------|
| CPU Module             | FC4A-C10R2<br>FC4A-C10R2C | FC4A-C16R2<br>FC4A-C16R2C | FC4A-C24R2<br>FC4A-C24R2C | FC4A-D20K3<br>FC4A-D20S3 | FC4A-D20RK1<br>FC4A-D20RS1<br>FC4A-D40K3<br>FC4A-D40S3 |
| System Program Version | _                         | _                         | _                         | _                        | 202 or higher                                          |

Use WindLDR ver. 4.50 or higher to program the additional option for the PULS and RAMP instructions.

# PULS1 (Pulse Output 1)

When input is on, the PULS1 instruction sends out a pulse output from output Q0. The output pulse frequency is determined by source operand S1. The output pulse width ratio is fixed at 50%.

PULS1 can be programmed to generate a predetermined number of output pulses. When pulse counting is disabled, PULS1 generates output pulses while the start input for the PULS1 instruction remains on.

# **PULS2 (Pulse Output 2)**

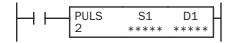

When input is on, the PULS2 instruction sends out a pulse output from output Q1. The output pulse frequency is determined by source operand S1. The output pulse width ratio is fixed at 50%.

PULS2 generates output pulses while the start input for the PULS2 instruction remains on. PULS2 cannot be programmed to generate a predetermined number of output pulses.

**Note:** The PULS1 and PULS2 instructions can be used only once in a user program. When PULS1 or PULS2 is not used, unused output Q0 or Q1 can be used for another pulse instruction or ordinary output.

# **Applicable CPU Modules**

| FC4A-C10R2/C | FC4A-C16R2/C | FC4A-C24R2/C | FC4A-D20K3/S3 | FC4A-D20RK1/RS1 & FC4A-D40K3/S3 |
|--------------|--------------|--------------|---------------|---------------------------------|
|              | _            | _            | X             | X                               |

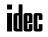

# 20: Pulse Instructions

#### **Valid Operands**

| Operand            | Function         | I | Q | M | R | Т | С | D | Constant | Repeat |
|--------------------|------------------|---|---|---|---|---|---|---|----------|--------|
| S1 (Source 1)      | Control register | _ | _ | _ | _ | _ | _ | Χ | _        | _      |
| D1 (Destination 1) | Status relay     | _ | _ | Χ | _ | _ | _ | _ | _        | _      |

Source operand S1 (control register) uses 8 data registers starting with the operand designated as S1. Data registers D0 through D1292 and D2000 through D7992 can be designated as S1. For details, see the following pages.

Destination operand D1 (status relay) uses 3 internal relays starting with the operand designated as D1. Internal relays M0 through M1270 can be designated as D1. The least significant digit of the internal relay number designated as D1 must be 0. Special internal relays cannot be designated as D1. For details, see page 6-2.

### Source Operand S1 (Control Register)

Store appropriate values to data registers starting with the operand designated by S1 before executing the PULS instruction as required, and make sure that the values are within the valid range. Operands S1+5 through S1+7 are for read only.

| Operand                       | Function                                                                                                    | Description                                                                                                 | R/W      |
|-------------------------------|----------------------------------------------------------------------------------------------------|----------------------------------------------------------------------------------------------------|----------|
| S1+0                          | Operation mode                                                                                                    | 0: 10 to 1,000 Hz<br>1: 100 to 10,000 Hz<br>2: 1,000 to 20,000 Hz<br>3: 10 to 20,000 Hz (upgraded CPU only) | R/W      |
| S1+1                          | When S1+0 (operation mode) = 0 or 1: 1 to 100 (%) (1% to 100% of the maximum frequency of selected mode S1+0) When S1+0 (operation mode) = 2: 1 to 20 ( $\times$ 5%) (5% to 100% of the maximum frequency of selected mode S1+0) When S1+0 (operation mode) = 3: 10 to 20,000 (Hz) |                                                                                                    | R/W      |
| S1+2                          | Pulse counting                                                                                                    | 0: Disable pulse counting 1: Enable pulse counting (PULS1 only)                                             | R/W      |
| S1+3                          | Preset value (high word)                                                                                                    | 1 to 100,000,000 (05F5 E100h) (PULS1 only)                                                                  | R/W      |
| S1+4                          | Preset value (low word)                                                                                                    | 1 to 100,000,000 (03F3 E100H) (F0ES1 6Hly)                                                                  | I IT/ VV |
| S1+5                          | Current value (high word)                                                                                                    | 1 to 100 000 000 (0555 5100b) (BUI \$1 only)                                                                | R        |
| S1+6 Current value (low word) |                                                                                                    | 1 to 100,000,000 (05F5 E100h) (PULS1 only)                                                                  |          |
| S1+7                          | Error status                                                                                                    | 0 to 5                                                                                                    | R        |

# S1+0 Operation Mode

The value stored in the data register designated by operand S1+0 determines the frequency range of the pulse output.

- **0:** 10 to 1.000 Hz
- 1: 100 to 10,000 Hz
- 2: 1,000 to 20,000 Hz
- 3: 10 to 20,000 Hz (upgraded CPU only)

# S1+1 Output Pulse Frequency

When S1+0 is set to 0 through 2, the value stored in the data register designated by operand S1+1 specifies the frequency of the pulse output in percent of the maximum of the frequency range selected by S1+0. When S1+0 is set to 0 (10 to 1,000 Hz) or 1 (100 to 10,000 Hz), valid values for operand S1+1 are 1 through 100, thus the output pulse frequency can be 10 to 1,000 Hz or 100 to 10,000 Hz, respectively. When S1+0 is set to 2 (1,000 to 20,000 Hz), valid values for operand S1+1 are 1 through 20 and the S1+1 value multiplied by 5 determines the output pulse frequency, thus the output pulse frequency can be 1,000 to 20,000 Hz.

When S1+0 is set to 3, the value stored in the data register designated by operand S1+1 determines the frequency of the pulse output directly. Valid values are 10 through 20,000.

| Operation Mode                                                  | Output Pulse Frequency (Hz)                  |
|-----------------------------------------------------------------|----------------------------------------------|
| 0 or 1 Maximum frequency (Hz) selected by S1+0 × S1+1 value (%) |                                              |
| 2 Maximum frequency (Hz) selected by S1+0 × S1+1 value (×5%)    |                                              |
| 3                                                               | Output pulse frequency (Hz) selected by S1+1 |

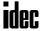

#### **S1+2** Pulse Counting

Pulse counting can be enabled for the PULS1 instruction only. With pulse counting enabled, PULS1 generates a predetermined number of output pulses as designated by operands S1+3 and S1+4. With pulse counting disabled, PULS1 or PULS2 generates output pulses while the start input for the PULS instruction remains on.

- 0: Disable pulse counting
- 1: Enable pulse counting (PULS1 only)

When programming PULS2, store 0 to the data register designated by S1+2.

# S1+3 Preset Value (High Word)

#### S1+4 Preset Value (Low Word)

With pulse counting enabled as described above, PULS1 generates a predetermined number of output pulses as designated by operands S1+3 and S1+4. The preset value can be 1 through 100,000,000 (05F5 E100h) stored in two consecutive data registers designated by S1+3 (high word) and S1+4 (low word).

When pulse counting is disabled for PULS1 or when programming PULS2, store 0 to data registers designated by S1+3 and S1+4.

#### S1+5 Current Value (High Word) S1+6 Current Value (Low Word)

While the PULS1 instruction is executed, the output pulse count is stored in two consecutive data registers designated by operands S1+5 (high word) and S1+6 (low word). The current value can be 1 through 100,000,000 (05F5 E100h) and is updated in every scan.

#### S1+7 Error Status

When the start input for the PULS1 or PULS2 instruction is turned on, operand values are checked. When any error is found in the operand values, the data register designated by operand S1+7 stores an error code.

| Error Code Operation Modes 0 through 2 |                                                                                       | Operation Mode 3                                                                    |  |  |  |
|----------------------------------------|---------------------------------------------------------------------------------------|-------------------------------------------------------------------------------------|--|--|--|
| 0                                      | Normal                                                                                |                                                                                     |  |  |  |
| 1                                      | Operation mode designation error (S1+0 stores other than 0 through 2)                 | Operation mode designation error (S1+0 stores other than 0 through 3)               |  |  |  |
| 2                                      | Output pulse frequency designation error (S1+1 stores other than 1 through 100)       | Output pulse frequency designation error (S1+1 stores other than 10 through 20,000) |  |  |  |
| 3                                      | Pulse counting designation error (S1+2 stores other than 0 and 1)                     |                                                                                     |  |  |  |
| 4                                      | Preset value designation error (S1+3 and S1+4 store other than 1 through 100,000,000) |                                                                                     |  |  |  |
| 5                                      | Invalid pulse counting designation for PULS2 (S1+2 stores 1)                          |                                                                                     |  |  |  |

# **Destination Operand D1 (Status Relay)**

Three internal relays starting with the operand designated by D1 indicate the status of the PULS instruction. These operands are for read only.

| Operand | Function              | Description                                                | R/W |
|---------|-----------------------|------------------------------------------------------------|-----|
| D1+0    | Pulse output ON       | 0: Pulse output OFF 1: Pulse output ON                     | R   |
| D1+1    | Pulse output complete | 0: Pulse output not complete 1: Pulse output complete      |     |
| D1+2    | Pulse output overflow | 0: Overflow not occurred 1: Overflow occurred (PULS1 only) | R   |

#### D1+0 Pulse Output ON

The internal relay designated by operand D1+0 remains on while the PULS instruction generates output pulses. When the start input for the PULS instruction is turned off or when the PULS1 instruction has completed generating a predetermined number of output pulses, the internal relay designated by operand D1+0 turns off.

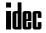

#### **D1+1** Pulse Output Complete

The internal relay designated by operand D1+1 turns on when the PULS1 instruction has completed generating a predetermined number of output pulses or when either PULS instruction is stopped to generate output pulses. When the start input for the PULS instruction is turned on, the internal relay designated by operand D1+1 turns off.

#### **D1+2** Pulse Output Overflow

The internal relay designated by operand D1+2 turns on when the PULS1 instruction has generated more than the predetermined number of output pulses. When the start input for the PULS instruction is turned on, the internal relay designated by operand D1+2 turns off.

# **Special Data Register for Pulse Outputs**

Upgraded CPU modules have two additional special data registers to store the current frequency of pulse outputs.

| Allocation No. | Function                                         | Description                                                                                                    |
|----------------|--------------------------------------------------|----------------------------------------------------------------------------------------------------|
| D8055          | Current Pulse Frequency<br>of PULS1 or RAMP (Q0) | While the PULS1 or RAMP instruction is executed, D8055 stores the current pulse frequency of output Q0. The value is updated every scan.                                        |
| D8056          | Current Pulse Frequency<br>of PULS2 or RAMP (Q1) | While the PULS2 or RAMP (reversible control dual-pulse output) instruction is executed, D8056 stores the current pulse frequency of output Q1. The value is updated every scan. |

#### **Timing Chart for Enable Pulse Counting**

This program demonstrates a timing chart of the PULS1 instruction when pulse counting is enabled.

D202 = 1 (enable pulse counting)

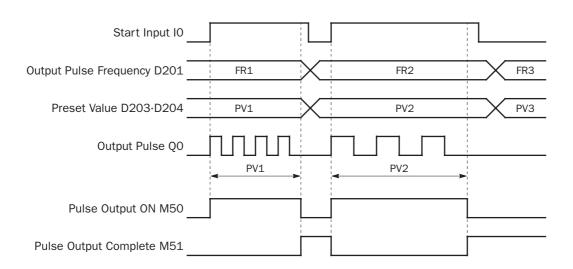

- When input IO is turned on, PULS1 starts to generate output pulses at the frequency designated by the value stored in data register D201. While the output pulses are sent out from output Q0, internal relay M50 remains on.
- When the quantity of generated output pulses reaches the preset value designated by data registers D203 and D204, PULS1 stops generating output pulses. Then internal relay M50 turns off, and internal relay M51 turns on.
- If the output pulse frequency value in D201 is changed while generating output pulses, the change takes effect in the next scan. When changing the pulse frequency, make sure that the timing of the change is much slower than the output pulse frequency, so that the pulse frequency is changed successfully.
- If input IO is turned off before reaching the preset value, PULS1 stops generating output pulses immediately, then internal relay M50 turns off and internal relay M51 turns on.

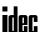

# **Timing Chart for Disable Pulse Counting**

This program demonstrates a timing chart of the PULS2 instruction without pulse counting.

D102 = 0 (disable pulse counting)

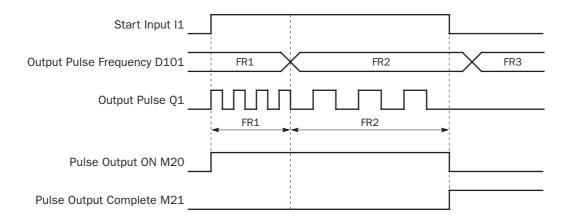

- When input I1 is turned on, PULS2 starts to generate output pulses at the frequency designated by the value stored in data register D101. While the output pulses are sent out from output Q1, internal relay M20 remains on.
- When input I1 is turned off, PULS2 stops generating output pulses immediately, then internal relay M20 turns off and internal relay M21 turns on.
- If the output pulse frequency value in D101 is changed while generating output pulses, the change takes effect in the next scan. When changing the pulse frequency, make sure that the timing of the change is much slower than the output pulse frequency, so that the pulse frequency is changed successfully.

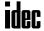

#### **Sample Program: PULS1**

This program demonstrates a user program of the PULS1 instruction to generate 1,000 pulses at a frequency of 3 kHz from output Q0, followed by 3,000 pulses at a frequency of 5 kHz.

#### **Operand Settings**

| Operand                    | Function                  | Description                                                | Allocation No. (Value) |
|----------------------------|---------------------------|------------------------------------------------------------|------------------------|
| S1+0                       | Operation mode            | Frequency range 100 to 10,000 Hz                           | D0 (1)                 |
| S1+1                       | Output pulse frequency    | 10,000 Hz × 30% (50%) = 3,000 Hz (5,000 Hz)                | D1 (30) → (50)         |
| S1+2                       | Pulse counting            | Enable pulse counting                                      | D2 (1)                 |
| S1+3                       | Preset value (high word)  | 1 000 (3 000)                                              | D3 (0)                 |
| S1+4                       | Preset value (low word)   | 1,000 (3,000)                                              | D4 (1000) → (3000)     |
| S1+5                       | Current value (high word) | 0 to 3,000                                                 | D5                     |
| S1+6                       | Current value (low word)  | 0 10 3,000                                                 | D6                     |
| S1+7                       | Error status              |                                                            | D7                     |
| D1+0                       | Pulse output ON           | O: Pulse output OFF 1: Pulse output ON                     | M100                   |
| D1+1                       | Pulse output complete     | 0: Pulse output not complete 1: Pulse output complete      | M101                   |
| D1+2 Pulse output overflow |                           | 0: Overflow not occurred 1: Overflow occurred (PULS1 only) | M102                   |

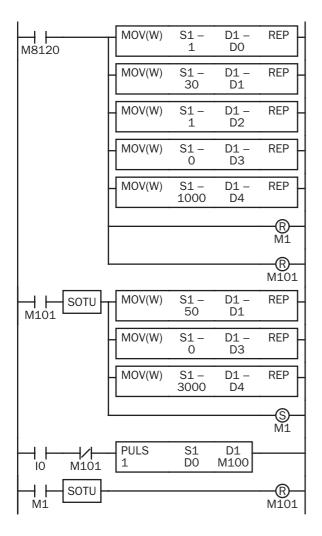

M8120 is the initialize pulse special internal relay.

When the CPU starts, five MOV(W) instructions store first-stage parameters to data registers D0 through D4.

D0 (operation mode): 1 (100 to 10,000 Hz)

D1 (output pulse frequency): 30 (10,000 Hz  $\times$  30% = 3,000 Hz)

D2 (pulse counting): 1 (enable pulse counting)

D3 (preset value high word): 0 D4 (preset value low word): 1,000

Pulse data update flag M1 is reset (pulse data not updated).

Pulse output complete flag M101 is turned off.

When M101 is turned on, three MOV (W) instructions store second-stage parameters to data registers D1, D3, and D4.

D1 (output pulse frequency): 50 (10,000 Hz  $\times$  50% = 5,000 Hz)

D3 (preset value high word): 0

D4 (preset value low word): 3,000

Pulse data update flag M1 is reset (pulse data not updated).

When start input IO is turned on, PULS1 starts to generate 3,000Hz output pulses in the first stage.

Pulse output complete M101 is turned off.

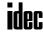

# PWM1 (Pulse Width Modulation 1)

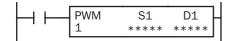

When input is on, the PWM1 instruction generates a pulse output. The output pulse frequency is selected from 6.81, 27.26, or 217.86 Hz, and the output pulse width ratio is determined by source operand S1.

PWM1 sends out output pulses from output Q0.

PWM1 can be programmed to generate a predetermined number of output pulses. When pulse counting disabled, PWM1 generates output pulses while the start input for the PWM1 instruction remains on.

# PWM2 (Pulse Width Modulation 2)

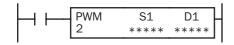

When input is on, the PWM2 instruction generates a pulse output. The output pulse frequency is selected from 6.81, 27.26, or 217.86 Hz, and the output pulse width ratio is determined by source operand S1.

PWM2 sends out output pulses from output Q1.

PWM2 generates output pulses while the start input for the PWM2 instruction remains on. PWM2 cannot be programmed to generate a predetermined number of output pulses.

**Note:** The PWM1 and PWM2 instructions can be used only once in a user program. When PWM1 or PWM2 is not used, unused output Q0 or Q1 can be used for another pulse instruction or ordinary output.

#### **Applicable CPU Modules**

| FC4A-C10R2/C   | FC4A-C16R2/C | FC4A-C24R2/C | FC4A-D20K3/S3 | FC4A-D20RK1/RS1 & FC4A-D40K3/S3 |
|----------------|--------------|--------------|---------------|---------------------------------|
| _              | _            | _            | X             | X                               |
| Valid Operands |              |              |               |                                 |

| Operand            | Function         | ı | Q | M | R | T | С | D | Constant | Repeat |
|--------------------|------------------|---|---|---|---|---|---|---|----------|--------|
| S1 (Source 1)      | Control register | _ | _ | _ | _ | _ | _ | Χ | _        | _      |
| D1 (Destination 1) | Status relay     | _ | _ | Χ | _ | _ | _ | _ | _        | _      |

Source operand S1 (control register) uses 8 data registers starting with the operand designated as S1. Data registers D0 through D1292 and D2000 through D7992 can be designated as S1. For details, see below.

Destination operand D1 (status relay) uses 3 internal relays starting with the operand designated as D1. Internal relays M0 through M1270 can be designated as D1. The least significant digit of the internal relay number designated as D1 must be 0. Special internal relays cannot be designated as D1. For details, see page 6-2.

# **Source Operand S1 (Control Register)**

Store appropriate values to data registers starting with the operand designated by S1 before executing the PWM instruction as required, and make sure that the values are within the valid range. Operands S1+5 through S1+7 are for read only.

| Operand Function              |                           | Description                                                                   |     |  |  |  |  |
|-------------------------------|---------------------------|-------------------------------------------------------------------------------|-----|--|--|--|--|
| S1+0                          | Output pulse frequency    | 0: 6.81 Hz<br>1: 27.26 Hz<br>2: 217.86 Hz                                     | R/W |  |  |  |  |
| S1+1                          | Pulse width ratio         | 1 to 100 (1% to 100% of the period determined by output pulse frequency S1+0) | R/W |  |  |  |  |
| S1+2 Pulse counting           |                           | 0: Disable pulse counting 1: Enable pulse counting (PWM1 only)                |     |  |  |  |  |
| S1+3 Preset value (high word) |                           | 1 to 100,000,000 (05F5 E100h) (PWM1 only)                                     |     |  |  |  |  |
| S1+4                          | Preset value (low word)   | 1 to 100,000,000 (03F3 E100H) (FWWII 0Hly)                                    |     |  |  |  |  |
| S1+5                          | Current value (high word) | 1 to 100,000,000 (05F5 E100h) (PWM1 only)                                     | R   |  |  |  |  |
| S1+6                          | Current value (low word)  | 1 1 to 100,000,000 (03F3 E100H) (PWINT OHIS)                                  |     |  |  |  |  |
| S1+7                          | Error status              | 0 to 5                                                                        | R   |  |  |  |  |

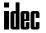

#### **S1+0 Output Pulse Frequency**

The value stored in the data register designated by operand S1+0 determines the pulse output frequency.

- 0: 6.81 Hz (146.84 msec period)
- 1: 27.26 Hz (36.68 msec period)
- 2: 217.86 Hz (4.59 msec period)

#### S1+1 Pulse Width Ratio

The value stored in the data register designated by operand S1+1 specifies the pulse width ratio of the pulse output in percent of the period determined by the output pulse frequency selected with S1+0. Valid values for operand S1+1 are 1 through 100.

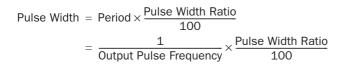

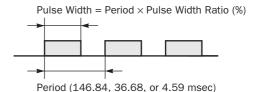

#### **S1+2** Pulse Counting

Pulse counting can be enabled for the PWM1 instruction only. With pulse counting enabled, PWM1 generates a predetermined number of output pulses as designated by operands S1+3 and S1+4. With pulse counting disabled, PWM1 or PWM2 generates output pulses while the start input for the PWM instruction remains on.

- 0: Disable pulse counting
- 1: Enable pulse counting (PWM1 only)

When programming PWM2, store 0 to the data register designated by S1+2.

#### \$1+3 Preset Value (High Word)

#### **\$1+4** Preset Value (Low Word)

With pulse counting enabled as described above, PULS1 generates a predetermined number of output pulses as designated by operands S1+3 and S1+4. The preset value can be 1 through 100,000,000 (05F5 E100h) stored in two consecutive data registers designated by S1+3 (high word) and S1+4 (low word).

When pulse counting is disabled for PWM1 or when programming PWM2, store 0 to data registers designated by S1+3 and S1+4.

#### S1+5 Current Value (High Word)

#### **\$1+6** Current Value (Low Word)

While the PWM1 instruction is executed, the output pulse count is stored in two consecutive data registers designated by operands S1+5 (high word) and S1+6 (low word). The current value can be 1 through 100,000,000 (05F5 E100h) and is updated in every scan.

#### S1+7 Error Status

When the start input for the PWM1 or PWM2 instruction is turned on, operand values are checked. When any error is found in the operand values, the data register designated by operand S1+7 stores an error code.

| Error Code | Description                                                                           |  |  |  |  |
|------------|---------------------------------------------------------------------------------------|--|--|--|--|
| 0          | Normal                                                                                |  |  |  |  |
| 1          | Output pulse frequency designation error (S1+0 stores other than 0 through 2)         |  |  |  |  |
| 2          | Pulse width ratio designation error (S1+1 stores other than 1 through 100)            |  |  |  |  |
| 3          | Pulse counting designation error (S1+2 stores other than 0 and 1)                     |  |  |  |  |
| 4          | Preset value designation error (S1+3 and S1+4 store other than 1 through 100,000,000) |  |  |  |  |
| 5          | Invalid pulse counting designation for PWM2 (S1+2 stores 1)                           |  |  |  |  |

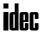

# **Destination Operand D1 (Status Relay)**

Three internal relays starting with the operand designated by D1 indicate the status of the PWM instruction. These operands are for read only.

| Operand | Function              | Description                                               |   |  |  |
|---------|-----------------------|-----------------------------------------------------------|---|--|--|
| D1+0    | Pulse output ON       | 0: Pulse output OFF<br>1: Pulse output ON                 | R |  |  |
| D1+1    | Pulse output complete | 0: Pulse output not complete 1: Pulse output complete     | R |  |  |
| D1+2    | Pulse output overflow | 0: Overflow not occurred 1: Overflow occurred (PWM1 only) | R |  |  |

#### D1+0 Pulse Output ON

The internal relay designated by operand D1+0 remains on while the PWM instruction generates output pulses. When the start input for the PWM instruction is turned off or when the PWM1 instruction has completed generating a predetermined number of output pulses, the internal relay designated by operand D1+0 turns off.

#### **D1+1** Pulse Output Complete

The internal relay designated by operand D1+1 turns on when the PWM1 instruction has completed generating a predetermined number of output pulses or when either PWM instruction is stopped to generate output pulses. When the start input for the PWM instruction is turned on, the internal relay designated by operand D1+1 turns off.

#### **D1+2** Pulse Output Overflow

The internal relay designated by operand D1+2 turns on when the PWM1 instruction has generated more than the predetermined number of output pulses. When the start input for the PWM instruction is turned on, the internal relay designated by operand D1+2 turns off.

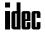

#### **Timing Chart for Enable Pulse Counting**

This program demonstrates a timing chart of the PWM1 instruction when pulse counting is enabled.

D202 = 1 (enable pulse counting)

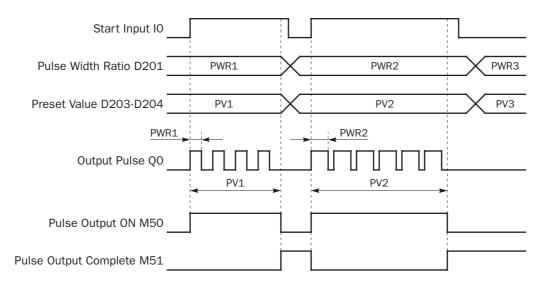

- When input IO is turned on, PWM1 starts to generate output pulses at the frequency designated by the value stored in data register D200. The pulse width is determined by the value stored in data register D201. While the output pulses are sent out from output Q0, internal relay M50 remains on.
- When the quantity of generated output pulses reaches the preset value designated by data registers D203 and D204, PWM1 stops generating output pulses. Then internal relay M50 turns off, and internal relay M51 turns on.
- If the pulse width ratio value in D201 is changed while generating output pulses, the change takes effect in the next scan. When changing the pulse width ratio, make sure that the timing of the change is much slower than the output pulse frequency, so that the pulse width ratio is changed successfully.
- If input IO is turned off before reaching the preset value, PWM1 stops generating output pulses immediately, then internal relay M50 turns off and internal relay M51 turns on.

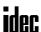

### **Timing Chart for Disable Pulse Counting**

This program demonstrates a timing chart of the PWM2 instruction without pulse counting.

D102 = 0 (disable pulse counting)

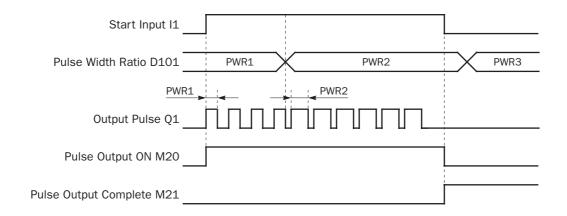

- When input I1 is turned on, PWM2 starts to generate output pulses at the frequency designated by the value stored in data register D100. The pulse width is determined by the value stored in data register D101. While the output pulses are sent out from output Q1, internal relay M20 remains on.
- When input I1 is turned off, PWM2 stops generating output pulses immediately, then internal relay M20 turns off and internal relay M21 turns on.
- If the pulse width ratio value in D101 is changed while generating output pulses, the change takes effect in the next scan. When changing the pulse width ratio, make sure that the timing of the change is much slower than the output pulse frequency, so that the pulse width ratio is changed successfully.

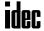

#### Sample Program: PWM1

This program demonstrates a user program of the PWM1 instruction to generate pulses from output Q0, with an ON/OFF ratio of 30% while input I0 is off or 60% when input I0 is on.

# **Operand Settings**

| Operand                    | Function                  | Description                                                | Allocation No. (Value) |
|----------------------------|---------------------------|------------------------------------------------------------|------------------------|
| S1+0                       | Output pulse frequency    | 217.86 Hz                                                  | D0 (2)                 |
| S1+1                       | Pulse width ratio         | 30% or 60%                                                 | D1 (30 or 60)          |
| S1+2                       | Pulse counting            | Disable pulse counting                                     | D2 (0)                 |
| S1+3                       | Preset value (high word)  | Not used                                                   | D3                     |
| S1+4                       | Preset value (low word)   | Not used                                                   | D4                     |
| S1+5                       | Current value (high word) | Not used                                                   | D5                     |
| S1+6                       | Current value (low word)  | Not used                                                   | D6                     |
| S1+7                       | Error status              |                                                            | D7                     |
| D1+0                       | Pulse output ON           | 0: Pulse output OFF<br>1: Pulse output ON                  | M100                   |
| D1+1                       | Pulse output complete     | 0: Pulse output not complete 1: Pulse output complete      | M101                   |
| D1+2 Pulse output overflow |                           | 0: Overflow not occurred 1: Overflow occurred (PULS1 only) | M102                   |

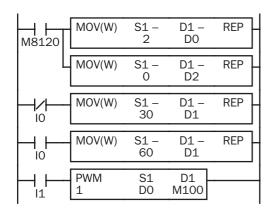

M8120 is the initialize pulse special internal relay.

When the CPU starts, MOV(W) instructions store parameters to data registers D0 and D2.

D0 (output pulse frequency): 2 (217.86 Hz)

D2 (pulse counting): 0 (disable pulse counting)

When input IO is off, D1 (pulse width ratio) stores 30 (30%).

When input IO is on, D1 (pulse width ratio) stores 60 (60%).

When input I1 is on, PWM1 generates output pulses of a 30% or 60% pulse width ratio from output Q0 depending whether input I0 is off or on, respectively.

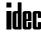

# **RAMP (Ramp Control)**

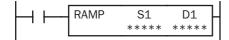

When input is on, the RAMP instruction sends out a predetermined number of output pulses whose frequency changes in a trapezoidal pattern determined by source operand S1. After starting the RAMP instruction, the output pulse frequency increases linearly to a predetermined constant value, remains constant at this value for some time, and then decreases linearly to the original value.

The frequency change rate or the frequency change time can be selected for acceleration and deceleration of the movement.

When input is off, the pulse output remains off. When input is turned on again, the RAMP instruction starts a new cycle of generating output pulses.

**Note:** The RAMP instruction can be used only once in a user program. When RAMP is used with reversible control disabled, unused output Q1 can be used for another pulse instruction PULS2, PWM2, or ZRN2 or ordinary output.

### **Applicable CPU Modules**

| FC4A-C10R2/C | FC4A-C16R2/C | FC4A-C24R2/C | FC4A-D20K3/S3 | FC4A-D20RK1/RS1 & FC4A-D40K3/S3 |
|--------------|--------------|--------------|---------------|---------------------------------|
| _            | _            | _            | X             | X                               |

### **Valid Operands**

| Operand            | Function         | 1 | Q | M | R | Т | С | D | Constant | Repeat |
|--------------------|------------------|---|---|---|---|---|---|---|----------|--------|
| S1 (Source 1)      | Control register | _ | _ | _ | _ | _ | _ | Χ | _        | _      |
| D1 (Destination 1) | Status relay     | _ | _ | Χ | _ | _ | _ | _ | _        | _      |

Source operand S1 (control register) uses 11 data registers starting with the operand designated as S1. Data registers D0 through D1289 and D2000 through D7989 can be designated as S1. For details, see the following pages.

Destination operand D1 (status relay) uses 4 internal relays starting with the operand designated as D1. Internal relays M0 through M1270 can be designated as D1. The least significant digit of the internal relay number designated as D1 must be 0, otherwise the RAMP instruction does not operate correctly. Special internal relays cannot be designated as D1. For details, see page 6-2.

#### Source Operand S1 (Control Register)

Store appropriate values to data registers starting with the operand designated as S1 before executing the RAMP instruction as required, and make sure that the values are within the valid range. Operands S1+8 through S1+10 are for read only.

| Operand | Function                | Description                                                                                                    | R/W |
|---------|-------------------------|----------------------------------------------------------------------------------------------------|-----|
| S1+0    | Operation mode          | 0: 10 to 1,000 Hz<br>1: 100 to 10,000 Hz<br>2: 1,000 to 20,000 Hz<br>3: 10 to 20,000 Hz (upgraded CPU only)                                                                                                    |     |
| S1+1    | Steady pulse frequency  | When S1+0 (operation mode) = 0 or 1: 1 to 100 (%) (1% to 100% of the maximum frequency of selected mode S1+0) When S1+0 (operation mode) = 2: 1 to $20 \times 5\%$ (5% to 100% of the maximum frequency of selected mode S1+0) When S1+0 (operation mode) = 3: 10 to 20,000 (Hz) | R/W |
| S1+2    | Initial pulse frequency | When S1+0 (operation mode) = 0 or 1: 1 to 100 (%) (1% to 100% of the maximum frequency of selected mode S1+0) When S1+0 (operation mode) = 2: 1 to $20 \times 5\%$ (5% to 100% of the maximum frequency of selected mode S1+0) When S1+0 (operation mode) = 3: 10 to 20,000 (Hz) | R/W |
| S1+3    | Frequency change rate   | When S1+0 (operation mode) = 0 or 1: 1 to 100 (%) (1% to 100% of the maximum frequency of selected mode S1+0) When S1+0 (operation mode) = 2: 1 to $20 \times 5\%$ (5% to 100% of the maximum frequency of selected mode S1+0)                                                   | R/W |
|         | Frequency change time   | When S1+0 (operation mode) = 3: 10 to 10,000 (msec)                                                                                                    |     |

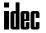

### 20: Pulse Instructions

| Operand | Function                  | Description                                                                                                    | R/W |
|---------|---------------------------|----------------------------------------------------------------------------------------------------|-----|
| S1+4    | Reversible control enable | O: Reversible control disabled     1: Reversible control (single-pulse output)     2: Reversible control (dual-pulse output) | R/W |
| S1+5    | Control direction         | 0: Forward<br>1: Reverse                                                                                                    | R/W |
| S1+6    | Preset value (high word)  | 1 to 100,000,000 (05F5 E100h)                                                                                                | R/W |
| S1+7    | Preset value (low word)   | 1 10 100,000,000 (05F5 E10011)                                                                                               |     |
| S1+8    | Current value (high word) | 1 to 100,000,000 (05F5 E100h)                                                                                                | R   |
| S1+9    | Current value (low word)  | 1 10 100,000,000 (03F3 E100H)                                                                                                | "   |
| S1+10   | Error status              | 0 to 10                                                                                                    | R   |

#### S1+0 Operation Mode

The value stored in the data register designated by operand S1+0 determines the frequency range of the pulse output.

- 0: 10 to 1,000 Hz
- 1: 100 to 10,000 Hz
- 2: 1,000 to 20,000 Hz
- 3: 10 to 20,000 Hz (upgraded CPU only)

#### **S1+1 Steady Pulse Frequency**

When S1+0 is set to 0 through 2, the value stored in the data register designated by operand S1+1 specifies the frequency of the steady pulse output in percent of the maximum of the frequency range selected by S1+0. When S1+0 is set to 0 (10 to 1,000 Hz) or 1 (100 to 10,000 Hz), valid values for operand S1+1 are 1 through 100, thus the steady pulse frequency can be 10 to 1,000 Hz or 100 to 10,000 Hz, respectively. When S1+0 is set to 2 (1,000 to 20,000 Hz), valid values for operand S1+1 are 1 through 20 and the S1+1 value multiplied by 5 determines the steady pulse frequency, thus the steady pulse frequency can be 1,000 to 20,000 Hz.

When S1+0 is set to 3, the value stored in the data register designated by operand S1+1 determines the frequency of the steady pulse output directly. Valid values are 10 through 20,000.

| Operation Mode | Steady Pulse Frequency (Hz)                                |
|----------------|------------------------------------------------------------|
| 0 or 1         | Maximum frequency (Hz) selected by S1+0 × S1+1 value (%)   |
| 2              | Maximum frequency (Hz) selected by S1+0 × S1+1 value (×5%) |
| 3              | Steady pulse frequency (Hz) selected by S1+1               |

# **S1+2** Initial Pulse Frequency

When S1+0 is set to 0 through 2, the value stored in the data register designated by operand S1+2 specifies the frequency of the initial pulse output in percent of the maximum of the frequency range selected by S1+0. When S1+0 is set to 0 (10 to 1,000 Hz) or 1 (100 to 10,000 Hz), valid values for operand S1+2 are 1 through 100, thus the initial pulse frequency can be 10 to 1,000 Hz or 100 to 10,000 Hz, respectively. When S1+0 is set to 2 (1,000 to 20,000 Hz), valid values for operand S1+2 are 1 through 20 and the S1+2 value multiplied by 5 determines the initial pulse frequency, thus the initial pulse frequency can be 1,000 to 20,000 Hz.

When S1+0 is set to 3, the value stored in the data register designated by operand S1+2 determines the frequency of the initial pulse output directly. Valid values are 10 through 20,000.

| Operation Mode | Initial Pulse Frequency (Hz)                               |
|----------------|------------------------------------------------------------|
| 0 or 1         | Maximum frequency (Hz) selected by S1+0 × S1+2 value (%)   |
| 2              | Maximum frequency (Hz) selected by S1+0 × S1+2 value (×5%) |
| 3              | Initial pulse frequency (Hz) selected by S1+1              |

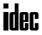

# S1+3 Frequency Change Rate / Frequency Change Time

When S1+0 is set to 0 through 2, the value stored in the data register designated by operand S1+3 specifies the rate of pulse output frequency change for a period of 10 msec in percent of the maximum of the frequency range selected by S1+0. When S1+0 is set to 0 (10 to 1,000 Hz) or 1 (100 to 10,000 Hz), valid values for operand S1+3 are 1 through 100, thus the frequency change rate can be 10 to 1,000 Hz or 100 to 10,000 Hz, respectively. When S1+0 is set to 2 (1,000 to 20,000 Hz), valid values for operand S1+3 are 1 through 20 and the S1+3 value multiplied by 5 determines the frequency change rate, thus the frequency change rate can be 1,000 to 20,000 Hz.

When S1+0 is set to 3, the value stored in the data register designated by operand S1+3 determines the frequency change time. Valid values are 10 through 10,000 in increments of 10, thus the frequency change time can be 10 to 10,000 msec.

 $\textbf{Mode 0 or 1:} \quad \text{Frequency change rate in 10 msec (Hz)} \ = \ \text{Maximum frequency (Hz) selected by S1+0} \times \text{S1+3 value (\%)}$ 

**Mode 2:** Frequency change rate in 10 msec (Hz) = Maximum frequency (Hz) selected by  $S1+0 \times S1+3$  value ( $\times 5\%$ )

**Mode 3:** Frequency change time (msec) = Frequency change time (msec) selected by S1+3

The same frequency change rate and frequency change time apply to the accelerating and decelerating periods of the trapezoidal frequency change pattern.

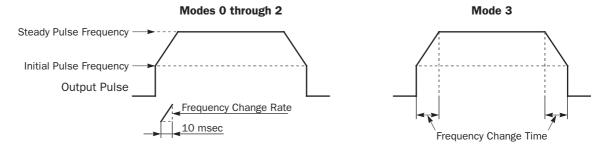

#### **\$1+4** Reversible Control Enable

The value stored in the data register designated by operand S1+4 specifies one of the output modes.

| S1+4 Value | Reversible Control                          | Description                                                                                                    |
|------------|---------------------------------------------|----------------------------------------------------------------------------------------------------|
| 0          | Reversible control disabled                 | Output Q0 generates output pulses; used for single-direction control.  Output Q0                                                                                                    |
| 1          | Reversible control<br>(Single-pulse output) | Output Q0 generates output pulses, and output Q1 generates a direction control signal.  Output Q0  Output Q1  Forward  Reverse  Output Q1 turns on or off depending on the value stored in data register designated by operand S1+5 (control direction): 0 for forward or 1 for reverse.                                |
| 2          | Reversible control<br>(Dual-pulse output)   | Output Q0 generates forward output pulses, and output Q1 generates reverse output pulses.  Output Q0 (Forward)  Output Q1 (Reverse)  Output Q0 or Q1 generates output pulses alternately depending on the value stored in data register designated by operand S1+5 (control direction): 0 for forward or 1 for reverse. |

If the value stored in the data register designated by operand S1+4 is changed after the start input for the RAMP instruction has been turned on, the change can take effect only after the CPU starts again.

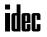

#### **S1+5** Control Direction

When S1+4 is set to 1 or 2 to enable reversible control, the value stored in the data register designated by operand S1+5 specifies the control direction.

0: Forward

1: Reverse

# S1+6 Preset Value (High Word)

# **S1+7** Preset Value (Low Word)

The RAMP instruction generates a predetermined number of output pulses as designated by operands S1+6 and S1+7. The preset value can be 1 through 100,000,000 (05F5 E100h) stored in two consecutive data registers designated by S1+6 (high word) and S1+7 (low word).

# S1+8 Current Value (High Word)

# S1+9 Current Value (Low Word)

While the RAMP instruction is executed to generate output pulses from output Q0 or Q1, the output pulse count is stored in two consecutive data registers designated by operands S1+8 (high word) and S1+9 (low word). The current value can be 1 through 100,000,000 (05F5 E100h) and is updated in every scan.

#### S1+10 Error Status

When the start input for the RAMP instruction is turned on, operand values are checked. When any error is found in the operand values, the data register designated by operand S1+10 stores an error code.

| Error Code | Operation Modes 0 through 2                                                                                                    | Operation Mode 3                                                                      |  |  |  |
|------------|----------------------------------------------------------------------------------------------------|---------------------------------------------------------------------------------------|--|--|--|
| 0          | Normal                                                                                                    |                                                                                       |  |  |  |
| 1          | Operation mode designation error (S1+0 stores other than 0 through 2)                                                                                                    | Operation mode designation error (S1+0 stores other than 0 through 3)                 |  |  |  |
| 2          | Initial pulse frequency designation error (S1+2 stores other than 1 through 100)                                                                                                    | Initial pulse frequency designation error (S1+2 stores other than 10 through 20,000)  |  |  |  |
| 3          | Preset value designation error (S1+6 and S1+7 store other than 1 through 100,000,000)  The number of pulses for the frequency change area calculated from the steady pulse frequency (S1+1), initial pulse frequency (S1+2), and frequency change rate (S1+3) is 0.                                                                                                    | Preset value designation error (S1+6 and S1+7 store other than 1 through 100,000,000) |  |  |  |
| 4          | Steady pulse frequency designation error (S1+1 stores other than 1 through 100)                                                                                                    | Steady pulse frequency designation error (S1+1 stores other than 10 through 20,000)   |  |  |  |
| 5          | Frequency change rate designation error (S1+3 stores other than 1 through 100)                                                                                                    | Frequency change time designation error (S1+3 stores other than 10 through 10,000)    |  |  |  |
| 6          | Reversible control enable designation error (S1+4 stores other than 0 through 2)                                                                                                    |                                                                                       |  |  |  |
| 7          | Control direction designation error (S1+5 stores other than 0 and 1)                                                                                                    |                                                                                       |  |  |  |
| 8          | The number of pulses for the frequency change areas calculated from the steady pulse frequency (S1+1 initial pulse frequency (S1+2), and frequency change rate (S1+3) exceeds the preset value (S1+6/7) of the total output pulses.  To correct this error, reduce the value of the steady pulse frequency (S1+1) or initial pulse frequency (S1+2), or increase the frequency change rate (S1+3). |                                                                                       |  |  |  |
| 9          | The initial pulse frequency (S1+2) is larger than the steady pulse frequency (S1+1).  Reduce the initial pulse frequency (S1+2) to a value smaller than the steady pulse frequency (S1+1).                                                                                                    |                                                                                       |  |  |  |
| 10         | The frequency change rate (S1+3) is larger than the difference between the initial pulse frequency (S1+2) and the steady pulse frequency (S1+1). Reduce the frequency change rate (S1+3) or the initial pulse frequency (S1+2).                                                                                                    | _                                                                                     |  |  |  |

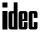

### **Destination Operand D1 (Status Relay)**

Four internal relays starting with the operand designated by D1 indicate the status of the RAMP instruction. These operands are for read only.

| Operand | Function              | Description                                             | R/W |
|---------|-----------------------|---------------------------------------------------------|-----|
| D1+0    | Pulse output ON       | 0: Pulse output OFF<br>1: Pulse output ON               | R   |
| D1+1    | Pulse output complete | 0: Pulse output not complete 1: Pulse output complete   | R   |
| D1+2    | Pulse output status   | Steady pulse output     Changing output pulse frequency | R   |
| D1+3    | Pulse output overflow | 0: Overflow not occurred 1: Overflow occurred           | R   |

#### D1+0 Pulse Output ON

The internal relay designated by operand D1+0 remains on while the RAMP instruction generates output pulses. When the start input for the RAMP instruction is turned off or when the RAMP instruction has completed generating a predetermined number of output pulses, the internal relay designated by operand D1+0 turns off.

# **D1+1** Pulse Output Complete

The internal relay designated by operand D1+1 turns on when the RAMP instruction has completed generating a predetermined number of output pulses or when the RAMP instruction is stopped to generate output pulses. When the start input for the RAMP instruction is turned on, the internal relay designated by operand D1+1 turns off.

#### **D1+2 Pulse Output Status**

The internal relay designated by operand D1+2 turns on while the output pulse frequency is increased or decreased, and turns off when the output pulse frequency reaches the steady pulse frequency (S1+2). While the pulse output is off, the internal relay designated by operand D1+2 remains off.

# D1+3 Pulse Output Overflow

The internal relay designated by operand D1+3 turns on when the RAMP instruction has generated more than the predetermined number of output pulses (S1+6/7). When an overflow occurs, the current value (S1+8/9) stops at the preset value (S1+6/7). When the start input for the RAMP instruction is turned on, the internal relay designated by operand D1+3 turns off.

# **Special Data Register for Pulse Outputs**

Upgraded CPU modules have two additional special data registers to store the current frequency of pulse outputs.

| Allocation No. Function                             |                                                  | Description                                                                                                    |  |
|-----------------------------------------------------|--------------------------------------------------|----------------------------------------------------------------------------------------------------|--|
| D8055                                               | Current Pulse Frequency<br>of PULS1 or RAMP (Q0) | While the PULS1 or RAMP instruction is executed, D8055 stores the current pulse frequency of output Q0. The value is updated every scan.                                        |  |
| D8056 Current Pulse Frequency of PULS2 or RAMP (Q1) |                                                  | While the PULS2 or RAMP (reversible control dual-pulse output) instruction is executed, D8056 stores the current pulse frequency of output Q1. The value is updated every scan. |  |

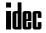

### **Timing Chart for Reversible Control Disabled**

This program demonstrates a timing chart of the RAMP instruction when reversible control is disabled.

D204 = 0 (reversible control disabled)

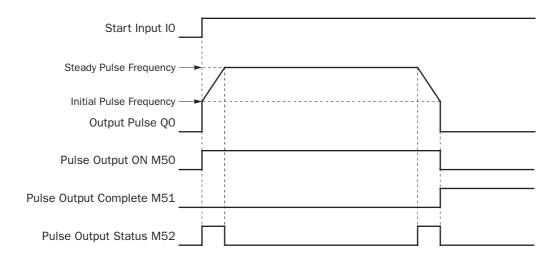

- When input IO is turned on, RAMP generates output pulses starting at the initial frequency designated by the value stored in data register D202. While the output pulses are sent out from output Q0, internal relay M50 remains on.
- Operation modes 0 through 2: The pulse frequency increases according to the frequency change rate value stored in data register D203.
- Operation mode 3: The pulse frequency increases as long as the frequency change time stored in data register D203.
- While the output pulse frequency is on the increase, internal relay M52 remains on.
- When the output pulse frequency reaches the steady pulse frequency designated by the value stored in data register D201, internal relay M52 turns off. When the output pulse frequency starts to decrease, internal relay M52 turns on again.
- When the quantity of generated output pulses reaches the preset value designated by data registers D206 and D207, RAMP stops generating output pulses. Then internal relay M50 and M52 turn off, and internal relay M51 turns on.
- If the parameter values in D200 through D207 (except for D204) are changed while generating output pulses, the change takes effect when start input I0 is turned on for the next cycle.
- If the value stored in D204 is changed after start input IO has been turned on, the change can take effect only after the CPU starts again.
- If start input IO is turned off before reaching the preset value, RAMP stops generating output pulses immediately, then internal relay M50 turns off and internal relay M51 turns on. When input IO is turned on again, RAMP restarts to generate output pulses for another cycle, starting at the initial pulse frequency.

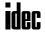

# Timing Chart for Reversible Control with Single Pulse Output

This program demonstrates a timing chart of the RAMP instruction when reversible control is enabled with single pulse output.

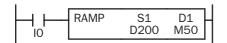

D204 = 1 (reversible control with single pulse output)

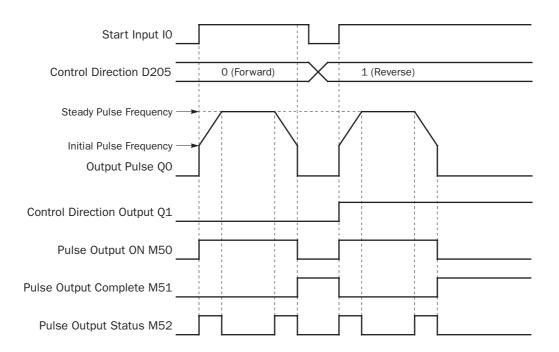

- When input IO is turned on, RAMP generates output pulses starting at the initial frequency designated by the value stored in data register D202. While the output pulses are sent out from output Q0, internal relay M50 remains on.
- Operation modes 0 through 2: The pulse frequency increases according to the frequency change rate value stored in data register D203.
- Operation mode 3: The pulse frequency increases as long as the frequency change time stored in data register D203.
- While the output pulse frequency is on the increase, internal relay M52 remains on.
- Depending on the control direction designated by the value stored in data register D205, control direction output Q1 turns off or on while D205 stores 0 (forward) or 1 (reverse), respectively.
- When the output pulse frequency reaches the steady pulse frequency designated by the value stored in data register D201, internal relay M52 turns off. When the output pulse frequency starts to decrease, internal relay M52 turns on again.
- When the quantity of generated output pulses reaches the preset value designated by data registers D206 and D207, RAMP stops generating output pulses. Then internal relay M50 and M52 turn off, and internal relay M51 turns on.
- If the parameter values in D200 through D207 (except for D204) are changed while generating output pulses, the change takes effect when start input I0 is turned on for the next cycle.
- If the value stored in D204 is changed after start input IO has been turned on, the change can take effect only after the CPU starts again.
- If start input IO is turned off before reaching the preset value, RAMP stops generating output pulses immediately, then internal relay M50 turns off and internal relay M51 turns on. When input IO is turned on again, RAMP restarts to generate output pulses for another cycle, starting at the initial pulse frequency.

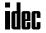

### Timing Chart for Reversible Control with Dual Pulse Output

This program demonstrates a timing chart of the RAMP instruction when reversible control is enabled with dual pulse output.

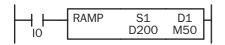

D204 = 2 (reversible control with dual pulse output)

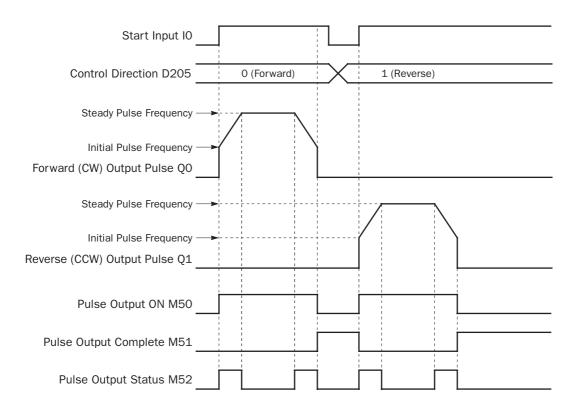

- When input IO is turned on, RAMP generates output pulses starting at the initial frequency designated by the value stored in data register D202. While the output pulses are sent out from output Q0 or Q1, internal relay M50 remains on
- Operation modes 0 through 2: The pulse frequency increases according to the frequency change rate value stored in data register D203.
- Operation mode 3: The pulse frequency increases as long as the frequency change time stored in data register D203.
- While the output pulse frequency is on the increase, internal relay M52 remains on.
- Depending on the control direction designated by the value stored in data register D205, output Q0 or Q1 sends out output pulses while D205 stores 0 (forward) or 1 (reverse), respectively.
- When the output pulse frequency reaches the steady pulse frequency designated by the value stored in data register D201, internal relay M52 turns off. When the output pulse frequency starts to decrease, internal relay M52 turns on again.
- When the quantity of generated output pulses reaches the preset value designated by data registers D206 and D207, RAMP stops generating output pulses. Then internal relay M50 and M52 turn off, and internal relay M51 turns on.
- If the parameter values in D200 through D207 (except for D204) are changed while generating output pulses, the change takes effect when start input IO is turned on for the next cycle.
- If the value stored in D204 is changed after start input IO has been turned on, the change can take effect only after the CPU starts again.
- If start input IO is turned off before reaching the preset value, RAMP stops generating output pulses immediately, then internal relay M50 turns off and internal relay M51 turns on. When input IO is turned on again, RAMP restarts to generate output pulses for another cycle, starting at the initial pulse frequency.

idec

# Sample Program: RAMP — Reversible Control Disabled

This program demonstrates a user program of the RAMP instruction to generate 10,000 pulses from output Q0.

Steady pulse frequency: 3,000 Hz Initial pulse frequency: 1,000 Hz

Frequency change rate: 500 Hz / 10 msec

Reversible control enable: Reversible control disabled

Preset value: 10,000 pulses total

#### **Operand Settings**

| Operand | Function                  | Description                                               | Allocation No. (Value) |
|---------|---------------------------|-----------------------------------------------------------|------------------------|
| S1+0    | Operation mode            | Frequency range 100 to 10,000 Hz                          | DO (1)                 |
| S1+1    | Steady pulse frequency    | 10,000 Hz × 30% = 3,000 Hz                                | D1 (30)                |
| S1+2    | Initial pulse frequency   | 10,000 Hz × 10% = 1,000 Hz                                | D2 (10)                |
| S1+3    | Frequency change rate     | 10,000 Hz × 5% = 500 Hz                                   | D3 (5)                 |
| S1+4    | Reversible control enable | Reversible control disabled                               | D4 (0)                 |
| S1+5    | Control direction         | Not used (no effect)                                      | D5                     |
| S1+6    | Preset value (high word)  | 10,000                                                    | D6 (0)                 |
| S1+7    | Preset value (low word)   | 10,000                                                    | D7 (10000)             |
| S1+8    | Current value (high word) | 0 to 10 000                                               | D8                     |
| S1+9    | Current value (low word)  | 0 to 10,000                                               | D9                     |
| S1+10   | Error status              |                                                           | D10                    |
| D1+0    | Pulse output ON           | 0: Pulse output OFF<br>1: Pulse output ON                 | M100                   |
| D1+1    | Pulse output complete     | 0: Pulse output not complete 1: Pulse output complete     | M101                   |
| D1+2    | Pulse output status       | 0: Steady pulse output 1: Changing output pulse frequency | M102                   |
| D1+3    | Pulse output overflow     | 0: Overflow not occurred 1: Overflow occurred             | M103                   |

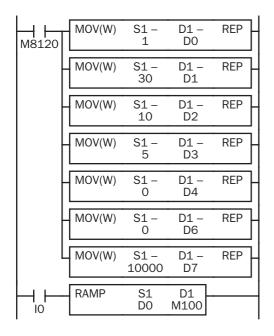

M8120 is the initialize pulse special internal relay.

When the CPU starts, seven MOV(W) instructions store parameters to data registers D0 through D7.

D0 (operation mode): 1 (100 to 10,000 Hz)

D1 (steady pulse frequency): 30 (10,000 Hz  $\times$  30% = 3,000 Hz)

D2 (initial pulse frequency): 10 (10,000 Hz  $\times$  10% = 1,000 Hz)

D3 (frequency change rate): 5 (10,000 Hz  $\times\,5\%$  = 500 Hz)

D4 (reversible control enable): 0 (reversible control disabled)

D6 (preset value high word): 0

D7 (preset value low word): 10,000

When start input IO is turned on, RAMP starts to generate 10,000 output pulses.

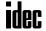

# Sample Program: RAMP — Reversible Control with Single Pulse Output

This program demonstrates a user program of the RAMP instruction to generate 30,000 pulses from output Q0. Control direction output Q1 turns off or on while input I1 is off or on to indicate the forward or reverse direction, respectively.

Steady pulse frequency: 5,000 Hz
Initial pulse frequency: 2,000 Hz

Frequency change rate: 100 Hz / 10 msec

Reversible control enable: Reversible control with single pulse output

Preset value: 30,000 pulses total

#### **Operand Settings**

| Operand | Function                  | Description                                               | Allocation No. (Value) |
|---------|---------------------------|-----------------------------------------------------------|------------------------|
| S1+0    | Operation mode            | Frequency range 100 to 10,000 Hz                          | DO (1)                 |
| S1+1    | Steady pulse frequency    | 10,000 Hz × 50% = 5,000 Hz                                | D1 (50)                |
| S1+2    | Initial pulse frequency   | 10,000 Hz × 20% = 2,000 Hz                                | D2 (20)                |
| S1+3    | Frequency change rate     | 10,000 Hz × 1% = 100 Hz                                   | D3 (1)                 |
| S1+4    | Reversible control enable | Reversible control with single output                     | D4 (1)                 |
| S1+5    | Control direction         | 0 (forward) or 1 (reverse)                                | D5 (0 or 1)            |
| S1+6    | Preset value (high word)  | 30,000                                                    | D6 (0)                 |
| S1+7    | Preset value (low word)   | 30,000                                                    | D7 (30000)             |
| S1+8    | Current value (high word) | 0 to 30,000                                               | D8                     |
| S1+9    | Current value (low word)  | 0 to 50,000                                               | D9                     |
| S1+10   | Error status              |                                                           | D10                    |
| D1+0    | Pulse output ON           | 0: Pulse output OFF<br>1: Pulse output ON                 | M100                   |
| D1+1    | Pulse output complete     | 0: Pulse output not complete 1: Pulse output complete     | M101                   |
| D1+2    | Pulse output status       | 0: Steady pulse output 1: Changing output pulse frequency | M102                   |
| D1+3    | Pulse output overflow     | 0: Overflow not occurred 1: Overflow occurred             | M103                   |

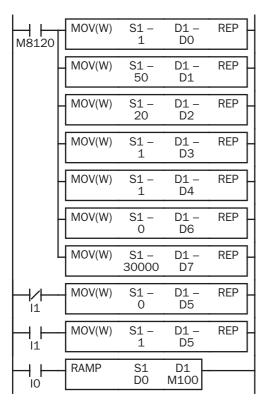

M8120 is the initialize pulse special internal relay.

When the CPU starts, seven MOV(W) instructions store parameters to data registers D0 through D7.

D0 (operation mode): 1 (100 to 10,000 Hz)

D1 (steady pulse frequency): 50 (10,000 Hz  $\times$  50% = 5,000 Hz)

D2 (initial pulse frequency): 20 (10,000 Hz  $\times$  20% = 2,000 Hz)

D3 (frequency change rate): 1 (10,000 Hz  $\times$  1% = 100 Hz)

D4 (reversible control enable): 1 (reversible control with single output)

D6 (preset value high word): 0

D7 (preset value low word): 30,000

When input I1 is off, D5 (control direction) stores 0 (forward).

When input I1 is on, D5 (control direction) stores 1 (reverse).

When start input IO is turned on, RAMP starts to generate 30,000 output pulses.

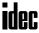

# Sample Program: RAMP — Reversible Control with Dual Pulse Output

This program demonstrates a user program of the RAMP instruction to generate 30,000 pulses from output Q0 (forward pulse) or Q1 (reverse pulse) while input I1 is off or on, respectively.

Steady pulse frequency: 5,000 Hz
Initial pulse frequency: 2,000 Hz

Frequency change rate: 100 Hz / 10 msec

Reversible control enable: Reversible control with dual pulse output

Preset value: 30,000 pulses total

#### **Operand Settings**

| Operand | Function                  | Description                                                   | Allocation No. (Value) |
|---------|---------------------------|---------------------------------------------------------------|------------------------|
| S1+0    | Operation mode            | Frequency range 100 to 10,000 Hz                              | D0 (1)                 |
| S1+1    | Steady pulse frequency    | 10,000 Hz × 50% = 5,000 Hz                                    | D1 (50)                |
| S1+2    | Initial pulse frequency   | 10,000 Hz × 20% = 2,000 Hz                                    | D2 (20)                |
| S1+3    | Frequency change rate     | 10,000 Hz × 1% = 100 Hz                                       | D3 (1)                 |
| S1+4    | Reversible control enable | Reversible control with dual output                           | D4 (2)                 |
| S1+5    | Control direction         | 0 (forward) or 1 (reverse)                                    | D5 (0 or 1)            |
| S1+6    | Preset value (high word)  | 30,000                                                        | D6 (0)                 |
| S1+7    | Preset value (low word)   | 30,000                                                        | D7 (30000)             |
| S1+8    | Current value (high word) | 0 to 30,000                                                   | D8                     |
| S1+9    | Current value (low word)  | 0 to 30,000                                                   | D9                     |
| S1+10   | Error status              |                                                               | D10                    |
| D1+0    | Pulse output ON           | 0: Pulse output OFF<br>1: Pulse output ON                     | M100                   |
| D1+1    | Pulse output complete     | O: Pulse output not complete 1: Pulse output complete         | M101                   |
| D1+2    | Pulse output status       | O: Steady pulse output     1: Changing output pulse frequency | M102                   |
| D1+3    | Pulse output overflow     | 0: Overflow not occurred 1: Overflow occurred                 | M103                   |

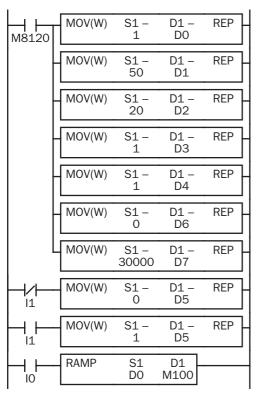

M8120 is the initialize pulse special internal relay.

When the CPU starts, seven MOV(W) instructions store parameters to data registers D0 through D7.

D0 (operation mode): 1 (100 to 10,000 Hz)

D1 (steady pulse frequency): 50 (10,000 Hz  $\times$  50% = 5,000 Hz)

D2 (initial pulse frequency): 20 (10,000 Hz  $\times$  20% = 2,000 Hz)

D3 (frequency change rate): 1 (10,000 Hz  $\times$  1% = 100 Hz)

D4 (reversible control enable): 2 (reversible control with dual output)

D6 (preset value high word): 0

D7 (preset value low word): 30,000

When input I1 is off, D5 (control direction) stores 0 (forward).

When input I1 is on, D5 (control direction) stores 1 (reverse).

When start input IO is turned on, RAMP starts to generate 30,000 output pulses.

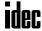

# **ZRN1** (Zero Return 1)

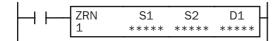

When input is on, the ZRN1 instruction sends out a pulse output of a predetermined high frequency from output Q0. When a deceleration input turns on, the output frequency decreases to a creep frequency. When the deceleration input turns off, the ZRN1 instruction stops generating output pulses.

The output pulse width ratio is fixed at 50%.

# ZRN2 (Zero Return 2)

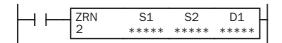

When input is on, the ZRN2 instruction sends out a pulse output of a predetermined high frequency from output Q1. When a deceleration input turns on, the output frequency decreases to a creep frequency. When the deceleration input turns off, the ZRN2 instruction stops generating output pulses.

The output pulse width ratio is fixed at 50%.

**Note:** The ZRN1 and ZRN2 instructions can be used only once in a user program. When ZRN1 or ZRN2 is not used, unused output QO or Q1 can be used for another pulse instruction or ordinary output.

# **Applicable CPU Modules**

D1 (Destination 1)

| FC4A-C10R2/C FC4A-C16R2/C |                 | FC4A-C24R2/C | FC4A-D20K | 3/9 | 3 | FC       | FC4A-D20RK1/RS1 & FC4A-D40K3/S3 |   |   |   |          | 0K3/S3 |
|---------------------------|-----------------|--------------|-----------|-----|---|----------|---------------------------------|---|---|---|----------|--------|
|                           | _               | _            | _         |     |   |          |                                 |   |   | , | X        |        |
| Valid Operands            |                 |              |           |     |   |          |                                 |   |   |   |          |        |
| Operand                   | Function        |              |           | ī   | Q | M        | R                               | Т | С | D | Constant | Repeat |
| S1 (Source 1)             | Control registe | er           |           | _   | _ | _        | _                               | _ | _ | Χ | _        | _      |
| S2 (Source 2)             | Deceleration in | nput         |           | Χ   | _ | <b>A</b> | _                               | _ | _ | _ | _        | _      |

Source operand S1 (control register) uses 5 data registers starting with the operand designated as S1. Data registers D0 through D1295 and D2000 through D7995 can be designated as S1. For details, see the following pages.

Source operand S2 (deceleration input) can designate inputs I0 through I307 and internal relays M0 through M1277. Special internal relays cannot be designated as S2.

Destination operand D1 (status relay) uses 2 internal relays starting with the operand designated as D1. Internal relays M0 through M1276 can be designated as D1. Special internal relays cannot be designated as D1. For details, see page 6-2.

# **Source Operand S1 (Control Register)**

Status relay

Store appropriate values to data registers starting with the operand designated by S1 before executing the ZRN instruction as required, and make sure that the values are within the valid range. Operand S1+4 is for read only.

| Operand | Function                | Description                                                                                                    | R/W |
|---------|-------------------------|----------------------------------------------------------------------------------------------------|-----|
| S1+0    | Initial operation mode  | 0: 10 to 1,000 Hz<br>1: 100 to 10,000 Hz<br>2: 1,000 to 20,000 Hz                                                                                                    | R/W |
| S1+1    | Initial pulse frequency | When S1+0 (initial operation mode) = 0 or 1: 1 to 100 (%) (1% to 100% of the maximum frequency of selected mode S1+0) When S1+0 (initial operation mode) = 2: 1 to 20 (×5%) (5% to 100% of the maximum frequency of selected mode S1+0)      | R/W |
| S1+2    | Creep operation mode    | 0: 10 to 1,000 Hz<br>1: 100 to 10,000 Hz<br>2: 1,000 to 20,000 Hz                                                                                                    | R/W |
| S1+3    | Creep pulse frequency   | When S1+0 (creep operation mode) = 0 or 1: 1 to 100 (%) (1% to 100% of the maximum frequency of selected mode S1+2) When S1+0 (creep operation mode) = 2: 1 to 20 ( $\times$ 5%) (5% to 100% of the maximum frequency of selected mode S1+2) | R/W |
| S1+4    | Error status            | 0 to 2                                                                                                    | R   |

#### **S1+0** Initial Operation Mode

The value stored in the data register designated by operand S1+0 determines the frequency range of the high-frequency initial pulse output.

**0:** 10 to 1,000 Hz

1: 100 to 10.000 Hz

2: 1,000 to 20,000 Hz

#### **\$1+1** Initial Pulse Frequency

The value stored in the data register designated by operand S1+1 specifies the frequency of the initial pulse output in percent of the maximum of the frequency range selected by S1+0. When S1+0 is set to 0 (10 to 1,000 Hz) or 1 (100 to 10,000 Hz), valid values for operand S1+1 are 1 through 100, thus the initial pulse frequency can be 10 to 1,000 Hz or 100 to 10,000 Hz, respectively. When S1+0 is set to 2 (1,000 to 20,000 Hz), valid values for operand S1+1 are 1 through 20 and the S1+1 value multiplied by 5 determines the initial pulse frequency, thus the initial pulse frequency can be 1,000 to 20,000 Hz.

| Initial Operation Mode | Initial Pulse Frequency (Hz)                               |
|------------------------|------------------------------------------------------------|
| 0 or 1                 | Maximum frequency (Hz) selected by S1+0 × S1+1 value (%)   |
| 2                      | Maximum frequency (Hz) selected by S1+0 × S1+1 value (×5%) |

#### **S1+2** Creep Operation Mode

The value stored in the data register designated by operand S1+2 determines the frequency range of the low-frequency creep pulse output.

**0:** 10 to 1,000 Hz

1: 100 to 10,000 Hz

2: 1,000 to 20,000 Hz

#### S1+3 Creep Pulse Frequency

The value stored in the data register designated by operand S1+3 specifies the frequency of the creep pulse output in percent of the maximum of the frequency range selected by S1+2. When S1+2 is set to 0 (10 to 1,000 Hz) or 1 (100 to 10,000 Hz), valid values for operand S1+3 are 1 through 100, thus the creep pulse frequency can be 10 to 1,000 Hz or 100 to 10,000 Hz, respectively. When S1+2 is set to 2 (1,000 to 20,000 Hz), valid values for operand S1+3 are 1 through 20 and the S1+3 value multiplied by 5 determines the creep pulse frequency, thus the creep pulse frequency can be 1,000 to 20,000 Hz.

| Creep Operation Mode | Creep Pulse Frequency (Hz)                                 |
|----------------------|------------------------------------------------------------|
| 0 or 1               | Maximum frequency (Hz) selected by S1+2 × S1+3 value (%)   |
| 2                    | Maximum frequency (Hz) selected by S1+2 × S1+3 value (×5%) |

#### S1+4 Error Status

When the start input for the ZRN1 or ZRN2 instruction is turned on, operand values are checked. When any error is found in the operand values, the data register designated by operand S1+4 stores an error code.

| Error Code                                                                                | Description                                                                   |  |  |
|-------------------------------------------------------------------------------------------|-------------------------------------------------------------------------------|--|--|
| 0                                                                                         | Normal                                                                        |  |  |
| 1                                                                                         | Operation mode designation error (S1+0 or S1+2 stores other than 0 through 2) |  |  |
| 2 Output pulse frequency designation error (S1+1 or S1+3 stores other than 1 through 100) |                                                                               |  |  |

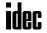

# **Source Operand S2 (Deceleration Input)**

When the deceleration input turns on while the ZRN instruction is generating output pulses of the initial pulse frequency, the pulse frequency is changed to the creep pulse frequency. When the deceleration input turns off, the ZRN instruction stops generating output pulses.

When using the ZRN1 and ZRN2 instructions, designate different input or internal relay numbers as deceleration inputs for the ZRN1 and ZRN2 instructions. If the same deceleration input is used and both the ZRN1 and ZRN2 instructions are executed at the same time, the pulse outputs may not turn off when the deceleration input turns on.

The deceleration input is available in two types depending on the designated operand number.

| Operand | Function                      | Description                               |
|---------|-------------------------------|-------------------------------------------|
| S2      | High-speed deceleration input | 12, 13, 14, 15                            |
| 32      | Normal deceleration input     | IO, I1, I6 through I307, M0 through M1277 |

#### High-speed Deceleration Input (I2, I3, I4, I5)

The high-speed deceleration input uses interrupt processing to read the deceleration input signal immediately without regard to the scan time.

When I2 through I5 are used as a deceleration input for the ZRN instruction, designate these input numbers as normal inputs in the Function Area Settings. If I2 through I5 used as a deceleration input are designated as an interrupt input, catch input, or high-speed counter input in the Function Area Settings, the inputs work as a deceleration input for the ZRN instruction; the designation in the Function Area Settings will have no effect.

When using a high-speed deceleration input, make sure that the input contact does not bounce. If the input signal contains chatter, the pulse output will be stopped immediately.

# Normal Deceleration Input (IO, I1, I6 through I307, M0 through M1277)

The normal deceleration input reads the deceleration input signal when the input data is updated at the END processing, so the timing of accepting the deceleration input depends on the scan time.

# **Destination Operand D1 (Status Relay)**

Two internal relays starting with the operand designated by D1 indicate the status of the ZRN instruction. These operands are for read only.

| Operand | Function              | Description                                           | R/W |
|---------|-----------------------|-------------------------------------------------------|-----|
| D1+0    | Pulse output ON       | 0: Pulse output OFF<br>1: Pulse output ON             | R   |
| D1+1    | Pulse output complete | 0: Pulse output not complete 1: Pulse output complete | R   |

#### D1+0 Pulse Output ON

The internal relay designated by operand D1+0 remains on while the ZRN instruction generates output pulses. When the start input or deceleration input for the ZRN instruction is turned off to stop generating output pulses, the internal relay designated by operand D1+0 turns off.

### **D1+1** Pulse Output Complete

The internal relay designated by operand D1+1 turns on when the deceleration input for the ZRN instruction is turned off to stop generating output pulses. When the start input for the ZRN instruction is turned on, the internal relay designated by operand D1+1 turns off.

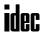

# **Timing Chart for Zero-return Operation**

This program demonstrates a timing chart of the ZRN1 instruction when input I2 is used for a high-speed deceleration input.

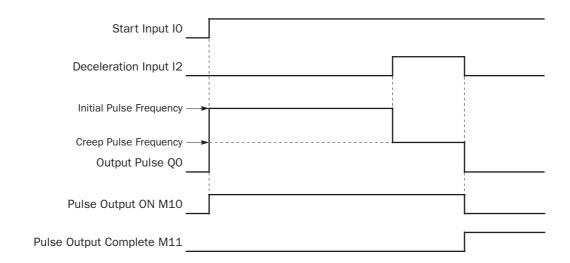

- When input IO is turned on, ZRN1 starts to generate output pulses of the initial pulse frequency designated by the value stored in data register D201. While the output pulses are sent out from output Q0, internal relay M10 remains on.
- When deceleration input I2 is turned on, the output pulse frequency immediately reduces to the creep pulse frequency designated by the value stored in data register D203.
- When deceleration input I2 is turned off, ZRN1 stops generating output pulses immediately. Then internal relay M10 turns off, and internal relay M11 turns on.
- If parameter values in D200 through D203 are changed while generating output pulses, the change takes effect when start input IO is turned on for the next cycle.
- If start input IO is turned off while generating output pulses of either initial or creep pulse frequency, ZRN1 stops generating output pulses, then internal relay M10 turns off and internal relay M11 turns on. When input IO is turned on again, ZRN1 restarts to generate output pulses for another cycle, starting at the initial pulse frequency.
- If deceleration input I2 is already on when start input I0 turns on, ZRN1 starts to generate pulse outputs of the creep pulse frequency.

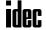

### Sample Program: ZRN1

This program demonstrates a user program of the ZRN1 instruction used for zero-return operation to generate output pulses of 3 kHz initial pulse frequency from output Q0 while input I1 is on. When deceleration input I3 is turned on, the output pulse frequency reduces to the creep pulse frequency of 800 Hz. When deceleration input I3 is turned off, ZRN1 stops generating output pulses.

Initial pulse frequency: 3,000 Hz Creep pulse frequency: 800 Hz

Deceleration input: 13 (high-speed deceleration input)

# **Operand Settings**

| Operand                    | Function                | Description                                           | Allocation No. (Value) |  |
|----------------------------|-------------------------|-------------------------------------------------------|------------------------|--|
| S1+0                       | Initial operation mode  | Frequency range 100 to 10,000 Hz                      | D0 (1)                 |  |
| S1+1                       | Initial pulse frequency | 10,000 Hz × 30% = 3,000 Hz                            | D1 (30)                |  |
| S1+2                       | Creep operation mode    | Frequency range 10 to 1,000 Hz                        | D2 (0)                 |  |
| S1+3                       | Creep pulse frequency   | 1,000 Hz × 80% = 800 Hz                               | D3 (80)                |  |
| S1+4                       | Error status            |                                                       | D4                     |  |
| S2                         | Deceleration input      | High-speed deceleration input                         | 13                     |  |
| D1+0                       | Pulse output ON         | 0: Pulse output OFF<br>1: Pulse output ON             | M100                   |  |
| D1+1 Pulse output complete |                         | 0: Pulse output not complete 1: Pulse output complete | M101                   |  |

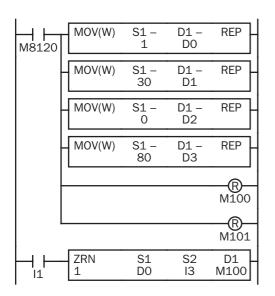

M8120 is the initialize pulse special internal relay.

When the CPU starts, four MOV(W) instructions store parameters to data registers D0 through D3.

D0 (initial operation mode): 1 (100 to 10,000 Hz)

D1 (initial pulse frequency): 30 (10,000 Hz  $\times$  30% = 3,000 Hz)

D2 (creep operation mode): 0 (10 to 1,000 Hz)

D3 (creep pulse frequency): 80 (1,000 Hz  $\times$  80% = 800 Hz)

Pulse output ON flag M100 is turned off.

Pulse output complete flag M101 is turned off.

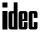

# 21: PID Instruction

# Introduction

The PID instruction implements a PID (proportional, integral, and derivative) algorithm with built-in auto tuning to determine PID parameters, such as proportional gain, integral time, derivative time, and control action automatically. The PID instruction is primarily designed for use with an analog I/O module to read analog input data, and turns on and off a designated output to perform PID control in applications such as temperature control described in the application example on page 21-14. In addition, when the output manipulated variable is converted, the PID instruction can also generate an analog output using an analog I/O module.

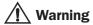

- Special technical knowledge about the PID control is required to use the PID function of the MicroSmart. Use of the PID function without understanding the PID control may cause the MicroSmart to perform unexpected operation, resulting in disorder of the control system, damage, or accidents.
- When using the PID instruction for feedback control, emergency stop and interlocking circuits must be configured outside the MicroSmart. If such a circuit is configured inside the MicroSmart, failure of inputting the process variable may cause equipment damage or accidents.

#### **Upgrade Information**

Upgraded CPU modules of all-in-one 24-I/O types and slim types have an additional option for the integral start coefficient (S1+10) to execute an integral action within the proportional band. Applicable CPU modules and system program versions are shown in the table below. For the procedure to confirm the system program version of the CPU module, see page 28-1.

|                        |                           | All-in-One Type           |                           | Slim Type                |                                                        |  |  |
|------------------------|---------------------------|---------------------------|---------------------------|--------------------------|--------------------------------------------------------|--|--|
| CPU Module             | FC4A-C10R2<br>FC4A-C10R2C | FC4A-C16R2<br>FC4A-C16R2C | FC4A-C24R2<br>FC4A-C24R2C | FC4A-D20K3<br>FC4A-D20S3 | FC4A-D20RK1<br>FC4A-D20RS1<br>FC4A-D40K3<br>FC4A-D40S3 |  |  |
| System Program Version | _                         | _                         | 202 or higher             | 202 or higher            | 201 or higher                                          |  |  |

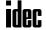

# PID (PID Control)

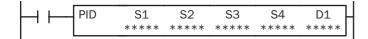

When input is on, auto tuning and/or PID action is executed according to the value (0 through 2) stored in a data register operand assigned for operation mode.

### **Applicable CPU Modules and Quantity of PID Instructions**

A maximum of 8 or 14 PID instructions can be used in a user program, depending on the CPU module type.

| FC4A-C10R2/C | FC4A-C16R2/C | FC4A-C24R2/C | FC4A-D20K3/S3 | FC4A-D20RK1/RS1 & FC4A-D40K3/S3 |
|--------------|--------------|--------------|---------------|---------------------------------|
|              | _            | X (8)        | X (8)         | X (14)                          |

#### **Valid Operands**

| Operand            | Function                             | ı | Q       | M        | R | Т | С | D        | Constant |
|--------------------|--------------------------------------|---|---------|----------|---|---|---|----------|----------|
| S1 (Source 1)      | Control register                     | _ | _       | _        | _ | _ | _ | D0-D7973 | _        |
| S2 (Source 2)      | Control relay                        | _ | Q0-Q300 | M0-M1270 | _ |   | _ | _        |          |
| S3 (Source 3)      | Set point                            | _ | _       | _        | _ | _ | _ | D0-D7999 | 0-4095   |
| S4 (Source 4)      | Process variable (before conversion) | _ | _       | _        | _ | _ | _ | D0-D7999 |          |
| D1 (Destination 1) | Manipulated variable                 | _ | _       | _        | _ |   | _ | D0-D7999 |          |

For the valid operand number range, see pages 6-1 and 6-2.

Source operand S1 (control register) uses 27 data registers starting with the operand designated by S1. Data registers D0 through D1273 and D2000 through D7973 can be designated by S1. For details, see the following pages.

Source operand S2 (control relay) uses 8 points of outputs or internal relays starting with the operand designated by S2. Outputs Q0 through Q300 and internal relays M0 through M1270 can be designated by S2. For details, see page 21-11.

Source operand S3 (set point): When the linear conversion is disabled (S1+4 set to 0), the valid range of the set point (S3) is 0 through 4095 which can be designated using a data register or constant. When the linear conversion is enabled (S1+4 set to 1), the valid range is –32768 to 32767 that is a value after linear conversion. Use a data register to designate a negative value for a set point when the linear conversion is used. For details, see page 21-12.

Source operand S4 (process variable) is designated using a data register allocated as analog input data of the connected analog I/O module, such as D760 or D766. See page 24-2. To read input data from an analog I/O module, designate a proper data register number depending on the slot position of the analog I/O module and the analog input channel number connected to the analog input source. For details, see page 21-13.

Destination operand D1 (manipulated variable) stores –32768 through 32767 that is a calculation result of the PID action. For details, see page 21-13.

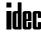

# **Source Operand S1 (Control Register)**

Store appropriate values to data registers starting with the operand designated by S1 before executing the PID instruction as required, and make sure that the values are within the valid range. Operands S1+0 through S1+2 are for read only, and operands S1+23 through S1+26 are reserved for the system program.

| Operand                              | Function                                | Function Description                                                                                                    |     |  |  |  |  |
|--------------------------------------|-----------------------------------------|----------------------------------------------------------------------------------------------------|-----|--|--|--|--|
| S1+0                                 | Process variable<br>(after conversion)  | When S1+4 (linear conversion) = 1 (enable linear conversion): Stores the process variable after conversion. When S1+4 (linear conversion) = 0 (disable linear conversion): Stores the process variable without conversion.                                                                                   | R   |  |  |  |  |
| S1+1                                 | Output manipulated variable             | Stores the output manipulated variable (manual mode output variable and AT output manipulated variable) in percent.  0 to 100 (0% to 100%)                                                                                                    | R   |  |  |  |  |
| S1+2                                 | Operating status                        | Stores the operating or error status of the PID instruction.                                                                                                    |     |  |  |  |  |
| S1+3                                 | Operation mode                          | 0: PID action 1: AT (auto tuning) + PID action 2: AT (auto tuning)                                                                                                    | R/W |  |  |  |  |
| S1+4                                 | Linear conversion                       | Disable linear conversion     Enable linear conversion                                                                                                    | R/W |  |  |  |  |
| S1+5                                 | Linear conversion maximum value         | -32768 to +32767                                                                                                    | R/W |  |  |  |  |
| S1+6                                 | Linear conversion minimum value         | -32768 to +32767                                                                                                    | R/W |  |  |  |  |
| S1+7                                 | Proportional gain                       | 1 to 10000 (0.01% to 100.00%) 0 designates 0.01%, ≥10001 designates 100.00%                                                                                                    | R/W |  |  |  |  |
| S1+8                                 | Integral time                           | 1 to 65535 (0.1 sec to 6553.5 sec), 0 disables integral action                                                                                                    | R/W |  |  |  |  |
| S1+9                                 | Derivative time                         | 1 to 65535 (0.1 sec to 6553.5 sec), 0 disables derivative action                                                                                                    | R/W |  |  |  |  |
| S1+10                                | Integral start coefficient              | 1 to 100 (1% to 100%), 0 and ≥101 (except 200) designate 100% 200 executes integral action within the proportional band (upgraded CPU only)                                                                                                    |     |  |  |  |  |
| S1+11                                | Input filter coefficient                | 0 to 99 (0% to 99%), ≥100 designates 99%                                                                                                    | R/W |  |  |  |  |
| S1+12                                | Sampling period                         | 1 to 10000 (0.01 sec to 100.00 sec)<br>0 designates 0.01 sec, ≥10001 designates 100.00 sec                                                                                                    |     |  |  |  |  |
| S1+13                                | Control period                          | 1 to 500 (0.1 sec to 50.0 sec) 0 designates 0.1 sec, ≥501 designates 50.0 sec                                                                                                    |     |  |  |  |  |
| S1+14                                | High alarm value                        | When S1+4 (linear conversion) = 0: 0 to 4095 (≥4096 designates 4095) When S1+4 = 1: Linear conversion min. ≤ High alarm ≤ Linear conversion max. When S1+14 < S1+6 (linear conversion min.), S1+6 becomes high alarm. When S1+14 > S1+5 (linear conversion max.), S1+5 becomes high alarm.                   |     |  |  |  |  |
| S1+15                                | Low alarm value                         | When S1+4 (linear conversion) = 0: 0 to 4095 ( $\geq$ 4096 designates 4095) When S1+4 = 1: Linear conversion min. $\leq$ Low alarm $\leq$ Linear conversion max. When S1+15 $<$ S1+6 (linear conversion min.), S1+6 becomes low alarm. When S1+15 $>$ S1+5 (linear conversion max.), S1+5 becomes low alarm. |     |  |  |  |  |
| S1+16                                | Output manipulated variable upper limit | 0 to 100, 10001 to 10099 (other values designate 100)                                                                                                    | R/W |  |  |  |  |
| S1+17                                | Output manipulated variable lower limit | 0 to 100 (≥101 designates 100)                                                                                                    | R/W |  |  |  |  |
| S1+18                                | Manual mode output manipulated variable | 0 to 100 (≥101 designates 100)                                                                                                    | R/W |  |  |  |  |
| S1+19                                | AT sampling period                      | 1 to 10000 (0.01 sec to 100.00 sec) 0 designates 0.01 sec, ≥10001 designates 100.00 sec                                                                                                    | R/W |  |  |  |  |
| S1+20                                | AT control period                       | 1 to 500 (0.1 sec to 50.0 sec) 0 designates 0.1 sec, ≥501 designates 50.0 sec                                                                                                    | R/W |  |  |  |  |
| S1+21                                | AT set point                            | When S1+4 (linear conversion) = 0: 0 to 4095 (≥4096 designates 4095) When S1+4 = 1: Linear conversion min. ≤ AT set point ≤ Linear conversion max.                                                                                                    | R/W |  |  |  |  |
| S1+22                                | AT output manipulated variable          | 0 to 100 (≥101 designates 100)                                                                                                    | R/W |  |  |  |  |
| \$1+23<br>\$1+24<br>\$1+25<br>\$1+26 |                                         | — Reserved for processing the PID instruction —                                                                                                    |     |  |  |  |  |

**Note:** The value stored in the data register designated by S1+3 (operation mode) is checked only when the start input for the PID instruction is turned on. Values in all other control registers are refreshed in every scan.

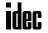

#### S1+0 Process Variable (after conversion)

When the linear conversion is enabled (S1+4 set to 1), the data register designated by S1+0 stores the linear conversion result of the process variable (S4). The process variable (S1+0) takes a value between the linear conversion minimum value (S1+6) and the linear conversion maximum value (S1+5).

When the linear conversion is disabled (S1+4 is set to 0), the data register designated by S1+0 stores the same value as the process variable (S4).

### **S1+1** Output Manipulated Variable

While the PID action is in progress, the data register designated by S1+1 holds 0 through 100 read from the manipulated variable, –32768 through 32767, stored in the data register designated by D1, omitting values less than 0 and greater than 100. The percent value in S1+1 determines the ON duration of the control output (S2+6) in proportion to the control period (S1+13).

While manual mode is enabled with the auto/manual mode control relay (S2+1) set to on, S1+1 stores 0 through 100 read from the manual mode output manipulated variable (S1+18).

While auto tuning (AT) is in progress, S1+1 stores 0 through 100 read from the AT output manipulated variable (S1+22).

# S1+2 Operating Status

The data register designated by S1+2 stores the operating or error status of the PID instruction.

Status codes 1X through 6X contain the time elapsed after starting auto tuning or PID action. X changes from 0 through 9 in 10-minute increments to represent 0 through 90 minutes. The time code remains 9 after 90 minutes has elapsed. When the operation mode (S1+3) is set to 1 (AT+PID), the time code is reset to 0 at the transition from AT to PID.

Status codes 100 and above indicate an error, stopping the auto tuning or PID action. When these errors occur, a user program execution error will result, turning on the ERR LED and special internal relay M8004 (user program execution error). To continue operation, enter correct parameters and turn on the start input for the PID instruction.

| Status Code | Description                                                                                                    | Operation                                                  |  |  |  |  |  |
|-------------|----------------------------------------------------------------------------------------------------|------------------------------------------------------------|--|--|--|--|--|
| 1X          | AT in progress                                                                                                    | AT is normal.                                              |  |  |  |  |  |
| 2X          | AT completed                                                                                                    | Al IS HOITHAL.                                             |  |  |  |  |  |
| 5X          | PID action in progress                                                                                                    |                                                            |  |  |  |  |  |
| 6X          | PID set point (S3) is reached. Status code changes from 5X to 6X once the PID set point is reached.                                                                                                    |                                                            |  |  |  |  |  |
| 100         | The operation mode (S1+3) is set to a value over 2.                                                                                                    |                                                            |  |  |  |  |  |
| 101         | The linear conversion (S1+4) is set to a value over 1.                                                                                                    |                                                            |  |  |  |  |  |
| 102         | When the linear conversion is enabled (S1+4 to 1), the linear conversion maximum value (S1+5) and the linear conversion minimum value (S1+6) are set to the same value.                                                                                                    |                                                            |  |  |  |  |  |
| 103         | The output manipulated variable upper limit (S1+16) is set to a value smaller than the output manipulated variable lower limit (S1+17).                                                                                                    |                                                            |  |  |  |  |  |
| 104         | When the linear conversion is enabled (S1+4 set to 1), the AT set point (S1+21) is set to a value larger than the linear conversion maximum value (S1+5) or smaller than the linear conversion minimum value (S1+6).                                                                    | PID action or AT is stopped because of incorrect parameter |  |  |  |  |  |
| 105         | When the linear conversion is disabled (S1+4 set to 0), the AT set point (S1+21) is set to a value larger than 4095.                                                                                                    | settings.                                                  |  |  |  |  |  |
| 106         | When the linear conversion is enabled (S1+4 set to 1), the set point (S3) is set to a value larger than the linear conversion maximum value (S1+5) or smaller than the linear conversion minimum value (S1+6).                                                                          |                                                            |  |  |  |  |  |
| 107         | When the linear conversion is disabled (\$1±4 set to 0), the set point (\$3) is set to a value                                                                                                    |                                                            |  |  |  |  |  |
| 200         | The current control action (S2+0) differs from that determined at the start of AT. To restart AT, set correct parameters referring to the probable causes listed below:  • The manipulated variable (D1) or the control output (S2+6) is not outputted to the control target correctly. |                                                            |  |  |  |  |  |
| 201         | AT failed to complete normally because the process variable (S4) fluctuated excessively. To restart AT, set the AT sampling period (S1+19) or the input filter coefficient (S1+11) to a larger value.                                                                                   |                                                            |  |  |  |  |  |

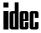

#### **S1+3** Operation Mode

When the start input for the PID instruction is turned on, the CPU module checks the value stored in the data register designated by S1+3 and executes the selected operation. The selection cannot be changed while executing the PID instruction.

#### 0: PID action

The PID action is executed according to the designated PID parameters such as proportional gain (S1+7), integral time (S1+8), derivative time (S1+9), and control action (S2+0).

### 1: AT (auto tuning) + PID action

Auto tuning is first executed according to the designated AT parameters such as AT sampling period (S1+19), AT control period (S1+20), AT set point (S1+21), and AT output manipulated variable (S1+22). As a result of auto tuning, PID parameters are determined such as proportional gain (S1+7), integral time (S1+8), derivative time (S1+9), and control direction (S2+0), then PID action is executed according to the derived PID parameters.

### 2: AT (auto tuning)

Auto tuning is executed according to designated AT parameters to determine PID parameters such as proportional gain (S1+7), integral time (S1+8), derivative time (S1+9), and control direction (S2+0); PID action is not executed.

#### **S1+4 Linear Conversion**

#### **0:** Disable linear conversion

Linear conversion is not executed. When the linear conversion is disabled (S1+4 set to 0), the analog input data (0 through 4095) from the analog I/O module is stored to the process variable (S4), and the same value is stored to the process variable (S1+0) without conversion.

#### 1: Enable linear conversion

The linear conversion function is useful for scaling the process variable to the actual measured value in engineering units.

When the linear conversion is enabled (S1+4 set to 1), the analog input data (0 through 4095) from the analog I/O module is linear-converted, and the result is stored to the process variable (S1+0). When using the linear conversion, set proper values to the linear conversion maximum value (S1+5) and linear conversion minimum value (S1+6) to specify the linear conversion output range. When using the linear conversion function in a temperature control application, temperature values can be used to designate the set point (S3), high alarm value (S1+14), low alarm value (S1+15), and AT set point (S1+21), and also to read the process variable (S1+0).

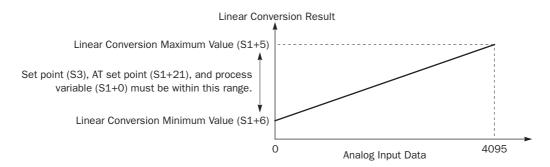

### **S1+5** Linear Conversion Maximum Value

When the linear conversion is enabled (S1+4 set to 1), set the linear conversion maximum value to the data register designated by S1+5. Valid values are -32768 through 32767, and the linear conversion maximum value must be larger than the linear conversion minimum value (S1+6). Select an appropriate value for the linear conversion maximum value to represent the maximum value of the input signal to the analog I/O module.

When the linear conversion is disabled (S1+4 set to 0), you don't have to set the linear conversion maximum value (S1+5).

### **S1+6** Linear Conversion Minimum Value

When the linear conversion is enabled (S1+4 set to 1), set the linear conversion minimum value to the data register designated by S1+6. Valid values are -32768 through 32767, and the linear conversion minimum value must be smaller than the linear conversion maximum value (S1+5). Select an appropriate value for the linear conversion minimum value to represent the minimum value of the input signal to the analog I/O module.

When the linear conversion is disabled (S1+4 set to 0), you don't have to set the linear conversion minimum value (S1+6).

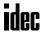

#### **Example:**

When type K thermocouple is connected, the analog input data ranges from 0 through 4095. To convert the analog input data to actual measured temperature values, set the following parameters.

Linear conversion (S1+4): 1 (enable linear conversion)

Linear conversion maximum value (S1+5): 1300 (1300°C)

Linear conversion minimum value (S1+6): 0 (0°C)

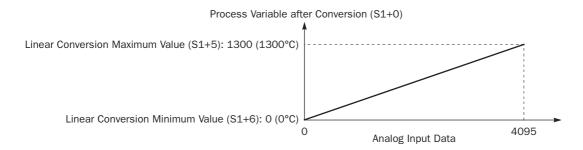

#### **S1+7** Proportional Gain

The proportional gain is a parameter to determine the amount of proportional action in the proportional band.

When auto tuning is used by setting the operation mode (S1+3) to 1 (AT+PID) or 2 (AT), a proportional gain is determined automatically and does not have to be specified by the user.

When auto tuning is not used by setting the operation mode (S1+3) to 0 (PID), set a required value of 1 through 10000 to specify a proportional gain of 0.01% through 100.00% to the data register designated by S1+7. When S1+7 stores 0, the proportional gain is set to 0.01%. When S1+7 stores a value larger than 10000, the proportional gain is set to 100.00%.

When the proportional gain is set to a large value, the proportional band becomes small and the response becomes fast, but overshoot and hunching will be caused. In contrast, when the proportional gain is set to a small value, overshoot and hunching are suppressed, but response to disturbance will become slow.

While the PID action is in progress, the proportional gain value can be changed by the user.

### **S1+8** Integral Time

When only the proportional action is used, a certain amount of difference (offset) between the set point (S3) and the process variable (S1+0) remains after the control target has reached a stable state. An integral action is needed to reduce the offset to zero. The integral time is a parameter to determine the amount of integral action.

When auto tuning is used by setting the operation mode (S1+3) to 1 (AT+PID) or 2 (AT), an integral time is determined automatically and does not have to be specified by the user.

When auto tuning is not used by setting the operation mode (S1+3) to 0 (PID), set a required value of 1 through 65535 to specify an integral time of 0.1 sec through 6553.5 sec to the data register designated by S1+8. When S1+8 is set to 0, the integral action is disabled.

When the integral time is too short, the integral action becomes too large, resulting in hunching of a long period. In contrast, when the integral time is too long, it takes a long time before the process variable (S1+0) reaches the set point (S3).

While the PID action is in progress, the integral time value can be changed by the user.

#### S1+9 Derivative Time

The derivative action is a function to adjust the process variable (S1+0) to the set point (S3) by increasing the manipulated variable (D1) when the set point (S3) is changed or when the difference between the process variable (S1+0) and the set point (S3) is increased due to disturbance. The derivative time is a parameter to determine the amount of derivative action.

When auto tuning is used by setting the operation mode (S1+3) to 1 (AT+PID) or 2 (AT), a derivative time is determined automatically and does not have to be specified by the user.

When auto tuning is not used by setting the operation mode (S1+3) to 0 (PID), set a required value of 1 through 65535 to specify a derivative time of 0.1 sec through 6553.5 sec to the data register designated by S1+9. When S1+9 is set to 0, the derivative action is disabled.

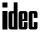

When the derivative time is set to a large value, the derivative action becomes large. When the derivative action is too large, hunching of a short period is caused.

While the PID action is in progress, the derivative time value can be changed by the user.

## S1+10 Integral Start Coefficient

The integral start coefficient is a parameter to determine the point, in percent of the proportional term, where to start the integral action. Normally, the data register designated by S1+10 (integral start coefficient) stores 0 to select an integral start coefficient of 100% and the integral start coefficient disable control relay (S2+3) is turned off to enable integral start coefficient. When the PID action is executed according to the PID parameters determined by auto tuning, proper control is ensured with a moderate overshoot and no offset.

It is also possible to set a required value of 1 through 100 to start the integral action at 1% through 100% to the data register designated by S1+10. When S1+10 stores 0 or a value larger than 100 (except for 200), the integral start coefficient is set to 100%.

Another optional value of 200 is available on upgraded CPU modules with system program ver. 202 (FC4A-C24R2, FC4A-C24R2C, FC4A-D20K3, and FC4A-D20S3) and system program ver. 201 (FC4A-D20RK1, FC4A-D20RS1, FC4A-D40K3, and FC4A-D40S3) or higher.

When 200 is set to S1+10 in these upgraded CPU modules, the integral action is enabled only while the process variable (S4) is within the proportional band. When the process variable runs off the proportional band due to disturbance or changing of the set point, the integral action is disabled, so that adjustment of the output manipulated variable (S1+1) is improved with little overshoot and undershoot.

To enable the integral start coefficient, turn off the integral start coefficient disable control relay (S2+3). When S2+3 is turned on, the integral start coefficient is disabled and the integral term takes effect at the start of the PID action.

When the integral term is enabled at the start of the PID action, a large overshoot is caused. The overshoot can be suppressed by delaying the execution of the integral action in coordination with the proportional term. The PID instruction is designed to achieve proper control with a small or moderate overshoot when the integral start coefficient is set to 100%. Overshoot is most suppressed when the integral start coefficient is set to 1% and is least suppressed when the integral start coefficient is set to 100%. When the integral start coefficient is too small, overshoot is eliminated but offset is caused.

#### **S1+11** Input Filter Coefficient

The input filter has an effect to smooth out fluctuations of the process variable (S4). Set a required value of 0 through 99 to specify an input filter coefficient of 0% through 99% to the data register designated by S1+11. When S1+11 stores a value larger than 99, the input filter coefficient is set to 99%. The larger the coefficient, the larger the input filter effect.

The input filter is effective for reading a process variable (S4) such as temperature data when the value changes at each sampling time. The input filter coefficient is in effect during auto tuning and PID action.

# S1+12 Sampling Period

The sampling period determines the interval to execute the PID instruction. Set a required value of 1 through 10000 to specify a sampling period of 0.01 sec through 100.00 sec to the data register designated by S1+12. When S1+12 stores 0, the sampling period is set to 0.01 sec. When S1+12 stores a value larger than 10000, the sampling period is set to 100.00 sec.

When a sampling period is set to a value smaller than the scan time, the PID instruction is executed every scan.

Example – Sampling period: 40 msec, Scan time: 80 msec (Sampling period ≤ Scan time)

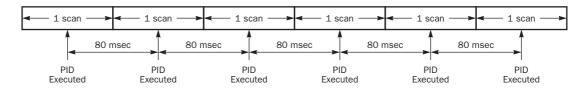

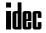

# Example - Sampling period: 80 msec, Scan time: 60 msec (Sampling period > Scan time)

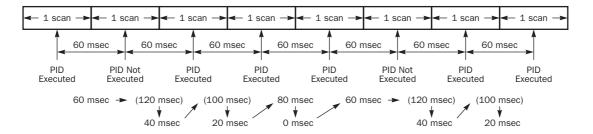

# S1+13 Control Period

The control period determines the duration of the ON/OFF cycle of the control output (S2+6) that is turned on and off according to the output manipulated variable (S1+1) calculated by the PID action or derived from the manual mode output manipulated variable (S1+18). Set a required value of 1 through 500 to specify a control period of 0.1 sec through 50.0 sec to the data register designated by S1+13. When S1+13 stores 0, the control period is set to 0.1 sec. When S1+13 is set to a value larger than 500, the control period is set to 50.0 sec.

The ON pulse duration of the control output (S2+6) is determined by the product of the control period (S1+13) and the output manipulated variable (S1+1).

# Example - Control period: 5 sec (S1+13 is set to 50)

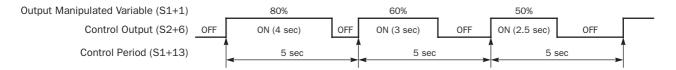

#### S1+14 High Alarm Value

The high alarm value is the upper limit of the process variable (S1+0) to generate an alarm. When the process variable is higher than or equal to the high alarm value, the high alarm output control relay (S2+4) is turned on. When the process variable is lower than the high alarm value, the high alarm output control relay (S2+4) is turned off.

When the linear conversion is disabled (S1+4 set to 0), set a required high alarm value of 0 through 4095 to the data register designated by S1+14. When S1+14 stores a value larger than 4095, the high alarm value is set to 4095.

When the linear conversion is enabled (S1+4 set to 1), set a required high alarm value of -32768 through 32767 to the data register designated by S1+14. The high alarm value must be larger than or equal to the linear conversion minimum value (S1+6) and must be smaller than or equal to the linear conversion maximum value (S1+5). If the high alarm value is set to a value smaller than the linear conversion minimum value (S1+6), the linear conversion minimum value will become the high alarm value. If the high alarm value is set to a value larger than the linear conversion maximum value (S1+5), the linear conversion maximum value will become the high alarm value.

#### **S1+15** Low Alarm Value

The low alarm value is the lower limit of the process variable (S1+0) to generate an alarm. When the process variable is lower than or equal to the low alarm value, the low alarm output control relay (S2+5) is turned on. When the process variable is higher than the low alarm value, the low alarm output control relay (S2+5) is turned off.

When the linear conversion is disabled (S1+4 set to 0), set a required low alarm value of 0 through 4095 to the data register designated by S1+15. When S1+15 stores a value larger than 4095, the low alarm value is set to 4095.

When the linear conversion is enabled (S1+4 set to 1), set a required low alarm value of -32768 through 32767 to the data register designated by S1+15. The low alarm value must be larger than or equal to the linear conversion minimum value (S1+6) and must be smaller than or equal to the linear conversion maximum value (S1+5). If the low alarm value is set to a value smaller than the linear conversion minimum value (S1+6), the linear conversion minimum value will become the low alarm value. If the low alarm value is set to a value larger than the linear conversion maximum value (S1+5), the linear conversion maximum value will become the low alarm value.

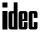

#### **S1+16** Output Manipulated Variable Upper Limit

The value contained in the data register designated by S1+16 specifies the upper limit of the output manipulated variable (S1+1) in two ways: direct and proportional.

#### S1+16 Value 0 through 100

When S1+16 contains a value 0 through 100, the value directly determines the upper limit of the output manipulated variable (S1+1). If the manipulated variable (D1) is greater than or equal to the upper limit value (S1+1), the upper limit value is outputted to the output manipulated variable (S1+1). Set a required value of 0 through 100 for the output manipulated variable upper limit to the data register designated by S1+16. When S1+16 stores a value larger than 100 (except 10001 through 10099), the output manipulated variable upper limit (S1+16) is set to 100. The output manipulated variable upper limit (S1+16) must be larger than the output manipulated variable lower limit (S1+17).

To enable the manipulated variable upper limit, turn on the output manipulated variable limit enable control relay (S2+2). When S2+2 is turned off, the output manipulated variable upper limit (S1+16) has no effect.

#### \$1+16 Value 10001 through 10099 (disables Output Manipulated Variable Lower Limit \$1+17)

When S1+16 contains a value 10001 through 10099, the value minus 10000 determines the ratio of the output manipulated variable (S1+1) in proportion to the manipulated variable (D1) of 0 through 100. The output manipulated variable (S1+1) can be calculated by the following equation:

Output manipulated variable (S1+1) = Manipulated variable (D1)  $\times$  (N - 10000)

where N is the value stored in the output manipulated variable upper limit (S1+16), 10001 through 10099.

If the manipulated variable (D1) is greater than or equal to 100, 100 multiplied by (N - 10000) is outputted to the output manipulated variable (S1+1). If D1 is less than or equal to 0, 0 is outputted to S1+1.

To enable the manipulated variable upper limit, turn on the output manipulated variable limit enable control relay (S2+2). When S2+2 is turned off, the output manipulated variable upper limit (S1+16) has no effect.

When S1+16 is set to a value 10001 through 10099, the output manipulated variable lower limit (S1+17) is disabled.

### **S1+17 Output Manipulated Variable Lower Limit**

The value contained in the data register designated by S1+17 specifies the lower limit of the output manipulated variable (S1+1). Set a required value of 0 through 100 for the output manipulated variable lower limit to the data register designated by S1+17. When S1+17 stores a value larger than 100, the output manipulated variable lower limit is set to 100. The output manipulated variable lower limit (S1+17) must be smaller than the output manipulated variable upper limit (S1+16).

To enable the output manipulated variable lower limit, turn on the output manipulated variable limit enable control relay (S2+2), and set the output manipulated variable upper limit (S1+16) to a value other than 10001 through 10099. When the manipulated variable (D1) is smaller than or equal to the specified lower limit, the lower limit value is outputted to the output manipulated variable (S1+1).

When the output manipulated variable limit enable control relay (S2+2) is turned off, the output manipulated variable lower limit (S1+17) has no effect.

# **\$1+18 Manual Mode Output Manipulated Variable**

The manual mode output manipulated variable specifies the output manipulated variable (0 through 100) for manual mode. Set a required value of 0 through 100 for the manual mode output manipulated variable to the data register designated by S1+18. When S1+18 stores a value larger than 100, the manual mode output manipulated variable is set to 100.

To enable the manual mode, turn on the auto/manual mode control relay (S2+1). While in manual mode, the PID action is disabled. The specified value of the manual mode output manipulated variable (S1+18) is outputted to the output manipulated variable (S1+1), and the control output (S2+6) is turned on and off according to the control period (S1+13) and the manual mode output manipulated variable (S1+18).

### **S1+19 AT Sampling Period**

The AT sampling period determines the interval of sampling during auto tuning. When using auto tuning, set a required value of 1 through 10000 to specify an AT sampling period of 0.01 sec through 100.00 sec to the data register designated by S1+19. When S1+19 stores 0, the AT sampling period is set to 0.01 sec. When S1+19 stores a value larger than 10000, the AT sampling period is set to 100.00 sec.

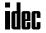

#### 21: PID INSTRUCTION

Set the AT sampling period to a long value to make sure that the current process variable is smaller than or equal to the previous process variable during direct control action (S2+0 is on) or that the current process variable is larger than or equal to the previous process variable during reverse control action (S2+0 is off).

#### S1+20 AT Control Period

The AT control period determines the duration of the ON/OFF cycle of the control output (S2+6) during auto tuning. For operation of the control output, see Control Period on page 21-8.

When using auto tuning, set a required value of 1 through 500 to specify an AT control period of 0.1 sec through 50.0 sec to the data register designated by S1+20. When S1+20 stores 0, the AT control period is set to 0.1 sec. When S1+20 stores a value larger than 500, the AT control period is set to 50.0 sec.

#### S1+21 AT Set Point

While auto tuning is executed, the AT output manipulated variable (S1+22) is outputted to the output manipulated variable (S1+1) until the process variable (S1+0) reaches the AT set point (S1+21). When the process variable (S1+0) reaches the AT set point (S1+21), auto tuning is complete and the output manipulated variable (S1+1) is reduced to zero. When PID action is selected with operation mode (S1+3) set to 1 (AT+PID), the PID action follows immediately.

When the linear conversion is disabled (S1+4 set to 0), set a required AT set point of 0 through 4095 to the data register designated by S1+21. When S1+21 stores a value larger than 4095, the AT set point is set to 4095.

When the linear conversion is enabled (S1+4 set to 1), set a required AT set point of -32768 through 32767 to the data register designated by S1+21. The AT set point must be larger than or equal to the linear conversion minimum value (S1+6) and must be smaller than or equal to the linear conversion maximum value (S1+5).

In the direct control action (see page 21-11), set the AT set point (S1+21) to a value sufficiently smaller than the process variable (S4) at the start of the auto tuning. In the reverse control action, set the AT set point (S1+21) to a value sufficiently larger than the process variable (S4) at the start of the auto tuning.

#### S1+22 AT Output Manipulated Variable

The AT output manipulated variable specifies the amount of the output manipulated variable (0 through 100) during auto tuning. When using auto tuning, set a required AT output manipulated variable of 0 through 100 to the data register designated by S1+22. When S1+22 stores a value larger than 100, the AT output manipulated variable is set to 100.

While auto tuning is executed, the specified value of the AT output manipulated variable (S1+22) is outputted to the output manipulated variable (S1+1), and the control output (S2+6) is turned on and off according to the AT control period (S1+20) and the AT output manipulated variable (S1+22). To keep the control output (S2+6) on during auto tuning, set 100 to S1+22.

#### **Auto Tuning (AT)**

When auto tuning is selected with the operation mode (S1+3) set to 1 (AT+PID) or 2 (AT), the auto tuning is executed before starting PID control to determine PID parameters, such as proportional gain (S1+7), integral time (S1+8), derivative time (S1+9), and control action (S2+0) automatically. The MicroSmart uses the step response method to execute auto tuning. To enable auto tuning, set four parameters for auto tuning before executing the PID instruction, such as AT sampling period (S1+19), AT control period (S1+20), AT set point (S1+21), and AT output manipulated variable (S1+22).

#### **Step Response Method**

The MicroSmart uses the step response method to execute auto tuning and determine PID parameters such as proportional gain (S1+7), integral time (S1+8), derivative time (S1+9), and control action (S2+0) automatically. The auto tuning is executed in the following steps:

- **1.** Calculate the maximum slope of the process variable (S1+0) before the process variable reaches the AT set point (S1+21).
- **2.** Calculate the dead time based on the derived maximum slope.
- **3.** Based on the maximum slope and dead time, calculate the four PID parameters.

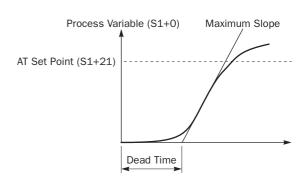

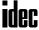

# Source Operand S2 (Control Relay)

Turn on or off appropriate outputs or internal relays starting with the operand designated by S2 before executing the PID instruction as required. Operands S2+4 through S2+7 are for read only to reflect the PID and auto tuning statuses.

| Operand | Function                                 | Description                                                                                                    | R/W |
|---------|------------------------------------------|----------------------------------------------------------------------------------------------------|-----|
| S2+0    | Control action                           | ON: Direct control action OFF: Reverse control action                                                                                                    | R/W |
| S2+1    | Auto/manual mode                         | ON: Manual mode OFF: Auto mode                                                                                                    |     |
| S2+2    | Output manipulated variable limit enable | ON: Enable output manipulated variable upper and lower limits (S1+16 and S1+17) OFF: Disable output manipulated variable upper and lower limits (S1+16 and S1+17) | R/W |
| S2+3    | Integral start coefficient disable       | ON: Disable integral start coefficient (S1+10) OFF: Enable integral start coefficient (S1+10)                                                                     | R/W |
| S2+4    | High alarm output                        | ON: When process variable (S1+0) $\geq$ high alarm value (S1+14) OFF: When process variable (S1+0) $<$ high alarm value (S1+14)                                   | R   |
| S2+5    | Low alarm output                         | ON: When process variable (S1+0) $\leq$ low alarm value (S1+15) OFF: When process variable (S1+0) $>$ low alarm value (S1+15)                                     | R   |
| S2+6    | Control output                           | Goes on and off according to the AT parameters or PID calculation results                                                                                         | R   |
| S2+7    | AT complete output                       | Goes on when AT is complete or failed, and remains on until reset                                                                                                 | R   |

### **S2+0 Control Action**

When auto tuning is executed with the operation mode (S1+3) set to 1 (AT+PID) or 2 (AT), the control action is determined automatically. When auto tuning results in a direct control action, the control action control relay designated by S2+0 is turned on. When auto tuning results in a reverse control action, the control action control relay designated by S2+0 is turned off. The PID action is executed according to the derived control action, which remains in effect during the PID action.

When auto tuning is not executed with the operation mode (S1+3) set to 0 (PID), turn on or off the control action control relay (S2+0) to select a direct or reverse control action, respectively, before executing the PID instruction.

In the direct control action, the manipulated variable (D1) is increased while the process variable (S1+0) is larger than the set point (S3). Temperature control for cooling is executed in the direct control action.

In the reverse control action, the manipulated variable (D1) is increased while the process variable (S1+0) is smaller than the set point (S3). Temperature control for heating is executed in the reverse control action.

In either the direct or reverse control action, the manipulated variable (D1) is increased while the difference between the process variable (S1+0) and the set point (S3) increases.

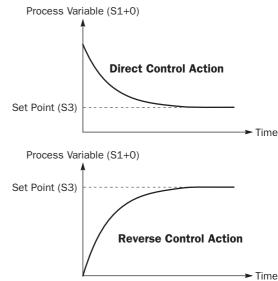

### \$2+1 Auto/Manual Mode

To select auto mode, turn off the auto/manual mode control relay designated by S2+1 before or after starting the PID instruction. In auto mode, the PID action is executed and the manipulated variable (D1) stores the PID calculation result. The control output (S2+6) is turned on and off according to the control period (S1+13) and the output manipulated variable (S1+1).

To select manual mode, turn on the auto/manual mode control relay (S2+1). When using manual mode, set a required value to the manual mode output manipulated variable (S1+18) before enabling manual mode. In manual mode, the output manipulated variable (S1+1) stores the manual mode output manipulated variable (S1+18), and the control output (S2+6) is turned on and off according to the control period (S1+13) and the manual mode output manipulated variable (S1+18).

While auto tuning is in progress, manual mode cannot be enabled. Only after auto tuning is complete, auto or manual mode can be enabled. Auto/manual mode can also be switched while executing the PID instruction.

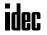

#### **S2+2 Output Manipulated Variable Limit Enable**

The output manipulated variable upper limit (S1+16) and the output manipulated variable lower limit (S1+17) are enabled or disabled using the output manipulated variable limit enable control relay (S2+2).

To enable the output manipulated variable upper/lower limits, turn on S2+2.

To disable the output manipulated variable upper/lower limits, turn off S2+2.

#### **S2+3** Integral Start Coefficient Disable

The integral start coefficient (S1+10) is enabled or disabled using the integral start coefficient disable control relay (S2+3).

To enable the integral start coefficient (S1+10), turn off S2+3; the integral term is enabled as specified by the integral start coefficient (S1+10).

To disable the integral start coefficient (S1+10), turn on S2+3; the integral term is enabled at the start of the PID action.

#### S2+4 High Alarm Output

When the process variable (S1+0) is higher than or equal to the high alarm value (S1+14), the high alarm output control relay (S2+4) goes on. When S1+0 is lower than S1+14, S2+4 is off.

#### S2+5 Low Alarm Output

When the process variable (S1+0) is lower than or equal to the low alarm value (S1+15), the low alarm output control relay (S2+5) goes on. When S1+0 is higher than S1+15, S2+5 is off.

#### **S2+6 Control Output**

During auto tuning in auto mode with the auto/manual mode control relay (S2+1) set to off, the control output (S2+6) is turned on and off according to the AT control period (S1+20) and AT output manipulated variable (S1+22).

During PID action in auto mode with the auto/manual mode control relay (S2+1) set to off, the control output (S2+6) is turned on and off according to the control period (S1+13) and the output manipulated variable (S1+1) calculated by the PID action.

In manual mode with the auto/manual mode control relay (S2+1) set to on, the control output (S2+6) is turned on and off according to the control period (S1+13) and the manual mode output manipulated variable (S1+18).

#### **S2+7 AT Complete Output**

The AT complete output control relay (S2+7) goes on when auto tuning is complete or failed, and remains on until reset. Operating status codes are stored to the operating status control register (S1+2). See page 21-4.

### **Source Operand S3 (Set Point)**

The PID action is executed to adjust the process variable (S1+0) to the set point (S3).

When the linear conversion is disabled (S1+4 set to 0), set a required set point value of 0 through 4095 to the operand designated by S3. Valid operands are data register and constant.

When the linear conversion is enabled (S1+4 set to 1), designate a data register as operand S3 and set a required set point value of -32768 through 32767 to the data register designated by S3. Since the PID instruction uses the word data type, negative constants cannot be entered directly to operand S3. Use the MOV instruction with the integer (I) data type to store a negative value to a data register. The set point value (S3) must be larger than or equal to the linear conversion minimum value (S1+6) and smaller than or equal to the linear conversion maximum value (S1+6).

When an invalid value is designated as a set point, the PID action is stopped and an error code is stored to the data register designated by S1+2. See Operating Status on page 21-4.

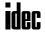

# **Source Operand S4 (Process Variable before Conversion)**

The PID instruction is designed to use analog input data from an analog I/O module as process variable. The analog I/O module converts the input signal to a digital value of 0 through 4095, and stores the digital value to a data register depending on the mounting position of the analog I/O module and the analog input channel connected to the analog input source. Designate a data register as source operand S4 to store the process variable.

For example, when the analog I/O module is mounted in the first slot from the CPU module among all analog I/O modules (not including digital I/O modules) and when the analog input signal is connected to analog input channel 0 of the analog I/O module, designate D760 as source operand S4. When the analog input is connected to analog input channel 1 of analog I/O module No. 3, designate D806 as source operand S4. For details about data register allocation numbers for analog I/O modules, see page 24-2.

# **Allocation Numbers for Source Operand S4**

| Channel           | Analog I/O Module No. |      |      |      |      |      |      |  |  |  |
|-------------------|-----------------------|------|------|------|------|------|------|--|--|--|
| Chame             | 1                     | 2    | 3    | 4    | 5    | 6    | 7    |  |  |  |
| Analog Input Ch 0 | D760                  | D780 | D800 | D820 | D840 | D860 | D880 |  |  |  |
| Analog Input Ch 1 | D766                  | D786 | D806 | D826 | D846 | D866 | D886 |  |  |  |

When an analog I/O module is not used for supplying data to source operand S4, make sure that the S4 data takes a value between 0 and 4095. When S4 stores a value larger than 4095, the process variable is set to 4095.

# **Destination Operand D1 (Manipulated Variable)**

The data register designated by destination operand D1 stores the manipulated variable of –32768 through 32767 calculated by the PID action. When the calculation result is less than –32768, D1 stores –32768. When the calculation result is greater than 32767, D1 stores 32767. While the calculation result is less than –32768 or greater than 32767, the PID action still continues.

When the output manipulated variable limit is disabled (S2+2 set to off) while the PID action is in progress, the data register designated by S1+1 holds 0 through 100 of the manipulated variable (D1), omitting values less than 0 and greater than 100. The percent value in S1+1 determines the ON duration of the control output (S2+6) in proportion to the control period (S1+13).

When the output manipulated variable limit is enabled (S2+2 set to on), the manipulated variable (D1) is stored to the output manipulated variable (S1+1) according to the output manipulated variable upper limit (S1+16) and the output manipulated variable lower limit (S1+17) as summarized in the table below.

While manual mode is enabled with the auto/manual mode control relay (S2+1) set to on, S1+1 stores 0 through 100 of the manual mode output manipulated variable (S1+18), and D1 stores an indefinite value.

While auto tuning is in progress, S1+1 stores 0 through 100 of the AT output manipulated variable (S1+22), and D1 stores an indefinite value.

# **Examples of Output Manipulated Variable Values**

| Output Manipulated<br>Variable Limit Enable<br>(S2+2) | Output Manipulated<br>Variable Upper Limit<br>(\$1+16) | Output Manipulated<br>Variable Lower Limit<br>(\$1+17) | Manipulated Variable (D1) | Output Manipulated<br>Variable<br>(S1+1) |
|-------------------------------------------------------|--------------------------------------------------------|--------------------------------------------------------|---------------------------|------------------------------------------|
|                                                       |                                                        |                                                        | ≥ 100                     | 100                                      |
| OFF (disabled)                                        | _                                                      | _                                                      | 1 to 99                   | 1 to 99                                  |
|                                                       |                                                        |                                                        | ≤ 0                       | 0                                        |
|                                                       |                                                        |                                                        | ≥ 50                      | 50                                       |
|                                                       | 50                                                     | 25                                                     | 26 to 49                  | 26 to 49                                 |
| ON (enabled)                                          |                                                        |                                                        | ≤ 25                      | 25                                       |
| ON (enabled)                                          |                                                        |                                                        | ≥ 100                     | 50                                       |
|                                                       | 10050                                                  | _                                                      | 1 to 99                   | (1 to 99) × 0.5                          |
|                                                       |                                                        |                                                        | ≤ 0                       | 0                                        |

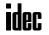

# **Application Example**

This application example demonstrates a PID control for a heater to keep the temperature at 200°C.

In this example, when the program is started, the PID instruction first executes auto tuning according to the designated AT parameters, such as AT sampling period, AT control period, AT set point, and AT output manipulated variable, and also the temperature data inputted to the analog input module. The control output remains on to keep the heater on until the temperature reaches the AT set point of 150°C. Auto tuning determines PID parameters such as proportional gain, integral time, derivative time, and control action.

When the temperature reaches 150°C, PID action starts to control the temperature to 200°C using the derived PID parameters. The heater is turned on and off according to the output manipulated variable calculated by the PID action. When the heater temperature is higher than or equal to 250°C, an alarm light is turned on by the high alarm output.

The analog input module data is also monitored to force off the heater power switch and force on the high alarm light.

# **Operand Settings**

| Operand | Function                                 | Function Description                                                                                                    |             |  |
|---------|------------------------------------------|----------------------------------------------------------------------------------------------------|-------------|--|
| S1+3    | Operation mode                           | AT (auto tuning) + PID action                                                                                                    | D3 (1)      |  |
| S1+4    | Linear conversion                        | Enable linear conversion                                                                                                    | D4 (1)      |  |
| S1+5    | Linear conversion maximum value          | 1300°C                                                                                                    | D5 (13000)  |  |
| S1+6    | Linear conversion minimum value          | 0°C                                                                                                    | D6 (0)      |  |
| S1+10   | Integral start coefficient               | 100%                                                                                                    | D10 (0)     |  |
| S1+11   | Input filter coefficient                 | 70%                                                                                                    | D11 (70)    |  |
| S1+12   | Sampling period                          | 500 msec                                                                                                    | D12 (50)    |  |
| S1+13   | Control period                           | 1 sec                                                                                                    | D13 (10)    |  |
| S1+14   | High alarm value                         | 250°C                                                                                                    | D14 (2500)  |  |
| S1+19   | AT sampling period                       | 1.5 sec                                                                                                    | D19 (150)   |  |
| S1+20   | AT control period                        | 3 sec                                                                                                    | D20 (30)    |  |
| S1+21   | AT set point                             | 150°C                                                                                                    | D21 (1500)  |  |
| S1+22   | AT output manipulated variable           | 100% (Note 1)                                                                                                    | D22 (100)   |  |
| S2+1    | Auto/manual mode                         | Auto mode                                                                                                    | M1 (OFF)    |  |
| S2+2    | Output manipulated variable limit enable | Disable output manipulated variable limits                                                                                                    | M2 (OFF)    |  |
| S2+3    | Integral start coefficient disable       | Enable integral start coefficient (S1+10)                                                                                                    | M3 (OFF)    |  |
| S2+4    | High alarm output                        | ON: When temperature ≥ 250°C OFF: When temperature < 250°C                                                                                                 | M4          |  |
| S2+6    | Control output                           | Remains on during auto tuning;<br>Goes on and off according to the control<br>period (S1+13) and output manipulated vari-<br>able (S1+1) during PID action | M6          |  |
| S3      | Set point                                | 200°C                                                                                                    | D100 (2000) |  |
| S4      | Process variable                         | Analog input data of analog I/O module 1, analog input channel 0; stores 0 through 4095                                                                    | D760        |  |
|         | Analog input operating status            | Stores 0 through 5                                                                                                    | D761        |  |
|         | Analog input signal type                 | Type K thermometer                                                                                                    | D762 (2)    |  |
|         | Analog input data type                   | 12-bit data (0 to 4095) (Note 2)                                                                                                    | D763 (0)    |  |
| D1      | Manipulated variable                     | Stores PID calculation result                                                                                                    | D102        |  |
|         | PID start input                          | Starts to execute the PID instruction                                                                                                    | 10          |  |
|         | Monitor input                            | Starts to monitor the analog input module data for high alarm and operating status                                                                         | I1          |  |
|         | Heater power switch                      | Turned on and off by control output M6                                                                                                    | QO          |  |
|         | High alarm light                         | Turned on and off by high alarm output M4                                                                                                    | Q1          |  |

**Note 1:** The output manipulated variable during auto tuning is a constant value. In this example, the AT output manipulated variable is set to the maximum value of 100 (100%), so the control output (S2+6) remains on during auto tuning.

**Note 2:** When an analog I/O module is used for the PID instruction, select the 12-bit data to make sure that the process variable takes a value of 0 through 4095. See Notes for Using PID Instruction on page 24-5.

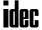

# **System Setup**

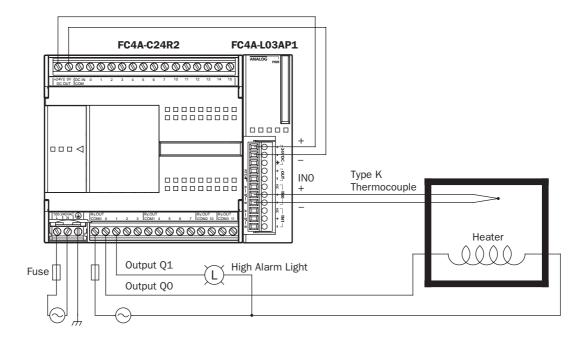

#### **Analog Input Data vs. Process Variable after Conversion**

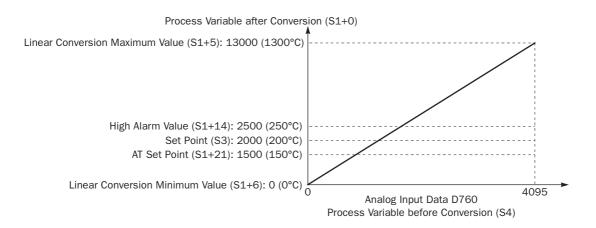

# **Temperature Control by Auto Tuning and PID Action**

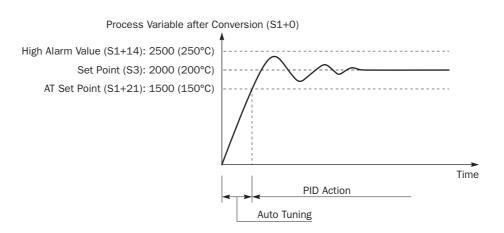

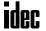

#### **Ladder Program**

The ladder diagram shown below describes an example of using the PID instruction. The user program must be modified according to the application and simulation must be performed before actual operation.

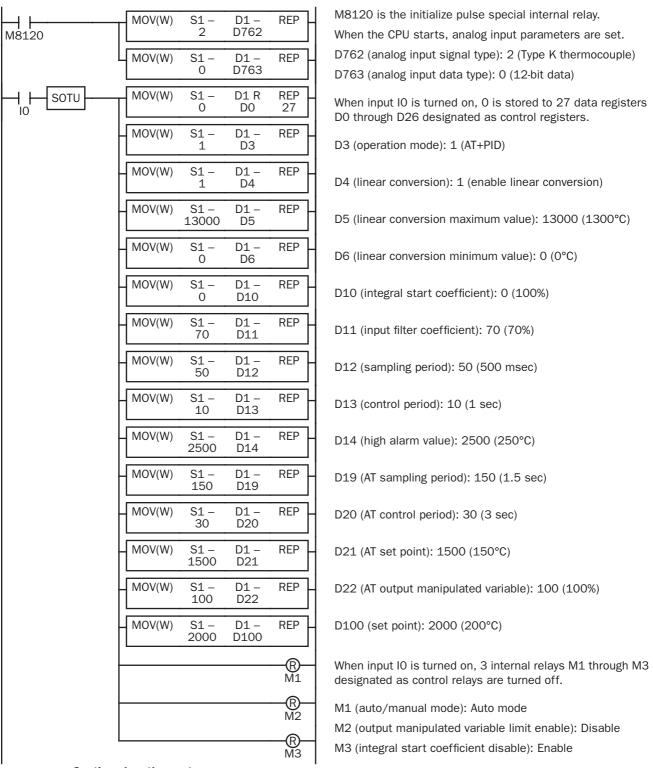

Continued on the next page.

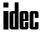

#### **Ladder Program (continued)**

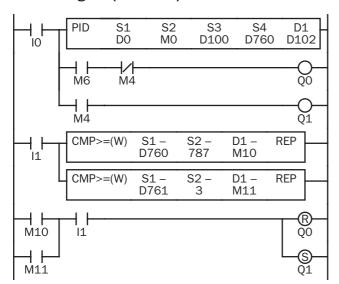

While input IO is on, the PID instruction is executed.

When internal relay M6 (control output) is turned on, output Q0 (heater power switch) is turned on.

When internal relay M4 (high alarm output) is turned on, output Q1 (high alarm light) is turned on.

While monitor input I1 is on, the temperature is monitored.

When the temperature is higher than or equal to 250°C, M10 is turned on.

$$4095 \times 250/1300 = 787.5$$

While the analog input operating status (D761) is 3 or higher, M11 is turned on.

When M10 or M11 is on while monitor input I1 is on, Q0 (heater power switch) is forced off and Q1 (high alarm light) is forced on

#### **Notes for Using the PID Instruction:**

- Since the PID instruction requires continuous operation, keep on the start input for the PID instruction.
- The high alarm output (S2+4) and the low alarm output (S2+5) work while the start input for the PID instruction is on. These alarm outputs, however, do not work when a PID instruction execution error occurs (S1+2 stores 100 through 107) due to data error in control data registers S1+0 through S1+26 or while the start input for the PID instruction is off. Provide a program to monitor the process variable (S4) separately.
- When a PID execution error occurs (S1+2 stores 100 through 107) or when auto tuning is completed, the manipulated variable (D1) stores 0 and the control output (S2+6) turns off.
- Do not use the PID instruction in program branching instructions: LABEL, LJMP, LCAL, LRET, JMP, JEND, MCS, and MCR. The PID instruction may not operate correctly in these instructions.
- The PID instruction, using the difference between the set point (S3) and process variable (S4) as input, calculates the manipulated variable (D1) according to the PID parameters, such as proportional gain (S1+7), integral time (S1+8), and derivative time (S1+9). When the set point (S3) or process variable (S4) is changed due to disturbance, overshoot or undershoot will be caused. Before putting the PID control into actual application, perform simulation tests by changing the set point and process variable (disturbance) to anticipated values in the application.
- The PID parameters, such as proportional gain (S1+7), integral time (S1+8), and derivative time (S1+9), determined by the auto tuning may not always be the optimum values depending on the actual application. To make sure of the best results, adjust the parameters. Once the best PID parameters are determined, perform only the PID action in usual operation unless the control object is changed.
- When a feedback control is executed using the control output (S2+6), the optimum control may not be achieved depending on the controlled object. If this is the case, use of the manipulated variable (D1) in the feedback control is recommended.

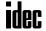

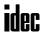

# 22: Dual / Teaching Timer Instructions

# Introduction

Dual timer instructions generate ON/OFF pulses of required durations from a designated output, internal relay, or shift register bit. Four dual timers are available and the ON/OFF duration can be selected from 1 msec up to 65535 sec.

Teaching timer instruction measures the ON duration of the start input for the teaching timer instruction and stores the measured data to a designated data register, which can be used as a preset value for a timer instruction.

# **DTML (1-sec Dual Timer)**

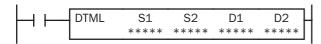

While input is on, destination operand D1 repeats to turn on and off for a duration designated by operands S1 and S2, respectively.

The time range is 0 through 65535 sec.

# **DTIM (100-msec Dual Timer)**

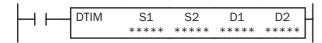

While input is on, destination operand D1 repeats to turn on and off for a duration designated by operands S1 and S2, respectively.

The time range is 0 through 6553.5 sec.

# **DTMH (10-msec Dual Timer)**

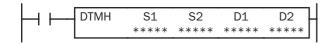

While input is on, destination operand D1 repeats to turn on and off for a duration designated by operands S1 and S2, respectively.

The time range is 0 through 655.35 sec.

# **DTMS (1-msec Dual Timer)**

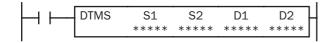

While input is on, destination operand D1 repeats to turn on and off for a duration designated by operands S1 and S2, respectively.

The time range is 0 through 65.535 sec.

#### **Applicable CPU Modules**

| FC4A-C10R2/C | FC4A-C16R2/C | FC4A-C24R2/C | FC4A-D20K3/S3 | FC4A-D20RK1/RS1 & FC4A-D40K3/S3 |
|--------------|--------------|--------------|---------------|---------------------------------|
| _            | _            | _            | _             | X                               |

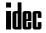

# 22: DUAL / TEACHING TIMER INSTRUCTIONS

#### **Valid Operands**

| Operand            | Function          | I | Q | M        | R | Т | С | D        | Constant |
|--------------------|-------------------|---|---|----------|---|---|---|----------|----------|
| S1 (Source 1)      | ON duration       | _ | _ | _        | _ | _ | _ | Х        | 0-65535  |
| S2 (Source 2)      | OFF duration      | _ | _ | _        | _ | _ | _ | Х        | 0-65535  |
| D1 (Destination 1) | Dual timer output | _ | Χ | <b>A</b> | Χ | _ | _ | _        | _        |
| D2 (Destination 2) | System work area  | _ | _ | _        | _ | _ | _ | D0-D7998 | _        |

For the valid operand number range, see page 6-2.

▲ Internal relays M0 through M1277 can be designated as D1. Special internal relays cannot be designated as D1.

Destination operand D2 (system work area) uses 2 data registers starting with the operand designated as D2. Data registers D0 through D1298 and D2000 through D7998 can be designated as D2. The two data registers are used for a system work area. Do not use these data registers for destinations of other advanced instructions, and do not change values of these data registers using the Point Write function on WindLDR. If the data in these data registers are changed, the dual timer does not operate correctly.

The dual timer instructions cannot be used in an interrupt program. If used, a user program execution error will result, turning on special internal relay M8004 and the ERR LED on the CPU module.

# **Examples: DTML, DTIM, DTMH, DTMS**

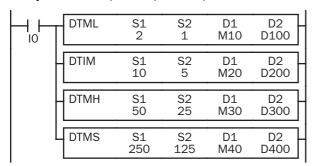

While input IO is on, four dual timer instructions turn on and off the destination operands according to the on and off durations designated by source operands S1 and S2.

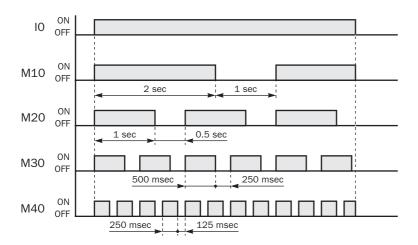

| Instruction | Increments | <b>S1</b> | ON duration                                  | <b>S2</b> | OFF duration               |
|-------------|------------|-----------|----------------------------------------------|-----------|----------------------------|
| DTML        | 1 sec      | 2         | $1 \sec \times 2 = 2 \sec$                   | 1         | $1 \sec \times 1 = 1 \sec$ |
| DTIM        | 100 msec   | 10        | $100 \text{ msec} \times 10 = 1 \text{ sec}$ | 5         | 100 msec × 5 = 0.5 sec     |
| DTMH        | 10 msec    | 50        | 10 msec × 50 = 500 msec                      | 25        | 10 msec × 25 = 250 msec    |
| DTMS        | 1 msec     | 250       | 1 msec × 250 = 250 msec                      | 125       | 1 msec × 125 = 125 msec    |

For the timer accuracy of timer instructions, see page 7-8.

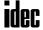

## **TTIM (Teaching Timer)**

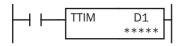

While input is on, the ON duration is measured in units of 100 msec and the measured value is stored to a data register designated by destination operand D1.

The measured time range is 0 through 6553.5 sec.

## **Applicable CPU Modules**

| FC4A-C10R2/C       | FC4A-C16R2/C  | FC4A-C24R2/C | FC4A-D20K3/S3 | - | FC4A | \-D2 | ORK | 1/R | S1 & FC4A-D | 40K3/S3  |
|--------------------|---------------|--------------|---------------|---|------|------|-----|-----|-------------|----------|
| _                  | _             | _            | _             |   |      |      |     |     | Х           |          |
| Valid Operands     |               |              |               |   |      |      |     |     |             |          |
| Operand            | Function      |              | I             | Q | M    | R    | Т   | С   | D           | Constant |
| D1 (Destination 1) | Measured valu | ie           | _             | _ | _    | _    |     | _   | D0-D7997    | _        |

For the valid operand number range, see page 6-2.

Destination operand D1 (measured value) uses 3 data registers starting with the operand designated as D1. Data registers D0 through D1297 and D2000 through D7997 can be designated as D1. Subsequent two data registers starting with destination operand D1+1 are used for a system work area. Do not use these two data registers for destinations of other advanced instructions, and do not change values of these data registers using the Point Write function on WindLDR. If the data in these data registers are changed, the teaching timer does not operate correctly.

The teaching timer instruction cannot be used in an interrupt program. If used, a user program execution error will result, turning on special internal relay M8004 and the ERR LED on the CPU module.

#### **Examples: TTIM**

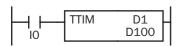

When input IO is turned on, TTIM resets data register D100 to zero and starts to store the ON duration of input IO to data register D100, measured in units of 100 msec.

When input IO is turned off, TTIM stops the measurement, and data register D100 maintains the measured value of the ON duration.

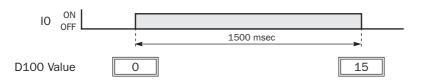

The following example demonstrates a program to measure the ON duration of input I0 and to use the ON duration as a preset value for 100-msec timer instruction TIM.

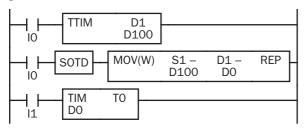

While input IO is on, TTIM measures the ON duration of input IO and stores the measured value in units of 100 msec to data register D100.

When input IO is turned off, MOV(W) stores the D100 value to data register D0 as a preset value for timer T0.

When input I1 is turned on, 100-msec timer T0 starts to operate with a preset value stored in data register D0.

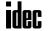

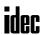

## 23: Intelligent Module Access Instructions

## Introduction

Intelligent module access instructions are used to read or write data between the CPU module and a maximum of seven intelligent modules while the CPU module is running or when the CPU module is stopped.

### **Upgrade Information**

Upgraded CPU modules of slim 20-I/O relay output types and 40-I/O types can use the intelligent module access instructions. Applicable CPU modules and system program version are shown in the table below. For the procedure to confirm the system program version of the CPU module, see page 28-1.

|                        |                           | All-in-One Type           | Slim                      | Туре                     |                                                        |
|------------------------|---------------------------|---------------------------|---------------------------|--------------------------|--------------------------------------------------------|
| CPU Module             | FC4A-C10R2<br>FC4A-C10R2C | FC4A-C16R2<br>FC4A-C16R2C | FC4A-C24R2<br>FC4A-C24R2C | FC4A-D20K3<br>FC4A-D20S3 | FC4A-D20RK1<br>FC4A-D20RS1<br>FC4A-D40K3<br>FC4A-D40S3 |
| System Program Version | _                         | _                         | _                         | _                        | 203 or higher                                          |

Use WindLDR ver. 4.50 or higher to program the intelligent module access instructions.

## **Intelligent Module Access Overview**

The Run Access Read instruction reads data from the designated address in the intelligent module and stores the read data to the designated operand while the CPU module is running. The Run Access Write instruction writes data from the designated operand to the designated address in the intelligent module while the CPU module is running.

The Stop Access Read instruction reads data from the designated address in the intelligent module and stores the read data to the designated operand when the CPU module is stopped. The Stop Access Write instruction writes data from the designated operand to the designated address in the intelligent module when the CPU module is stopped.

## Data movement while the CPU module is running

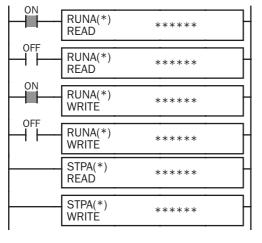

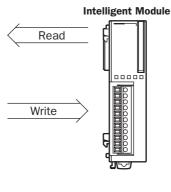

While the CPU module is running and the input is on, RUNA READ is executed to read data from the intelligent module, and RUNA WRITE to write data to the intelligent module.

## Data movement when the CPU module is stopped

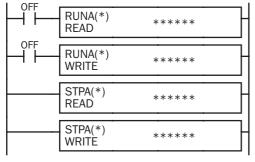

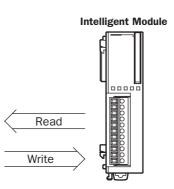

When the CPU module is stopped, STPA READ is executed to read data from the intelligent module, and STPA WRITE to write data to the intelligent module.

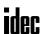

## **RUNA READ (Run Access Read)**

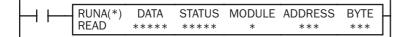

While input is on, data is read from the area starting at ADDRESS in the intelligent module designated by MODULE and stored to the operand designated by DATA.

BYTE designates the quantity of data to read. STATUS stores the operating status code.

FC4A-D20RK1/RS1 & FC4A-D40K3/S3

## **Applicable CPU Modules**

FC4A-C10R2/C

|             |                                                       |   |   |          |   |   |   |   | ^        |        |
|-------------|-------------------------------------------------------|---|---|----------|---|---|---|---|----------|--------|
| Valid Opera | nds (Run Access Read)                                 |   |   |          |   |   |   |   |          |        |
| Operand     | Function                                              | ı | Q | M        | R | Т | С | D | Constant | Repeat |
| DATA        | First operand number to store read data               | _ | Χ | <b>A</b> | Χ | Χ | Χ | Χ | _        | _      |
| STATUS      | Operating status code                                 | _ | _ | _        | _ | _ | _ | Χ | _        | _      |
| MODULE      | Intelligent module number                             | _ | _ | _        | _ | _ | _ | _ | 1-7      | _      |
| ADDRESS     | First address in intelligent module to read data from | _ | _ | _        | _ | _ | _ | _ | 0-127    | _      |
| BYTE        | Bytes of data to read                                 |   | _ | _        | _ | _ | _ |   | 1-127    | _      |

FC4A-D20K3/S3

For the valid operand number range, see pages 6-1 and 6-2.

FC4A-C16R2/C

**DATA:** Specify the first operand number to store the data read from the intelligent module.

FC4A-C24R2/C

▲ Internal relays M0 through M1277 and AS-Interface internal relays M1300 through M1997 can be designated as DATA. Special internal relays cannot be designated as DATA.

When T (timer) or C (counter) is used as DATA for Run Access Read, the data read from the intelligent module is stored as a preset value which can be 0 through 65535.

All data registers, including special data registers, AS-Interface data registers, and expansion data registers, can be designated as DATA.

**STATUS:** 

Specify a data register to store the operating status code. Only data registers D0 through D1299 can be designated as STATUS. Special data registers, AS-Interface data registers, and expansion data registers *cannot* be designated whether the AS-Interface master module is used or not. For status code description, see page 23-6.

**MODULE:** Enter the number of the intelligent module to read data from. A maximum of seven intelligent modules can be used.

**ADDRESS:** Specify the first address in the intelligent module to read data from.

**BYTE:** Specify the quantity of data to read in bytes.

The RUNA READ instruction cannot be used in an interrupt program. If used, a user program execution error will result, turning on special internal relay M8004 and the ERR LED on the CPU module.

## **Valid Data Types**

| W (word) | l (integer) |
|----------|-------------|
| Χ        | Χ           |

When a bit operand such as I (input), Q (output), M (internal relay), or R (shift register) is designated as DATA, 16 points are used.

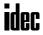

## **RUNA WRITE (Run Access Write)**

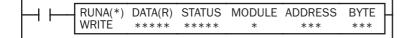

While input is on, data in the area starting at the operand designated by DATA is written to ADDRESS in the intelligent module designated by MODULE.

BYTE designates the quantity of data to write. STATUS stores the operating status code.

FC4A-D20RK1/RS1 & FC4A-D40K3/S3

1-127

#### **Applicable CPU Modules**

FC4A-C10R2/C

**BYTE** 

| Valid Operan | ds (Run Access Write)                                |   |   |   |   |   |   |   |          |        |
|--------------|------------------------------------------------------|---|---|---|---|---|---|---|----------|--------|
| Operand      | Function                                             | 1 | Q | M | R | Т | С | D | Constant | Repeat |
| DATA         | First operand number to extract data from            | Х | Χ | Χ | Χ | Χ | Χ | Χ | Х        | Х      |
| STATUS       | Operating status code                                | _ | _ | _ | _ | _ | _ | Χ | _        | _      |
| MODULE       | Intelligent module number                            | _ | _ | _ | _ | _ | _ | _ | 1-7      | _      |
| ADDRESS      | First address in intelligent module to write data to | _ | _ | _ | _ | _ | _ | _ | 0-127    | _      |

FC4A-D20K3/S3

For the valid operand number range, see pages 6-1 and 6-2.

Bytes of data to write

FC4A-C16R2/C

**DATA:** Specify the first operand number to extract the data to write to the intelligent module.

FC4A-C24R2/C

When T (timer) or C (counter) is used as DATA for Run Access Write, the timer/counter current value is written to the intelligent module.

All data registers, including special data registers, AS-Interface data registers, and expansion data registers, can be designated as DATA.

When a constant is designated as DATA, Repeat cannot be selected. For details about the data movement with or without Repeat, see page 23-7.

**STATUS:** Specify a data register to store the operating status code. Only data registers D0 through D1299 can be des-

ignated as STATUS. Special data registers, AS-Interface data registers, and expansion data registers *cannot* be designated whether the AS-Interface master module is used or not. For status code description, see page 23-6.

**MODULE:** Enter the number of the intelligent module to write data to. A maximum of seven intelligent modules can be

**ADDRESS:** Specify the first address in the intelligent module to store the data.

**BYTE:** Specify the quantity of data to write in bytes.

The RUNA WRITE instruction cannot be used in an interrupt program. If used, a user program execution error will result, turning on special internal relay M8004 and the ERR LED on the CPU module.

#### **Valid Data Types**

| W (word) | I (integer) |
|----------|-------------|
| Χ        | Χ           |

When a bit operand such as I (input), Q (output), M (internal relay), or R (shift register) is designated as DATA, 16 points are used.

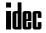

## STPA READ (Stop Access Read)

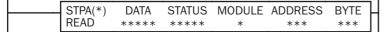

Start input is not needed for this instruction.

When the CPU module stops, data is read from the area starting at ADDRESS in the intelligent module designated by MODULE and stored to the operand designated by DATA.

BYTE designates the quantity of data to read. STATUS stores the operating status code.

**Note:** STPA READ and STPA WRITE instructions can be used 64 times in a user program. When more than 64 STPA READ and STPA WRITE instructions are used in a user program, the excess instructions are not executed and error code 7 is stored in the data register designated as STATUS.

## **Applicable CPU Modules**

| FC4A-C10R2/C | FC4A-C16R2/C | FC4A-C24R2/C | FC4A-D20K3/S3 | FC4A-D20RK1/RS1 & FC4A-D40K3/S3 |
|--------------|--------------|--------------|---------------|---------------------------------|
| _            | _            | _            | _             | X                               |

#### Valid Operands (Stop Access Read)

| Operand | Function                                              | ı | Q | M        | R | Т | С | D | Constant | Repeat |
|---------|-------------------------------------------------------|---|---|----------|---|---|---|---|----------|--------|
| DATA    | First operand number to store read data               | _ | Χ | <b>A</b> | Χ | Χ | Χ | Χ | _        | _      |
| STATUS  | Operating status code                                 | _ | _ | _        | _ | _ | _ | Χ | _        |        |
| MODULE  | Intelligent module number                             | _ | _ | _        | _ | _ | _ | _ | 1-7      | _      |
| ADDRESS | First address in intelligent module to read data from | _ | _ | _        | _ | _ | _ | _ | 0-127    |        |
| BYTE    | Bytes of data to read                                 | _ | _ | _        | _ | _ | _ | _ | 1-127    | _      |

For the valid operand number range, see pages 6-1 and 6-2.

**DATA:** Specify the first operand number to store the data read from the intelligent module.

▲ Internal relays M0 through M1277 and AS-Interface internal relays M1300 through M1997 can be designated as DATA. Special internal relays cannot be designated as DATA.

When T (timer) or C (counter) is used as DATA for Stop Access Read, the data read from the intelligent module is stored as a preset value which can be 0 through 65535.

All data registers, including special data registers, AS-Interface data registers, and expansion data registers, can be designated as DATA.

**STATUS:** 

Specify a data register to store the operating status code. Only data registers D0 through D1299 can be designated as STATUS. Special data registers, AS-Interface data registers, and expansion data registers *cannot* be designated whether the AS-Interface master module is used or not. For status code description, see page 23-6.

**MODULE:** Enter the number of the intelligent module to read data from. A maximum of seven intelligent modules can be used.

**ADDRESS:** Specify the first address in the intelligent module to read data from.

**BYTE:** Specify the quantity of data to read in bytes.

The STPA READ instruction cannot be used in an interrupt program. If used, a user program execution error will result, turning on special internal relay M8004 and the ERR LED on the CPU module.

If a STPA READ instruction is programmed between MCS and MCR instructions, the STPA READ instruction is executed when the CPU module is stopped regardless whether the input condition for the MCS instruction is on or off. For MCS and MCR instructions, see page 7-23.

#### **Valid Data Types**

| W (word) | I (integer) |
|----------|-------------|
| X        | Х           |

When a bit operand such as I (input), Q (output), M (internal relay), or R (shift register) is designated as DATA, 16 points are used.

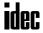

## **STPA WRITE (Stop Access Write)**

STPA(\*) DATA(R) STATUS MODULE ADDRESS BYTE WRITE \*\*\*\* \*\*\*\* \* \*\*\*

Start input is not needed for this instruction.

When the CPU module stops, data in the area starting at the operand designated by DATA is written to ADDRESS in the intelligent module designated by MODULE.

BYTE designates the quantity of data to write. STATUS stores the operating status code.

**Note:** STPA READ and STPA WRITE instructions can be used 64 times in a user program. When more than 64 STPA READ and STPA WRITE instructions are used in a user program, the excess instructions are not executed and error code 7 is stored in the data register designated as STATUS.

#### **Applicable CPU Modules**

| FC4A-C10R2/C | FC4A-C16R2/C | FC4A-C24R2/C | FC4A-D20K3/S3 | FC4A-D20RK1/RS1 & FC4A-D40K3/S3 |
|--------------|--------------|--------------|---------------|---------------------------------|
| _            | _            | _            | _             | X                               |

#### Valid Operands (Run Access Write)

| Operand | Function                                             | 1 | Q | M | R | T | C | D | Constant | Repeat |
|---------|------------------------------------------------------|---|---|---|---|---|---|---|----------|--------|
| DATA    | First operand number to extract data from            | Х | Χ | Χ | Χ | Χ | Χ | Χ | Х        | Х      |
| STATUS  | Operating status code                                | _ | _ | _ | _ | _ | _ | Χ | _        | _      |
| MODULE  | Intelligent module number                            | _ | _ | _ | _ | _ | _ | _ | 1-7      | _      |
| ADDRESS | First address in intelligent module to write data to | _ | _ | _ | _ | _ | _ | _ | 0-127    | _      |
| BYTE    | Bytes of data to write                               | _ | _ | _ | _ | _ | _ | _ | 1-127    |        |

For the valid operand number range, see pages 6-1 and 6-2.

**DATA:** Specify the first operand number to extract the data to write to the intelligent module.

When T (timer) or C (counter) is used as DATA for Stop Access Write, the timer/counter current value is written to the intelligent module.

All data registers, including special data registers, AS-Interface data registers, and expansion data registers, can be designated as DATA.

When a constant is designated as DATA, Repeat cannot be selected. For details about the data movement with or without Repeat, see page 23-7.

**STATUS:** 

Specify a data register to store the operating status code. Only data registers D0 through D1299 can be designated as STATUS. Special data registers, AS-Interface data registers, and expansion data registers *cannot* be designated whether the AS-Interface master module is used or not. For status code description, see page 23-6.

**MODULE:** Enter the number of the intelligent module to write data to. A maximum of seven intelligent modules can be used.

**ADDRESS:** Specify the first address in the intelligent module to store the data.

**BYTE:** Specify the quantity of data to write in bytes.

The STPA WRITE instruction cannot be used in an interrupt program. If used, a user program execution error will result, turning on special internal relay M8004 and the ERR LED on the CPU module.

If a STPA WRITE instruction is programmed between MCS and MCR instructions, the STPA WRITE instruction is executed when the CPU module is stopped regardless whether the input condition for the MCS instruction is on or off. For MCS and MCR instructions, see page 7-23.

#### **Valid Data Types**

|          | 71          |
|----------|-------------|
| W (word) | I (integer) |
| X        | Х           |

When a bit operand such as I (input), Q (output), M (internal relay), or R (shift register) is designated as DATA, 16 points are used.

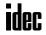

## **Intelligent Module Access Status Code**

The data register designated as STATUS stores a status code to indicate the operating status and error of the intelligent module access operation. When status code 1, 3, or 7 is stored, take a corrective measure as describe in the table below:

| Status<br>Code | Status                   | Description                                                                                                    | RUNA | STPA |
|----------------|--------------------------|----------------------------------------------------------------------------------------------------|------|------|
| 0              | Normal                   | Intelligent module access is normal.                                                                                                    | Х    | Х    |
| 1              | Bus error                | The intelligent module is not installed correctly.  Power down the MicroSmart modules, and re-install the intelligent module correctly. | X    | Х    |
| 3              | Invalid module number    | The designated module number is not found. Confirm the intelligent module number and correct the program.                               | Х    | Х    |
| 7              | Excessive multiple usage | More than 64 STPA READ and STPA WRITE instructions are used. Eliminate the excess instructions.                                         | _    | Х    |

## **STPA Execution during Program Download**

When downloading a user program, the CPU module is automatically stopped as default. Depending on the timing of the initiation of the download and the total time to execute all STPA Read and Write instructions, some of the STPA instructions may not be executed. If this is the case, manually stop the CPU module. After more than 1 second, initiate user program download as shown in the chart below.

#### **Automatic Stop Sequence**

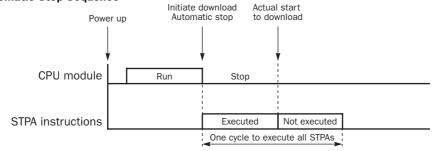

## **Manual Stop Sequence**

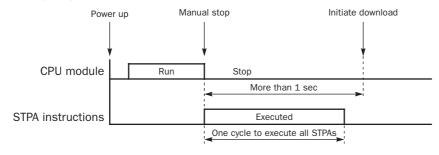

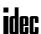

### **Example: RUNA READ**

The following example illustrates the data movement of the RUNA READ instruction. The data movement of the STPA READ is the same as the RUNA READ instruction.

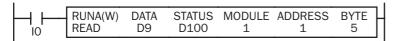

the area starting at address 1 in intelligent module 1 and stored to the 5-byte area in data registers starting at D9. Status code is stored in data register D100.

While input IO is on, data of 5 bytes is read from

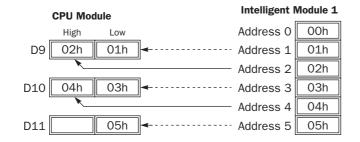

## **Example: RUNA WRITE without Repeat**

The following example illustrates the data movement of the RUNA WRITE instruction without repeat designation. The data movement of the STPA WRITE is the same as the RUNA WRITE instruction.

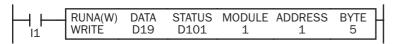

While input I1 is on, data in data register D19 is written to the 5-byte area starting at address 1 in intelligent module 1.

Status code is stored in data register D101.

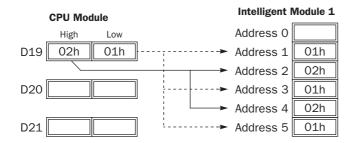

#### **Example: RUNA WRITE with Repeat**

The following example illustrates the data movement of the RUNA WRITE instruction with repeat designation. The data movement of the STPA WRITE is the same as the RUNA WRITE instruction.

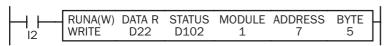

While input I2 is on, data in 5-byte area starting at data register D22 is written to the 5-byte area starting at address 7 in intelligent module 1.

Status code is stored in data register D102.

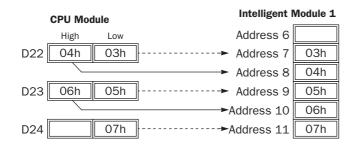

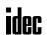

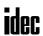

# 24: Analog I/O Control

## Introduction

The MicroSmart provides analog I/O control capabilities of 12-bit resolution using analog I/O modules.

This chapter describes the system setup for using analog I/O modules, data register allocation numbers for analog I/O modules, and an application example. For specifications of analog I/O modules, see page 2-43.

## System Setup

Expansion I/O modules are available in digital I/O modules and analog I/O modules.

Among the all-in-one type CPU modules, only the 24-I/O type CPU modules (FC4A-C24R2 and FC4A-C24R2C) can connect a maximum of four expansion I/O modules including analog I/O modules.

All slim type CPU modules can connect a maximum of seven expansion I/O modules including analog I/O modules.

Analog I/O modules are numbered from 1 through 7, in the order of increasing distance from the CPU module. Each analog I/O module is allocated 20 data registers to store parameters for controlling analog I/O operation, starting with D760 through D779 for analog I/O module No. 1, up to D880 through D899 for analog I/O module No. 7. When a maximum of seven analog I/O modules are *not* used, data registers allocated to the unused analog I/O module numbers can be used as ordinary data registers.

#### **Example:**

| Slot No.:               | 1                                | 2                        | 3                                | 4                        | 5                        | 6                                | 7                                |
|-------------------------|----------------------------------|--------------------------|----------------------------------|--------------------------|--------------------------|----------------------------------|----------------------------------|
| Slim Type<br>CPU Module | Analog<br>I/O<br>Module<br>No. 1 | Digital<br>I/O<br>Module | Analog<br>I/O<br>Module<br>No. 2 | Digital<br>I/O<br>Module | Digital<br>I/O<br>Module | Analog<br>I/O<br>Module<br>No. 3 | Analog<br>I/O<br>Module<br>No. 4 |

**Expansion I/O Modules (7 maximum)** 

The system setup shown above will have data register numbers allocated to each analog module as follows:

| Slot No. | Module                  | Data Register No. |
|----------|-------------------------|-------------------|
| 1        | Analog I/O Module No. 1 | D760 to D779      |
| 2        | Digital I/O Module      |                   |
| 3        | Analog I/O Module No. 2 | D780 to D799      |
| 4        | Digital I/O Module      |                   |
| 5        | Digital I/O Module      |                   |
| 6        | Analog I/O Module No. 3 | D800 to D819      |
| 7        | Analog I/O Module No. 4 | D820 to D839      |

Digital I/O modules do not affect analog I/O module numbers. The analog I/O module number always starts with 1 wherever digital I/O modules are mounted or not, and ends with 7 when seven analog I/O modules are mounted, then data registers D760 through D899 are used for analog I/O control.

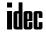

## Data Register Allocation Numbers for Analog I/O Modules

When a maximum of seven analog I/O modules are mounted, data registers D760 through D899 are allocated to analog modules 1 through 7 as shown below. Before starting the CPU module, store required values to the data registers allocated to the analog I/O modules used. The CPU module checks the analog I/O configuration only once when the CPU starts to run. If you have changed the parameter while the CPU is running, stop and restart the CPU to enable the new parameter.

The partial program download cannot be used to change analog I/O parameters.

| Ohar                    | Function                                                                                                    |      | Analog I/O Module No. |      |      |      |      |      |     |
|-------------------------|----------------------------------------------------------------------------------------------------|------|-----------------------|------|------|------|------|------|-----|
| Channel                 | Function                                                                                                    | 1    | 2                     | 3    | 4    | 5    | 6    | 7    | R/W |
|                         | Analog input data 0 to 4095 Analog input data minimum value to maximum value Converted value of thermocouple or resistance thermometer                                                                                                    | D760 | D780                  | D800 | D820 | D840 | D860 | D880 | R   |
| Analog<br>Input<br>Ch 0 | Analog input operating status  0: Normal operation  1: Converting data  2: Initializing  3: Invalid parameter (analog input channel not available)  4: Hardware failure (external power supply failure)  5: Incorrect wiring (input data over range)  6: Incorrect wiring (input data below range, current loop open) | D761 | D781                  | D801 | D821 | D841 | D861 | D881 | R   |
|                         | Analog input signal type  0: Voltage input (0 to 10V DC) or not used  1: Current input (4 to 20 mA DC)  2: Type K thermocouple  3: Type J thermocouple  4: Type T thermocouple  5: Pt 100 resistance thermometer                                                                                                    | D762 | D782                  | D802 | D822 | D842 | D862 | D882 | R/W |
|                         | Analog input data type 0: 12-bit data (0 to 4095) or not used 1: Optional range designation 2: Celsius (thermocouple or resistance thermometer) 3: Fahrenheit (thermocouple or resistance thermometer)                                                                                                    | D763 | D783                  | D803 | D823 | D843 | D863 | D883 | R/W |
|                         | Analog input data minimum value -32768 to 32767                                                                                                    | D764 | D784                  | D804 | D824 | D844 | D864 | D884 | R/W |
|                         | Analog input data maximum value -32768 to 32767                                                                                                    | D765 | D785                  | D805 | D825 | D845 | D865 | D885 | R/W |
| Analog Input            | Analog input data 0 to 4095 Analog input data minimum value to maximum value Converted value of thermocouple or resistance thermometer                                                                                                    | D766 | D786                  | D806 | D826 | D846 | D866 | D886 | R   |
|                         | Analog input operating status  0: Normal operation  1: Converting data  2: Initializing  3: Invalid parameter (analog input channel not available)  4: Hardware failure (external power supply failure)  5: Incorrect wiring (input data over range)  6: Incorrect wiring (input data below range, current loop open) | D767 | D787                  | D807 | D827 | D847 | D867 | D887 | R   |
|                         | Analog input signal type  0: Voltage input (0 to 10V DC) or not used  1: Current input (4 to 20 mA DC)  2: Type K thermocouple  3: Type J thermocouple  4: Type T thermocouple  5: Pt 100 resistance thermometer                                                                                                    | D768 | D788                  | D808 | D828 | D848 | D868 | D888 | R/W |
|                         | Analog input data type  0: 12-bit data (0 to 4095) or not used 1: Optional range designation 2: Celsius (thermocouple or resistance thermometer) 3: Fahrenheit (thermocouple or resistance thermometer)                                                                                                    | D769 | D789                  | D809 | D829 | D849 | D869 | D889 | R/W |
|                         | 5. Fairefiller (thermodouple of resistance thermometer)                                                                                                    |      |                       |      |      |      |      |      |     |
|                         | Analog input data minimum value -32768 to 32767                                                                                                    | D770 | D790                  | D810 | D830 | D850 | D870 | D890 | R/W |

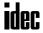

| 01               | Function                                                                                                    |      | Analog I/O Module No. |      |      |      |      |      |     |  |
|------------------|----------------------------------------------------------------------------------------------------|------|-----------------------|------|------|------|------|------|-----|--|
| Channel          | runction                                                                                                    |      | 2                     | 3    | 4    | 5    | 6    | 7    | R/W |  |
| Analog<br>Output | Analog output data 0 to 4095 Analog output data minimum value to maximum value                                                                                                    | D772 | D792                  | D812 | D832 | D852 | D872 | D892 | R/W |  |
|                  | Analog output operating status  0: Normal operation  1: (reserved)  2: Initializing  3: Invalid parameter (analog output channel not available)  4: Hardware failure (external power supply failure) | D773 | D793                  | D813 | D833 | D853 | D873 | D893 | R   |  |
|                  | Analog output signal type 0: Voltage input (0 to 10V DC) or not used 1: Current input (4 to 20 mA DC)                                                                                                | D774 | D794                  | D814 | D834 | D854 | D874 | D894 | R/W |  |
|                  | Analog output data type 0: 12-bit data (0 to 4095) or not used 1: Optional range designation                                                                                                    | D775 | D795                  | D815 | D835 | D855 | D875 | D895 | R/W |  |
|                  | Analog output data minimum value -32768 to 32767                                                                                                    | D776 | D796                  | D816 | D836 | D856 | D876 | D896 | R/W |  |
|                  | Analog output data maximum value -32768 to 32767                                                                                                    | D777 | D797                  | D817 | D837 | D857 | D877 | D897 | R/W |  |
|                  | Pagaryad                                                                                                    | D778 | D798                  | D818 | D838 | D858 | D878 | D898 | R/W |  |
|                  | - Reserved -                                                                                                    |      | D799                  | D819 | D839 | D859 | D879 | D899 | R/W |  |

Note: Data registers allocated to the unused analog I/O module numbers can be used as ordinary data registers.

#### **Analog Input Data**

| Analog Module No. |                   | 1    | 2    | 3    | 4    | 5    | 6    | 7    |
|-------------------|-------------------|------|------|------|------|------|------|------|
| Analog Input Data | Analog Input Ch 0 | D760 | D780 | D800 | D820 | D840 | D860 | D880 |
| Analog input Data | Analog Input Ch 1 | D766 | D786 | D806 | D826 | D846 | D866 | D886 |

The analog input signal is converted into a digital value and stored to a data register, such as D760 or D766, allocated to analog input channel 1 or 2 on analog module number 1 through 7 depending on the mounting position. The analog input data stored in the allocated data register is updated whether the CPU module is running or stopped, regardless of the analog input operating status code stored in the data register, such as D761 or D767. The update occurs at the END processing of every scan or 10 msec, whichever is longer.

The analog input data value depends on the parameter stored in the data register, such as D763 or D769, allocated to analog input data type.

| Analog Input Data Type (D763, D769, etc.)              | Analog Input Data (D760, D766, etc.)             |              |             |               |  |  |  |  |
|--------------------------------------------------------|--------------------------------------------------|--------------|-------------|---------------|--|--|--|--|
| Analog input Data Type (D763, D769, etc.)              | K                                                | J            | Т           | Pt 100        |  |  |  |  |
| 0: 12-bit data (0 to 4095)                             | 0 to 4095                                        |              |             |               |  |  |  |  |
| 1: Optional range designation                          | Analog input data minimum value to maximum value |              |             |               |  |  |  |  |
| 2: Celsius (thermocouple or resistance thermometer)    | 0 to 13000                                       | 0 to 12000   | 0 to 4000   | -1000 to 5000 |  |  |  |  |
| 3: Fahrenheit (thermocouple or resistance thermometer) | 320 to 23720                                     | 320 to 21920 | 320 to 7520 | -1480 to 9320 |  |  |  |  |

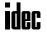

#### **Analog Input Operating Status**

| Analog Module No.             |                   | 1    | 2    | 3    | 4    | 5    | 6    | 7    |
|-------------------------------|-------------------|------|------|------|------|------|------|------|
| Analog Input Operating Status | Analog Input Ch 0 | D761 | D781 | D801 | D821 | D841 | D861 | D881 |
| Analog input Operating Status | Analog Input Ch 1 | D767 | D787 | D807 | D827 | D847 | D867 | D887 |

The operating status of each analog input channel is stored to a data register, such as D761 or D767. While the analog input is operating normally, the data register stores 0. The analog input operating status data is updated whether the CPU module is running or stopped. The update occurs at the END processing of every scan or 10 msec, whichever is longer.

| Status Code | Analog Input Operating Status                                                          |
|-------------|----------------------------------------------------------------------------------------|
| 0           | Normal operation                                                                       |
| 1           | Converting data (during the first data conversion after power-up)                      |
| 2           | Initializing                                                                           |
| 3           | Invalid parameter or analog input channel not available on the installed analog module |
| 4           | Hardware failure (external power supply failure)                                       |
| 5           | Incorrect wiring (input data over valid range)                                         |
| 6           | Incorrect wiring (input data below valid range or current loop open)                   |

## **Analog Input Signal Type**

| Analog Module No.        |                   | 1    | 2    | 3    | 4    | 5    | 6    | 7    |
|--------------------------|-------------------|------|------|------|------|------|------|------|
| Analog Input Signal Type | Analog Input Ch 0 | D762 | D782 | D802 | D822 | D842 | D862 | D882 |
| Analog input Signal Type | Analog Input Ch 1 | D768 | D788 | D808 | D828 | D848 | D868 | D888 |

Six types of analog input signals can be connected to the analog input channel 1 or 2. Store a parameter value to a data register, such as D762 or D768, according to the analog input signal type connected to the analog input channel.

| Parameter | Analog Input Signal Type                | Selectable Analog Input Data Type (D763, D769, etc.) |  |  |  |  |
|-----------|-----------------------------------------|------------------------------------------------------|--|--|--|--|
| 0         | Voltage input (0 to 10V DC) or not used | 0: 12-bit data (0 to 4095)                           |  |  |  |  |
| 1         | Current input (4 to 20 mA DC)           | 1: Optional range designation                        |  |  |  |  |
| 2         | Type K thermocouple                     | 0: 12-bit data (0 to 4095)                           |  |  |  |  |
| 3         | Type J thermocouple                     | 1: Optional range designation                        |  |  |  |  |
| 4         | Type T thermocouple                     | 2: Celsius                                           |  |  |  |  |
| 5         | Pt 100 resistance thermometer           | 3: Fahrenheit                                        |  |  |  |  |

When an analog input channel is not used, store 0 to the data register allocated to the analog input signal type. A required value has to be set to both channel 0 and 1, separately. When a value over 5 is stored, an invalid parameter error occurs and the data register, such as D761 or D767, allocated to analog input operating status stores 3 to indicate the error.

The CPU module checks the analog I/O configuration only once when the CPU starts to run. If you have changed the parameter while the CPU is running, stop and restart the CPU to enable the new parameter.

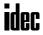

#### **Analog Input Data Type**

| Analog Module No.      |                   | 1    | 2    | 3    | 4    | 5    | 6    | 7    |
|------------------------|-------------------|------|------|------|------|------|------|------|
| Analog Input Data Type | Analog Input Ch 0 | D763 | D783 | D803 | D823 | D843 | D863 | D883 |
| Analog Input Data Type | Analog Input Ch 1 | D769 | D789 | D809 | D829 | D849 | D869 | D889 |

The value stored in the data register allocated to the analog input data type, such as D763 or D769, determines the data type of the analog input stored in the data register allocated to analog input data, such as D760 or D766. Store a parameter value to a data register, such as D763 or D769, to select an analog input data type according to the analog input signal type connected to the analog input channel.

| Parameter | Analog Input Data Type                                                                         |
|-----------|------------------------------------------------------------------------------------------------|
| 0         | 12-bit data (0 to 4095) or not used (selectable for all analog input signal types)             |
| 1         | Optional range designation (–32768 to 32767) (selectable for all analog input signal types)    |
| 2         | Celsius (selectable for analog input signal type of thermocouple or resistance thermometer)    |
| 3         | Fahrenheit (selectable for analog input signal type of thermocouple or resistance thermometer) |

When an analog input channel is not used, store 0 to the data register allocated to the analog input data type. A required value has to be set to both channel 0 and 1, separately. When a value over 3 is stored, an invalid parameter error occurs and the data register, such as D761 or D767, allocated to analog input operating status stores 3 to indicate the error.

When voltage input or current input is selected as analog input signal type, the analog input data type must be selected from 12-bit data or optional range designation. When 12-bit data is selected, the analog input data in D760 or D766 stores a value of 0 to 4095. When optional range designation is selected, the analog input data in D760 or D766 stores a value of –32768 to 32767 according to the analog input data maximum and minimum values selected in D764/D765 or D770/D771. If Celsius or Fahrenheit is selected for voltage or current input signal type, an invalid parameter error occurs and the data register, such as D761 or D767, allocated to analog input operating status stores 3 to indicate the error.

When type K, J, or T thermocouple or Pt resistance thermometer is selected as analog input signal type, any of the four analog input data types can be selected. When 12-bit data or optional range designation is selected, the analog input data in D760 or D766 stores a value as described above.

When Celsius or Fahrenheit is selected for a thermocouple or resistance thermometer, the data register allocated to analog input data, such as D760 or D766, stores a converted value shown below:

| Analog Innut Signal Type                       | Celsius (D76    | 3, D769, etc.: 2)                       | Fahrenheit (D763, D769, etc.: 3) |                                         |  |  |
|------------------------------------------------|-----------------|-----------------------------------------|----------------------------------|-----------------------------------------|--|--|
| Analog Input Signal Type<br>(D762, D768, etc.) | Temperature     | Analog Input Data<br>(D760, D766, etc.) | Temperature                      | Analog Input Data<br>(D760, D766, etc.) |  |  |
| 2: Type K                                      | 0 to 1300°C     | 0 to 13000                              | 32 to 2372°F                     | 320 to 23720                            |  |  |
| 3: Type J                                      | 0 to 1200°C     | 0 to 12000                              | 32 to 2192°F                     | 320 to 21920                            |  |  |
| 4: Type T                                      | 0 to 400°C      | 0 to 4000                               | 32 to 752°F                      | 320 to 7520                             |  |  |
| 5: Pt 100                                      | -100.0 to 500.0 | -1000 to 5000                           | -148.0 to 932.0°F                | -1480 to 9320                           |  |  |

The CPU module checks the analog I/O configuration only once when the CPU starts to run. If you have changed the parameter while the CPU is running, stop and restart the CPU to enable the new parameter.

## **Notes for Using PID Instruction:**

When an analog input module is used for the PID instruction, store 0 to the data register allocated to the analog input data type, such as D763 or D769, to select 12-bit data (0 to 4095). Consequently, the data register allocated to the analog input data, such as D760 or D766, stores a value of 0 through 4095. Then, designate D760 or D766 as source operand S4 (process variable) of the PID instruction to read the analog data from the analog input module.

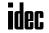

#### **Analog Input Data Minimum and Maximum Values**

| Analog Module No.          |                      | 1    | 2    | 3    | 4    | 5    | 6    | 7    |
|----------------------------|----------------------|------|------|------|------|------|------|------|
| Analog Input Minimum Value | - Analog Input Ch 0  | D764 | D784 | D804 | D824 | D844 | D864 | D884 |
| Analog Input Maximum Value | Analog Input Cit O   | D765 | D785 | D805 | D825 | D845 | D865 | D885 |
| Analog Input Minimum Value | - Analog Input Ch 1  | D770 | D790 | D810 | D830 | D850 | D870 | D890 |
| Analog Input Maximum Value | Allaiog iliput cii 1 | D771 | D791 | D811 | D831 | D851 | D871 | D891 |

When optional range designation is selected as the analog input data type in data registers such as D763 or D769, the analog input data minimum and maximum values must be designated in data registers such as D764/D765 or D770/D771. The designated values determine the minimum and maximum values of the analog input data stored in data registers such as D760 or D766. Store required minimum and maximum values of –32768 to 32767 to data registers such as D764/D765 or D770/D771.

The CPU module checks the analog I/O configuration only once when the CPU starts to run. If you have changed the values while the CPU is running, stop and restart the CPU to enable the new values.

#### **Analog Output Data**

| Analog Module No.  | 1    | 2    | 3    | 4    | 5    | 6    | 7    |
|--------------------|------|------|------|------|------|------|------|
| Analog Output Data | D772 | D792 | D812 | D832 | D852 | D872 | D892 |

The analog output data stored in a data register, such as D772, is converted into an analog output signal of voltage output (0 to 10V DC) or current output (4 to 20 mA) as designated by the value stored in the data register allocated to analog output signal type, such as D774.

Make sure that the data register, such as D772, allocated to analog output data stores a value within the valid output data range; between 0 and 4095 when 12-bit data type is selected or between the analog output data minimum and maximum values when optional range designation is selected.

When the analog output data stored in D772 exceeds 4095 or the maximum value, the maximum analog output signal of 10V DC or 20 mA DC is generated, and the data register, such as D773, allocated to analog output operating status stores 3 to indicate an invalid parameter error.

When the analog output data stored in D772 is less than 0 or the minimum value, the minimum analog output signal of 0V DC or 4 mA DC is generated, and the data register, such as D773, allocated to analog output operating status stores 3 to indicate an invalid parameter error.

While the CPU module is running, the analog output data stored in the allocated data register is updated at the END processing of every scan or 10 msec, whichever is longer. While the CPU module is stopped, the analog output data remains at 0 or the designated analog output data minimum value, so the generated analog output signal remains at the minimum value of 0V DC or 4 mA DC.

## **Analog Output Operating Status**

| Analog Module No.              | 1    | 2    | 3    | 4    | 5    | 6    | 7    |
|--------------------------------|------|------|------|------|------|------|------|
| Analog Output Operating Status | D773 | D793 | D813 | D833 | D853 | D873 | D893 |

The operating status of each analog output is stored to a data register, such as D773. While the analog output is operating normally, the data register stores 0. The analog output operating status data is updated whether the CPU module is running or stopped. The update occurs at the END processing of every scan or 10 msec, whichever is longer.

| Status Code | Analog Input Operating Status                                                           |  |  |  |  |  |
|-------------|-----------------------------------------------------------------------------------------|--|--|--|--|--|
| 0           | Normal operation                                                                        |  |  |  |  |  |
| 1           | (reserved)                                                                              |  |  |  |  |  |
| 2           | Initializing                                                                            |  |  |  |  |  |
| 3           | Invalid parameter or analog output channel not available on the installed analog module |  |  |  |  |  |
| 4           | Hardware failure (external power supply failure)                                        |  |  |  |  |  |

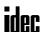

#### **Analog Output Signal Type**

| Analog Module No.         | 1    | 2    | 3    | 4    | 5    | 6    | 7    |
|---------------------------|------|------|------|------|------|------|------|
| Analog Output Signal Type | D774 | D794 | D814 | D834 | D854 | D874 | D894 |

The analog I/O or output module can generate a voltage or current output. Store a parameter value to a data register, such as D774, to select a required output signal type.

| Parameter | Analog Output Signal Type                |
|-----------|------------------------------------------|
| 0         | Voltage output (0 to 10V DC) or not used |
| 1         | Current output (4 to 20 mA DC)           |

When the analog output channel is not used, store 0 to the data register allocated to the analog output signal type. When a value over 1 is stored, an invalid parameter error occurs and the data register, such as D773, allocated to analog output operating status stores 3 to indicate the error.

The CPU module checks the analog I/O configuration only once when the CPU starts to run. If you have changed the parameter while the CPU is running, stop and restart the CPU to enable the new parameter.

### **Analog Output Data Type**

| Analog Module No.       | 1    | 2    | 3    | 4    | 5    | 6    | 7    |
|-------------------------|------|------|------|------|------|------|------|
| Analog Output Data Type | D775 | D795 | D815 | D835 | D855 | D875 | D895 |

The value stored in the data register allocated to the analog output data type, such as D775, determines the data type of the analog output stored in the data register allocated to analog output data, such as D772. Store a parameter value to a data register, such as D775, to select an analog output data type according to the values used in the user program.

| Parameter | Analog Output Data Type                      |  |  |  |  |
|-----------|----------------------------------------------|--|--|--|--|
| 0         | 12-bit data (0 to 4095) or not used          |  |  |  |  |
| 1         | Optional range designation (–32768 to 32767) |  |  |  |  |

When the analog output channel is not used, store 0 to the data register allocated to the analog output signal type. When a value over 1 is stored, an invalid parameter error occurs and the data register, such as D773, allocated to analog output operating status stores 3 to indicate the error.

When 12-bit data (0 to 4095) is selected, the analog output data in D772 is converted in 4096 increments, and a voltage or current output is generated in proportion to the analog output data.

When optional range designation is selected, the analog output data in D772 is converted in increments of the analog output data maximum value minus the minimum value selected in D777 and D776, respectively, and a voltage or current output is generated in proportion to the analog output data.

The CPU module checks the analog I/O configuration only once when the CPU starts to run. If you have changed the parameter while the CPU is running, stop and restart the CPU to enable the new parameter.

#### **Analog Output Data Minimum and Maximum Values**

| Analog Module No.           | 1    | 2    | 3    | 4    | 5    | 6    | 7    |
|-----------------------------|------|------|------|------|------|------|------|
| Analog Output Minimum Value | D776 | D796 | D816 | D836 | D856 | D876 | D896 |
| Analog Output Maximum Value | D777 | D797 | D817 | D837 | D857 | D877 | D897 |

When optional range designation is selected as the analog output data type in data registers such as D775, the analog output data minimum and maximum values must be designated in data registers such as D776 and D777. The designated values determine the minimum and maximum values how the analog output data stored in data registers such as D772 is converted. Store required minimum and maximum values of –32768 to 32767 to data registers such as D776 and D777.

The CPU module checks the analog I/O configuration only once when the CPU starts to run. If you have changed the values while the CPU is running, stop and restart the CPU to enable the new values.

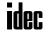

## Example: Analog I/O

The following example demonstrates a program of analog I/O control using two analog I/O modules mounted in the slots shown below.

| Slot No.:  | 1                        | 2                                | 3                                |
|------------|--------------------------|----------------------------------|----------------------------------|
| CPU Module | Digital<br>I/O<br>Module | Analog<br>I/O<br>Module<br>No. 1 | Analog<br>I/O<br>Module<br>No. 2 |

## **Data Registers and Designated Parameters**

| Channel                 | Function                         | Analog Module No. |                                  |      |                                  |
|-------------------------|----------------------------------|-------------------|----------------------------------|------|----------------------------------|
|                         | Function                         | 1                 |                                  | 2    |                                  |
| Analog                  | Analog input data                | D760              |                                  | D780 |                                  |
|                         | Analog input operating status    | D761              |                                  | D781 |                                  |
| Input<br>Ch 0           | Analog input signal type         | D762              | 0: Voltage input (0 to 10V DC)   | D782 | 2: Type K thermocouple           |
|                         | Analog input data type           | D763              | 0: 12-bit data (0 to 4095)       | D783 | 2: Celsius                       |
|                         | Analog input data                | D766              |                                  | D786 |                                  |
|                         | Analog input operating status    | D767              |                                  | D787 |                                  |
| Analog<br>Input<br>Ch 1 | Analog input signal type         | D768              | 1: Current input (4 to 20 mA DC) | D788 | 5: Pt 100 resistance thermometer |
|                         | Analog input data type           | D769              | 1: Optional range designation    | D789 | 2: Celsius                       |
|                         | Analog input data minimum value  | D770              | 1000                             | D790 |                                  |
|                         | Analog input data maximum value  | D771              | 10000                            | D791 |                                  |
|                         | Analog output data               | D772              |                                  | D792 |                                  |
|                         | Analog output operating status   | D773              |                                  | D793 |                                  |
| Analog                  | Analog output signal type        | D774              | 0: Voltage input (0 to 10V DC)   | D794 | 0: not used                      |
| Output                  | Analog output data type          | D775              | 1: Optional range designation    | D795 | 0: not used                      |
|                         | Analog output data minimum value | D776              | -10000                           | D796 |                                  |
|                         | Analog output data maximum value | D777              | 10000                            | D797 |                                  |

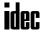

## **Ladder Diagram**

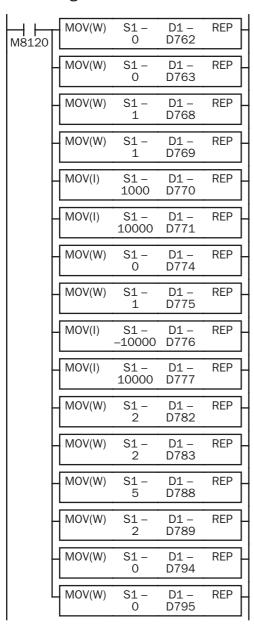

M8120 is the initialize pulse special internal relay.

When the CPU starts to run, MOV instructions store the designated parameters to data registers allocated to analog I/O control, and the CPU module checks the analog I/O configuration.

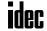

## Notes for Using the Analog I/O Modules:

- Use separate power supplies for the MicroSmart CPU module and analog I/O modules. Power up the analog I/O modules at least 1 second earlier than the CPU module. This is recommended to ensure correct operation of the analog I/O control.
- Separate the analog I/O lines, particularly resistance thermometer inputs, from motor lines as much as possible to suppress the influence of noises.

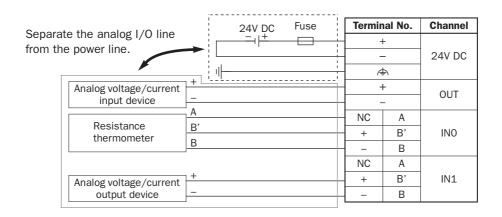

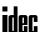

## 25: DATA LINK COMMUNICATION

## Introduction

This chapter describes the data link communication function used to set up a distributed control system.

A data link communication system consists of one master station and a maximum of 31 slave stations, each station comprising a 16- or 24-I/O type MicroSmart CPU module or any slim type CPU module. When the data link communication is enabled, the master station has 12 data registers assigned for each slave station, and each slave station has 12 data registers for communication with the master station. Using these data registers, the master station can send and receive data of 6 data registers to and from each slave station. No particular program is required for sending or receiving data in the data link communication system.

When data of inputs, outputs, internal relays, timers, counters, or shift registers are moved to data registers using the move instructions in the user program, these data can also be exchanged between the master and slave stations.

The OpenNet Controller, MICRO<sup>3</sup>C, and FA-3S series PLCs can also be connected to the data link communication system.

The all-in-one 10-I/O type MicroSmart CPU module does not have data link communication capabilities.

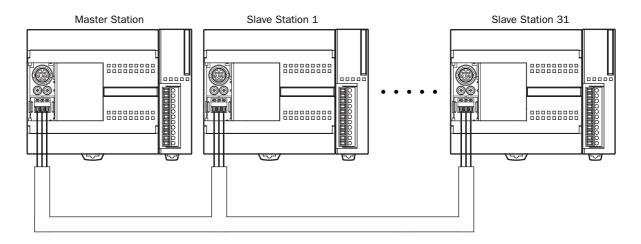

## **Data Link Specifications**

| Electric Specifications | Compliance with EIA-RS485                                                                                                    |  |  |  |
|-------------------------|----------------------------------------------------------------------------------------------------|--|--|--|
| Baud Rate               | 19,200 or 38,400 bps                                                                                                    |  |  |  |
| Synchronization         | Start-stop synchronization Start bit: 1 Data bits: 7 Parity: Even Stop bit: 1                                                                                    |  |  |  |
| Communication Cable     | Shielded twisted pair cable, core wire 0.3 mm <sup>2</sup>                                                                                                    |  |  |  |
| Maximum Cable Length    | 200m (656 feet) total                                                                                                    |  |  |  |
| Maximum Slave Stations  | 31 slave stations                                                                                                    |  |  |  |
| Refresh Mode            | Separate refresh                                                                                                    |  |  |  |
| Transmit/Receive Data   | 0 through 6 words each for transmission and receiving per slave station                                                                                          |  |  |  |
| Special Internal Relay  | M8005-M8007: communication control and error M8080-M8116: communication completion for each slave station M8117: communication completion for all slave stations |  |  |  |
| Data Register           | D900-D1271: transmit/receive data                                                                                                    |  |  |  |
| Special Data Register   | D8069-D8099: communication error code                                                                                                    |  |  |  |

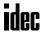

## **Data Link System Setup**

To set up a data link system, install the RS485 communication adapter (FC4A-PC3) to the port 2 connector on the all-in-one 16- or 24-I/O type CPU module.

When using the slim type CPU module, mount the RS485 communication module (FC4A-HPC3) next to the CPU module.

When using the optional HMI module with the slim type CPU module (not shown below), install the RS485 communication adapter (FC4A-PC3) to the port 2 connector on the HMI base module.

Connect the RS485 terminals A, B, and SG on every CPU module using a shielded twisted pair cable as shown below. The total length of the cable for the data link system can be extended up to 200 meters (656 feet).

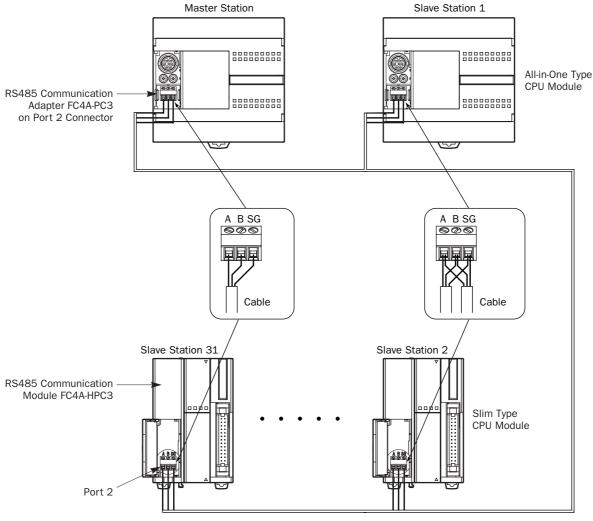

Shielded twisted pair cable 200 meters (656 feet) maximum Core wire  $0.3 \mathrm{mm}^2$ 

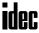

## Data Register Allocation for Transmit/Receive Data

The master station has 12 data registers assigned for data communication with each slave station. Each slave station has 12 data registers assigned for data communication with the master station. When data is set in data registers at the master station assigned for data link communication, the data is sent to the corresponding data registers at a slave station. When data is set in data registers at a slave station assigned for data link communication, the data is sent to the corresponding data registers at the master station.

#### **Master Station**

| Slave<br>Station<br>Number                      | Data Register | Transmit/Receive Data             | Slave<br>Station<br>Number | Data Register              | Transmit/Receive Data      |
|-------------------------------------------------|---------------|-----------------------------------|----------------------------|----------------------------|----------------------------|
| Slave 1                                         | D900-D905     | Transmit data to slave 1          | Slave 17                   | D1092-D1097                | Transmit data to slave 17  |
| Slave 1                                         | D906-D911     | Receive data from slave 1         | Slave 11                   | D1098-D1103                | Receive data from slave 17 |
| Slave 2                                         | D912-D917     | Transmit data to slave 2          | Slave 18                   | D1104-D1109                | Transmit data to slave 18  |
| Slave 2                                         | D918-D923     | Receive data from slave 2         | Slave 10                   | D1110-D1115                | Receive data from slave 18 |
| Slave 3                                         | D924-D929     | Transmit data to slave 3          | data to slave 3            |                            | Transmit data to slave 19  |
| Slave S                                         | D930-D935     | Receive data from slave 3         | Slave 19                   | D1122-D1127                | Receive data from slave 19 |
| Slave 4                                         | D936-D941     | Transmit data to slave 4          | Slave 20                   | D1128-D1133                | Transmit data to slave 20  |
| Slave 4                                         | D942-D947     | Receive data from slave 4         | Slave 20                   | D1134-D1139                | Receive data from slave 20 |
| Slave 5                                         | D948-D953     | Transmit data to slave 5          | Slave 21                   | D1140-D1145                | Transmit data to slave 21  |
| Slave 3                                         | D954-D959     | Receive data from slave 5         | Slave 21                   | D1146-D1151                | Receive data from slave 21 |
| Slave 6                                         | D960-D965     | Transmit data to slave 6          | Slave 22                   | D1152-D1157                | Transmit data to slave 22  |
| Slave 0                                         | D966-D971     | Receive data from slave 6         | Slave 22                   | D1158-D1163                | Receive data from slave 22 |
| Clave 7                                         | D972-D977     | Transmit data to slave 7          | Clave 02                   | D1164-D1169                | Transmit data to slave 23  |
| Slave 7                                         | D978-D983     | Receive data from slave 7         |                            | D1170-D1175                | Receive data from slave 23 |
| Clave                                           | D984-D989     | Transmit data to slave 8 Slave 24 |                            | D1176-D1181                | Transmit data to slave 24  |
| Slave 8                                         | D990-D995     | Receive data from slave 8         | Slave 24                   | D1182-D1187                | Receive data from slave 24 |
| Slave 9                                         | D996-D1001    | Transmit data to slave 9          | Slave 25                   | D1188-D1193                | Transmit data to slave 25  |
| Slave 9                                         | D1002-D1007   | Receive data from slave 9         | Slave 25                   | D1194-D1199                | Receive data from slave 25 |
| 01 40                                           | D1008-D1013   | Transmit data to slave 10         | Slave 26                   | D1200-D1205                | Transmit data to slave 26  |
| Slave 10                                        | D1014-D1019   | Receive data from slave 10        | Slave 26                   | D1206-D1211                | Receive data from slave 26 |
| Clave 11                                        | D1020-D1025   | Transmit data to slave 11         | Clave 07                   | D1212-D1217                | Transmit data to slave 27  |
| Slave 11 D1026-D1031 Receive data from slave 11 |               | Slave 27                          | D1218-D1223                | Receive data from slave 27 |                            |
| Clave 10                                        | D1032-D1037   | Transmit data to slave 12         | Clave OO                   | D1224-D1229                | Transmit data to slave 28  |
| Slave 12                                        | D1038-D1043   | Receive data from slave 12        | Slave 28                   | D1230-D1235                | Receive data from slave 28 |
| Clave 12                                        | D1044-D1049   | Transmit data to slave 13         | 01                         | D1236-D1241                | Transmit data to slave 29  |
| Slave 13                                        | D1050-D1055   | Receive data from slave 13        | Receive data from slave 13 |                            | Receive data from slave 29 |
| Clava 4.4                                       | D1056-D1061   | Transmit data to slave 14         | 01 20                      | D1248-D1253                | Transmit data to slave 30  |
| Slave 14                                        | D1062-D1067   | Receive data from slave 14        | Slave 30                   | D1254-D1259                | Receive data from slave 30 |
| 01 45                                           | D1068-D1073   | Transmit data to slave 15         | 01 04                      | D1260-D1265                | Transmit data to slave 31  |
| Slave 15                                        | D1074-D1079   | Receive data from slave 15        | Slave 31                   | D1266-D1271                | Receive data from slave 31 |
| 01 40                                           | D1080-D1085   | Transmit data to slave 16         |                            |                            | 1                          |
| Slave 16                                        | D1086-D1091   | Receive data from slave 16        |                            |                            |                            |

If any slave stations are not connected, master station data registers which are assigned to the vacant slave stations can be used as ordinary data registers.

## **Slave Station**

| Data               | Data Register | Transmit/Receive Data            |  |
|--------------------|---------------|----------------------------------|--|
| Slave Station Data | D900-D905     | Transmit data to master station  |  |
| Siave Station Data | D906-D911     | Receive data from master station |  |

Slave station data registers D912 through D1271 can be used as ordinary data registers.

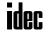

## **Special Data Registers for Data Link Communication Error**

In addition to data registers assigned for data communication, the master station has 31 special data registers and each slave station has one special data register to store data link communication error codes. If any communication error occurs in the data link system, communication error codes are set to a corresponding data register for link communication error at the master station and to data register D8069 at the slave station. For details of link communication error codes, see below.

If a communication error occurs in the data link communication system, the data is resent two times. If the error still exists after three attempts, then the error code is set to the data registers for data link communication error. Since the error code is not communicated between the master and slave stations, error codes must be cleared individually.

#### **Master Station**

| Special Data<br>Register | Data Link Communication Error Data   | Special Data<br>Register | Data Link Communication Error Data   |
|--------------------------|--------------------------------------|--------------------------|--------------------------------------|
| D8069                    | Slave station 1 communication error  | D8085                    | Slave station 17 communication error |
| D8070                    | Slave station 2 communication error  | D8086                    | Slave station 18 communication error |
| D8071                    | Slave station 3 communication error  | D8087                    | Slave station 19 communication error |
| D8072                    | Slave station 4 communication error  | D8088                    | Slave station 20 communication error |
| D8073                    | Slave station 5 communication error  | D8089                    | Slave station 21 communication error |
| D8074                    | Slave station 6 communication error  | D8090                    | Slave station 22 communication error |
| D8075                    | Slave station 7 communication error  | D8091                    | Slave station 23 communication error |
| D8076                    | Slave station 8 communication error  | D8092                    | Slave station 24 communication error |
| D8077                    | Slave station 9 communication error  | D8093                    | Slave station 25 communication error |
| D8078                    | Slave station 10 communication error | D8094                    | Slave station 26 communication error |
| D8079                    | Slave station 11 communication error | D8095                    | Slave station 27 communication error |
| D8080                    | Slave station 12 communication error | D8096                    | Slave station 28 communication error |
| D8081                    | Slave station 13 communication error | D8097                    | Slave station 29 communication error |
| D8082                    | Slave station 14 communication error | D8098                    | Slave station 30 communication error |
| D8083                    | Slave station 15 communication error | D8099                    | Slave station 31 communication error |
| D8084                    | Slave station 16 communication error | _                        | _                                    |

If any slave stations are not connected, master station data registers which are assigned to the vacant slave stations can be used as ordinary data registers.

#### **Slave Station**

| Special Data Register | Data Link Communication Error Data |
|-----------------------|------------------------------------|
| D8069                 | Slave station communication error  |

Note: Slave station data registers D8070 through D8099 can be used as ordinary data registers.

## **Data Link Communication Error Code**

The data link error code is stored in the special data register allocated to indicate a communication error in the data link system. When this error occurs, special internal relay M8005 (data link communication error) is also turned on at both master and slave stations. The detailed information of general errors can be viewed using WindLDR. Select  $\underline{\mathbf{O}}$ nline >  $\underline{\mathbf{M}}$ onitor, then select  $\underline{\mathbf{O}}$ nline >  $\underline{\mathbf{P}}$ LC Status >  $\underline{\mathbf{E}}$ rror Status: Details. See page 28-2.

| Error Code Error Details                                                                                |                                                                           |
|----------------------------------------------------------------------------------------------------|---------------------------------------------------------------------------|
| 1h (1)                                                                                                  | Overrun error (data is received when the receive data registers are full) |
| 2h (2)                                                                                                  | Framing error (failure to detect start or stop bit)                       |
| 4h (4) Parity error (an error was found by the parity check)                                            |                                                                           |
| 8h (8) Receive timeout (line disconnection)                                                             |                                                                           |
| <b>10h (16)</b> BCC (block check character) error (disparity with data received up to BCC)              |                                                                           |
| 20h (32) Retry cycle over (error occurred in all 3 trials of communication)                             |                                                                           |
| 40h (64) I/O definition quantity error (discrepancy of transmit/receive station number or data quantity |                                                                           |

When more than one error is detected in the data link system, the total of error codes is indicated. For example, when framing error (error code 2h) and BCC error (error code 10h) are found, error code 12h (18) is stored.

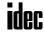

### **Data Link Communication between Master and Slave Stations**

The master station has 6 data registers assigned to transmit data to a slave station and 6 data registers assigned to receive data from a slave station. The quantity of data registers for data link can be selected from 0 through 6 using WindLDR. The following examples illustrate how data is exchanged between the master and slave stations when 2 or 6 data registers are used for data link communication with each of 31 slave stations.

**Example 1: Transmit Data 2 Words and Receive Data 2 Words** 

#### **Master Station** Slave Stations D8069 Communication Error D8069 Communication Error D900 - D901 D900 - D901 Transmit Data Transmit Data Slave Station 1 D906 - D907 Receive Data D906 - D907 Receive Data Communication Error D8069 Communication Error D8070 D912 - D913 Transmit Data D900 - D901 Transmit Data Slave Station 2 D918 - D919 Receive Data D906 - D907 Receive Data D8071 Communication Error D8069 Communication Error D924 - D925 D900 - D901 Transmit Data Transmit Data Slave Station 3 D930 - D931 Receive Data D906 - D907 Receive Data D8072 Communication Error D8069 Communication Error D936 - D937 Transmit Data D900 - D901 Transmit Data Slave Station 4 D942 - D943 D906 - D907 Receive Data Receive Data D8098 D8069 Communication Error Communication Error Transmit Data D1248 - D1249 D900 - D901 Transmit Data Slave Station 30 D1254 - D1255 Receive Data D906 - D907 Receive Data D8099 Communication Error D8069 Communication Error D1260 - D1261 Transmit Data D900 - D901 Transmit Data Slave Station 31

D906 - D907

**Slave Stations** 

Receive Data

## **Example 2: Transmit Data 6 Words and Receive Data 6 Words**

Receive Data

#### D8069 Communication Error D8069 Communication Error D900 - D905 Transmit Data D900 - D905 Transmit Data Slave Station 1 D906 - D911 D906 - D911 Receive Data Receive Data D8070 Communication Error D8069 Communication Error D912 - D917 Transmit Data D900 - D905 Transmit Data Slave Station 2 D918 - D923 D906 - D911 Receive Data Receive Data Communication Error Communication Error D8071 D8069 D924 - D929 Transmit Data D900 - D905 Transmit Data Slave Station 3 D930 - D935 Receive Data D906 - D911 Receive Data Communication Error D8072 D8069 Communication Error D936 - D941 Transmit Data D900 - D905 Transmit Data Slave Station 4 D942 - D947 D906 - D911 Receive Data Receive Data D8098 D8069 Communication Error Communication Error D1248 - D1253 Transmit Data D900 - D905 Transmit Data Slave Station 30 D1254 - D1259 D906 - D911 Receive Data Receive Data D8099 Communication Error D8069 Communication Error Transmit Data D900 - D905 Transmit Data Slave Station 31 D1260 - D1265 D1266 - D1271 Receive Data D906 - D911 Receive Data

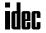

D1266 - D1267

**Master Station** 

## **Special Internal Relays for Data Link Communication**

Special internal relays M8005 through M8007 and M8080 through M8117 are assigned for the data link communication.

#### M8005 Data Link Communication Error

When an error occurs during communication in the data link system, M8005 turns on. The M8005 status is maintained when the error is cleared and remains on until M8005 is reset using WindLDR or until the CPU is turned off. The cause of the data link communication error can be checked using  $\underline{\mathbf{O}}$ nline >  $\underline{\mathbf{M}}$ onitor, followed by  $\underline{\mathbf{O}}$ nline >  $\underline{\mathbf{P}}$ LC Status >  $\underline{\mathbf{E}}$ rror Status: Details. See page 25-4.

#### M8006 Data Link Communication Prohibit Flag (Master Station)

When M8006 at the master station is turned on in the data link system, data link communication is stopped. When M8006 is turned off, data link communication resumes. The M8006 status is maintained when the CPU is turned off and remains on until M8006 is reset using WindLDR.

When M8006 is on at the master station, M8007 is turned on at slave stations in the data link system.

# M8007 Data Link Communication Initialize Flag (Master Station) Data Link Communication Stop Flag (Slave Station)

M8007 has a different function at the master or slave station of the data link communication system.

#### Master station: Data link communication initialize flag

When M8007 at the master station is turned on during operation, the link configuration is checked to initialize the data link system. When a slave station is powered up after the master station, turn M8007 on to initialize the data link system. After a data link system setup is changed, M8007 must also be turned on to ensure correct communication.

#### Slave station: Data link communication stop flag

When a slave station does not receive communication data from the master station for 10 seconds or more in the data link system, M8007 turns on. When a slave station does not receive data in 10 seconds after initializing the data link system, M8007 also turns on at the slave station. When the slave station receives correct communication data, M8007 turns off.

## M8080-M8116 Slave Station Communication Completion Relay (Master Station)

Special internal relays M8080 through M8116 are used to indicate the completion of data refresh. When data link communication with a slave station is complete, a special internal relay assigned for the slave station is turned on for one scan time at the master station.

| Special Internal<br>Relay | Slave Station<br>Number | Special Internal<br>Relay | Slave Station<br>Number | Special Internal<br>Relay | Slave Station<br>Number |
|---------------------------|-------------------------|---------------------------|-------------------------|---------------------------|-------------------------|
| M8080                     | Slave Station 1         | M8092                     | Slave Station 11        | M8104                     | Slave Station 21        |
| M8081                     | Slave Station 2         | M8093                     | Slave Station 12        | M8105                     | Slave Station 22        |
| M8082                     | Slave Station 3         | M8094                     | Slave Station 13        | M8106                     | Slave Station 23        |
| M8083                     | Slave Station 4         | M8095                     | Slave Station 14        | M8107                     | Slave Station 24        |
| M8084                     | Slave Station 5         | M8096                     | Slave Station 15        | M8110                     | Slave Station 25        |
| M8085                     | Slave Station 6         | M8097                     | Slave Station 16        | M8111                     | Slave Station 26        |
| M8086                     | Slave Station 7         | M8100                     | Slave Station 17        | M8112                     | Slave Station 27        |
| M8087                     | Slave Station 8         | M8101                     | Slave Station 18        | M8113                     | Slave Station 28        |
| M8090                     | Slave Station 9         | M8102                     | Slave Station 19        | M8114                     | Slave Station 29        |
| M8091                     | Slave Station 10        | M8103                     | Slave Station 20        | M8115                     | Slave Station 30        |
| _                         | _                       | _                         | _                       | M8116                     | Slave Station 31        |

## M8080 Communication Completion Relay (Slave Station)

When data link communication with a master station is complete, special internal relay M8080 at the slave station is turned on for one scan time.

#### M8117 All Slave Station Communication Completion Relay

When data link communication with all slave stations is complete, special internal relay M8117 at the master station is turned on for one scan time. M8117 at slave stations does not go on.

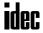

## **Programming WindLDR**

The Communication page in the Function Area Settings is used to program for the data link master and slave stations.

Since these settings relate to the user program, the user program must be downloaded to the MicroSmart after changing any of these settings.

#### **Data Link Master Station**

- **1.** From the WindLDR menu bar, select **Configure** > **Function Area Settings**. The Function Area Setting dialog box appears.
- 2. Click the Communication tab, and select Data Link Master in the Port 2 pull-down list.

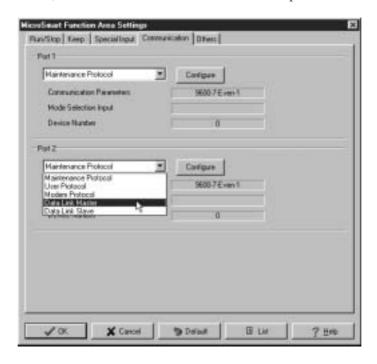

**3.** The Data Link Master Settings dialog box appears. Select a baud rate and the quantity of slave stations. Select a slave station number from the list on the left and make settings as shown below.

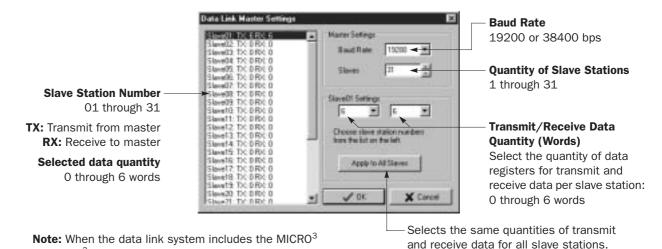

4. Click the OK button.

or MICRO<sup>3</sup>C, select 19200 bps baud rate, and select 2 words of transmit/receive data for MICRO<sup>3</sup> or MICRO<sup>3</sup>C.

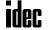

## **Data Link Slave Station**

- **1.** From the WindLDR menu bar, select **Configure** > **Function Area Settings**. The Function Area Setting dialog box appears.
- 2. Click the Communication tab, and select Data Link Slave in the Port 2 pull-down list.

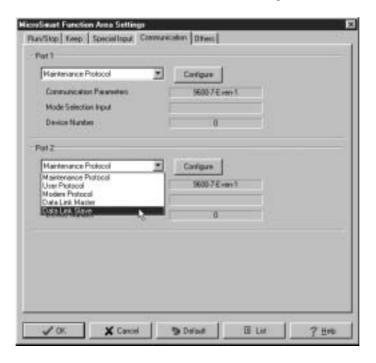

3. The Data Link Slave Settings dialog box appears. Select a slave station number and baud rate.

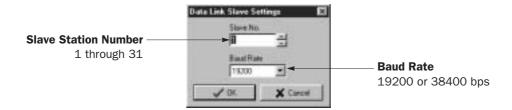

**4.** Click the **OK** button.

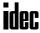

## **Refresh Mode**

In the data link communication, the master station sends data to a slave station and receives data from the slave station one after another. After receiving data from slave stations, the master station stores the data into data registers allocated to each slave station. The process of updating data into data registers is called refresh. The master station refreshes the received data in the separate refresh mode as illustrated below:

| Mode                          | Separate Refresh Mode                                                                                                    |  |
|-------------------------------|----------------------------------------------------------------------------------------------------|--|
| Master Station Scan Time      | Since the master station refreshes received data at the END processing of the user program, the scan time in the master station is affected. |  |
| Master Station Refresh Timing | Data received from one slave station is refreshed at each END processing.                                                                    |  |
| Applicable Master Station     | MicroSmart, OpenNet Controller, MICRO <sup>3</sup> , MICRO <sup>3</sup> C, FA-3S (PF3S-SIF4)                                                 |  |
| Applicable Slave Station      | MicroSmart, OpenNet Controller, MICRO <sup>3</sup> , MICRO <sup>3</sup> C, FA-3S (PF3S-SIF4)                                                 |  |

When the data link system contains the MicroSmart and MICRO<sup>3</sup>/MICRO<sup>3</sup>C, set the baud rate to 19200 bps and transmit/receive data quantity to 2 words in the Function Area Settings for the MicroSmart to communicate with MICRO<sup>3</sup>/MICRO<sup>3</sup>C stations.

## **Separate Refresh Mode Communication Sequence**

The master station can communicate with only one slave station in one scan time. When a slave station receives a communication from the master station, the slave station returns data stored in data registers assigned for data link communication. When the maximum 31 slave stations are connected, the master station requires 31 scans to communicate with all slave stations.

Both master and slave stations refresh communication data in the END processing at each station. When data refresh is complete, communication completion special internal relays M8080 through M8116 (slave station communication completion relay) go on at the master station for one scan time after the data refresh. At each slave station, special internal relay M8080 (communication completion relay) goes on.

When the master station completes communication with all slave stations, special internal relay M8117 (all slave station communication completion relay) goes on at the master station for one scan time.

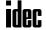

The communication sequence in the separate refresh mode is shown below:

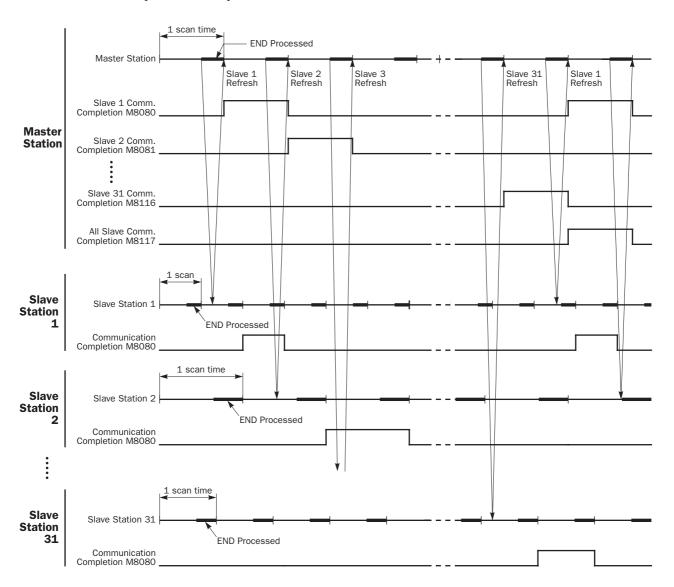

#### Refresh Time at Master Station for Communication with One Slave Station (Trf)

The master station requires the following time to refresh the transmit and receive data for communication with one slave station.

```
[Baud Rate 19200 bps] Trf = 4.2 \text{ msec} + 2.4 \text{ msec} \times (Transmit Words + Receive Words) + 1 scan time}
[Baud Rate 38400 bps] Trf = 2.2 \text{ msec} + 1.3 \text{ msec} \times (Transmit Words + Receive Words) + 1 scan time}
```

#### Total Refresh Time at Master Station for Communication with All Slave Stations (Trfn)

The master station requires the following time to refresh the transmit and receive data for communication with all slave stations, that is the total of refresh times.

```
[Baud Rate 19200 bps]  \text{Trfn} = \sum \text{Trf} = \sum \{4.2 \text{ msec} + 2.4 \text{ msec} \times (\text{Transmit Words} + \text{Receive Words}) + 1 \text{ scan time} \}  [Baud Rate 38400 bps]  \text{Trfn} = \sum \text{Trf} = \sum \{2.2 \text{ msec} + 1.3 \text{ msec} \times (\text{Transmit Words} + \text{Receive Words}) + 1 \text{ scan time} \}
```

## **Example: Refresh Time**

When data link communication is performed with such parameters as transmit words 6, receive words 6, slave stations 8, and average scan time 20 msec, then the total refresh time Trf8 for communication with all eight slave stations will be:

```
[Baud Rate 19200 bps] Trf8 = \{4.2 \text{ msec} + 2.4 \text{ msec} \times (6 + 6) + 20 \text{ msec}\} \times 8 = 424.0 \text{ msec}
[Baud Rate 38400 bps] Trf8 = \{2.2 \text{ msec} + 1.3 \text{ msec} \times (6 + 6) + 20 \text{ msec}\} \times 8 = 302.4 \text{ msec}
```

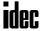

## **Operating Procedure for Data Link System**

To set up and use a data link system, complete the following steps:

- 1. Connect the MicroSmart CPU modules at the master station and all slave stations as illustrated on page 25-2.
- 2. Create user programs for the master and slave stations. Different programs are used for the master and slave stations.
- **3.** Using WindLDR, access <u>Configure</u> > <u>Function Area Settings</u> > <u>Communication</u> and make settings for the master and slave stations. For programming WindLDR, see pages 25-7 and 25-8.
- **4.** Download the user programs to the master and slave stations.
- **5.** To start data link communication, power up slave stations first, and power up the master station at least 1 second later. Monitor the data registers used for data link at the master and slave stations.

**Note:** To enable data link communication, power up slave stations first. If a slave station is powered up later than or at the same time with the master station, the master station does not recognize the slave station. To make the master station recognize the slave station in this case, turn on special internal relay M8007 (data link communication initialize flag) at the master station (see page 25-6), or in WindLDR select **Online > Monitor**, followed by **Online > PLC Status** and click the **Initialize Data Link** button.

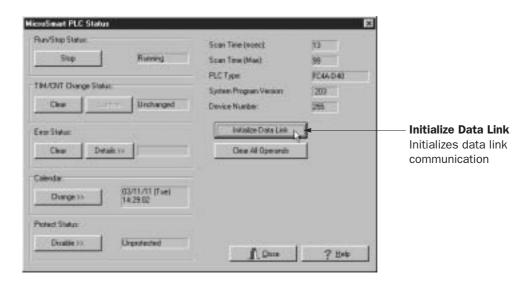

## **Data Link Initialization Program**

If the master station does not recognize the slave station when the master station is powered up, include the following program into the user program for the master station.

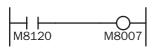

M8120 is the initialize pulse special internal relay.

M8007 is the data link communication initialize flag.

When the master station CPU module starts to run, M8120 turns on M8007 for one scan to initialize the data link communication. The master station will recognize the slave station.

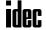

## **Data Link with Other PLCs**

The data link communication system can include IDEC's OpenNet Controller, MICRO<sup>3</sup>/MICRO<sup>3</sup>C micro programmable controllers, and FA-3S programmable controllers using serial interface modules.

## **Data Link with OpenNet Controller**

| OpenNet Controller Settings                     | MicroSmart Settings    | MicroSmart Settings    |
|-------------------------------------------------|------------------------|------------------------|
| Transmit data: 6 words<br>Receive data: 6 words | Slave station number 1 | Slave station number 2 |
| Baud rate: 19200 or 38400 bps                   |                        |                        |

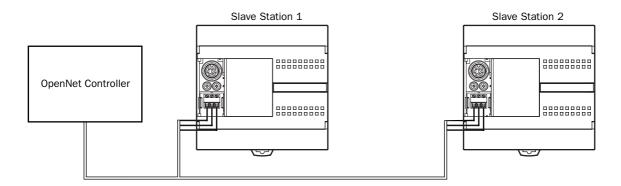

## Data Link with FA-3S High-performance CPU using Serial Interface Module PF3S-SIF4

| FA-3S (PF3S-SIF4) Settings                                                       | MicroSmart Settings    | MicroSmart Settings    |
|----------------------------------------------------------------------------------|------------------------|------------------------|
| Transmit data: 6 words<br>Receive data: 6 words<br>Baud rate: 19200 or 38400 bps | Slave station number 1 | Slave station number 2 |

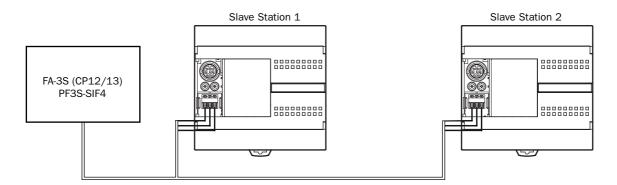

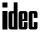

## 26: COMPUTER LINK COMMUNICATION

#### Introduction

When the MicroSmart CPU module is connected to a computer, operating status and I/O status can be monitored on the computer, data in the CPU module can be monitored or updated, and user programs can be downloaded and uploaded. The CPU module can also be started and stopped from the computer. A maximum of 32 all-in-one 16- and 24-I/O type CPU modules or slim type CPU modules can be connected to one computer in the 1:N computer link system. The all-in-one 10-I/O type CPU module can be used in the 1:1 computer link system only.

The maximum communication speed in the 1:1 or 1:N computer link system is 19,200 bps.

This chapter describes the 1:N computer link system. For the 1:1 computer link system, see page 4-1.

## Computer Link System Setup (1:N Computer Link System)

To set up a 1:N communication computer link system, install the RS485 communication adapter (FC4A-PC3) to the port 2 connector on the all-in-one 16- or 24-I/O type CPU module, or mount the RS485 communication module (FC4A-HPC3) next to the slim type CPU module. Connect the RS232C/RS485 converter to the RS485 terminals A, B, and SG on every CPU module using a shielded twisted pair cable as shown below. The total length of the cable for the computer link system can be extended up to 200 meters (656 feet).

Connect the RS232C port on the computer to the RS232C/RS485 converter using the RS232C cable HD9Z-C52. The RS232C cable has a D-sub 9-pin female connector for connection with a computer.

OpenNet Controllers, MICRO<sup>3</sup>, and MICRO<sup>3</sup>C can be connected to the same 1:N computer link system.

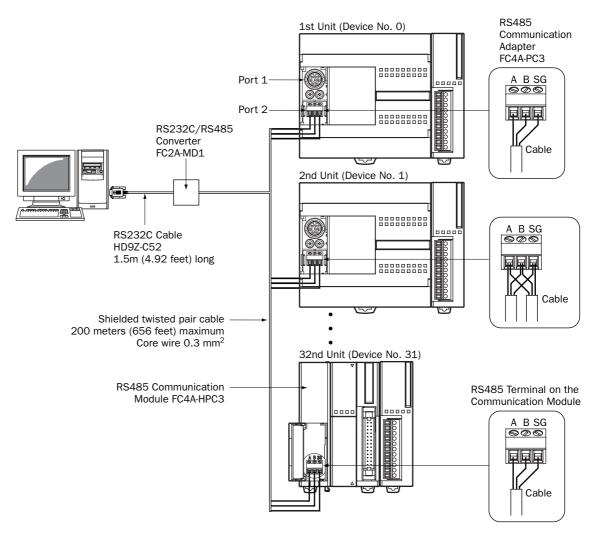

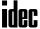

## **Programming WindLDR**

In the 1:1 computer link system, a computer can be connected to either port 1 or 2 on the MicroSmart CPU module. In the 1:N computer link system, a computer must be connected to port 2 on the CPU module and every CPU module must have a unique device number 0 through 31. The Communication page in the Function Area Settings must be programmed for each station in the computer link system. If required, communication parameters can also be changed.

Since these settings relate to the user program, the user program must be downloaded to the MicroSmart after changing any of these settings.

- **1.** From the WindLDR menu bar, select **Configure** > **Function Area Settings**. The Function Area Setting dialog box appears.
- 2. Click the Communication tab, and select Maintenance Protocol in the Port 1 or 2 pull-down list.

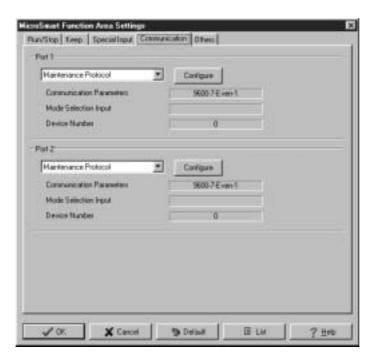

3. Click the Configure button. The Communication Parameters dialog box appears. Change settings, if required.

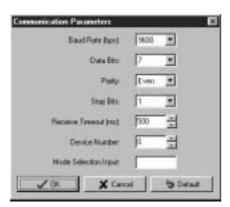

| Baud Rate (bps)      | 1200, 2400, 4800, 9600, 19200                                                        |
|----------------------|--------------------------------------------------------------------------------------|
| Data Bits            | 7 or 8                                                                               |
| Parity               | None, Odd, Even                                                                      |
| Stop Bits            | 1 or 2                                                                               |
| Receive Timeout (ms) | 10 to 2540 (10-msec increments) (Receive timeout is disabled when 2550 is selected.) |
| <b>Device Number</b> | 0 to 31                                                                              |
| Mode Selection Input | Any input number                                                                     |

**Note:** Only when the mode selection input is turned on, the selected communication parameters are enabled. Otherwise, default communication parameters take effect; 9600 bps, 7 data bits, even parity, 1 stop bit, receive timeout 500 msec.

4. Click the **OK** button.

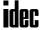

#### **Assigning Device Numbers**

When assigning a unique device number of 0 through 31 to each CPU module for the 1:N computer link network, download the user program containing the device number setting to each CPU module in the 1:1 computer link system, then the new device number is assigned to the CPU module. Make sure that there is no duplication of device numbers in a 1:N computer link network.

#### **Communication Settings**

When monitoring the MicroSmart operation or downloading a user program using WindLDR, make sure that the same communication settings are selected for the CPU module and WindLDR, so that the computer communicate with the MicroSmart in either the 1:1 or 1:N computer link system. To change the communication settings for WindLDR, access the **Communication Settings** dialog box from the **Configure** menu as shown below.

When communicating in the 1:N computer link system for monitoring or downloading, select the device number of the CPU module also in the **Communication Settings** dialog box.

## **Monitoring PLC Status**

The following example describes the procedures to monitor the operating status of the MicroSmart assigned with device number 12 in a 1:N communication computer link system.

- **1.** From the WindLDR menu bar, select **Configure** > **Communication Settings**. The Communication Settings dialog box appears.
- 2. Under PLC Network Settings, click the 1:N button to select 1:N communication, and enter 12 in the Device No. field.
- **3.** From the WindLDR menu bar, select **Online** > **Monitor**. The ladder diagram on the screen enters the monitor mode.
- **4.** From the WindLDR menu bar, select **Online** > **PLC Status**. The PLC Status dialog box appears.

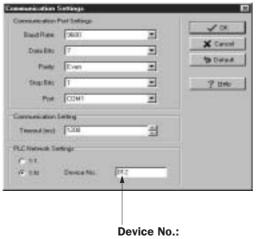

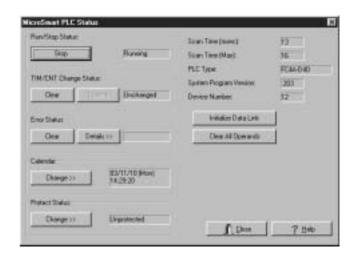

Enter 12 to select a device

number to communicate with.

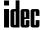

## RS232C/RS485 Converter FC2A-MD1

The RS232C/RS485 converter FC2A-MD1 is used to convert data signals between EIA RS232C and EIA RS485. This converter makes it possible to connect a host device with RS232C interface to multiple MicroSmart CPU modules using one cable.

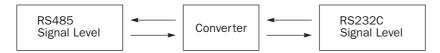

## **Parts Description**

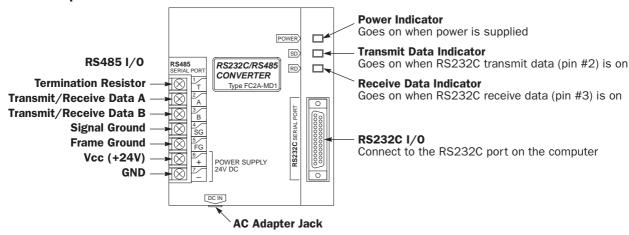

**Note:** Connect 24V DC to POWER SUPPLY + and – terminals or connect an AC adapter with 9V DC, 350mA output to the AC adapter jack.

**Note:** The FC2A-MD1 contains a  $220\Omega$  termination resistor on the RS485 line, eliminating the need for an external termination resistor. To use the internal termination resistor, connect terminal T to terminal B. When the termination resistor is not needed, disconnect terminal T from terminal B.

## **Specifications**

## **General Specifications**

| Rated Power Voltage   | Power terminals:                                                        | 24V DC ±20% (ripple 10% maximum)      |
|-----------------------|-------------------------------------------------------------------------|---------------------------------------|
|                       | DC IN adapter jack:                                                     | 9V DC, 350mA supplied from AC adapter |
|                       | , ,                                                                     | · · · · · · · · · · · · · · · · · · · |
| Current Draw          | Power terminals: Approx. 40 mA at the rated voltage                     |                                       |
| Operating Temperature | 0 to 60°C                                                               |                                       |
| Storage Temperature   | −20 to +70°C                                                            |                                       |
| Operating Humidity    | 45 to 85% RH (no condensation)                                          |                                       |
| Vibration Resistance  | 5 to 55 Hz, 60 m/sec <sup>2</sup> , 2 hours each in 3 axes              |                                       |
| Shock Resistance      | 300 m/sec <sup>2</sup> , 3 shocks each in 3 axes                        |                                       |
| Dielectric Strength   | 1500V AC, 1 minute between live parts and dead parts                    |                                       |
| Insulation Resistance | 10 $M\Omega$ minimum between live parts and dead parts (500V DC megger) |                                       |
| Noise Resistance      | Power terminals: ±1 kV, 1 µsec (using noise simulator)                  |                                       |
| Weight                | Approx. 550g                                                            |                                       |

#### **Serial Interface Specifications**

| Standards in Compliance     | EIA standard RS232C (D-sub 25-pin female connector) EIA standard RS485 (screw terminals) |  |  |
|-----------------------------|------------------------------------------------------------------------------------------|--|--|
| Communication Method        | Half-duplex                                                                              |  |  |
| Communication Configuration | 1:N (N ≤ 32)                                                                             |  |  |
| Communication Cable         | Shielded twisted-pair cable                                                              |  |  |
| Communication Baud Rate     | 9600 bps (fixed)                                                                         |  |  |
| Slave Stations              | 32 slave stations maximum (RS485 line)                                                   |  |  |
| Maximum Cable Length        | RS232C: 15m (49.2 ft.)<br>RS485: Total 200m (656 ft.)                                    |  |  |

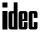

#### **RS232C Connector Pinouts**

#### **D-sub 25-pin Female Connector**

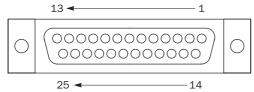

**Note:** Terminals 4 and 5 are connected together internally.

| Pin No. |       | Description   |
|---------|-------|---------------|
| 1       | GND   | Frame Ground  |
| 2       | TXD   | Transmit Data |
| 3       | RXD   | Receive Data  |
| 4       | (RTS) | Unused        |
| 5       | (CTS) | Unused        |
| 6       | (NC)  | Unused        |
| 7       | GND   | Signal Ground |
| 8-25    | (NC)  | Unused        |

#### **Dimensions**

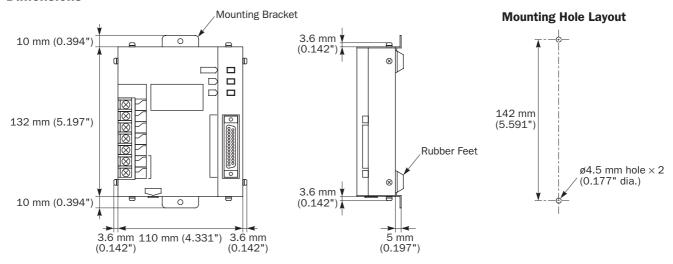

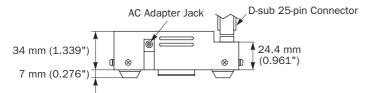

**Note:** When mounting the RS232C/RS485 converter on a panel surface, remove the rubber feet; then attach the supplied mounting brackets on the bottom of the converter using screws.

#### RS232C Cable HD9Z-C52

#### Connector for RS232C/RS485 Converter

|     | ,                   |    |                      |         |        |
|-----|---------------------|----|----------------------|---------|--------|
|     | Description         |    | 1.5m (4.92 ft.) long | Pin No. | Symbol |
| GND | Frame Ground        | 1  |                      | 1       | DCD    |
| TXD | Transmit Data       | 2  |                      | 2       | RXD    |
| RXD | Receive Data        | 3  |                      | 3       | TXD    |
| RTS | Request to Send     | 4  | <b>—</b>             | 4       | DTR    |
| CTS | Clear to Send       | 5  |                      | - 5     | GND    |
| DSR | Data Set Ready      | 6  | <del></del>          | 6       | DSR    |
| DCD | Data Carrier Detect | 8  | ]                    | 7       | RTS    |
| DTR | Data Terminal Ready | 20 | ]                    | - 8     | CTS    |
| GND | Signal Ground       | 7  |                      | 9       | RI     |

D-sub 25-pin male connector

D-sub 9-pin female connector

**Connector for Computer** 

## **AC Adapter**

The RS232C/RS485 converter is powered by a 24V DC source or an AC adapter with 9V DC, 350mA output capacity.

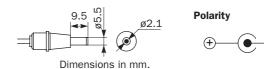

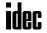

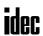

# 27: MODEM MODE

#### Introduction

This chapter describes the modem mode designed for communication between the MicroSmart and another MicroSmart or any data terminal equipment through telephone lines. Using the modem mode, the MicroSmart can initialize a modem, dial a telephone number, send an AT command, enable the answer mode to wait for an incoming call, and disconnect the telephone line. These operations can be performed simply by turning on a start internal relay dedicated to each operation.

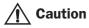

- The modem mode provides for a simple modem control function so that the MicroSmart can initialize a modem, dial a destination telephone number, or answer an incoming call. The performance of the modem communication using the modem mode depends on the modem functions and telephone line situations. The modem mode does not prevent intrusion or malfunctions of other systems. For practical applications, confirm the communication function using the actual system setup and include safety provisions.
- While communicating through modems, the telephone line may be disconnected unexpectedly or receive data errors may occur. Provisions against such errors must be included in the user program.

## **System Setup**

To connect a modem to the MicroSmart, install the RS232C communication adapter (FC4A-PC1) to the port 2 connector on the all-in-one 16- or 24-I/O type CPU module, or mount the RS232C communication module (FC4A-HPC1) next to the slim type CPU module, and use the modem cable 1C (FC2A-KM1C). To enable the modem mode, select Modem Protocol for Port 2 using WindLDR (**Configure** > **Function Area Settings** > **Communication**). The all-in-one 10-I/O type CPU module does not have the modem communication capability.

#### 16- or 24-I/O Type CPU Module

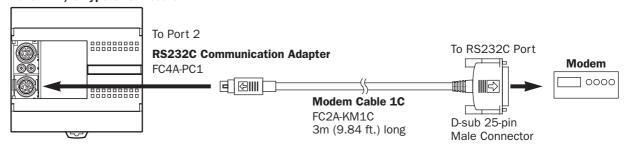

## **Mini DIN Connector Pinouts**

## **D-sub 25-pin Connector Pinouts**

|        | Description         | Pin   | ] | Pin | Description             |
|--------|---------------------|-------|---|-----|-------------------------|
| Shield | d                   | Cover | · | 1   | FG Frame Ground         |
| RTS    | Request to Send     | 1     |   | 2   | TXD Transmit Data       |
| DTR    | Data Terminal Ready | 2     |   | 3   | RXD Receive Data        |
| TXD    | Transmit Data       | 3     |   | 4   | RTS Request to Send     |
| RXD    | Receive Data        | 4     |   | 5   | NC No Connection        |
| DSR    | Data Set Ready      | 5     |   | 6   | NC No Connection        |
| SG     | Signal Ground       | 6     |   | 7   | SG Signal Ground        |
| SG     | Signal Ground       | 7     |   | 8   | DCD Data Carrier Detect |
| NC     | No Connection       | 8     | ] | 20  | DTR Data Terminal Ready |

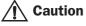

- Do not connect the NC (no connection) pin to any line; otherwise, the MicroSmart or modem may be damaged.
- Modem cables for Apple Macintosh computers cannot be used for the MicroSmart.
- Do not connect the cable to the port 1 or port 2 (RS485); otherwise, the MicroSmart or modem may be damaged.

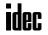

## **Applicable Modems**

Any Hayes compatible modem can be used. Modems with a communications rate of 9600 bps or more between modems are recommended. Use modems of the same make and model at both ends of the communication line.

## **Special Internal Relays for Modem Mode**

Special internal relays M8050-M8077 are allocated to the modem mode. M8050-M8056 are used to send an AT command or disconnect the telephone line. M8060-M8066 and M8070-M8076 turn on to indicate the results of the command. M8057, M8067, and M8077 are used to indicate the status of the modem mode.

All completion and failure internal relays are turned off when another start internal relay is turned on.

#### **Start and Result Internal Relays**

| Mode                    | Command               | Start IR | Completion IR | Failure IR | Data Register |
|-------------------------|-----------------------|----------|---------------|------------|---------------|
|                         | Initialization String | M8050    | M8060         | M8070      | D8145-D8169   |
| Originate Mode          | ATZ                   | M8051    | M8061         | M8071      | _             |
|                         | Dialing               | M8052    | M8062         | M8072      | D8170-D8199   |
| Disconnect Mode         | Disconnect Line       | M8053    | M8063         | M8073      | _             |
| AT General Command Mode | AT Command            | M8054    | M8064         | M8074      | D8130-D8144   |
| Answer Mode             | Initialization String | M8055    | M8065         | M8075      | D8145-D8169   |
| Allswer Wode            | ATZ                   | M8056    | M8066         | M8076      | _             |

When one of start internal relays M8050-M8056 is turned on, a corresponding command is executed once. To repeat the command, reset the start internal relay and turn the internal relay on again.

Completion or failure of a command is determined as described below:

**Completion:** The command is transmitted repeatedly as many as the retry cycles specified in data register D8109.

When the command is completed successfully, the completion IR is turned on and the command is not

executed for the remaining cycles.

Failure: The command is transmitted repeatedly but failed in all trials as many as the retry cycles specified in

data register D8109.

#### **Status Internal Relays**

| Status IR | Status               | Description                                                                                                    |
|-----------|----------------------|----------------------------------------------------------------------------------------------------|
| M8057     | AT Command Execution | ON: AT command is in execution (start IR is on) OFF: AT command is not in execution (completion or failure IR is on) |
| M8067     | Operational State    | ON: Command mode OFF: On-line mode                                                                                   |
| M8077     | Line Connection      | ON: Telephone line connected (Note) OFF: Telephone line disconnected                                                 |

**Note:** While M8077 (line connection) is off, the MicroSmart cannot send and receive maintenance communication and user communication through port 2. When M8077 is turned on, maintenance communication or user communication is enabled depending on the value stored in data register D8103 (on-line mode protocol selection).

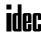

## **Special Data Registers for Modem Mode**

Special data registers D8103 and D8109-D8199 are allocated to the modem mode. When the MicroSmart starts to run, D8109 and D8110 store the default values, and D8145-D8169 store the default initialization string.

| Data Register | Stored Data                          | Description                                                                                                    |
|---------------|--------------------------------------|----------------------------------------------------------------------------------------------------|
| D8103         | On-line Mode<br>Protocol Selection   | The D8103 value selects the protocol for the RS232C port 2 after telephone line is connected.  O (other than 1): Maintenance protocol                                                                                        |
|               |                                      | 1: User protocol                                                                                                    |
| D8109         | Retry Cycles                         | The D8109 value selects how many retries will be made until the operation initiated by a start internal relay M8050-M8056 is completed.                                                                                      |
|               | (default = 3)                        | 0: No retry 1-65535: Executes a specified number of retries                                                                                                    |
|               | Potry Interval                       | The D8110 value specifies the interval to start a retry of dialing when a dialing fails with the retry cycles set to a value more than 1. (Other start commands are repeated continuously as many as the retry cycles.)      |
| D8110         | Retry Interval<br>(default = 90 sec) | Valid value: 0 to 65535 (seconds)                                                                                                    |
|               |                                      | If a telephone line is not connected within the retry interval, the MicroSmart starts a retry. Consequently, if the retry interval is set to a too small value, the telephone line can not be connected correctly.           |
| D8111         | Modem Mode<br>Status                 | Modem mode status is stored (see page 27-7). When not in the modem mode, D8111 stores 0.                                                                                                    |
| D8115-D8129   | AT Command<br>Result Code            | AT command result codes returned from modem are stored. When the result code exceeds 30 bytes, first 30 bytes are stored.                                                                                                    |
| D8130-D8144   | AT Command<br>String                 | AT command string for the AT general command mode is stored. Enter an AT command string to these data registers to send by turning on M8054 (AT command start internal relay). "AT" and LF (OAh) are appended automatically. |
|               |                                      | Initialization string for the originate and answer modes is stored.                                                                                                    |
| D8145-D8169   | Initialization String                | To change the initialization string, enter a new value to these data registers. The new value is sent by turning on M8050 or M8055. "AT" and LF (OAh) are appended automatically.                                            |
| D8170-D8199   | Telephone Number                     | Telephone number for dialing in the originate mode is stored. "ATD" and LF (OAh) are appended automatically.                                                                                                    |

## **Originate Mode**

The originate mode is used to send an initialization string to the modem, issue the ATZ command to reset the modem, and dial the telephone number. To execute a command, turn on one of start internal relays M8050-M8052. If two or more start internal relays are turned on simultaneously, an error will result and error code 61 is stored in modem mode status data register D8111 (see page 27-7). When a start internal relay is turned on, a corresponding sequence of commands is executed once as described below. When the start command fails, the same command is repeated as many as the retry cycles specified by D8109.

M8050: Send an initialization string, send the ATZ command, and dial the telephone number

M8051: Send the ATZ command and dial the telephone number

M8052: Dial the telephone number

#### **Initialization String in Originate Mode**

When the modem mode is enabled as described on page 27-1 and the MicroSmart is started to run, the default initialization string is stored to data registers D8145-D8169 at the END processing of the first scan. To send the initialization string from the MicroSmart to the modem, turn M8050 on; then the ATZ command is issued and the telephone number is dialed successively.

**Default Initialization String:** ATEOQOV1&D2&C1\V0X4&K3\A0\N5S0=2&W [R | LF

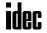

#### 27: MODEM MODE

AT and IF are appended at the beginning and end of the initialization string automatically by the system program and are not stored in data registers.

Depending on your modem and telephone line, the initialization string may have to be modified. Consult the manual for your modem.

Changes can be made by entering required values to data registers D8145-D8169. Store two characters in one data register; the first character at the upper byte and the second character at the lower byte in the data register. AT and le need not be stored in data registers. Use the MOV (move) instructions on WindLDR to set the initialization string characters and ASCII value 0Dh for lat the end. Program the MOV instructions to replace the default values in D8145-D8169 stored in the first scan and execute the MOV instructions in a subsequent scan. For essential commands which must be included in the initialization string, see page 27-8. After the new values are stored, turn on M8050 to send the new initialization string to the modem.

When the initialization string has been sent successfully, internal relay M8060 is turned on. If the initialization string fails, internal relay M8070 is turned on. When the subsequent commands of ATZ and dialing are also completed successfully, M8061 and M8062 will also be turned on.

The default initialization string or the modified initialization string stored in D8145-D8169 is also used for the initialization in the answer mode.

#### ATZ (Resetting the Modem) in Originate Mode

The default initialization string specifies to be stored in the non-volatile memory of the modem, using the &W command. The initialization string is restored when the modem is powered up or when the ATZ command is issued. The MicroSmart sends the ATZ command to the modem, following the initialization string when M8050 is turned on. The ATZ command can also be issued separately by turning M8051 on, followed by the dial command to be executed automatically.

When the ATZ command has been completed successfully, internal relay M8061 is turned on. If the ATZ command fails, internal relay M8071 is turned on. When the subsequent dialing is also completed successfully, M8062 will also be turned on.

If the initialization string has been stored in the non-volatile memory of the modem, M8050 may be skipped. Start with M8051 to send the ATZ command.

#### **Dialing the Telephone Number**

Data registers D8170-D8199 are allocated to the telephone number. Before turning on one of the start internal relays M8050-M8052 for the originate mode, store the telephone number in data registers starting with D8170. One data register stores two characters: the first character at the upper byte and the second character at the lower byte in the data register. Since 30 data registers are allocated to the telephone number, up to 60 characters can be stored, as many as the modem capacity allows. Use the MOV (move) instructions on WindLDR to set the telephone number and execute the MOV instructions before turning on start internal relays M8050-M8052.

## Example of Dial Command: ATD1234 (R LF

ATD and LF are appended at the beginning and end of the dial command automatically by the system program and need not be stored in data registers. To program the telephone number of the example above, store the telephone number and ASCII value 0Dh for R to data registers starting with D8170. It is also possible to store character T for touch-tone phone or P for pulse or rotary phone.

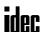

As described above, when start internal relay M8050 is turned on, the initialization string is sent, followed by the ATZ command and the dial command. When start internal relay M8051 is turned on, the ATZ command is sent, followed by the dial command. The dial command can also be sent separately by turning on start internal relay M8052.

If retry cycles are set to data register D8109, the dial command is repeated at retry intervals specified by D8110 (default 90 seconds) as many as the specified retry cycles (default 3 cycles) until the telephone line is connected.

When the dial command has been completed successfully, internal relay M8062 is turned on. If the dial command fails, internal relay M8072 is turned on.

The dial command is determined successful when the DCD signal is turned on.

**Note:** When the MicroSmart is powered down while the telephone line is connected, the telephone line is disconnected because the DTR signal is turned off. This method should not be used for disconnecting the telephone line. Always use M8053 to disconnect the telephone line as described below.

#### **RS232C Port Communication Protocol**

Before the telephone line is connected in the modem mode after powerup, the RS232C port 2 can only send out an AT command by turning on a start internal relay M8050-M8056. The communication protocol for the RS232C port 2 after the telephone line is connected is selected by the value stored in data register D8103.

| D8103 Value      | RS232C Port 2 Communication Protocol in the On-Line Mode |  |
|------------------|----------------------------------------------------------|--|
| 0 (other than 1) | Maintenance protocol                                     |  |
| 1                | User protocol                                            |  |

When the telephone line is disconnected, the RS232C port 2 restores the state as before the telephone line was connected, whether D8103 is set to 0 or 1.

When using a TXD or RXD instruction in the user communication mode while the telephone line is connected, insert internal relay M8077 (line connection) as an input condition for the TXD or RXD instruction. After the telephone line is connected, make sure of an approximately 1-second interval before executing the TXD or RXD instruction until the telephone line connection stabilizes.

**Note:** When the MicroSmart is stopped while the telephone line is connected, the RS232C port 2 protocol changes to the maintenance protocol even if D8103 is set to 1 (user protocol in the on-line mode); then the telephone line remains connected. When the MicroSmart is restarted, the user protocol is enabled again.

#### **Disconnect Mode**

The disconnect mode includes only one command to disconnect the telephone line. To disconnect the telephone line, turn on internal relay M8053. The telephone line is disconnected by turning off the DTR signal since the initialization string includes the &D2 command.

While a modem command is executed, another command cannot be executed. If two or more start internal relays are turned on simultaneously, an error will result and error code 61 is stored in modem mode status data register D8111 (see page 27-7).

When the disconnect command has been completed successfully, internal relay M8063 is turned on. If the disconnect command fails, internal relay M8073 is turned on.

The disconnect command is determined successful when the DCD signal is turned off.

After the telephone line is disconnected, the RS232C port 2 restores the state as before the telephone line was connected whether D8103 is set to 0 or 1 so that the RS232C port 2 can be controlled by turning on a start internal relay M8050-M8056.

## **AT General Command Mode**

Data registers D8130-D8144 are allocated to the AT command string. Before turning on start internal relay M8054 for the AT general command mode, store an AT command string in data registers starting with D8130. One data register stores two characters: the first character at the upper byte and the second character at the lower byte in the data register. Use the MOV (move) instructions on WindLDR to set the AT command string and execute the MOV instructions before turning M8054 on.

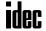

**Example of AT Command:** ATEOQOV1 (R LF

AT and IF are appended at the beginning and end of the AT general command string automatically by the system program and need not be stored in data registers. To program the AT command string of the example above, store the command characters and ASCII value 0Dh for R to data registers starting with D8130.

When the AT general command has been completed successfully, internal relay M8064 is turned on. If the AT general command fails, internal relay M8074 is turned on.

The AT general command is determined successful when result code CRUF OK CRUF returned from the modem is received.

#### **Answer Mode**

The answer mode is used to send an initialization string to the modem and to issue the ATZ command to reset the modem. To execute a command, turn on one of start internal relays M8055 or M8056. If two or more start internal relays are turned on simultaneously, an error will result and error code 61 is stored in modem mode status data register D8111 (see page 27-7). When a start internal relay is turned on, a corresponding sequence of commands is executed once as described below.

M8055: Send initialization string and send the ATZ command

M8056: Send the ATZ command

#### **Initialization String in Answer Mode**

When the modem mode is enabled as described on page 27-1 and the MicroSmart is started to run, the default initialization string is stored to data registers D8145-D8169 at the END processing of the first scan. To send the initialization string from the data registers to the modem, turn M8055 on; then the ATZ command is issued subsequently.

**Default Initialization String:** ATEOQOV1&D2&C1\V0X4&K3\A0\N5S0=2&W\_[R] [F]

As described in the Originate Mode, the initialization string can be modified to match your modem. For details of modifying the initialization string, see page 27-3.

When the initialization string has been sent successfully, internal relay M8065 is turned on. If the initialization string fails, internal relay M8075 is turned on. When the subsequent ATZ command is also completed successfully, M8066 will also be turned on.

#### ATZ (Resetting the Modem) in Answer Mode

The default initialization string specifies to be stored in the non-volatile memory of the modem, using the &W command. The initialization string is restored when the modem is powered up or when the ATZ command is issued. The MicroSmart sends the ATZ command to the modem following the initialization string when M8055 is turned on. The ATZ command can also be issued separately by turning M8056 on.

ATZ Command: ATZ CR LF

When the ATZ command has been completed successfully, internal relay M8066 is turned on. If the ATZ command fails, internal relay M8076 is turned on.

If the initialization string has been stored in the non-volatile memory of the modem, M8055 may be skipped. Start with M8056 to send the ATZ command.

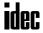

## **Modem Mode Status Data Register**

When the modem mode is enabled, data register D8111 stores a modem mode status or error code.

| <b>D8111</b> Value | Status                                                       | Description                                                                                                    |
|--------------------|--------------------------------------------------------------|----------------------------------------------------------------------------------------------------|
| 0                  | Not in the modem mode                                        | Modem mode is not enabled.                                                                                                    |
| 10                 | Ready for connecting line                                    | Start internal relays except for disconnecting line can be turned on.                                                                                                    |
| 20                 | Sending initialization string (originate mode)               |                                                                                                    |
| 21                 | Sending ATZ (originate mode)                                 |                                                                                                    |
| 22                 | Dialing                                                      | A start internal relay is in operation in the first try or                                                                                                    |
| 23                 | Disconnecting line                                           | subsequent retrial.                                                                                                    |
| 24                 | Sending AT command                                           |                                                                                                    |
| 25                 | Sending initialization string (answer mode)                  |                                                                                                    |
| 26                 | Sending ATZ (answer mode)                                    |                                                                                                    |
| 30                 | Waiting for resending initialization string (originate mode) |                                                                                                    |
| 31                 | Waiting for resending ATZ (originate mode)                   |                                                                                                    |
| 32                 | Waiting for re-dialing                                       | -                                                                                                    |
| 33                 | Waiting for re-disconnecting line                            | The command started by a start internal relay was not completed and is waiting for retrial.                                                                                                    |
| 34                 | Waiting for resending AT command                             | completed and is waiting for retrail.                                                                                                    |
| 35                 | Waiting for resending initialization string (answer mode)    |                                                                                                    |
| 36                 | Waiting for resending ATZ (answer mode)                      |                                                                                                    |
| 40                 | Line connected                                               | Telephone line is connected. Only M8053 (disconnect line) can be turned on.                                                                                                    |
| 50                 | AT command completed successfully                            | Command started by M8054-M8056 is completed successfully.                                                                                                    |
| 60                 | AT command program error                                     | Invalid character is included in the initialization string, dial number, or AT command string.  Correct the program to include ODh in the AT command                                            |
| 61                 | Simultaneous start of commands                               | Two or more start internal relays are on.  Correct the user program so that only one start internal relay goes on at a time.                                                                    |
| 62                 | Invalid command in on-line mode                              | A start IR other than M8053 (disconnect line) is turned on while the telephone line is connected.  Correct the program so that only the disconnect command is sent while the line is connected. |
| 63                 | AT command execution error                                   | Command failed in the first and all retry cycles.                                                                                                    |

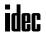

## **Initialization String Commands**

The built-in initialization string (see page 27-3) include the commands shown below. For details of modem commands, see the user's manual for your modem. When you make an optional initialization string, modify the initialization string to match your modem.

| EO          | Characters NOT echoed.  The modem mode of the MicroSmart operates without echo back. Without the EO command, the MicroSmart misunderstands an echo for a result code. An error will be caused although a command is executed correctly.  This command must be included in the initialization string. |
|-------------|----------------------------------------------------------------------------------------------------|
| QO          | Result codes displayed. The modem mode of the MicroSmart is configured to use result codes. Without the Q0 command, a timeout error will be caused although a command is executed correctly. This command must be included in the initialization string.                                             |
| V1          | Word result code. The modem mode of the MicroSmart is configured to use word result codes. Without the V1 command, result codes are regarded as invalid and a timeout error will be caused although a command is executed correctly. This command must be included in the initialization string.     |
| &D2         | Hang up and disable auto-answer on DTR detection.  When the DTR signal turns off, the telephone line is disconnected. The MicroSmart uses this function to disconnect the telephone line.  This command must be included in the initialization string.                                               |
| &C1         | DCD ON with carrier from remote modem.  DCD tracks the state of the data carrier from the remote modem. An ON condition of DCD indicates the presence of a carrier.  This command must be included in the initialization string.                                                                     |
| \ <b>V0</b> | MNP result codes disabled. Conventional result codes are used and reliable link result codes are not used.                                                                                                    |
| X4          | Enables dial tone and busy detection.                                                                                                    |
| &K3         | Enables hardware flow control.  The software flow control (XON/XOFF) cannot be used for the MicroSmart modem mode.  This command must be included in the initialization string.                                                                                                    |
| \A0         | Set MNP maximum block size to 64 bytes.                                                                                                    |
| \N5         | MNP auto-reliable mode                                                                                                    |
| S0=2        | Ring to answer ON.  Specifies the ring on which the modem will pick up the telephone line. S0=2 specifies that the modem answers an incoming call when detecting 2 ring calls. S0=0 disables the auto-answer function.                                                                               |
| &W          | Write active profile.  The current configuration profile is saved to a non-volatile memory of the modem.                                                                                                    |
|             |                                                                                                    |

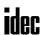

## **Preparation for Using Modem**

Before using a modem, read the user's manual for your modem.

The required initialization string depends on the model and make of the modem. When the MicroSmart starts to run the user program, the default modem initialization strings is stored to D8145-D8169. See page 27-3.

**Default Initialization String:** ATEOQOV1&D2&C1\V0X4&K3\A0\N5S0=2&W (R | LF

## **Programming Data Registers and Internal Relays**

To enable the modem mode and communicate through the telephone line, the following settings are needed.

- 1. If the default initialization string does not match your modem, program a proper initialization string and enter the ASCII values to data registers starting with D8145 (initialization string). To send out the new initialization string, turn on internal relay M8050 (initialization string start IR) after the new values have been stored to the data registers.
- **2.** Program to move 0 or 1 to data register D8103 (on-line mode protocol selection) to select maintenance protocol or user protocol for the RS232C port 2 after telephone line is connected.
- **3.** Program the destination telephone number if dialing is required. Enter the ASCII values of the telephone number to data registers starting with D8170 (telephone number). Store two characters each in one data register. Enter 0Dh at the end of the telephone number. See page 27-4.
- 4. If you want to change the default value of 3 retry cycles, program to move a required value to data register D8109.
- 5. Include internal relays M8050-M8077 in the user program to control the modem communication as required.

## **Setting Up the CPU Module**

- **1.** Install the RS232C communication adapter (FC4A-PC1) to the port 2 connector on the all-in-one 16- or 24-I/O type CPU module. The 10-I/O type CPU module cannot be used for modem communication.
  - When using any slim type CPU module, mount the RS232C communication module (FC4A-HPC1) next to the slim type CPU module, and use the port 2 on the RS232C communication module.
  - When using the HMI base module with any slim type CPU module, install the RS232C communication adapter (FC4A-PC1) to the port 2 connector on the HMI base module.
- **2.** Connect the MicroSmart CPU module port 2 to a modem using the modem cable 1C (FC2A-KM1C) as shown on page 27-1.

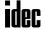

## **Programming WindLDR**

The Communication page in the Function Area Settings must be programmed to enable the modem communication for port 2. If required, communication parameters of the CPU module port 2 can also be changed.

Since these settings relate to the user program, the user program must be downloaded to the MicroSmart after changing any of these settings.

- **1.** From the WindLDR menu bar, select **Configure** > **Function Area Settings**. The Function Area Setting dialog box appears.
- 2. Click the Communication tab, and select Modem Protocol in the Port 2 pull-down list.

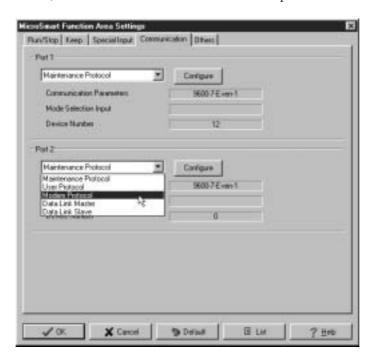

3. Click the Configure button. The Communication Parameters dialog box appears. Change settings, if required.

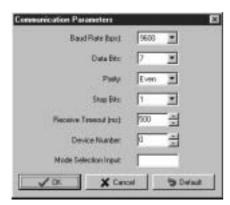

| Baud Rate (bps)      | 1200, 2400, 4800, 9600, 19200                                                        |
|----------------------|--------------------------------------------------------------------------------------|
| Data Bits            | 7 or 8                                                                               |
| Parity               | None, Odd, Even                                                                      |
| Stop Bits            | 1 or 2                                                                               |
| Receive Timeout (ms) | 10 to 2540 (10-msec increments) (Receive timeout is disabled when 2550 is selected.) |
| Device Number        | 0 to 31                                                                              |
|                      |                                                                                      |

The default communication parameters shown below are recommended.

| Baud rate              | 9600 bps |
|------------------------|----------|
| Start bit<br>Data bits | 1<br>7   |
| Parity                 | Even     |
| Stop bit               | 1        |
| Total                  | 10 bits  |

Only when the modem connected on the communication line uses different communication parameters than the default values of the MicroSmart, set the matching communication parameters. Since the total of modem communication parameters is 10 bits, set the value to a total of 10 bits.

4. Click the OK button.

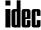

## **Operating Procedure for Modem Mode**

- **1.** After completing the user program including the Function Area Settings, download the user program to the Micro-Smart from a computer running WindLDR.
- **2.** Start the MicroSmart to run the user program.
- **3.** Turn on start internal relay M8050 or M8055 to initialize the modem.

When originating the modem communication, turn on M8050 to send the initialization string, the ATZ command, and the dial command. If the initialization string has been stored in the non-volatile memory of the modem, turn on M8051 to start with the ATZ command followed by the dial command.

When answering an incoming call, turn on M8055 to send the initialization string and the ATZ command. If the initialization string has been stored in the non-volatile memory of the modem, turn on M8056 to send the ATZ command only.

- **4.** Transmit or receive communication through the modem.
- **5.** Turn on start internal relay M8053 to disconnect the telephone line.

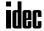

## **Sample Program for Modem Originate Mode**

This program demonstrates a user program for the modem originate mode to move values to data registers assigned to the modem mode, initialize the modem, dial the telephone number, and disconnect the telephone line. While the telephone line is connected, user communication instruction TXD2 sends a character string "Connect."

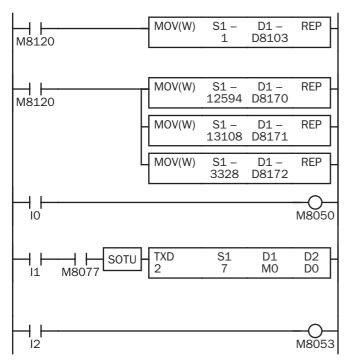

M8120 is the initialize pulse special internal relay.

The MOV instruction stores 1 to D8103 to enable user protocol after telephone line is connected.

MOV instructions set a dial command ATD1234 (R LF).

"12" (3132h = 12594)  $\rightarrow$  D8170

"34" (3334h = 13108)  $\rightarrow$  D8171

"CR" (0D00h = 3328)  $\rightarrow$  D8172 to enter  $\boxed{\text{(R)}}$  at the end of the telephone number.

When input IO is turned on, M8050 (initialization string) is turned on to send the initialization string, ATZ, and dial command to the modem.

M8077 (line connection status) is on while telephone line is connected.

When I1 is turned on, TXD2 sends seven characters "Connect." See the WindLDR dialog box shown below.

When input I2 is turned on, M8053 (disconnect line) is turned on to disconnect the telephone line.

The TXD2 instruction in the sample program for the modem originate mode is programmed using WindLDR with parameters shown below:

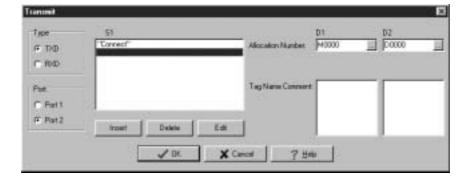

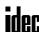

## **Sample Program for Modem Answer Mode**

This program demonstrates a user program for the modem answer mode to move a value to a data register assigned to the modem mode and initialize the modem. While the telephone line is connected, user communication instruction RXD2 is executed to receive an incoming communication.

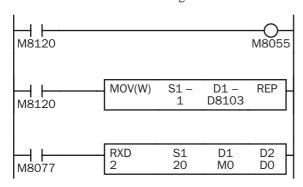

M8120 is the initialize pulse special internal relay.

When the MicroSmart starts to run, M8055 is turned on to send the initialization string for the modem answer mode.

The MOV instruction stores 1 to D8103 to enable user protocol after telephone line is connected.

 $M8077\ (\mbox{line}\ connection\ status)$  is on while telephone line is connected.

RXD2 receives incoming communication and stores received data to data registers starting with D10.

The RXD2 instruction is programmed using WindLDR with parameters shown below:

Source S1: Data register D10, No conversion, 2 digits, Repeat 10

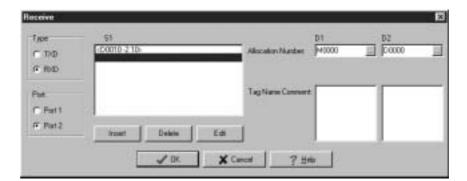

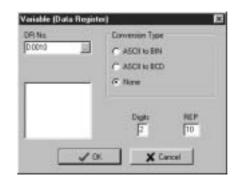

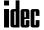

## **Troubleshooting in Modem Communication**

When a start internal relay is turned on, the data of D8111 (modem mode status) changes, but the modem does not work.

**Cause:** A wrong cable is used or wiring is incorrect. **Solution:** Use the modem cable 1C (FC2A-KM1C).

#### The DTR or ER indicator on the modem does not turn on.

**Cause:** A wrong cable is used or wiring is incorrect. **Solution:** Use the modem cable 1C (FC2A-KM1C).

#### When a start internal relay is turned on, the data of D8111 (modern mode status) does not change.

Cause: Modem protocol is not selected for port 2.

Solution: Select Modem Protocol for Port 2 using WindLDR (Configure > Function Area Settings > Communica-

tion) and download the user program to the CPU module.

## When an initialization string is sent, a failure occurs, but sending ATZ completes successfully.

Cause: The initialization string is not valid for the modem.

Solution: Refer to the user's manual for the modem and correct the initialization string.

#### When a dial command is sent, a result code "NO DIALTONE" is returned and the telephone line is not connected.

**Cause 1:** The modular cable is not connected.

**Solution 1:** Connect the modular cable to the modem.

Cause 2: The modem is used in a PBX environment.

Solution 2: Add X0 or X3 to the initialization string stored in data registers D8145-D8169, and try initialization again.

#### Dialing completes successfully, but the telephone line is disconnected in a short period of time.

**Cause 1:** The modem settings at the both ends of the line are different.

**Solution 1:** Make the same settings for the modems at the both ends.

Cause 2: The model of the modems at the both ends of the line is different.

**Solution 2**: Use the same modems at the both ends.

Cause 3: The quality of the telephone line is low.

**Solution 3:** Decrease the baud rate of the MicroSmart to lower than 9600 bps.

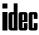

# 28: Troubleshooting

#### Introduction

This chapter describes the procedures to determine the cause of trouble and actions to be taken when any trouble occurs while operating the MicroSmart.

The MicroSmart has self-diagnostic functions to prevent the spread of troubles if any trouble should occur. In case of any trouble, follow the troubleshooting procedures to determine the cause and to correct the error.

Errors are checked in various stages. While editing a user program on WindLDR, incorrect operands and other data are rejected. User program syntax errors are found during compilation on WindLDR. When an incorrect program is downloaded to the MicroSmart, user program syntax errors are still checked. Errors are also checked at starting and during operation of the MicroSmart. When an error occurs, the error is reported by turning on the ERR LED on the MicroSmart and an error message can be viewed on WindLDR. Error codes can also be read on the HMI module.

#### **ERR LED**

The MicroSmart CPU module has an error indicator ERR. When an error occurs in the MicroSmart CPU module, the ERR LED is lit. See the trouble shooting diagrams on page 28-10.

For error causes to turn on the ERR LED, see page 28-4.

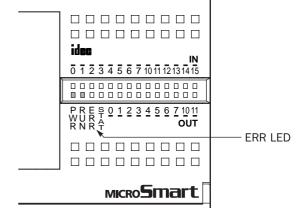

#### **Reading Error Data**

When any error occurs during the MicroSmart operation, the error codes and messages can be read out using WindLDR on a computer.

#### **Monitoring WindLDR**

- **1.** From the WindLDR menu bar, select  $\underline{\mathbf{O}}$ nline >  $\underline{\mathbf{M}}$ onitor. The monitor mode is enabled.
- **2.** From the WindLDR menu bar, select  $\underline{\mathbf{O}}$ nline >  $\underline{\mathbf{P}}$ LC Status. The PLC Status dialog box appears.

The general error code stored in special data register D8005 is displayed in the error code box.

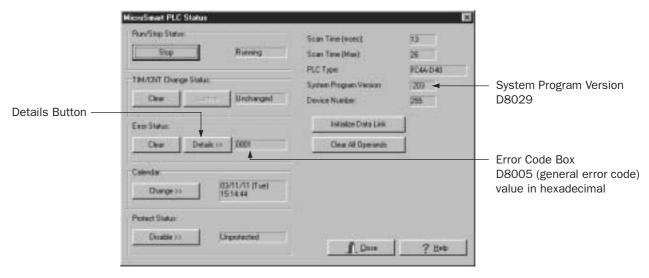

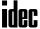

3. Under the Error Status in the PLC Status dialog box, click the **Details** button. The PLC Error Status screen appears.

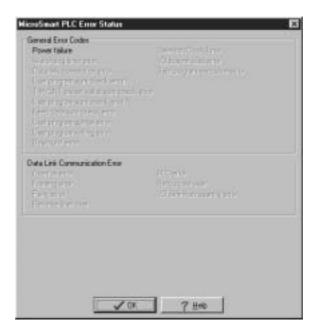

## **Clearing Error Codes from WindLDR**

After removing the cause of the error, clear the error code using the following procedure:

- **1.** From the WindLDR menu bar, select  $\underline{\mathbf{O}}$  nline  $> \underline{\mathbf{M}}$  onitor. The monitor mode is enabled.
- **2.** From the WindLDR menu bar, select  $\underline{\mathbf{O}}$ nline >  $\underline{\mathbf{P}}$ LC Status. The PLC Status dialog box appears.
- 3. Under the Error Status in the PLC Status dialog box, click the Clear button.

This procedure clears the error code from special data register D8005 (general error code), and the error code is cleared from the PLC Status dialog box.

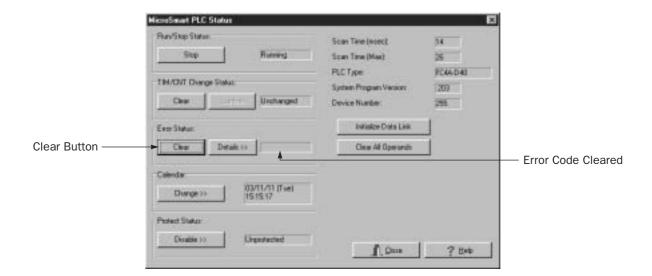

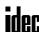

## **Special Data Registers for Error Information**

Two data registers are assigned to store information on errors.

| D8005 General Error Code |                                   |
|--------------------------|-----------------------------------|
| D8006                    | User Program Execution Error Code |

## **General Error Codes**

The general error code is stored to special data register D8005 (general error code).

When monitoring the PLC status using WindLDR, the error code is displayed in the error code box under the Error Status in the PLC Status dialog box using four hexadecimal digits 0 through F. Each digit of the error code indicates a different set of conditions requiring attention. After the error code is cleared as described on the preceding page, the error code box is left blank.

For example, the error code may read out "0021." This indicates two conditions requiring attention, "User program sum check error" from the third chart and "Power failure" from the fourth chart. If the read-out displays "000D," this indicates three conditions exist from only the fourth chart.

| Error Code: Most Significant Digit   | F000 | E000 | D000 | C000 | B000 | A000 | 9000 | 8000 | 7000 | 6000 | 5000 | 4000 | 3000 | 2000 | 1000 | 0000 |
|--------------------------------------|------|------|------|------|------|------|------|------|------|------|------|------|------|------|------|------|
|                                      |      |      |      |      |      |      |      |      |      |      |      |      |      |      |      |      |
| I/O bus initialize error             |      |      |      |      |      |      |      |      |      |      |      |      |      | Х    |      |      |
|                                      |      |      |      |      |      |      |      |      |      |      |      |      |      |      |      |      |
|                                      |      |      |      |      |      |      |      |      |      |      |      |      |      |      |      |      |
|                                      |      |      |      |      |      |      |      |      |      |      |      |      |      |      |      |      |
| Error Code: 2nd Digit from Left      | F00  | E00  | D00  | C00  | B00  | A00  | 900  | 800  | 700  | 600  | 500  | 400  | 300  | 200  | 100  | 000  |
| User program writing error           | X    |      | Х    |      | Χ    |      | Χ    |      | Χ    |      | Χ    |      | Х    |      | Χ    |      |
| CPU module error                     | X    | Х    |      |      | Х    | Χ    |      |      | Χ    | Х    |      |      | Х    | Х    |      |      |
| Clock IC error                       | Х    | Х    | Х    | Х    |      |      |      |      | Х    | Х    | Χ    | Х    |      |      |      |      |
|                                      |      |      |      |      |      |      |      |      |      |      |      |      |      |      |      |      |
|                                      |      |      |      |      |      |      |      |      |      |      |      |      |      |      |      |      |
| Error Code: 3rd Digit from Left      | F0   | E0   | D0   | CO   | ВО   | A0   | 90   | 80   | 70   | 60   | 50   | 40   | 30   | 20   | 10   | 00   |
| TIM/CNT preset value sum check error | Х    |      | Х    |      | Х    |      | Х    |      | Χ    |      | Х    |      | Х    |      | Х    |      |
| User program RAM sum check error     | Х    | Х    |      |      | Х    | Х    |      |      | Х    | Х    |      |      | Х    | Х    |      |      |
| Keep data error                      | Х    | Х    | Х    | Х    |      |      |      |      | Χ    | Х    | Χ    | Х    |      |      |      |      |
| User program syntax error            | Х    | Х    | Х    | Х    | Х    | Х    | Χ    | Х    |      |      |      |      |      |      |      |      |
|                                      |      |      |      |      |      |      |      |      |      |      |      |      |      |      |      |      |
| Error Code: Least Significant Digit  | F    | Е    | D    | С    | В    | Α    | 9    | 8    | 7    | 6    | 5    | 4    | 3    | 2    | 1    | 0    |
| Power failure                        | Х    |      | Х    |      | Х    |      | Х    |      | Х    |      | Х    |      | Х    |      | Х    |      |
| Watchdog timer error                 | Х    | Х    |      |      | Χ    | Х    |      |      | Х    | Х    |      |      | Х    | Х    |      |      |
| Data link connection error           | Х    | Х    | Х    | Х    |      |      |      |      | Х    | Х    | Х    | Х    |      |      |      |      |
| User program EEPROM sum check error  | Х    | Х    | Х    | Х    | Х    | Х    | Х    | Х    |      |      |      |      |      |      |      |      |

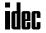

## **CPU Module Operating Status, Output, and ERR LED during Errors**

| Error Items                          | Operating<br>Status    | Output                | ERR LED | Checked at               |  |  |
|--------------------------------------|------------------------|-----------------------|---------|--------------------------|--|--|
| Power failure                        | Stop                   | OFF                   | OFF     | Any time                 |  |  |
| Watchdog timer error                 | Stop                   | OFF                   | ON      | Any time                 |  |  |
| Data link connection error           | Stop                   | OFF                   | OFF     | Initializing data link   |  |  |
| User program EEPROM sum check error  | Stop                   | OFF                   | ON      | Starting operation       |  |  |
| TIM/CNT preset value sum check error | Maintained             | Maintained            | OFF     | Starting operation       |  |  |
| User program RAM sum check error     | Stop *1                | OFF                   | ON      | During operation         |  |  |
| Keep data error                      | Maintained/<br>Stop *2 | Maintained/<br>OFF *2 | OFF     | Turning power on         |  |  |
| User program syntax error            | Stop                   | OFF                   | ON      | Downloading user program |  |  |
| User program writing error           | Stop                   | OFF                   | ON      | Downloading user program |  |  |
| CPU module error                     | Stop                   | OFF                   | ON      | Turning power on         |  |  |
| Clock IC error                       | Maintained             | Maintained            | ON      | Any time                 |  |  |
| I/O bus initialize error             | Stop                   | OFF                   | ON      | Turning power on         |  |  |
| User program execution error         | Maintained             | Maintained            | ON      | Executing user program   |  |  |

<sup>\*1:</sup> When a program RAM sum check error occurs, operation is stopped momentarily for reloading the user program. After completing the reloading, operation resumes.

#### **Error Causes and Actions**

#### 0001h: Power Failure

This error indicates when the power supply is lower than the specified voltage. This error is also recorded when the power is turned off. Clear the error code using the HMI module or WindLDR on a computer.

#### 0002h: Watchdog Timer Error

The watchdog timer monitors the time required for one program cycle (scan time). When the time exceeds approximately 293 msec, the watchdog timer indicates an error. Clear the error code using the HMI module or WindLDR on a computer. If this error occurs frequently, the MicroSmart CPU module has to be replaced.

#### 0004h: Data Link Connection Error

This error indicates that the Function Area Settings for data link communication are incorrect or the cable is not connected correctly. Make sure that slave stations are set to station numbers 1 through 31 using WindLDR. No duplication of station numbers is allowed. See page 25-7.

To correct this error, make corrections in the Function Area Settings and download the user program to each station, or connect the cable correctly. Turn power off and on again for the slave station. Then take one of the following actions:

- Turn power off and on for the master station.
- Initialize data link communication for the master station using WindLDR on a computer. See page 25-11.
- Turn on special internal relay M8007 (data link communication initialize flag) at the master station. See page 25-6.

#### 0008h: User Program EEPROM Sum Check Error

The user program stored in the MicroSmart CPU module EEPROM is broken. Download a correct user program to the MicroSmart, and clear the error code using the HMI module or WindLDR on a computer.

When a memory cartridge is installed on the CPU module, the user program in the memory cartridge is checked.

## **0010h:** Timer/Counter Preset Value Sum Check Error

The execution data of timer/counter preset values is broken. The timer/counter preset values are initialized to the values of the user program automatically. Note that changed preset values are cleared and that the original values are restored. Clear the error code using the HMI module or WindLDR on a computer.

<sup>\*2:</sup> Operation starts to run and outputs are turned on or off according to the user program as default, but it is also possible to stop operation and turn off outputs using the Function Area Settings on WindLDR. See page 5-3.

#### 0020h: User Program RAM Sum Check Error

The data of the user program compile area in the MicroSmart CPU module RAM is broken. When this error occurs, the user program is recompiled automatically, and the timer/counter preset values and expansion data register preset values are initialized to the values of the user program. Note that changed preset values are cleared and that the original values are restored. Clear the error code using the HMI module or WindLDR on a computer.

#### 0040h: Keep Data Error

This error indicates that the data designated to be maintained during power failure is broken because of memory backup failure. Note that the "keep" data of internal relays and shift registers are cleared. Data of counters and data registers are also cleared. Clear the error code using the HMI module or WindLDR on a computer.

If this error occurs in a short period of power interruption after the battery has been charged as specified, the battery is defective and the CPU module has to be replaced.

#### 0080h: User Program Syntax Error

This error indicates that the user program has a syntax error. Correct the user program, and download the corrected user program to the MicroSmart. The error code is cleared when a correct user program is transferred.

#### 0100h: User Program Writing Error

This error indicates a failure of writing into the MicroSmart CPU module EEPROM when downloading a user program. The error code is cleared when writing into the EEPROM is completed successfully. If this error occurs frequently, the MicroSmart CPU module has to be replaced.

When a memory cartridge is installed on the CPU module, writing into the memory cartridge is checked.

#### 0200h: CPU Module Error

This error is issued when the EEPROM is not found. When this error occurred, turn power off and on. Clear the error code using the HMI module or WindLDR on a computer. If this error occurs frequently, the MicroSmart CPU module has to be replaced.

#### 0400h: Clock IC Error

This error indicates that the real time calendar/clock in the clock cartridge has lost clock backup data or has an error caused by invalid clock data.

Clear the error code and set the calendar/clock data using the HMI module or WindLDR on a computer. The clock cartridge will recover from the error. If the error continues, the clock cartridge has to be replaced. See Troubleshooting Diagram on page 28-21.

#### 2000h: I/O Bus Initialize Error

This error indicates that an I/O module has a fault. If this error occurs frequently or normal I/O function is not restored automatically, the I/O module has to be replaced.

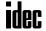

## **User Program Execution Error**

This error indicates that invalid data is found during execution of a user program. When this error occurs, the ERR LED and special internal relay M8004 (user program execution error) are also turned on. The detailed information of this error can be viewed from the error code stored in special data register D8006 (user program execution error code).

| User Program Execution Error Code (D8006) | Error Details                                                                                                    |
|-------------------------------------------|----------------------------------------------------------------------------------------------------|
| 1                                         | Source/destination operand is out of range                                                                                                    |
| 2                                         | MUL result is out of data type range.                                                                                                    |
| 3                                         | DIV result is out of data type range, or division by 0.                                                                                                    |
| 4                                         | BCDLS has S1 or S1+1 exceeding 9999.                                                                                                    |
| 5                                         | HTOB(W) has S1 exceeding 9999.                                                                                                    |
| 6                                         | BTOH has any digit of S1 exceeding 9.                                                                                                    |
| 7                                         | HTOA/ATOH/BTOA/ATOB has quantity of digits to convert out of range.                                                                                                    |
| 8                                         | ATOH/ATOB has non-ASCII data for S1 through S1+4.                                                                                                    |
| 9                                         | WKTIM has S1, S2, and S3 exceeding the valid range. S1: 0 through 127 S2/S3: Hour data 0 through 23, minute data 0 through 59 S2/S3 can be 10000.  WKTBL instruction is not programmed or WKTIM instruction is executed before WKTBL instruction when 1 (additional days in the week table) or 2 (skip days in the week table) is set for MODE in the WKTIM instruction. |
| 10                                        | WKTBL has S1 through Sn out of range. Month: 01 through 12 Day: 01 through 31                                                                                                    |
| 11                                        | DGRD data exceeds 65535 with BCD5 digits selected.                                                                                                    |
| 12                                        | CVXTY/CVYTX is executed without matching XYFS.                                                                                                    |
| 13                                        | CVXTY/CVYTX has S2 exceeding the value specified in XYFS.                                                                                                    |
| 14                                        | Label in LJMP/LCAL is not found.                                                                                                    |
| 15                                        | TXD/RXD is executed while the RS232C port 1 or 2 is <i>not</i> set to user communication mode.                                                                                                    |
| 16                                        | PID instruction execution error (see page 21-4).                                                                                                    |
| 17                                        | Preset value is written to a timer or counter whose preset value is designated with a data register.                                                                                                    |
| 18                                        | Attempt was made to execute an instruction that cannot be used in an interrupt program: SOTU, SOTD, TML, TIM, TMH, TMS, CNT, CDP, CUD, SFR, SFRN, ROOT, WKTIM, WKTBL, DISP, DGRD, TXD1, TXD2, RXD1, RXD2, DI, EI, XYFS, CVXTY, CVYTX, PULS1, PULS2, PWM1, PWM2, RAMP, ZRN1, ZRN2, PID, DTML, DTIM, DTMH, DTMS, and TTIM (see page 5-21).                                 |
| 19                                        | Attempt was made to execute an instruction that is not available for the PLC.                                                                                                    |
| 20                                        | PULS1, PULS2, PWM1, PWM2, RAMP, ZRN1, or ZRN2 has an invalid value in control registers.                                                                                                    |
| 21                                        | DECO has S1 exceeding 255.                                                                                                    |
| 22                                        | BCNT has S2 exceeding 256.                                                                                                    |
| 23                                        | ICMP>= has S1 < S3.                                                                                                    |
| 24                                        | Interrupt program execution time exceeds 670 µsec when using a timer interrupt                                                                                                    |
| 25                                        | BCDLS has S2 exceeding 7.                                                                                                    |
| 26                                        | DI or EI is executed when interrupt input or timer interrupt is not programmed in the Function Area Settings.                                                                                                    |
| 27                                        | Work area is broken when using DTML, DTIM, DTMH, DTMS, or TTIM.                                                                                                    |
|                                           |                                                                                                    |

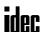

When one of the following problems is encountered, see the trouble shooting diagrams on the following pages.

| Problem                                                                         | Troubleshooting<br>Diagram |
|---------------------------------------------------------------------------------|----------------------------|
| The PWR LED does not go on.                                                     | Diagram 1                  |
| The RUN LED does not go on.                                                     | Diagram 2                  |
| The ERR LED is on.                                                              | Diagram 3                  |
| Input does not operate normally.                                                | Diagram 4                  |
| Output does not operate normally.                                               | Diagram 5                  |
| Communication between WindLDR on a computer and the MicroSmart is not possible. | Diagram 6                  |
| Cannot stop or reset operation.                                                 | Diagram 7                  |
| Data link communication is impossible.                                          | Diagram 8                  |
| Data is not transmitted at all in the user communication mode.                  | Diagram 9                  |
| Data is not transmitted correctly in the user communication mode.               | Diagram 10                 |
| Data is not received at all in the user communication mode.                     | Diagram 11                 |
| Data is not received correctly in the user communication mode.                  | Diagram 12                 |
| The interrupt/catch input cannot receive short pulses.                          | Diagram 13                 |
| The calendar/clock does not operate correctly.                                  | Diagram 14                 |

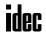

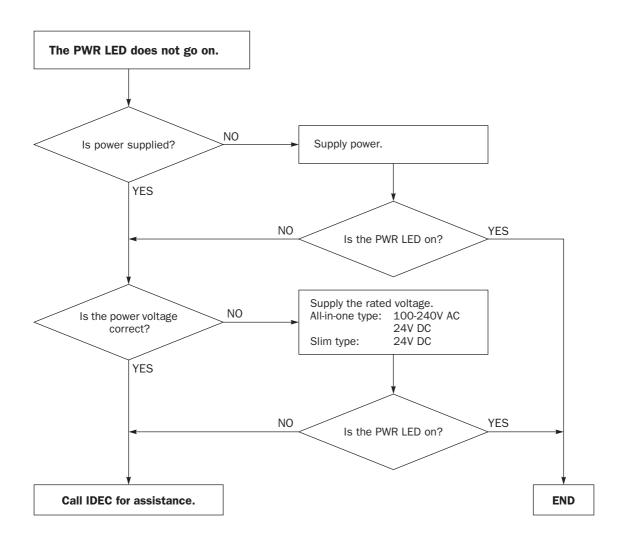

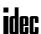

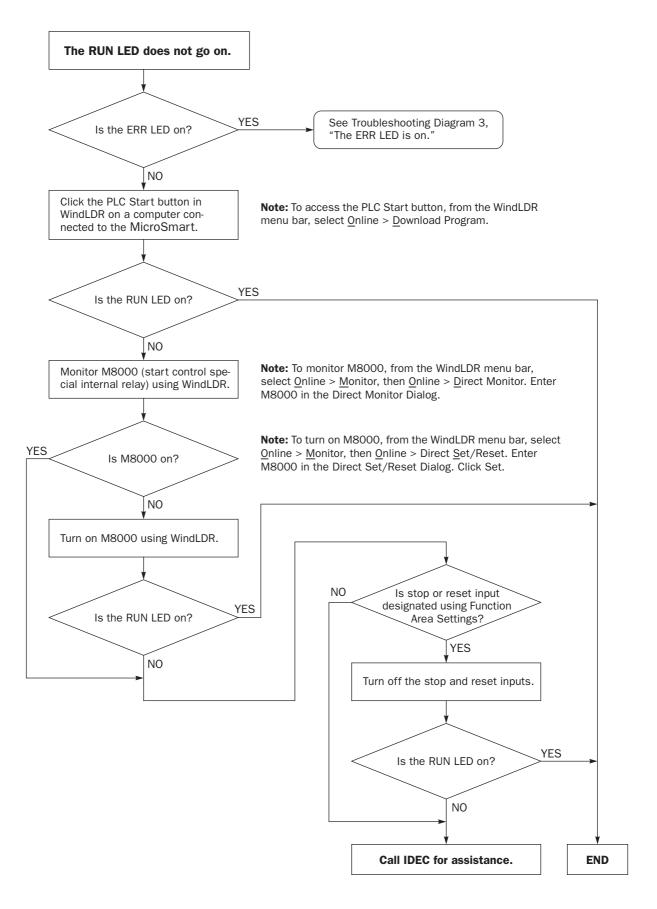

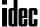

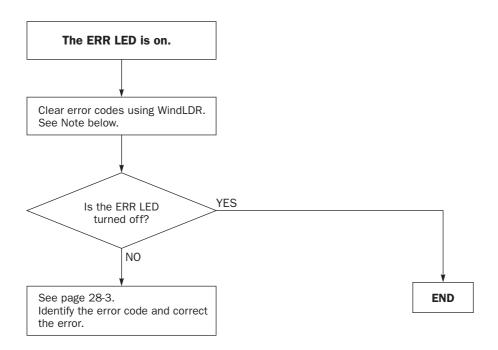

**Note:** Temporary errors can be cleared to restore normal operation by clearing error codes from WindLDR. See page 28-2.

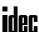

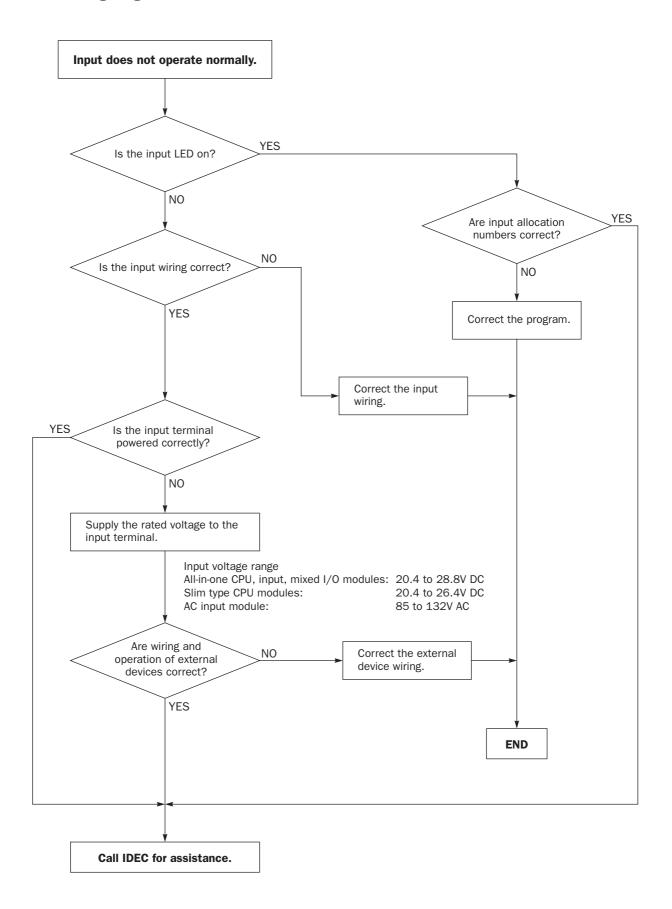

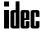

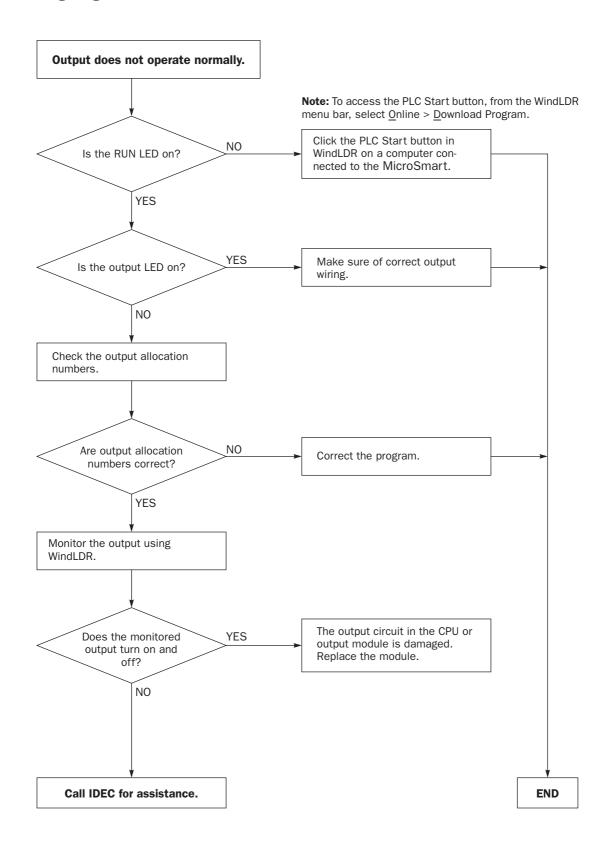

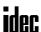

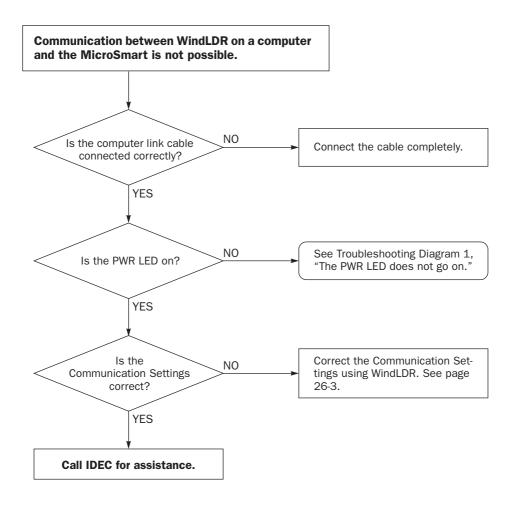

### When only program download is not possible:

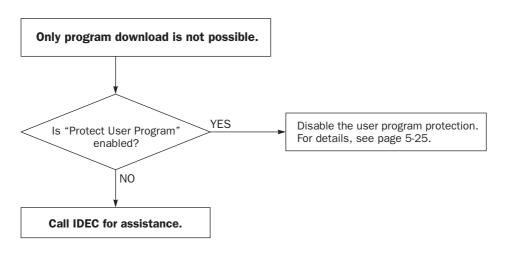

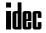

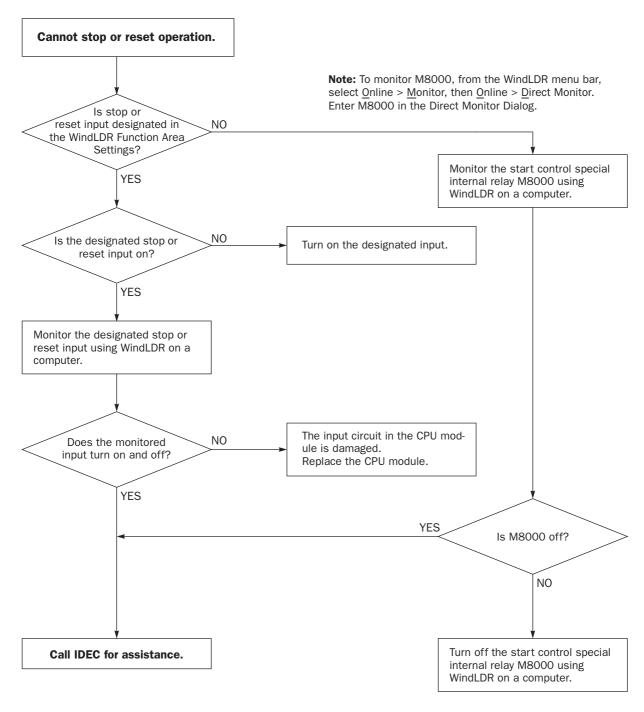

**Note:** To turn off M8000, from the WindLDR menu bar, select  $\underline{O}$ nline >  $\underline{M}$ onitor, then  $\underline{O}$ nline > Direct  $\underline{S}$ et/Reset. Enter M8000 in the Direct Set/Reset Dialog. Click Reset.

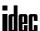

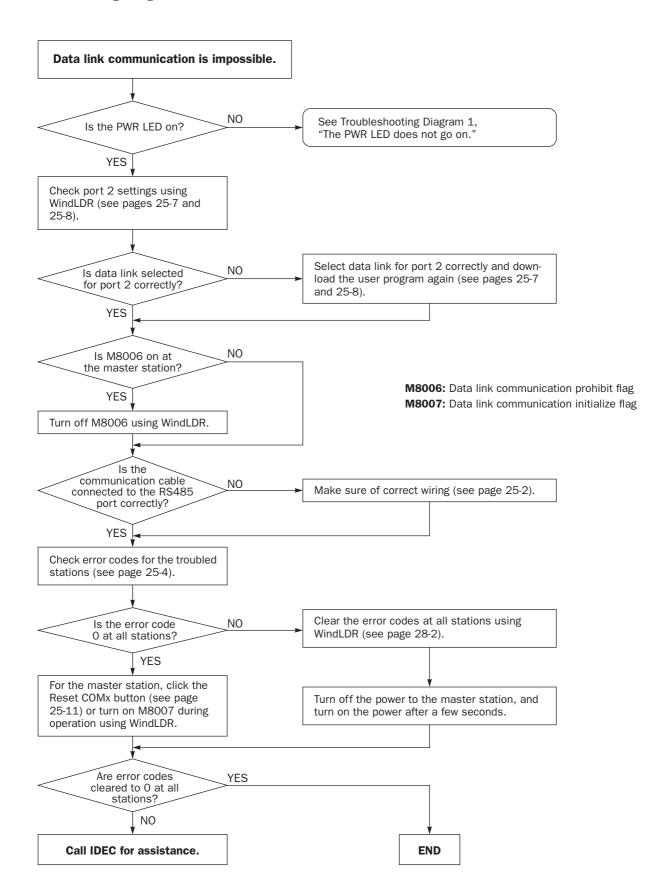

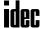

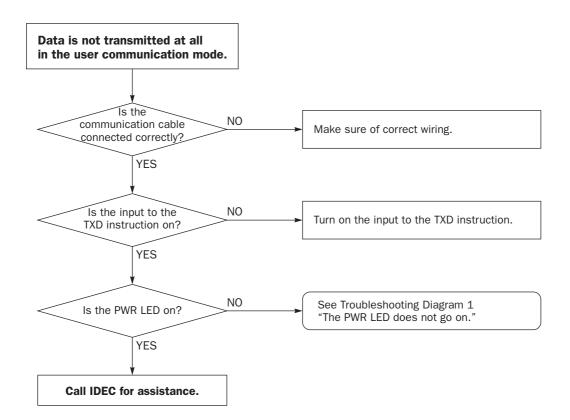

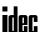

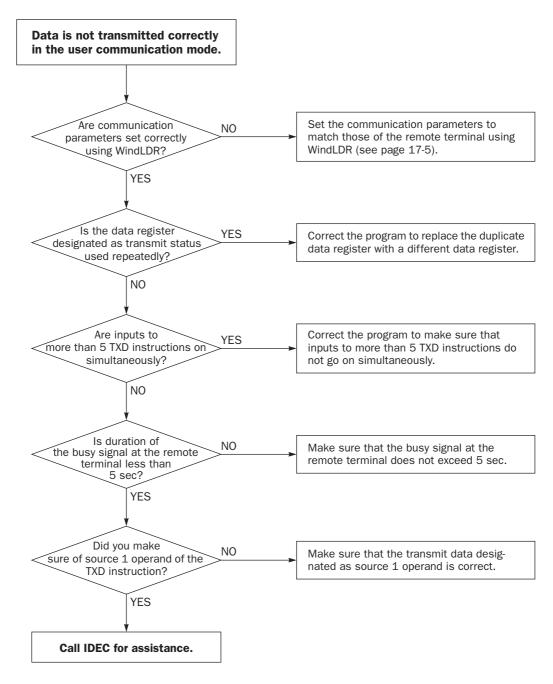

When the user communication still has a problem after completing the above procedure, also perform the procedure of Diagram 9 described on the preceding page.

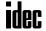

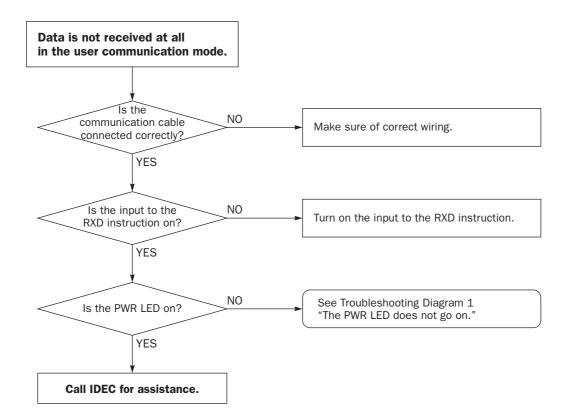

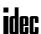

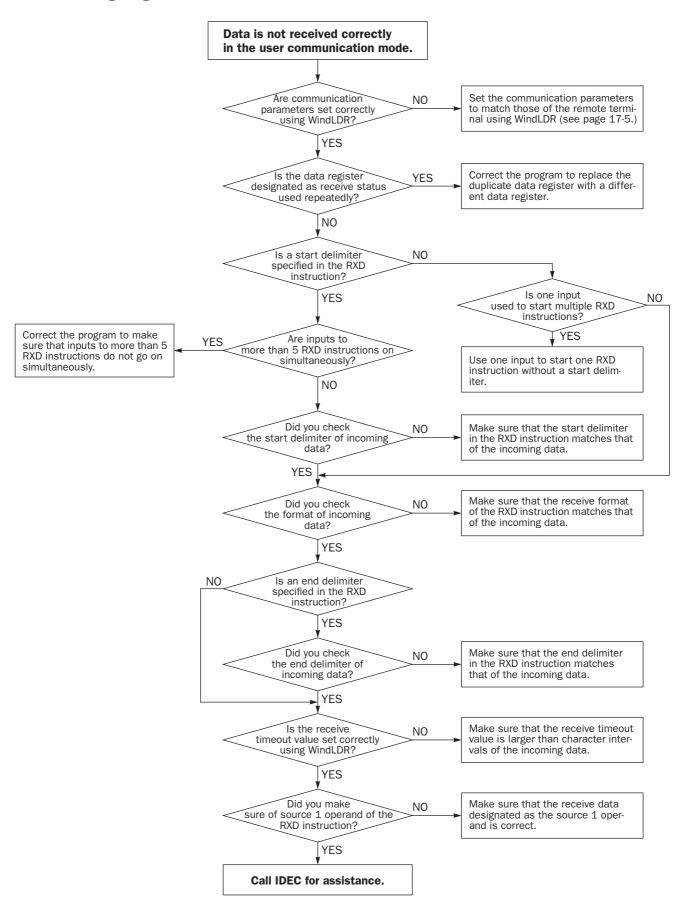

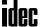

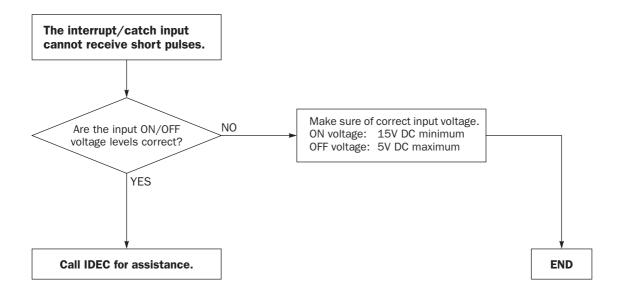

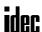

# **Troubleshooting Diagram 14**

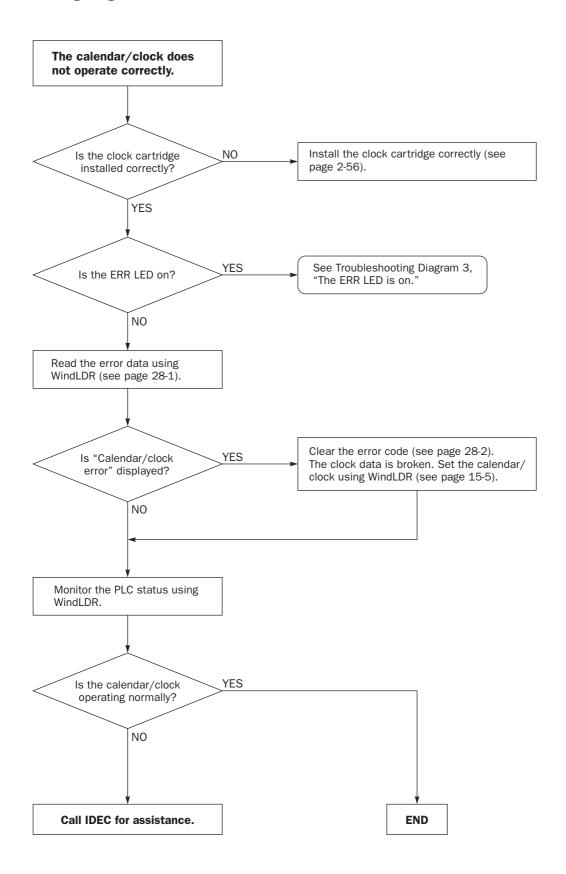

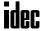

# **Restriction on Ladder Programming**

# **↑** Caution

- When using WindLDR ver. 4.4 or earlier, the restriction on ladder programming may cause an unexpected operation and possible danger.
- WindLDR ver. 4.5 or later prevents conversion of prohibited ladder program, making sure of safety.

Due to the structure of WindLDR, the following ladder diagram cannot be programmed — a closed circuit block is formed by vertical lines, except for right and left power rails, and the closed circuit block contains one or more prohibited instructions shown in the table below.

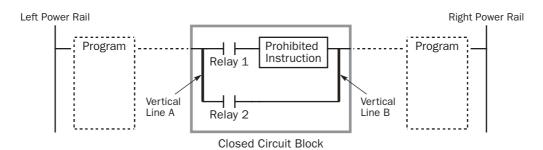

The error detection depends on the version of WindLDR. When using WindLDR ver. 4.4 or earlier, particular care is needed.

| Prohibited Instructions |                                | OUT, OUTN, SET, RST, TML, TIM, TMH, TMS, CNT, CDP, CUD, SFR, SFRN, SOTU, SOTD                                                                                                    |
|-------------------------|--------------------------------|----------------------------------------------------------------------------------------------------|
| Error<br>Detection      | WindLDR<br>Ver. 4.4 or earlier | The ladder program is converted to incorrect mnemonics, without showing an error message. The program can be downloaded to the CPU module, causing an unexpected operation and possible danger.    |
|                         | WindLDR<br>Ver. 4.5 or later   | When converting the ladder program, an error message is shown, such as "TIM follows an invalid operand." Conversion fails to create mnemonics and the program is not downloaded to the CPU module. |

## **Modifying Prohibited Ladder Programs**

Intended operation can be performed by modifying the prohibited ladder program as shown in the examples below:

## Prohibited Ladder Program 1

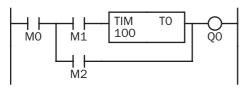

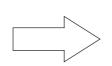

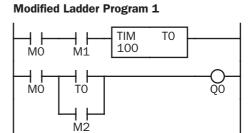

## **Prohibited Ladder Program 2**

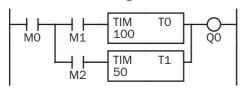

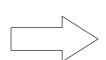

# **Modified Ladder Program 2**

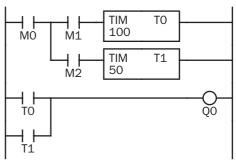

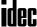

# **APPENDIX**

# **Execution Times for Instructions**

Execution times for main instructions of the MicroSmart are listed below:

| Instruction         | Operand and Condition                         | Execution Time (µsec) | Note                     |
|---------------------|-----------------------------------------------|-----------------------|--------------------------|
| LOD, LODN           |                                               | 1                     |                          |
| OUT, OUTN           |                                               | 3.1                   |                          |
| SET, RST            |                                               | 2.8                   |                          |
| AND, ANDN, OR, ORN  |                                               | 0.7                   |                          |
| AND LOD, OR LOD     |                                               | 1.2                   |                          |
| BPS                 |                                               | 0.8                   |                          |
| BRD, BPP            |                                               | 0.5                   |                          |
| TML, TIM, TMH, TMS  |                                               | 24                    |                          |
| CNT                 |                                               | 25                    |                          |
| CDP, CUD            |                                               | 27                    |                          |
| CC=, CC≥, DC=, DC≥  |                                               | 12                    |                          |
| SFR, SFRN           | N bits                                        | 42 + 0.35N            |                          |
| SOTU, SOTD          |                                               | 17                    |                          |
| JMP, JEND, MCS, MCR |                                               | 3                     |                          |
| BAOY BAOYA          | $M \to M$                                     | 66                    | Repeat is not designated |
| MOV, MOVN           | $D \to D$                                     | 46                    | on all operands.         |
| вмоч                | D → D 100 blocks                              | 124                   |                          |
| CMP=, CMP<>, CMP<,  | $M \leftrightarrow M \to M$                   | 83                    | Repeat is not designated |
| CMP>, CMP<=, CMP>=  | $D \leftrightarrow D \to M$                   | 66                    | on all operands.         |
| ICMP>=              | $D \leftrightarrow D \leftrightarrow D \to M$ | 78                    |                          |
| ADD                 | $M + M \rightarrow D$                         | 86                    |                          |
| ADD                 | $D + D \rightarrow D$                         | 69                    |                          |
| CUD                 | $M - M \rightarrow D$                         | 86                    |                          |
| SUB                 | $D-D\toD$                                     | 69                    | Repeat is not designated |
| BALL!               | $M \times M \to D$                            | 97                    | on all operands.         |
| MUL                 | $D \times D \to D$                            | 81                    |                          |
| DIV.                | $M \div M \to D$                              | 111                   |                          |
| DIV                 | $D \div D \to D$                              | 94                    |                          |
| ROOT                |                                               | 428                   |                          |
| ANDW ODW YOU        | $M\cdotM\toD$                                 | 81                    | Repeat is not designated |
| ANDW, ORW, XORW     | $D\cdotD\toD$                                 | 63                    | on all operands.         |
| BCDLS               | 7 digits                                      | 82                    |                          |
| WSFT                | D → D 100 blocks                              | 2442                  |                          |
| НТОВ                | $D\toD$                                       | 97                    |                          |
| втон                | $D \to D$                                     | 84                    |                          |
| НТОА                | $D \to D$                                     | 129                   |                          |
| АТОН                | D 	o D                                        | 133                   |                          |

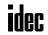

## **APPENDIX**

| Instruction | Operand and Condition | Execution Time (µsec) | Note |
|-------------|-----------------------|-----------------------|------|
| ВТОА        | $D \to D$             | 160                   |      |
| ATOB        | $D \to D$             | 156                   |      |
| ENCO        | M → D 16 bits         | 92                    |      |
| DECO        | D 	o M                | 51                    |      |
| BCNT        | M → D 16 bits         | 180                   |      |
| ALT         |                       | 26                    |      |
| LJMP        |                       | 15                    |      |
| LCAL        |                       | 20                    |      |
| LRET        |                       | 7                     |      |
| IOREF       | I                     | 52                    |      |
|             | Q                     | 15                    |      |
| RUNA, STPA  | 100-byte access       | 10 msec               |      |

Note: Operands M, D, I, and Q represent internal relay, data register, input, and output, respectively.

# **Breakdown of END Processing Time**

The END processing time depends on the MicroSmart settings and system configuration. The total of execution times for applicable conditions shown below is the actual END processing time.

| Item                                         | Condition                     | Execution Time                                                         |
|----------------------------------------------|-------------------------------|------------------------------------------------------------------------|
| Housekeeping (built-in I/O service)          |                               | 640 µsec                                                               |
|                                              | IN/OUT 8/8 points             | 260 µsec                                                               |
| Expansion I/O service                        | IN/OUT 16/16 points           | 340 µsec                                                               |
|                                              | IN/OUT 32/32 points           | 720 µsec                                                               |
| Clock function processing (Note 1)           |                               | 850 µsec                                                               |
| Data link master station processing (Note 2) | When using a data link system | 4.2 + 2.4 × transmit/receive words msec (at 19200 bps) See page 25-10. |

Note 1: Clock function is processed once every 500 msec.

Note 2: Data link slave stations are processed in interrupt processing asynchronous to the ordinary system processing.

# I/O Delay Time

In addition to processing user program instructions and END instruction, the MicroSmart system processing includes interrupt processing of various functions.

The minimum delay from a standard input to a standard output in the program below is 884.1 µsec.

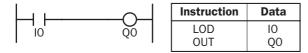

| Maximum execution time                             | LOD<br>OUT     | 1.0 µsec<br>3.1 µsec |
|----------------------------------------------------|----------------|----------------------|
| END processing time (without interrupt processing) | Housekeeping   | 640 µsec             |
| Input delay time (DC input without filter setting) | 40 µsec        |                      |
| Output delay time (transistor output)              | Approx. 200 μs | ec                   |

The I/O delay time may be increased by such factors as increased END processing time (caused by frequent interrupt processing and larger program size) and input filter setting.

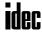

# **Instruction Steps and Applicability in Interrupt Programs**

The steps and bytes of basic and advanced instructions are listed below. Applicability of advanced instructions in interrupt programs are also shown in the rightmost column.

| Basic Instruction   | Qty of<br>Steps | Qty of<br>Bytes | Advanced Instruction   | Qty of Steps   | Qty of Bytes | Interrupt |
|---------------------|-----------------|-----------------|------------------------|----------------|--------------|-----------|
| LOD, LODN           | 1.00            | 6               | NOP                    | 0.33           | 2            | Х         |
| OUT, OUTN           | 1.00            | 6               | MOV, MOVN              | 2.67           | 16           | Х         |
| SET, RST            | 1.00            | 6               | IMOV, IMOVN            | 4.00 to 4.67   | 24 to 28     | Х         |
| AND, ANDN, OR, ORN  | 0.67            | 4               | BMOV                   | 3.00           | 18           | Х         |
| AND LOD, OR LOD     | 0.83            | 5               | IBMV, IBMVN            | 4.00           | 24           | Х         |
| BPS                 | 0.83            | 5               | CMP=, CMP<>, CMP<,     | 3.33           | 20           | Х         |
| BRD                 | 0.50            | 3               | CMP>, CMP<=, CMP>=     | 3.33           | 20           | ^         |
| BPP                 | 0.33            | 2               | ICMP>=                 | 3.67           | 22           | Х         |
| TML, TIM, TMH, TMS  | 0.67            | 4               | ADD, SUB, MUL, DIV     | 3.33           | 20           | X         |
| CNT, CDP, CUD       | 0.67            | 4               | ROOT                   | 2.33           | 14           | _         |
| CC=, CC≥            | 1.17            | 7               | ANDW, ORW, XORW        | 3.33           | 20           | X         |
| DC=, DC≥            | 1.33            | 8               | SFTL, SFTR             | 2.00           | 12           | X         |
| SFR, SFRN           | 1.00            | 6               | BCDLS                  | 2.33           | 14           | X         |
| SOTU, SOTD          | 0.83            | 5               | WSFT                   | 3.00           | 18           | X         |
| JMP, JEND, MCS, MCR | 0.67            | 4               | ROTL, ROTR             | 2.00           | 12           | X         |
| END                 | 0.33            | 2               | нтов, втон             | 2.33           | 14           | X         |
|                     |                 |                 | HTOA, ATOH, BTOA, ATOB | 3.00           | 18           | X         |
|                     |                 |                 | ENCO, DECO             | 2.67           | 16           | X         |
|                     |                 |                 | BCNT                   | 3.00           | 18           | X         |
|                     |                 |                 | ALT                    | 1.67           | 10           | X         |
|                     |                 |                 | WKTIM                  | 4.00           | 24           | _         |
|                     |                 |                 | WKTBL                  | 2.17 to 14.83  | 13 to 89     | _         |
|                     |                 |                 | DISP                   | 2.67           | 16           | _         |
|                     |                 |                 | DGRD                   | 3.33           | 20           | _         |
|                     |                 |                 | TXD1, TXD2, RXD1, RXD2 | 3.50 to 136.50 | 21 to 819    | _         |
|                     |                 |                 | LABEL                  | 1.33           | 8            | Х         |
|                     |                 |                 | LJMP, LCAL             | 1.67           | 10           | Х         |
|                     |                 |                 | LRET                   | 1.00           | 6            | Х         |
|                     |                 |                 | IOREF                  | 2.67           | 16           | Х         |
|                     |                 |                 | DI, EI                 | 1.33           | 8            | _         |
|                     |                 |                 | XYFS                   | 4.00 to 20.67  | 24 to 124    | _         |
|                     |                 |                 | CVXTY, CVYTX           | 3.00           | 18           | _         |
|                     |                 |                 | PULS1, PULS2           | 2.00           | 12           | _         |
|                     |                 |                 | PWM1, PWM2             | 4.00           | 24           | _         |
|                     |                 |                 | RAMP                   | 2.33           | 14           | _         |
|                     |                 |                 | ZRN1, ZRN2             | 3.00           | 18           | _         |
|                     |                 |                 | PID                    | 4.33           | 26           | _         |
|                     |                 |                 | DTML, DTIM, DTMH, DTMS | 3.67           | 22           | _         |
|                     |                 |                 | TTIM                   | 1.67           | 10           | _         |
|                     |                 |                 | RUNA, STPA             | 3.33           | 20           | _         |

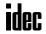

# **Cables**

Communication cables and their connector pinouts are described in this section.

# Modem Cable 1C (FC2A-KM1C)

Cable Length: 3m (9.84 feet)

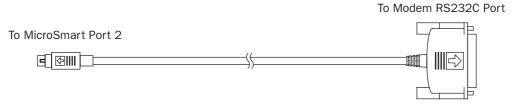

### **Mini DIN Connector Pinouts**

## **D-sub 25-pin Male Connector Pinouts**

|        | Description         | Pin   |                    | Pin Description |                         |  |
|--------|---------------------|-------|--------------------|-----------------|-------------------------|--|
| Shield | t                   | Cover | *                  | 1               | FG Frame Ground         |  |
| RTS    | Request to Send     | 1     |                    | 2               | TXD Transmit Data       |  |
| DTR    | Data Terminal Ready | 2     |                    | 3               | RXD Receive Data        |  |
| TXD    | Transmit Data       | 3     |                    | 4               | RTS Request to Send     |  |
| RXD    | Receive Data        | 4     |                    | 5               | NC No Connection        |  |
| DSR    | Data Set Ready      | 5     |                    | 6               | NC No Connection        |  |
| SG     | Signal Ground       | 6     |                    | 7               | SG Signal Ground        |  |
| SG     | Signal Ground       | 7     |                    | 8               | DCD Data Carrier Detect |  |
| NC     | No Connection       | 8     | ] \ <del>\\\</del> | 20              | DTR Data Terminal Ready |  |

# Computer Link Cable 4C (FC2A-KC4C)

Cable Length: 3m (9.84 feet)

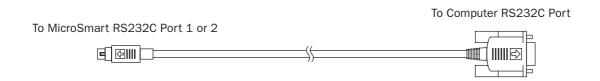

## **Mini DIN Connector Pinouts**

**D-sub 9-pin Female Connector Pinouts** 

|        | Description         | Pin   |                 | Pin   | Description             |
|--------|---------------------|-------|-----------------|-------|-------------------------|
| Shield | t                   | Cover | <del>^</del>    | Cover | FG Frame Ground         |
| TXD    | Transmit Data       | 3     |                 | 3     | TXD Transmit Data       |
| RXD    | Receive Data        | 4     |                 | 2     | RXD Receive Data        |
| RTS    | Request to Send     | 1     |                 | 6     | DSR Data Set Ready      |
| NC     | No Connection       | 8     | <b>1</b>        | 8     | CTS Clear to Send       |
| DSR    | Data Set Ready      | 5     |                 | 1     | DCD Data Carrier Detect |
| DTR    | Data Terminal Ready | 2     |                 | 4     | DTR Data Terminal Ready |
| SG     | Signal Ground       | 7     | 1               | 5     | SG Signal Ground        |
| SG     | Signal Ground       | 6     | $\square \lor $ | 7     | RTS Request to Send     |
|        |                     |       |                 | 9     | RI Ring Indicator       |

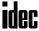

# **User Communication Cable 1C (FC2A-KP1C)**

Cable Length: 2.4m (7.87 feet)

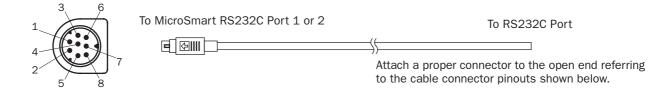

### **Mini DIN Connector Pinouts**

| Pin   | Port 1 |                      | Port 1 Port 2 |                     | AWG# |           | Color  | Signal Direction                                 |
|-------|--------|----------------------|---------------|---------------------|------|-----------|--------|--------------------------------------------------|
| 1     | NC     | No Connection        | RTS           | Request to Send     | 28   | - Twisted | Black  | <del>                                     </del> |
| 2     | NC     | No Connection        | DTR           | Data Terminal Ready | 28   | TWISTCU   | Yellow | <del>                                     </del> |
| 3     | TXD    | Transmit Data        | TXD           | Transmit Data       | 28   |           | Blue   | <del>                                     </del> |
| 4     | RXD    | Receive Data         | RXD           | Receive Data        | 28   |           | Green  | <del>                                     </del> |
| 5     | NC     | No Connection        | DSR           | Data Set Ready      | 28   |           | Brown  | <del>                                     </del> |
| 6     | CMSW   | Communication Switch | SG            | Signal Ground       | 28   |           | Gray   | <del>                                     </del> |
| 7     | SG     | Signal Ground        | SG            | Signal Ground       | 26   | - Twisted | Red    | <del>                                     </del> |
| 8     | NC     | No Connection        | NC            | No Connection       | 26   | - iwisteu | White  |                                                  |
| Cover |        | _                    |               | _                   |      | _         | Shield | <del>                                     </del> |

**Note:** When preparing a cable for port 1, keep pins 6 and 7 open. If pins 6 and 7 are connected together, user communication cannot be used.

# **O/I Communication Cable 1C (FC4A-KC1C)**

Cable Length: 5m (16.4 feet)

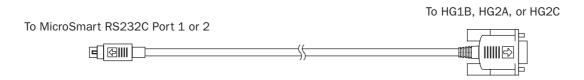

## **Mini DIN Connector Pinouts**

# D-sub 9-pin Male Connector Pinouts

|        | Description          | Pin   |               | Pin |      | Description         |
|--------|----------------------|-------|---------------|-----|------|---------------------|
| NC     | No Connection        | 1     | A             | 1   | FG   | Frame Ground        |
| NC     | No Connection        | 2     |               | 2   | TXD1 | Transmit Data 1     |
| TXD    | Transmit Data        | 3     | <b>├</b>      | 3   | RXD1 | Receive Data 1      |
| RXD    | Receive Data         | 4     | -             | 4   | TXD2 | Transmit Data 2     |
| NC     | No Connection        | 5     |               | 5   | RXD2 | Receive Data 2      |
| CMSW   | Communication Switch | 6     | <u>├</u> ─! ! | 6   | DSR  | Data Set Ready      |
| SG     | Signal Ground        | 7     |               | 7   | SG   | Signal Ground       |
| NC     | No Connection        | 8     |               | 8   | NC   | No Connection       |
| Shield |                      | Cover | <del></del>   | 9   | DTR  | Data Terminal Ready |

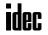

# O/I Communication Cable 2C (FC4A-KC2C)

Cable Length: 5m (16.4 feet)

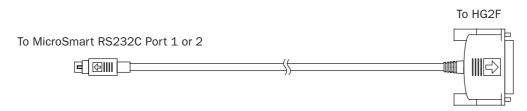

## **Mini DIN Connector Pinouts**

**D-sub 25-pin Male Connector Pinouts** 

|        | Description          | Pin   |                                                   | Pin |     | Description         |
|--------|----------------------|-------|---------------------------------------------------|-----|-----|---------------------|
| NC     | No Connection        | 1     | <u>,                                     </u>     | 1   | FG  | Frame Ground        |
| NC     | No Connection        | 2     |                                                   | 2   | TXD | Transmit Data       |
| TXD    | Transmit Data        | 3     | <del>-                                     </del> | 3   | RXD | Receive Data        |
| RXD    | Receive Data         | 4     | <del></del>                                       | 4   | RTS | Request to Send     |
| NC     | No Connection        | 5     |                                                   | 5   | CTS | Clear to Send       |
| CMSW   | Communication Switch | 6     |                                                   | 6   | DSR | Data Set Ready      |
| SG     | Signal Ground        | 7     | <del> </del>                                      | 7   | SG  | Signal Ground       |
| NC     | No Connection        | 8     | \                                                 | 8   | DCD | Data Carrier Detect |
| Shield |                      | Cover | <del>  ∀</del>                                    | 20  | DTR | Data Terminal Ready |

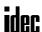

# **Type List**

# **CPU Modules (All-in-One Type)**

| Power Voltage           | Input Type           | Output Type                        | I/O Points                   | Type No.    |
|-------------------------|----------------------|------------------------------------|------------------------------|-------------|
| 1000101110              |                      |                                    | 10-I/O Type (6 in / 4 out)   | FC4A-C10R2  |
| 100-240V AC<br>50/60 Hz | - 24V DC Sink/Source |                                    | 16-I/O Type (9 in / 7 out)   | FC4A-C16R2  |
| 00/00 112               |                      | Relay Output<br>240V AC/30V DC, 2A | 24-I/O Type (14 in / 10 out) | FC4A-C24R2  |
|                         |                      |                                    | 10-I/O Type (6 in / 4 out)   | FC4A-C10R2C |
| 24V DC                  |                      |                                    | 16-I/O Type (9 in / 7 out)   | FC4A-C16R2C |
|                         |                      |                                    | 24-I/O Type (14 in / 10 out) | FC4A-C24R2C |

# **CPU Modules (Slim Type)**

| Power Voltage | Input Type            | Output Type                        | High-speed<br>Transistor Output | I/O Points           | Type No.    |
|---------------|-----------------------|------------------------------------|---------------------------------|----------------------|-------------|
|               | 24V DC<br>Sink/Source | Transistor Sink Output 0.3A        |                                 | 20 (12 in / 8 out)   | FC4A-D20K3  |
|               |                       | Transistor Source Output 0.3A      |                                 |                      | FC4A-D20S3  |
| 24V DC        |                       | Relay Output<br>240V AC/30V DC, 2A | Sink Output 0.3A                | 20 (12 in / 8 out) * | FC4A-D20RK1 |
| 24V DC        |                       |                                    | Source Output 0.3A              |                      | FC4A-D20RS1 |
|               |                       | Transistor Sink Output 0.3A        |                                 | 40 (04 in / 40 aut)  | FC4A-D40K3  |
|               |                       | Transistor Source Outp             | out 0.3A                        | 40 (24 in / 16 out)  | FC4A-D40S3  |

 $\textbf{Note} \ *: \ \mathsf{Two points are transistor outputs, and six points are relay outputs.}$ 

# **Input Modules**

| Input Type          | Input Points | Terminal                 | Type No.    |
|---------------------|--------------|--------------------------|-------------|
|                     | 8 points     | Removable Terminal Block | FC4A-N08B1  |
| 24V DC Sink /Source | 16 points    | Removable Terminal Block | FC4A-N16B1  |
| 24V DC Sink/Source  | 16 points    | - MIL Connector          | FC4A-N16B3  |
|                     | 32 points    | - WIL Connector          | FC4A-N32B3  |
| 120V AC             | 8 points     | Removable Terminal Block | FC4A-N08A11 |

# **Output Modules**

| Output Type                   | Output Points | Terminal                 | Type No.   |
|-------------------------------|---------------|--------------------------|------------|
| Relay Output                  | 8 points      |                          | FC4A-R081  |
| 240V AC/30V DC, 2A            | 16 points     | Demovable Terminal Block | FC4A-R161  |
| Transistor Sink Output 0.3A   | 9 nointa      | Removable Terminal Block |            |
| Transistor Source Output 0.3A | 8 points      |                          | FC4A-T08S1 |
| Transistor Sink Output 0.1A   | 16 nointe     |                          | FC4A-T16K3 |
| Transistor Source Output 0.1A | 16 points     | MIL Connector            | FC4A-T16S3 |
| Transistor Sink Output 0.1A   | 22 nointe     | WIL CONNECTOR            | FC4A-T32K3 |
| Transistor Source Output 0.1A | 32 points     |                          | FC4A-T32S3 |

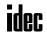

# Mixed I/O Modules

| Input Type            | Output Type        | I/O Points         | Terminal                     | Type No.    |
|-----------------------|--------------------|--------------------|------------------------------|-------------|
| 24V DC Sink/Source    | Relay Output       | 8 (4 in / 4 out)   | Removable Terminal Block     | FC4A-M08BR1 |
| 24V DC Sillik/ Source | 240V AC/30V DC, 2A | 24 (16 in / 8 out) | Non-removable Terminal Block | FC4A-M24BR2 |

# Analog I/O Modules

| Name                 | Input Type                             | Output Type                            | I/O Points           | Terminal              | Type No.    |
|----------------------|----------------------------------------|----------------------------------------|----------------------|-----------------------|-------------|
| Analog I/O Module    | Voltage (0-10V DC)<br>Current (4-20mA) | Voltage (0-10V DC)<br>Current (4-20mA) | 2 inputs<br>1 output | Removable<br>Terminal | FC4A-L03A1  |
| Arialog I/O Module   | Thermocouple Resistance thermometer    |                                        |                      |                       | FC4A-L03AP1 |
| Analog Input Module  | Voltage (0-10V DC)<br>Current (4-20mA) | _                                      | 2 inputs             | Block                 | FC4A-J2A1   |
| Analog Output Module | _                                      | Voltage (0-10V DC)<br>Current (4-20mA) | 1 output             |                       | FC4A-K1A1   |

## **AS-Interface Master Module**

| Name                       | Terminal                 | Type No.   |
|----------------------------|--------------------------|------------|
| AS-Interface Master Module | Removable Terminal Block | FC4A-AS62M |

# **Optional Modules, Adapters, and Cartridges**

| Name                         | Description                                                         | Type No.  |
|------------------------------|---------------------------------------------------------------------|-----------|
| HMI Module                   | For displaying and changing required operands                       | FC4A-PH1  |
| HMI Base Module              | For mounting HMI module with slim type CPU module                   | FC4A-HPH1 |
| RS232C Communication Adapter | Mini DIN connector type for all-in-one 16- and 24-I/O CPU modules * | FC4A-PC1  |
| DC 495 Communication Adaptor | Mini DIN connector type for all-in-one 16- and 24-I/O CPU modules * | FC4A-PC2  |
| RS485 Communication Adapter  | Terminal block type for all-in-one 16- and 24-I/O CPU modules *     | FC4A-PC3  |
| RS232C Communication Module  | Mini DIN connector type for slim type CPU module                    | FC4A-HPC1 |
| RS485 Communication Module   | Mini DIN connector type for slim type CPU module                    | FC4A-HPC2 |
| K3465 Communication Module   | Terminal block type for slim type CPU module                        | FC4A-HPC3 |
| Mamary Cartridge             | 32KB EEPROM for storing a user program                              | FC4A-PM32 |
| Memory Cartridge             | 64KB EEPROM for storing a user program                              | FC4A-PM64 |
| Clock Cartridge              | Real time calendar/clock function                                   | FC4A-PT1  |

**Note** \*: RS232C or RS485 communication adapters can also be installed on the HMI base module mounted next to the slim type CPU module.

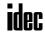

# **Accessories**

| Name                                          | Function                                                                                                    | Type No.      |
|-----------------------------------------------|----------------------------------------------------------------------------------------------------|---------------|
| RS232C/RS485 Converter                        | Used for interface between a computer and the MicroSmart CPU modules in the computer link 1:N communication system or through modems | FC2A-MD1      |
| RS232C Cable (4-wire)<br>(1.5m/4.92 ft. long) | Used to connect the RS232C/RS485 converter to a computer, with D-sub 9-pin female connector to connect to computer                   | HD9Z-C52      |
| DIN Rails<br>(1m/3.28 ft. long)               | 35-mm-wide aluminum DIN rail to mount MicroSmart modules (package quantity 10)                                                       | BAA1000NP     |
| DIN Rails<br>(1m/3.28 ft. long)               | 35-mm-wide steel DIN rail to mount MicroSmart modules (package quantity 10)                                                          | BAP1000NP     |
| Mounting Clips                                | Used on DIN rail to fasten MicroSmart modules (package quantity 10)                                                                  | BNL6P         |
| Direct Mounting Strips                        | Used for direct mounting of slim type CPU or I/O modules on a panel (package quantity 5)                                             | FC4A-PSP1P    |
| 10-position Terminal Blocks                   | For I/O modules (package quantity 2)                                                                                                 | FC4A-PMT10P   |
| 11-position Terminal Blocks                   | For I/O modules (package quantity 2)                                                                                                 | FC4A-PMT11P   |
| 13-position Terminal Blocks                   | For slim type CPU modules FC4A-D20RK1 and FC4A-D20RS1 (package quantity 2)                                                           | FC4A-PMT13P   |
| 16-position Terminal Blocks                   | For slim type CPU module FC4A-D20RK1 (package quantity 2)                                                                            | FC4A-PMTK16P  |
| 16-position Terminal Blocks                   | For slim type CPU module FC4A-D20RS1 (package quantity 2)                                                                            | FC4A-PMTS16P  |
| 20-position Connector Socket                  | MIL connector for I/O modules (package quantity 2)                                                                                   | FC4A-PMC20P   |
| 26-position Connector Socket                  | MIL connector for slim type CPU modules (package quantity 2)                                                                         | FC4A-PMC26P   |
| Phoenix Ferrule                               | Ferrule for connecting 1 or 2 wires to screw terminal                                                                                | See page 3-18 |
| Phoenix Crimping Tool                         | Used for crimping ferrules                                                                                                    | See page 3-18 |
| Phoenix Screwdriver                           | Used for tightening screw terminals                                                                                                  | See page 3-18 |
| WindLDR                                       | Programming and monitoring software for Windows PC (CD)                                                                              | FC9Y-LP2CDW   |

# BX Series I/O Terminals and Applicable Cables

| MicroSmart    |                                                      | Cable Type No. | I/O Terminal Type No.                                       | Connector             |  |
|---------------|------------------------------------------------------|----------------|-------------------------------------------------------------|-----------------------|--|
| Module        | Type No.                                             | Cable Type No. | 1/ O Terminar Type No.                                      | Connector             |  |
| CPU Module    | FC4A-D20K3<br>FC4A-D20S3<br>FC4A-D40K3<br>FC4A-D40S3 | FC9Z-H①②26     | BX1D-326A<br>BX1F-326A                                      | 26-pole MIL connector |  |
| Input Module  | FC4A-N16B3<br>FC4A-N32B3                             |                | BX1D-320A                                                   |                       |  |
| Output Module | FC4A-T16K3<br>FC4A-T16S3<br>FC4A-T32K3<br>FC4A-T32S3 | FC9Z-H①②20     | BX1D-320A<br>BX1F-320A<br>BX7D-BT16A1T (16-pt relay output) | 20-pole MIL connector |  |

Specify required designation codes in place of  $\ensuremath{\mathbb{ T}},\ensuremath{\,\mathbb{ Z}},$  and  $\ensuremath{\,\mathbb{ }}$ 

| ① Cable Length Code                        | ② Cable Shield Code                        | ③ Terminal Screw Style Code                 |
|--------------------------------------------|--------------------------------------------|---------------------------------------------|
| 050: 0.5m<br>100: 1m<br>200: 2m<br>300: 3m | A: Shielded cable<br>B: Non-shielded cable | T: Touch-down terminal<br>S: Screw terminal |

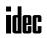

# **APPENDIX**

# Cables

| Name                                             | Function                                                                                                    | Type No.     |
|--------------------------------------------------|----------------------------------------------------------------------------------------------------|--------------|
| Modem Cable 1C<br>(3m/9.84 ft. long)             | Used to connect a modem to the MicroSmart RS232C port, with D-sub 25-pin male connector to connect to modem                            | FC2A-KM1C    |
| Computer Link Cable 4C<br>(3m/9.84 ft. long)     | Used to connect a computer to the MicroSmart RS232C port (1:1 computer link), with D-sub 9-pin female connector to connect to computer | FC2A-KC4C    |
| User Communication Cable 1C (2.4m/7.87 ft. long) | Used to connect RS232C equipment to the MicroSmart RS232C port, without a connector to connect to RS232C equipment                     | FC2A-KP1C    |
| O/I Communication Cable 1C (5m/16.4 ft. long)    | RS232C cable used to connect IDEC HG1B/2A/2C operator interface to MicroSmart RS232C port 1 or 2                                       | FC4A-KC1C    |
| O/I Communication Cable 2C (5m/16.4 ft. long)    | RS232C cable used to connect IDEC HG2F operator interface to MicroSmart RS232C port 1 or 2                                             | FC4A-KC2C    |
| Analog Voltage Input Cable (1m/3.28 ft. long)    | Used to connect an analog voltage source to the analog voltage input connector on the slim type CPU module (package quantity 2)        | FC4A-PMAC2P  |
| Shielded CPU Flat Cable (0.5m/1.64 ft. long)     |                                                                                                    | FC9Z-H050A26 |
| Shielded CPU Flat Cable (1m/3.28 ft. long)       | 26-wire shielded straight cable for connecting the MicroSmart slim                                                                     | FC9Z-H100A26 |
| Shielded CPU Flat Cable (2m/6.56 ft. long)       | type CPU module to an I/O terminal                                                                                                    | FC9Z-H200A26 |
| Shielded CPU Flat Cable (3m/9.84 ft. long)       |                                                                                                    | FC9Z-H300A26 |
| Non-shielded CPU Flat Cable (0.5m/1.64 ft. long) |                                                                                                    | FC9Z-H050B26 |
| Non-shielded CPU Flat Cable (1m/3.28 ft. long)   | 26-wire non-shielded straight cable for connecting the MicroSmart                                                                      | FC9Z-H100B26 |
| Non-shielded CPU Flat Cable (2m/6.56 ft. long)   | slim type CPU module to an I/O terminal                                                                                                | FC9Z-H200B26 |
| Non-shielded CPU Flat Cable (3m/9.84 ft. long)   |                                                                                                    | FC9Z-H300B26 |
| Shielded I/O Flat Cable (0.5m/1.64 ft. long)     |                                                                                                    | FC9Z-H050A20 |
| Shielded I/O Flat Cable (1m/3.28 ft. long)       | 20-wire shielded straight cable for connecting the MicroSmart I/O                                                                      | FC9Z-H100A20 |
| Shielded I/O Flat Cable (2m/6.56 ft. long)       | module to an I/O terminal                                                                                                    | FC9Z-H200A20 |
| Shielded I/O Flat Cable (3m/9.84 ft. long)       |                                                                                                    | FC9Z-H300A20 |
| Non-shielded I/O Flat Cable (0.5m/1.64 ft. long) |                                                                                                    | FC9Z-H050B20 |
| Non-shielded I/O Flat Cable (1m/3.28 ft. long)   | 20-wire non-shielded straight cable for connecting the MicroSmart                                                                      | FC9Z-H100B20 |
| Non-shielded I/O Flat Cable (2m/6.56 ft. long)   | I/O module to an I/O terminal                                                                                                    | FC9Z-H200B20 |
| Non-shielded I/O Flat Cable (3m/9.84 ft. long)   |                                                                                                    | FC9Z-H300B20 |

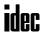

# INDEX

| ,, |                                  | DIV. 444                           |
|----|----------------------------------|------------------------------------|
| #  | 1:1 computer link 4-1            | DIV 11-1                           |
|    | 1:N computer link 26-1           | DTIM 22-1                          |
|    | 100-msec                         | DTMH 22-1<br>DTML 22-1             |
|    | clock M8122 6-11                 | DTML 22-1<br>DTMS 22-1             |
|    | dual timer 22-1                  | DTMS 22-1<br>EI 18-7               |
|    | 10-msec                          | ENCO 14-11                         |
|    | clock M8123 6-11                 | HTOA 14-3                          |
|    | dual timer 22-1                  | HTOB 14-1                          |
|    | 1-msec dual timer 22-1           | IBMV 9-8                           |
|    | 1-sec                            | IBMVN 9-10                         |
|    | clock                            | ICMP>= 10-4                        |
|    | M8121 6-11                       | IMOV 9-5                           |
|    | reset M8001 6-9                  | IMOVN 9-6                          |
|    | dual timer 22-1                  | input condition 8-5                |
| A  | AC                               | IOREF 18-5                         |
|    | adapter 4-2, 26-5                | LABEL 18-1                         |
|    | input module specifications 2-25 | LCAL 18-3                          |
|    | accessories 29-9                 | list 8-1                           |
|    | Actuator-Sensor-Interface 1-8    | LJMP 18-1                          |
|    | adapter 29-8                     | LRET 18-3                          |
|    | AC 4-2, 26-5                     | MOV 9-1                            |
|    | communication 2-51               | MOVN 9-4                           |
|    | RS232C communication 4-1         | MUL 11-1                           |
|    | RS485 communication 4-2          | NOP 8-7                            |
|    | ADD 11-1                         | ORW 12-1                           |
|    | ADD-2comp 17-36                  | PID 21-2                           |
|    | adding counter CNT 7-10          | PULS1 20-1                         |
|    | addition 11-1                    | PULS2 20-1                         |
|    | adjusting                        | PWM1 20-7                          |
|    | clock cartridge accuracy 15-7    | PWM2 20-7                          |
|    | clock using a user program 15-6  | RAMP 20-13                         |
|    | scan time 16-4                   | ROOT 11-7                          |
|    | advanced instruction 8-1         | ROTL 13-6                          |
|    | ADD 11-1                         | ROTR 13-7                          |
|    | ALT 14-14<br>ANDW 12-1           | RUNA READ 23-2                     |
|    | applicable CPU modules 8-3       | RUNA WRITE 23-3                    |
|    | ATOB 14-9                        | RXD1 17-15                         |
|    | ATOH 14-5                        | RXD2 17-15<br>SFTL 13-1            |
|    | BCDLS 13-4                       |                                    |
|    | BCNT 14-13                       | SFTR 13-3<br>STPA READ <i>23-4</i> |
|    | BMOV 9-7                         | STPA WRITE 23-5                    |
|    | BTOA 14-7                        | structure 8-5                      |
|    | BTOH 14-2                        | SUB 11-1                           |
|    | CMP< 10-1                        | TTIM 22-3                          |
|    | CMP<= 10-1                       | TXD1 17-6                          |
|    | CMP<> 10-1                       | TXD2 17-6                          |
|    | CMP= 10-1                        | WKTBL 15-2                         |
|    | CMP> 10-1                        | WKTIM 15-1                         |
|    | CMP>= 10-1                       | WSFT 13-5                          |
|    | CVXTY 19-2                       | XORW 12-1                          |
|    | CVYTX 19-3                       | XYFS 19-1                          |
|    | data types 8-6                   | ZRN1 20-24                         |
|    | DECO 14-12                       | ZRN2 20-24                         |
|    | DGRD 16-3                        | all outputs OFF M8002 6-9          |
|    | DI 18-7                          | allocation numbers 6-1             |
|    | DISP 16-1                        | AIT 14-14                          |

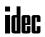

| alternate output 14-14                         | C | cable 17-3, 17-32, 29-4, 29-5, 29-10       |
|------------------------------------------------|---|--------------------------------------------|
| analog                                         |   | analog voltage input 5-31                  |
| I/O control 24-1                               |   | computer link 4C 4-1, 29-4                 |
| I/O module specifications 2-44                 |   | modem 1C 27-1, 29-4                        |
| I/O modules 2-43, 29-8                         |   | O/I communication                          |
| notes for using 24-10                          |   | 1C 29-5                                    |
| potentiometer 2-5, 2-15, 5-30                  |   | 2C 29-6                                    |
| voltage input 2-15, 5-31                       |   | RS232C 4-2, 26-1                           |
| cable 5-31                                     |   | user communication 1C 4-2, 17-3, 29-5      |
| AND and ANDN instructions 7-4                  |   | calendar data 5-40                         |
| AND LOD instruction 7-5                        |   | write flag M8016 6-10                      |
| AND word 12-1                                  |   | calendar/clock                             |
| ANDW 12-1                                      |   | data                                       |
| answer mode 27-2, 27-6                         |   |                                            |
| applicability in interrupt programs 29-3       |   | read error flag M8014 6-10                 |
| ASCII                                          |   | read prohibit flag M8015 6-10              |
| character code table 17-28                     |   | write flag M8020 6-10                      |
| to BCD 14-9                                    |   | write/adjust error flag M8013 6-10         |
| to hex 14-5                                    |   | setting using                              |
| AS-Interface 1-8                               |   | a user program 15-5                        |
|                                                |   | WindLDR 15-5                               |
| master module 1-8 assembling modules 3-2       |   | carry (Cy) and borrow (Bw) M8003 6-9       |
| AT 21-10                                       |   | carry or borrow signals 11-2               |
|                                                |   | cartridge 29-8                             |
| command                                        |   | clock 2-56                                 |
| execution 27-2                                 |   | memory 2-54                                |
| result code 27-3                               |   | catch input 5-18                           |
| string 27-3                                    |   | ON/OFF status M8154-M8157 6-12             |
| general command mode 27-2, 27-5                |   | CC= and CC≥ instructions 7-14              |
| ATOB 14-9                                      |   | Celsius 24-5                               |
| ATOH 14-5                                      |   | change                                     |
| ATZ 27-2, 27-4, 27-6                           |   | counter preset and current values 7-10     |
| auto tuning 21-10                              |   | timer preset and current values 7-8        |
| backup                                         |   | changing                                   |
| •                                              |   | calendar data 5-40                         |
| duration clock cartridge 15-7 relay 5-42, 5-44 |   | clock data 5-41                            |
| basic                                          |   | data register values 5-37                  |
| instructions 7-1                               |   | preset values for timers and counters 7-13 |
| system 1-6                                     |   | timer/counter preset values 5-35           |
| BCC (block check character) 17-10, 17-21       |   | character string 5-43                      |
| BCD                                            |   | clear button 7-13                          |
| left shift 13-4                                |   | clearing                                   |
| to ASCII 14-7                                  |   | changed preset values 7-13                 |
| to hex 14-2                                    |   | error codes 28-2                           |
| BCDLS 13-4                                     |   | error data 5-39                            |
| BCDLS 13-4<br>BCNT 14-13                       |   | high-speed counter current value 5-10      |
| bidirectional shift register 7-21              |   | clock                                      |
| binary arithmetic instructions 11-1            |   | adjusting using a user program 15-6        |
| bit count 14-13                                |   | cartridge 2-5, 2-15, 2-56                  |
| block move 9-7                                 |   | adjusting accuracy 15-7                    |
| BMOV 9-7                                       |   | backup duration 15-7                       |
| BMOV/WSFT executing flag M8024 6-10, 9-7, 13-5 |   | enable adjustment 15-7                     |
| Biolean computation instructions 12-1          |   | data 5-41                                  |
| BPS, BRD, and BPP instructions 7-6             |   | adjust flag M8021 6-10                     |
|                                                |   | write flag M8017 6-10                      |
| breakdown of END processing time 29-2          |   | function processing 29-2                   |
| BTOA 14-7<br>BTOH 14-2                         |   | IC error 28-5                              |
|                                                |   | CMP< 10-1                                  |
| built-in functions 2-5, 2-15                   |   | CMP<= 10-1                                 |
| busy control 17.20                             |   | CMP<> 10-1                                 |
| control 17-30                                  |   | CMP= 10-1                                  |
| signal 17-32                                   |   | CMP> 10-1                                  |
| BX series 29-9                                 |   | CMP>= 10-1                                 |

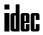

В

| CNT, CDP, and CUD instructions 7-10                  |   | high-speed 5-6                      |
|------------------------------------------------------|---|-------------------------------------|
| communication                                        |   | keep designation 5-4                |
| adapter information D8030 6-16                       |   | up/down selection reversible 7-12   |
| adapters 2-51                                        |   | CPU module 29-7                     |
| completion relay M8080 25-6                          |   | error 28-5                          |
| connector cover removing 3-6                         |   | specifications 2-4, 2-14            |
| _                                                    |   |                                     |
| distance 1-8                                         |   | terminal arrangement 2-8, 2-19      |
| function 2-5, 2-15                                   |   | type information D8002 6-16         |
| mode information D8026 6-16                          |   | CPU modules 2-1, 2-11               |
| modules 2-51                                         |   | CRC-16 17-36                        |
| parameters 17-5, 17-33, 17-34, 26-2, 27-10           |   | crimping tool 3-18                  |
| settings 26-3                                        |   | current value                       |
| tab 17-5, 25-7, 25-8, 26-2, 27-10                    |   | change                              |
| compare                                              |   | counter 7-10                        |
| equal to 10-1                                        |   | timer 7-8                           |
| •                                                    |   |                                     |
| greater than 10-1                                    |   | overflow                            |
| greater than or equal to 10-1                        |   | M8131 <i>6-11</i>                   |
| less than 10-1                                       |   | M8136 6-12                          |
| less than or equal to 10-1                           |   | underflow                           |
| unequal to 10-1                                      |   | M8132 <i>6-12</i>                   |
| comparison output 5-11, 5-12                         |   | M8137 6-12                          |
| comparison result                                    |   | CVXTY 19-2                          |
| equal to M8151 6-12                                  |   | CVYTX 19-3                          |
| •                                                    |   |                                     |
| greater than M8150 6-12                              |   | cyclic redundancy checksum 17-36    |
| less than M8152 6-12                                 | D | data                                |
| M8150, M8151, M8152 10-2, 10-4                       | D |                                     |
| computer link                                        |   | comparison instructions 10-1        |
| 1:1 communication 1-5                                |   | conversion error 19-3, 19-4         |
| 1:N communication 1-5                                |   | conversion instructions 14-1        |
| cable 4C 4-1, 29-4                                   |   | input <i>7-18</i>                   |
| communication 26-1                                   |   | movement                            |
| system 1-5                                           |   | preset data registers 5-44          |
| •                                                    |   | timer/counter preset value 7-13     |
| confirm                                              |   | phase 16-1                          |
| button 5-29, 7-13                                    |   | set ready DSR 17-30                 |
| password 5-25                                        |   |                                     |
| confirming changed                                   |   | terminal ready DTR 17-30            |
| preset values 7-13                                   |   | type 8-5                            |
| timer/counter preset values 5-36                     |   | types for advanced instructions 8-6 |
| connector pinout 17-3, 17-32, 27-1, 29-4, 29-5, 29-6 |   | data link                           |
| constant scan time 5-27                              |   | communication 25-1                  |
| contact protection circuit for output 3-15           |   | error 25-4                          |
| control                                              |   | error code 25-4                     |
|                                                      |   | error M8005 6-9, 25-6               |
| register 20-2, 20-7, 20-13, 20-24, 21-3              |   | initialize flag M8007 6-9, 25-6     |
| relay 21-11                                          |   | prohibit flag M8006 6-9, 25-6       |
| control signal                                       |   |                                     |
| option                                               |   | stop flag M8007 6-9, 25-6           |
| DSR D8105 17-30                                      |   | connection error 28-4               |
| DTR D8106 17-30                                      |   | master station processing 29-2      |
| status 17-29                                         |   | system 1-6                          |
| status D8104 17-29                                   |   | with other PLCs 25-12               |
| conversion 16-1, 16-3                                |   | data register                       |
| linear 19-5                                          |   | comparison instructions 7-16        |
|                                                      |   | expansion 5-42                      |
| type 17-8, 17-17                                     |   | for analog I/O modules 24-2         |
| convert                                              |   | _                                   |
| X to Y 19-2                                          |   | for transmit/receive data 25-3      |
| Y to X 19-3                                          |   | keep designation 5-4                |
| coordinate conversion instructions 19-1              |   | values 5-37                         |
| counter                                              |   | DC input specifications             |
| adding (up) counter 7-10                             |   | CPU module 2-6, 2-16                |
| and shift register in master control circuit 7-24    |   | input module 2-24                   |
|                                                      |   | mixed I/O module 2-40               |
| comparison instructions 7-14                         |   | DC= and DC≥ instructions 7-16       |
| dual-pulse reversible 7-11                           |   | deceleration input 20-26            |
|                                                      |   | accordancia input 20.20             |

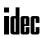

| decimal values and hexadecimal storage DECO 14-12 decode 14-12 delay output 2-7, 2-18, 2-31, 2-41 destination operand 8-5 details button 28-1 device number 26-3 DGRD 16-3 DI 18-7 dialing 27-2 telephone number 27-4 digital | 8-6  | E | edit user program 4-6 EI 18-7 enable clock cartridge adjustment 15-7 comparison 5-11, 5-12 interrupt 18-7 enabling protection 5-26 ENCO 14-11 encode 14-11 END instruction 7-26 processing time, breakdown 29-2 |
|----------------------------------------------------------------------------------------------------|------|---|----------------------------------------------------------------------------------------------------|
| read 16-3<br>switch data reading time 16-3<br>dimensions 2-57, 26-5<br>DIN rail 3-7                                                                                                    |      |   | end delimiter 17-19 ERR LED 28-1 during errors 28-4 error                                                                                                    |
| direct control action 21-11 mounting on panel surface 3-7                                                                                                    |      |   | causes and actions 28-4 code box 28-1 data link communication 25-4                                                                                                    |
| strip 3-7 direction mounting 3-12 disable and enable interrupts 5-20, 5-22                                                                                                    |      |   | general 28-3 user communication 17-27 user program execution 28-6 data 5-39                                                                                                    |
| interrupt 18-7 protect 5-26 rung 5-29 disabling protection 5-26                                                                                                    |      |   | ESC button 5-32<br>exclusive OR word 12-1<br>executable time of interrupt program 5-21, 5-23<br>execution times for instructions 29-1                                                                           |
| disassembling modules 3-2<br>disconnect<br>line 27-2<br>mode 27-2, 27-5                                                                                                    |      |   | expansion data register 5-42 data writing flag M8026 6-10 data writing flag M8027 6-10                                                                                                    |
| discontinuity of operand areas 8-6 DISP 16-1 display 16-1 processing time 16-1                                                                                                    |      |   | I/O module operands 6-17 service 29-2                                                                                                    |
| displaying calendar data 5-40 clock data 5-41 data register values 5-37 error data 5-39 timer/counter current values 5-35                                                                                                    |      | F | Fahrenheit 24-5 falling edge 5-19 features 1-1 ferrule 3-18 fill 5-43 filter input 5-24                                                                                                    |
| DIV 11-1<br>division 11-1<br>download<br>high-speed counter program 5-10                                                                                                    |      |   | format number 19-1, 19-3, 19-4<br>forward shift register 7-18<br>function<br>area settings 5-1                                                                                                    |
| partial program 5-28 program 2-55, 4-8 run-time program 5-28                                                                                                    |      | G | communication 2-5, 2-15 specifications 2-4, 2-14                                                                                                    |
| DSR control signal status 17-29 input control signal option D8105 17 DTIM 22-1 DTMH 22-1                                                                                                    | -30  | G | general error codes 28-3 information 1-1 specifications 2-3, 2-13, 2-44 grounding 3-16, 3-17                                                                                                    |
| DTML 22-1 DTMS 22-1 DTR control signal status 17-29 output control signal option D8106 1                                                                                                    | 7.30 | Н | hex to ASCII 14-3 to BCD 14-1 hexadecimal storage decimal values 8-6                                                                                                    |
| dual/teaching timer instructions 22-1<br>dual-pulse reversible counter CDP 7-11                                                                                                    |      |   | high-speed counter 2-5, 2-15, 5-6<br>comparison ON status<br>M8131 6-11                                                                                                    |

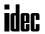

M8133 6-12

| M8134 6-12                                   | module 29-7                                    |
|----------------------------------------------|------------------------------------------------|
| M8136 6-12                                   | terminal arrangement 2-26, 2-29                |
| comparison output reset M8030, M8034, M8040, | modules 2-23                                   |
| M8044 6-10                                   | operating range 2-6, 2-16, 2-24, 2-25, 2-40    |
| current value                                | points 16-3                                    |
|                                              | -                                              |
| overflow                                     | specifications                                 |
| M8131 <i>6-11</i>                            | AC input module 2-25                           |
| M8136 6-12                                   | CPU module 2-6, 2-16                           |
| underflow                                    | DC input module 2-24                           |
| M8132 <i>6-12</i>                            | mixed I/O module 2-40                          |
| M8137 6-12                                   | usage limits 2-24, 2-25                        |
| gate input M8031, M8035, M8041, M8045 6-10   | wiring 3-13                                    |
| reset                                        | inrush current at powerup 3-16, 3-17           |
| input M8032, M8036, M8042, M8046 6-11        | installation                                   |
| *                                            |                                                |
| status                                       | and wiring 3-1                                 |
| M8130 <i>6-11</i>                            | in control panel 3-11                          |
| M8135 6-12                                   | location 3-1                                   |
| single-phase 5-7, 5-9                        | installing                                     |
| timing chart 5-13, 5-14                      | clock cartridge 2-56                           |
| two-phase 5-6, 5-8                           | communication adapter 2-52                     |
| HMI                                          | communication module 2-52                      |
| base module 4-1, 4-2, 17-3, 25-2             | HMI module 3-3                                 |
| module 2-49, 5-32                            | memory cartridge 2-55                          |
| initial screen selection D8068 5-34          | instruction steps 29-3                         |
|                                              |                                                |
| installing 3-3                               | instructions                                   |
| removing 3-4                                 | binary arithmetic 11-1                         |
| operation prohibit flag M8012 6-9            | Boolean computation 12-1                       |
| write prohibit flag M8011 6-9                | coordinate conversion 19-1                     |
| housekeeping 29-2                            | data comparison 10-1                           |
| HSC 5-6, 5-8                                 | data conversion 14-1                           |
| reset input 5-11, 5-12                       | dual/teaching timer 22-1                       |
| HTOA 14-3                                    | intelligent module access 23-1                 |
| HTOB 14-1                                    | interface 16-1                                 |
| 11100 111                                    | move 9-1                                       |
| I/O                                          | PID 21-1                                       |
| bus initialize error 28-5                    |                                                |
| delay time 29-2                              | program branching 18-1                         |
| refresh 18-5                                 | prohibited 28-22                               |
|                                              | pulse 20-1                                     |
| service 29-2                                 | shift/rotate 13-1                              |
| terminals 29-9                               | user communication 17-1                        |
| usage limits 2-6, 2-16, 2-40                 | week programmer 15-1                           |
| wiring diagrams 2-10                         | intelligent module access                      |
| IBMV 9-8                                     | instructions 23-1                              |
| IBMVN 9-10                                   | status code 23-6                               |
| ICMP>= 10-4                                  | internal circuit                               |
| IMOV 9-5                                     |                                                |
| IMOVN 9-6                                    | input 2-6, 2-16, 2-24, 2-25, 2-40              |
| indirect                                     | output 2-17, 2-33, 2-36                        |
| bit move 9-8                                 | internal relay keep designation 5-4            |
|                                              | interrupt                                      |
| bit move not 9-10                            | input 5-20                                     |
| move 9-5                                     | status M8140-M8143 6-12                        |
| move not 9-6                                 | program applicability 29-3                     |
| initialization string 27-2, 27-3, 27-6       | timer 5-22                                     |
| commands 27-8                                | interval compare greater than or equal to 10-4 |
| initialize                                   | IOREF 18-5                                     |
| data link 25-11                              | IONEI 10-0                                     |
| pulse M8120 <i>6-11</i>                      | J JMP and JEND instructions 7-25               |
|                                              |                                                |
| initializing relay 5-42, 5-44                | jump instructions 7-25                         |
| in-operation output M8125 6-11               | <b>K</b> keep                                  |
| input                                        | data error 28-5                                |
| condition for advanced instructions 8-5      |                                                |
| filter 5-24                                  | designation 5-4                                |
| internal circuit 2-6, 2-16, 2-24, 2-25, 2-40 |                                                |
|                                              |                                                |

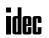

| L | LABEL 18-1                                    |    | for direct mounting 3-8                     |
|---|-----------------------------------------------|----|---------------------------------------------|
|   | label 18-1                                    |    | RS232C/RS485 converter 26-5                 |
|   | call 18-3                                     |    | on DIN rail 3-7                             |
|   | jump 18-1                                     |    | on panel surface 3-7                        |
|   | return 18-3                                   |    | strip 3-7                                   |
|   |                                               |    | MOV 9-1                                     |
|   | latch phase 16-1                              |    | move 9-1                                    |
|   | LCAL 18-3                                     |    | move not 9-4                                |
|   | line                                          |    |                                             |
|   | connection 27-2                               |    | MOVN 9-4                                    |
|   | control signals RS232C 17-29                  |    | MUL 11-1                                    |
|   | linear conversion 19-5                        |    | multiple                                    |
|   | list                                          |    | OUT and OUTN 7-2                            |
|   | advanced instruction 8-1                      |    | usage of MCS instructions 7-24              |
|   | basic instruction 7-1                         |    | multiplication 11-1                         |
|   | type 29-7                                     | N  |                                             |
|   | LJMP 18-1                                     | /4 | no operation 8-7                            |
|   | LOD and LODN instructions 7-2                 |    | NOP 8-7                                     |
|   | longitudinal redundancy check 17-36           |    | normal operating conditions 2-3, 2-13       |
|   | LRC 17-36                                     | 0  | 0/1                                         |
|   | LRET 18-3                                     | 0  | O/I communication cable                     |
|   | EKET 100                                      |    | 1C 29-5                                     |
| М | maintain outputs while CPU stopped M8025 6-10 |    | 2C 29-6                                     |
|   | maintaining catch input 5-19                  |    | on-line mode protocol selection 27-3        |
|   | maintenance protocol 26-2                     |    | opcode 8-5                                  |
|   | manipulated variable 21-13                    |    | operand                                     |
|   | master                                        |    | allocation numbers 6-1, 6-3                 |
|   | control instruction 7-23                      |    | for data link master station 6-5            |
|   |                                               |    | for data link slave station 6-5             |
|   | station 25-7                                  |    | areas discontinuity 8-6                     |
|   | maximum                                       |    | expansion I/O module 6-17                   |
|   | communication distance 1-8                    |    | operating                                   |
|   | relay outputs turning on simultaneously 2-31  |    | procedure                                   |
|   | MCS and MCR instructions 7-23                 |    | data link system 25-11                      |
|   | memory                                        |    | modem mode 27-11                            |
|   | backup error run/stop selection 5-3           |    |                                             |
|   | cartridge 2-5, 2-15, 2-54                     |    | range input 2-6, 2-16, 2-24, 2-25, 2-40     |
|   | information D8003 6-16                        |    | status during errors 28-4                   |
|   | mixed I/O module 2-39, 29-8                   |    | operation basics 4-1                        |
|   | specifications 2-40                           |    | operational state 27-2                      |
|   | terminal arrangement 2-41                     |    | operator interface communication system 1-7 |
|   | Modbus                                        |    | optional cartridge information D8031 6-16   |
|   | ASCII 17-36                                   |    | OR and ORN instructions 7-4                 |
|   | RTU 17-36                                     |    | OR LOD instruction 7-5                      |
|   | mode 5-11, 5-12, 15-1                         |    | OR word 12-1                                |
|   | modem                                         |    | originate mode 27-2, 27-3                   |
|   | cable 1C 27-1, 29-4                           |    | ORW 12-1                                    |
|   | mode 27-1                                     |    | others tab 5-24, 5-25, 15-7                 |
|   |                                               |    | OUT and OUTN                                |
|   | status 27-3                                   |    | instructions 7-2                            |
|   | status data register 27-7                     |    | multiple 7-2                                |
|   | protocol 27-10                                |    | output                                      |
|   | module                                        |    | delay 2-7, 2-18, 2-31, 2-41                 |
|   | HMI base 4-1, 4-2                             |    | during errors 28-4                          |
|   | RS232C communication 4-1                      |    | internal circuit 2-17, 2-33, 2-36           |
|   | RS485 communication 4-2                       |    | module 29-7                                 |
|   | specifications 2-1                            |    |                                             |
|   | monitor operation 4-8                         |    | modules 2-30                                |
|   | monitoring                                    |    | points 16-1, 16-3                           |
|   | PLC status 26-3                               |    | wiring 3-14                                 |
|   | WindLDR 28-1                                  |    | overflow 6-11, 6-12                         |
|   | mounting                                      |    | overlapping coordinates 19-6                |
|   | clip 3-1                                      | _  |                                             |
|   | direction 3-12                                | P  | partial program download 5-28               |
|   |                                               |    | password 5-25                               |
|   | hole layout                                   |    | phase                                       |

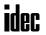

| A 5-6, 5-8                                     |   | user program 5-25                            |
|------------------------------------------------|---|----------------------------------------------|
| B 5-6, 5-8                                     |   | Pt 100 resistance thermometer 24-4           |
| Z 5-6, 5-8, 5-15                               |   | PULS1 20-1                                   |
| Phoenix 3-18                                   |   | PULS2 20-1                                   |
| PID                                            |   | pulse                                        |
| control 21-2                                   |   | input 5-6, 5-8, 7-18                         |
| instruction 21-1                               |   | instructions 20-1                            |
| notes for using 21-17, 24-5                    |   | output 2-15, 20-1                            |
| pinout 17-3, 17-32, 27-1, 29-4, 29-5, 29-6     |   | width modulation 20-7                        |
| RS232C connector 26-5                          |   | PWM1 20-7                                    |
| PLC status 5-26, 5-29, 7-13, 25-11, 28-1, 28-2 |   | PWM2 20-7                                    |
| monitoring 26-3                                |   | 1 11112 20 1                                 |
|                                                | Q | qty of                                       |
| point write 7-8, 7-10, 7-13                    | • | bytes 7-1, 8-1, 29-3                         |
| potentiometers analog 5-30                     |   | steps 29-3                                   |
| power                                          |   | quantity of expansion I/O modules D8037 6-16 |
| failure 28-4                                   |   | quit WindLDR 4-8                             |
| memory protection 7-9                          |   | quit willdLDR 4-8                            |
| supply 2-3, 2-13, 3-16                         | R | RAMP 20-13                                   |
| sensor 2-5                                     |   | ramp control 20-13                           |
| voltage 3-16, 3-17                             |   | •                                            |
| wiring 3-16, 3-17                              |   | read/write protected 5-25                    |
| precautions for downloading high-speed counter |   | reading                                      |
| program 5-10                                   |   | error data 28-1                              |
| preparation for using modem 27-9               |   | time digital switch data 16-3                |
| preset                                         |   | receive 17-15                                |
| data registers 5-44                            |   | completion output 17-15, 17-23               |
| range 5-42                                     |   | data byte count 17-24                        |
| values                                         |   | digits 17-17                                 |
|                                                |   | format 17-15, 17-16                          |
| change counter 7-10                            |   | instruction cancel flag M8022/M8023 17-24    |
| change timer 7-8                               |   | status 17-15, 17-23                          |
| changing 7-13                                  |   | code 17-23                                   |
| restoring 7-13                                 |   | timeout 17-5, 17-19, 17-23, 26-2             |
| process variable before conversion 21-13       |   | refresh                                      |
| program branching                              |   | mode 25-9                                    |
| instructions 18-1                              |   | time 25-10                                   |
| using with SOTU/SOTD instructions 18-2         |   | relay output specifications                  |
| using with timer instruction 18-2              |   | CPU module 2-7, 2-18                         |
| programming                                    |   | mixed I/O module 2-41                        |
| catch input using WindLDR 5-18                 |   |                                              |
| clock cartridge accuracy using WindLDR 15-7    |   | output module 2-31                           |
| computer link using WindLDR 26-2               |   | removing                                     |
| data link using WindLDR 25-7                   |   | clock cartridge 2-56                         |
| data registers and internal relays 27-9        |   | communication adapter 2-53                   |
| DI or EI using WindLDR 18-7                    |   | communication connector cover 3-6            |
| expansion data register using WindLDR 5-42     |   | communication module 2-53                    |
| high-speed counter using WindLDR 5-11, 5-12    |   | from DIN rail 3-7                            |
| input filter using WindLDR 5-24                |   | HMI module 3-4                               |
|                                                |   | memory cartridge 2-55                        |
| interrupt input using WindLDR 5-20             |   | terminal block 3-5                           |
| modem mode using WindLDR 27-10                 |   | repeat                                       |
| partial program download using WindLDR 5-28    |   | cycles 8-5, 17-9, 17-17                      |
| RXD instruction using WindLDR 17-24            |   | designation 8-5                              |
| special data register 17-32                    |   | operation                                    |
| timer interrupt using WindLDR 5-22             |   | ADD and SUB instructions 11-4                |
| TXD instruction using WindLDR 17-12            |   | ANDW, ORW, and XORW instructions 12-3        |
| user communication using WindLDR 17-5          |   | data comparison instructions 10-3            |
| user program protection using WindLDR 5-25     |   | DIV instruction 11-6                         |
| prohibited                                     |   | indirect bit move instruction 9-9            |
| instructions 28-22                             |   |                                              |
| ladder programs 28-22                          |   | move instructions 9-2                        |
| protection                                     |   | MUL instruction 11-5                         |
| circuit for output 3-15                        |   | repeater 1-8                                 |
| type of 2-46                                   |   | reset                                        |
| ->r                                            |   | input 1-1 5-2 5-6 5-8 7-18                   |

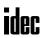

| 1100 544 540                                       | : G:t: OC 1                                      |
|----------------------------------------------------|--------------------------------------------------|
| HSC 5-11, 5-12                                     | specifications 26-4                              |
| system status 2-4, 2-14                            | SET and RST instructions 7-3                     |
| resetting                                          | set point 21-12                                  |
| bit operand status 5-38                            | setting                                          |
| modem 27-4, 27-6                                   | bit operand status 5-38                          |
| resistance thermometer 24-4                        | calendar/clock                                   |
| response time 4-4                                  | using a user program 15-5                        |
| restart system status 2-4, 2-14                    | using WindLDR 15-5                               |
| restore timer/counter preset values 7-13           | SFR and SFRN instructions 7-18                   |
| restriction on ladder programming 28-22            | SFTL 13-1                                        |
| retry                                              | SFTR 13-3                                        |
| cycles 27-3                                        | shift                                            |
| interval 27-3                                      | left 13-1                                        |
| reverse                                            | right 13-3                                       |
| control action 21-11                               | shift register                                   |
| shift register 7-20                                | instructions 7-18                                |
| right mouse 5-29                                   | keep designation 5-4                             |
| ~                                                  |                                                  |
| rising edge 5-19                                   | shift/rotate instructions 13-1                   |
| rising/falling edge selection 5-18, 5-20           | simple operation 4-5                             |
| ROOT 11-7                                          | single output instruction 7-22                   |
| rotary encoder 5-15                                | single-phase high-speed counter 5-7, 5-9         |
| rotate                                             | skip 17-20                                       |
| left 13-6                                          | slave station                                    |
| right 13-7                                         | communication completion relay                   |
| ROTL 13-6                                          | M8080-M8116 25-6                                 |
| ROTR 13-7                                          | M8117 25-6                                       |
| RS232C                                             | number 25-7, 25-8                                |
| cable 4-2, 26-1, 26-5                              | SOTU and SOTD instructions 7-22                  |
| communication adapter 2-51, 4-1, 17-3, 17-32, 27-1 | SOTU/SOTD instructions using with program        |
| communication module 2-51, 4-1, 17-3               | branching 18-2                                   |
| line control signals 17-29                         | source                                           |
| port                                               | and destination operands 8-5                     |
| communication protocol 27-5                        | operand 8-5                                      |
| connecting equipment 17-2                          | special                                          |
| RS232C/RS485 converter 4-2, 26-1, 26-4             | functions 1-2, 5-1                               |
| RS485                                              | input tab 5-11, 5-12, 5-18, 5-20, 5-22           |
| communication adapter 2-51, 4-2, 25-2, 26-1        | special data registers <i>6-13</i>               |
| communication module 2-51, 4-2, 25-2, 26-1         |                                                  |
|                                                    | for analog potentiometers 5-30, 6-14             |
| port connecting equipment 17-4                     | for analog voltage input 5-31                    |
| run access                                         | for calendar/clock data 15-5                     |
| read 23-2                                          | for data link communication error 25-4           |
| write 23-3                                         | for data link master/slave stations 6-14         |
| RUN mode control signal status 17-29               | for error information 28-3                       |
| run/stop selection at memory backup error 5-3      | for high-speed counter 5-7, 5-8, 5-9, 5-10, 6-14 |
| RUNA READ 23-2                                     | for HMI module 6-14                              |
| RUNA WRITE 23-3                                    | for interrupt inputs 5-20                        |
| rung 4-6                                           | for modem mode 27-3                              |
| disable 5-29                                       | for port 2 6-15                                  |
| run-time program download 5-28                     | for pulse outputs 6-14, 20-4, 20-17              |
| RXD1 17-15                                         | for RS232C line control signals 17-29            |
| RXD2 17-15                                         | for scan time 5-27                               |
|                                                    | for timer interrupt 5-22                         |
| sample program                                     | special internal relays 6-6                      |
| modem answer mode 27-13                            | for calendar/clock data 15-6                     |
| modem originate mode 27-12                         | for catch inputs 5-18                            |
| scan time                                          | for data link communication 25-6                 |
| adjusting 16-4                                     | for expansion data registers 5-44                |
| constant 5-27                                      | for high-speed counter 5-6, 5-7, 5-9, 5-10       |
| screwdriver 3-18                                   | for interrupt inputs 5-20                        |
| sensor power supply 2-5                            |                                                  |
| separate refresh mode 25-9                         | for interrupt status 18-7                        |
| serial interface                                   | for modem mode 27-2                              |
| Delini lillottinoo                                 | for timer interrupt 5-22                         |

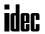

module 25-12

S

| read only 6-7                             | stop access                                         |
|-------------------------------------------|-----------------------------------------------------|
| read/write 6-6                            | read 23-4                                           |
| specifications                            | write 23-5                                          |
| AC input module 2-25                      | STOP mode control signal status 17-29               |
| analog                                    | STPA READ 23-4                                      |
| I/O module 2-44                           | STPA WRITE 23-5                                     |
| input 2-44                                | strip direct mounting 3-7                           |
| output 2-45                               | structure of an advanced instruction 8-5            |
| catch input 5-18                          | SUB 11-1                                            |
| clock cartridge 2-56                      | subroutine 18-4                                     |
| communication adapter 2-52                | subtraction 11-1                                    |
| communication module 2-52                 | SwitchNet 1-8                                       |
| CPU module 2-4, 2-14                      |                                                     |
| data link 25-1                            | system                                              |
|                                           | program version D8029 6-16, 28-1                    |
| DC input                                  | setup 1-4<br>data link 25-2                         |
| CPU module 2-6, 2-16                      |                                                     |
| input module 2-24                         | ID quantity of inputs D8000 6-15                    |
| mixed I/O module 2-40                     | ID quantity of outputs D8001 6-15                   |
| function 2-4, 2-14                        | modem mode 27-1                                     |
| general 2-3, 2-13, 2-44                   | RS232C user communication 17-3                      |
| HMI module 2-49                           | RS485 user communication 17-4                       |
| memory cartridge 2-54                     | statuses at stop, reset, and restart 2-4, 2-14, 4-4 |
| mixed I/O module 2-40                     | table ASCII character code 17-28                    |
| relay output                              | teaching timer 22-3                                 |
| CPU module 2-7, 2-18                      | telephone number 27-3, 27-4                         |
| mixed I/O module 2-41                     | terminal                                            |
| output module 2-31                        |                                                     |
| RS232C/RS485 converter 26-4               | arrangement                                         |
| serial interface 26-4                     | AC input module 2-29                                |
| single-phase high-speed counter 5-8, 5-10 | analog I/O module 2-47                              |
| transistor                                | CPU module 2-8, 2-19                                |
| output CPU module 2-17                    | DC input module 2-26                                |
| sink output module 2-33                   | mixed I/O module 2-41                               |
| source output module 2-36                 | relay output module 2-32                            |
| two-phase high-speed counter 5-7, 5-9     | transistor sink output module 2-34                  |
| user communication mode 17-2              | transistor source output module 2-37                |
| start                                     | block removing 3-5                                  |
| and result internal relays 27-2           | connection 3-18                                     |
| control M8000 6-9                         | thermocouple 24-4                                   |
| delimiter 17-18                           | tightening torque 3-18                              |
| WindLDR 4-5                               | TIM/CNT change status 5-29                          |
| start/stop                                | timer                                               |
| operation 4-3                             | accuracy 7-8                                        |
| schematic 4-3                             | instruction using with program branching 18-2       |
| using HMI module 5-39                     | interrupt 5-22                                      |
| using power supply 4-4                    | status M8144 6-12                                   |
| using WindLDR 4-3                         | or counter                                          |
| status                                    | as destination operand 8-5                          |
| code                                      | as source operand 8-5                               |
| intelligent module access 23-6            | timer/counter                                       |
| receive 17-23                             | current values 5-35                                 |
| transmit 17-11                            | preset value                                        |
| data register modem mode 27-7             | changed M8124 6-11                                  |
| internal relays 27-2                      | sum check error 28-4                                |
| LED M8010 6-9                             | preset values 5-35                                  |
| relay 20-3, 20-9, 20-17, 20-26            | confirming 5-36                                     |
| system 2-4, 2-14, 4-4                     | timing chart                                        |
| step response method 21-10                | disable pulse counting 20-5, 20-11                  |
| step response method 21-10                | enable pulse counting 20-4, 20-10                   |
| steps 25-5                                | high-speed counter 5-13, 5-14, 5-16                 |
| •                                         | reversible control                                  |
| input 4-4, 5-2                            | disabled 20-18                                      |
| system status 2-4, 2-14                   | with dual pulse output 20-20                        |

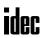

|   | with single pulse output 20-19 zero-return operation 20-27       |   | timer 15-1<br>WindLDR          |
|---|------------------------------------------------------------------|---|--------------------------------|
|   | TML, TIM, TMH, and TMS instructions 7-7                          |   | clearing error codes 28-2      |
|   | transistor                                                       |   | monitoring 28-1                |
|   | output specifications CPU module 2-17                            |   | programming                    |
|   | sink output module                                               |   | catch input 5-18               |
|   | specifications 2-33                                              |   | clock cartridge accuracy 15-7  |
|   | terminal arrangement 2-34                                        |   | computer link 26-2             |
|   | source output module                                             |   | data link 25-7                 |
|   | specifications 2-36                                              |   | DI or EI 18-7                  |
|   | terminal arrangement 2-37                                        |   | expansion data register 5-42   |
|   | transmit 17-6                                                    |   | high-speed counter 5-11, 5-12  |
|   | bytes 17-9                                                       |   | input filter 5-24              |
|   | completion output 17-11                                          |   | interrupt input 5-20           |
|   | data 17-7                                                        |   | modem mode 27-10               |
|   | byte count 17-12                                                 |   | partial program download 5-28  |
|   | digits 17-9                                                      |   | RXD instruction 17-24          |
|   | status 17-11                                                     |   | timer interrupt 5-22           |
|   | code 17-11                                                       |   | TXD instruction 17-12          |
|   | troubleshooting 28-1                                             |   | user communication 17-5        |
|   | diagrams 28-7                                                    |   | user program protection 5-25   |
|   | modem communication 27-14                                        |   | quit <i>4-8</i>                |
|   | TTIM 22-3                                                        |   | setting calendar/clock 15-5    |
|   | two-phase high-speed counter 5-6, 5-8                            |   | start 4-5                      |
|   | TXD1 17-6                                                        |   | wire-clamp terminal block 2-39 |
|   | TXD2 17-6                                                        |   | wiring 3-1                     |
|   | type                                                             |   | diagrams                       |
|   | list 29-7                                                        |   | analog I/O 2-47                |
|   | of protection 2-46                                               |   | I/O 2-10, 2-19, 2-41           |
|   | F =                                                              |   | input 2-26, 2-29               |
| U | underflow 6-12                                                   |   | output 2-32, 2-34, 2-37        |
|   | up counter CNT 7-10                                              |   | input <i>3-13</i>              |
|   | up/down selection reversible counter CUD 7-12                    |   | output 3-14                    |
|   | upload program 2-55                                              |   | power supply 3-16, 3-17        |
|   | user communication                                               |   | WKTBL 15-2                     |
|   | cable 1C 4-2, 17-3, 17-32, 17-34, 29-5                           |   | WKTIM 15-1                     |
|   | error 17-27                                                      |   | word shift 13-5                |
|   | code 17-27                                                       |   | WSFT 13-5                      |
|   | instructions 17-1                                                |   | W511 15-5                      |
|   | receive instruction cancel flag 17-24                            | X | XORW 12-1                      |
|   | port 1 M8022 6-10                                                |   | XY format set 19-1             |
|   | port 2 M8023 6-10                                                |   | XYFS 19-1                      |
|   | system 1-4                                                       | _ |                                |
|   | setup RS232C 17-3                                                | Z | zero return 20-24              |
|   | setup RS485 17-4                                                 |   | ZRN1 20-24                     |
|   | user program                                                     |   | ZRN2 20-24                     |
|   | adjusting clock 15-6                                             |   |                                |
|   | EEPROM sum check error 28-4                                      |   |                                |
|   | execution error 28-6                                             |   |                                |
|   | execution error M8004 6-9                                        |   |                                |
|   | protection 5-25                                                  |   |                                |
|   | RAM sum check error 28-5                                         |   |                                |
|   | setting calendar/clock 15-5                                      |   |                                |
|   | syntax error 28-5                                                |   |                                |
|   | writing error 28-5                                               |   |                                |
|   | user protocol 17-5                                               |   |                                |
|   | user protocor 17-5                                               |   |                                |
| V |                                                                  |   |                                |
| - | version system program D8029 6-16                                |   |                                |
| W | version system program D8029 6-16 watchdog timer error 28-4 week |   |                                |

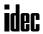

## **IDEC Corporation**

1175 Elko Drive Sunnyvale, CA 94089-2209, USA Tel (408) 747-0550 Toll Free (800) 262-IDEC Fax (408) 744-9055 Toll Free Fax (800) 635-6246 Email: opencontact@idec.com

#### IDEC Canada Ltd.

Unit 22-151 Brunel Road Mississauga, Ontario, L4Z 1X3, Canada Tel (905) 890-8561 Toll Free (888) 317-IDEC Fax (905) 890-8562 Email: sales@ca.idec.com

#### IDEC AUSTRALIA PTY. LTD.

2/3 Macro Court Rowville, Victoria 3178, Australia Tel +61-3-9763-3244 Toll Free 800-68-IDEC Fax +61-3-9763-3255 Email: sales@au.idec.com

### **IDEC IZUMI Corporation**

7-31, Nishi-Miyahara 1-Chome, Yodogawa-ku Osaka 532-8550, Japan Tel +81-6-6398-2571 Fax +81-6-6392-9731

#### **IDEC Electronics Ltd.**

Unit 2 Beechwood Chineham Business Park Basingstoke Hampshire RG24 8WA, United Kingdom Tel +44(0) 1256-321000 Fax +44(0) 1256-327755 Email: sales@uk.idec.com

#### **IDEC Elektrotechnik GmbH**

Wendenstraße 331 D-20537 Hamburg, Germany Tel +49-40-2530540 Fax +49-40-25305424 Email: service@idec.de

## IDEC IZUMI (H.K.) Co., Ltd.

Room No.1409, Tower 1 Silvercord 30 Canton Road, Tsimshatsui Kowloon, Hong Kong Tel +852-2376-2823 Fax +852-2376-0790 Email: idec@idechk.com

### IDEC IZUMI Asia Pte Ltd.

No. 31, Tannery Lane #05-01 Dragon Land Building, Singapore 347788 Tel +65-6746-1155 Fax +65-6844-5995 Email: generalinfo@idecasia.com.sg

# **IDEC Taiwan Corporation**

8F-1, No.79, Hsin Tai Wu Road, Sec. 1 Hsi-Chih, Taipei County, Taiwan, R.O.C. Tel +886-2-2698-3929 Fax +886-2-2698-3931 Email: service@idectwn.com.tw

## IDEC IZUMI (Shanghai) Co., Ltd.

Room E, 15F, Majesty Building No. 138 Pudong Avenue Shanghai 200120, P.R.C. Tel +86-21-5887-9181 Fax +86-21-5887-8930 Email: idec@cn.idec.com

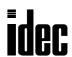

### www.idec.com

# **X-ON Electronics**

Largest Supplier of Electrical and Electronic Components

Click to view similar products for Idec manufacturer:

Other Similar products are found below:

LT7A-XE-G LT7A-XE-R LT7B-A250 LT7B-A250FB LW6L-M1C24MG FB1T-000Z FB1W-HW1B-V411R-EMO-2 FB1W-XW1E-BV411MR FB1W-XW1E-BV413MR FB3W-413Z FC2A-KP1C FC4A-J8AT1 FC4A-T16S3 FC5A-C16R2C MM-SMART-24 MM-SMART-40 FT1A-C12RA-S FT1A-C12RA-W FT1A-C14SA-B PF3S-BP12 PS3X-D24AFG PS3X-Q12AFG GT3A-3AD24 GT3F-2EAD24 GT3S-2AF20 GT3W-A16AD24 GT3W-A33AF20N ABD302N-R ABD410N-R ABFD411N-G ABN4F11-G HE2B-M211PB HE2G-21SH HE9Z-D3B HG9Z-2A1 HG9Z-XC300 ACSNO-6123-FB-C6002 RH3V2-UAC240V DFAN-031-B AL6M-LK1-G AL6M-P3-R AL6Q-M13-W AL6Q-M23P-QG ALFD29901DN-G-24V ALFN22211DNG-U ALFW224611D-W ALNE8811-G ALQW2B24611D-G ALW212611-G ALW22211DG